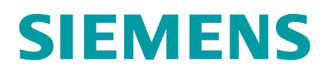

#### 操作说明

## SINAMICS

**V90** 

PROFINET (PN) 接口

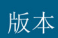

08/2018

www.siemens.com/drives

# **SIEMENS**

### SINAMICS/SIMOTICS

### SINAMICS V90, SIMOTICS S-1FL6

操作说明

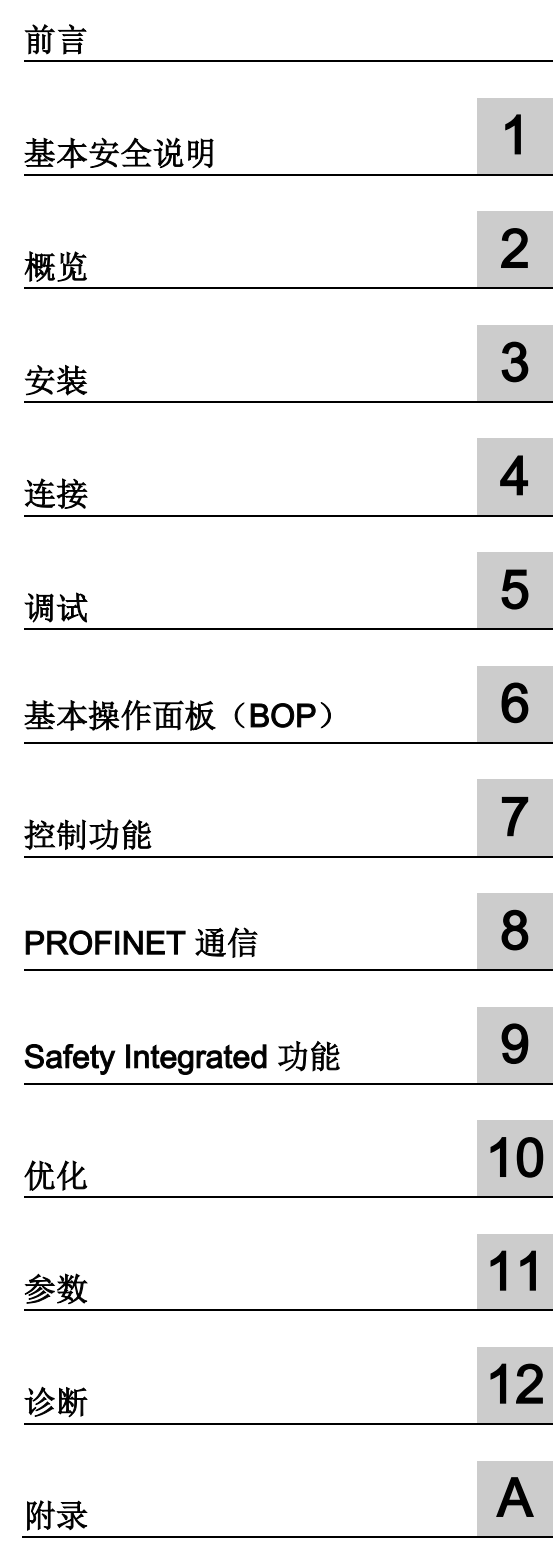

PROFINET (PN)接口

#### 法律资讯

#### 警告提示系统

为了您的人身安全以及避免财产损失,必须注意本手册中的提示。人身安全的提示用一个警告三角表示,仅 与财产损失有关的提示不带警告三角。警告提示根据危险等级由高到低如下表示。

#### 危险

表示如果不采取相应的小心措施, 将会导致死亡或者严重的人身伤害。

#### 警告

表示如果不采取相应的小心措施, 可能导致死亡或者严重的人身伤害。

#### 小心

表示如果不采取相应的小心措施,可能导致轻微的人身伤害。

#### 注意

表示如果不采取相应的小心措施,可能导致财产损失。

当出现多个危险等级的情况下,每次总是使用最高等级的警告提示。如果在某个警告提示中带有警告可能导 致人身伤害的警告三角,则可能在该警告提示中另外还附带有可能导致财产损失的警告。

#### 合格的专业人员

本文件所属的产品/系统只允许由符合各项工作要求的合格人员进行操作。其操作必须遵照各自附带的文件说 明,特别是其中的安全及警告提示。 由于具备相关培训及经验,合格人员可以察觉本产品/系统的风险,并避 免可能的危险。

#### 按规定使用 Siemens 产品

请注意下列说明:

#### 警告

Siemens 产品只允许用于目录和相关技术文件中规定的使用情况。如果要使用其他公司的产品和组件,必 须得到 Siemens 推荐和允许。正确的运输、储存、组装、装配、安装、调试、操作和维护是产品安全、正 常运行的前提。必须保证允许的环境条件。必须注意相关文件中的提示。

#### 商标

所有带有标记符号 ® 的都是 Siemens AG 的注册商标。本印刷品中的其他符号可能是一些其他商标。若第三 方出于自身目的使用这些商标,将侵害其所有者的权利。

#### 责任免除

我们已对印刷品中所述内容与硬件和软件的一致性作过检查。然而不排除存在偏差的可能性,因此我们不保 证印刷品中所述内容与硬件和软件完全一致。印刷品中的数据都按规定经过检测,必要的修正值包含在下一 版本中。

### <span id="page-4-0"></span>前言

#### 文档构成

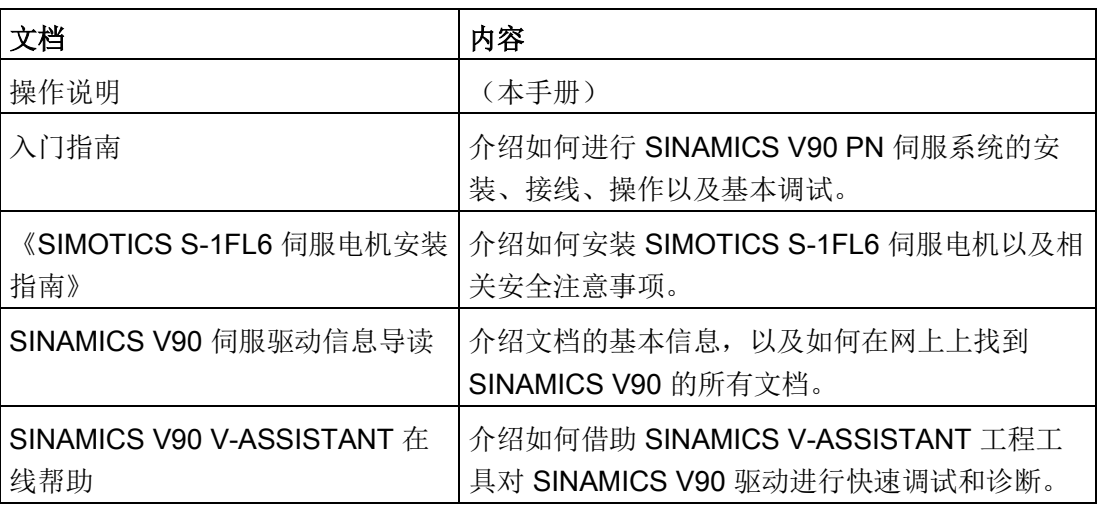

#### 目标使用人群

本手册介绍 SINAMICS V90 PN 伺服系统的相关信息,可供设计人员、操作员、机械工程 师、电气工程师、调试工程师和服务工程师使用。

#### 技术支持

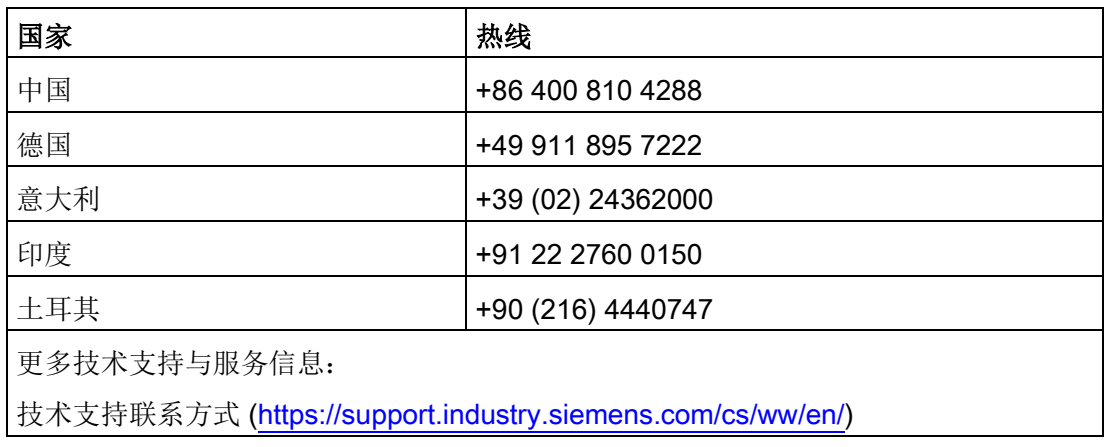

#### 产品维护

在产品维护(提高耐用性、部件报废等)的范畴内,组件会持续得到进一步研发。 此类研发可无需变更产品编号而实现"备件兼容"。

这样的备件兼容式再研发有时会对连接器/接口位置进行略微的调整,但这不会对组件的 规范使用产生影响。请在特殊的安装情况下加以注意(例如电缆长度要有足够余量)。

#### 使用第三方产品

本印刷品包含有对第三方产品的推荐。西门子了解这些第三方产品的基本适性。

可以使用其他制造商的同等产品。

西门子不对第三方产品的使用提供担保。

#### 回收和废弃物处理

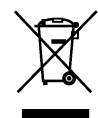

为了保护环境,请联系有资质的电子及电气废旧设备处理公司对您的废旧设备进行回收和 处理,并请根据当地的相应法规对您的废旧设备进行处置。

### 目录

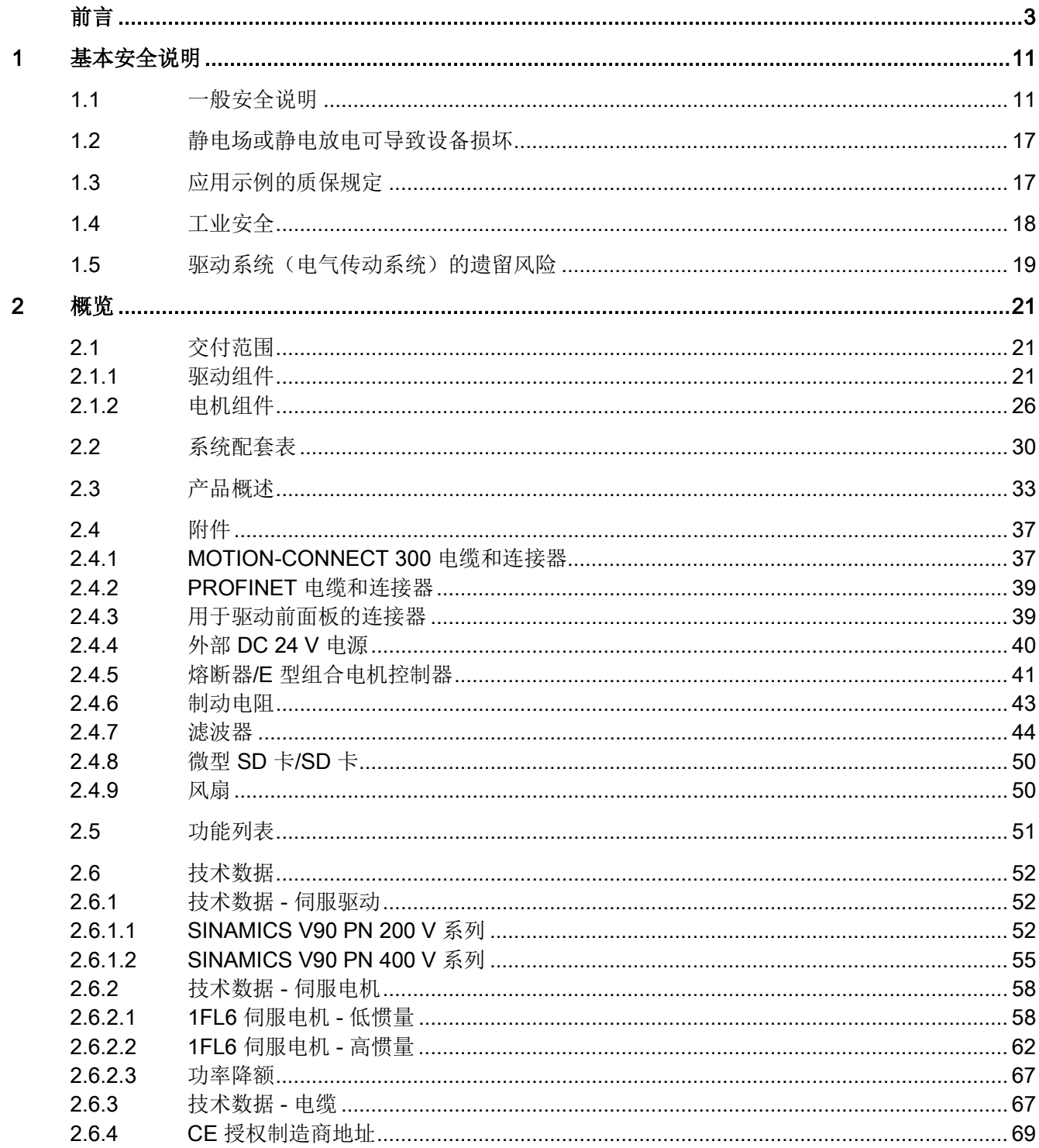

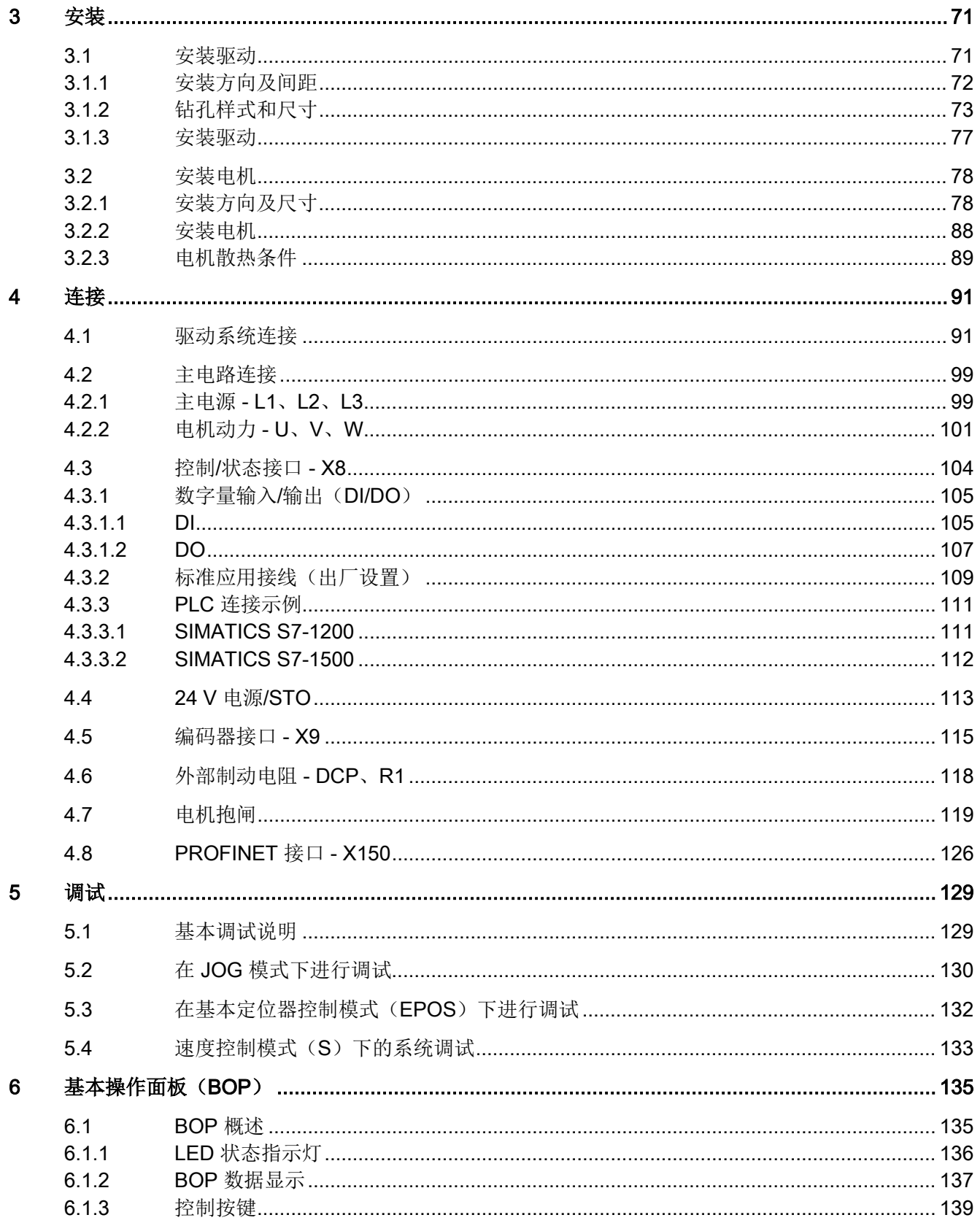

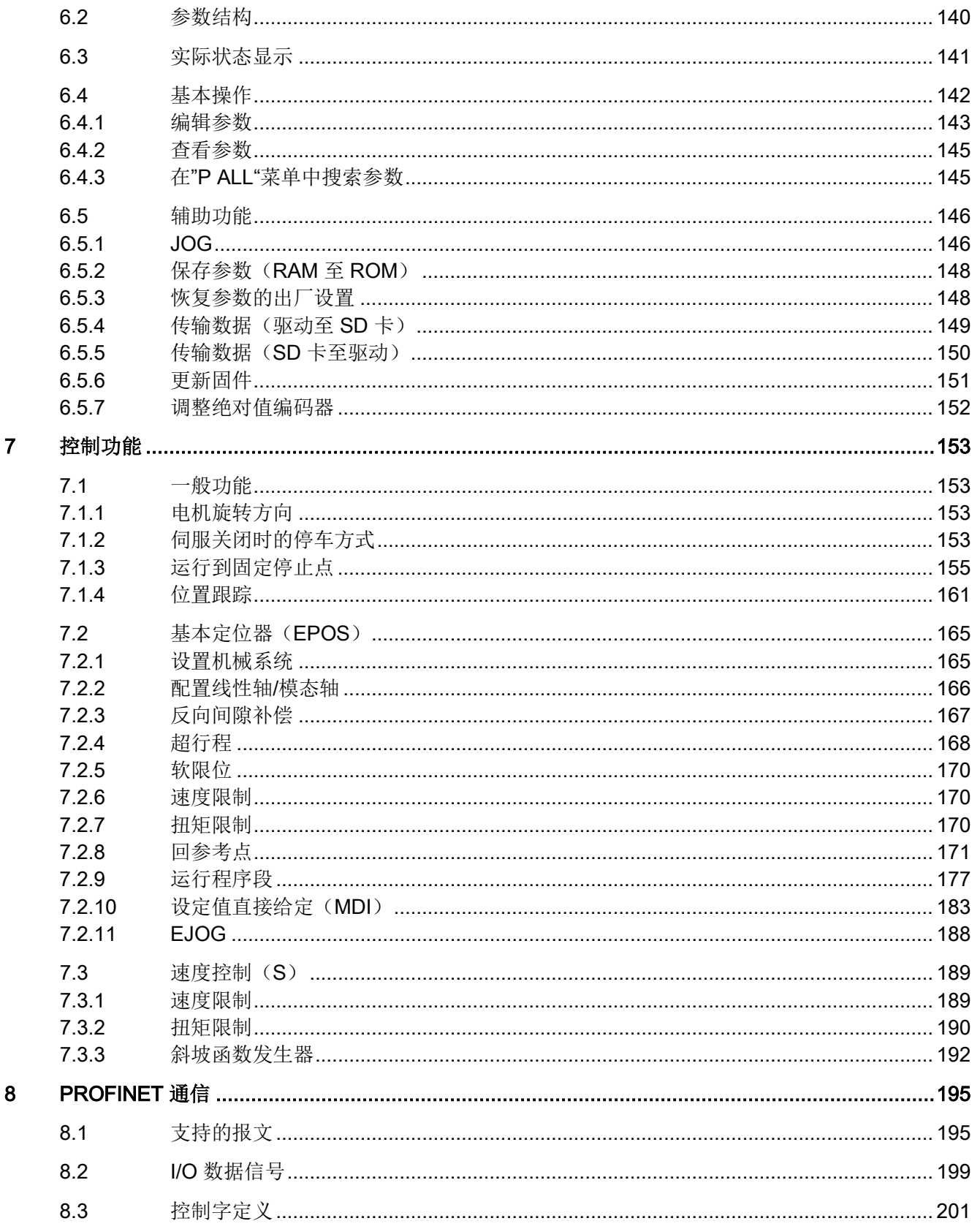

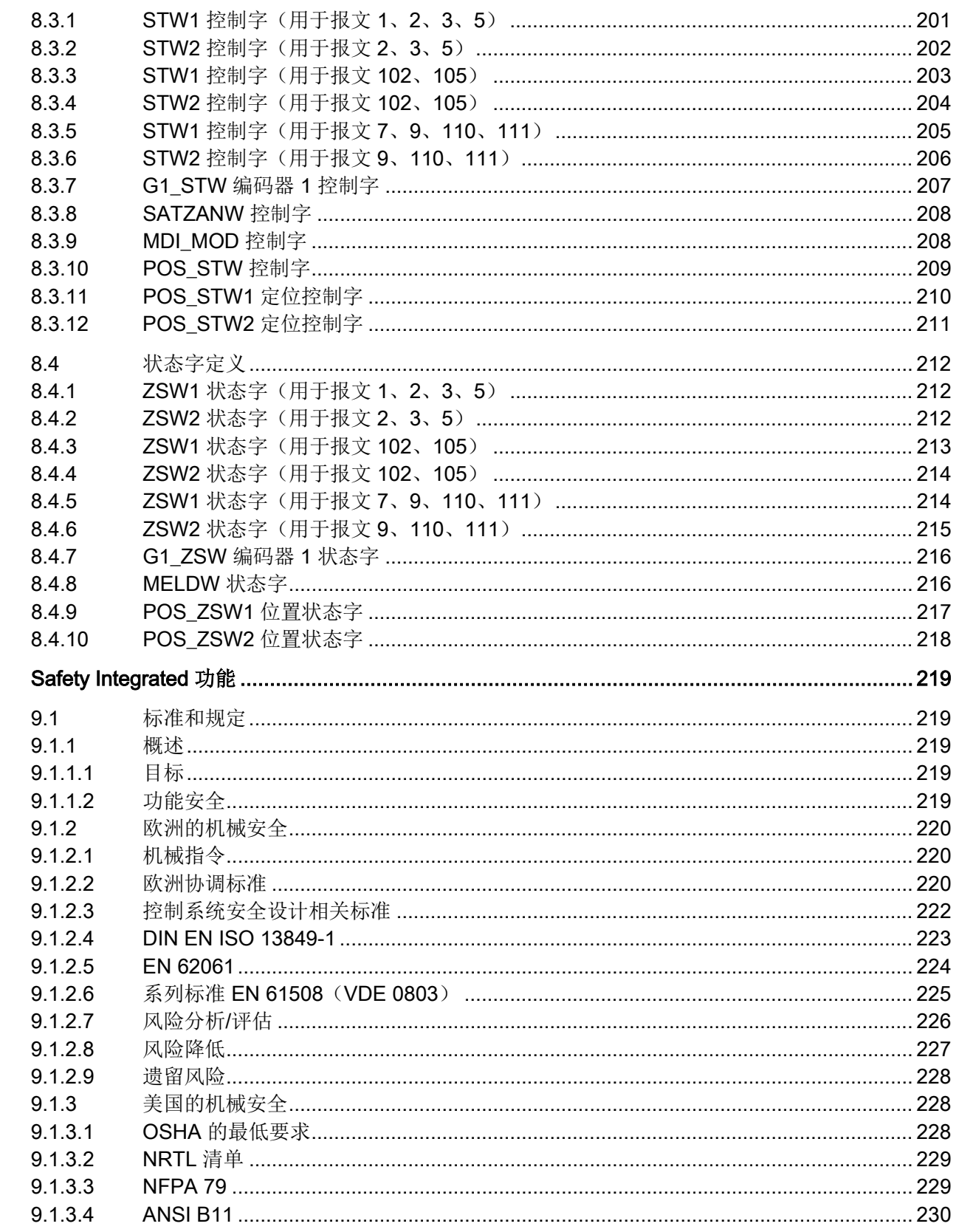

 $\overline{9}$ 

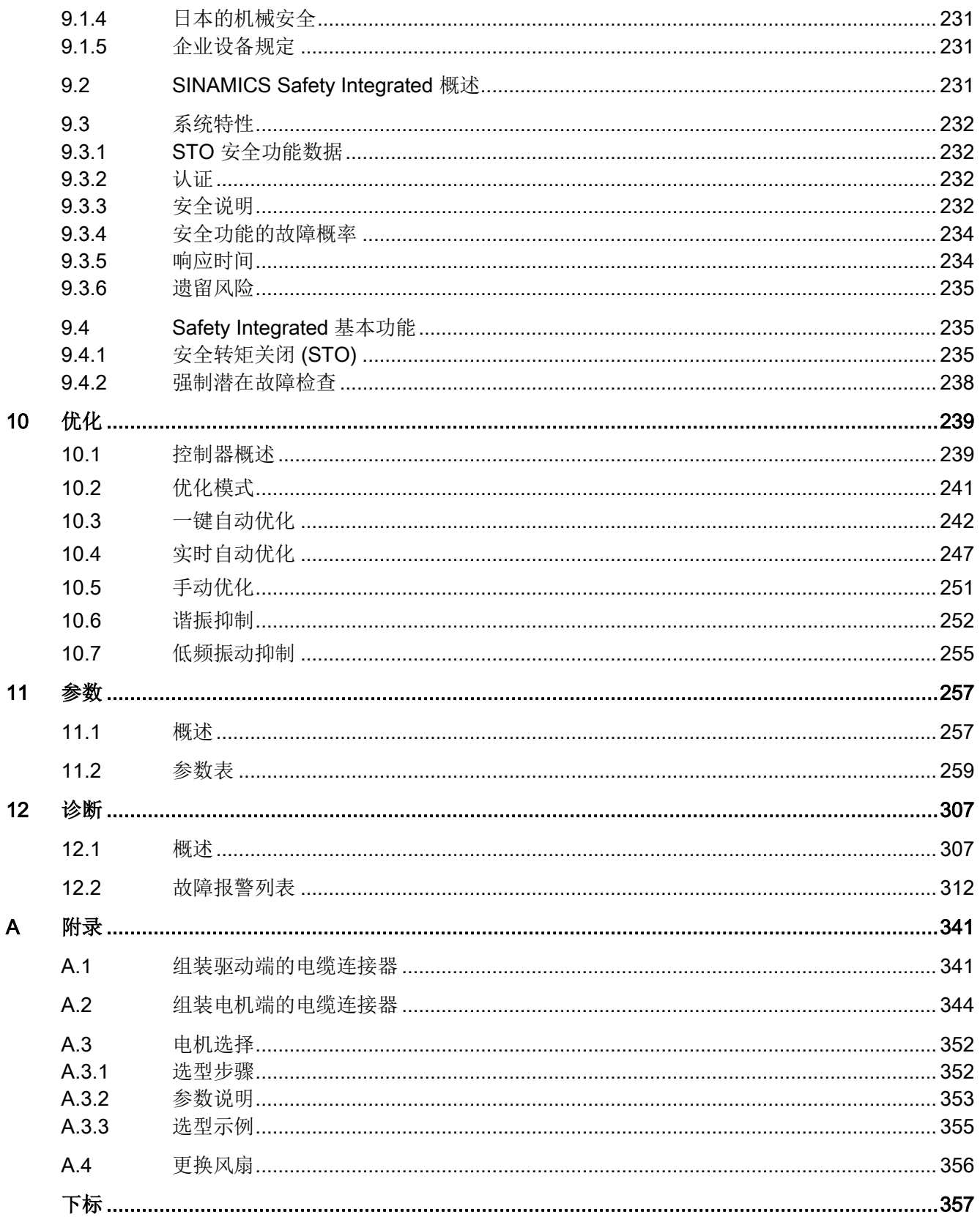

### <span id="page-12-1"></span><span id="page-12-0"></span>1.1 一般安全说明

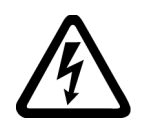

### 警告

#### 其他能源可导致电击危险和生命危险

接触带电部件可能会造成人员重伤,甚至是死亡。

- 只有专业人员才允许在电气设备上作业。
- 在所有作业中必须遵守本国的安全规定。 通常有以下安全步骤:
- 1. 准备断电。通知会受断电影响的组员。
- 2. 给驱动系统断电并确保不会再次接通。
- 3. 请等待至警告牌上说明的放电时间届满。
- 4. 确认功率接口和安全接地连接无电压。
- 5. 确认辅助电压回路已断电。
- 6. 确认电机无法运动。
- 7. 检查其他所有危险的能源供给,例如:压缩空气、液压、水。将能源供给置于安全状 态。
- 8. 确保正确的驱动系统已经完全闭锁。

结束作业后以相反的顺序恢复设备的就绪状态。

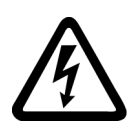

### 警告

#### 电网阻抗过高可引发电击以及火灾危险

短路电流过低时,保护装置可能完全不动作或动作不够及时,从而引发电击或火灾。

- 确保线间短路或对地短路时变频器电源输入端上出现的短路电流都至少达到保护装置 的动作电流。
- 如果对地短路时出现短路电流不够高,没有达到保护装置的动作电流,必须额外使用 一个故障电流保护装置(RCD)。尤其是在 TT 电网上,所需的短路电流有可能极 小。

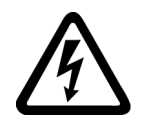

### 警告

#### 电网阻抗过低可引发电击以及火灾危险

短路电流过高时,保护装置可能因无法分断该短路电流而损坏,进而引发电击或火灾。

• 确保变频器电源输入端上可能出现的、未经控制的短路电流不会超出使用的保护装置 的分断容量(SCCR 或者 Icc)。

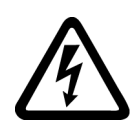

### 警告

#### 缺少接地可导致电击危险

防护等级 | 的设备缺少安全接地连接或连接出错时, 在其裸露的部件上会留有高压, 接 触该部件会导致重伤或死亡。

• 按照规定对设备进行接地。

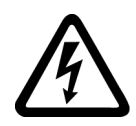

### 警告

#### 连接不合适的电源可导致电击危险

连接不合适的电源会导致可接触部件携带危险电压,从而导致人员重伤,甚至是死亡。

• 所有的连接和端子只允许使用可以提供 SELV(Safety Extra Low Voltage: 安全低压) 或 PELV(Protective Extra Low Voltage:保护低压) 输出电压的电源。

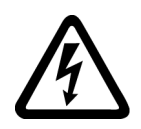

### 警告

#### 电机损坏或设备损坏可导致电击危险

未按规定操作电机或设备可能会对其造成损坏。 电机或设备损坏后,其外壳或裸露部件可能会带有危险电压。

- 在运输、存放和运行设备时应遵循技术数据中给定的限值。
- 不要使用已损坏的电机或设备。

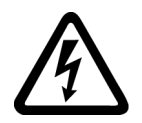

### 警告

#### 电缆屏蔽层未接地可导致电击危险

电缆屏蔽层未接地时,电容超临界耦合可能会出现致命的接触电压。

• 电缆屏蔽层和未使用的电缆芯线至少有一侧通过接地的外壳接地。

1.1 一般安全说明

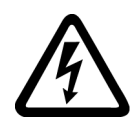

### 警告

#### 运行时断开插接可产生电弧

运行时断开插接会产生电弧,从而导致人员重伤或死亡。

• 如果没有明确说明可以在运行时断开插接,则只能在断电时才能断开连接。

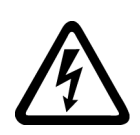

### 警告

#### 功率组件中的剩余电荷可导致电击危险

由于电容器的作用,在切断电源后的 5 分钟内仍有危险电压。接触带电部件会造成人员 重伤,甚至死亡。

• 等待 5 分钟,确认无电压再开始作业。

#### 注意

#### 功率接口松动可造成财产损失

紧固扭矩太小或振动会导致功率接口松动。可能因此导致火灾、设备损坏或功能故障。

- 用规定的紧固扭矩拧紧所有功率接口。
- 请定期检查所有的功率接口,尤其是在运输后。

### 八警告

#### 内置型设备内可引起火灾

发生火灾时,内置型设备的外壳无法避免火苗和烟雾冒出。这可能导致人员重伤或财产 损失。

- 将内置型设备安装在合适的金属控制柜中,从而保护人员免受火苗和烟雾伤害,或者 对人员采取其他合适的防护措施。
- 确保烟雾只能经所设安全通道排出。

### 警告

#### 电磁场会影响工作中的医疗植入体

变频器在运行时会产生电磁场(EMF)。因此可能会对设备附近的人员,特别是带有正 在工作的医疗植入体的人员,造成危险。

- 作为可发射电磁场设备的操作人员,应对携带工作中的医疗植入体的人员的个体危险 作出判断。通常应保证以下隔离距离:
	- 与关闭的电柜和屏蔽接线电缆 MOTION-CONNECT 无需隔离
	- 与分布式驱动系统和打开的电柜保持一个前臂的距离(约 35 cm)

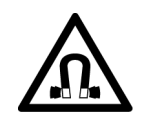

### 警告

#### 永磁场会影响工作中的医疗植入体

具有永磁场的电机即使在停止状态也会对变频器/电机附近佩戴有心脏起搏器或医疗植入 体的人员有伤害。

- 此类人员至少应保持 2 m 的间距。
- 运输和储存永磁电机时请使用原包装并设置警示牌。
- 采用相应的警示牌标记储存位置。
- 在用飞机进行运输时请遵守 IATA 规定!

### 警告

#### 无线电设备或移动电话可导致机器意外运动

在设备的无屏蔽范围内使用发射功率超过 1 W 的无线电设备或移动电话,会干扰设备功 能。功能异常会对设备功能安全产生影响并能导致人员伤亡或财产损失。

- 大约距离组件 2 m 时,请关闭无线电设备或移动电话。
- 仅在已关闭的设备上使用"SIEMENS Industry Online Support App"。

#### 注意

#### 电压过高会损坏电机绝缘装置

在相线接地的电网下或者接地的 IT 电网下运行时,过高的对地电压会损坏电机的绝缘装 置。如果使用了绝缘装置未针对运行条件而进行相线接地的电机,则必须采取以下措 施:

- IT 电网:请使用接地继电器并尽快消除故障。
- 相线接地的 TN 或 TT 电网: 请在电网侧使用隔离变压器。

### 小警告

#### 通风空间不足可引起火灾

通风空间不足会导致过热,产生烟雾,引发火灾,从而造成人身伤害。这可能就是导致 重伤或死亡的原因。此外,设备/系统故障率可能会因此升高,使用寿命缩短。

• 组件之间应保持规定的最小间距,以便通风。

1.1 一般安全说明

#### 警告

#### 缺少警示牌或警示牌不清晰可导致未知危险

缺少警示牌或警示牌不清晰可导致未知危险。未知危险可能导致人员重伤或死亡。

- 根据文档检查警示牌的完整性。
- 将缺少的警示牌固定在组件上,必要时安装本国语言的警示牌。
- 替换掉不清晰的警示牌。

#### 注意

#### 不符合规定的电压/绝缘检测可损坏设备

不符合规定的电压/绝缘检测可导致设备损坏。

• 进行机器/设备的电压/绝缘检测前应先断开设备,因为所有的变频器和电机在出厂时 都已进行过高压检测,所以无需在机器/设备内再次进行检测。

### 警告

#### 安全功能失效可导致机器意外运动

无效的或不适合的安全功能可引起机器意外运动,可能导致重伤或死亡。

- 调试前请注意相关产品文档中的信息。
- 对整个系统和所有安全相关的组件进行安全监控,以确保安全功能。
- 进行适当设置,以确保所使用的安全功能是与驱动任务和自动化任务相匹配并激活 的。
- 执行功能测试。
- 在确保了机器的的安全功能能正常工作后,才开始投入生产。

#### 说明

#### Safety Integrated 功能的重要安全说明

使用 Safety Integrated 功能时务必要注意 Safety Integrated 手册中的安全说明。

#### 警告

#### 因参数设置错误或修改参数设置引起机器误操作

参数设置错误可导致机器出现误操作,从而导致人员重伤或死亡。

- 防止恶意访问参数设置。
- 采取适当措施(如驻停或急停)应答可能的误操作。

#### 1.1 一般安全说明

### 警告

#### 运行部件和弹出部件可导致人员受伤

接触正在运行的电机部位之动动作以及松动电机部件的弹出(例如:棱键)会导致人 员重伤或死亡。

- 拆除或拧紧松动部件,防止弹出。
- 严禁接触正在运行的部件。
- 使用接触保护装置确保不会接触正在运行的部件。

### 警告

#### 冷却不足可引起火灾

电机通风空间不足会导致过热,产生烟雾,引发火灾,从而造成严重人身伤害或死亡。 此外,电机故障率可能会因此升高,使用寿命缩短。

• 请遵守电机冷却的相关规定和要求。

### 警告

#### 电机不按规定运行可导致火灾

不按规定操作会导致过热,产生烟雾,引发火灾,从而导致严重人身伤害或死亡。此 外,温度过高会损坏电机组件,提高故障率,降低使用寿命。

- 根据说明运行电机。
- 仅允许在采取有效的温度监控措施后运行电机。
- 温度过高时立即关闭电机。

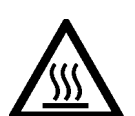

### 小小心

#### 灼热表面可导致灼伤

电机在运行时表面温度很高,接触电机会导致灼伤。

• 采取运行时接触不到电机的安装方式。

维护情况下应采取的措施:

- 待电机冷却后再进行操作。
- 请穿着和佩戴相应的防护装备(如手套)。

1.2 静电场或静电放电可导致设备损坏

### <span id="page-18-0"></span>1.2 静电场或静电放电可导致设备损坏

静电敏感元器件 (ESD) 是可被静电场或静电放电损坏的元器件、集成电路、电路板或设 备。

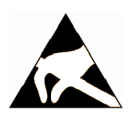

#### 静电场或静电放电可导致设备损坏

电场或静电放电可能会损坏单个元件、集成电路、模块或设备,从而导致功能故障。

- 仅允许使用原始产品包装或其他合适的包装材料(例如:导电的泡沫橡胶或铝箔)包 装、存储、运输和发运电子元件、模块和设备。
- 只有采取了以下接地措施之一,才允许接触元件、模块和设备:
	- 佩戴防静电腕带
	- 在带有导电地板的防静电区域中穿着防静电鞋或配带防静电接地带
- 电子元件、模块或设备只能放置在导电性的垫板上(带防静电垫板的工作台、导电的 防静电泡沫材料、防静电包装袋、防静电运输容器)。

#### <span id="page-18-1"></span>1.3 应用示例的质保规定

注意

应用示例在组态和配置以及各种突发事件方面对设备没有强制约束力,无需一一遵循。应 用示例不会提供客户专用的解决方案,仅在典型任务设置中提供保护。

用户自行负责上述产品的规范运行事宜。应用示例并没有解除您在应用、安装、运行和维 护时确保安全环境的责任。

1.4 工业安全

#### <span id="page-19-0"></span>1.4 工业安全

#### 说明

#### 工业安全

西门子为其产品及解决方案提供工业安全功能,以支持工厂、系统、机器和网络的安全运 行。

为防止设备、系统、机器和电网受到网络攻击,需执行一个全面的工业安全方案(及持续 维护),以符合最新的技术标准。西门子的产品和解决方案只是此类方案的一个组成部 分。

用户有防止未经授权访问其设备、系统、机器和电网的责任。系统、机器和组件只能连接 至企业网络或互联网并采取相应的保护措施(如使用防火墙和网络分段)。

此外,还须注意西门子针对相应保护措施的建议。更多有关工业安全的信息,请访问:

工业安全 [\(http://www.siemens.com/industrialsecurity\)](http://www.siemens.com/industrialsecurity)

有鉴于此,西门子不断对产品和解决方案进行开发和完善。西门子强烈推荐进行更新,从 而始终使用最新的产品版本。使用过时或不再支持的版本可能会增大网络攻击的风险。 为了能始终获取产品更新信息,请通过以下链接订阅西门子工业安全 RSS Feed: 工业安全 [\(http://www.siemens.com/industrialsecurity\)](http://www.siemens.com/industrialsecurity)

其它信息请上网查找:

工业安全功能选型手册

[\(https://support.industry.siemens.com/cs/cn/zh/view/108862708/en\)](https://support.industry.siemens.com/cs/cn/zh/view/108862708/en)

### 警告

#### 篡改软件会引起不安全的驱动状态

篡改软件(如:病毒、木马、蠕虫、恶意软件)可使设备处于不安全的运行状态,从而 可能导致死亡、重伤和财产损失。

- 请使用最新版软件。
- 根据当前技术版本,将自动化组件和驱动组件整合至设备或机器的整体工业安全机制 中。
- 在整体工业安全机制中要注意所有使用的产品。
- 采取相应的保护措施(如杀毒软件)防止移动存储设备中的文件受到恶意软件的破 坏。
- 请激活变频器功能"专有技术保护",以防止对驱动进行未经授权的改装。

#### 1.5 驱动系统(电气传动系统)的遗留风险

#### <span id="page-20-0"></span>1.5 驱动系统(电气传动系统)的遗留风险

机器或设备制造商在依据相应的本地指令(比如欧盟机械指令)对机器或设备进行风险评 估时,必须注意驱动系统的控制组件和驱动组件会产生以下遗留风险:

1. 调试、运行、维护和维修时机器或设备部件意外运行,原因(举例):

- 编码器、控制器、执行器和连接器中出现了硬件故障和/或软件故障
- 控制器和传动设备的响应时间
- 运行和/或环境条件不符合规定
- 凝露/导电杂质
- 参数设置、编程、布线和安装出错
- 在电子器件附近使用无线电装置/移动电话
- 外部影响/损坏
- X 射线辐射、电离辐射和宇宙辐射
- 2. 在出现故障时,组件内/外部出现异常温度、明火以及异常亮光、噪音、杂质、气体 等,原因可能有:
	- 零件失灵
	- 软件故障
	- 运行和/或环境条件不符合规定
	- 外部影响/损坏
- 3. 危险的接触电压,原因(举例):
	- 零件失灵
	- 静电充电感应
	- 静充电感应
	- 运行和/或环境条件不符合规定
	- 凝露/导电杂质
	- 外部影响/损坏
- 4. 设备运行中产生的电场、磁场和电磁场可能会损坏近距离的心脏起搏器支架、医疗植 入体或其它金属物。
- 5. 当不按照规定操作以及/或违规处理废弃组件时,会释放破坏环境的物质并且产生辐 射。
- 6. 影响通讯系统,如中央控制发送器或通过电网进行的数据通讯

其它有关驱动系统组件产生的遗留风险的信息见用户技术文档的相关章节。

1.5 驱动系统(电气传动系统)的遗留风险

<span id="page-22-0"></span>

带有 PROFINET 接口的 SINAMICS V90 驱动器(简称 SINAMICS V90 PN) 分为两个系 列,400 V 系列和 200 V 系列。

200 V 系列有四种外形尺寸可供选择:FSA、FSB、FSC 和 FSD。其中,FSA、FSB 和 FSC 既可在单相电网中使用,也可在三相电网中使用,但 FSD 仅可在三相电网中使用。

400 V 系列有四种外形尺寸可供选择:FSAA、FSA、FSB 和 FSC。该系列产品的所有型 号仅可在三相电网中使用。

#### <span id="page-22-1"></span>2.1 交付范围

#### <span id="page-22-2"></span>2.1.1 驱动组件

#### SINAMICS V90 PN 200 V 系列驱动包装组件

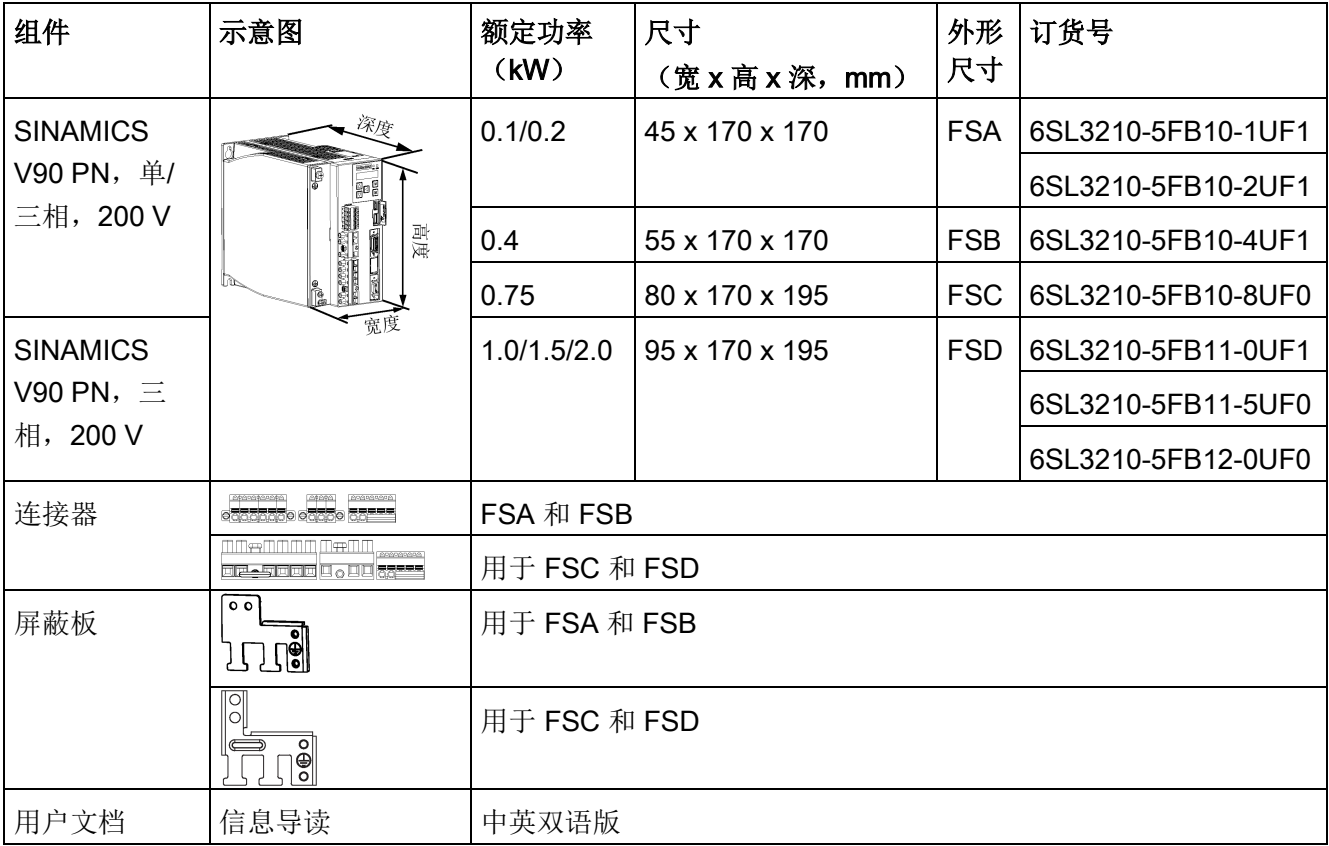

2.1 交付范围

#### SINAMICS V90 PN 400 V 系列驱动包装组件

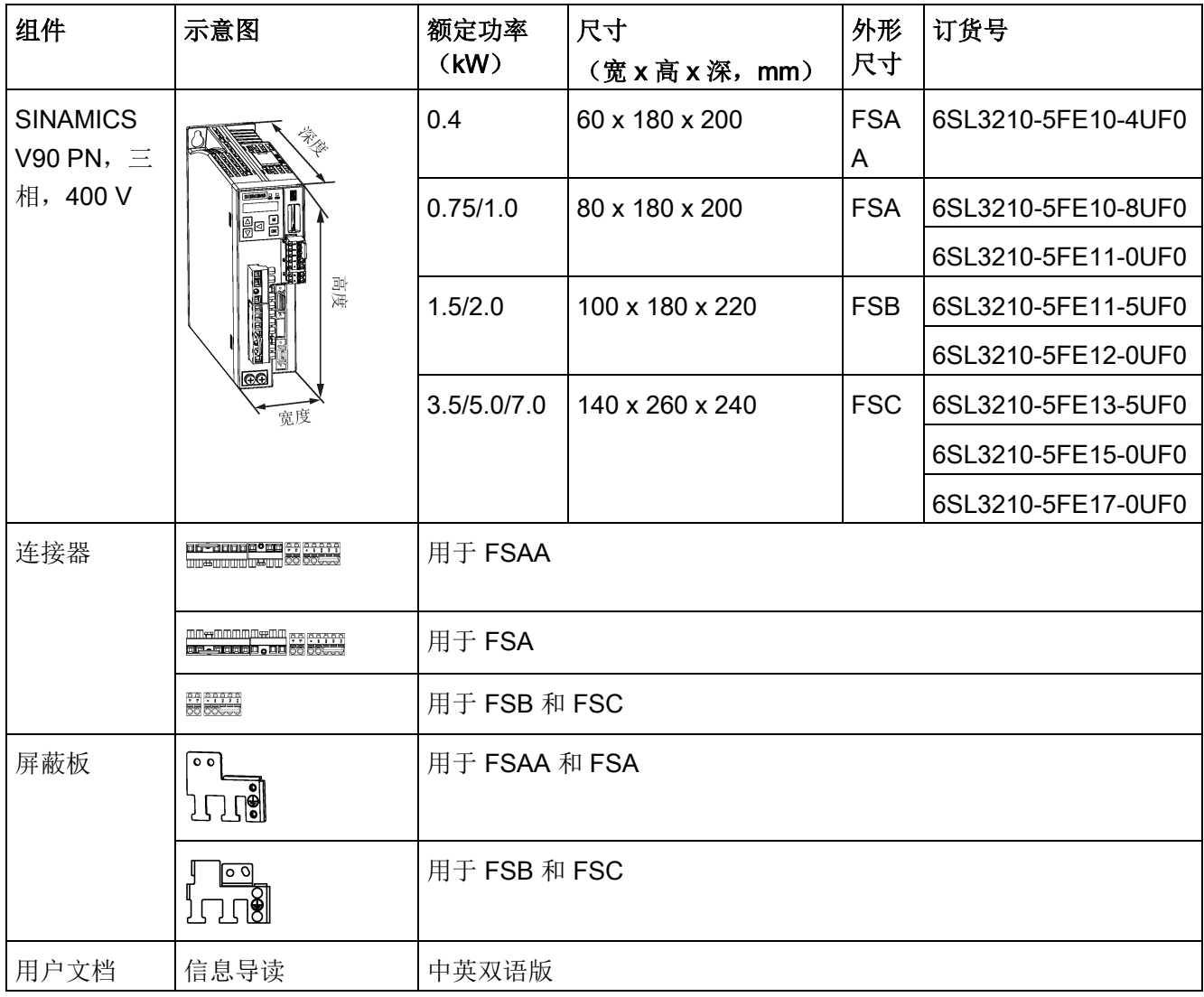

驱动铭牌(示例)

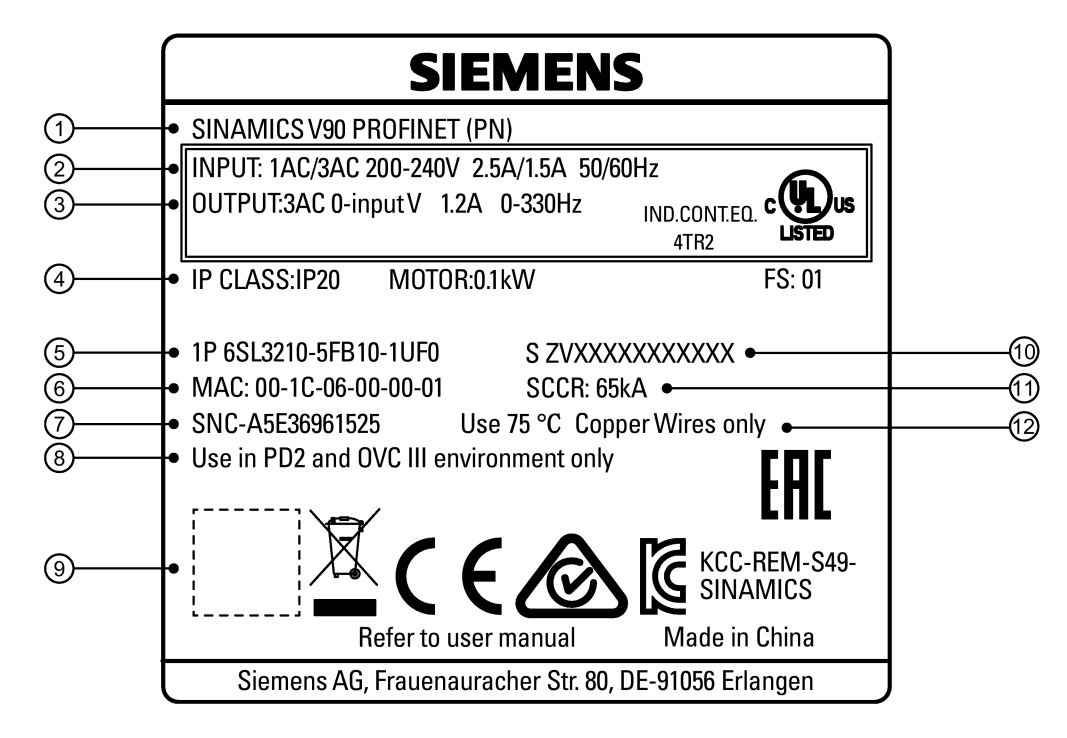

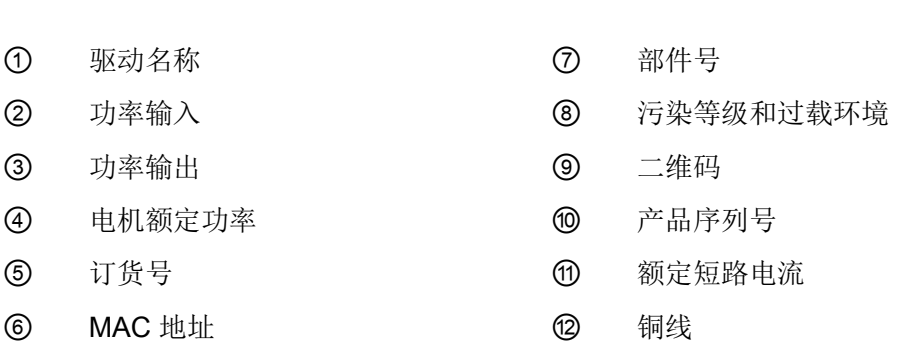

2.1 交付范围

#### 订货号说明(示例)

# 6 S L 3 2 1 0 - 5 F B 1 0 - 1 U F 0 电源电压

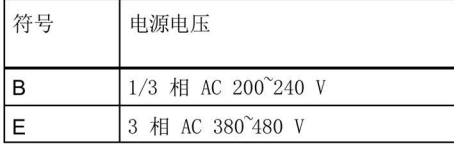

#### 驱动版本

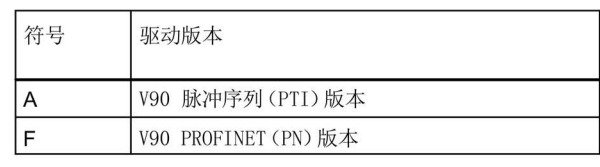

#### 支持的最大电机功率

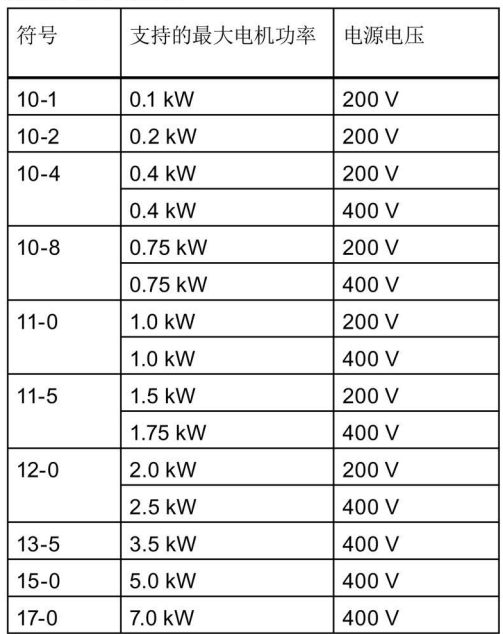

### 序列号说明(示例)

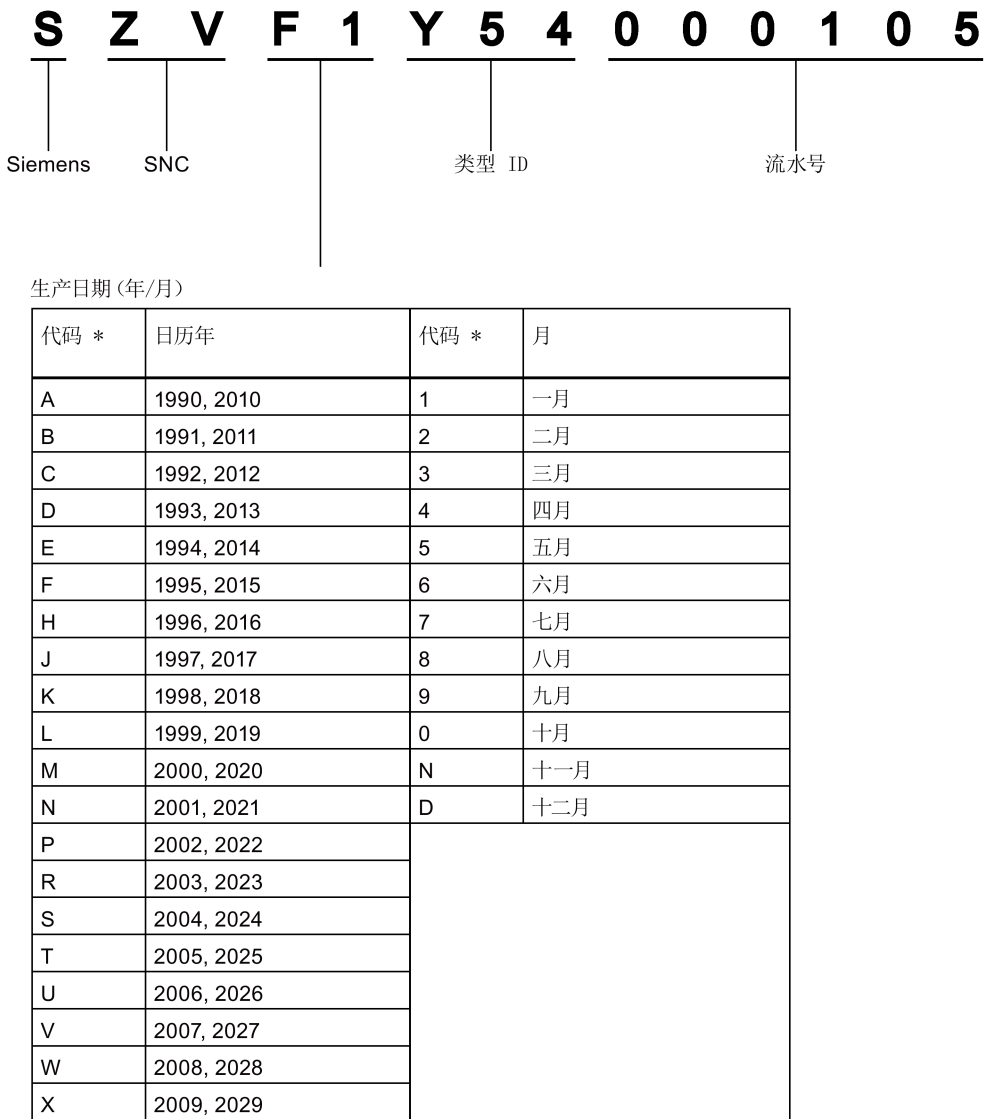

2.1 交付范围

### <span id="page-27-0"></span>2.1.2 电机组件

#### SIMOTICS S-1FL6 低惯量电机包装组件

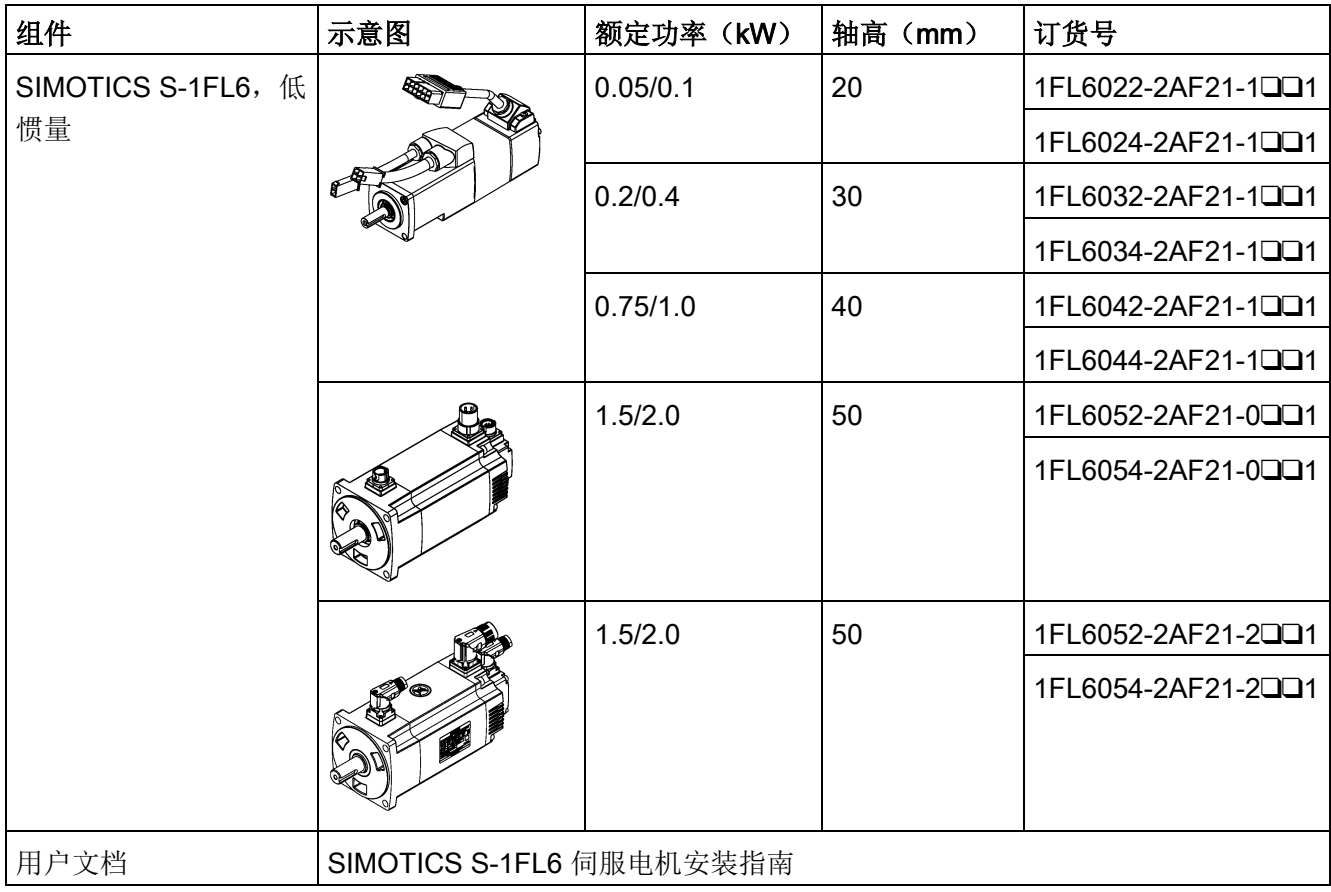

#### SIMOTICS S-1FL6 高惯量电机包装组件

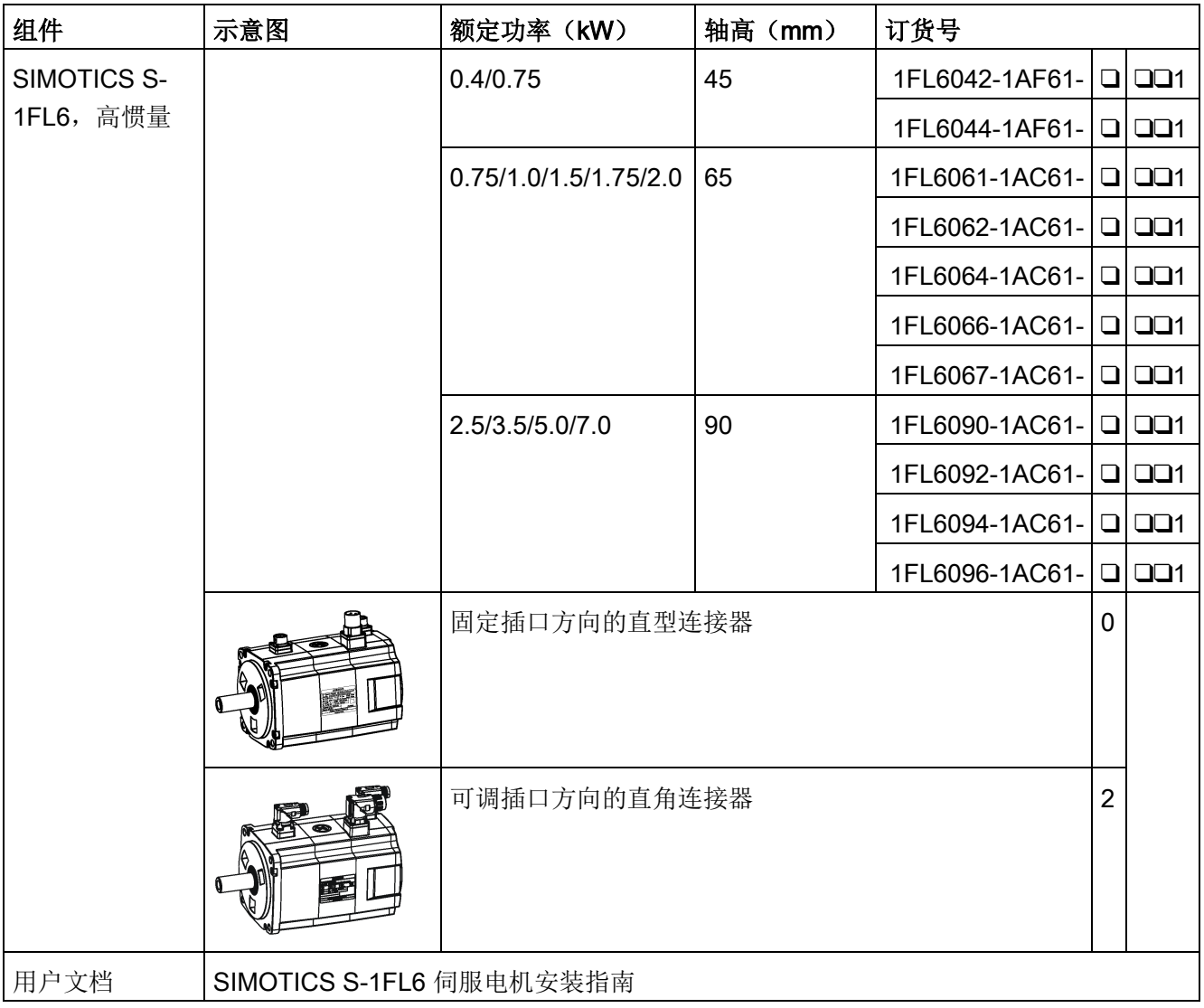

#### 概览

2.1 交付范围

#### 电机铭牌(示例)

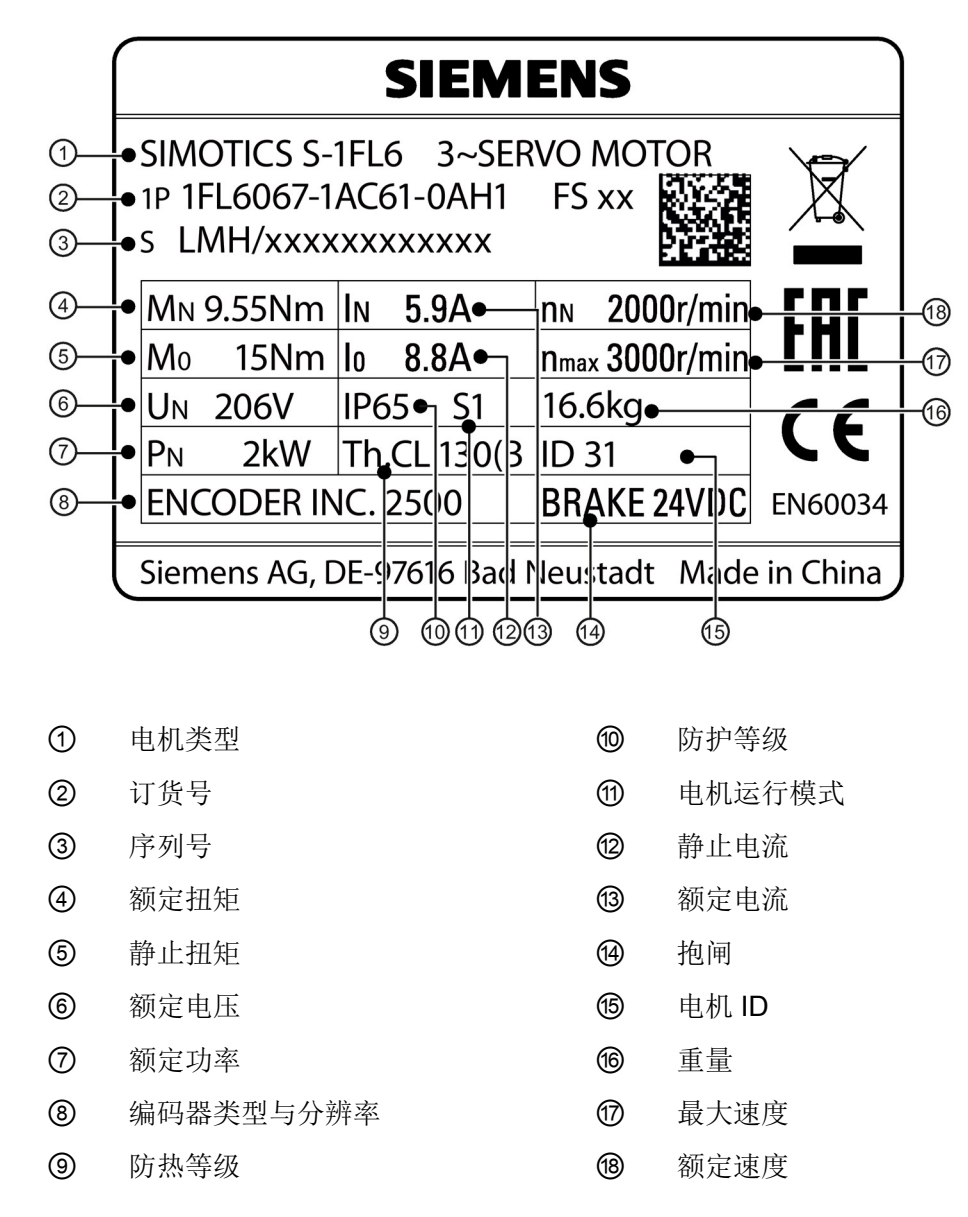

#### 订货号说明(示例)

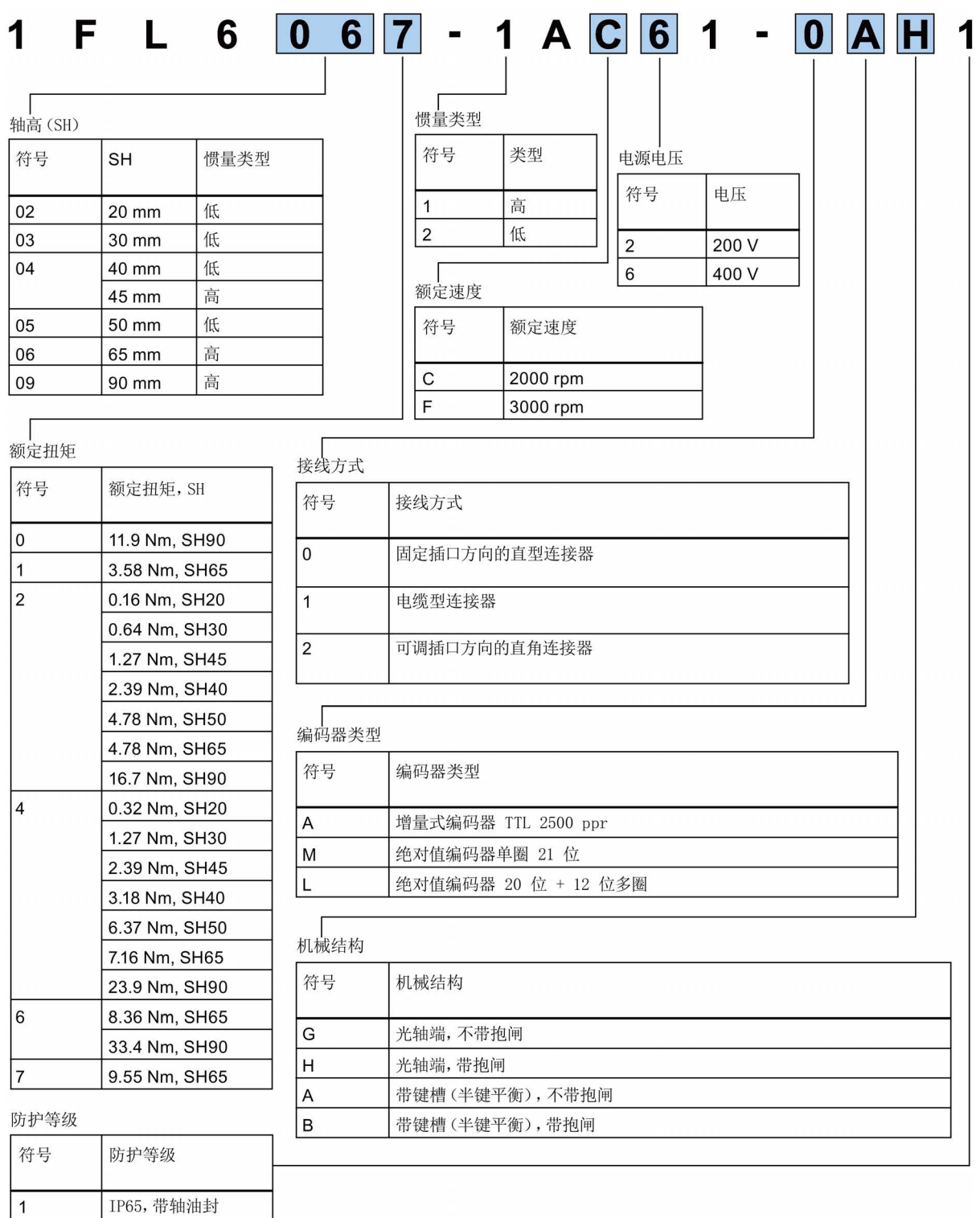

2.2 系统配套表

### <span id="page-31-0"></span>2.2 系统配套表

#### V90 PN 200 V 伺服系统

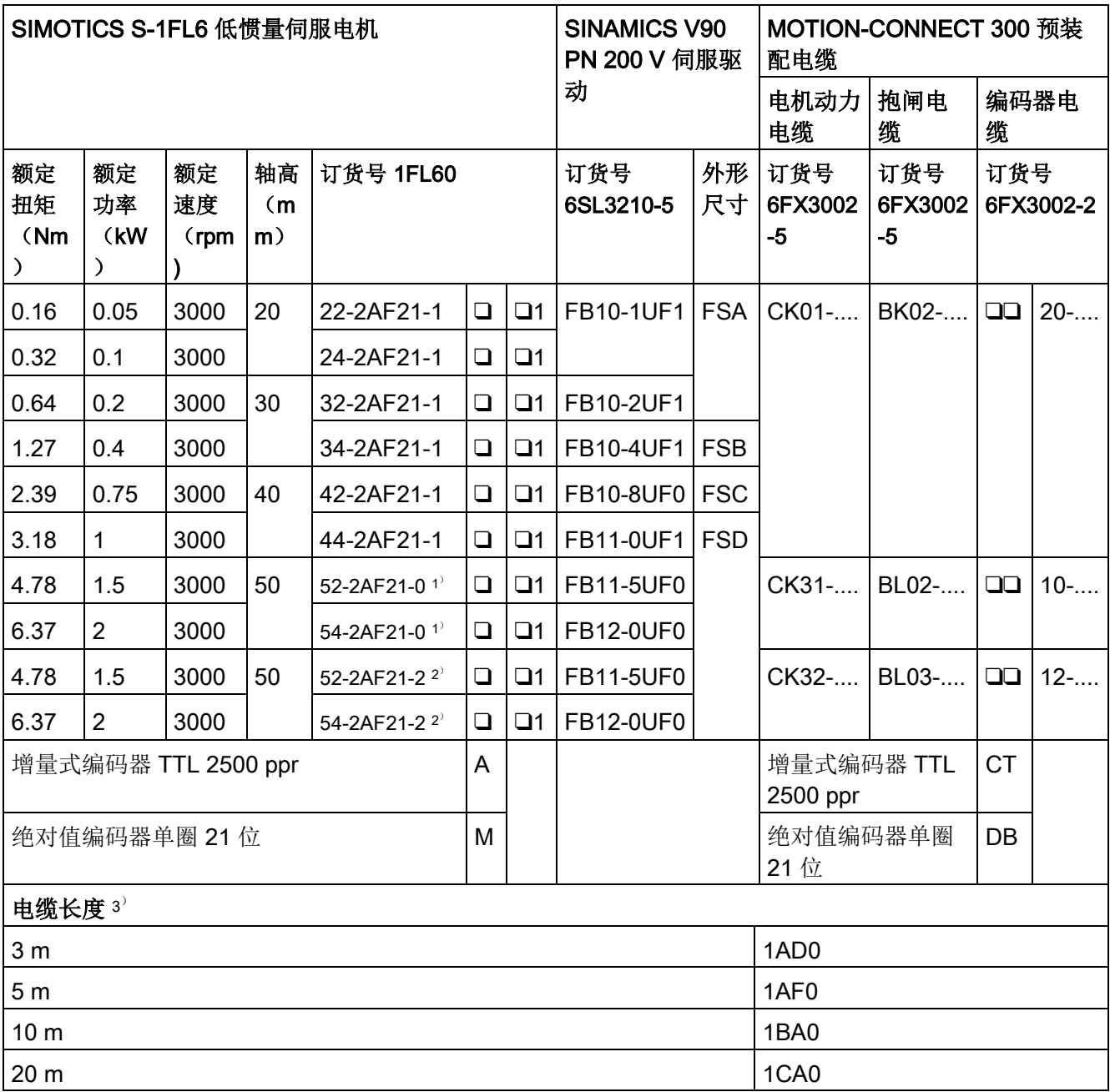

1) 带直型连接器的低惯量伺服电机

2) 带直角连接器的低惯量伺服电机

3) 电缆订货号最后四位(....)

#### V90 PN 400 V 伺服系统

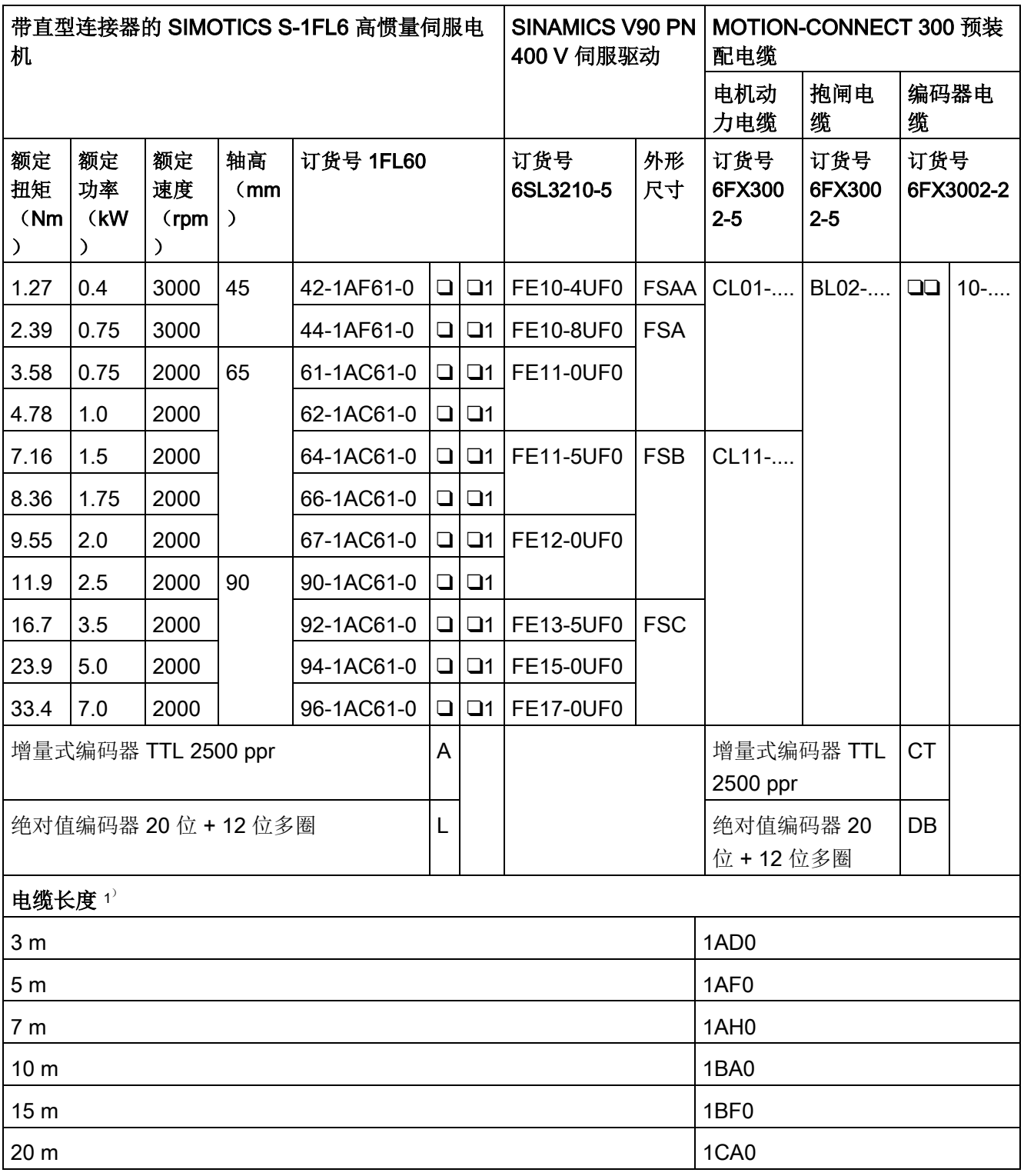

1) 电缆订货号最后四位(....)

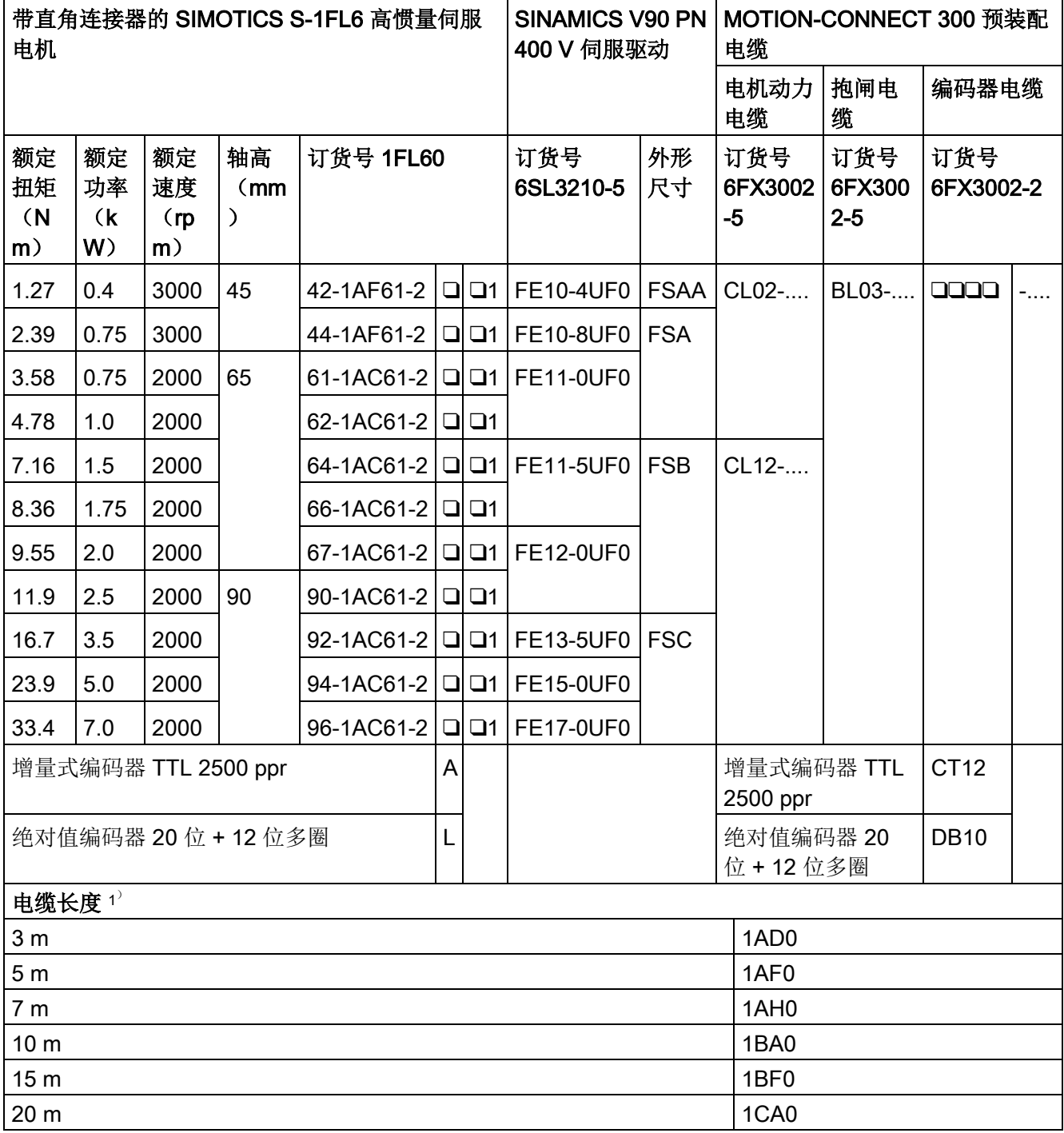

1) 电缆订货号最后四位(....)

#### 说明

你可以为 SINAMICS V90 PN 选择上表中与之匹配的同功率段或低于其功率段的所有 SIMOTICS S-1FL6 伺服电机。

2.2 系统配套表

### <span id="page-34-0"></span>2.3 产品概述

#### SINAMICS V90 PN 伺服驱动

● SINAMICS V90 PN 200 V 系列

FSA 和 FSB

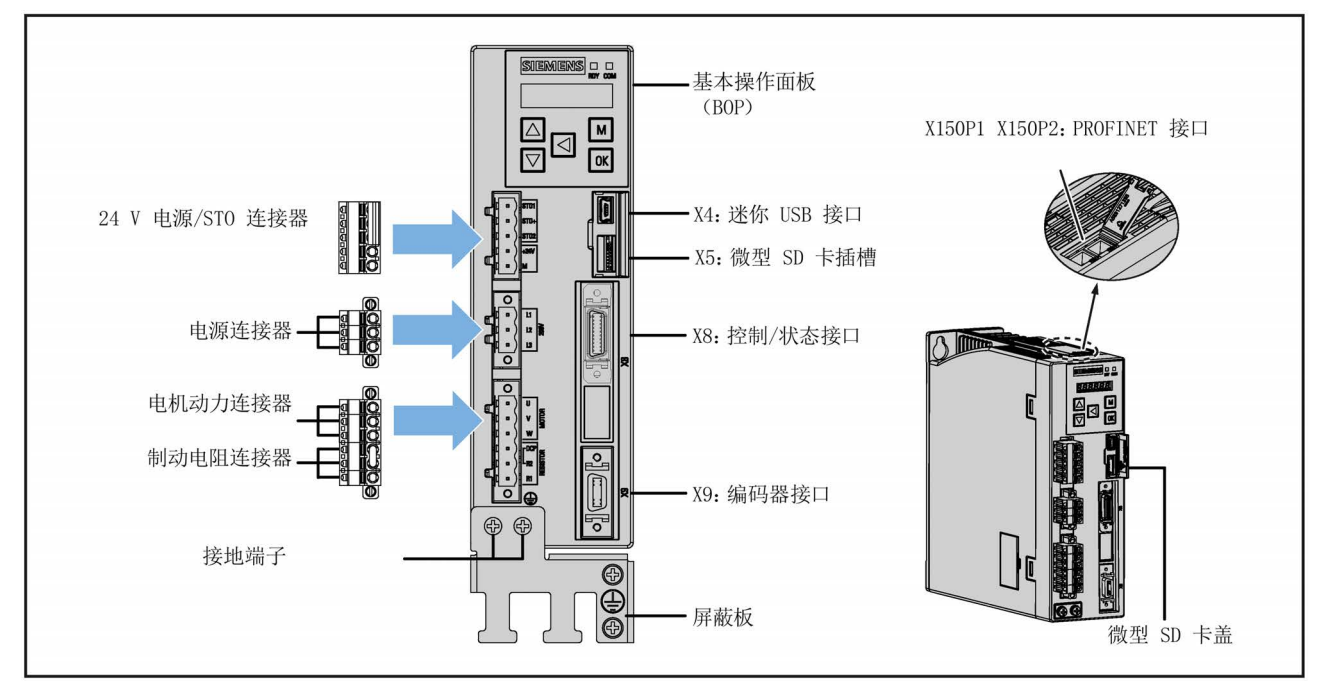

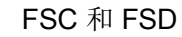

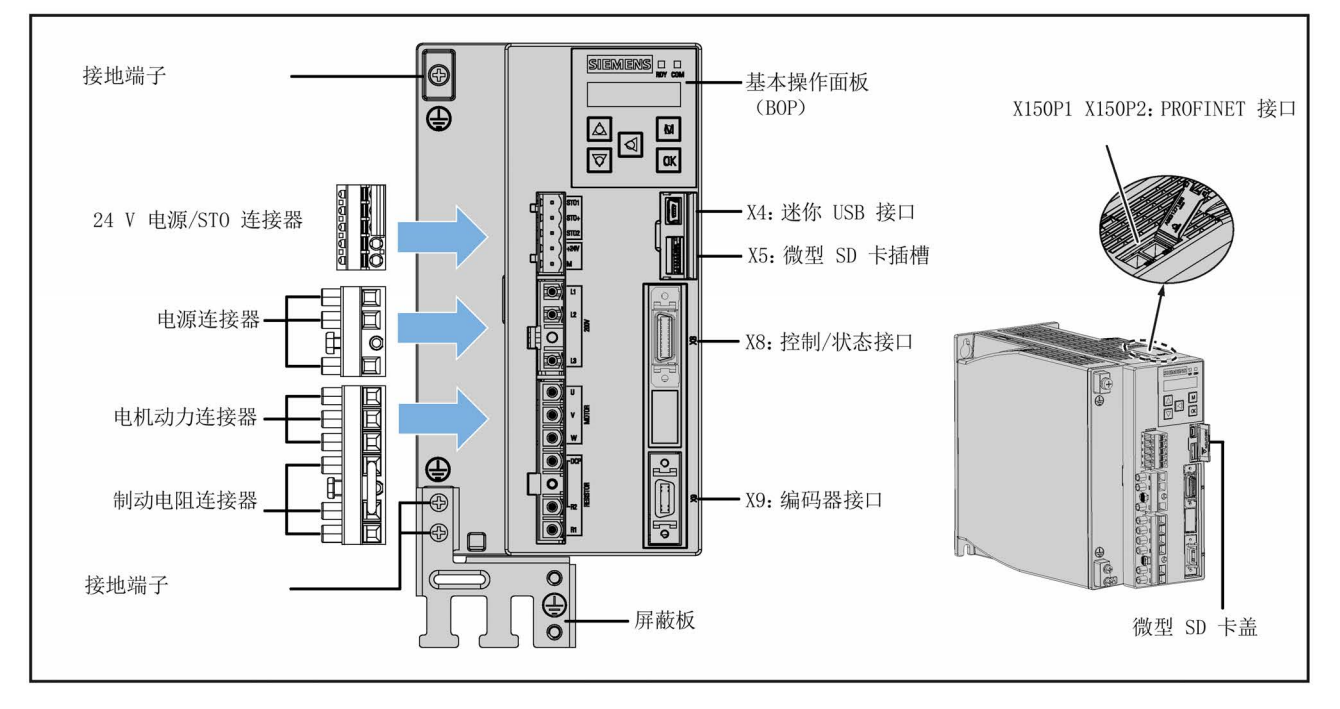

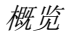

2.3 产品概述

● SINAMICS V90 PN 400 V 系列

FSAA 和 FSA

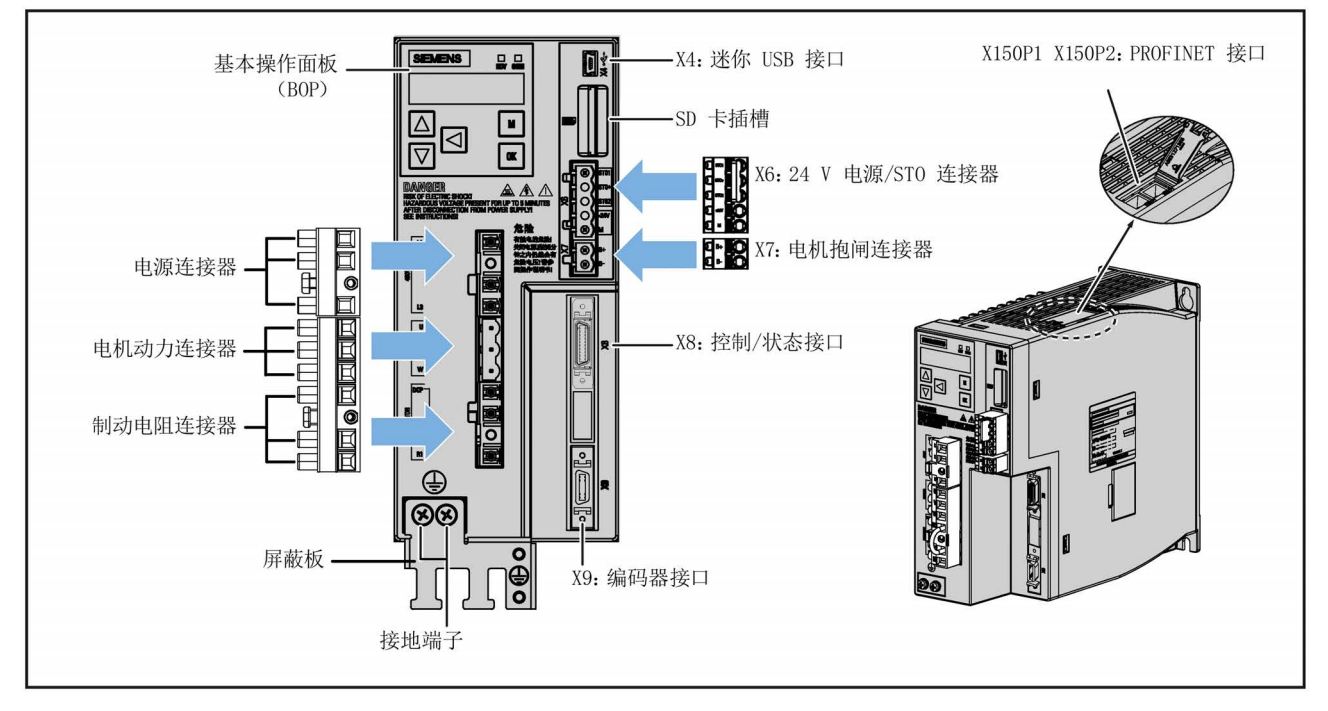

FSB 和 FSC

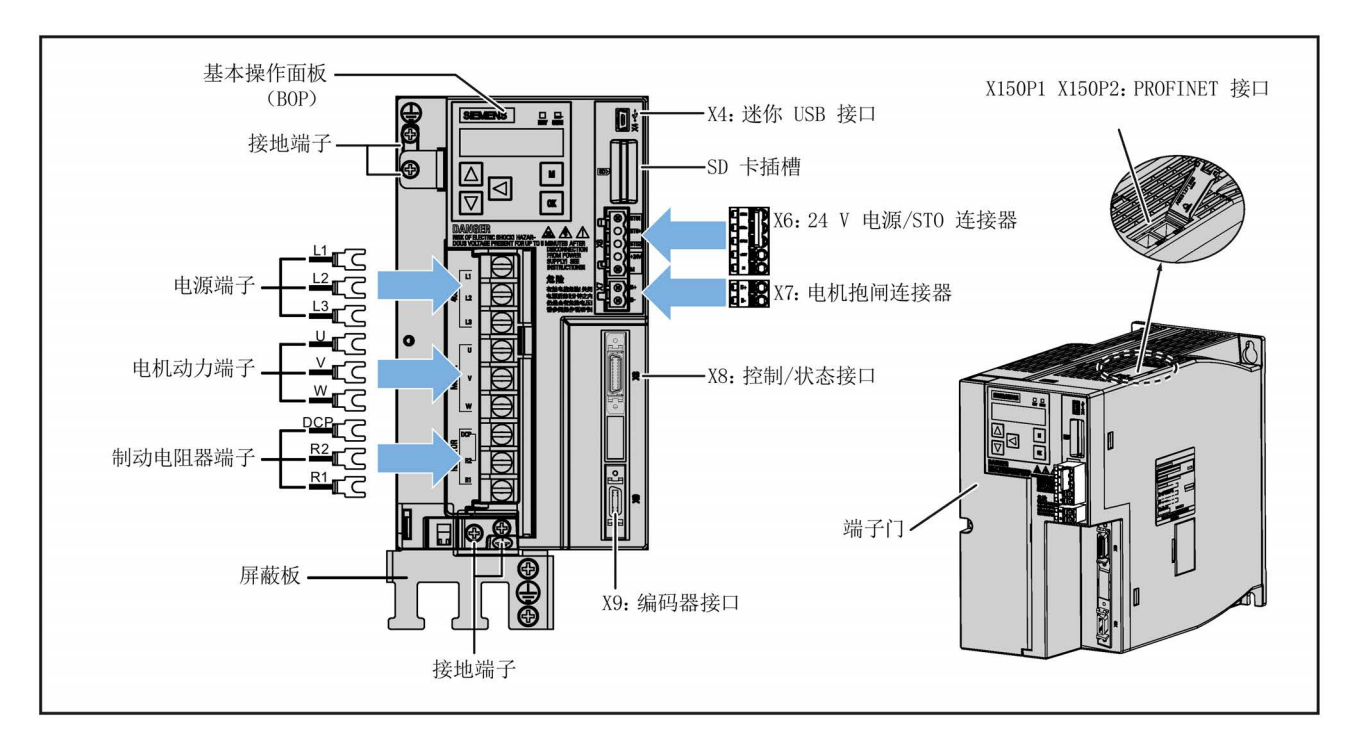
### SIMOTICS S-1FL6 伺服电机

● 低惯量电机

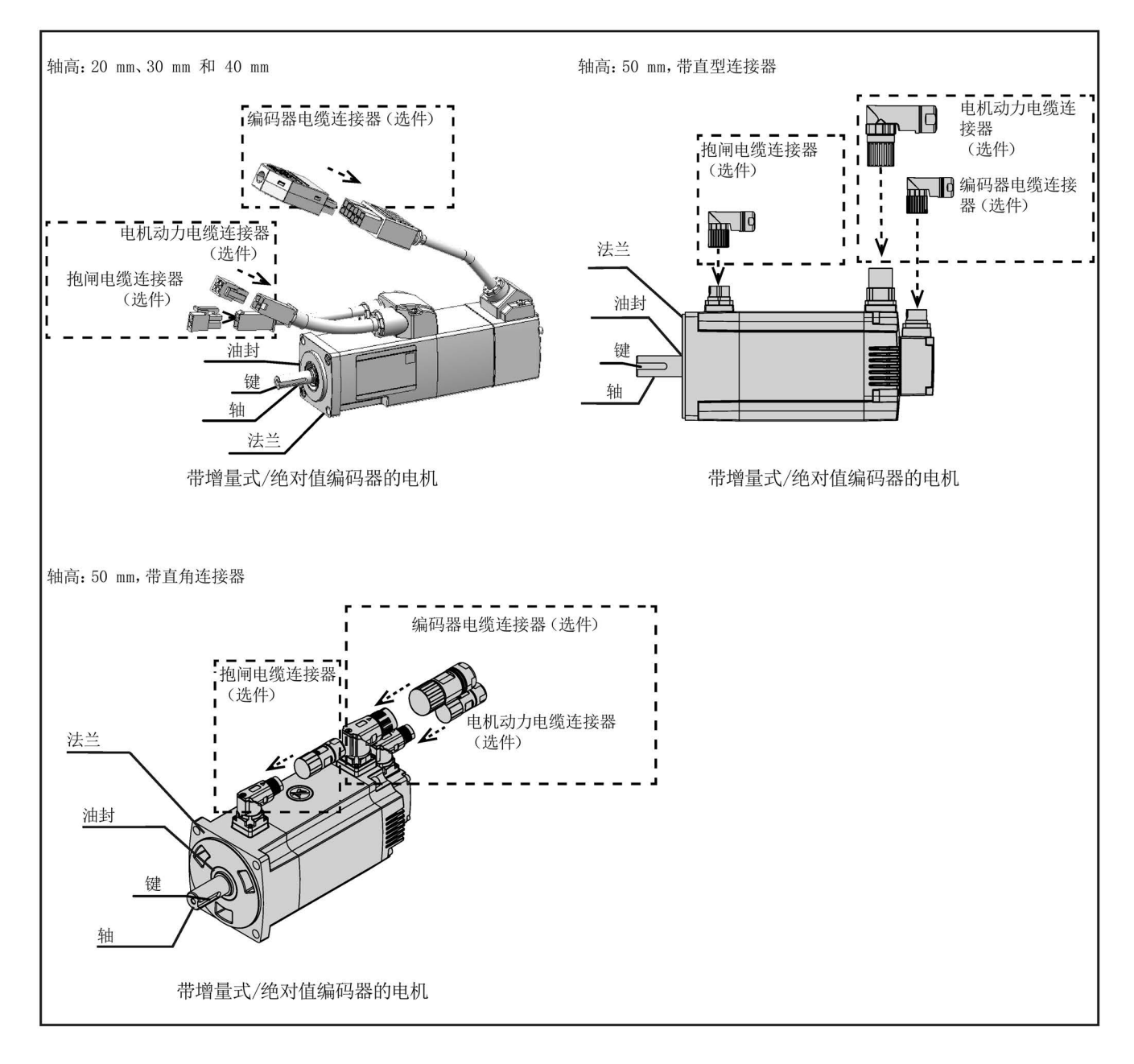

2.3 产品概述

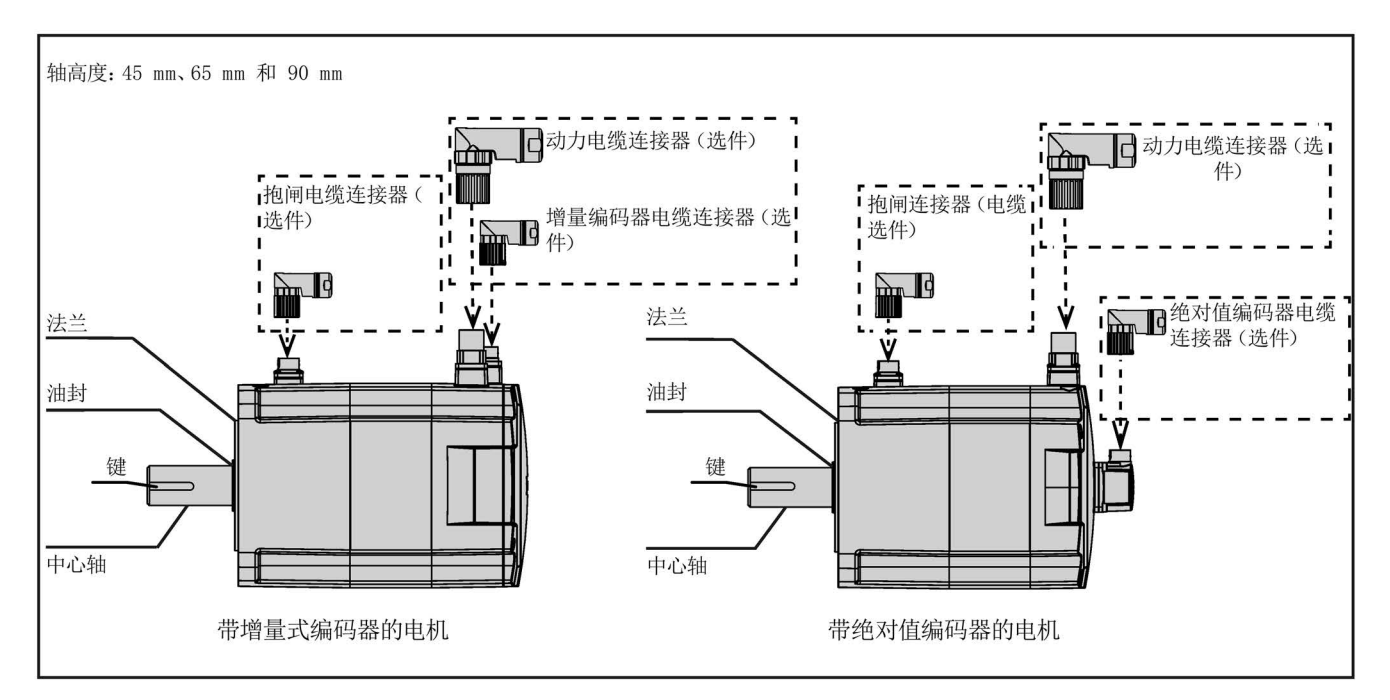

● 带直型连接器的高惯量伺服电机

● 带直角连接器的高惯量伺服电机

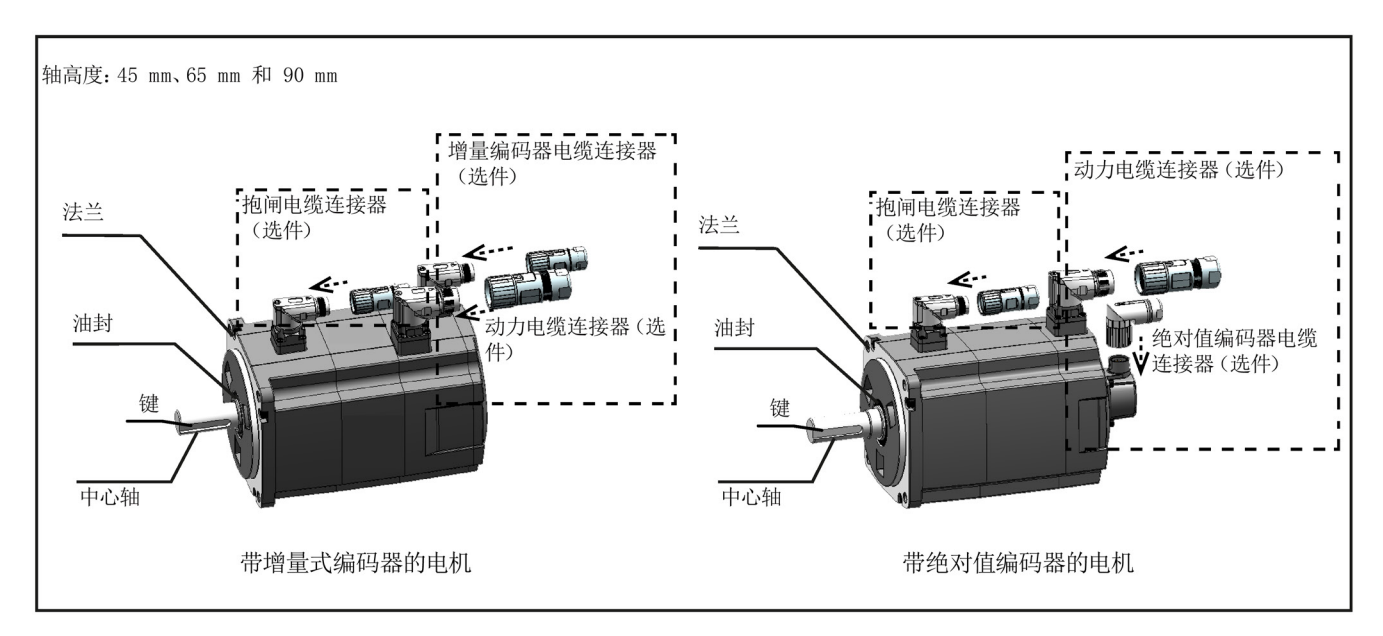

# 2.4 附件

## 2.4.1 MOTION-CONNECT 300 电缆和连接器

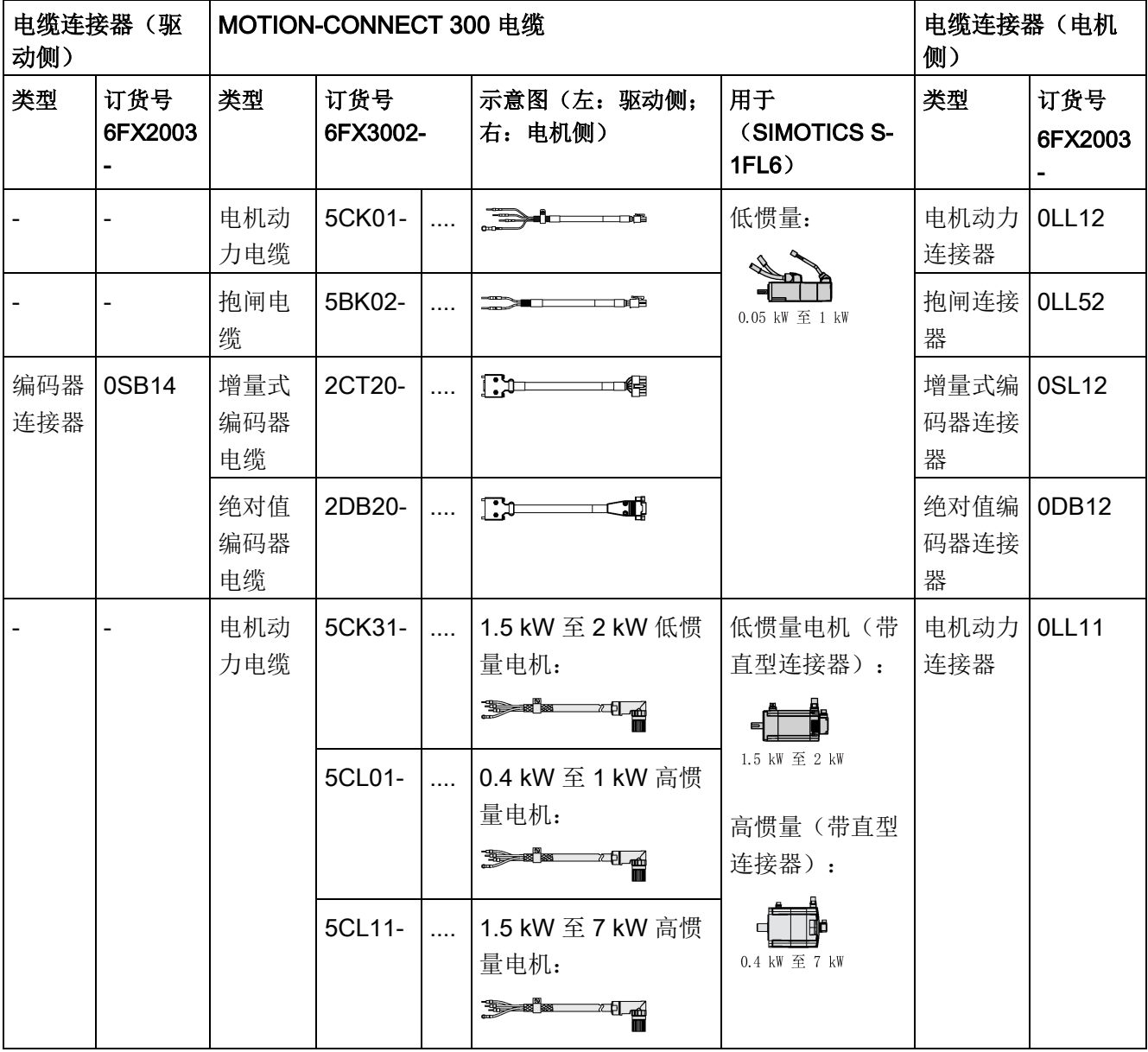

2.4 附件

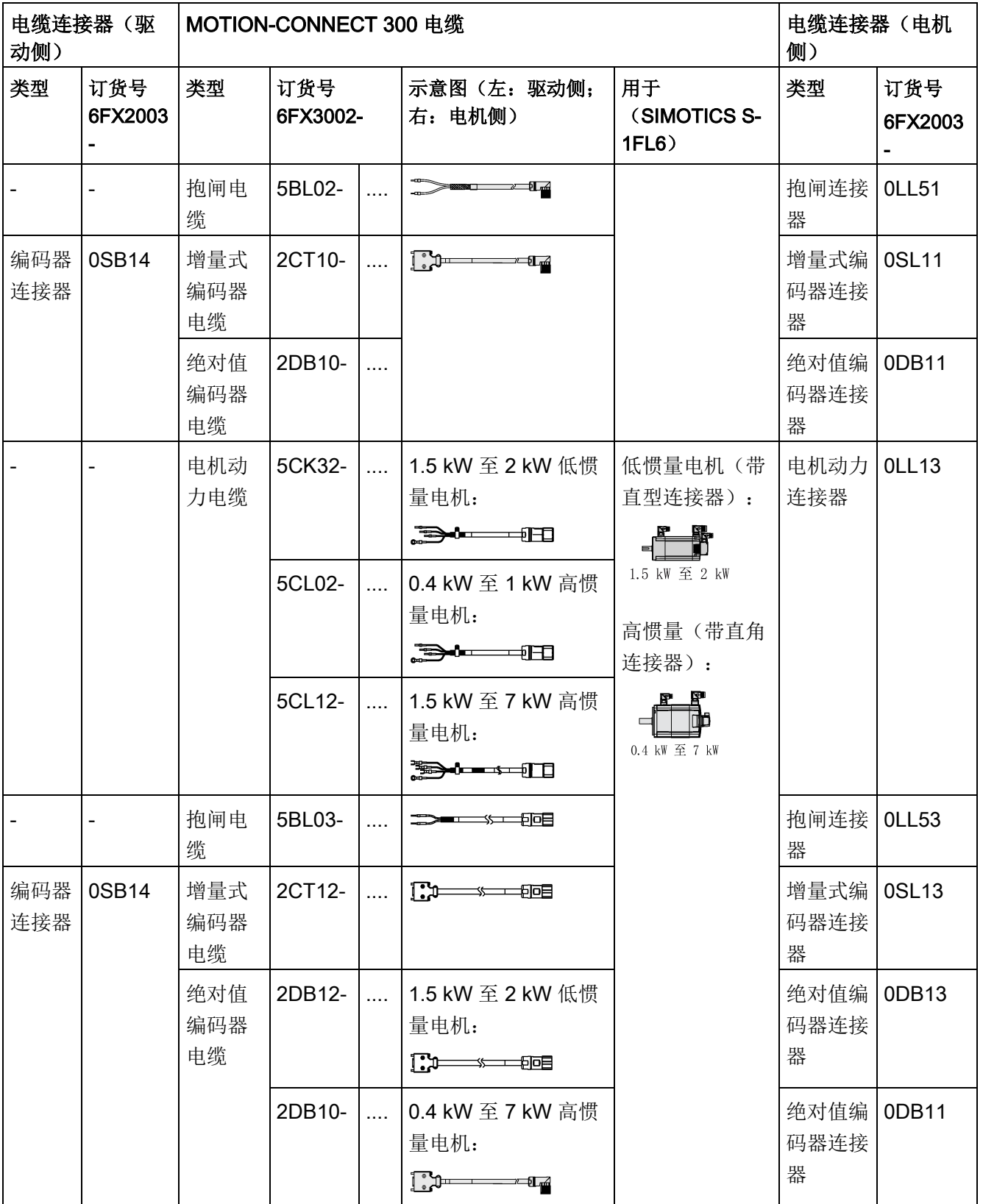

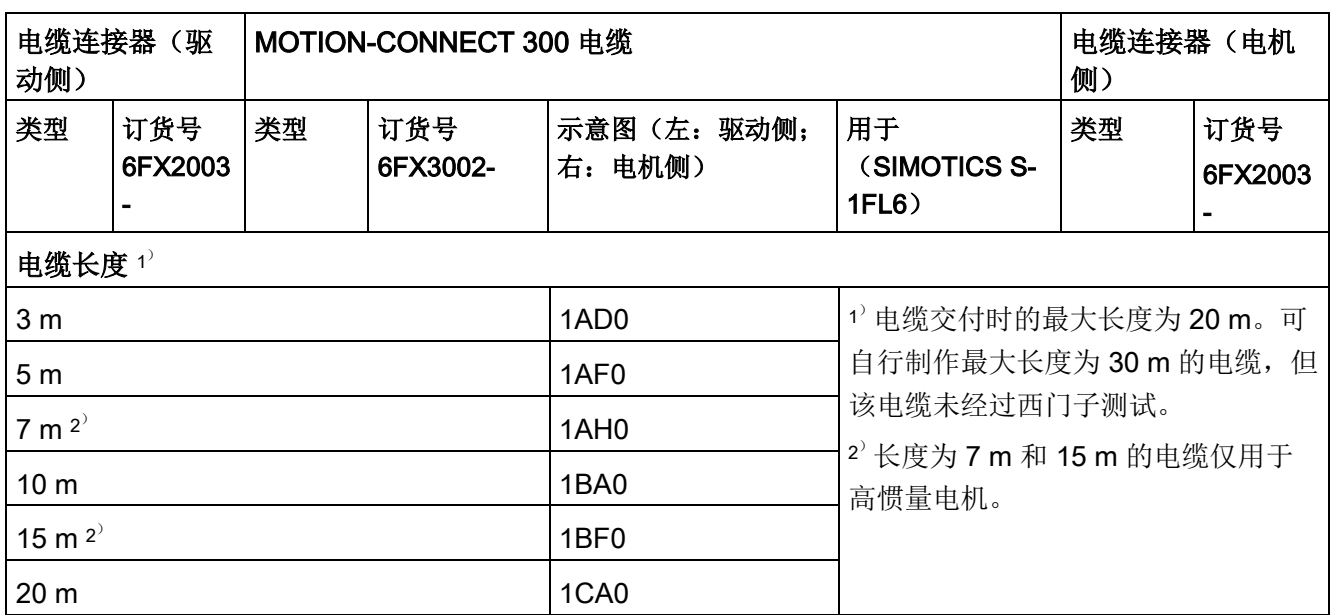

有关如何装配驱动端和电机端电缆连接器的更多信息,请参见章节"[组装驱动端的电缆连](#page-342-0) [接器](#page-342-0) (页 [341\)](#page-342-0)"和"[组装电机端的电缆连接器](#page-345-0) (页 [344\)](#page-345-0)"。

### 2.4.2 PROFINET 电缆和连接器

该电缆用于连接驱动和控制器。

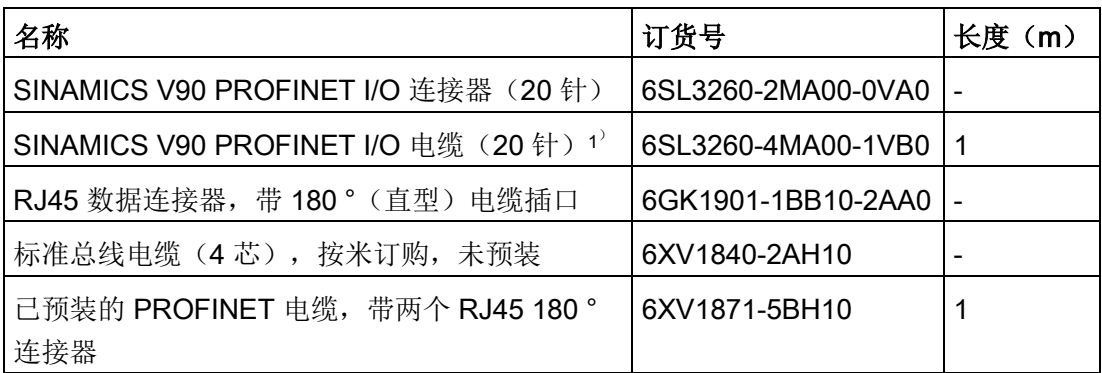

1) PROFINET I/O 电缆散线端芯线颜色,参见章节"控制/[状态接口](#page-105-0) - X8 (页 [104\)](#page-105-0)"。

### 2.4.3 用于驱动前面板的连接器

若需要一个新的用于驱动前面板的连接器,可以从西门子订购连接器套件包。

### 连接器套件包

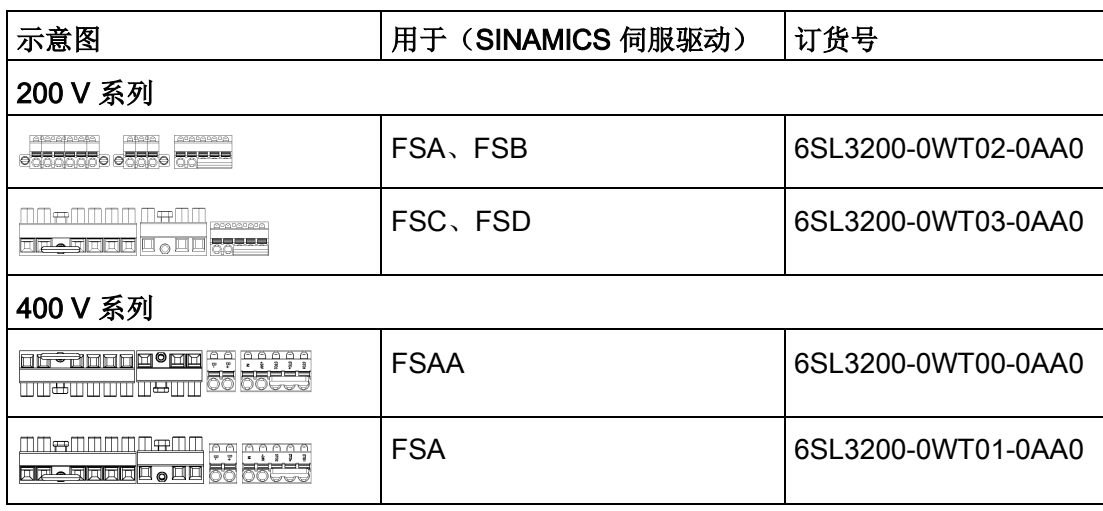

 $1)$  可从 SINAMICS V90 400V 伺服驱动 FSAA 或 FSA 的连接器选件包中获取 SINAMICS V90 400V 伺服驱动 FSB 及 FSC 的连接器。

### 2.4.4 外部 DC 24 V 电源

V90 PN 伺服驱动需要 24 V 直流电源来供电。电源的选型请参见下表:

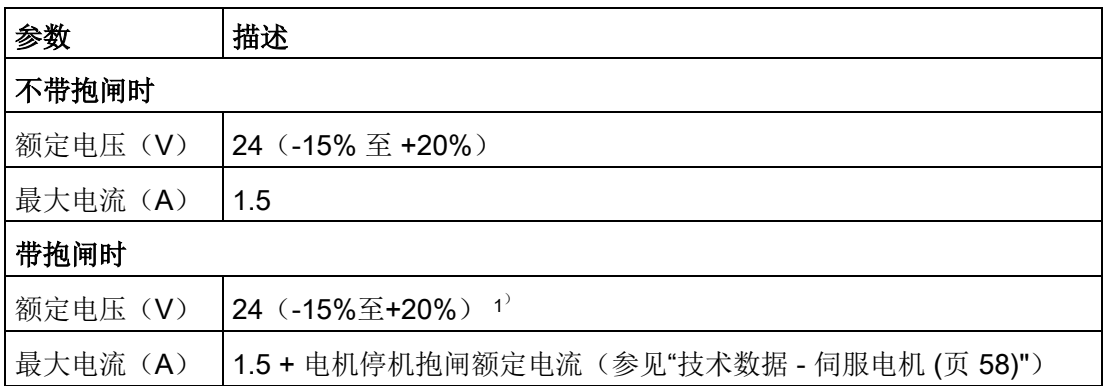

1) 在电机侧的连接器上必须提供的最小电压为 DC 24 V -10%,以确保抱闸的正常开启。在 超过最大电压 DC 24 V +10% 的情况下,抱闸可能再次闭合。应考虑抱闸馈线电缆上的压 降。铜制电缆压降 ΔU 如下近似计算:

 $\Delta U$  [V] = 0.042 Ω·mm<sup>2</sup>/m • (l/q) • I  $_{\text{min}}$ 

其中: l = 电缆长度 [m], q = 抱闸芯线横截面积 [mm<sup>2</sup>], l <sub>抱闸</sub> = 抱闸直流电流 [A]

#### 说明

确保驱动和感性负载(如继电器或电磁阀)使用不同的 24 V 电源;否则驱动可能无法正 常工作。

#### 说明

24 V 电源到驱动之间的最大电缆长度为 10 m。

### 2.4.5 熔断器/E 型组合电机控制器

熔断器/E 型组合电机控制器/断路器用于保护伺服系统。集成固态短路保护不提供支流电 路保护。分支电路保护必须和国际电气代码以及本地代码相符。其选型请参见下表:

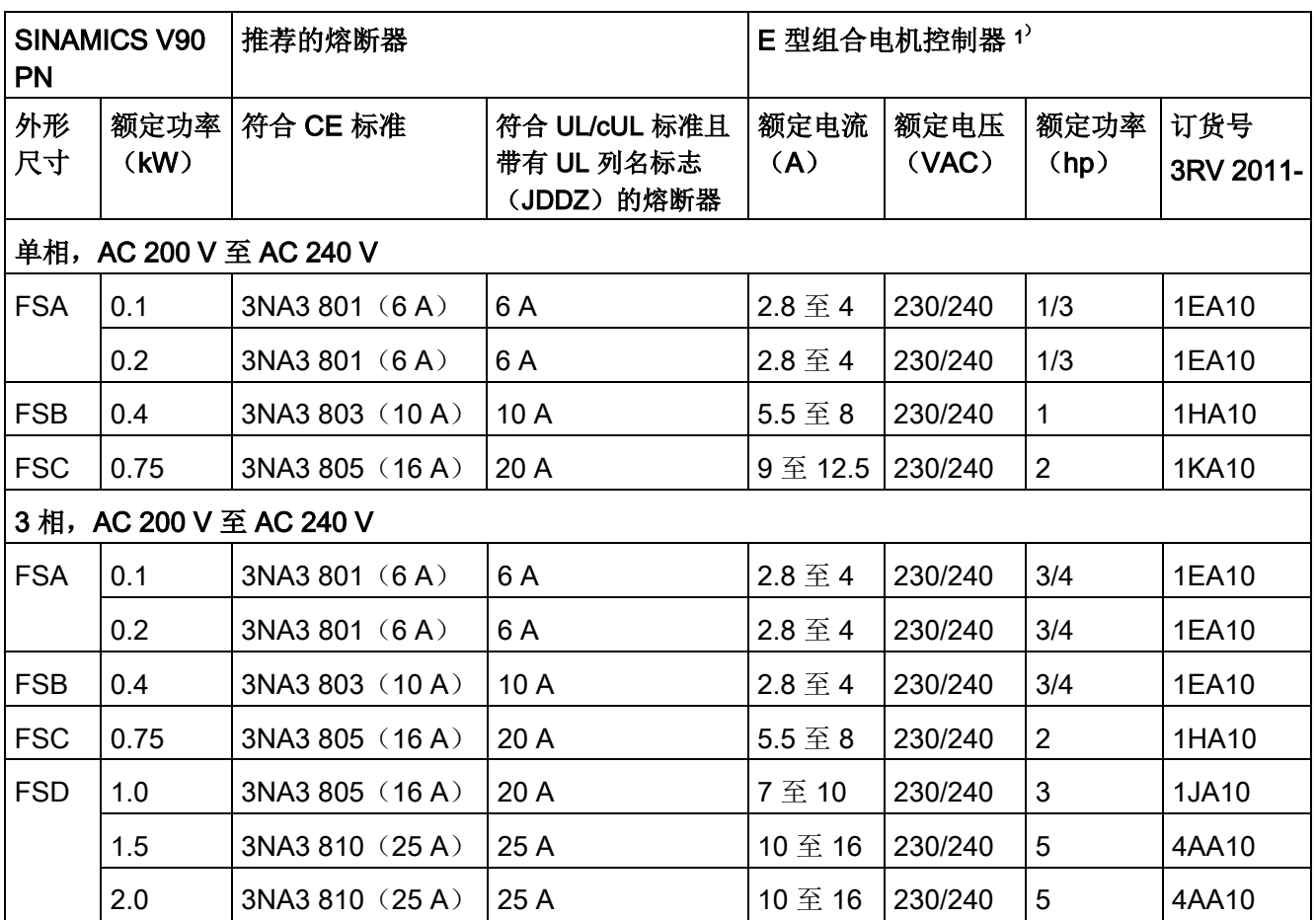

#### SINAMICS V90 PN 200 V 系列

1) 以上所列 E 型组合电机控制器同时符合 CE 与 UL/cUL 标准。

2.4 附件

#### SINAMICS V90 PN 400 V 系列

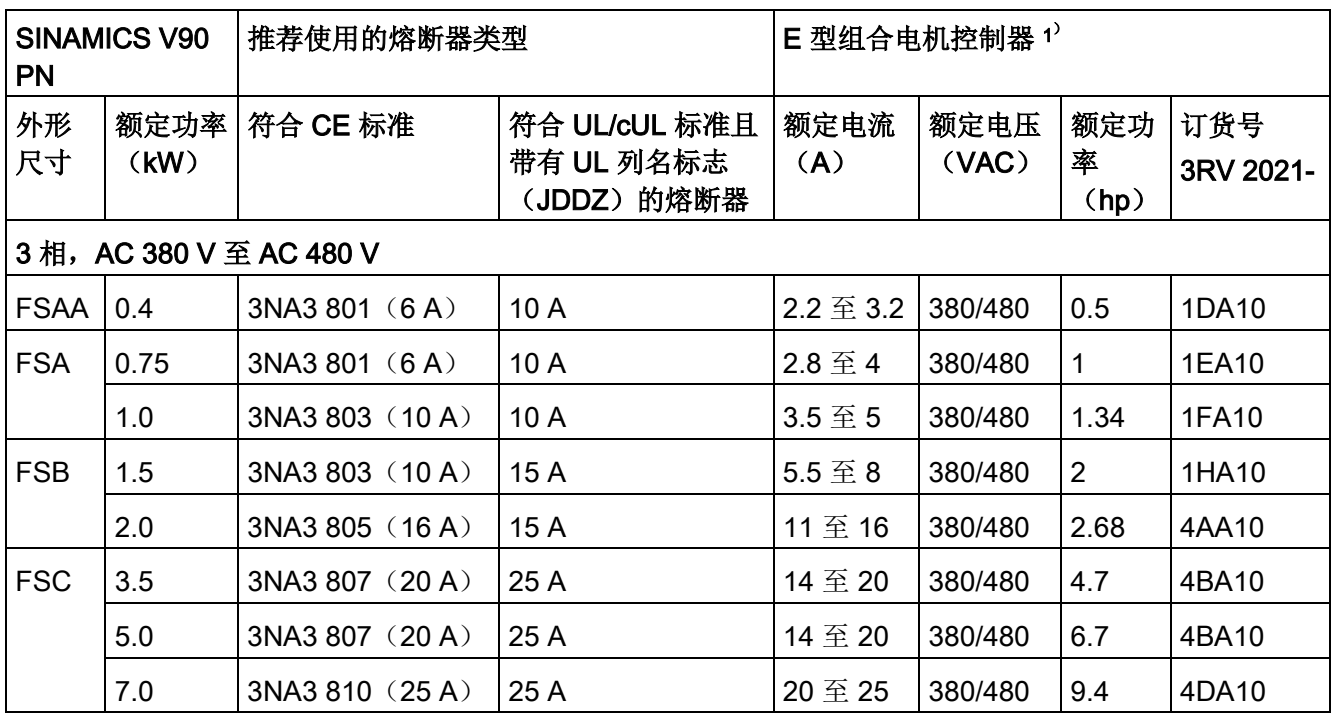

1) 以上所列 E 型组合电机控制器同时符合 CE 与 UL/cUL 标准。

# 警告

### 符合美国/加拿大(UL/cUL)的安装标准

本产品适用于最大 AC 480 V (400 V 系列驱动)或 AC 240 V (200 V 系列驱动) 交流 电压下输送电流不超过 65000 rms 安培、且采用 UL/cUL 列名标志(JZZD)的熔断器 或者 E 型组合电机控制器保护的电路。无论是何种外形尺寸的驱动,连接线必须使用 75 °C 耐温铜线。

本产品能提供符合 UL508C 要求的电机过载保护功能。

如须符合加拿大(cUL)安装标准,必须在驱动器的主供电线路上安装满足下列要求的 浪涌抑制器:

- 抑制器应为带有 UL 列名标志的浪涌保护器(类别代码 VZCA 及 VZCA7)
- 额定标称电压 AC 480/277 V、50/60 Hz、3 相;AC 120/208 V、50/60 Hz、1/3 相
- 钳位电压 VPR = 2000 V、IN = 3 kA min、MCOV = 508 VAC、SCCR = 65 kA
- 适合 2 类 SPD 应用
- 相线之间、相线和地线之间应具有钳位电路

# 2.4.6 制动电阻

SINAMICS V90 PN 内装有一内置制动电阻。下表给出该内置电阻的信息:

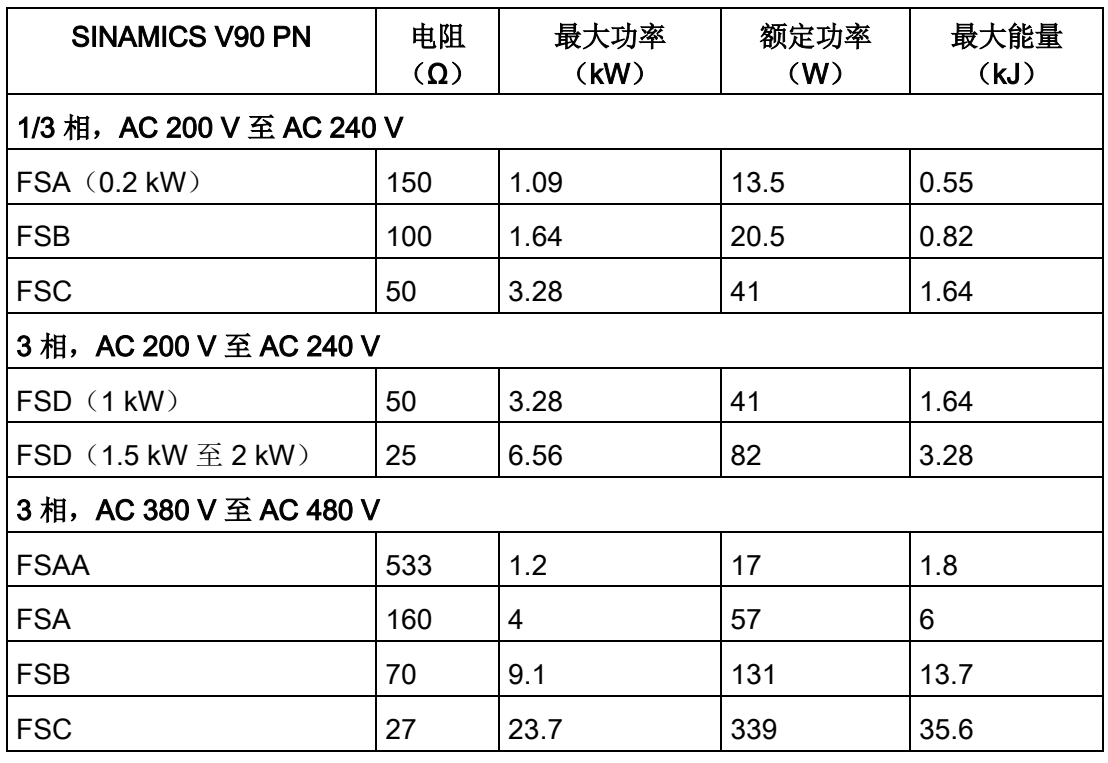

#### 说明

200 V 系列伺服驱动中, 额定功率 0.1 kW 的型号无内置制动电阻。

当电机工作在快速往返运动的过程中时,直流母线的电压会升高。若电压达到设定的阈 值,制动电阻开始工作。当制动电阻工作时,会导致散热器温度升高(>100 °C)。若报 警 A52901 和 A5000 同时出现,需要将内部制动电阻转换为外部制动电阻。您可以根据 下表选择标准制动电阻器:

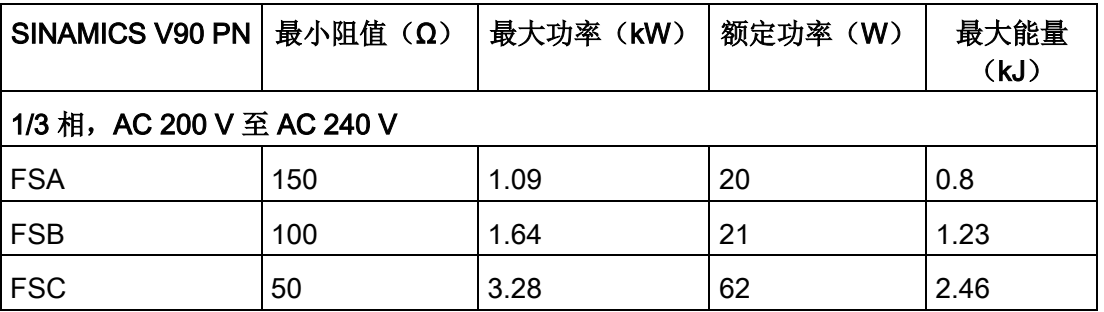

2.4 附件

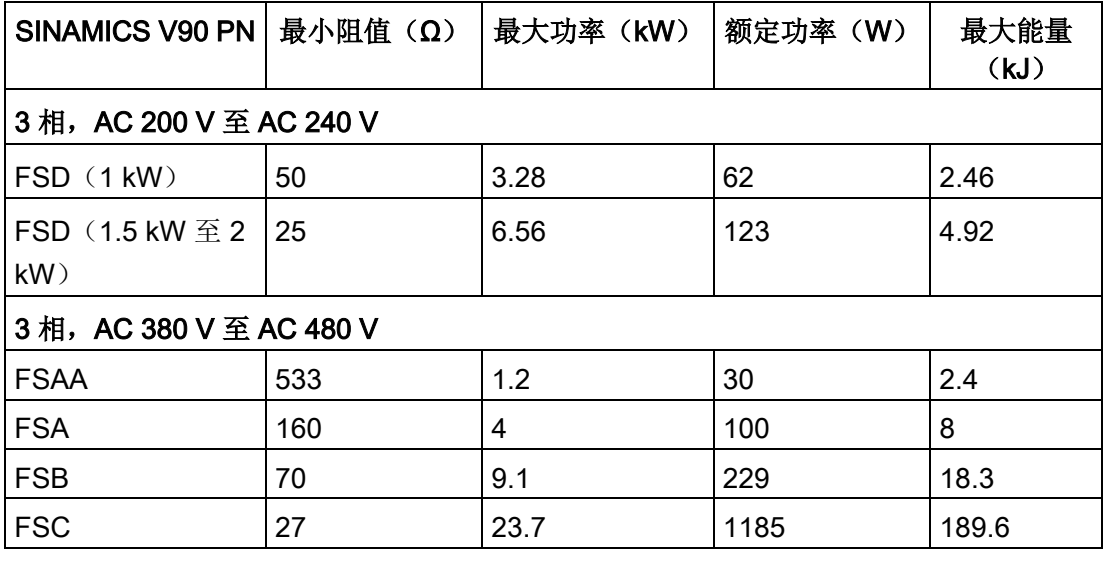

#### 说明

选择制动电阻时必须根据实际应用和工艺考虑制动惯量、减速时间、转速变化和制动周期 等因素。所选制动电阻的阻值不得小于上表中列出的最小阻值。

#### 2.4.7 滤波器

西门子建议您使用电源滤波器以保护伺服系统免受高频噪声干扰。滤波器用于将 SINAMICS V90 PN 发射出的传导干扰限制至可允许的值。通过使用该滤波器, SINAMICS V90 PN 驱动器已通过测试,符合 C2 类环境的电磁干扰要求。传导性发射和 辐射性发射符合 EN 55011 标准并达到 A 类要求。

#### 推荐的滤波器

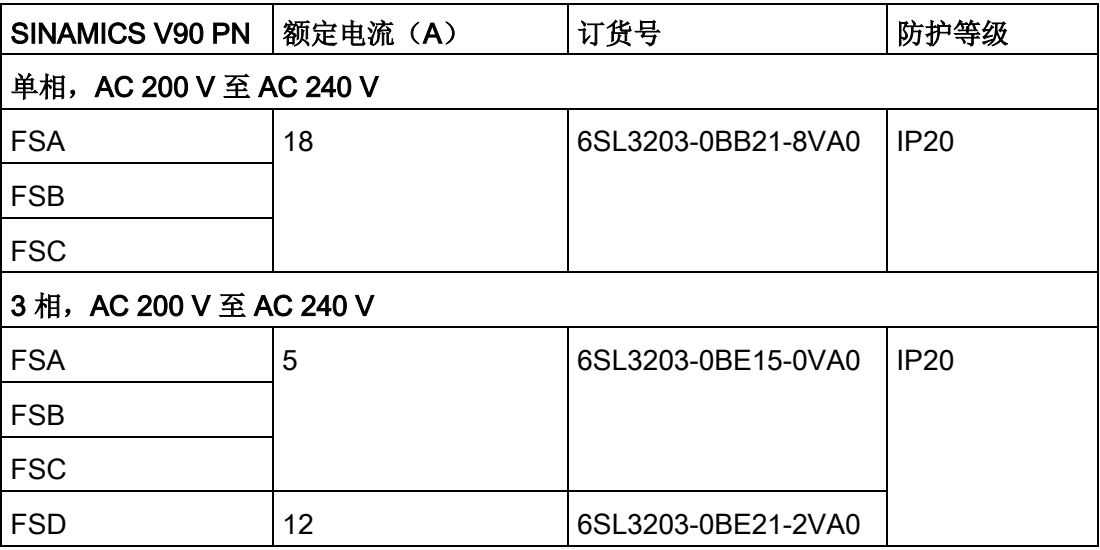

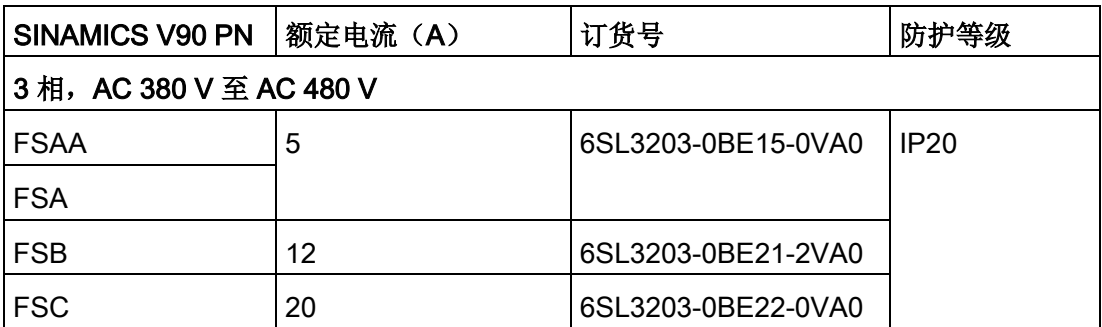

# 尺寸(mm)

# 用于单相电网的滤波器

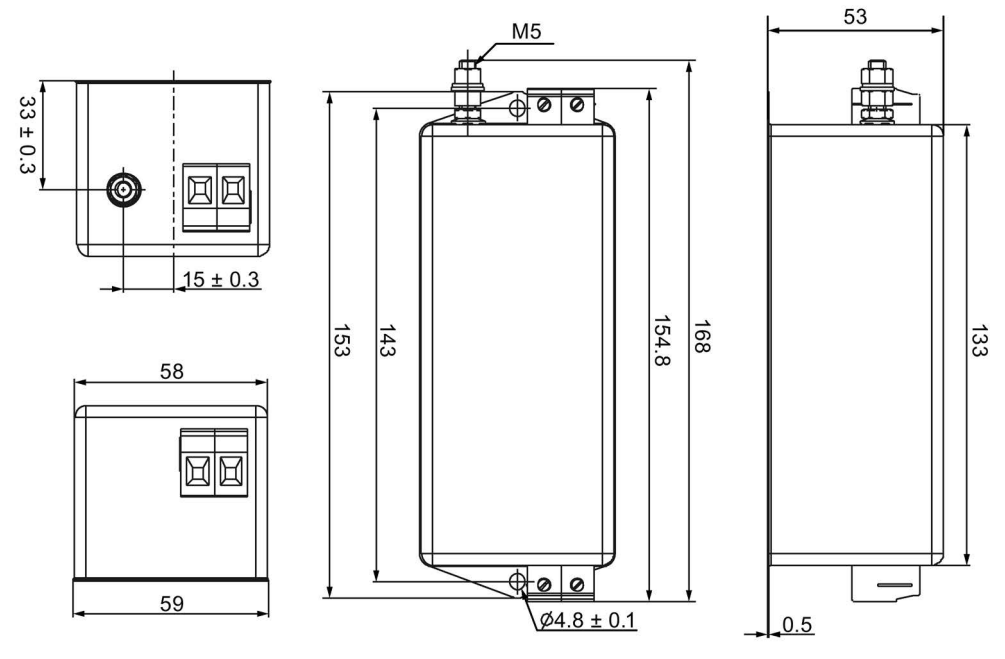

18 A

### 用于三相电网的滤波器

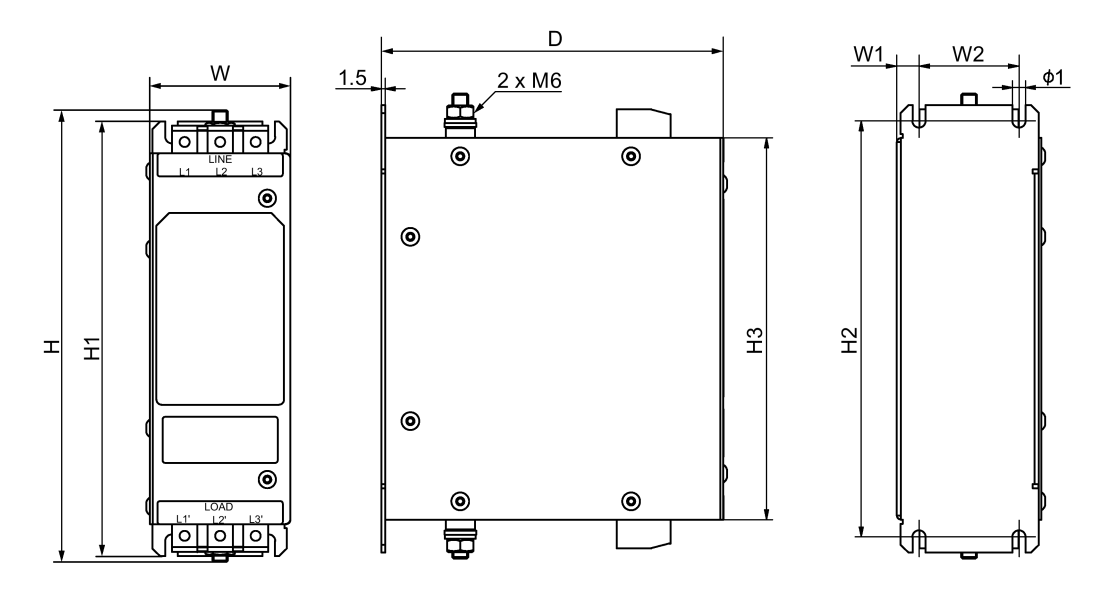

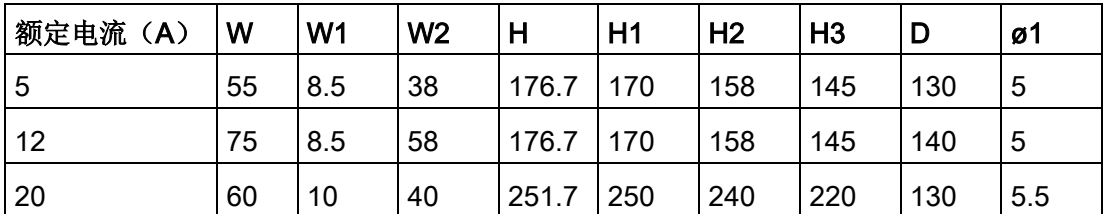

### 基本技术参数

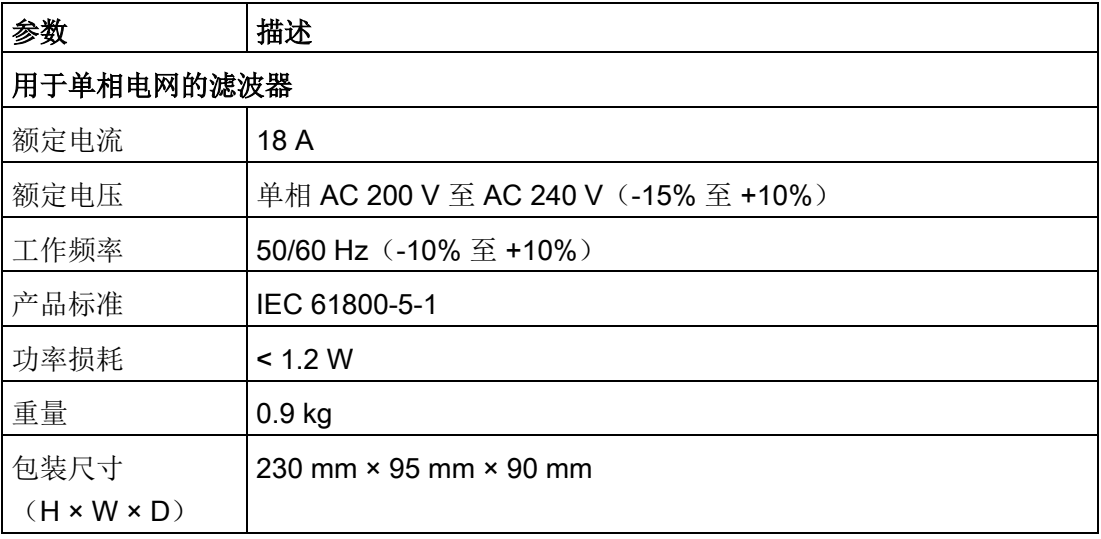

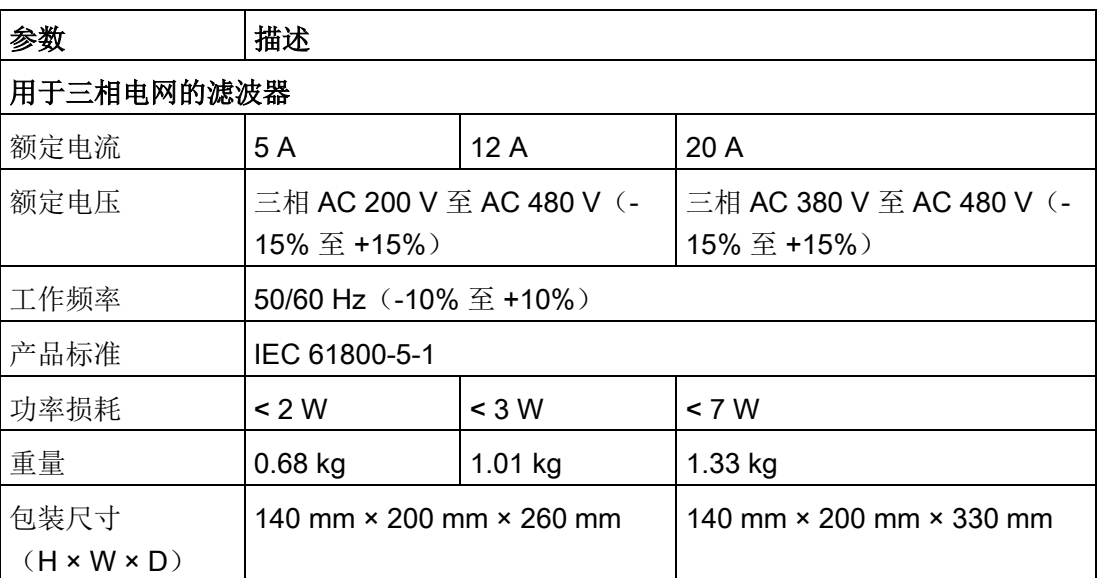

### 插入损耗

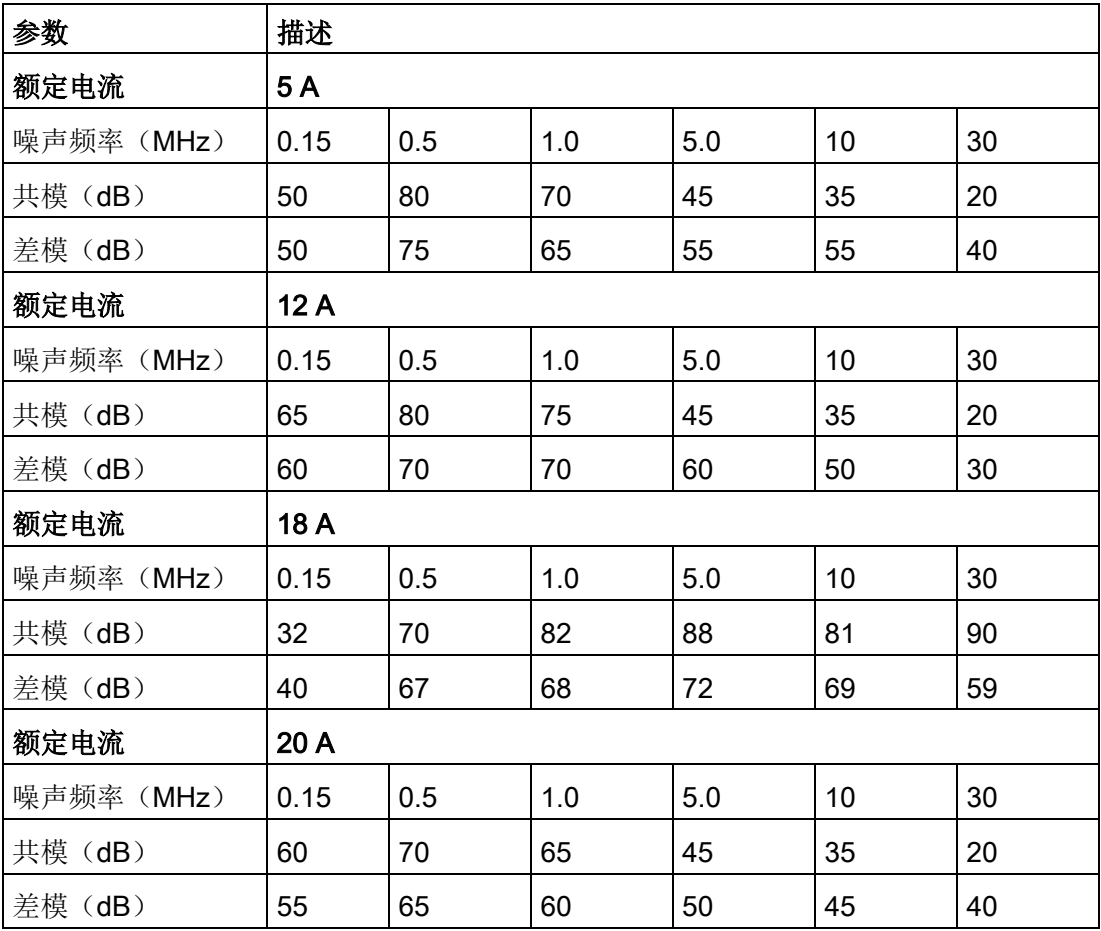

2.4 附件

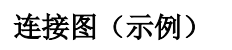

### 用于单相电网的滤波器

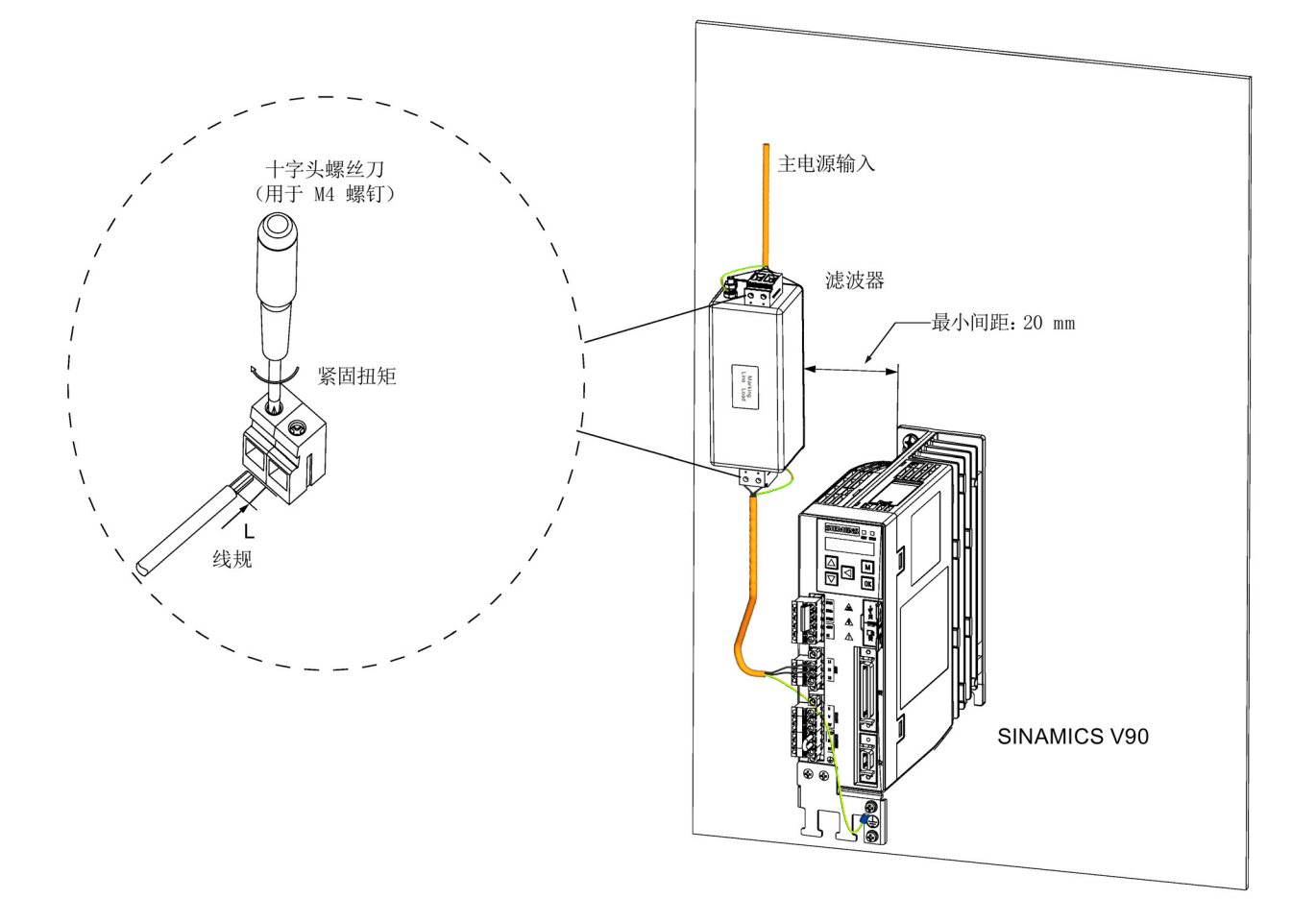

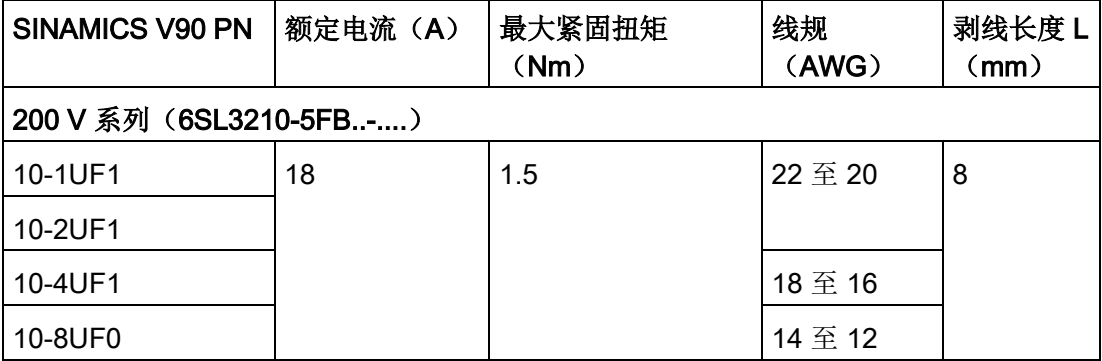

用于三相电网的滤波器

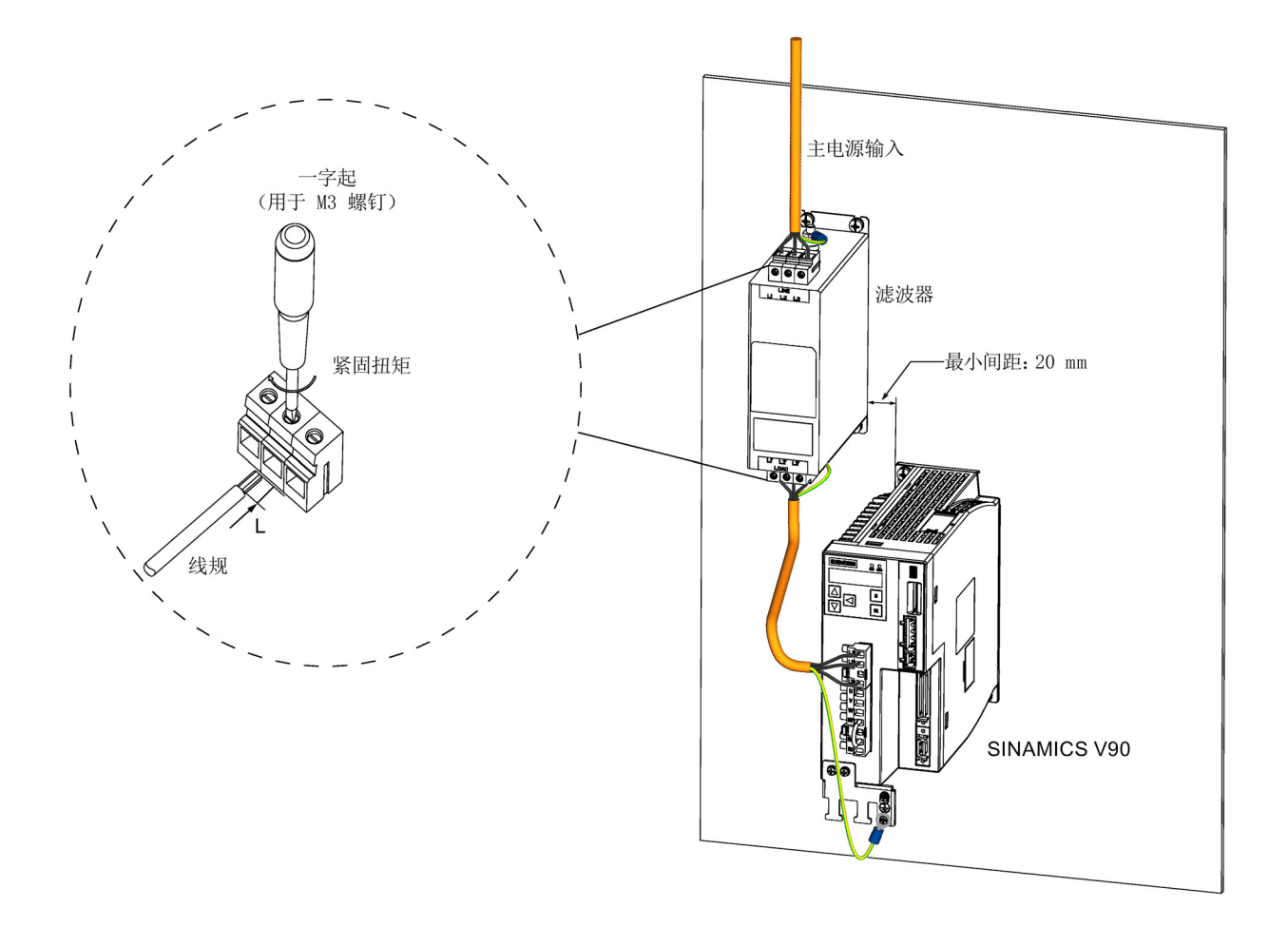

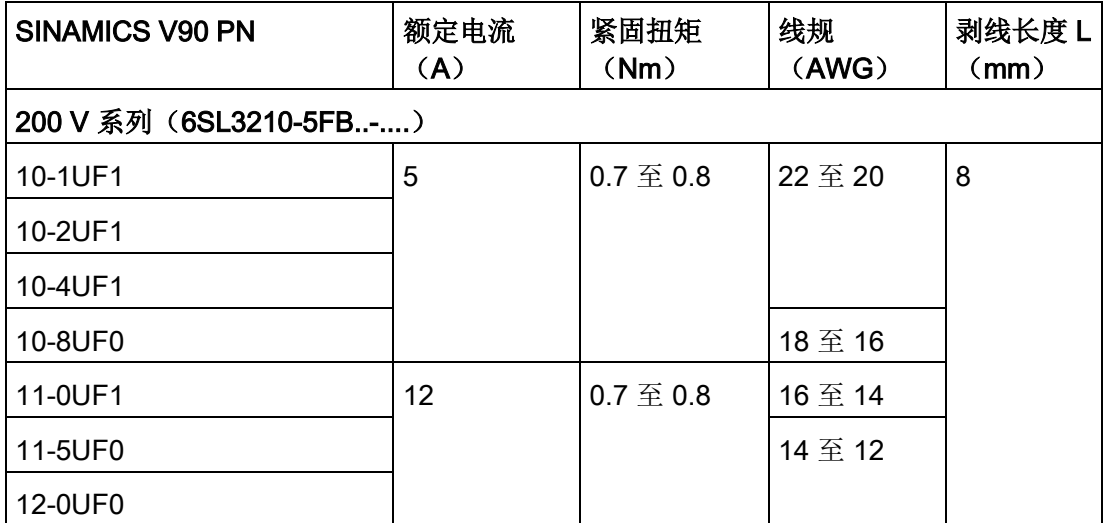

2.4 附件

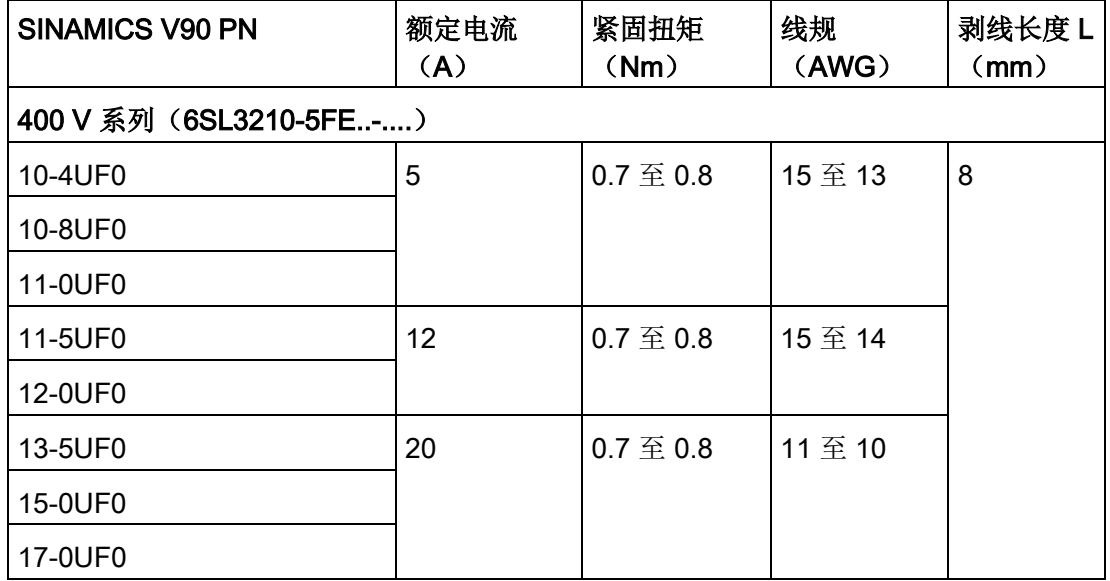

# 2.4.8 微型 SD 卡/SD 卡

微型 SD 卡/SD 卡可用于拷贝驱动参数或者执行固件升级。微型 SD 卡用于 200 V 系列伺 服驱动,而 SD 卡用于 400 V 系列伺服驱动。建议使用西门子的 SD 卡(订货号: 6SL3054-4AG00-2AA0)。

你可以选择 Kingston 或 SanDisk 厂商生产的高品质微型 SD 卡/SD 卡,最大支持容量为 32 GB。

### 2.4.9 风扇

下表给出了用于 SINAMICS V90 PN 伺服驱动的风扇备件信息。

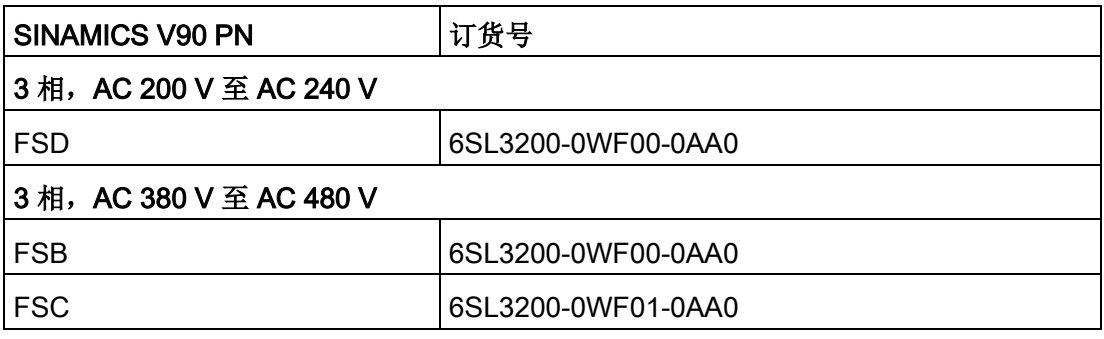

# 2.5 功能列表

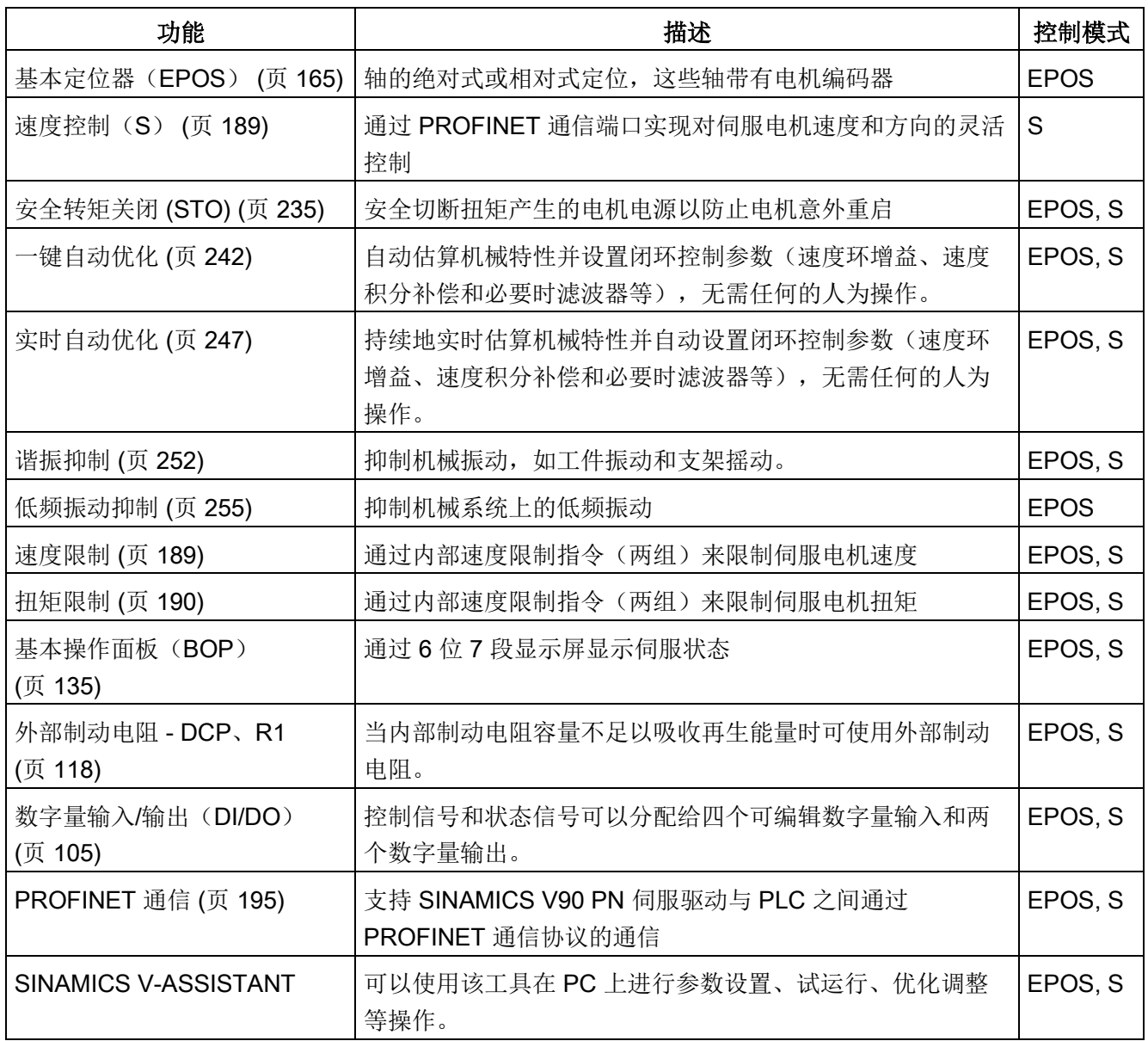

2.6 技术数据

# 2.6 技术数据

## 2.6.1 技术数据 - 伺服驱动

# 2.6.1.1 SINAMICS V90 PN 200 V 系列

## 常规技术数据

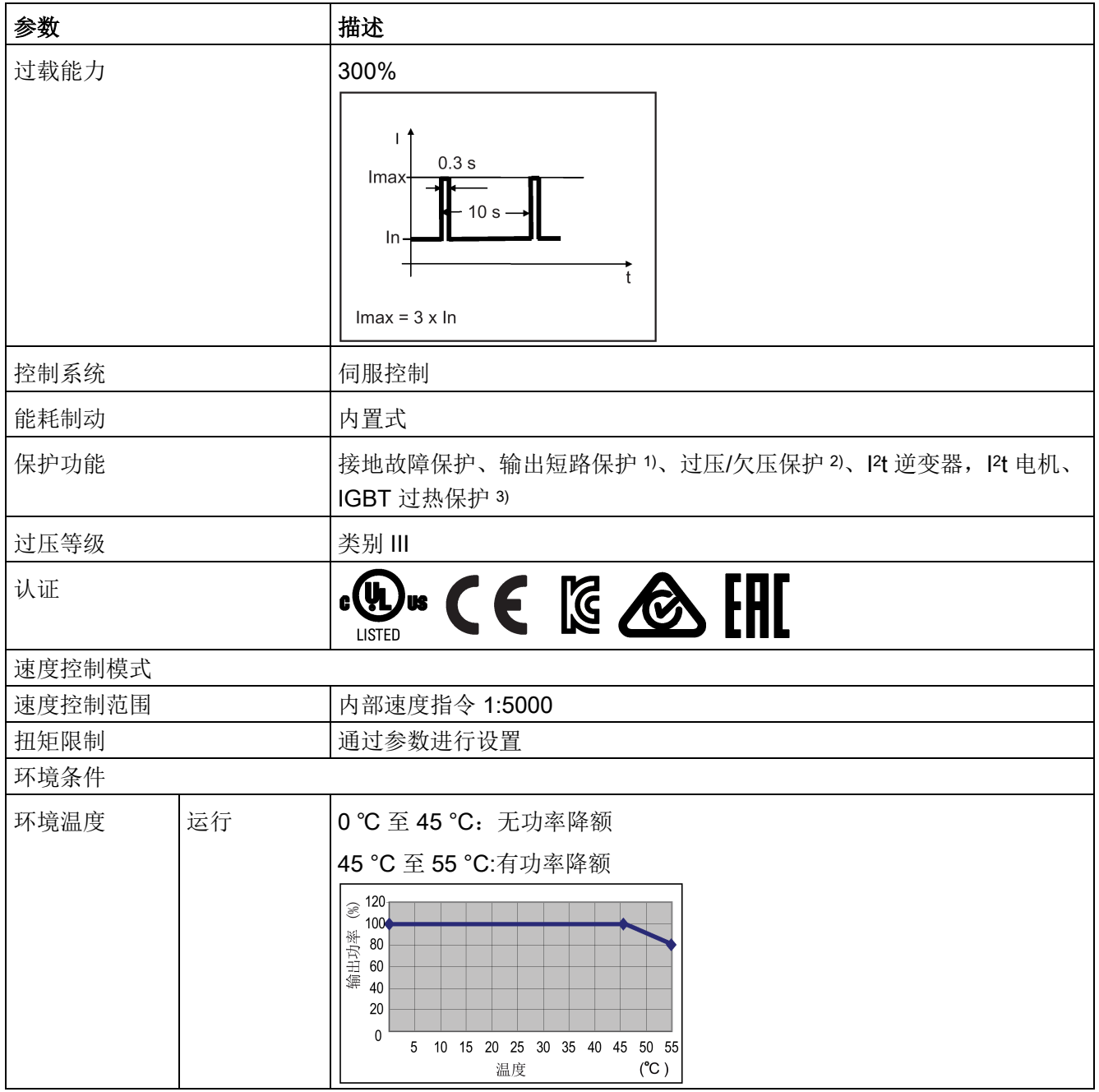

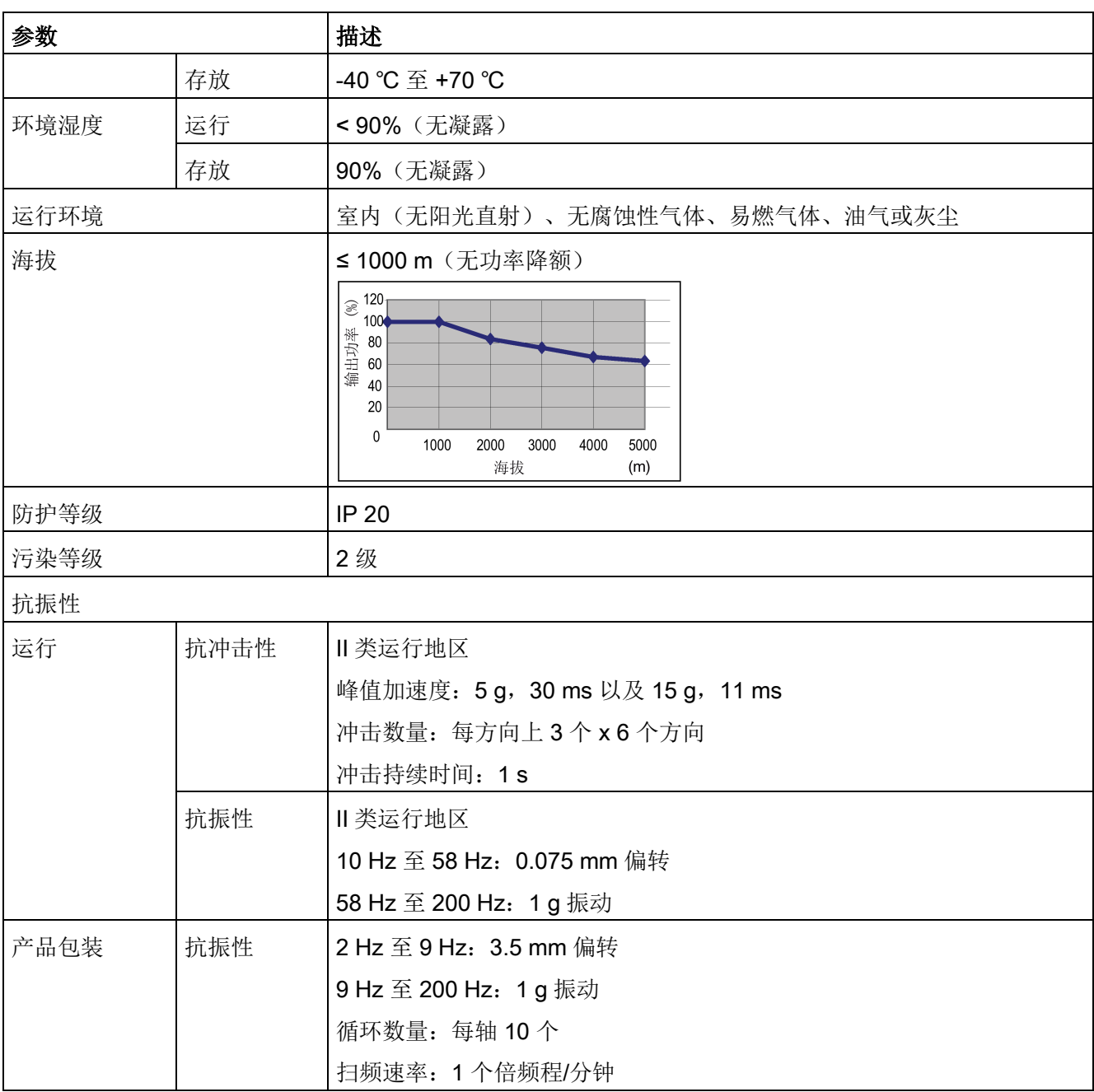

1) 集成固态短路保护不提供支流电路保护。分支电路保护必须和国际电气代码以及本地代码相符。

<sup>2)</sup> V90 PN 200 V 伺服驱动的过压阈值为 DC 410 V, 欠压阈值为 DC 150 V; V90 PN 400 V 伺服驱动的过压阈 值为 DC 820 V, 欠压阈值为 DC 320 V。

3) SINAMICS V90 PN 不支持电机过热保护。电机过热保护由 Pt 计算, 通过驱动的输出电流进行保护。

# 特定技术数据

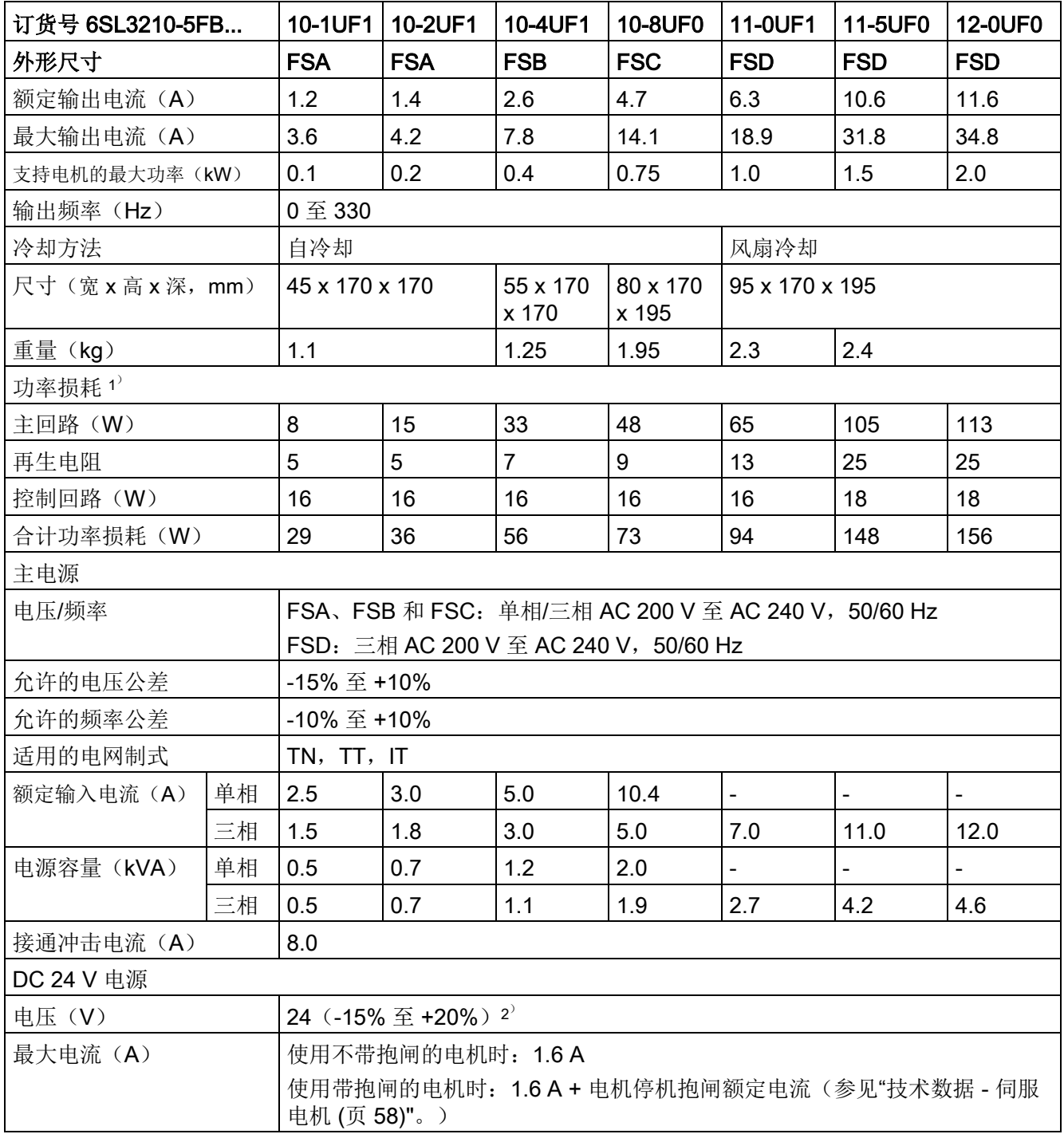

1) 额定负载时的净值。

<sup>2</sup>) 当 SINAMICS V90 PN 使用带抱闸的电机时,为满足抱闸工作的电压要求,DC 24 V 电源的电压公差必须为 - 10% 至 +10%。

### 2.6.1.2 SINAMICS V90 PN 400 V 系列

### 常规技术数据

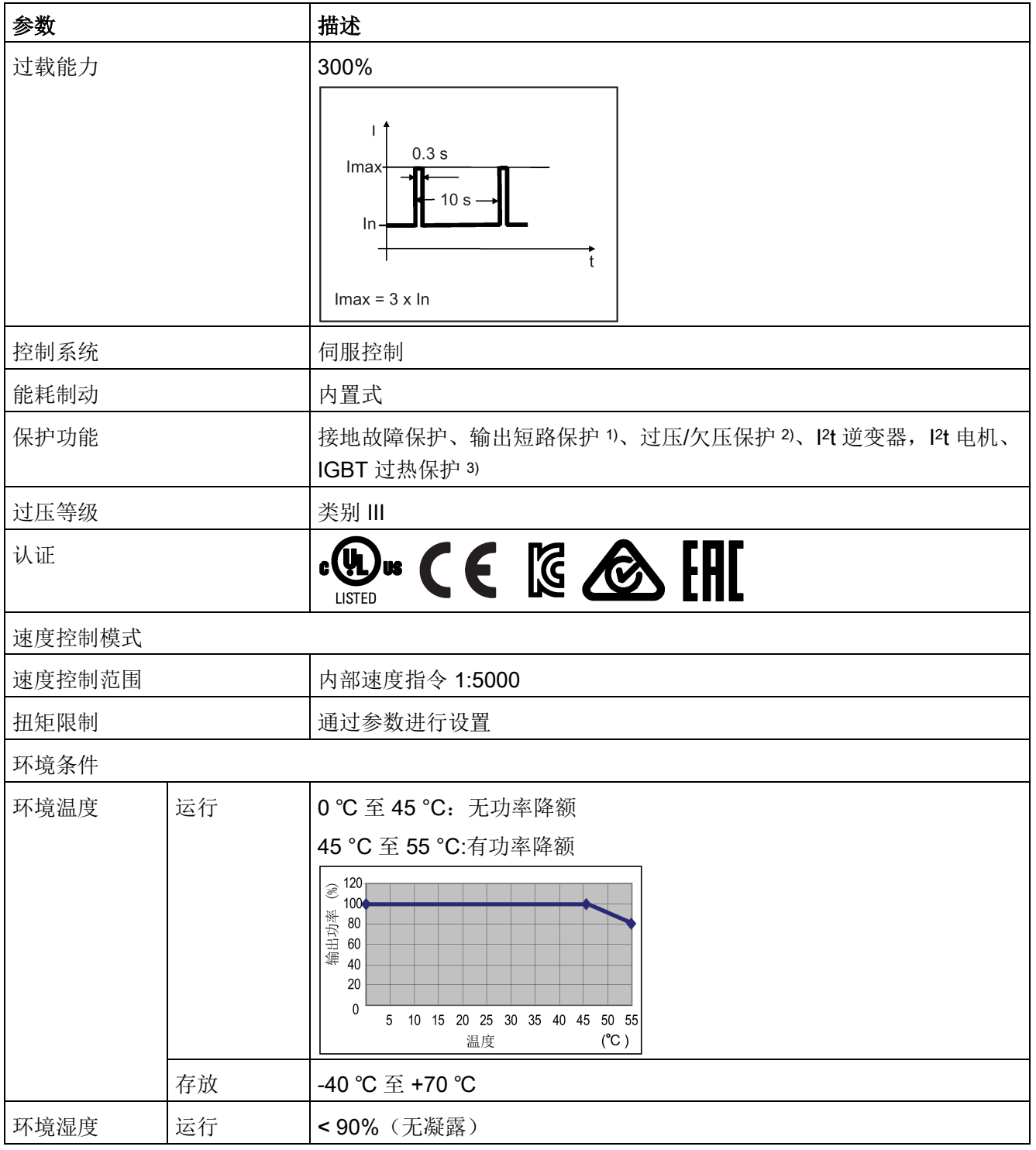

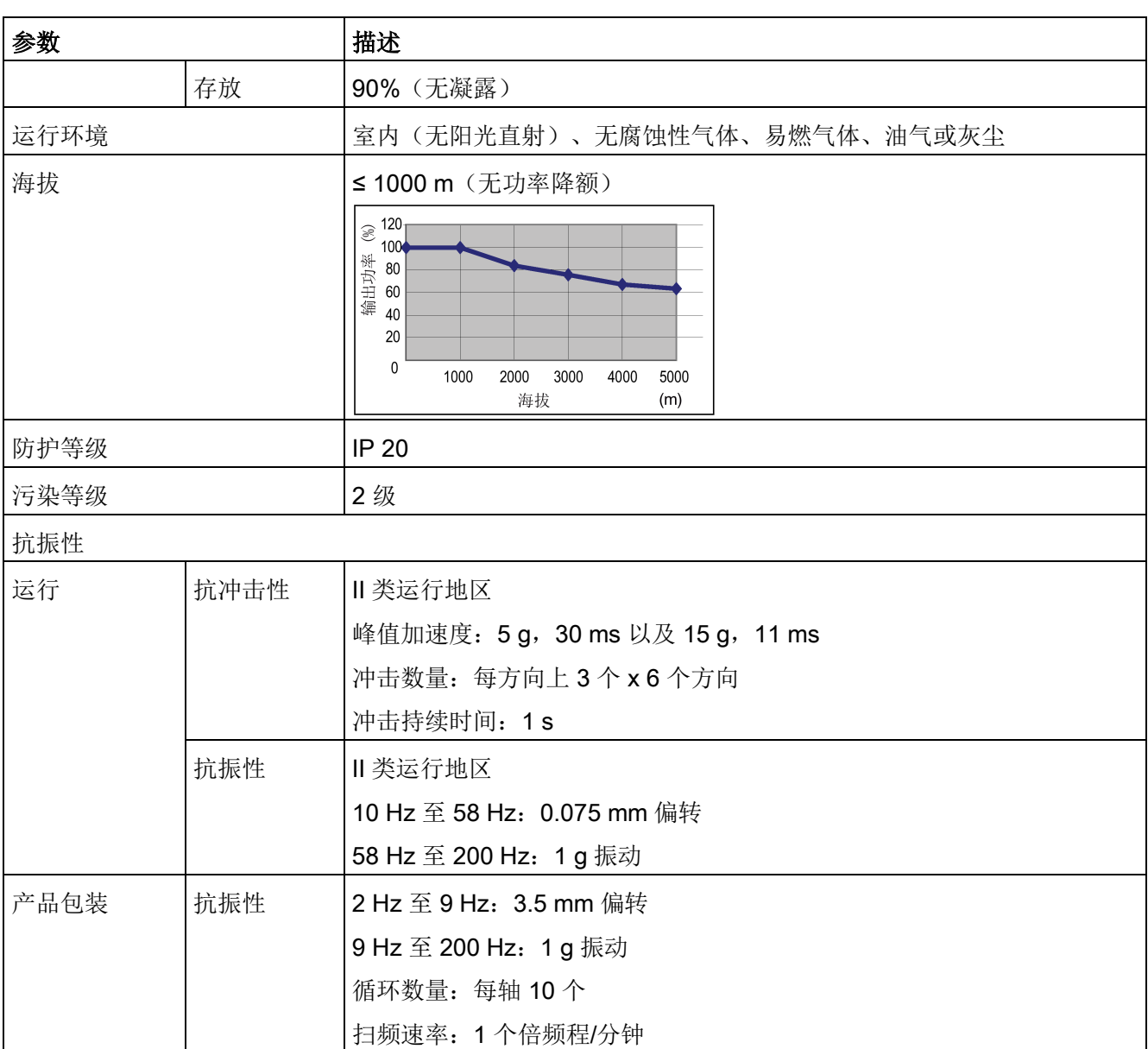

1) 集成固态短路保护不提供支流电路保护。分支电路保护必须和国际电气代码以及本地代码相符。

<sup>2)</sup> V90 PN 200 V 伺服驱动的过压阈值为 DC 410 V,欠压阈值为 DC 150 V;V90 PN 400 V 伺服驱动的过压阈 值为 DC 820 V, 欠压阈值为 DC 320 V。

3) SINAMICS V90 PN 不支持电机过热保护。电机过热保护由 Pt 计算, 通过驱动的输出电流进行保护。

概览

2.6 技术数据

2.6 技术数据

## 特定技术数据

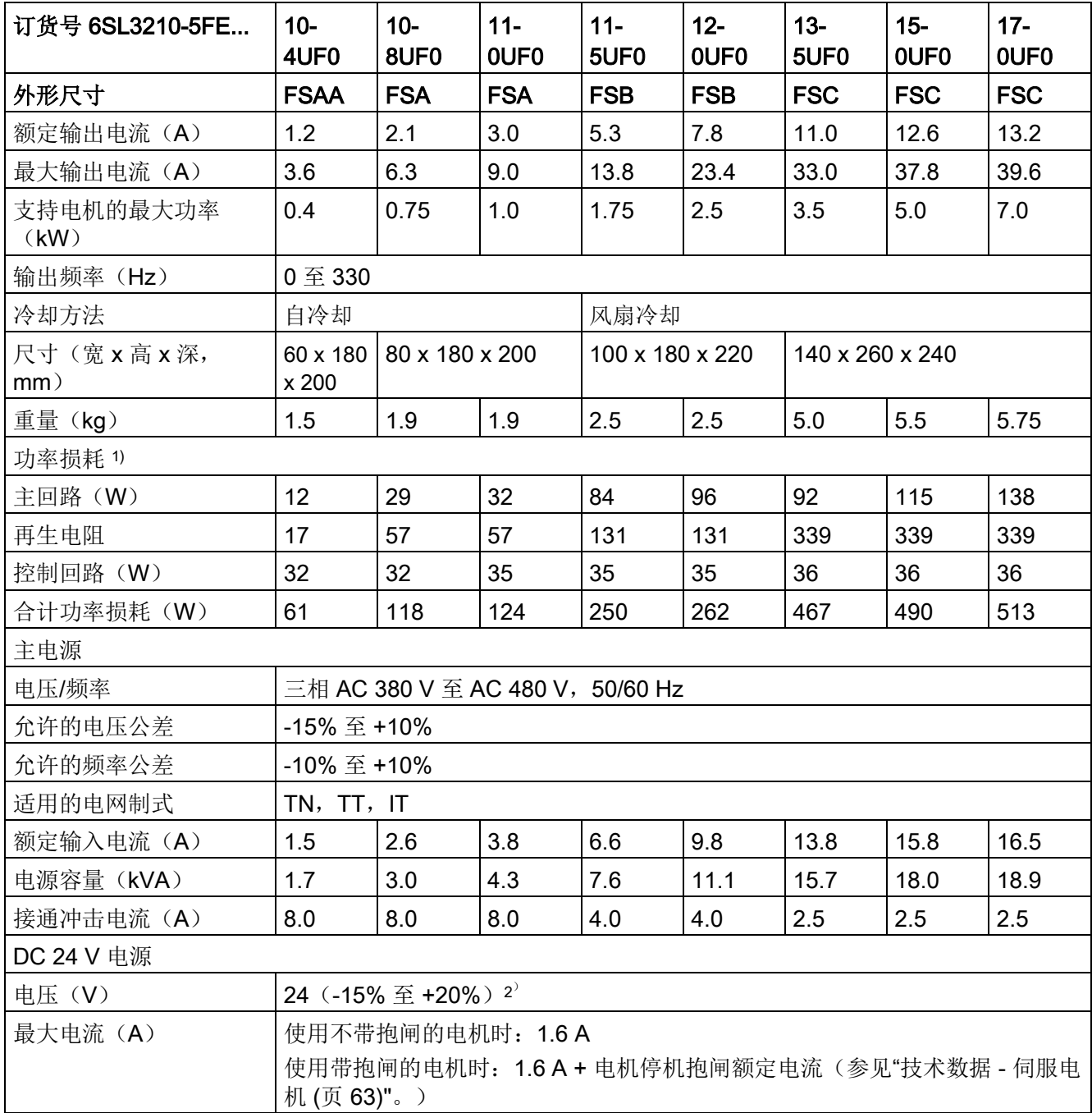

1) 额定负载时的净值。

<sup>2</sup>) 当 SINAMICS V90 PN 使用带抱闸的电机时,为满足抱闸工作的电压要求,DC 24 V 电源的电压公差必须为 - 10% 至 +10%。

# <span id="page-59-0"></span>2.6.2 技术数据 - 伺服电机

### 2.6.2.1 1FL6 伺服电机 - 低惯量

### 常规技术数据

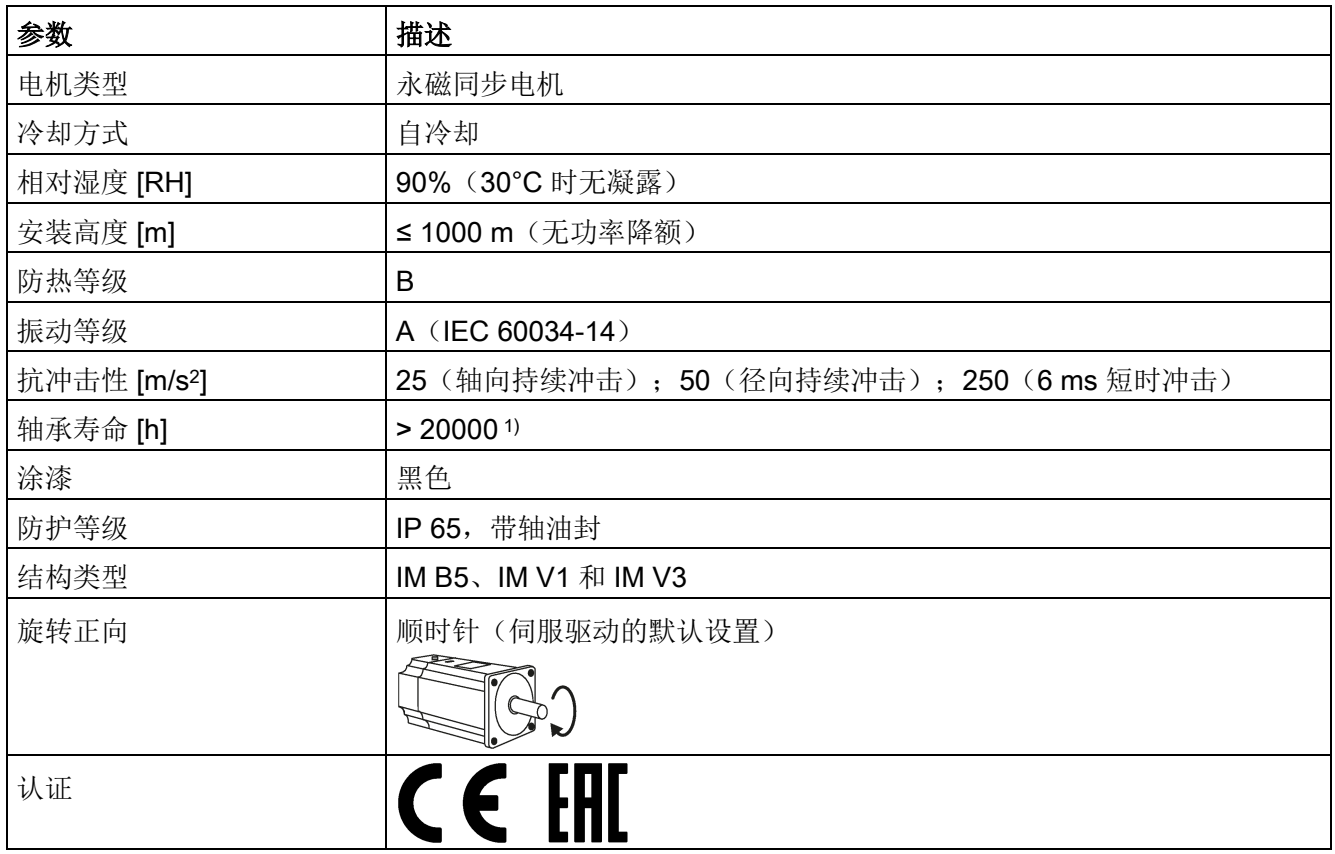

<sup>1</sup>) 该使用寿命仅供参考。当电机在额定转速和额定负载的情况下稳定运行时,建议您在 20000 到 30000 小时后 更换轴承。当存在异响、振动或故障时,即使没达到使用年限也必须更换。

# <span id="page-59-1"></span>特定技术数据

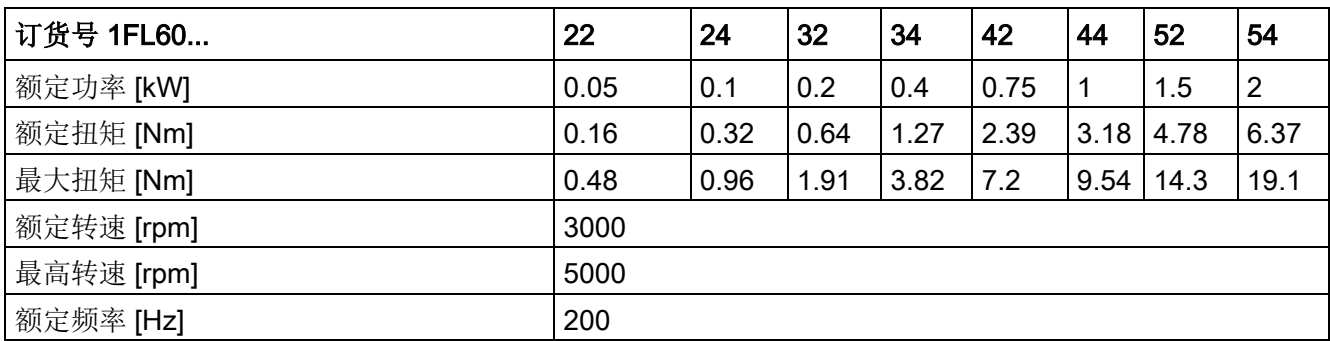

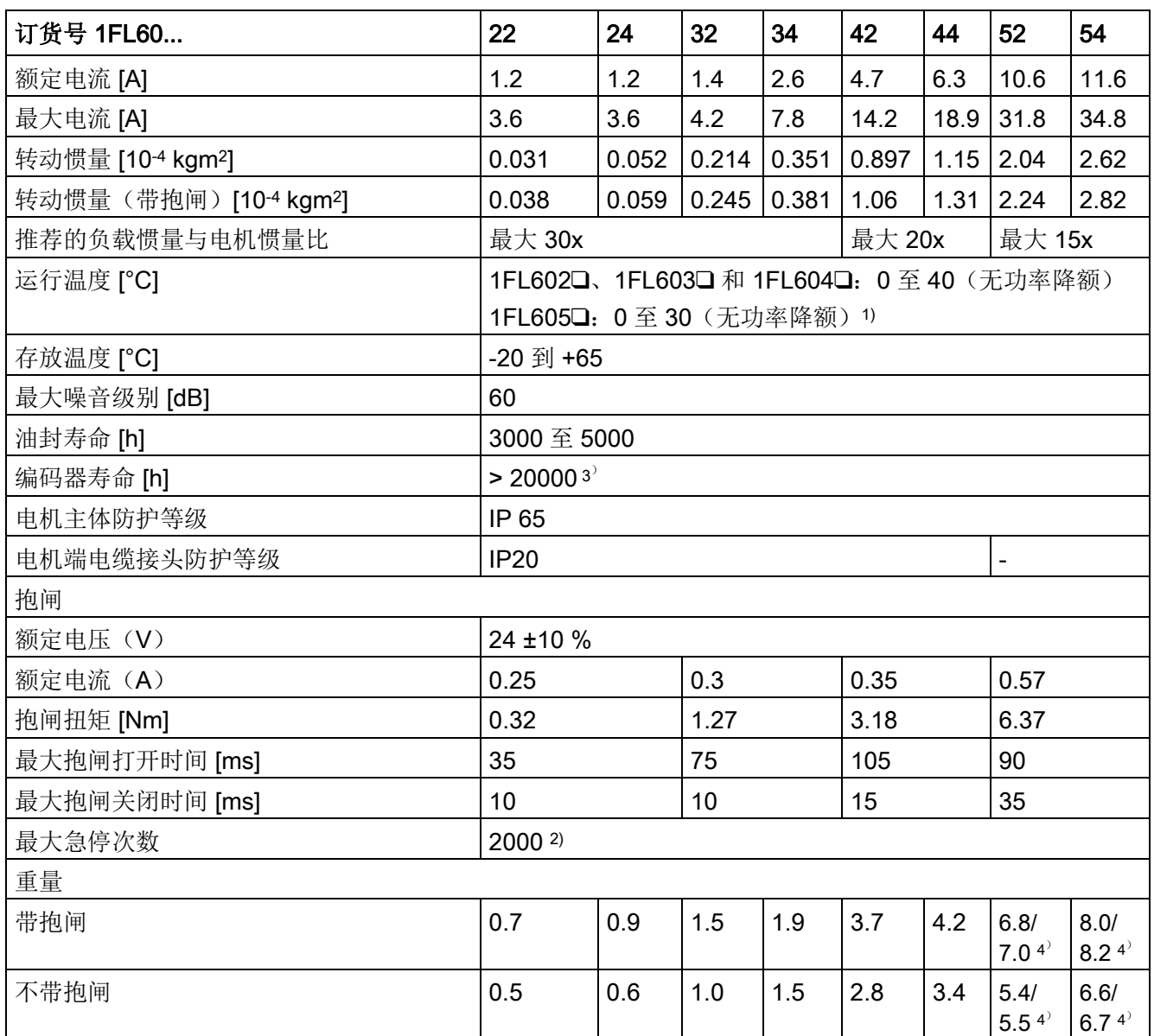

1) 当环境温度在 30 °C 和 40 °C 之间时,1FL605 电机会有 10% 的功率降额。

2) 允许采取急停操作。从转速为 3000 rpm 计算开始, 以 300% 转子转动惯量作为外部转动惯量, 在不造成抱 闸磨损的情况下, 0.05 kW 至 1 kW 的电机最多可进行 2000 次抱闸操作, 而 1.5 kW 至 2 kW 的电机最多可 进行 200 次抱闸操作。

<sup>3'</sup> 该使用寿命仅供参考。当电机保持以 80% 额定值运行且环境温度在 30 ℃ 时,该编码器使用寿命有效。

4) 斜杠前面为带直型连接器低惯量电机的重量,斜杠后面为带直角连接器低惯量电机的重量。

#### 说明

上表中额定扭矩、额定功率、最大扭矩数据允许的公差为 10%。

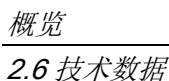

# 速度扭矩特性曲线

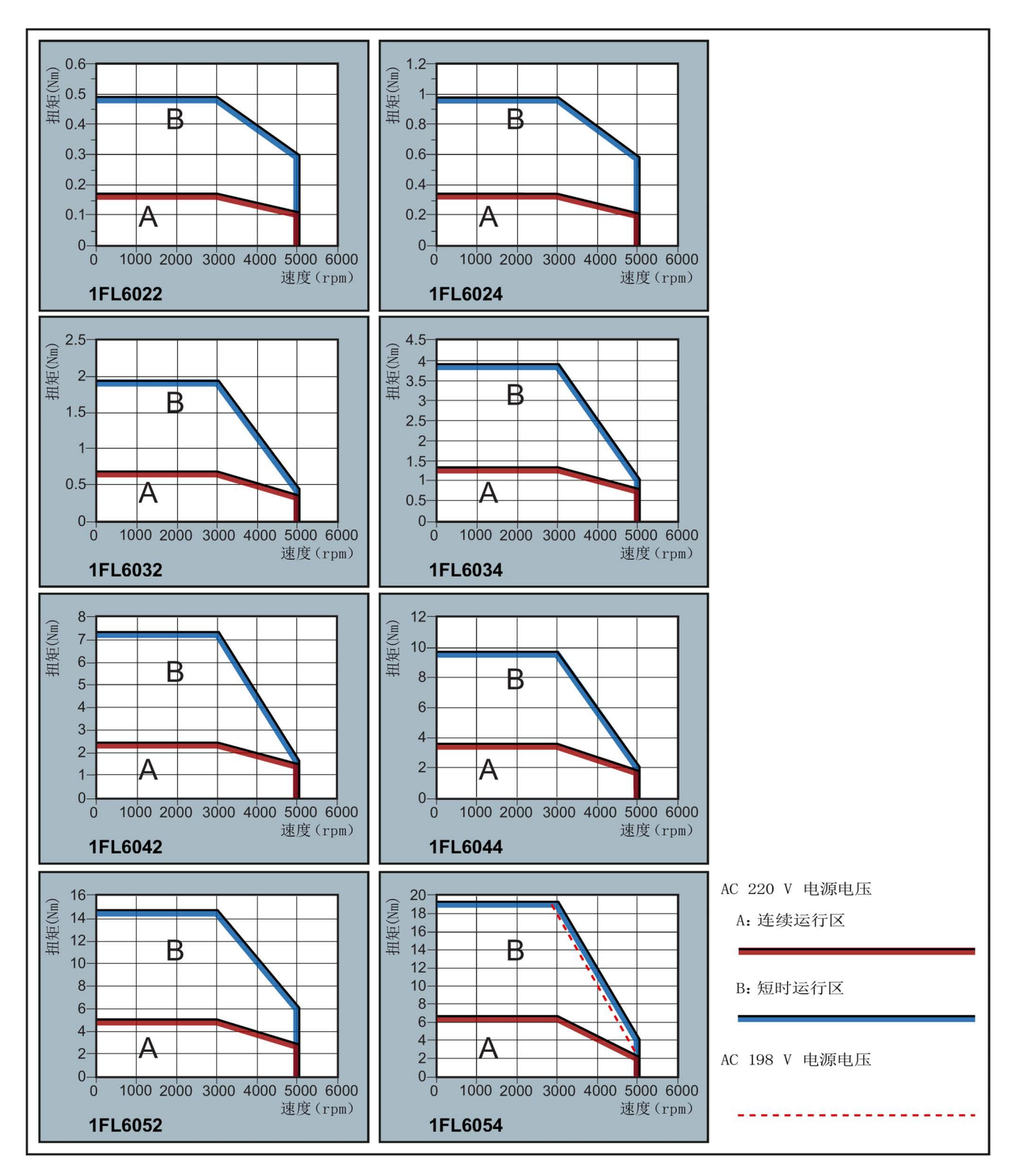

#### 说明

- 连续运行区域是指电机可以安全连续运行的一系列状态。实效扭矩必须位于此区域。
- 短时运行区域是指当实效扭矩大于额定扭时电机可以在短时间内运行的一系列状态。
- 对于额定速度与最大速度不同的电机,在速度超过额定速度之后输出扭矩降幅更大。
- 短时运行区域的特性随电源电压而变。
- 当主电路电缆超过 20 米时,连续运行区域会缩小,电缆上的电压损耗增大。

#### 允许的径向力和轴向力

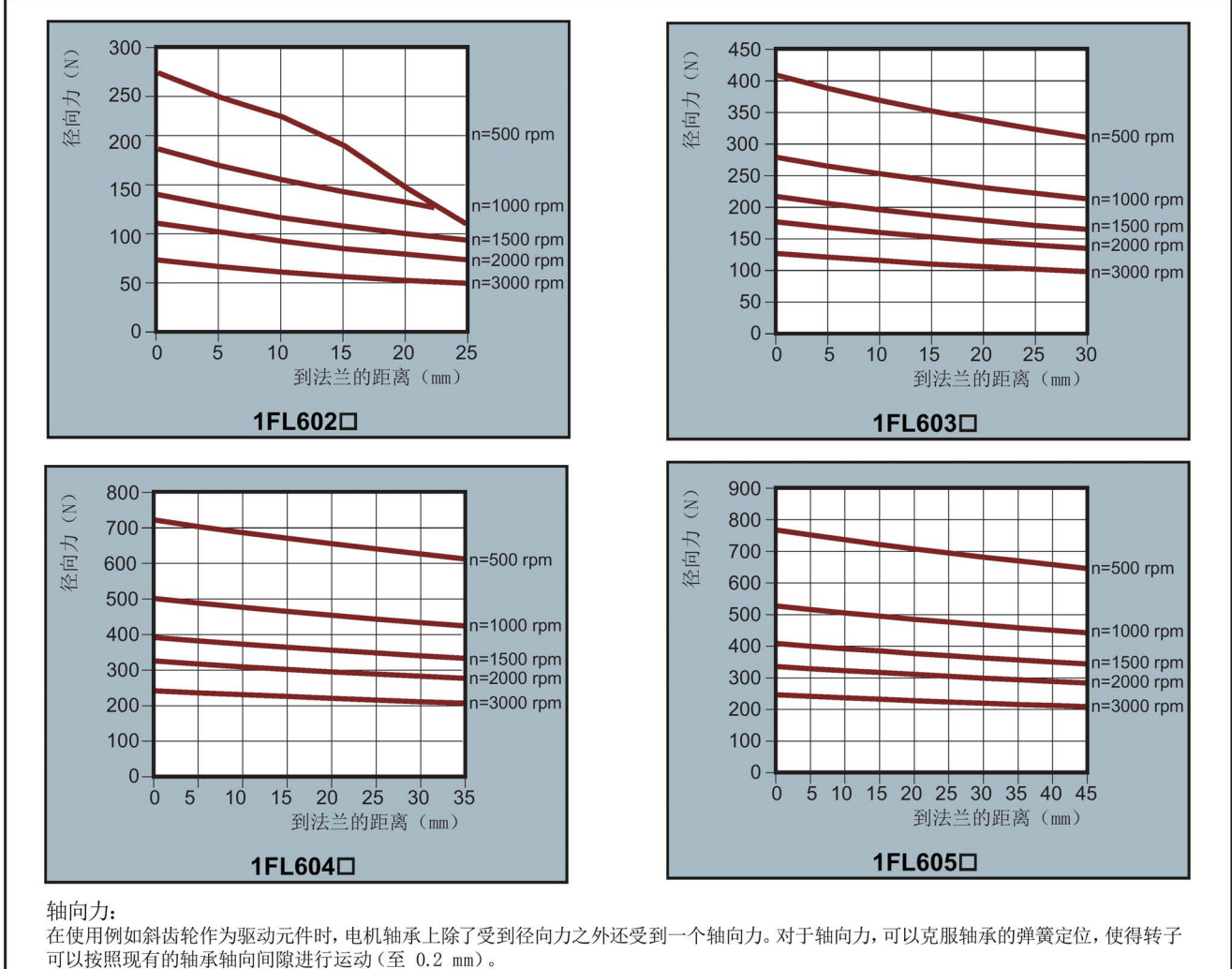

通过以下公式可以计算出允许的轴向力近似值:

 $F_A = 0.35 \cdot F_Q$ 

其中 F 表示轴向力, F 表示径向力。

# 2.6.2.2 1FL6 伺服电机 - 高惯量

### 常规技术数据

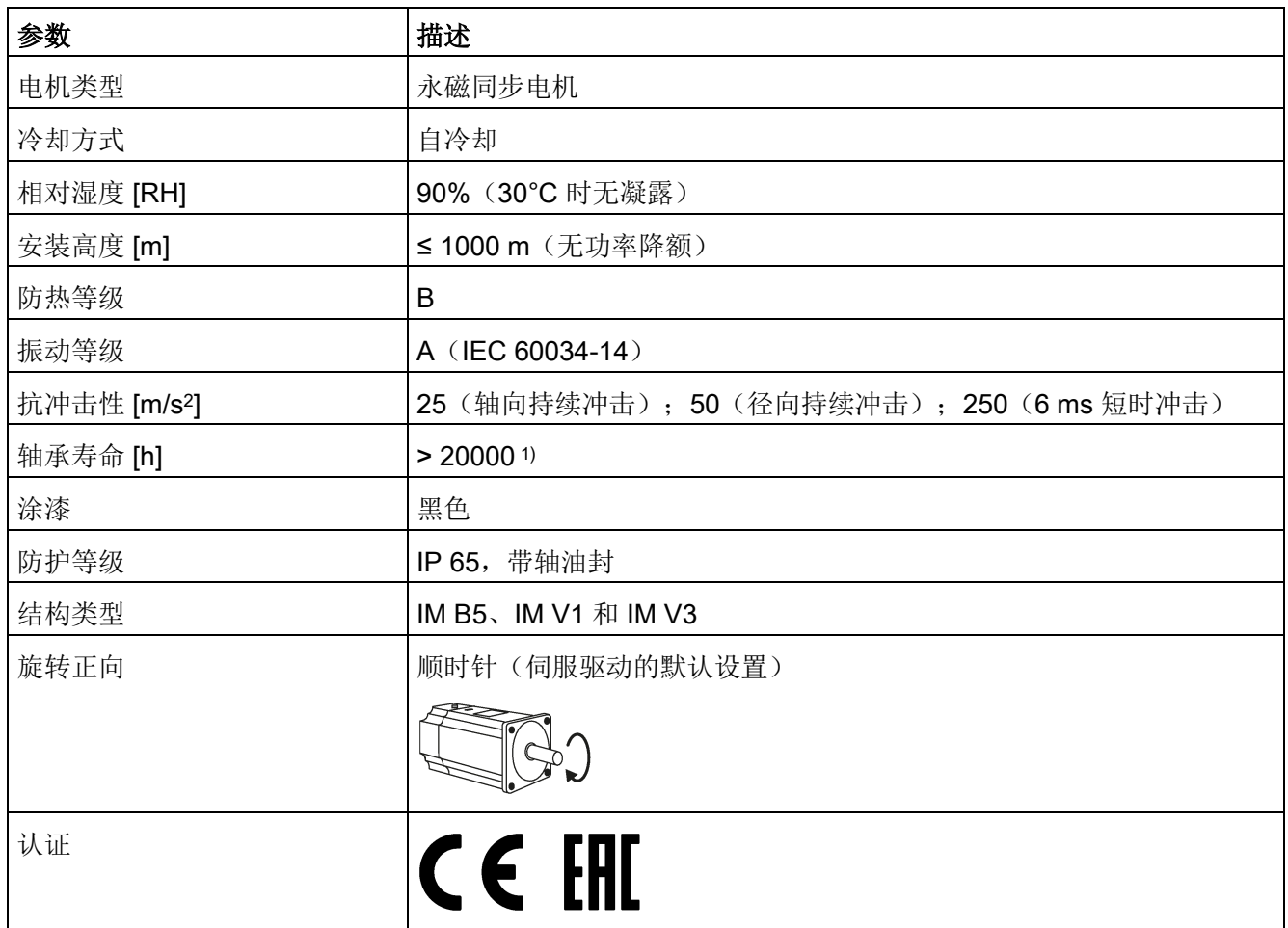

1'该使用寿命仅供参考。当电机在额定转速和额定负载的情况下稳定运行时,建议您在 20000 到 30000 小时后 更换轴承。当存在异响、振动或故障时,即使没达到使用年限也必须更换。

# <span id="page-64-0"></span>特定技术数据

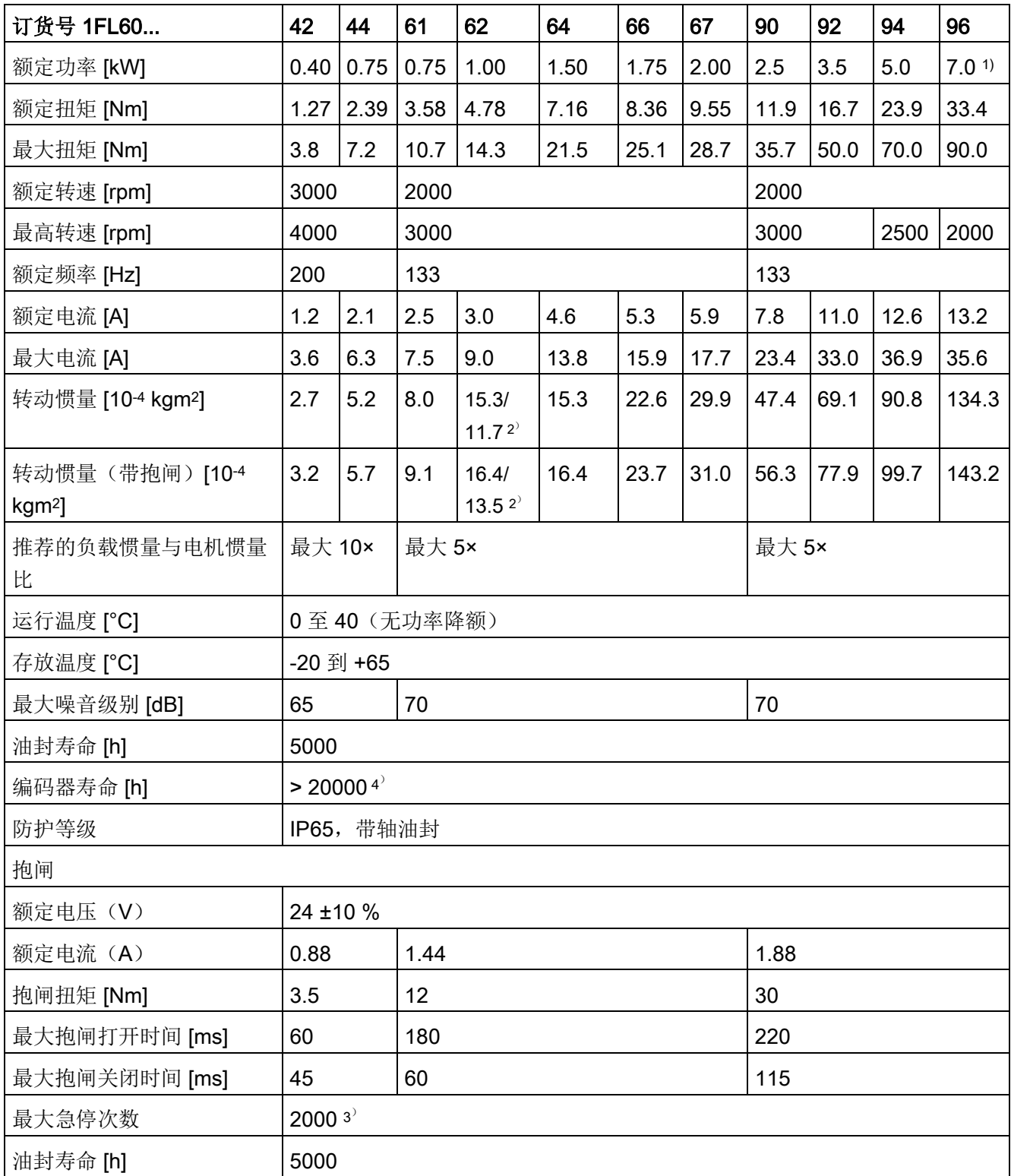

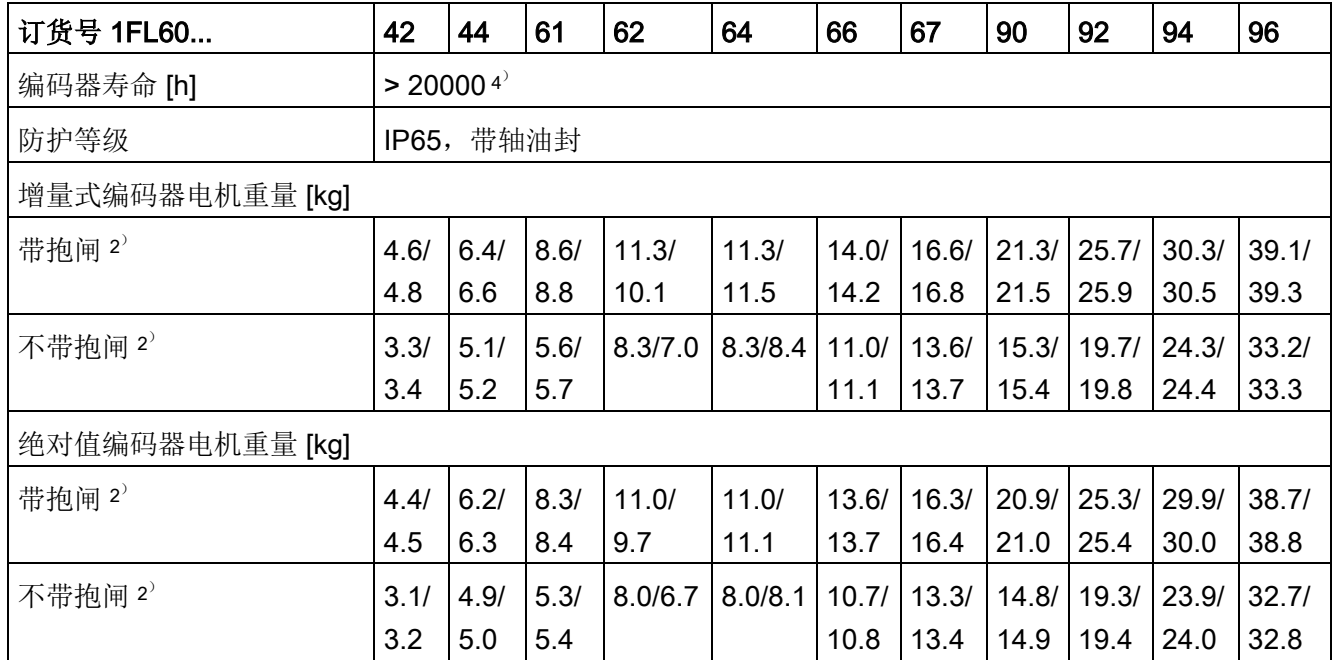

1) 当环境温度在 30 °C 和 40 °C 之间时,1FL6096 电机中带抱闸的电机会有 10% 的功率降额。

2) 斜杠前面为带直型连接器高惯量电机的对应的数值,斜杠后面为带直角连接器高惯量电机对应的数值。

3) 允许采取急停操作。从转速为 3000 rpm 计算开始可以以 300% 转子转动惯量作为外部转动惯量进行最多 2000 次抱闸操作,而不会磨损抱闸。

<sup>4'</sup> 该使用寿命仅供参考。当电机保持以 80% 额定值运行且环境温度在 30 ℃ 时,该编码器使用寿命有效。

#### 说明

上表中额定扭矩、额定功率、最大扭矩数据允许的公差为 10%。

### 速度扭矩特性曲线

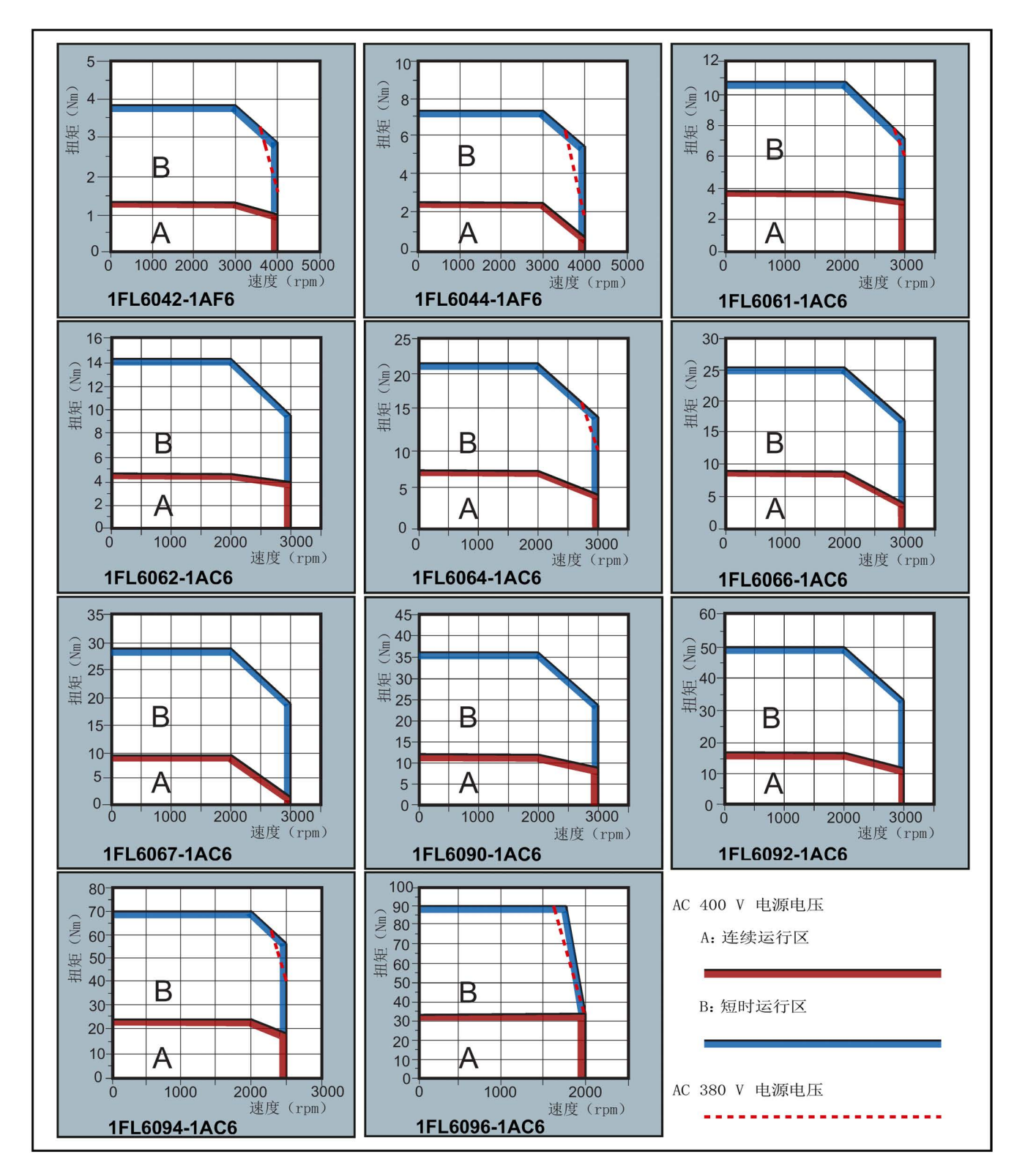

#### 说明

- 连续运行区域是指电机可以安全连续运行的一系列状态。实效扭矩必须位于此区域。
- 短时运行区域是指当实效扭矩大于额定扭时电机可以在短时间内运行的一系列状态。
- 对于额定速度与最大速度不同的电机,在速度超过额定速度之后输出扭矩降幅更大。
- 短时运行区域的特性随电源电压而变。
- 当主电路电缆超过 20 米时, 连续运行区域会缩小, 电缆上的电压损耗增大。
- 对于 1FL6096 电机,当电源电压高于 380V 时,可以保证最大转速。

#### 允许的径向力和轴向力

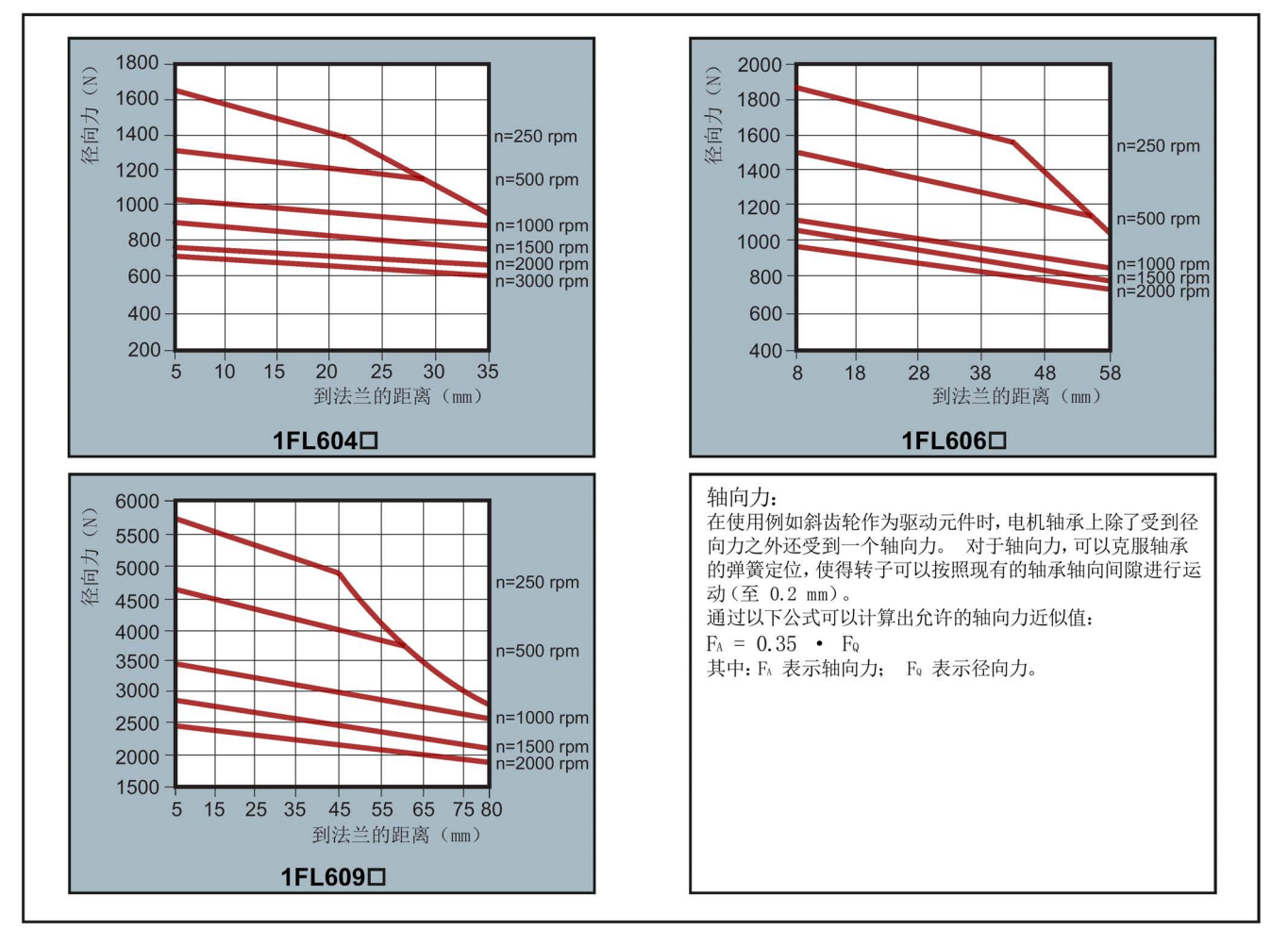

## 说明

1FL604❑ 和 1FL609❑ 电机有 5 mm 的轴隐藏在轴套中,1FL606❑ 则有 8 mm。因此上 图中到法兰的距离分别开始于 5 mm, 8mm 和 5 mm。

### 2.6.2.3 功率降额

关于功率降额条件(环境温度> 40°C 或安装海拔高度> 1000 m), 必须参考下表来确定 允许的扭矩/功率。对于不是 5°C 整数倍的温度值和不是 500 m 整数倍的安装高度, 请采 用各自的下一个整数倍值确定允许的扭矩/功率。

#### 功率降额取决于安装高度和环境温度

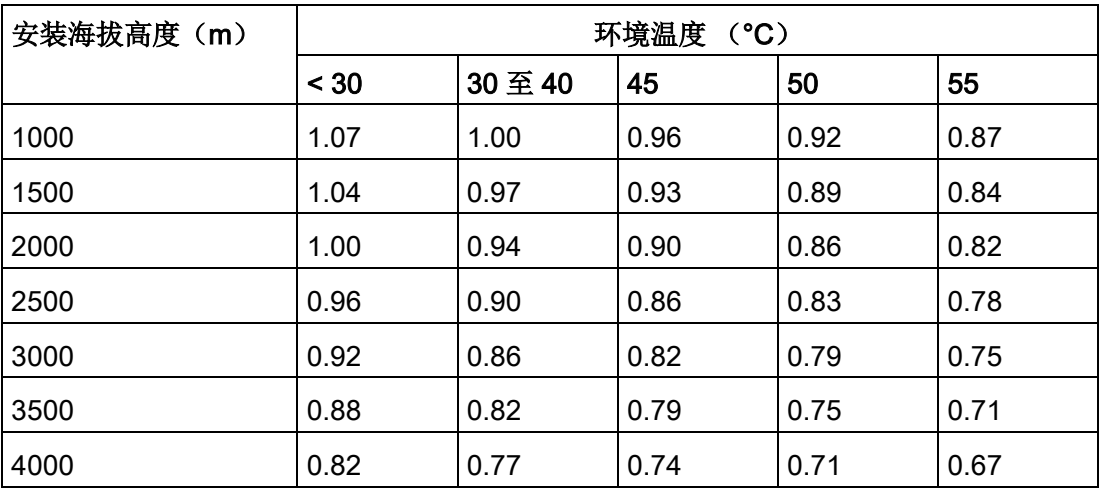

### 2.6.3 技术数据 - 电缆

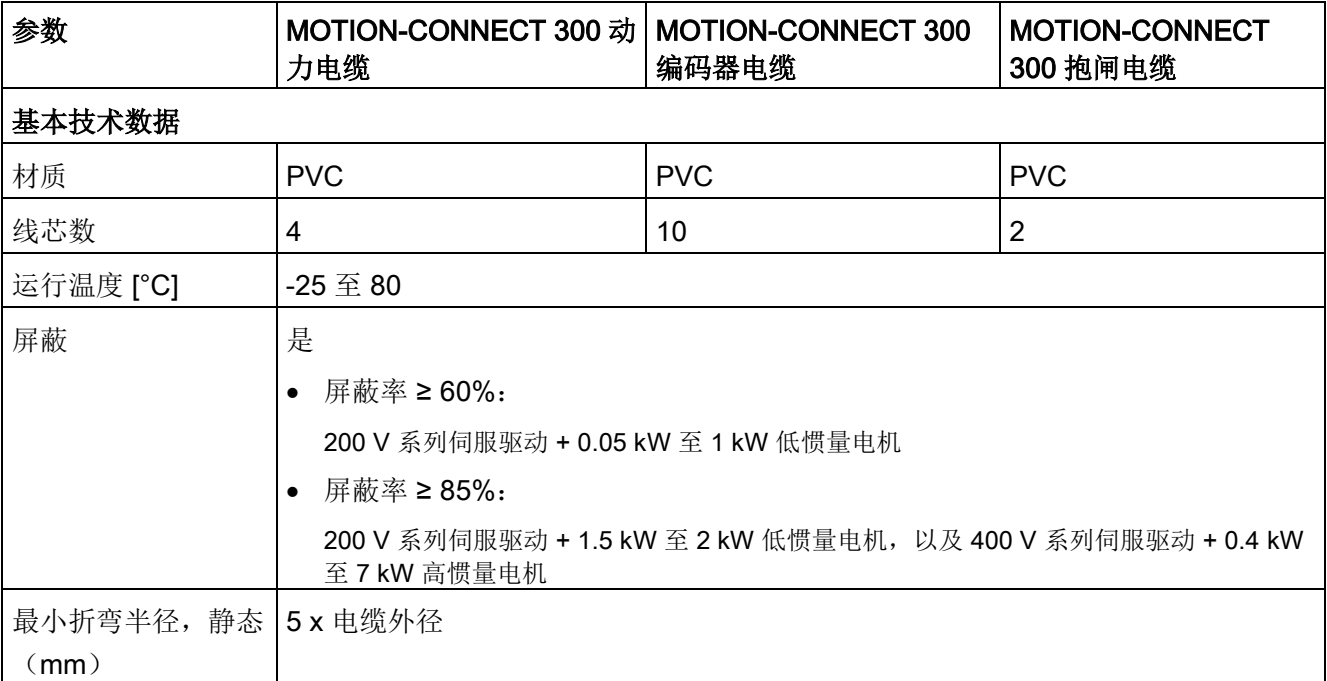

# 2.6 技术数据

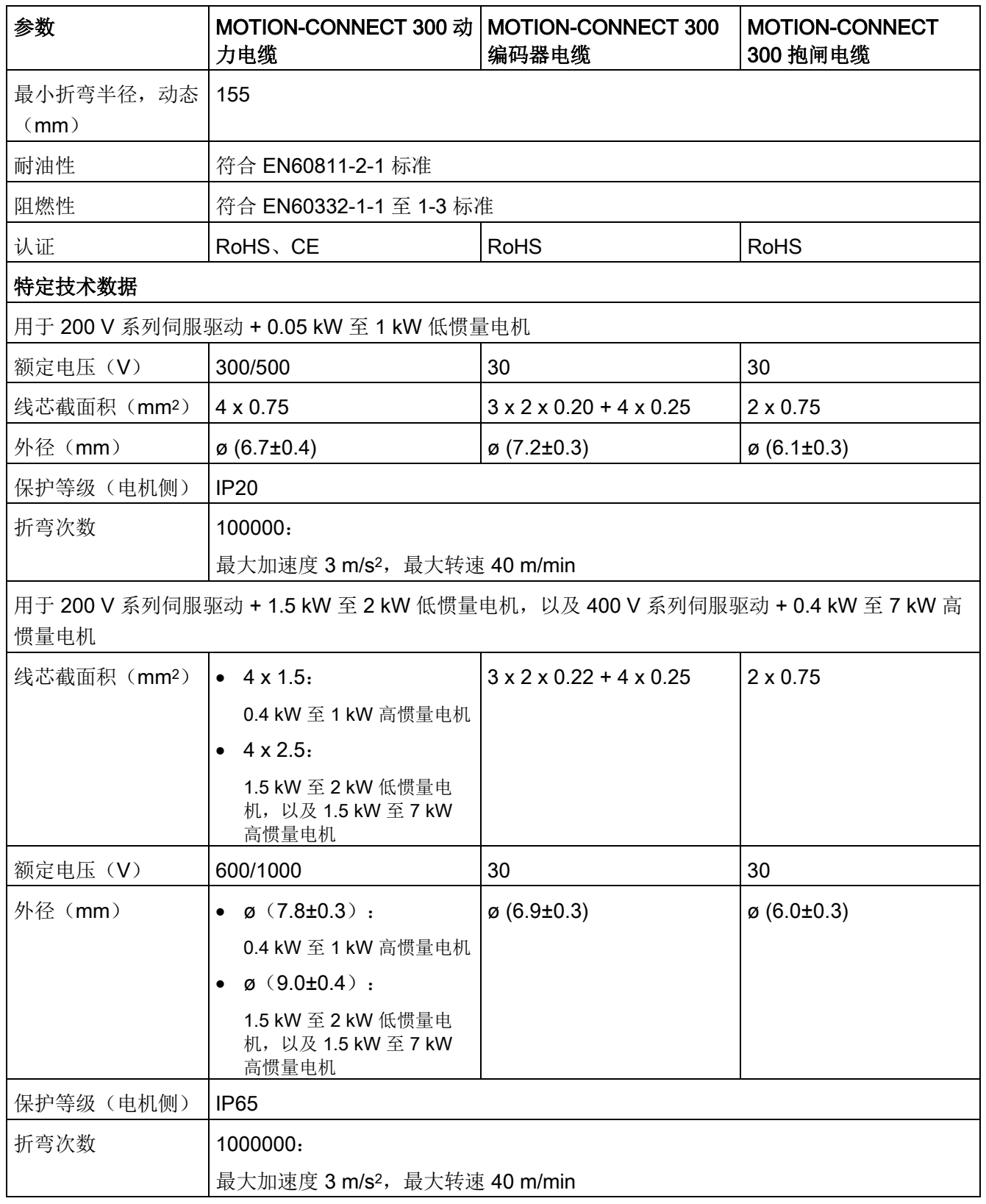

# 2.6.4 CE 授权制造商地址

CE 符合性声明文件由位于以下地址的主管机构保存归档:

#### SINAMICS V90 伺服驱动

Siemens AG

Digital Factory

Motion Control

Frauenauracher Straße 80

DE-91056 Erlangen

德国

#### SIMOTICS S-1FL6 电机

Siemens AG

Digital Factory

Motion Control

Industriestraße 1

DE-97615 Bad Neustadt a. d. Saale

德国

2.6 技术数据
### 防止明火蔓延

这种设备只允许在封闭的壳体或控制柜内运行,并且必须安装保护装置和保护盖。在金属 控制柜中安装该设备或采用同等措施安装保护装置时必须防止控制柜外的明火和放射物蔓 延。

#### 防止凝露或导电异物

保护设备,例如:将组件装入符合 EN 60529 IP54 防护等级或符合 NEMA 12 的控制柜 中。在特别关键的使用条件中必要时还需采取其他措施。

如果安装地点排除了凝露或导电异物,则使用较低防护等级的控制柜。

## 警告

### 不良安装环境导致死亡或严重人身伤害

不良安装环境会对人员安全和设备造成危害。因此,

- 不要将驱动和电机安装在有易燃物、水体或腐蚀性物质的区域内。
- 请勿将电机或驱动安装于有持续振动或物理冲击的区域。
- 避免使驱动受到较强的电磁干扰。

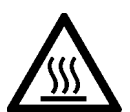

## 小心

### 触摸热表面会引发受伤危险

驱动在运行过程中以及关闭后的短时间内,其表面区域可能会变得很烫。

• 避免直接接触驱动表面。

安装条件请参[见技术数据](#page-53-0) - 伺服驱动 (页 [52\)](#page-53-0)。

## 3.1.1 安装方向及间距

SINAMICS V90 PN 200 V 系列中, 400 W 及 750 W 型号的驱动器可同时支持垂直安装 和水平安装。其他型号的驱动仅可支持垂直安装。

在屏蔽柜中安装驱动时须遵守以下图示中的安装方向和安装间距要求。

安装方向

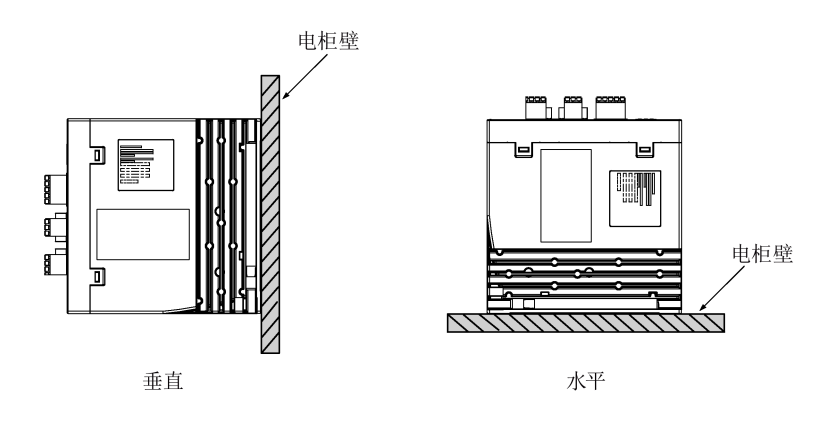

### 安装间距

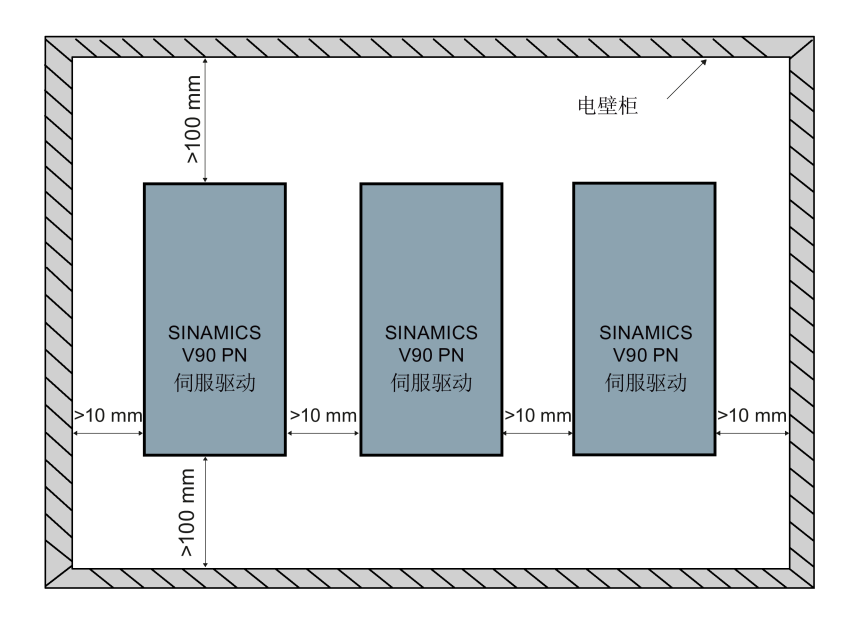

### 说明

在水平安装驱动时,须确保驱动器前面板至电柜顶壁的间距大于 100 mm。

### 说明

当满足下列任一条件时,驱动应降额至 80% 使用:

- 环境温度在 0 °C 至 45 °C, 且安装间距小于 10 mm。在此状况下, 最小安装间距不得 小于 5 mm。
- 环境温度在 45 °C 至 55 °C。在此状况下,最小安装间距不得小于 20 mm。

## 3.1.2 钻孔样式和尺寸

## SINAMICS V90 PN 200 V 系列 (单位: mm)

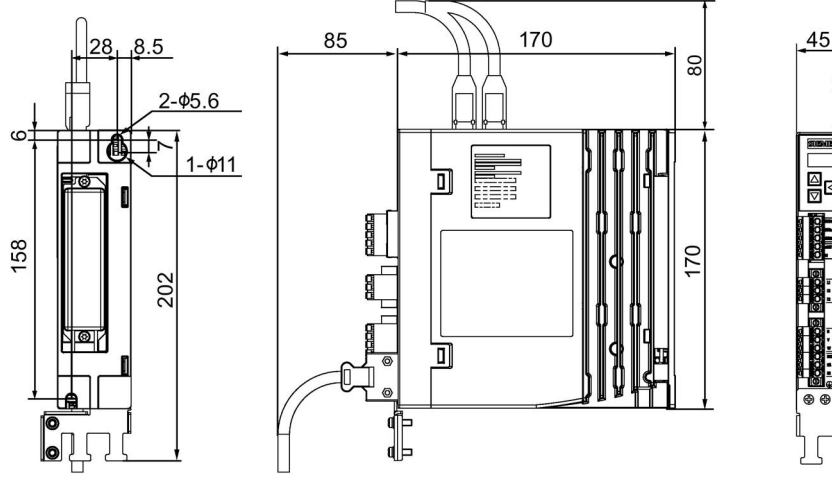

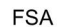

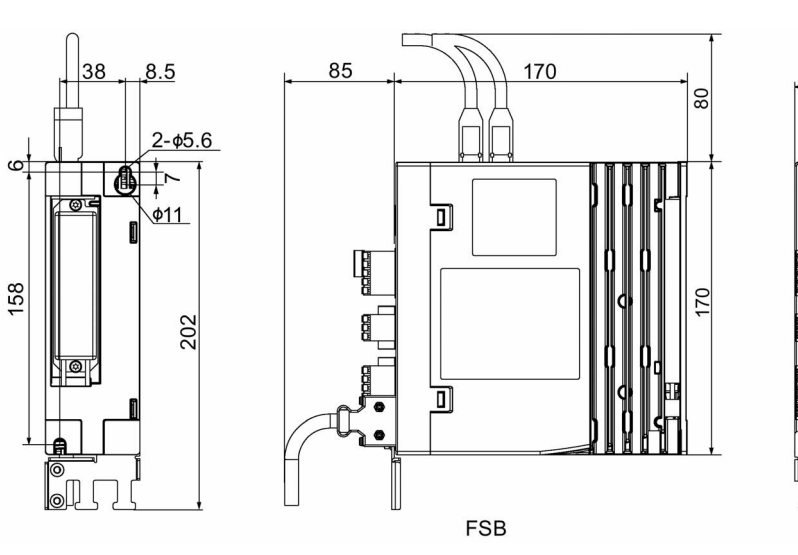

55

808

A

 $\begin{bmatrix} 0 \\ 0 \end{bmatrix}$ 

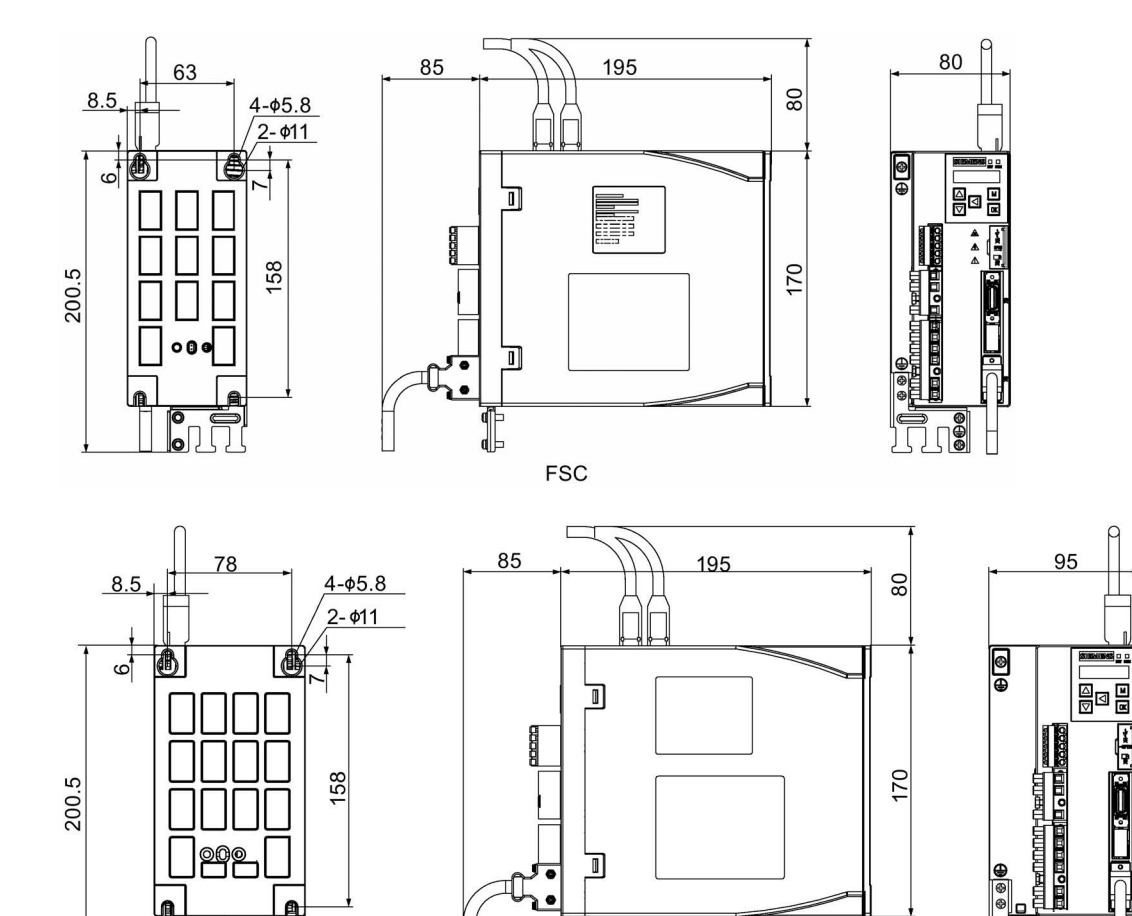

t

FSD

F

D

Ï

 $\Box$ 

je

## SINAMICS V90 PN 400 V 系列 (单位: mm)

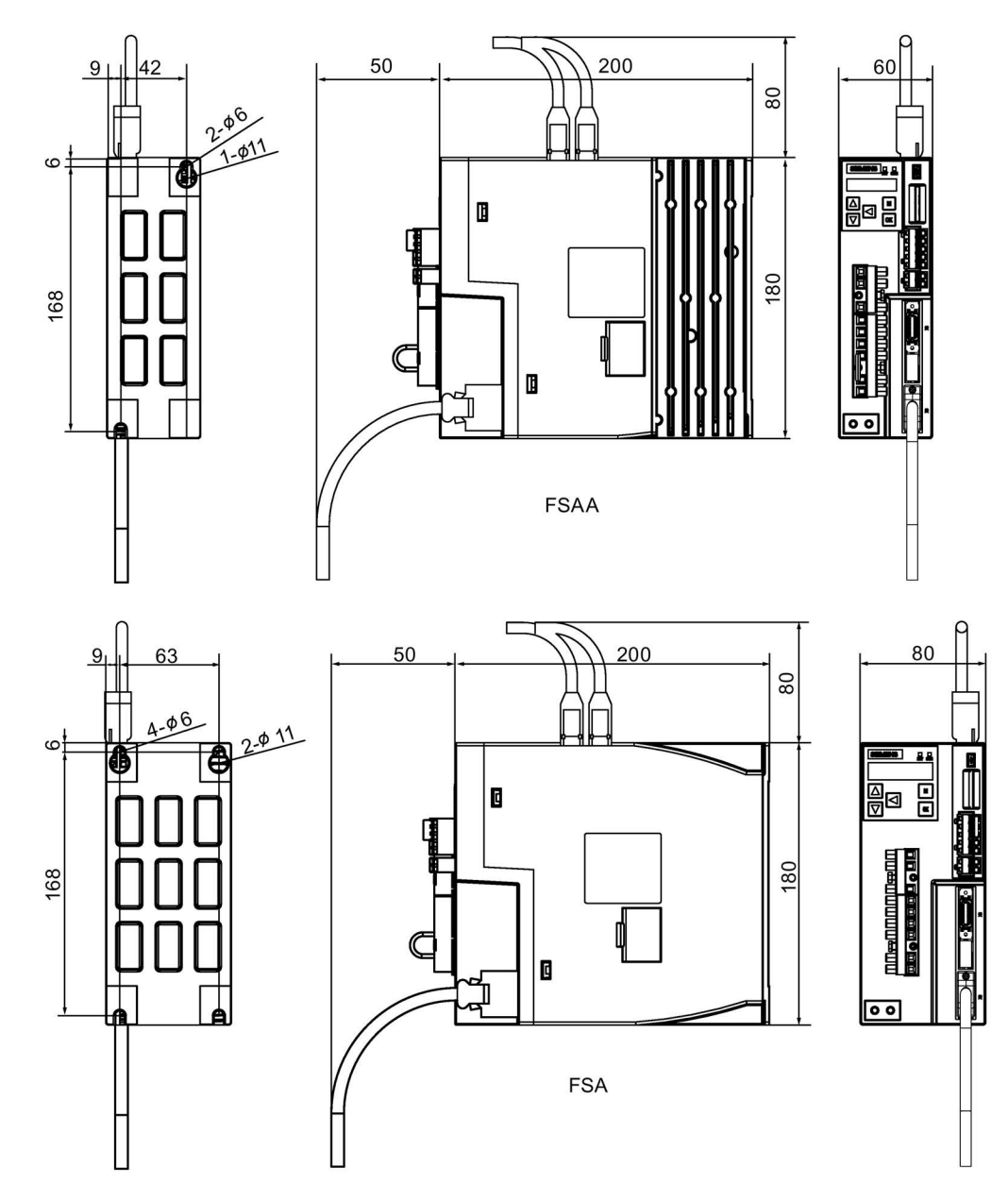

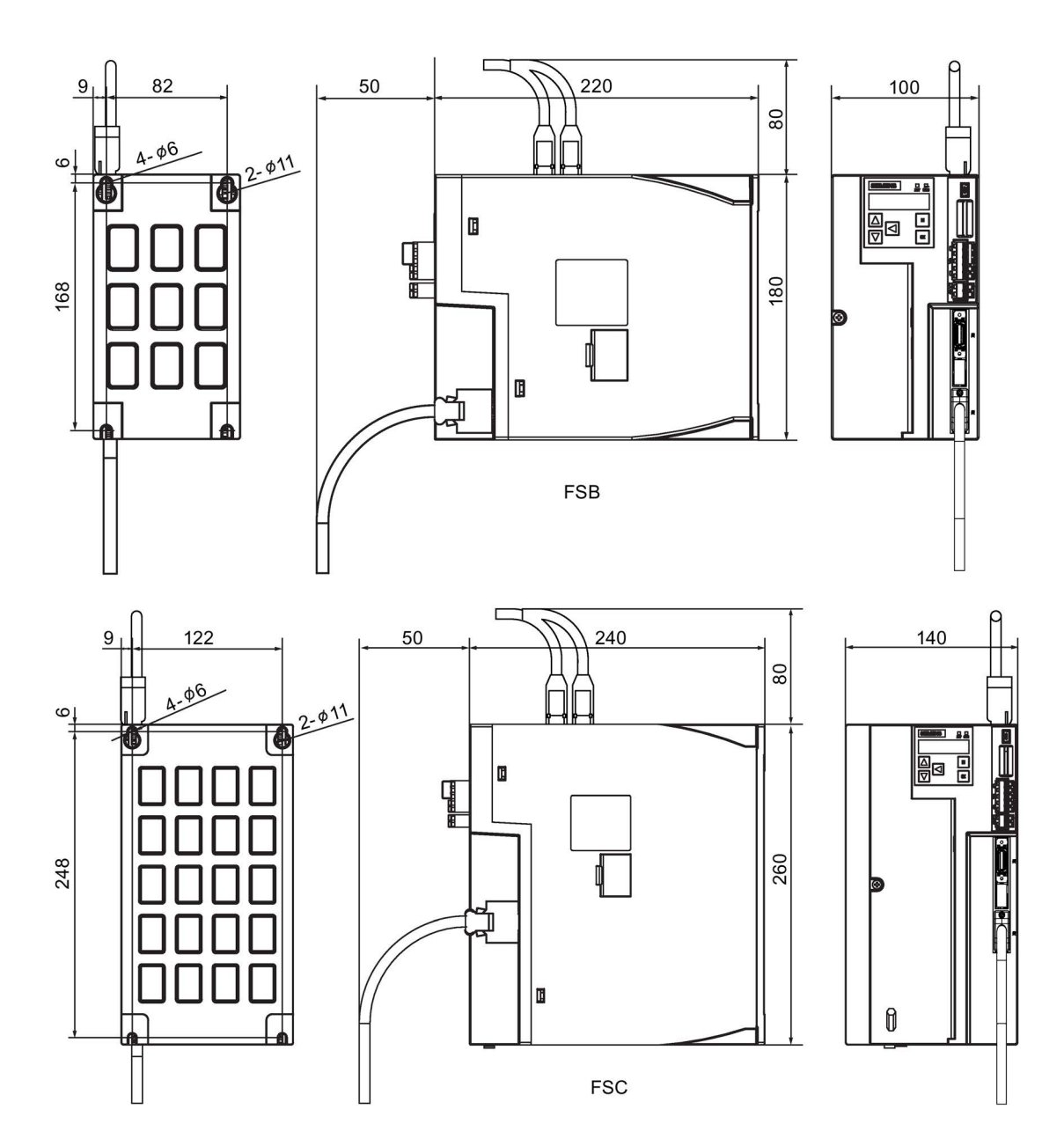

### 3.1.3 安装驱动

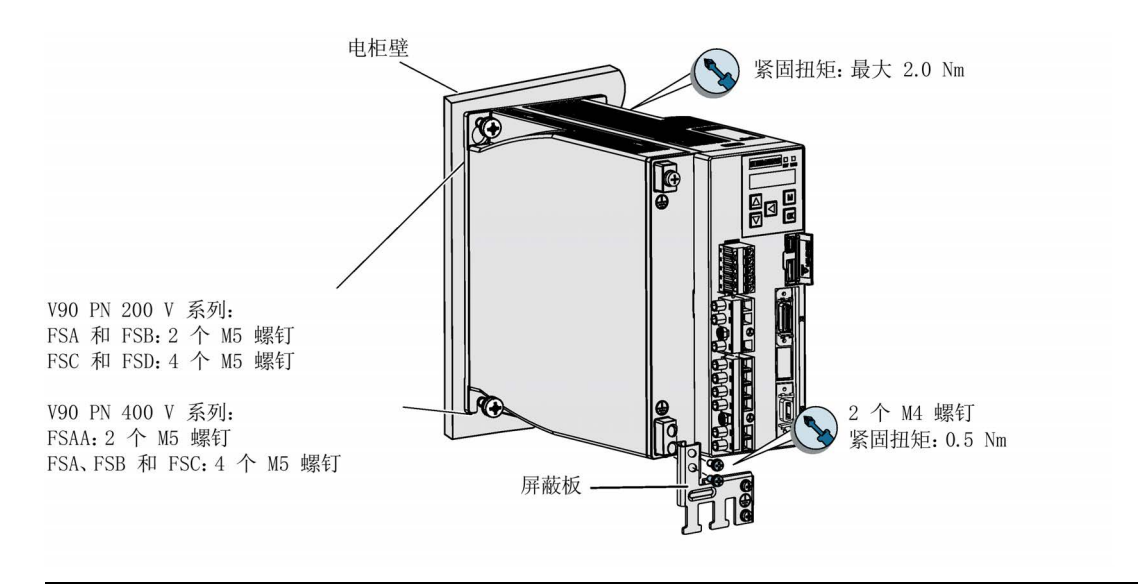

### 说明

### EMC 说明

- 因需符合 EMC 标准,故所有与 SINAMICS V90 PN 系统相连接的电缆必须为屏蔽电 缆,这包括电源到电源滤波器的电缆以及电源滤波器到驱动的电缆。
- 信号电缆和动力电缆需分开敷设在不同的电缆槽中。信号电缆必须与动力电缆保持 10 cm 以上的距离。
- SINAMICS V90 PN 驱动已通过测试,符合 C2 类(民用)环境的电磁干扰要求。传导 性发射和辐射性发射符合 EN 55011 标准并达到 A 类。
- 在住宅环境中,需要采取必要措施抑制该产品可能产生的高频电磁干扰。
- 对于辐射性发射测试,应使用外接交流滤波器(在主电源与驱动之间)以满足 EMC 要 求,且驱动应安装在屏蔽金属箱内,运动控制系统的其它部件(包括 PLC、直流电 源、电机)应安装在屏蔽箱之外。
- 对于传导性发射测试,将使用外接交流滤波器(在主电源与驱动之间)以满足 EMC 标 准要求。
- 对于辐射性发射测试和传导性发射测试,电源滤波器与驱动之间的电源电缆的长度必 须短于 1 m。
- SINAMICS V90 PN 的谐波电流值超出 IEC 61000-3-2 的 A 级限值, 用于 C2 类环境 中的 SINAMICS V90 PN 系统需要获得有关供电机构的许可才可接入公共低电压供电 网络。更多详情请联系当地电网运营商。

3.2 安装电机

### 说明

### 拧紧螺钉

在完成安装和接线后,建议关上端子门并拧紧螺丝,以确保安全。

#### 说明

安装海拔高度小于或等于 2000 m 时, 允许连接驱动器至任何规定的电网系统。安装海拔 高度大于 2000 m 且小于等于 5000 m 时, 必须将驱动器接入带有接地中性点的可用电网 系统, 或者通过一个隔离变压器将驱动器接入可用电网系统。

## 3.2 安装电机

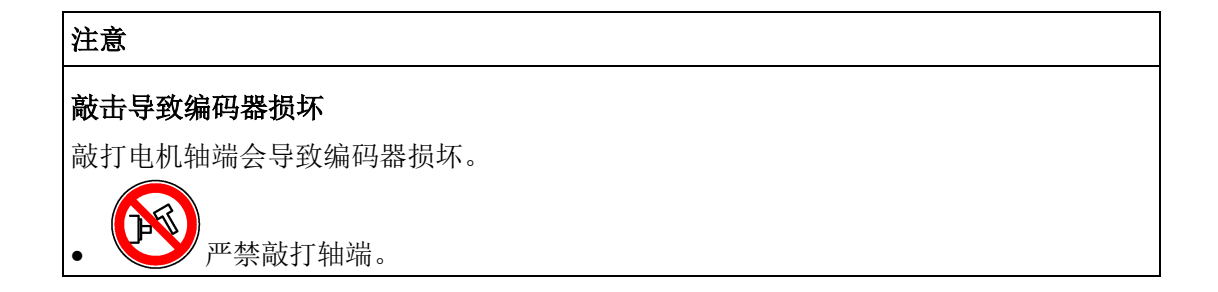

安装条件请参[见技术数据](#page-59-0) - 伺服电机 (页 [58\)](#page-59-0)。

## 3.2.1 安装方向及尺寸

### 安装方向

SIMOTICS S-1FL6 电机仅支持法兰安装,有三种机械构造,安装方向如下图所示。

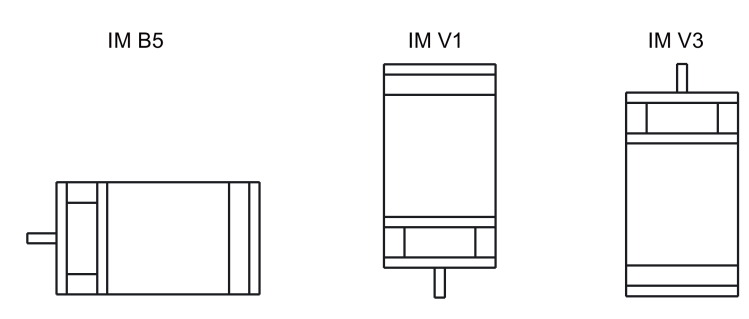

### 说明

采用 IM V3 机械构造时, 需要特别注意电机允许的轴向力(驱动单元的重力)和必需的 保护等级。

## SIMOTICS S-1FL6 低惯量伺服电机(单位: mm)

### 轴高 20 mm

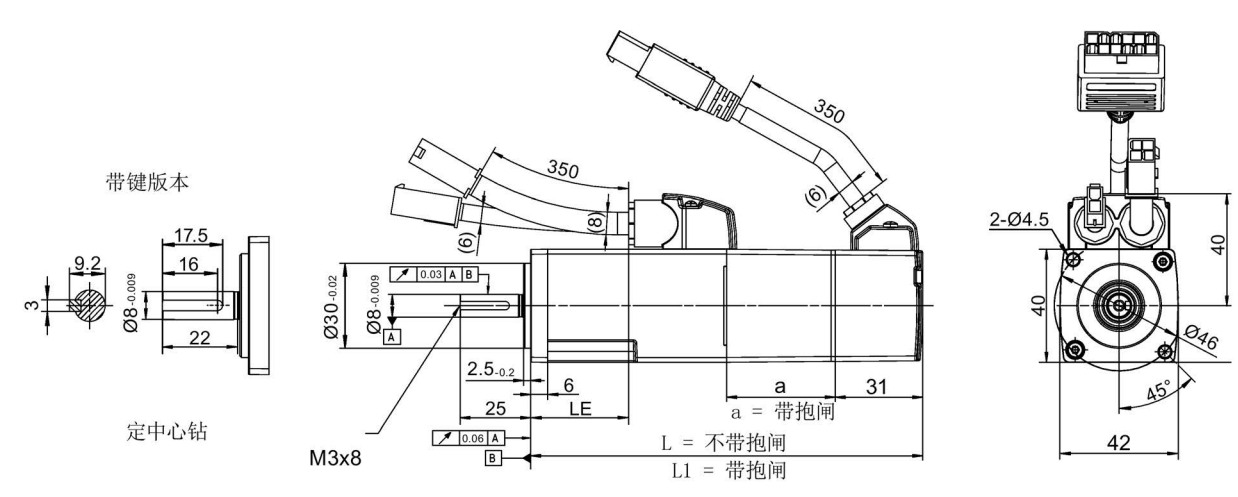

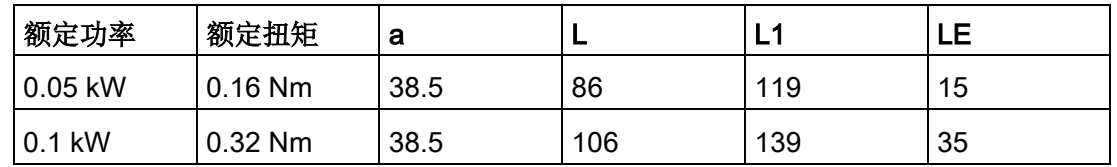

轴高 30 mm

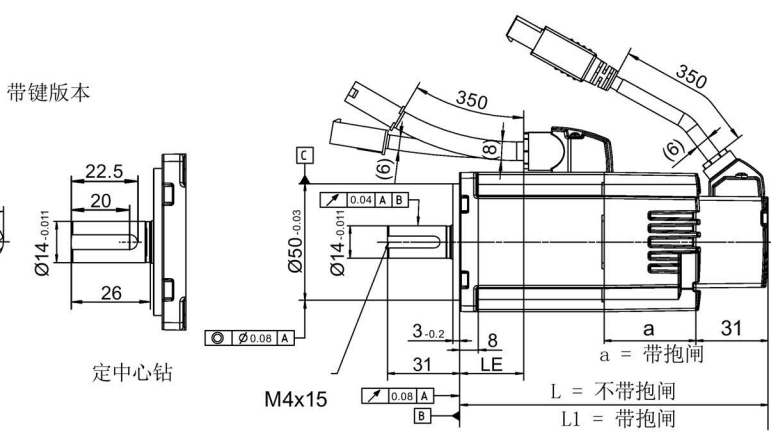

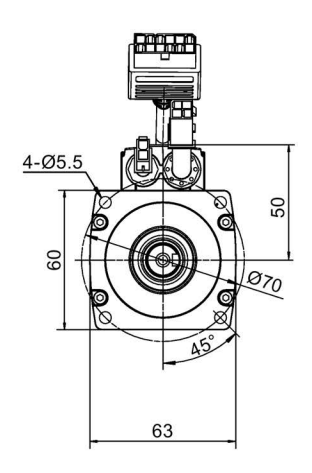

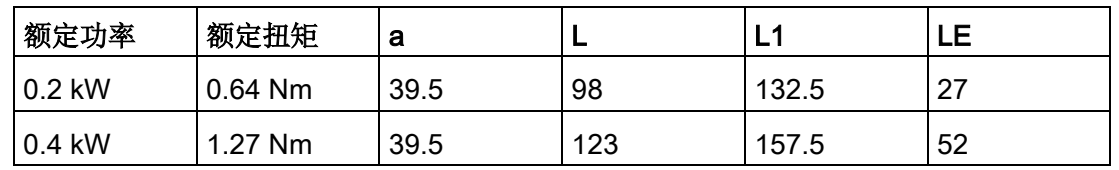

Ø14-0.011

## 安装

3.2 安装电机

### 轴高 40 mm

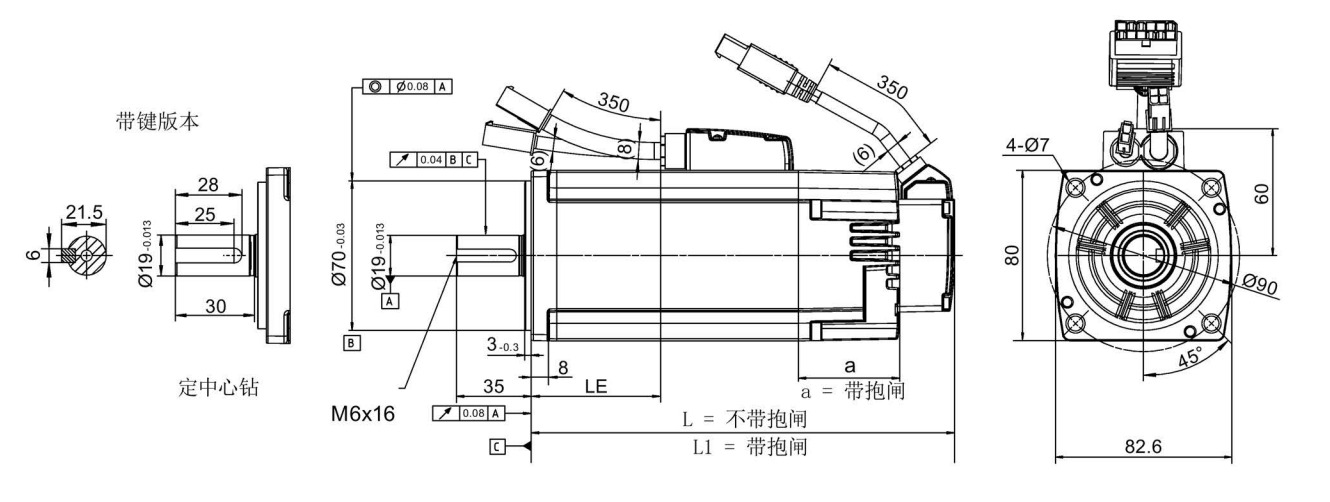

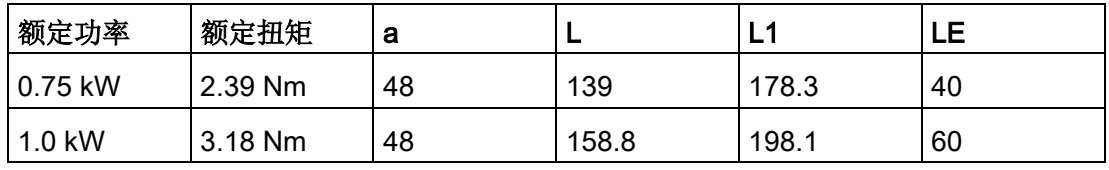

### 轴高 50 mm, 带直型连接器

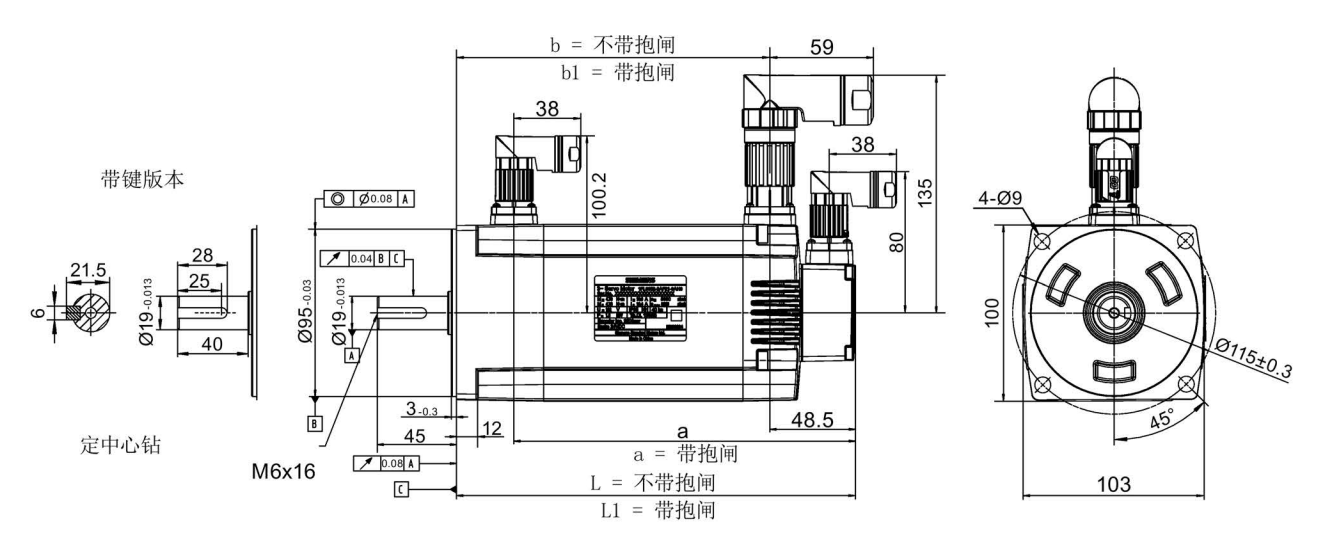

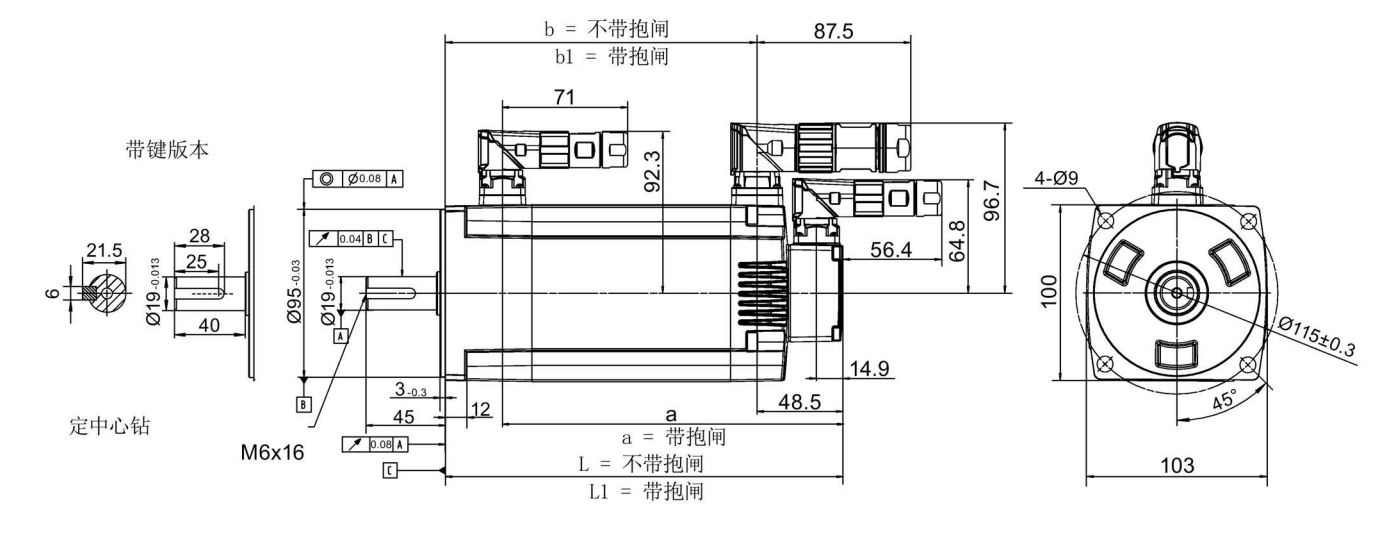

### 轴高 50 mm, 带直角连接器

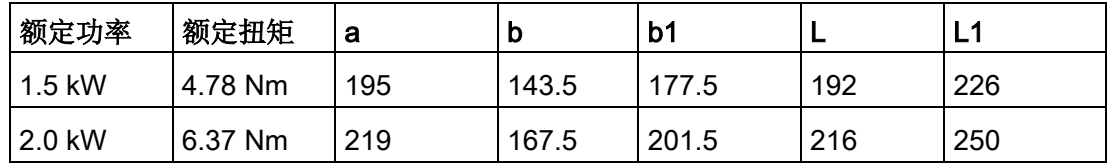

## SIMOTICS S-1FL6 高惯量伺服电机(单位: mm)

### 轴高 45 mm, 带增量式编码器和直型连接器

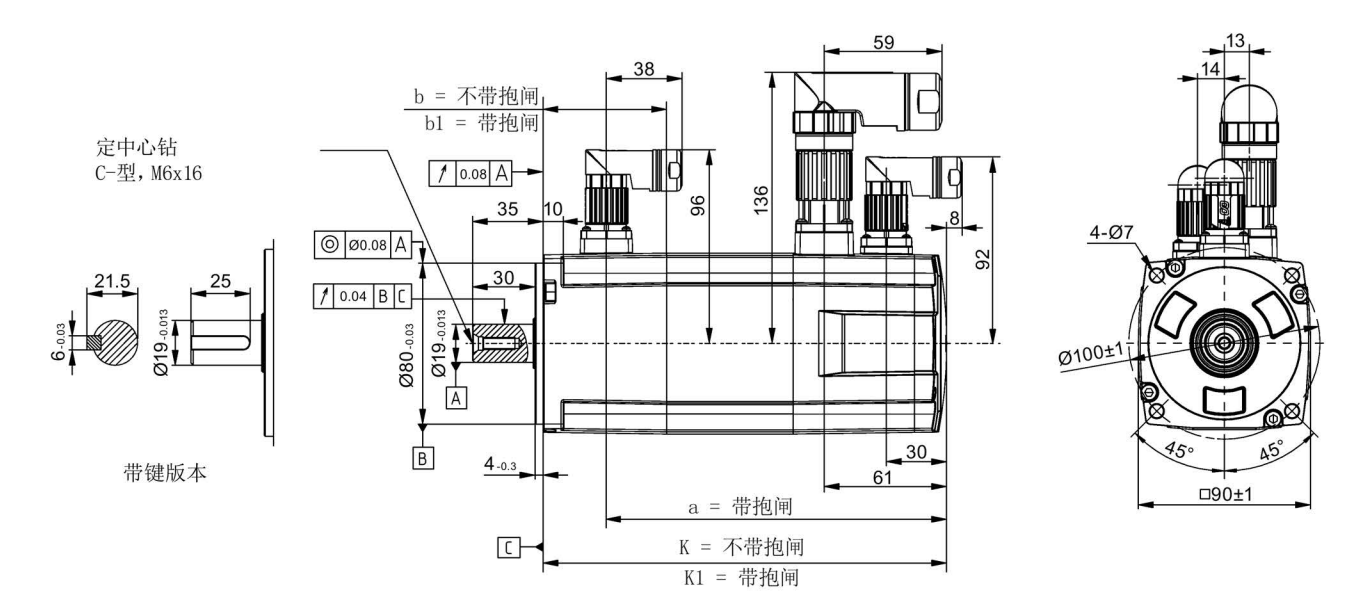

3.2 安装电机

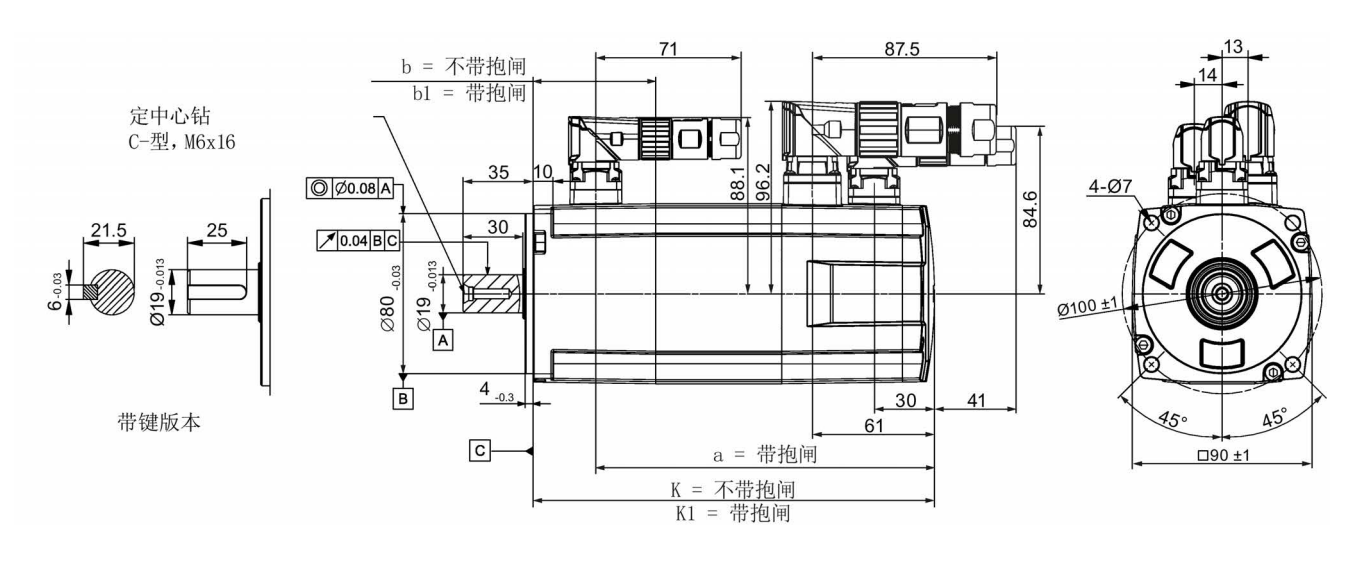

## 轴高 45 mm, 带增量式编码器和直角连接器

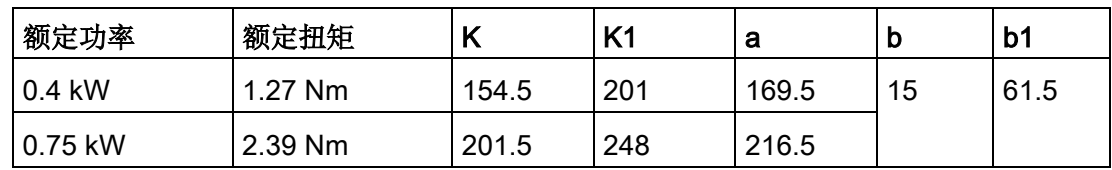

轴高 45 mm,带绝对值编码器和直型连接器

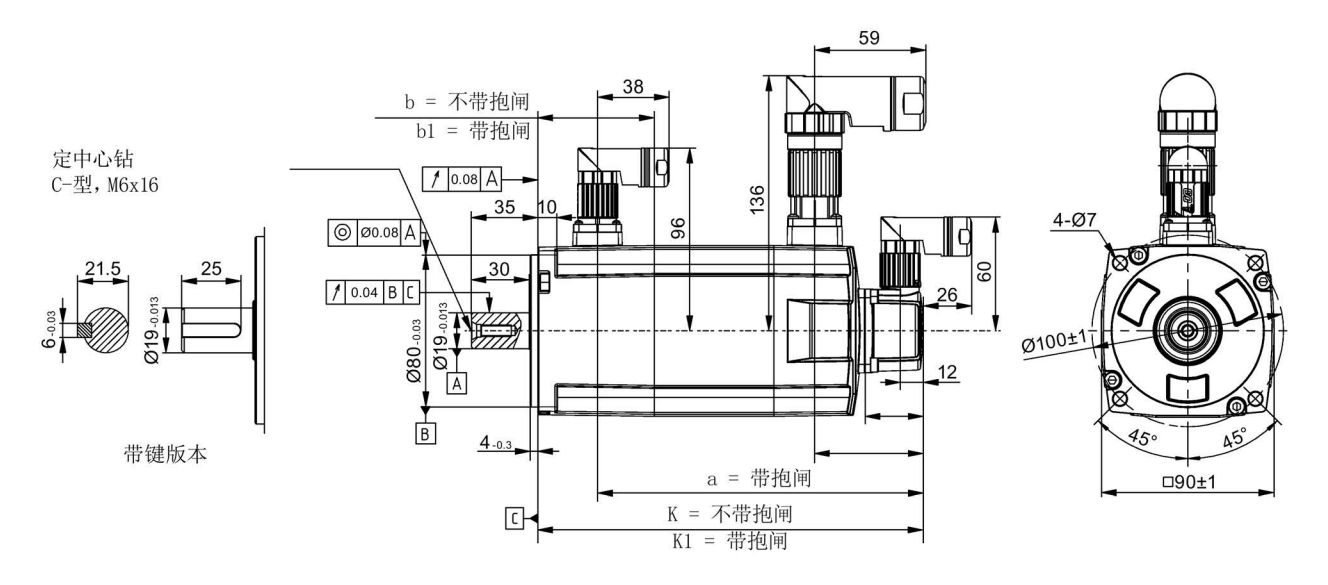

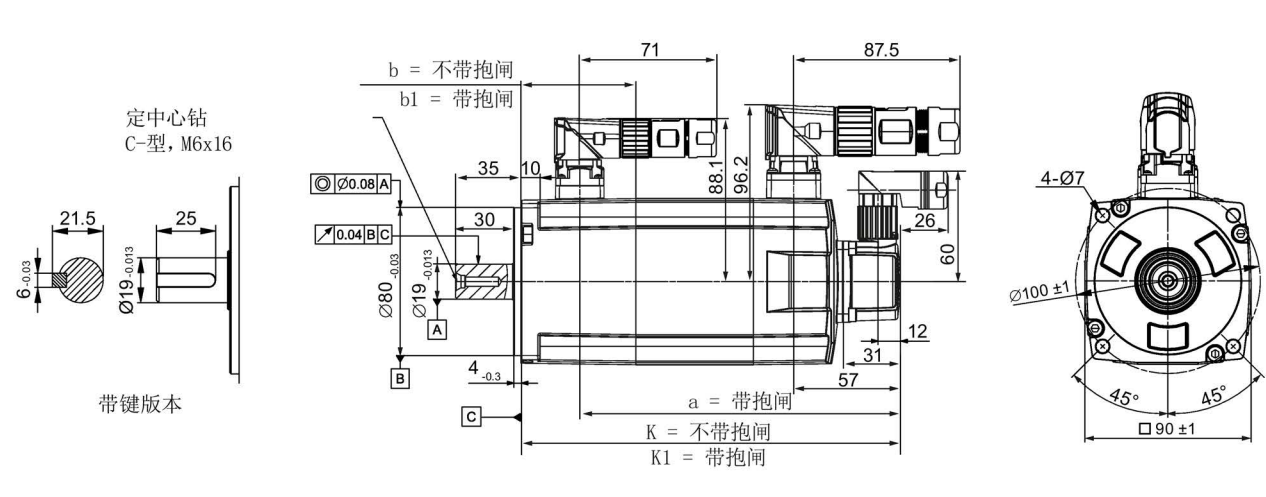

## 轴高 45 mm, 带绝对值编码器和直角连接器

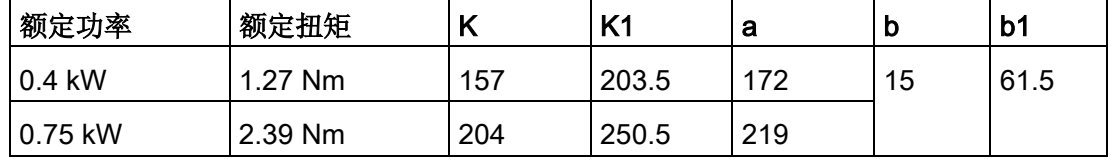

### 轴高 65 mm, 带增量式编码器和直型连接器

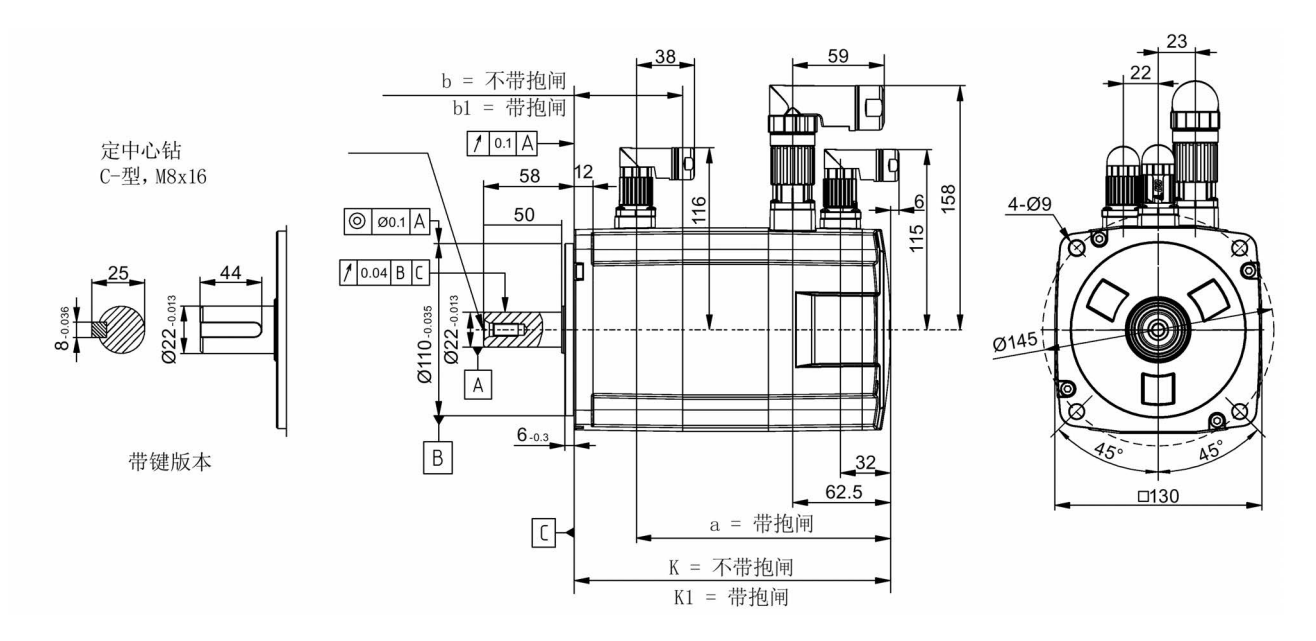

3.2 安装电机

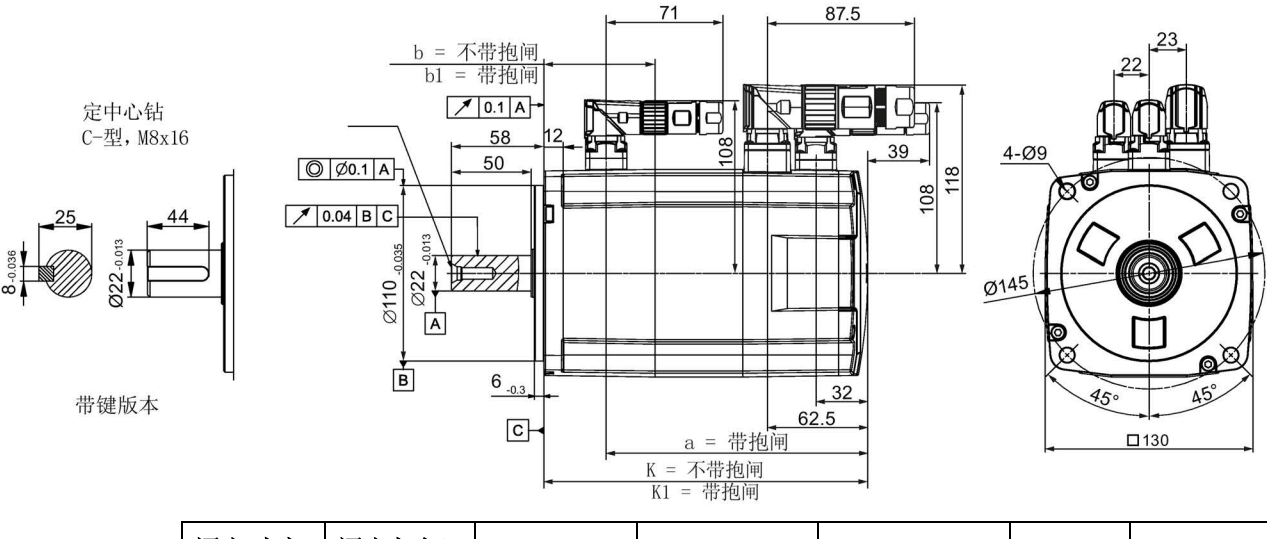

轴高 65 mm, 带增量式编码器和直角连接器

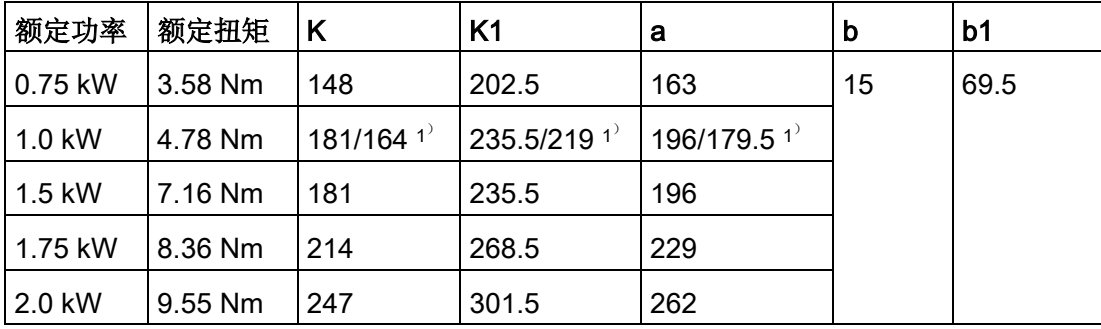

1) 斜杠前面为带直型连接器高惯量电机对应的数值,斜杠后面为带直角连接器高惯量电机对 应的数值。

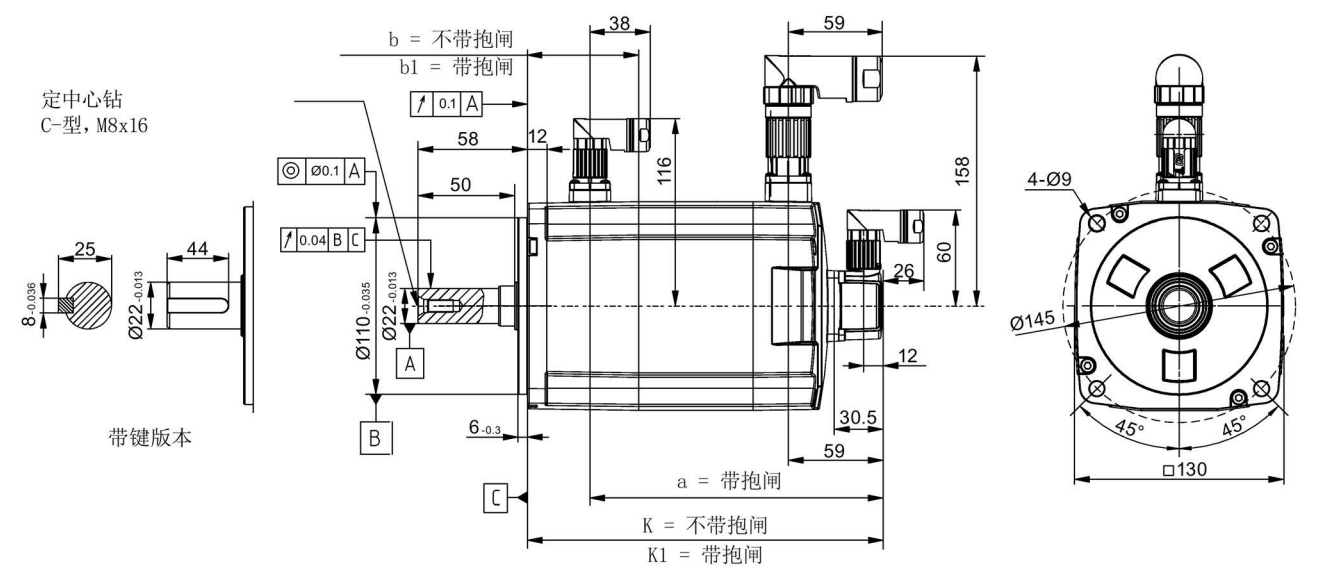

## 轴高 65 mm, 带绝对值编码器和直型连接器

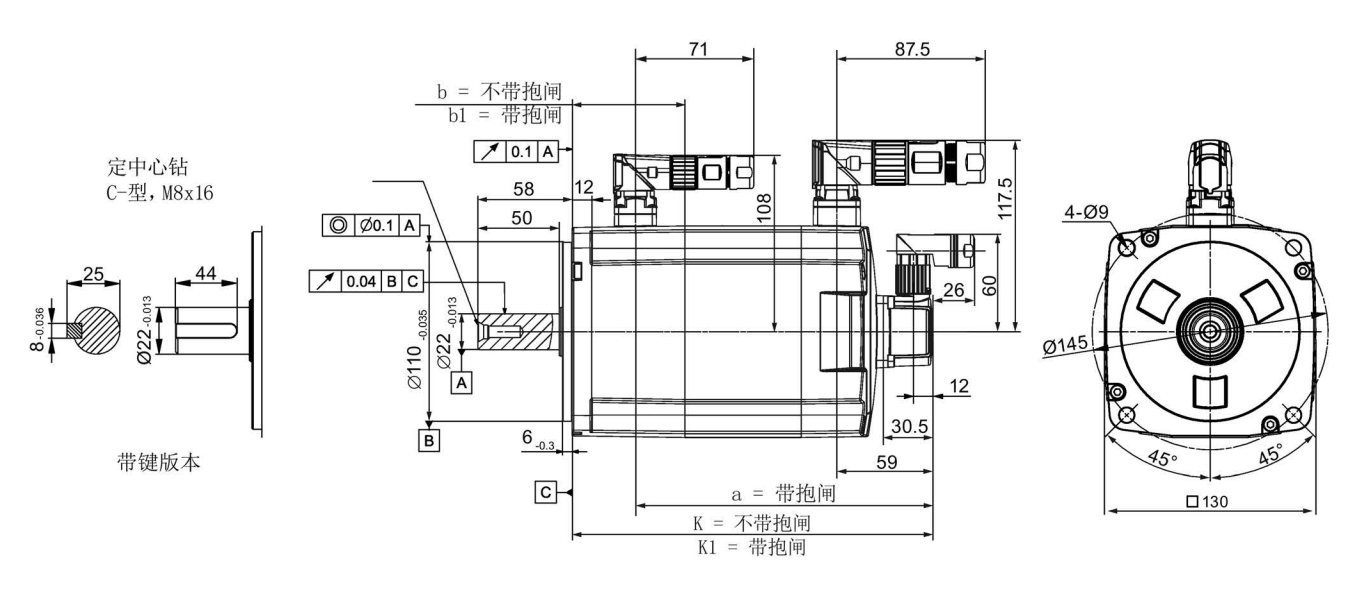

## 轴高 65 mm, 带绝对值编码器和直角连接器

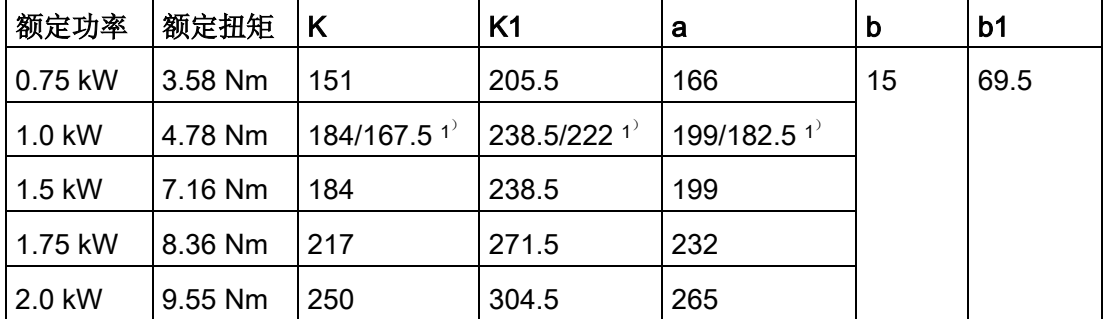

1) 斜杠前面为带直型连接器高惯量电机对应的数值,斜杠后面为带直角连接器高惯量电机对 应的数值。

3.2 安装电机

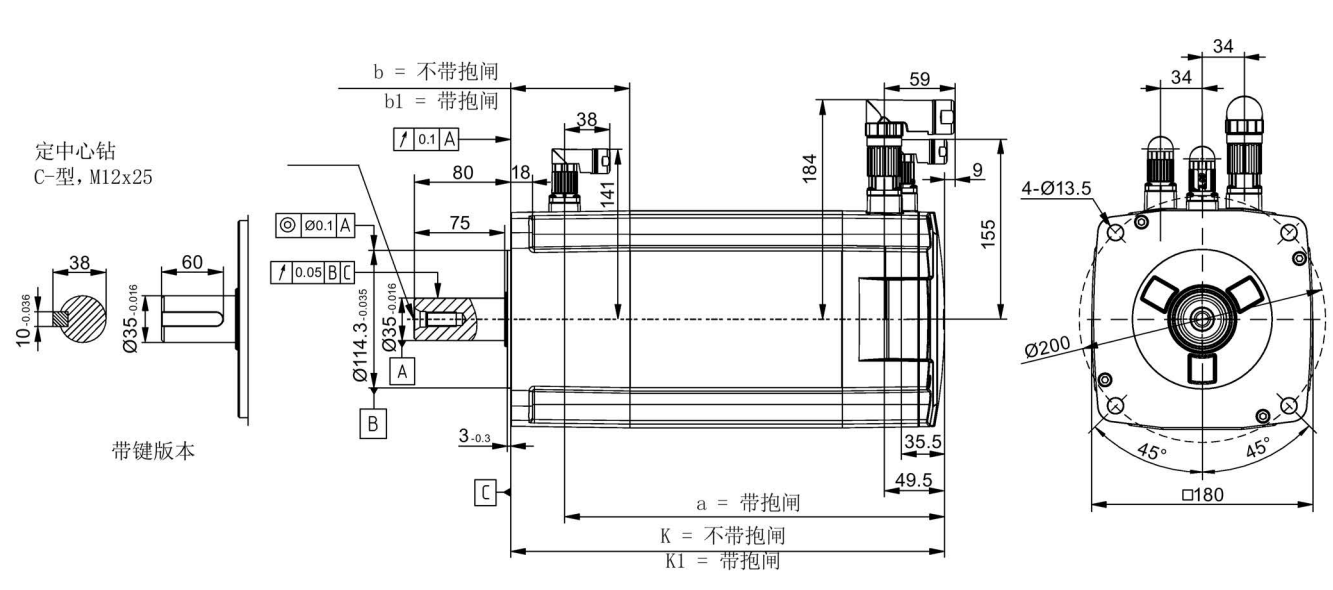

### 轴高 90 mm, 带增量式编码器和直型连接器

### 轴高 90 mm, 带增量式编码器和直角连接器

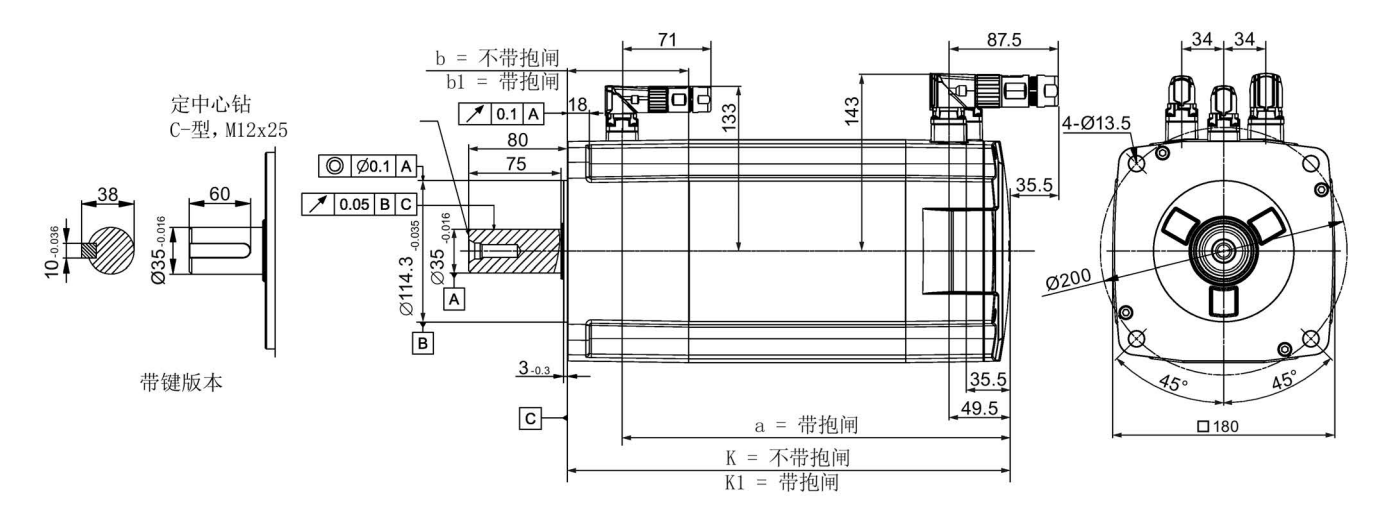

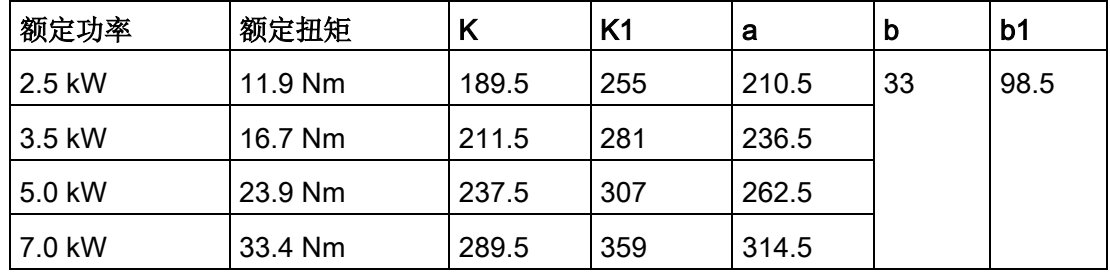

b = 不带抱闸 59 b1 = 带抱闸  $10.1$  A 定中心钻 184  $80$ C-型, M12x25  $4 - Ø13.5$ Η  $\sqrt{\alpha}$  $\boxed{\circledcirc}$  00.1 A  $75$ `⊗ c  $10.05$ BC 60 035 0016  $Q$ 114.3 $_{-0.035}$ Ø200  $|A|$  $12$ 0 ÌØ. চ Q.  $\sqrt{B}$  $\mathbf{3}$  $3 - 0.3$ 45 带键版本 62  $45<sup>c</sup>$ a = 带抱闸  $\lceil$  $\overline{1180}$  $K = \overline{K}$ 带抱闸<br> $K1 = \overline{F}$ 抱闸

### 轴高 90 mm, 带绝对值编码器和直型连接器

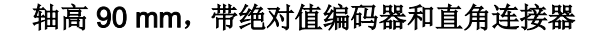

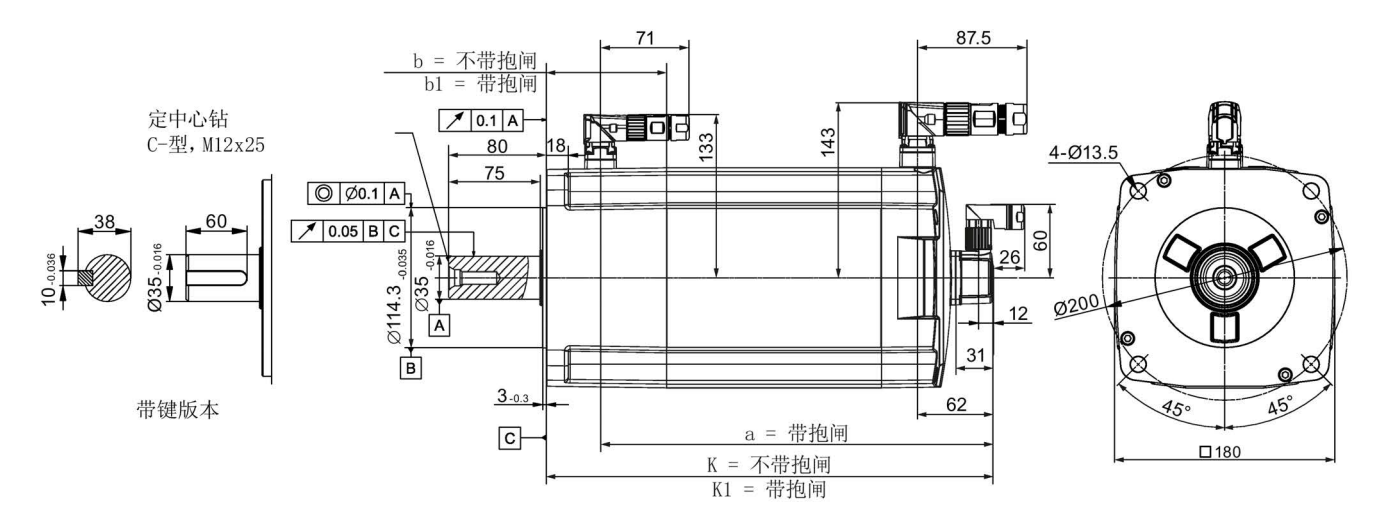

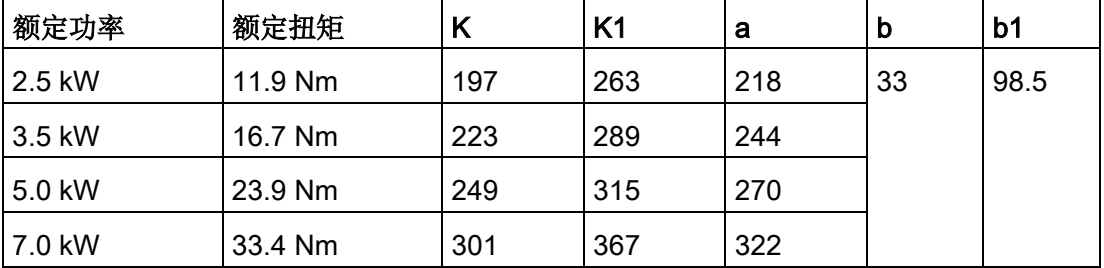

3.2 安装电机

## 3.2.2 安装电机

# 警告

## 人身伤害和设备损坏

部分电机比较重,特别是 1FL609❑ 电机。这可能导致严重的人身伤害或设备损坏。

• 因此安装前必须充分考虑到电机过重问题,必要时可寻求帮助。

## 注意

## 电机损坏

液体进入电机时,可能会损坏电机。

- 在安装或运行电机时,确保无液体(水、油等)进入电机。
- 另外在水平安装电机时,确保电缆的裸露面朝下,以防止油或水进入电机。

### 注意

## 磁场干扰可能导致绝对值编码器损坏

磁场干扰可能导致绝对值编码器损坏

• 为避免对绝对值编码器造成磁干扰,请勿在带绝对值编码器的伺服电机附近至少 15 mm 范围内放置会产生强磁场(高于 10 mT)的设备。

## 说明

## 使用吊环

1FL609□ 电机 (轴高 90 mm) 配有两个 M8 型螺孔, 用于安装两个吊环。必须通过吊环 来吊装 1FL609❑ 电机。

电机安装结束后必须拧紧旋入的吊环或取出吊环。

使用四个螺钉将电机装到钢制法兰上,如下图所示:

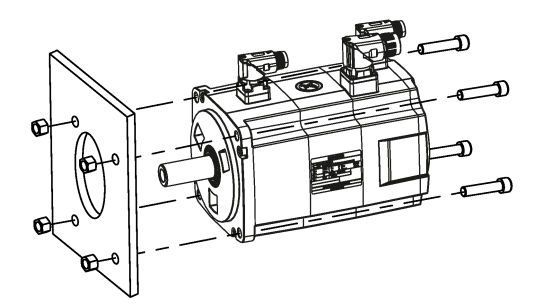

### 3.2 安装电机

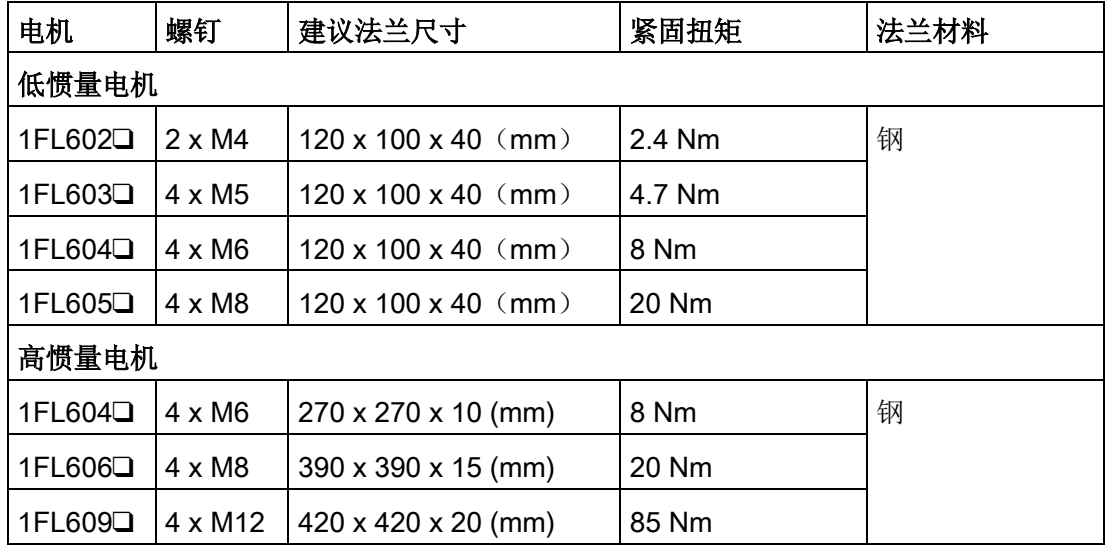

## 3.2.3 电机散热条件

伺服电机的额定值为安装在钢制法兰上且环境温度为 40 °C 时的连续容许额定值。将伺服 电机安装在较小法兰表面时,伺服电机的散热面积减小,因此温度可能会大幅上升。确保 使用西门子推荐的合适的法兰尺寸。

### 说明

温度上升值因法兰(伺服电机安装部分)和设备的固定方法以及伺服电机安装部门的材质 和转速等而异。因此,请务必通过实际产品确认伺服电机温度。

安装

3.2 安装电机

## 4.1 驱动系统连接

SINAMICS V90 PN 伺服驱动内置数字量输入/输出接口以及 PROFINET 通信端口。可将 驱动与西门子控制器 S7-1200 或 S7-1500 相连。

下图给出了 SINAMICS V90 PN 伺服系统的配置示例。

## 连接

4.1 驱动系统连接

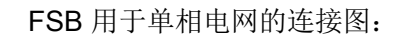

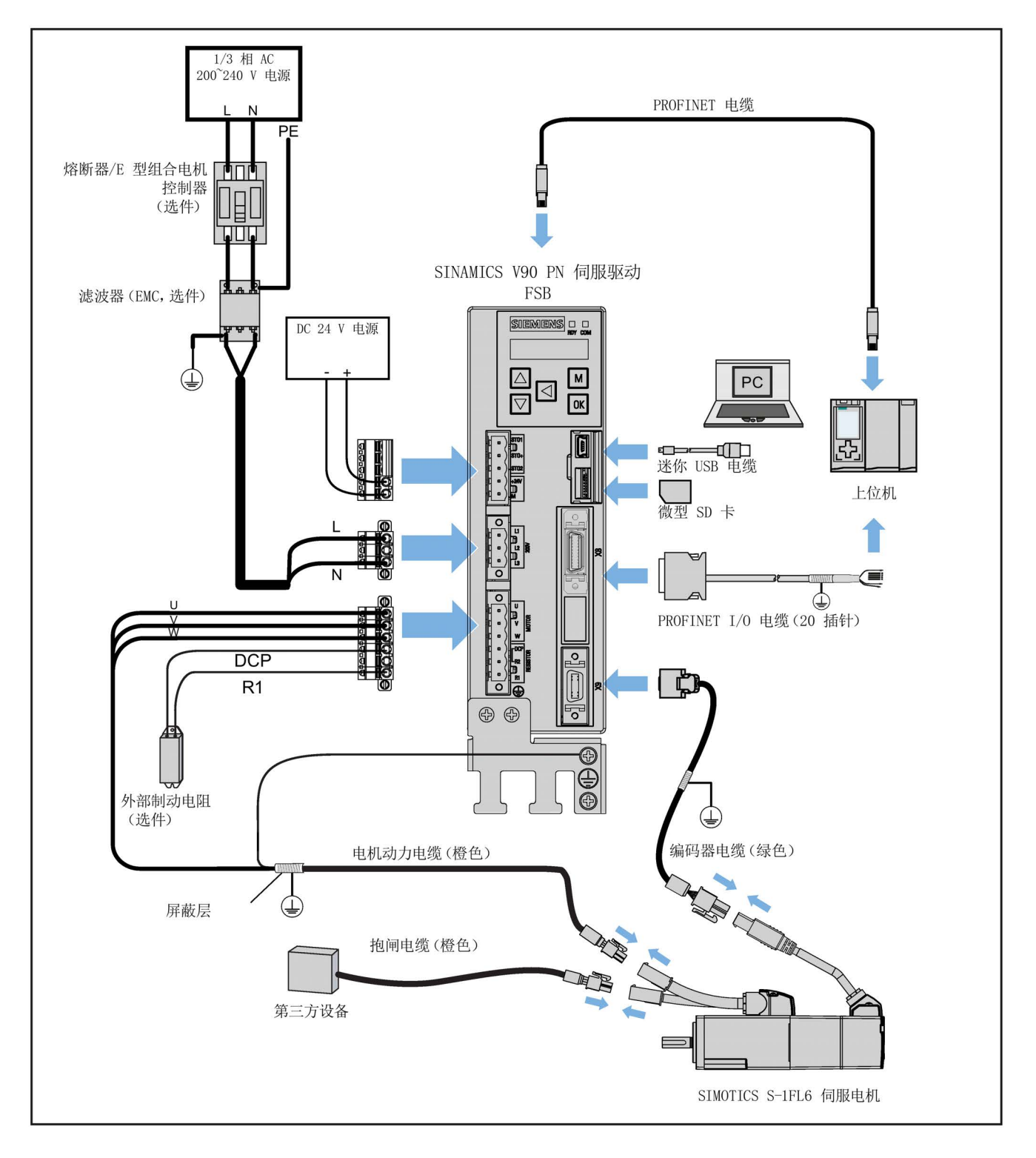

FSD 用于三相电网的连接图:

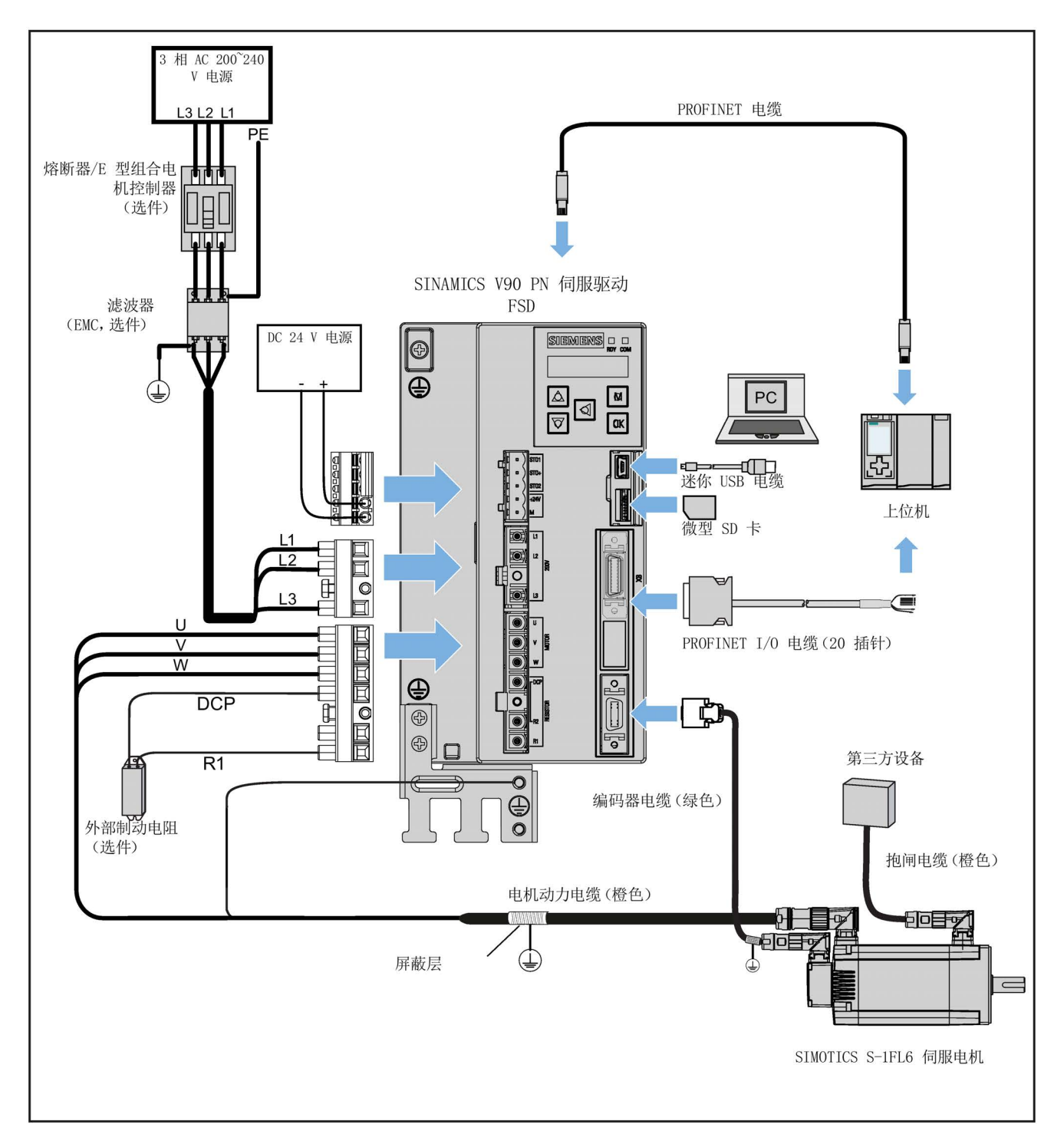

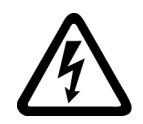

# 警告

## 触摸 PE 连接器导致生命危险

在设备运行过程中,PE 连接器上会产生危险的接触电流;若此时触碰 PE 连接器,可能 导致死亡或严重的人身伤害。

• 在运行过程中或断电后一段时间内,请勿触碰 PE 连接器。

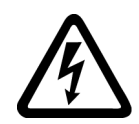

# 警告

## 接线错误导致人身伤害和设备损坏

错误的接线会导致较高的电击和短路风险,从而会对人员安全和设备造成危害。

- 驱动与电机必须直接连接。在它们之间不可连接电容器、感应器或者滤波器。
- 主电源电压必须处在允许的电压范围(参见驱动铭牌)之内。切忌将电源电缆与电机 端子 U、V、W 连接,切忌将电机动力电缆与电源输入端子 L1、L2、L3 连接。
- 切忌不按 U、V、W 相位顺序进行接线。
- 在某些情况下,如果必须在电缆上加示 CE 标记,则电机动力电缆、电源电缆和抱闸 电缆都必须使用屏蔽电缆。
- 在进行端子连接时,须确保非绝缘带电部件之间的间距至少为 5.5 mm。
- 已连接的电缆不可与旋转的机械部件接触。

# 小小心

## 不充分的保护措施导致人身伤害和设备损坏

如不采取充分的保护措施则可能导致轻微的人身伤害或设备损坏。

- 使用的第二根保护接地线线径应与电源线保持一致,且二者通过不同的端子分别接 地,或者使用线径为 10 mm2 的铜质地线来共用一个端子接地
- 保护接地端子中的等电位端子不可形成环路。
- 为了保证安全防护距离, AC 220 V/380 V 交流电供电系统必须采用隔离变压器。

### 注意

### 屏蔽线与 PROFINET I/O 连接器上未使用的针脚短接造成驱动损坏

可能不小心将屏蔽线与要装配的 PROFINET I/O 连接器上未使用的针脚短接。此操作会 造成驱动损坏。

- 请在连接屏蔽电缆与 PROFINET I/O 连接器时谨慎操作。
- 关于连接器的装配方法,参见章节"[组装驱动端的电缆连接器](#page-342-0) (页 [341\)](#page-342-0)"。

### 说明

### 未遵循接线说明导致无法满足 EMC 要求

未遵循接线说明导致无法满足 EMC 要求。

- 为满足 EMC 要求,所有电缆都应屏蔽。
- 确保将屏蔽双绞线的屏蔽层连接至伺服驱动的屏蔽板或卡箍。

#### 说明

### 符合低电压指令

我们的产品符合 EN61800-5-1: 2007 标准以及低电压指令(低电压指令 2006/95/EC)。

#### 说明

对于轴高为 20 mm、30 mm 以及 40 mm 的低惯量电机, 仅允许电气专业人员对编码器 电缆连接器进行操作。

### 说明

可使用 SINAMICS V90 PN 的迷你 USB 接口借助安装于 PC 上的 SINAMICS V-ASSISTANT 进行快速调试和诊断。请勿使用该接口进行长期监控。

4.1 驱动系统连接

## 连接电缆屏蔽层到屏蔽板

为保证驱动的安装符合 EMC 要求,需要将电缆屏蔽层连接到随驱动发货的屏蔽板上。连 接步骤如下图所示:

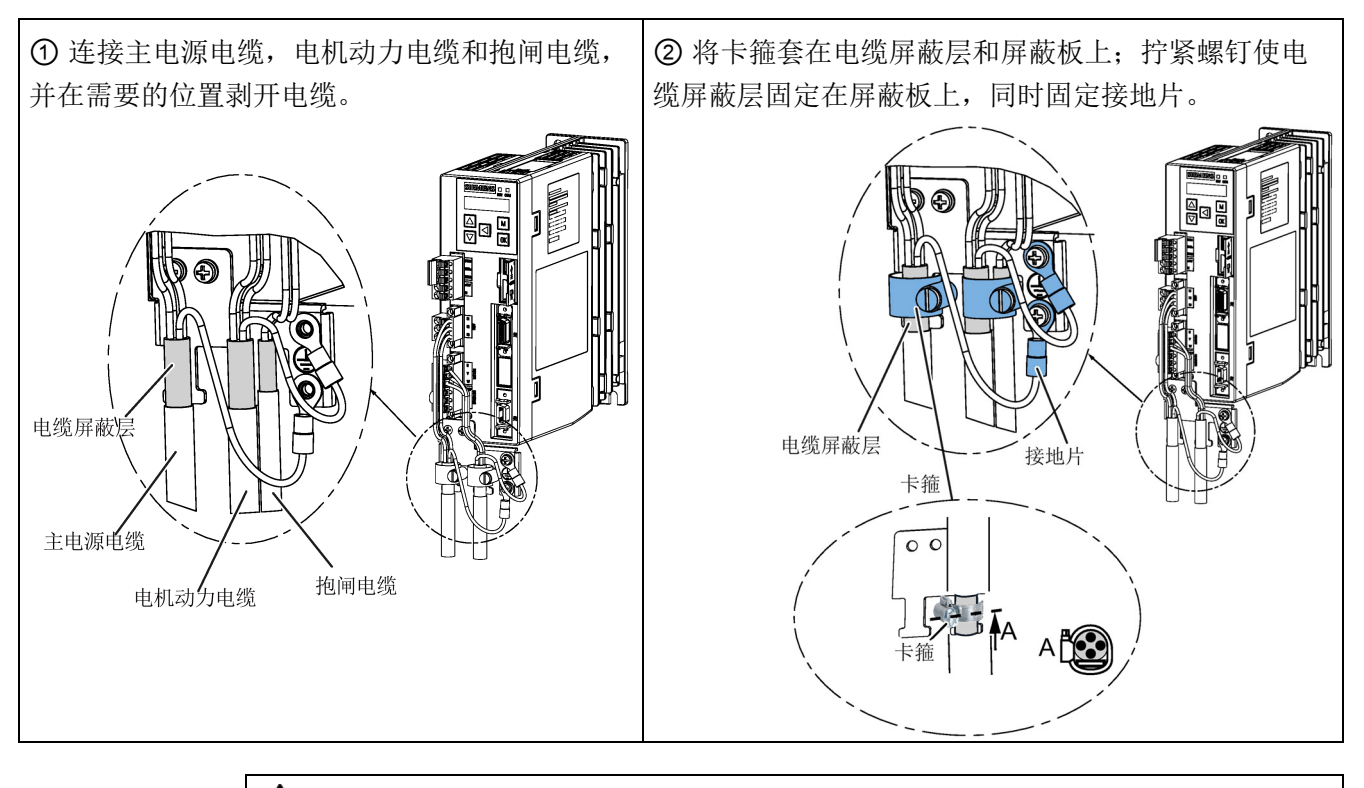

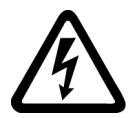

## 警告

## 电网阻抗过高可引发电击以及火灾危险

短路电流过低时,保护装置可能完全不动作或动作不够及时,从而引发电击或火灾。

- 确保线间短路或对地短路时变频器电源输入端上出现的短路电流都至少达到保护装置 的动作电流。
- 如果对地短路时出现短路电流不够高,没有达到保护装置的动作电流,必须额外使用 一个故障电流保护装置(RCD)。尤其是在 TT 电网上,所需的短路电流有可能极 小。

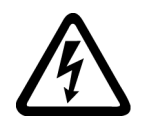

# 警告

## 电网阻抗过低可引发电击以及火灾危险

短路电流过高时,保护装置可能因无法分断该短路电流而损坏,进而引发电击或火灾。

• 确保变频器电源输入端上可能出现的、未经控制的短路电流不会超出使用的保护装置 的分断容量(SCCR 或者 Icc)。

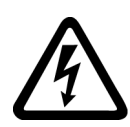

# 警告

## 电击导致死亡或严重的人身伤害

驱动的接地漏电电流可能高于 AC 3.5 mA, 这会引起电击, 从而导致死亡或严重的人身 伤害。

• 必须连接固定地线以消除危险的漏电电流。而且保护地线的最小尺寸必须符合当地关 于高漏电电流设备的安全规定。

## 调整电机侧的电缆方向

对于一些低惯量电机和所有高惯量电机,在电机侧可以调整动力电缆、编码器电缆和抱闸 电缆的方向以方便接线。

以下图示以带增量式编码器的高惯量电机为例说明如何调整电缆方向。

## 轴高为 50 mm 的低惯量电机以及带直型连接器的高惯量电机

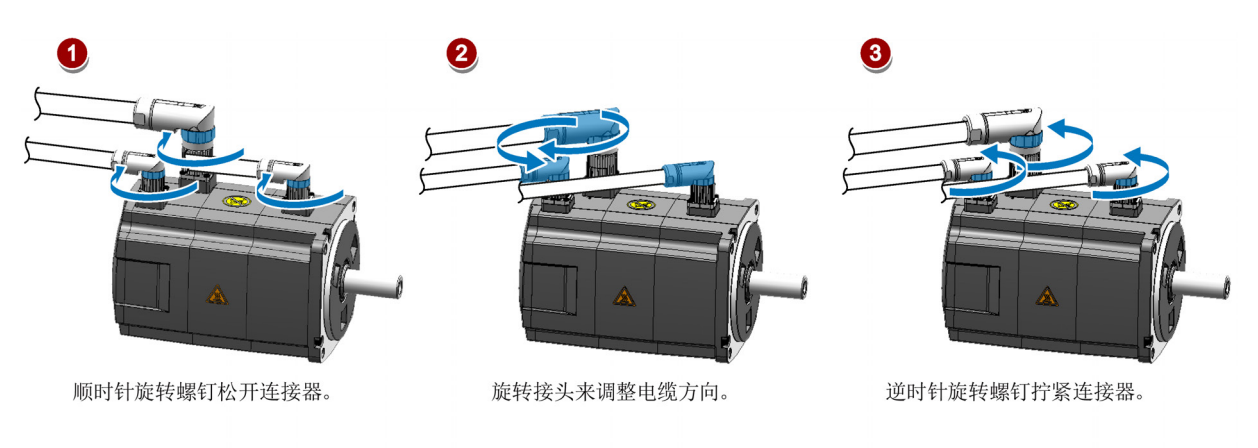

### 说明

### 旋转连接器

将电缆连接至电机后, 增量式编码器连接器可在 270° 范围内旋转, 绝对值编码器连接器 可在 180° 范围内旋转。其他所有连接器可以在 360° 范围内旋转。

### 带直角连接器的高惯量伺服电机

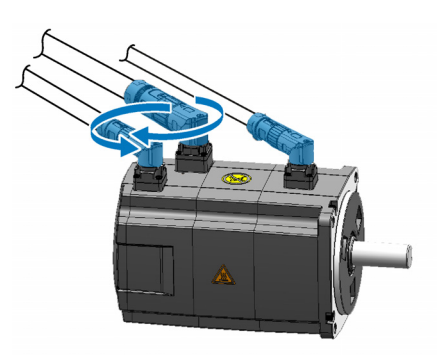

旋转接头来调整电缆方向。

## 说明

### 旋转连接器

对于带直角连接器的电机,除绝对值编码器连接器仅可在 180° 范围内旋转外, 其他所有 连接器均可在 310° 范围内旋转。

### 说明

对于带直角连接器的高惯量电机的绝对值编码器电缆,其方向调整方法与带直型连接器的 高惯量电机的电缆方向调整方法相同。

## 4.2 主电路连接

## 4.2.1 主电源 - L1、L2、L3

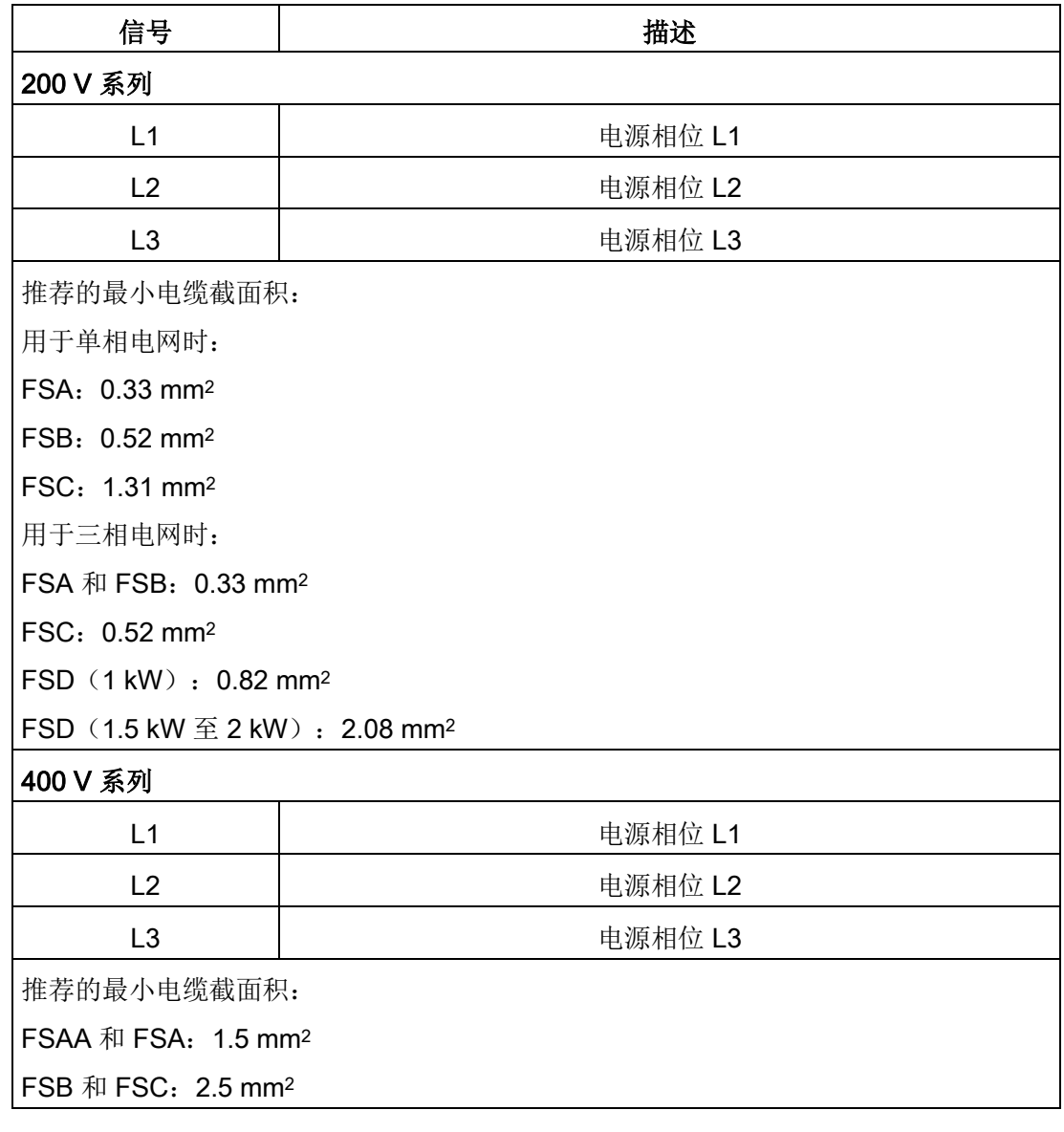

## 说明

对于 200 V 系列伺服驱动, 当在单相电网中使用 FSA、FSB 和 FSC 时, 可将电源连接 至 L1、L2 和 L3 中的任意两个连接器上。

4.2 主电路连接

### 组装主电源电缆连接器

组装主电源电缆连接器的步骤与组装驱动侧电机动力电缆连接器的步骤相同。 更多信息请参见章节"[组装驱动端的电缆连接器](#page-342-0) (页 [341\)](#page-342-0)"。

### 固定主电源电缆

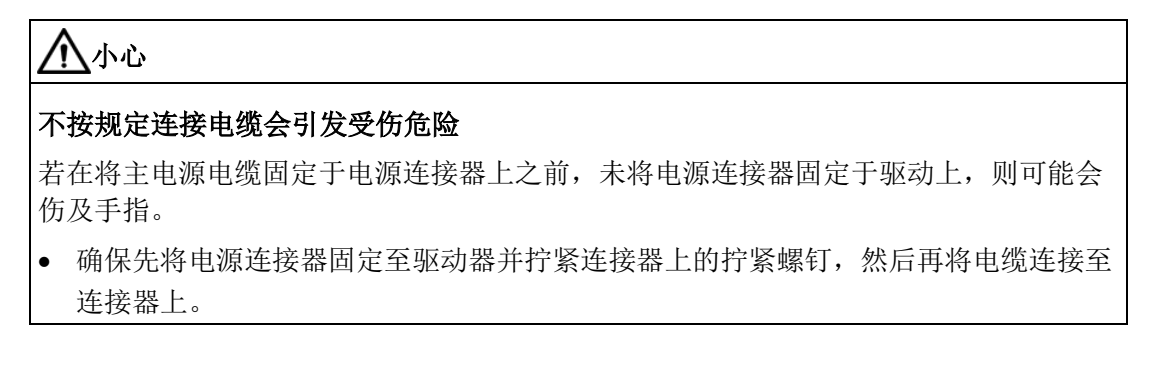

### 200 V 系列

● FSA 和 FSB

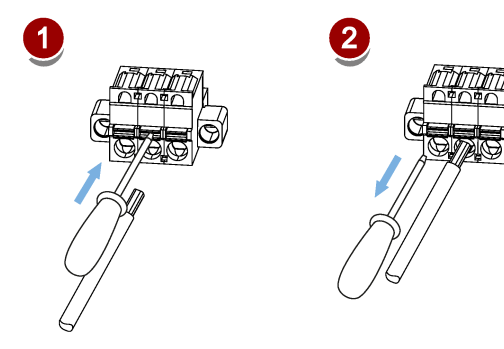

● FSC 和 FSD

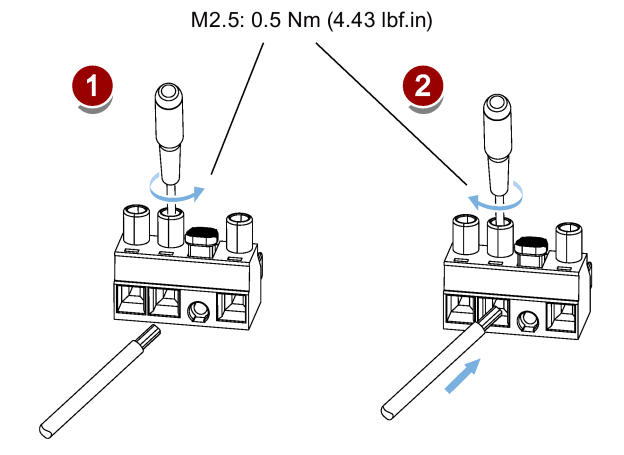

### 400 V 系列

● FSAA 和 FSA

可使用与 200 V 系列中 FSC 和 FSD 相同的固定方式来固定主电源电缆。

● FSB 和 FSC

FSB 和 FSC 驱动的主电源连接使用的是栅栏式端子。可以通过拧紧扭矩为 2.25 Nm (19.91 lbf.in) 的 M4 型螺钉将主电源电缆固定于驱动上。

## 4.2.2 电机动力 - U、V、W

### 电机输出 - 驱动侧

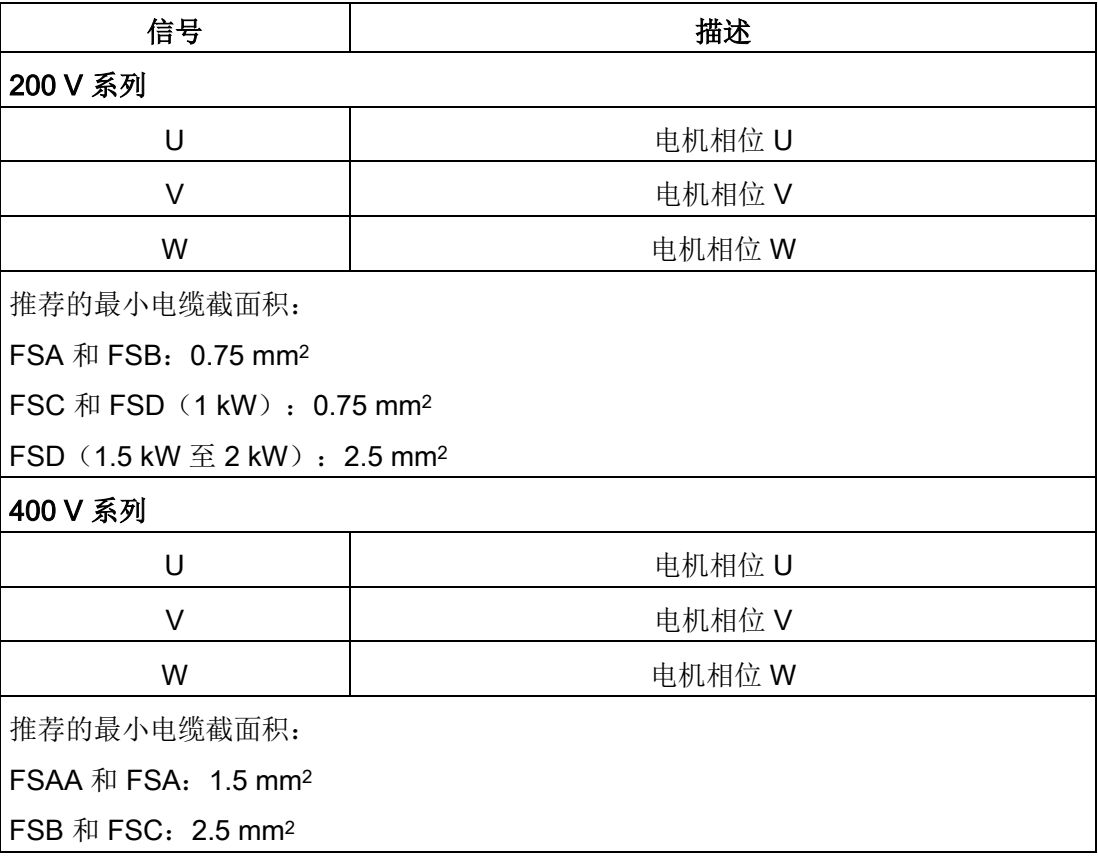

4.2 主电路连接

## 动力连接器 - 电机侧

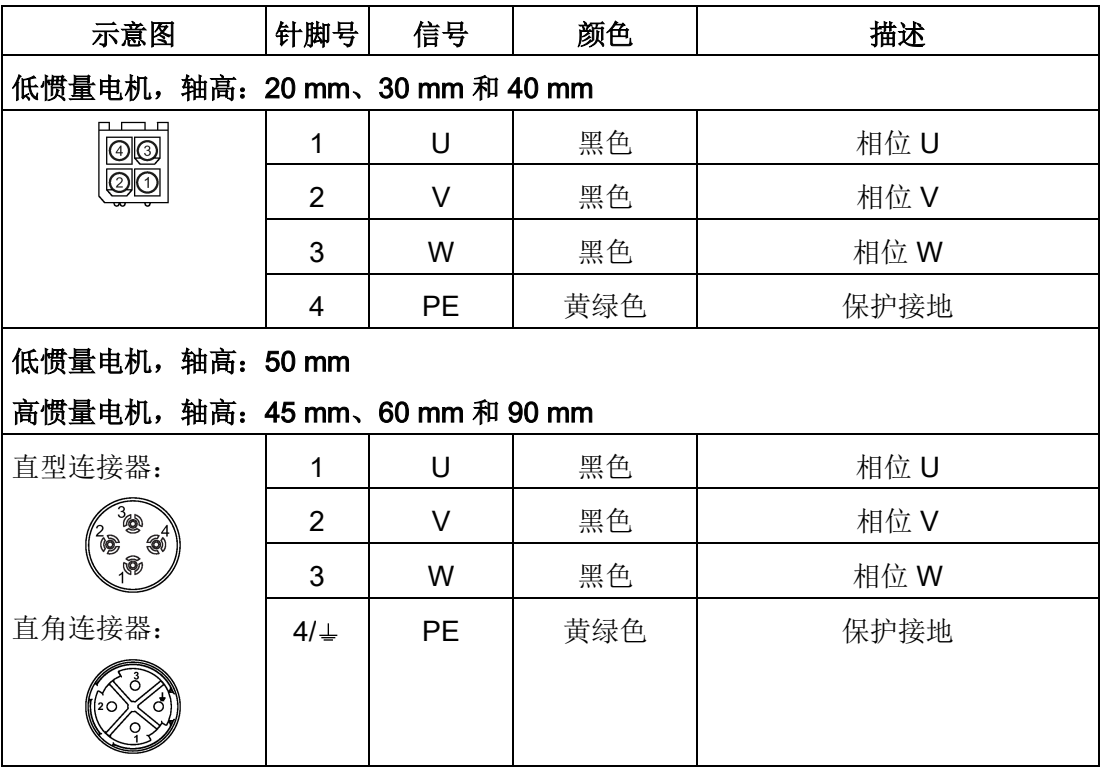

接线

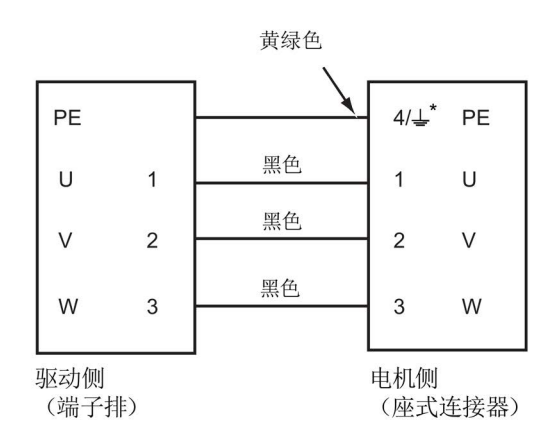

\* 4:带直型连接器的高惯量伺服电机及所有的低惯量电机

:带直角连接器的高惯量伺服电机

### 固定电机动力电缆

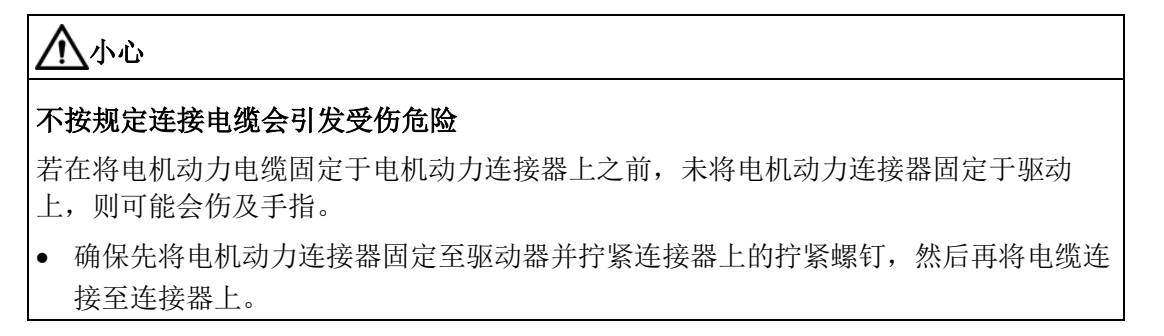

### 200 V 系列

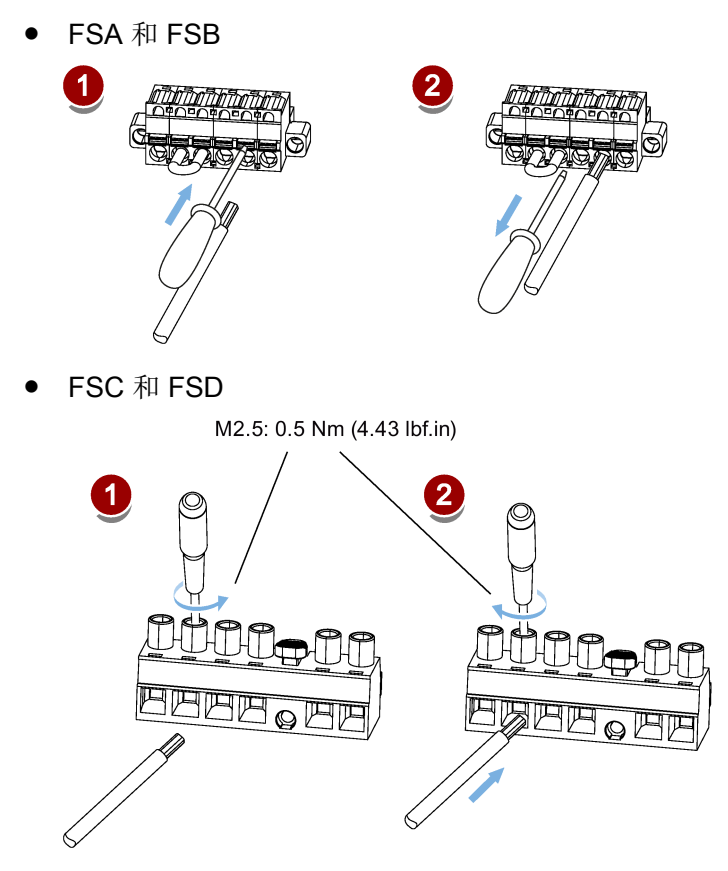

### 400 V 系列

● FSAA 和 FSA

可使用与 200 V 系列中 FSC 和 FSD 相同的固定方式来固定电机动力电缆。

● FSB 和 FSC

FSB 和 FSC 驱动的动力连接使用的是栅栏式端子。可以通过拧紧扭矩为 2.25 Nm (19.91 lbf.in)的 M4 型螺钉将电机动力电缆固定于驱动上。

4.3 控制/状态接口 - X8

# 4.3 控制/状态接口 - X8

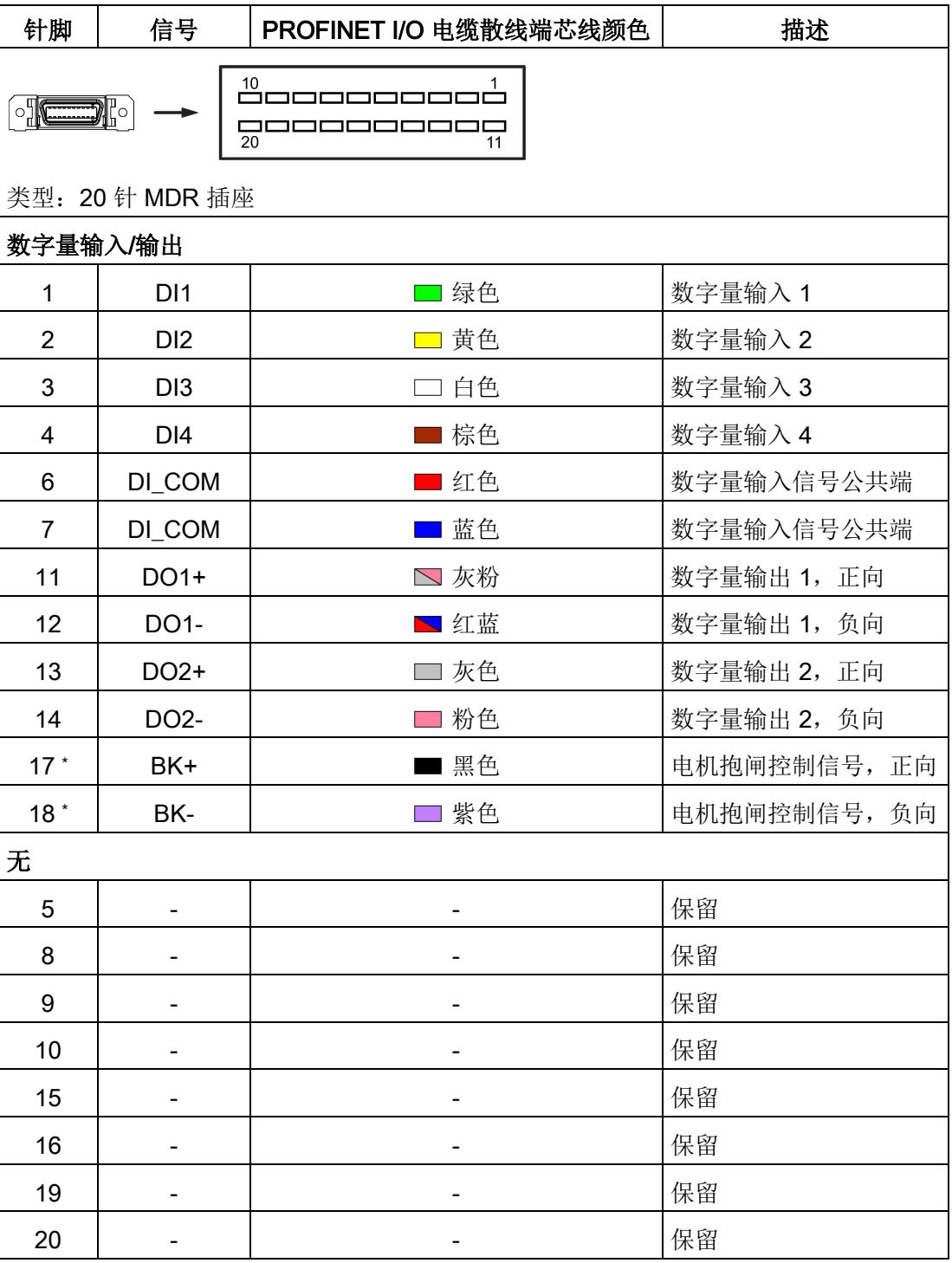

\* 该针脚仅用于连接 200 V 系列驱动的抱闸控制信号。

## 4.3.1 数字量输入/输出(DI/DO)

依据所选的控制模式,SINAMICS V90 PN 可以将信号自由分配给以下数字量输入/输出 端:

DI1 至 DI4 - 可通过参数 p29301 至 p29304 分配 DO1 至 DO2 - 可通过参数 p29330 至 p29331 分配

有关默认设置的详细信息,参见下表:

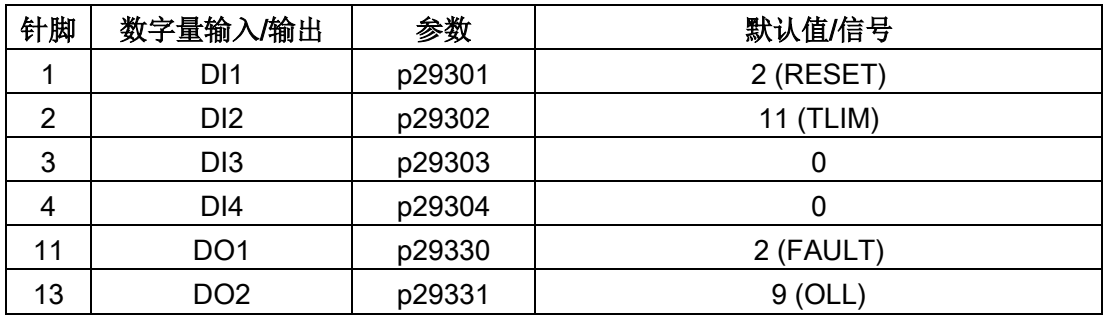

### 说明

所选 DI 信号会在 8 ms 至 16 ms 延时范围内作出响应。

### 说明

### DO 信号取反

数字量输出信号 DO1 和 DO 2 的逻辑可以被取反。可以通过参数 p0748 的位 0 和位 1 对 信号 DO1 和 DO 2 的逻辑进行取反。

### 4.3.1.1 DI

SINAMICS V90 PN 伺服驱动可使用七个内部数字量输入信号。关于这些信号的详细信 息,请参见下表:

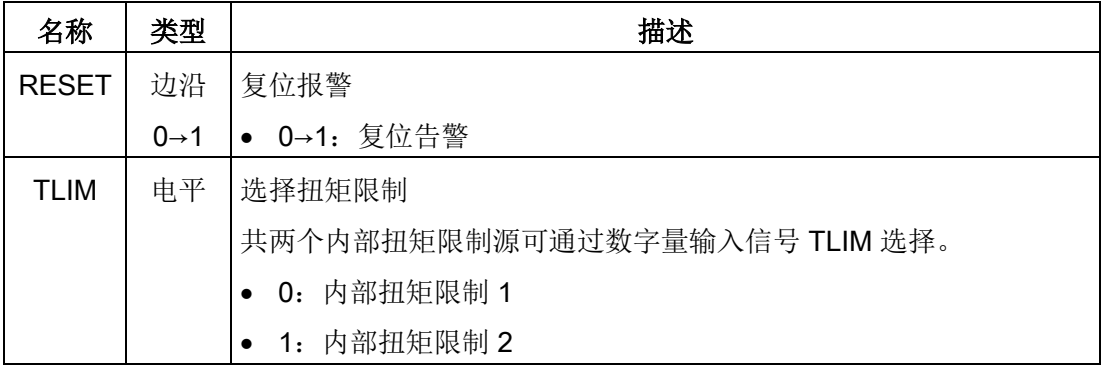

4.3 控制/状态接口 - X8

连接

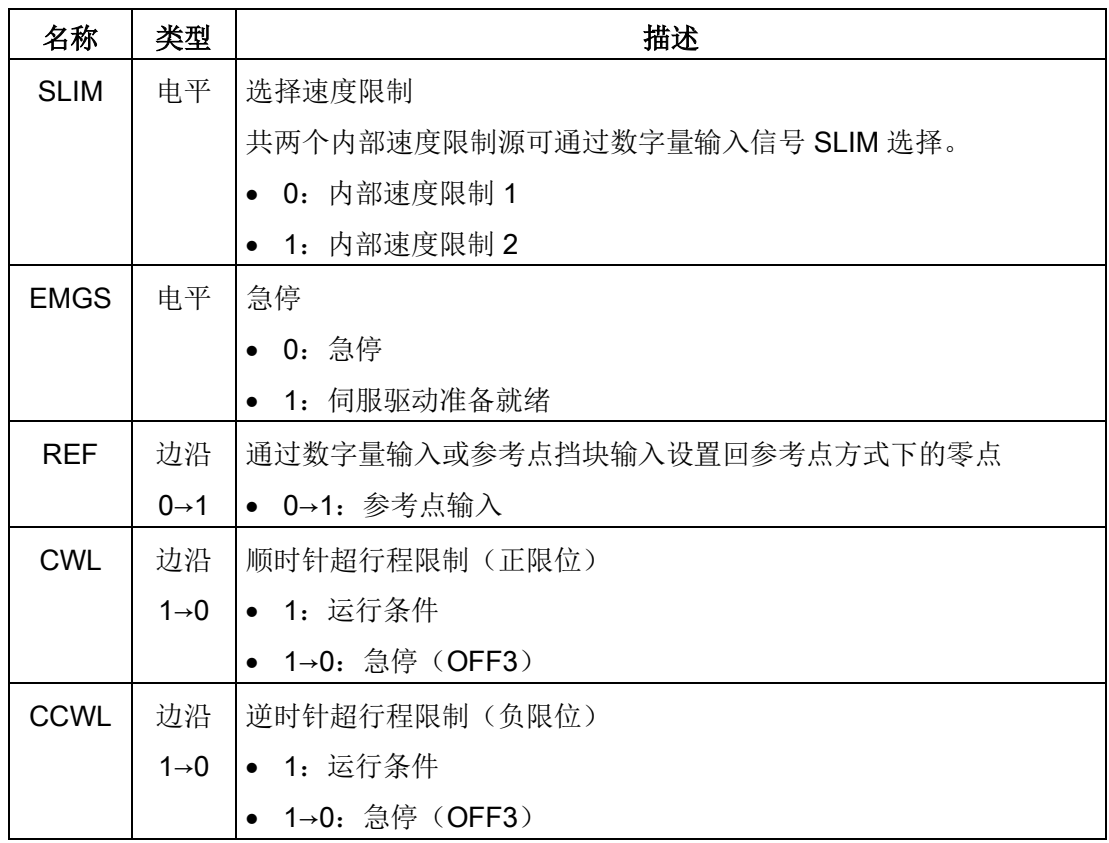

接线

## 数字量输入支持 PNP 和 NPN 两种接线方式。详情请参见下图:

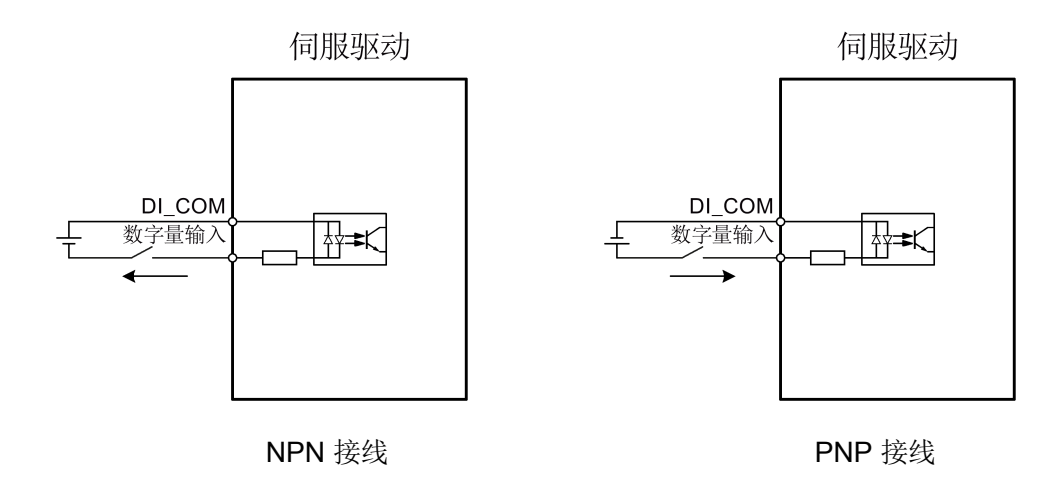
# 4.3.1.2 DO

最多可分配 10 个内部数字量输出信号至 SINAMICS V90 PN 伺服驱动。关于这些信号的 详细信息,请参见下表:

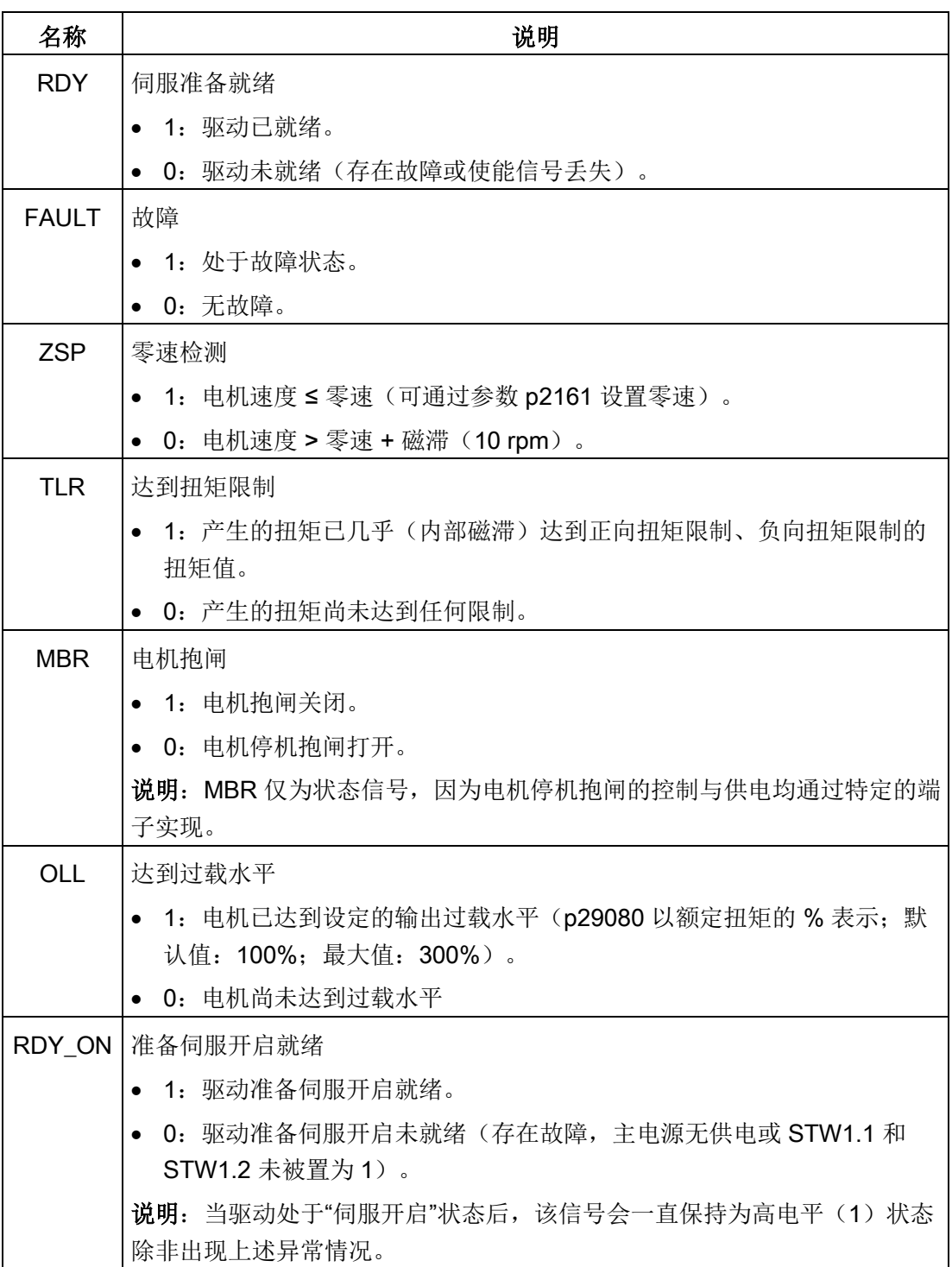

连接

4.3 控制/状态接口 - X8

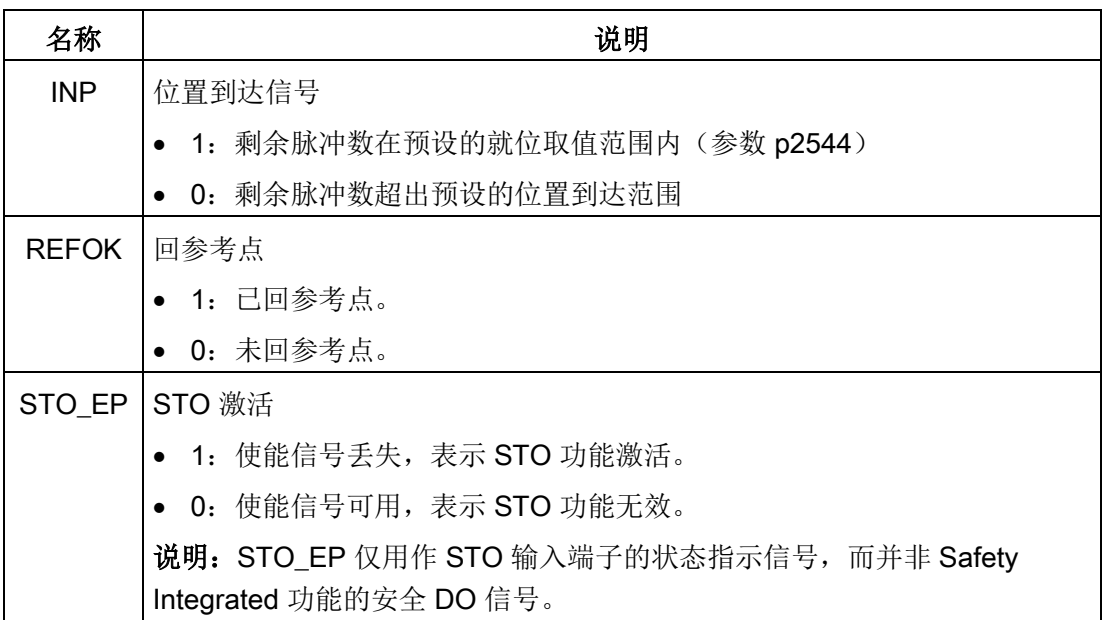

接线

数字量输出支持 PNP 和 NPN 两种接线方式。详情请参见下图:

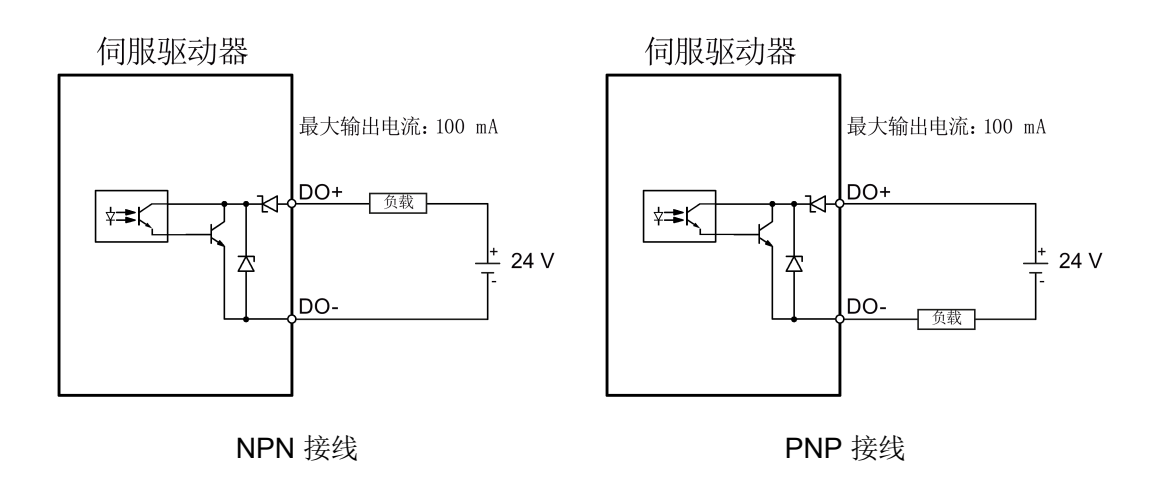

连接 4.3 控制/状态接口 - X8

# <span id="page-110-0"></span>4.3.2 标准应用接线(出厂设置)

示例 1

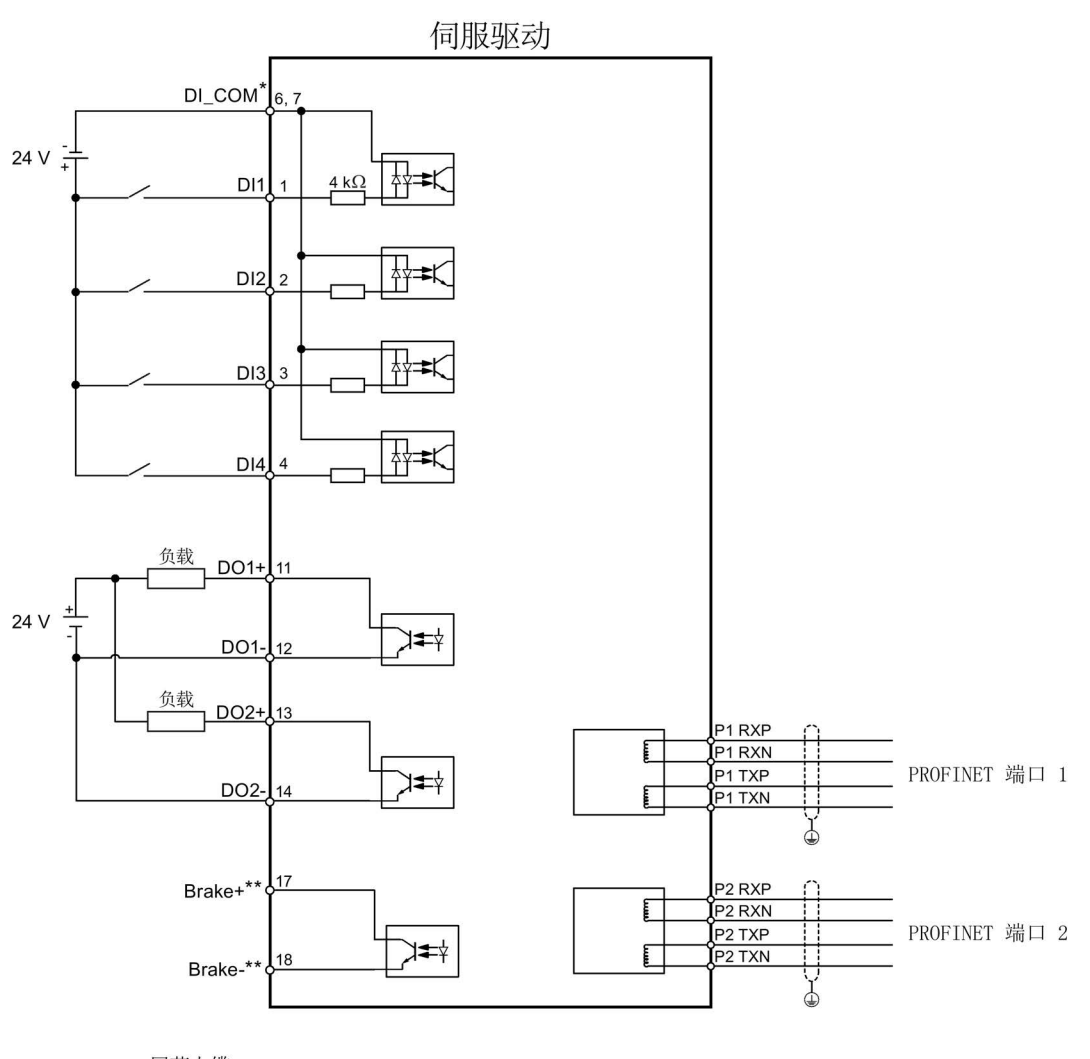

屏蔽电缆  $\circledast$ □□□□ 双绞线电缆 4.3 控制/状态接口 - X8

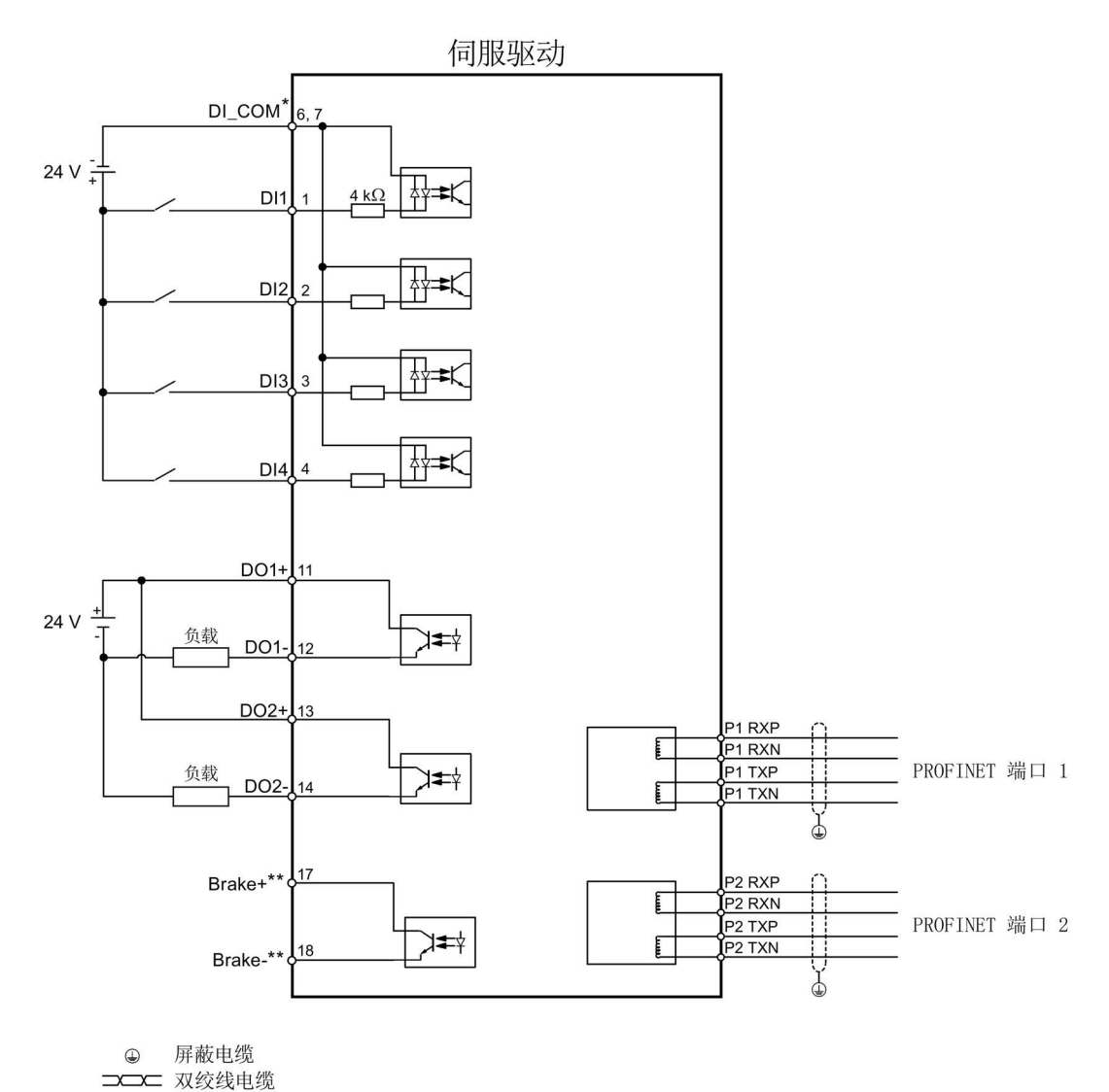

示例 2

- \* 数字量输入,支持 PNP 和 NPN 类型。
- \*\* 该针脚仅用于连接 200 V 系列驱动的抱闸控制信号。详细的接线信息,请参见章节" [电机抱闸](#page-120-0) (页 [119\)](#page-120-0)" 。

# <span id="page-112-0"></span>4.3.3 PLC 连接示例

## 4.3.3.1 SIMATICS S7-1200

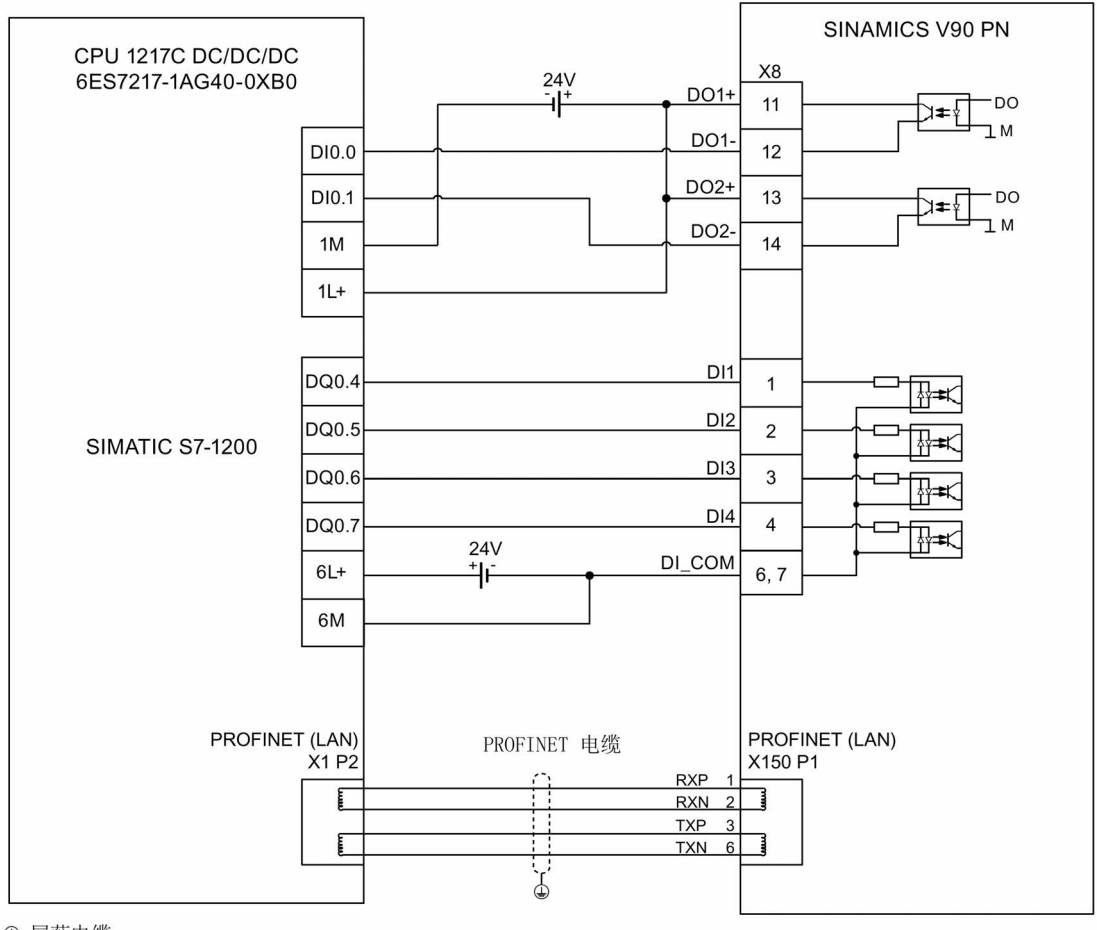

⊕ 屏蔽电缆

4.3 控制/状态接口 - X8

## 4.3.3.2 SIMATICS S7-1500

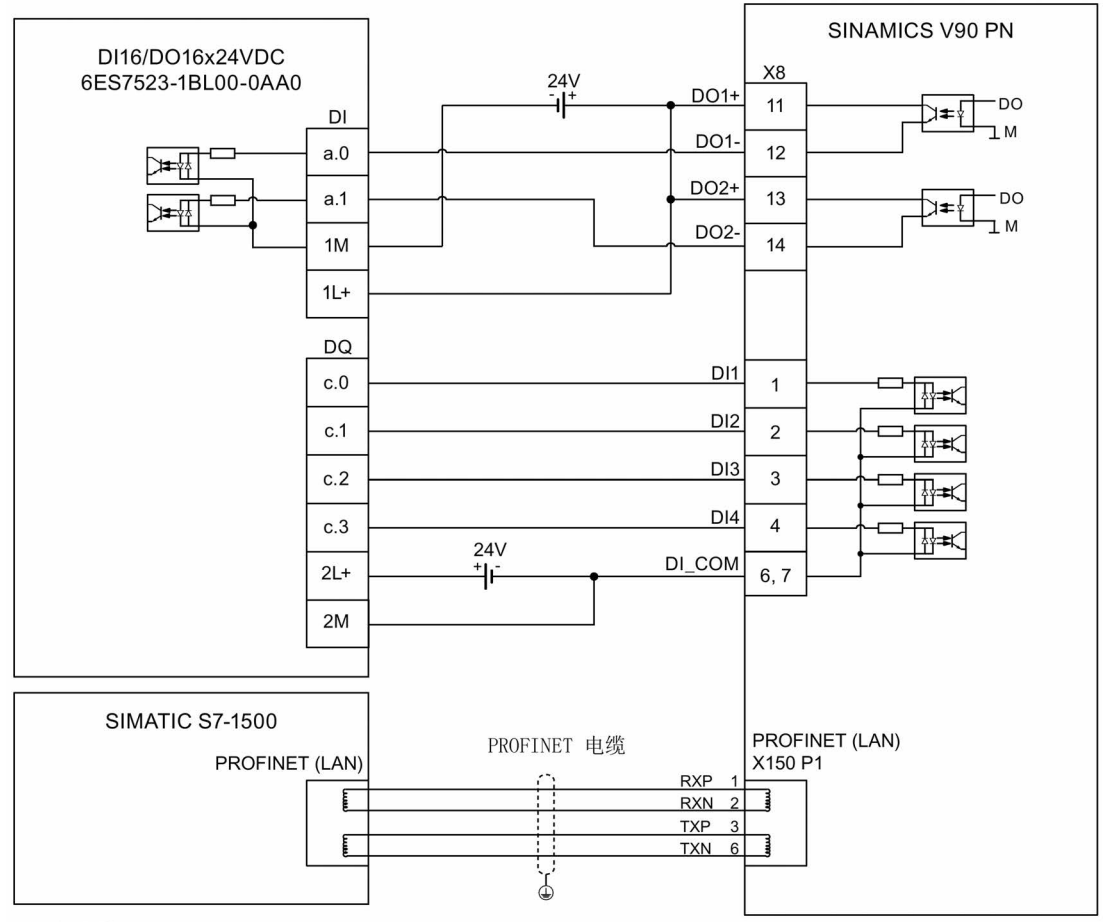

⊕ 屏蔽电缆

# 4.4 24 V 电源/STO

#### 针脚分配

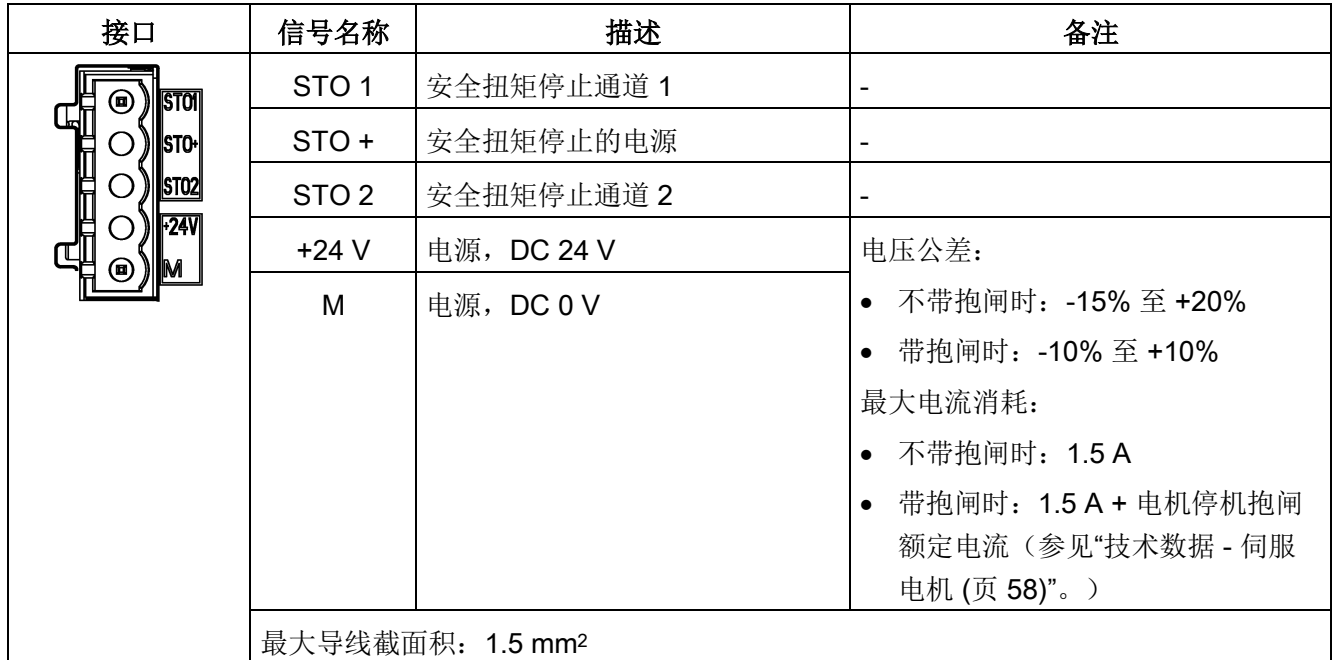

接线

# 警告

#### 悬挂轴掉落导致人身伤害和设备损坏

当伺服系统用作悬挂轴时,如果 24 V 电源的正负极接反,轴将会掉落。这可能会导致 人身伤害和设备损坏。

• 确保 24 V 电源正确连接。

# 警告

#### 悬挂轴掉落导致人身伤害和设备损坏

悬挂轴掉落会导致人身伤害和设备损坏。

• 使用 STO 功能时不允许使用悬挂轴,因为悬挂轴可能会掉落。

### 说明

V90 200 V FSA 伺服驱动不具备 Safety Integrated 功能(STO)。请勿移除 24 V 连接器 上的短接片。

### 说明

#### 使用 STO 功能

STO1、STO+ 和 STO2 在出厂时是默认短接的。

当需要使用 STO 功能时,连接 STO 接口前必须拔下接口上的短接片。伺服驱动的安全 功能为 SIL 2 (EN61800-5-2)。若无需再使用该功能, 必须重新插入短接片, 否则电机无 法运行。

关于 STO 功能的详细信息, 请参见["Safety Integrated](#page-236-0) 基本功能 (页 [235\)](#page-236-0)"。

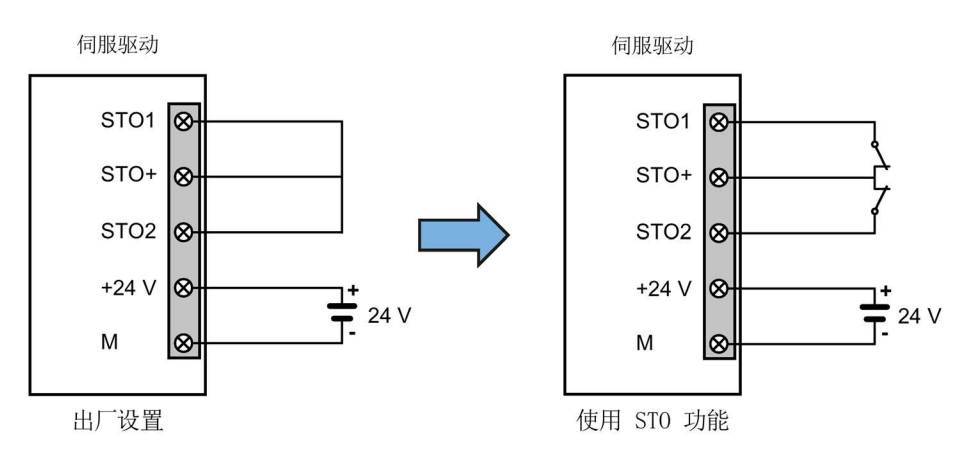

### 组装 24 V 电源和 STO 电缆连接器

组装 24 V 电源电缆连接器或 STO 电缆连接器的步骤与组装 V90 PN 200 V 伺服驱动的驱 动侧电机动力电缆连接器的步骤相同。

更多信息请参见章节"[组装驱动端的电缆连接器](#page-342-0) (页 [341\)](#page-342-0)"。

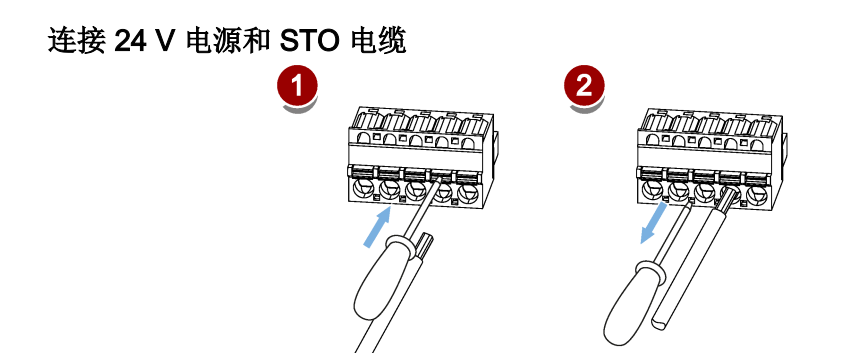

# 4.5 编码器接口 - X9

SINAMICS V90 PN 200 V 系列伺服驱动支持两种编码器:

- 增量式编码器 TTL 2500 ppr
- 绝对值编码器单圈 21 位

SINAMICS V90 PN 400 V 系列伺服驱动支持两种编码器:

- 增量式编码器 TTL 2500 ppr
- 绝对值编码器 20 位 + 12 位多圈

#### 注意

#### 屏蔽线与编码器连接器上未使用的针脚短接造成驱动损坏

可能不小心将屏蔽线与要装配的编码器连接器上未使用的针脚短接。此操作会造成驱动 损坏。

- 请在连接屏蔽电缆与编码器连接器时谨慎操作。
- 更多信息请参见章节"[组装驱动端的电缆连接器](#page-342-0) (页 [341\)](#page-342-0)"。

#### 说明

#### 电缆未屏蔽导致无法满足 EMC 要求

若电缆未屏蔽,则无法满足 EMC 要求。

• 为满足 EMC 要求, 编码器电缆必须屏蔽。

#### 编码器接口 - 驱动侧

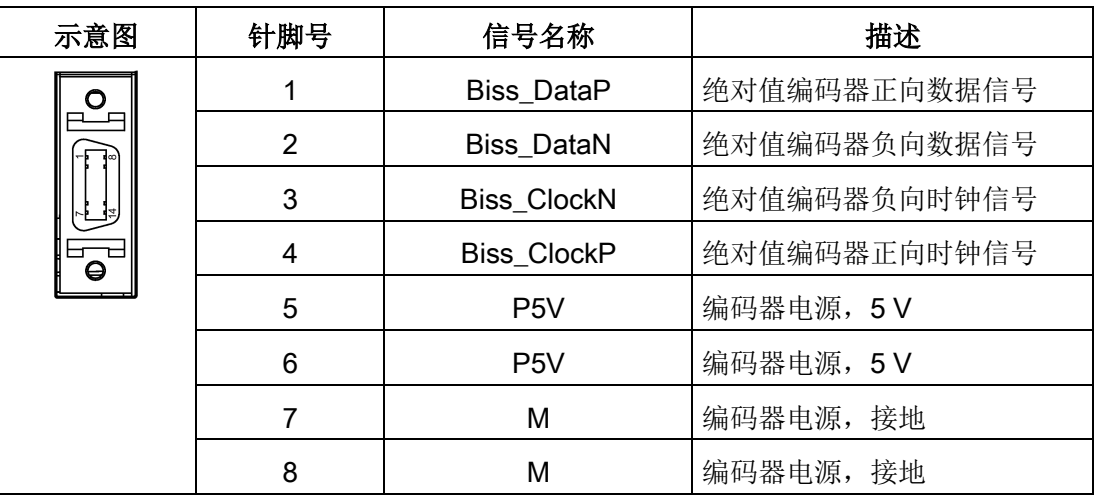

# 4.5 编码器接口 - X9

连接

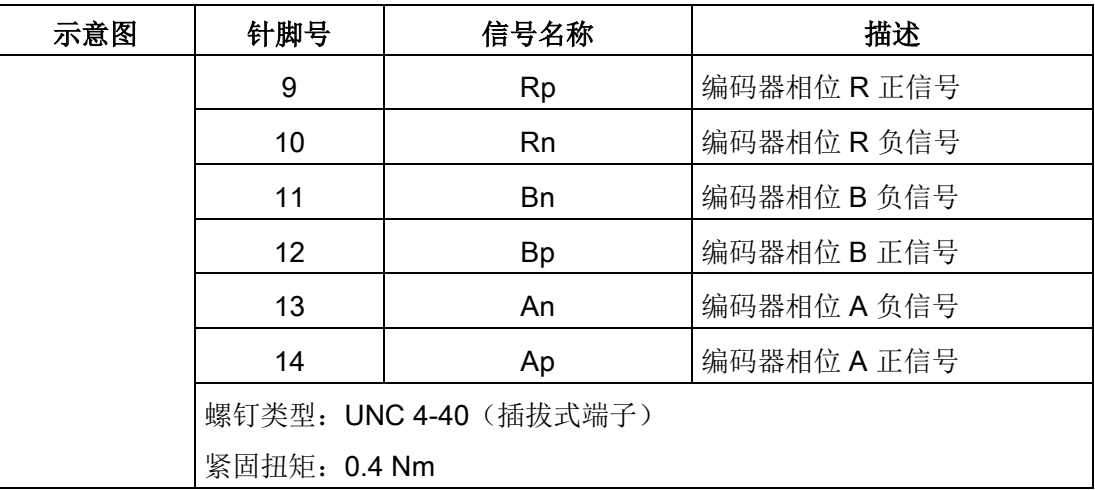

## 编码器连接器 - 电机侧

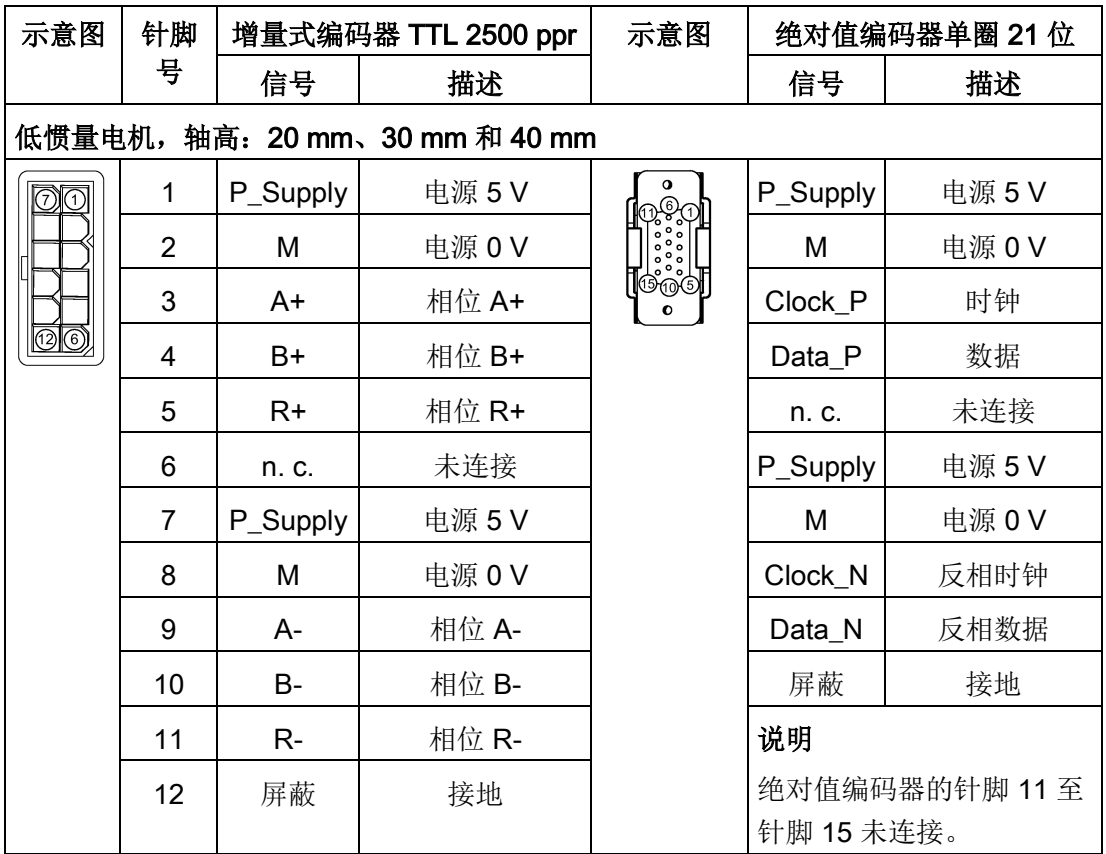

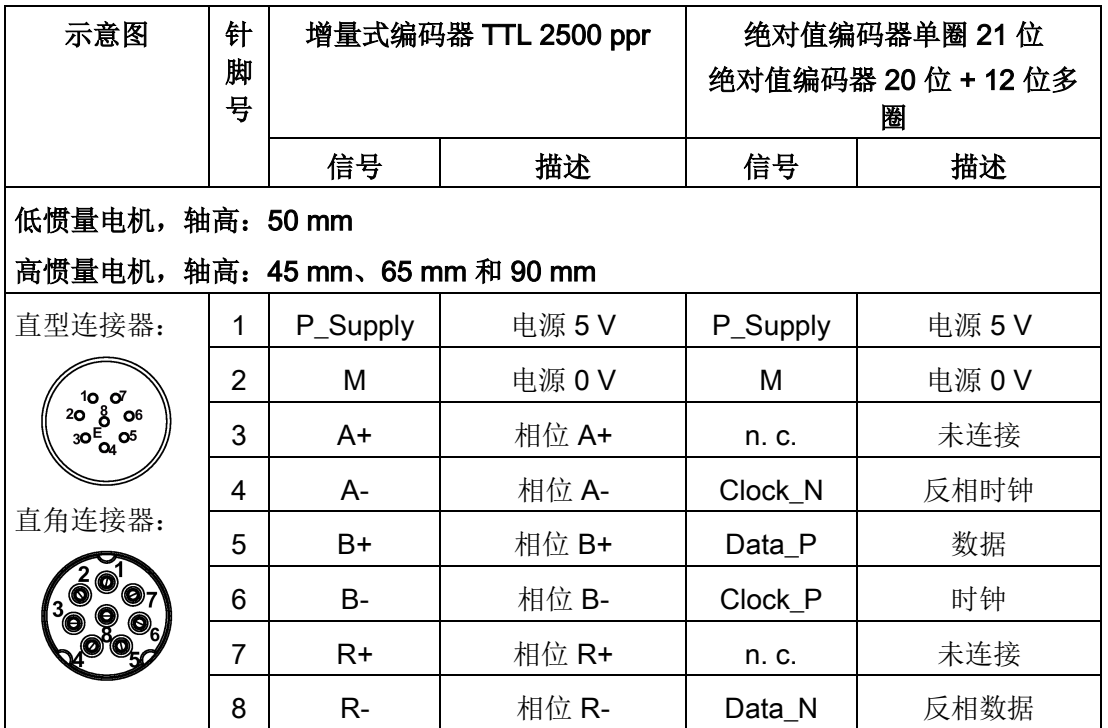

接线

#### 低惯量电机,轴高:20 mm、30 mm 和 40 mm

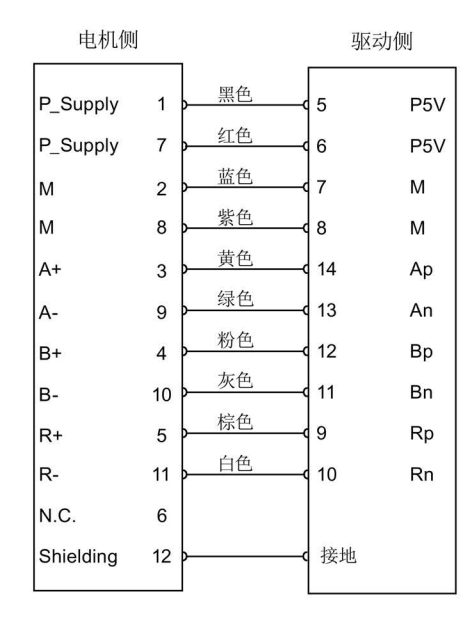

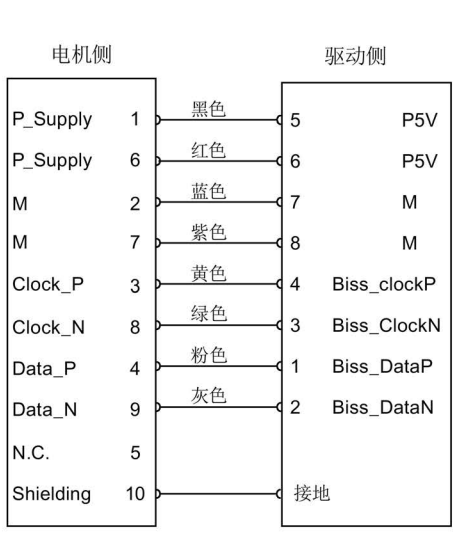

增量式编码器 TTL 2500 ppr

绝对值编码器单圈 21 位

4.6 外部制动电阻 - DCP、R1

低惯量电机,轴高:50 mm

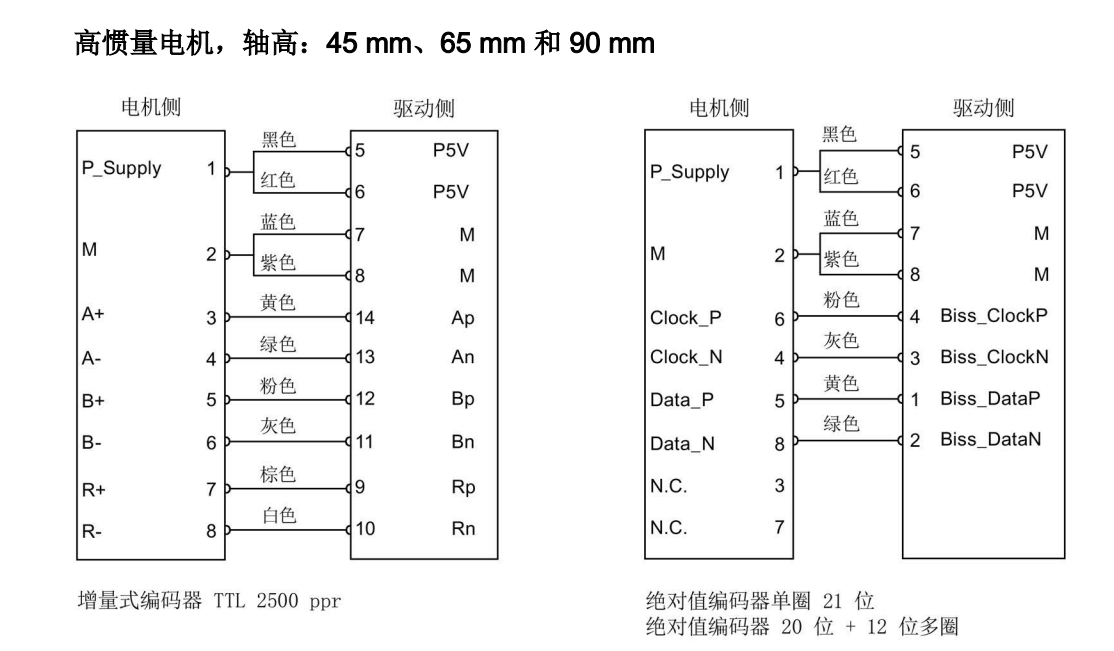

#### 接地

为保证更好的 EMC 效果,建议给编码器电缆去皮并将屏蔽层接地,如下图所示:

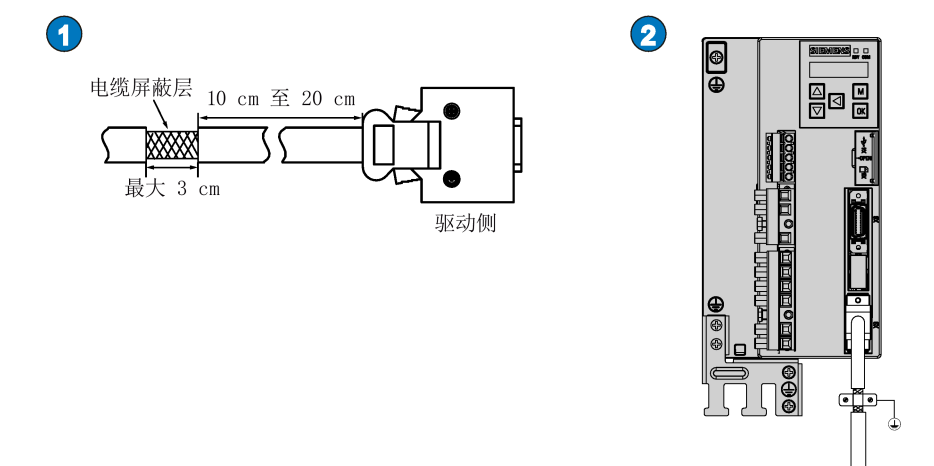

# 4.6 外部制动电阻 - DCP、R1

SINAMICS V90 PN 配有内部制动电阻,以吸收电机的再生能量。当内部制动电阻不能满 足制动要求(即产生 A52901 报警)时,可以连接外部制动电阻。关于如何选择制动电阻 的更多信息,参见"[制动电阻](#page-44-0) (页 [43\)](#page-44-0)"。

#### 说明

200 V 系列伺服驱动中, 额定功率 0.1 kW 的型号无内置制动电阻。

#### 连接外部制动电阻

### 注意

#### 未移除 DCP 与 R2 端子之间的短接片导致驱动损坏

在使用外部制动电阻时,若未移除 DCP 与 R2 端子之间的短接片,会导致驱动损坏。

• 连接外部制动电阻到 DCP 和 R1 端子前,必须先断开 DCP 和 R2 端子之间的连接, 否则驱动可能会损坏。

有关如何连接抱闸电阻的信息,请参见章节"[驱动系统连接](#page-92-0) (页 [91\)](#page-92-0)"。

# <span id="page-120-0"></span>4.7 电机抱闸

电机抱闸用于在伺服系统未激活(如,伺服系统断电)时,停止运动负载的非预期运动 (如,在重力作用下的掉落)。伺服电机在断电后可能因为其自身重量或者受到外力而发 生意外移动。

带抱闸版本的伺服电机中内置了抱闸。

对于 400 V 系列伺服驱动, 电机抱闸接口(X7) 集成在前面板。将其与带抱闸的伺服电 机连接即可使用电机抱闸功能。

对于 200 V 系列伺服驱动,没有集成单独的抱闸接口。为使用抱闸功能,需要通过控制/ 状态接口(X8)将驱动连接至第三方设备。

#### 说明

- 抱闸仅用实现于"保持"功能,即仅用于保持负载的静止状态。不得用于对运动中的负载 进行制动。只能对已停止的电机使用抱闸。
- 抱闸在电机断电的同时即激活。

#### 电机抱闸接口 - 驱动侧(仅用于 400 V 系列伺服驱动)

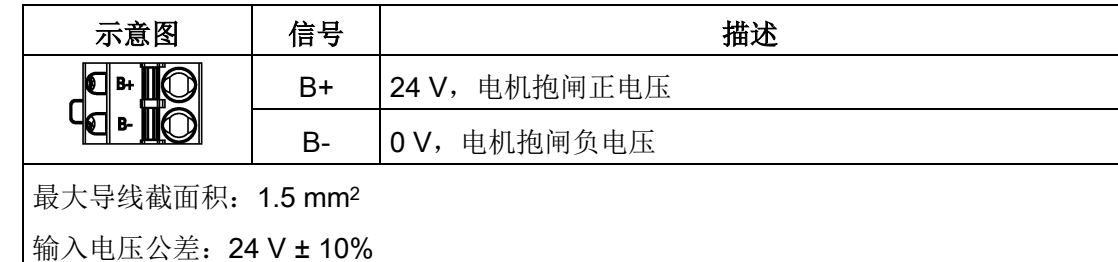

SINAMICS V90, SIMOTICS S-1FL6 操作说明, 08/2018, A5E37208845-005 119

# 抱闸连接器 - 电机端

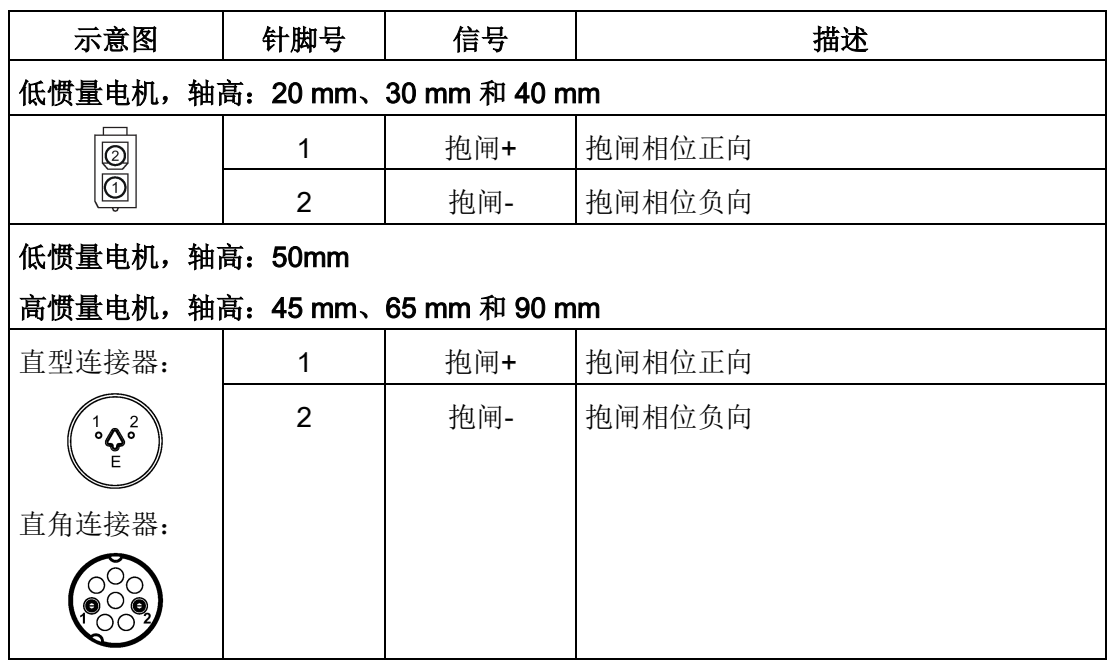

### 信号状态

下面的表格描述了当抱闸工作时各接口和元件的状态。

● 200 V 系列

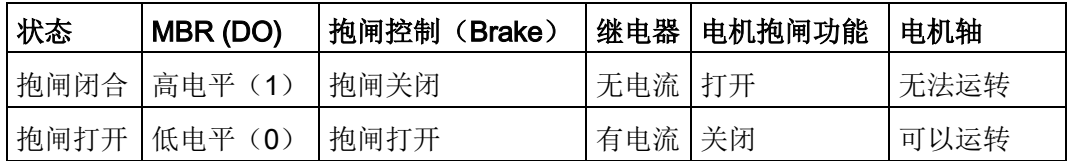

#### ● 400 V 系列

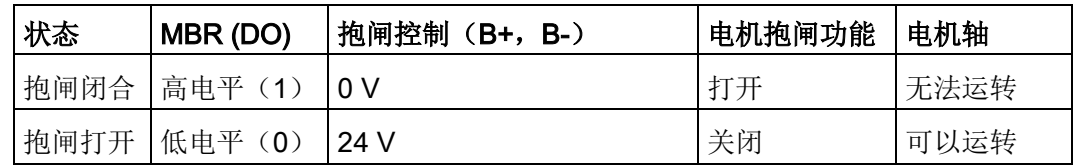

# DO 信号

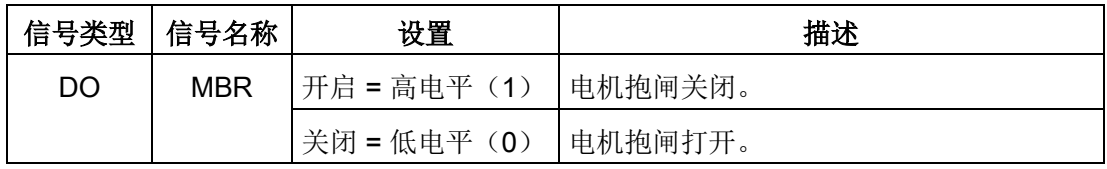

您还可以通过设置下列参数将数字量输出信号 MBR 分配至任意的 DO 针脚:

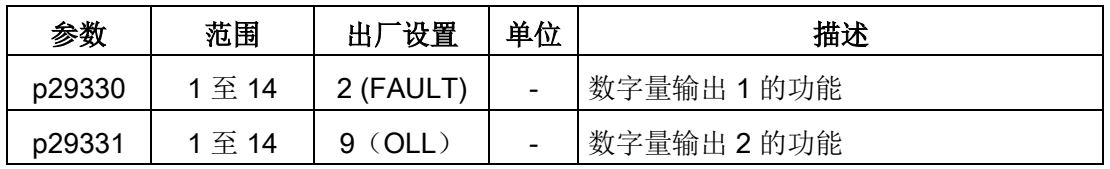

#### 说明

有关数字量输出端子的详细信息,参见章节"[数字量输入](#page-106-0)/输出(DI/DO) (页 [105\)](#page-106-0)"。

#### 200 V 系列伺服驱动接线

下图给出了由 200V 伺服驱动输出的电机抱闸信号(Brake)控制抱闸工作时的连接示 例。

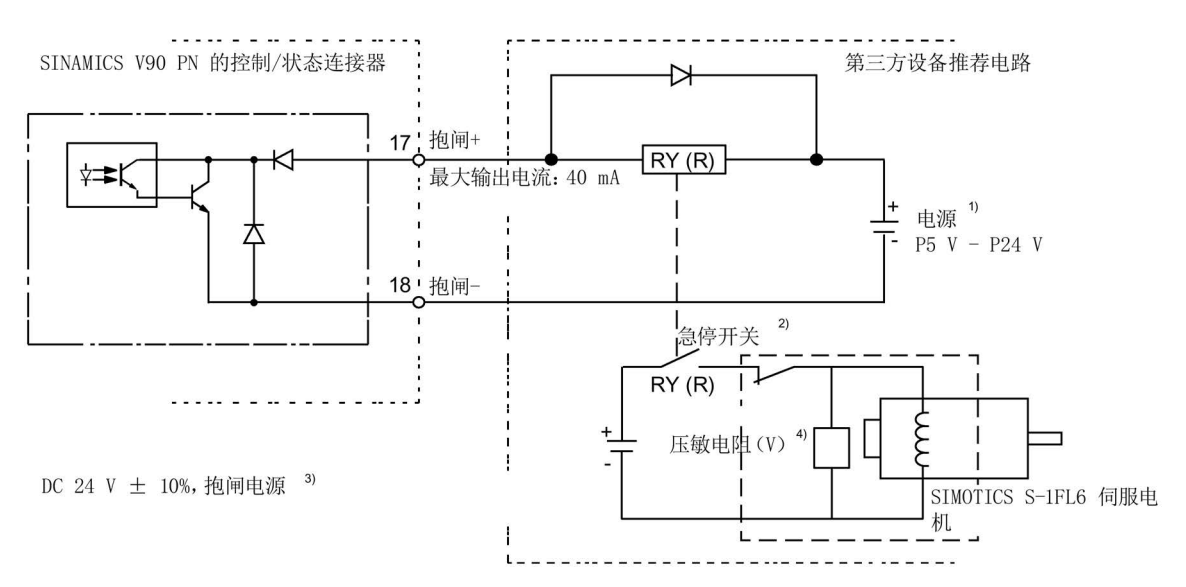

#### 示例 1:

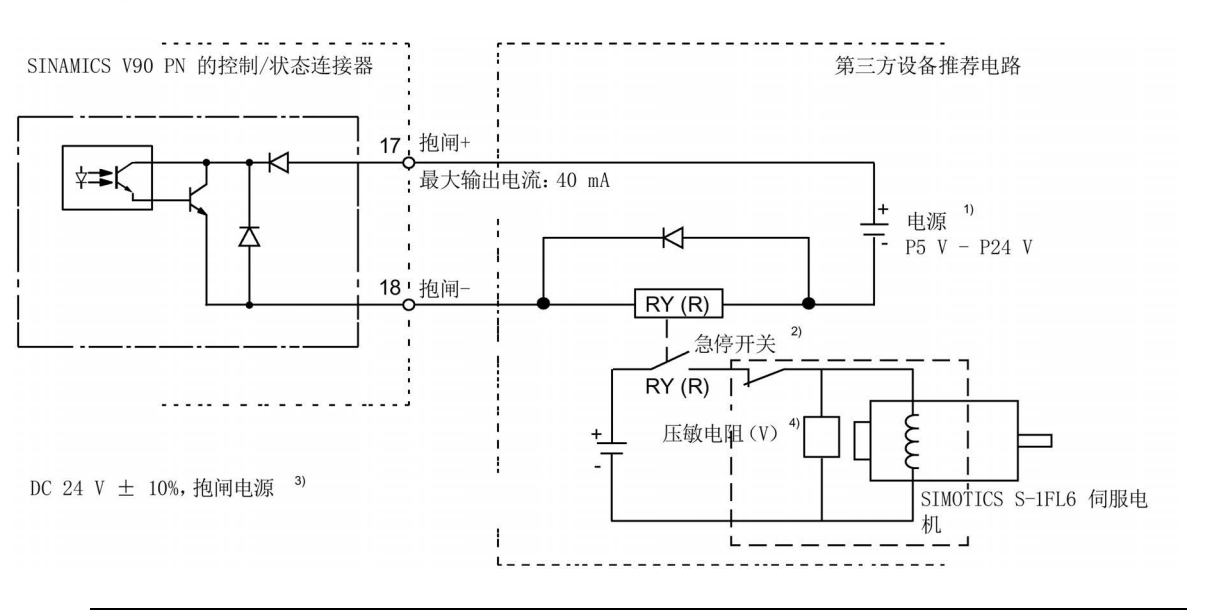

#### 示例 2:

#### 说明

1) 隔离的数字输出电源。通过继电器类型选择适当的电源(查看以下推荐的继电器类 型)。当使用 DC 24 V 电源时, 它可以是控制器的供电电源。

2) 电机抱闸不仅可以由 SINAMICS V90 PN 伺服驱动输出的抱闸控制信号控制, 也可以 由外部急停控制。

3) 确保使用不同的电源给给抱闸(DC 24 V) 和抱闸控制信号(P24 V)分别供电, 以避 免对电子器件产生电磁干扰。

4) 如上所示安装压敏电阻可以抑制因继电器(RY)的接通/关闭操作产生的浪涌电压或浪 涌电流。

#### 用于抱闸电源的压敏电阻(V)

#### 说明

以下关于压敏电阻所有数据均基于额定功率为 2 kW 的低惯量电机提供;但该数据同样适 用于其它额定功率段的低惯量电机。

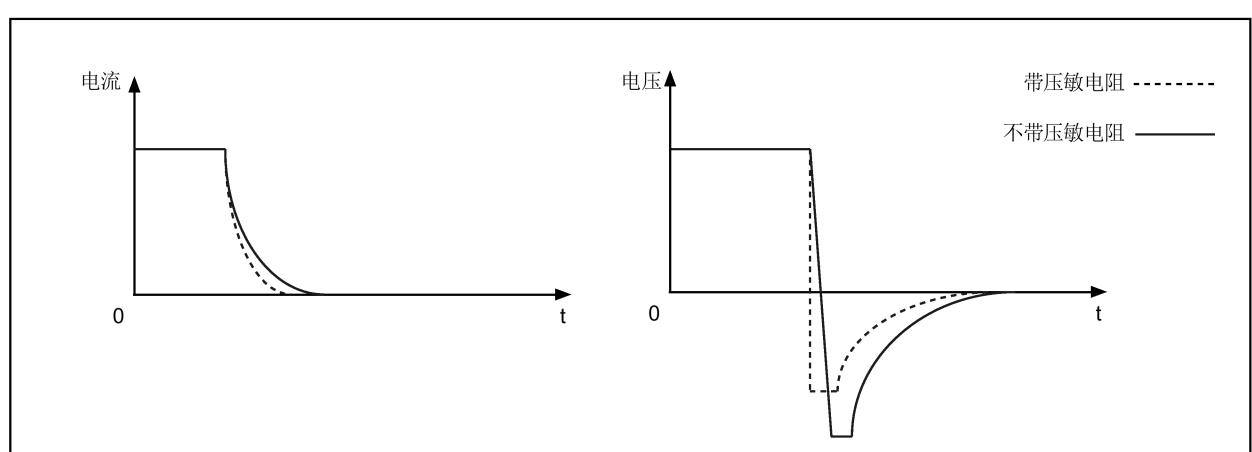

在选择使用压敏电阻抑制浪涌电压或浪涌电流时,请参考以下电流与时间及电压与时间的 特性曲线:

您可以参考下面的表格选择合适的压敏电阻:

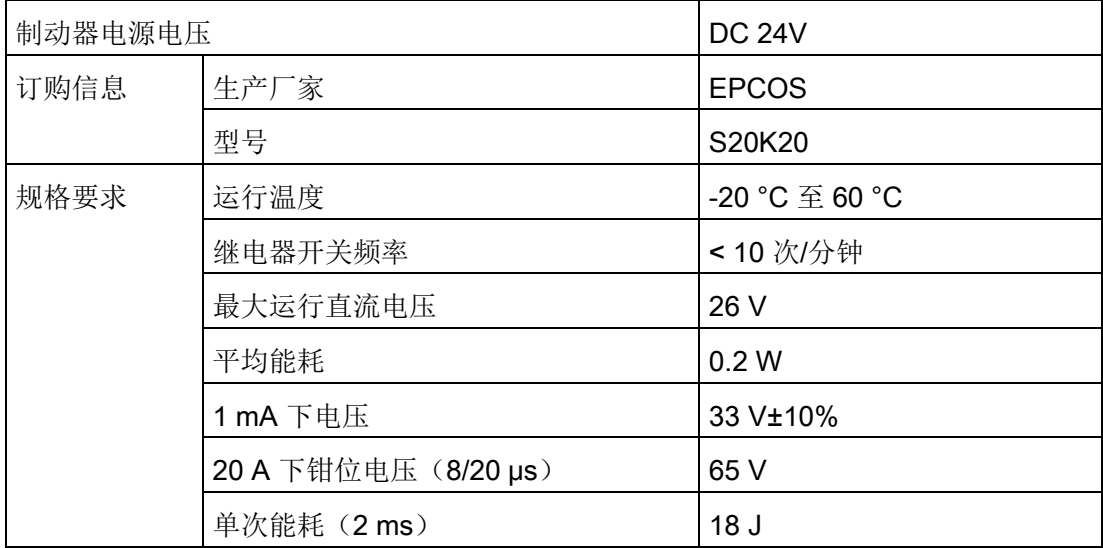

#### 用于抱闸电源的继电器(R)

西门子推荐使用西门子继电器(订货号: 3RQ3018-2AB00)。

关于西门子继电器的更多信息,可以在 IC 10 - SIRIUS 2016 产品目录的章节 05 中获 取,网址如下:

#### 西门子继电器

[\(http://w3app.siemens.com/mcms/infocenter/content/en/Pages/order\\_form.aspx?nodeKe](http://w3app.siemens.com/mcms/infocenter/content/en/Pages/order_form.aspx?nodeKey=key_517764&infotype=catalogs) [y=key\\_517764&infotype=catalogs](http://w3app.siemens.com/mcms/infocenter/content/en/Pages/order_form.aspx?nodeKey=key_517764&infotype=catalogs))

也可以使用其他厂商的高品质继电器, 如欧姆龙(订货号: G2R-1A-E-DC24V)。

4.7 电机抱闸

#### 400 V 系列伺服驱动接线

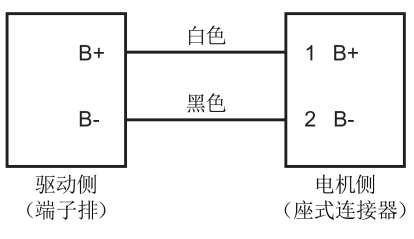

### 相关参数

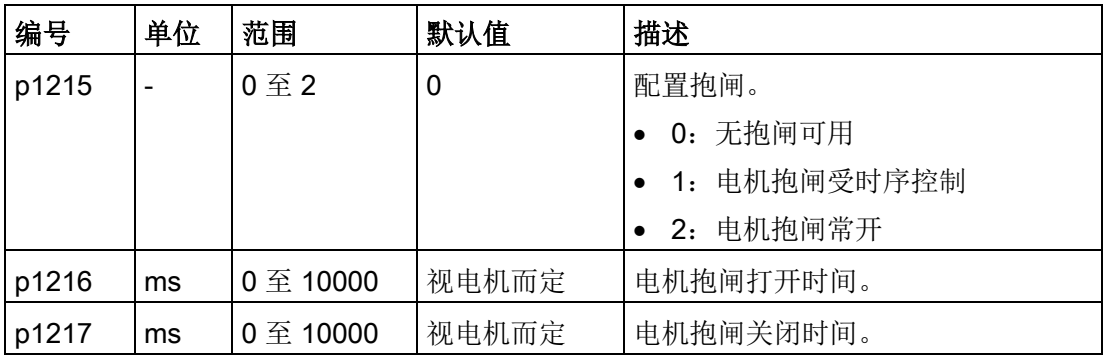

您可以根据实际应用通过参数 p1215 来配置抱闸。如果设置 p1215=1, 则电机抱闸在控 制字 STW1.0 存在上升沿时打开,在电机处于"伺服关闭"状态时关闭。

如果使用伺服电机来控制垂直轴,在电机抱闸在打开或关闭时,机械的活动部件可能会存 在轻微的位移。为防止出现此类位移,您可以通过参数 p1216 和 p1217 为电机抱闸的关 闭或打开时间设定延时。

#### 说明

参数 p1216 和 p1217 的默认值取决于伺服驱动所配电机的额定功率。

#### 说明

对于 200 V 系列伺服驱动, 实际的电机抱闸时间包括电机抱闸延迟时间和电流放大器的 延迟时间(图中以继电器为例);您可以通过下列方式设置 p1216 和 p1217 的值: p1216 = 电机抱闸打开时间 + 继电器打开时间 p1217 = 电机抱闸闭合时间 + 继电器闭合时间

# 注意

### 使用不当导致电机抱闸使用寿命缩短

电机抱闸仅用于电机的停机抱闸。频繁使用电机抱闸进行急停操作会缩短其使用寿命。

• 如非绝对必要,请不要将电机抱闸用作急停或减速装置。

### 抱闸时序

对于增量式编码器电机,抱闸的工作方式在电机选型时进行配置;而对于绝对值编码器电 机,抱闸的工作方式会自动配置。

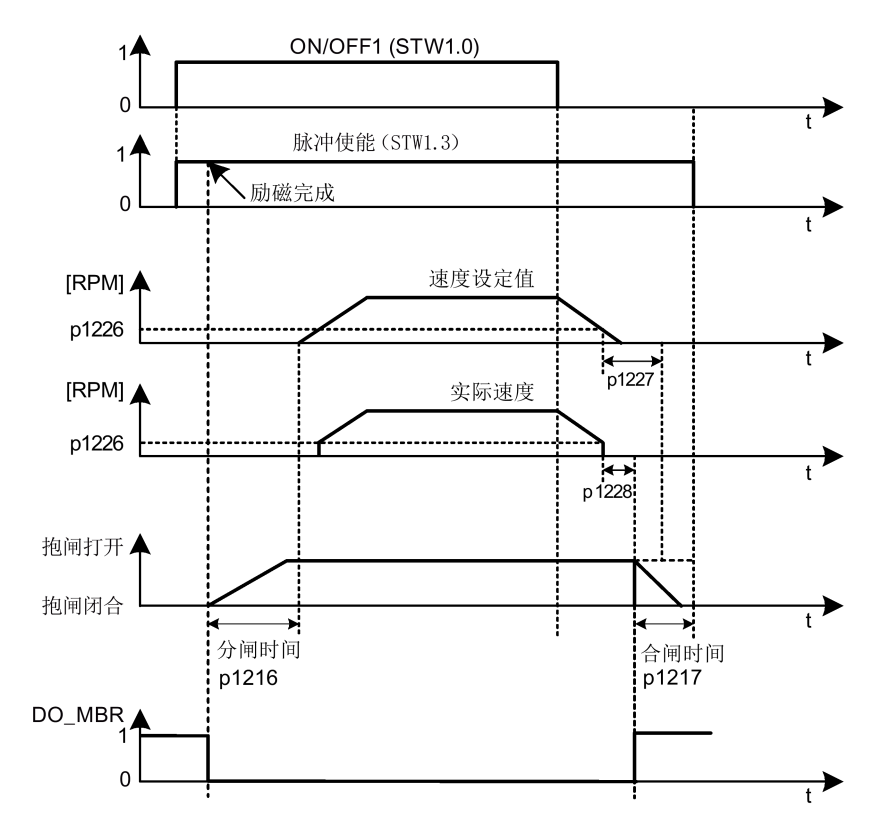

抱闸闭合时间从 p1227(静态监控时间)和 p1228 (脉冲清除延时)其中一个较短的时 间结束时开始计算。

# **4.8 PROFINET 接口 - X150**

### PROFINET 接口

SINAMICS 系列中的 PROFINET 设备带有 PROFINET 接口(以太网控制器/接口), 每 个接口带一个或多个端口(可进行物理连接)。

网络中的每个 PROFINET 设备均通过其 PROFINET 接口进行唯一标识。为此,每个 PROFINET 接口都有:

- 一个 MAC 地址(出厂缺省值)
- 一个 IP 地址
- 一个设备名称(站名称)

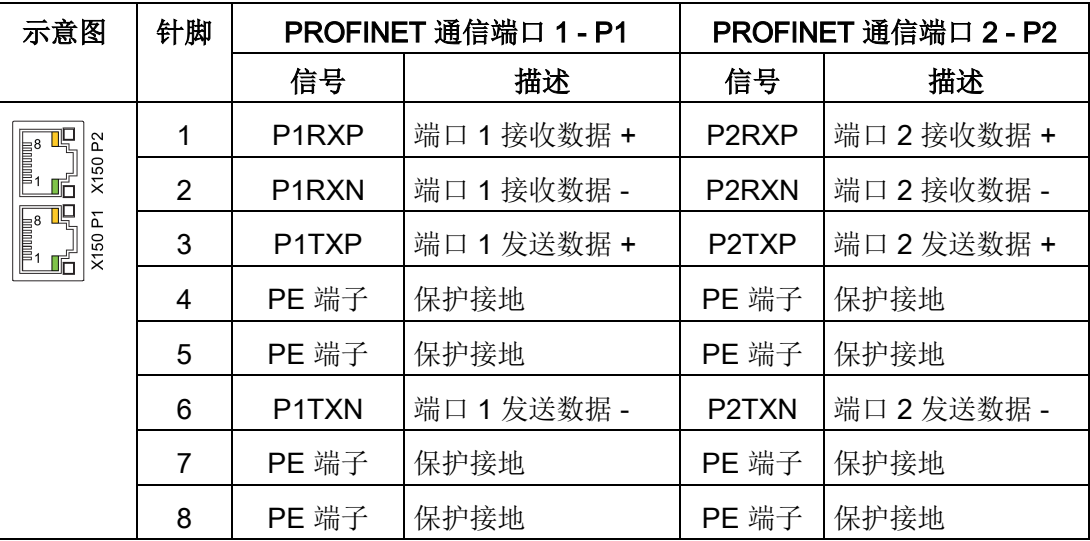

### LED 指示灯

每个 RJ45 插口上都带有一个绿色 LED 灯和一个橙色 LED 灯, 方便诊断。PROFINET 端口的状态信息可以通过指示灯进行显示:

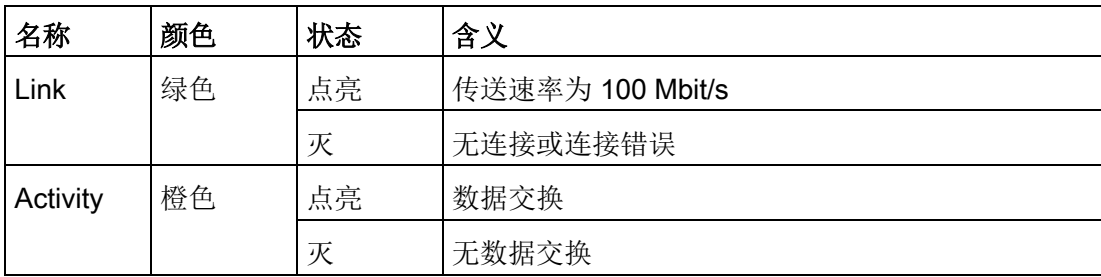

接线

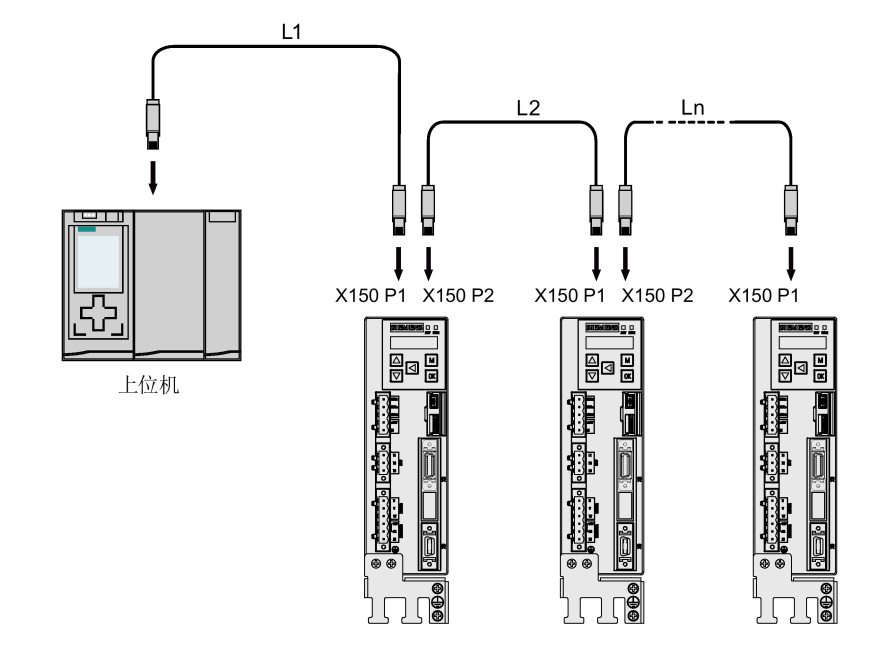

站与站(L1至 Ln)之间的最大电缆长度为100m。当电缆较长时,建议将其固定在电壁 柜上以防止拉拽电缆造成连机器损坏。

## 说明

当连接端口 P1 和 P2 时, 须确保其输入与输出的物理连接与拓扑连接一致。

4.8 PROFINET 接口 - X150

# 5.1 基本调试说明

调试前请阅读"[基本操作面板\(](#page-136-0)BOP)(页 [135\)](#page-136-0)",了解关于 BOP 操作的更多信息。调试 过程中发生故障或报警时,参见"[诊断](#page-308-0) (页 [307\)](#page-308-0)"了解更多信息。

# 小心

### 未遵循安全说明导致严重后果

未遵循安全注意事项可能会导致严重的后果。

• 在调试或运行前,请认真阅读章节"[基本安全说明](#page-12-0) (页 [11\)](#page-12-0)"中的安全说明。

# 警告

### 悬挂轴掉落导致人身伤害和设备损坏

当伺服系统用作悬挂轴时,如果 24 V 电源的正负极接反,轴将会掉落。这可能会导致 人身伤害和设备损坏。

• 调试前必须使用枕木托住悬挂轴,以防意外掉落。而且必须确保 24 V 电源正确连 接。

### 注意

#### 数据传输过程中切断驱动器电源将会导致固件损坏

在将微型 SD 卡/SD 卡中的数据传输至驱动器的过程中,若切断驱动器的 DC 24 V 电源 将会引起驱动器固件的损坏。

• 在将微型 SD 卡/SD 卡中的数据传输至驱动器的过程中不要切断驱动器的电源。

#### 注意

#### 重启驱动时微型 SD 卡/SD 卡中的设定数据会覆盖驱动中的设定数据。

重启驱动时微型 SD 卡/SD 卡中的设定数据会覆盖驱动中的设定数据。当驱动带着微型 SD 卡/SD 卡上电且该微型 SD 卡/SD 卡中无用户设定数据时, 驱动将自动将当前的用户 设定数据保存至该微型 SD 卡/SD 卡。

• 因此在启动带微型 SD 卡/SD 卡的驱动前, 请检查该微型 SD 卡/SD 卡中是否存有用 户设定数据。否则,驱动中的数据可能被覆盖。

5.2 在 JOG 模式下进行调试

#### 说明

#### 插拔微型 SD 卡/SD 卡将导致启动失败。

驱动启动过程中请勿插拔微型 SD 卡/SD 卡,否则会导致启动失败。

#### 说明

在 S 控制模式下,如果电机堵转,堵转扭矩为当前的时效扭矩。长时间的堵转会造成电 机损坏。

#### 工程工具 - SINAMICS V-ASSISTANT

您可以使用工程辅助工具 SINAMICS V-ASSISTANT 来执行试运行操作。

SINAMICS V-ASSISTANT 软件工具可以安装在 PC 上, 并且可在 Windows 操作系统中 运行。该工具通过 USB 电缆与 SINAMICS V90 PN 伺服驱动建立通讯(为确保在线调试 的稳定性,西门子推荐使用长度不超过 3 m 且两端带磁环的屏蔽 USB 电缆。)。您可以 通过 SINAMICS V-ASSISTANT 在在线模式下更改驱动参数并且监控驱动的工作状态。

更多信息,参见 SINAMICS V-ASSISTANT 在线帮助。您可以从 技术支持网站 [\(https://support.industry.siemens.com/cs/ww/en/\)](https://support.industry.siemens.com/cs/ww/en/) 搜索和下载 SINAMICS V-ASSISTANT。

# 5.2 在 JOG 模式下进行调试

### 调试目的

当驱动首次上电时,可以通过 BOP 或工程工具 SINAMICS V-ASSISTANT 进行试运行, 以检查:

- 主电源是否已正确连接
- DC 24 V 电源是否已正确连接
- 伺服驱动与伺服电机之间的电缆(电机动力电缆、编码器电路、抱闸电缆)是否已正 确连接
- 电机速度和转动方向是否正确

# 先决条件

- 伺服驱动连接至空载电机。
- 伺服驱动未处于伺服开启状态

## 操作步骤

### 说明

为使能 JOG 功能, 必须将参数 p29108 的位 0 置为 1, 而后保存参数设置并重启驱动; 否则,该功能的相关参数 p1058 被禁止访问。

如已分配数字量信号 EMGS,为确保正常运行,必须将其保持在高电平(1)。

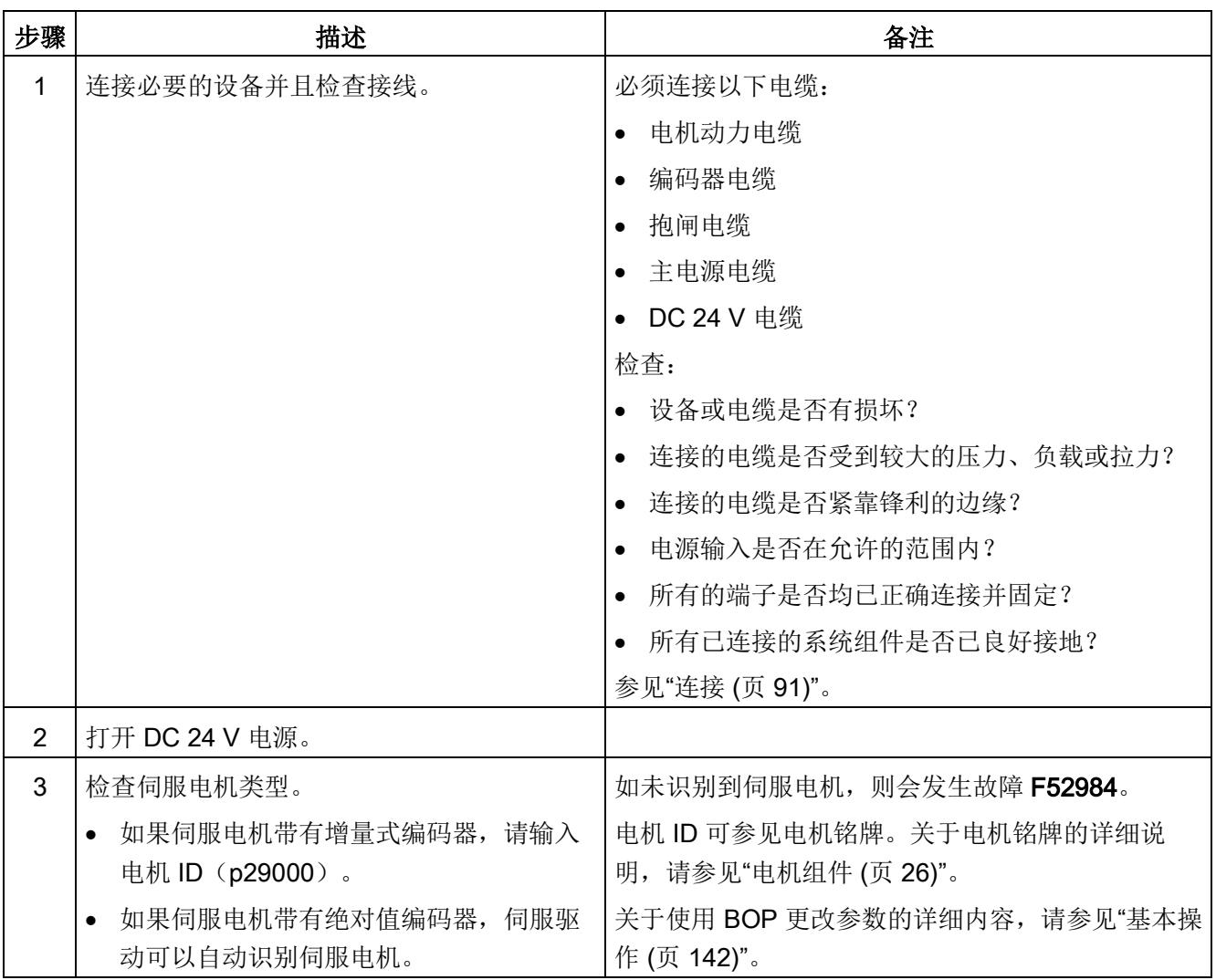

5.3 在基本定位器控制模式(EPOS)下进行调试

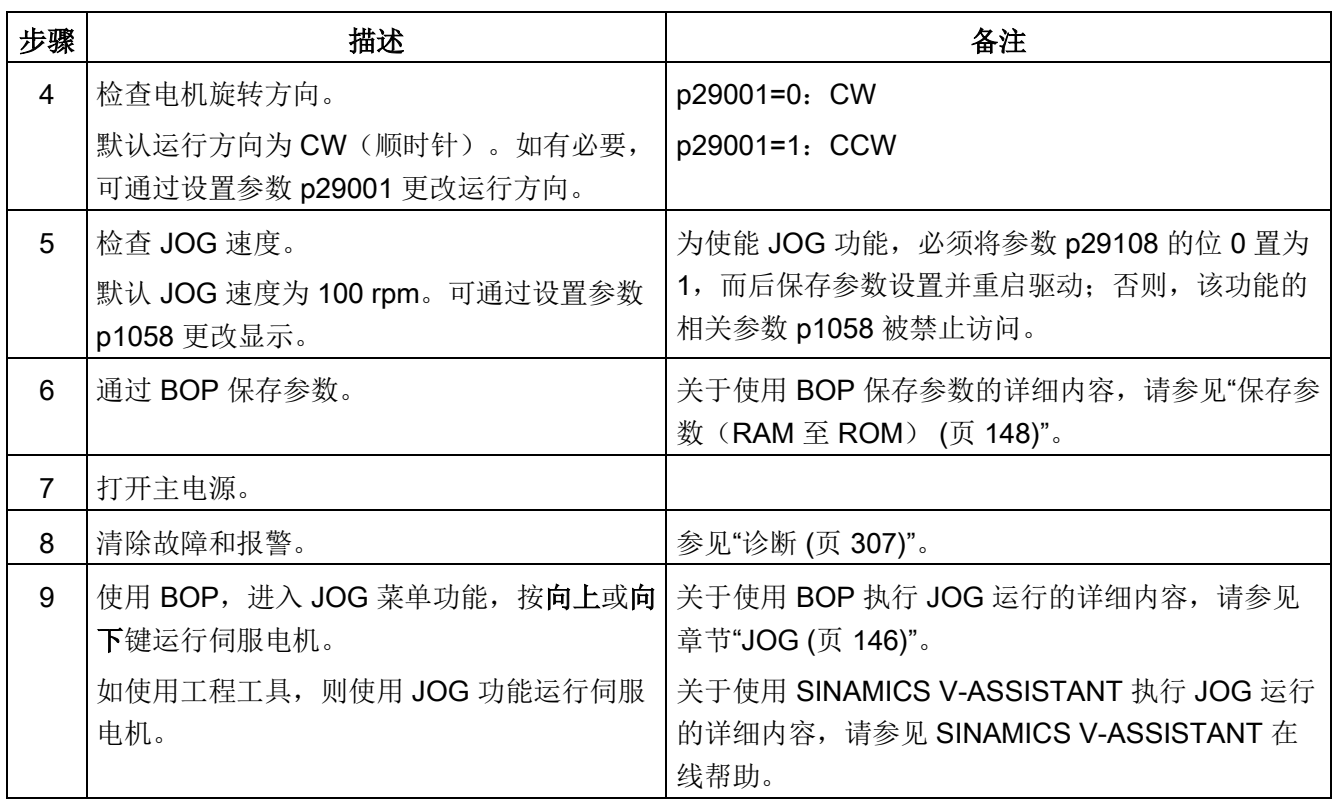

### 说明

当在 JOG 模式下运行增量式编码器伺服电机时, 电机会发出短促的嗡响, 表示正在检测 转子的磁极位。

# 5.3 在基本定位器控制模式(EPOS)下进行调试

下面以 EJOG 功能为例介绍 EPOS 控制模式下的调试过程。

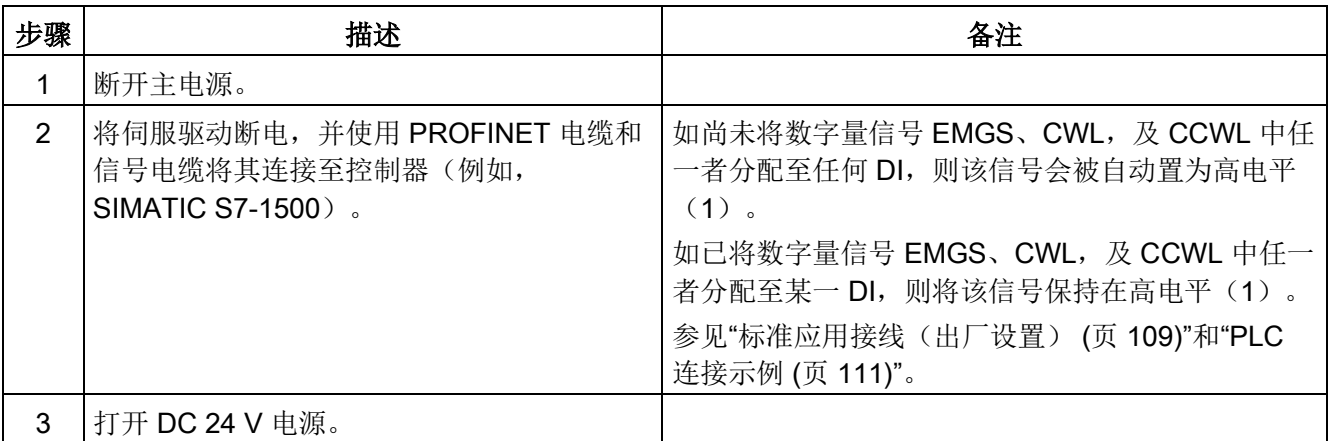

### 5.4 速度控制模式(S)下的系统调试

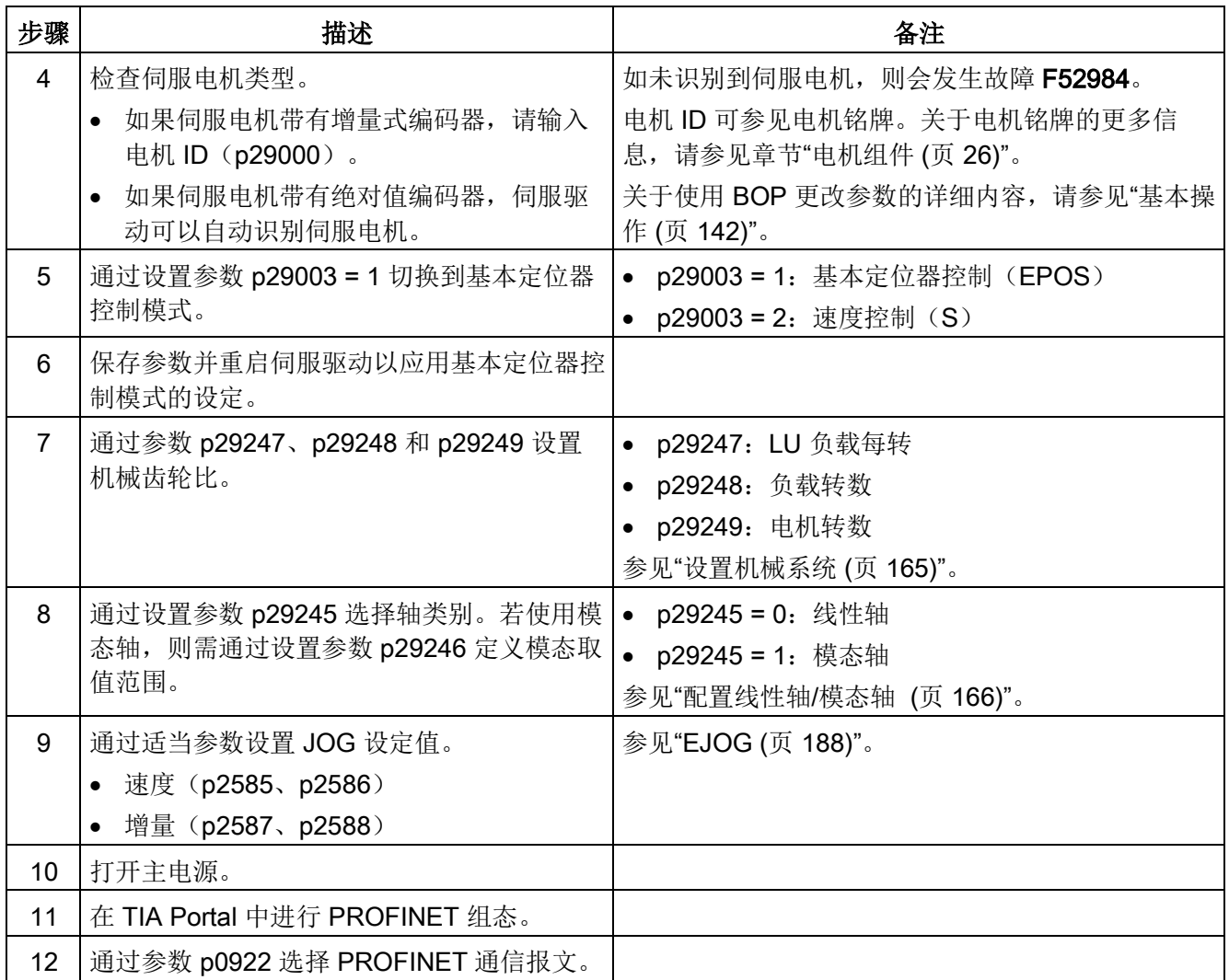

# 5.4 速度控制模式(S)下的系统调试

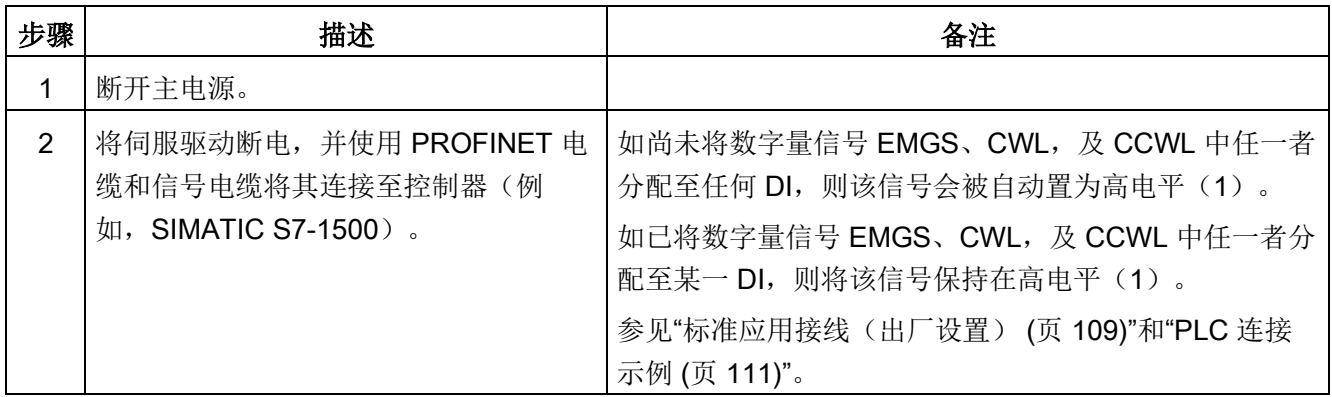

5.4 速度控制模式(S)下的系统调试

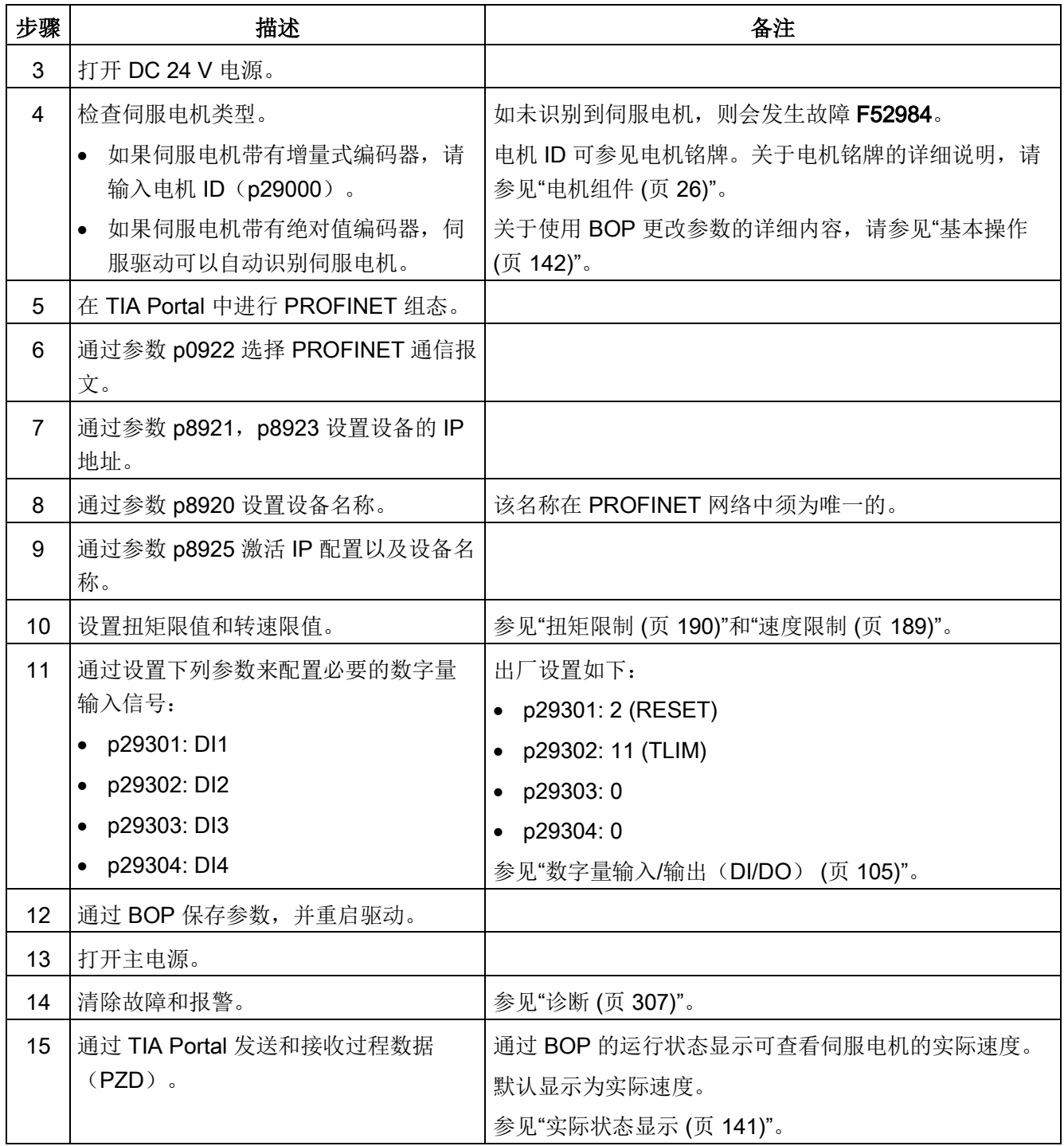

# <span id="page-136-0"></span>基本操作面板(BOP)

# 6.1 BOP 概述

## 概述

SINAMICS V90 PN 在其正面设有基本操作面板(BOP):

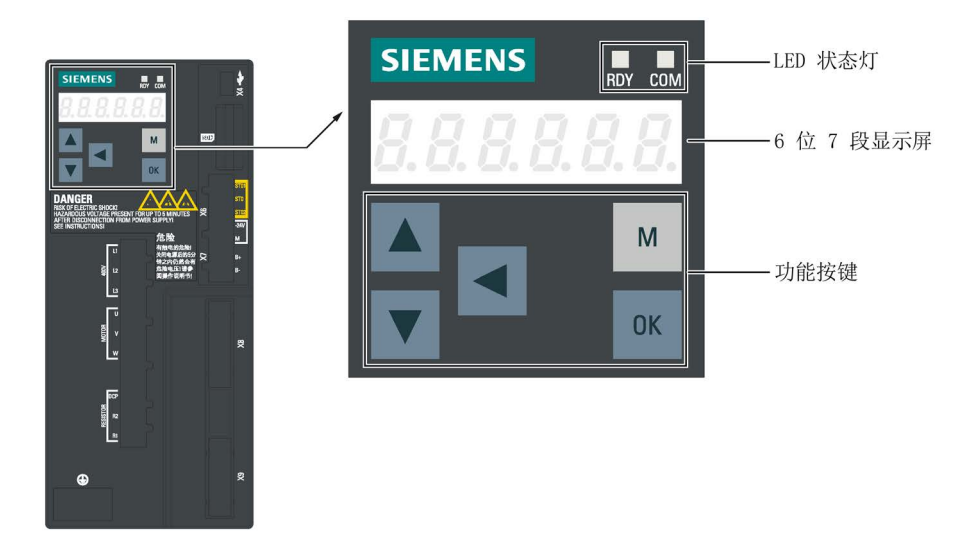

可在 BOP 上进行以下操作:

- 独立调试
- 诊断
- 参数查看
- 参数设置
- 微型 SD 卡/SD 卡
- 驱动重启

6.1 BOP 概述

# 6.1.1 LED 状态指示灯

两个 LED 状态指示灯(RDY 和 COM)可用来显示驱动状态。两个 LED 灯都为三色(绿 色/红色/黄色)。

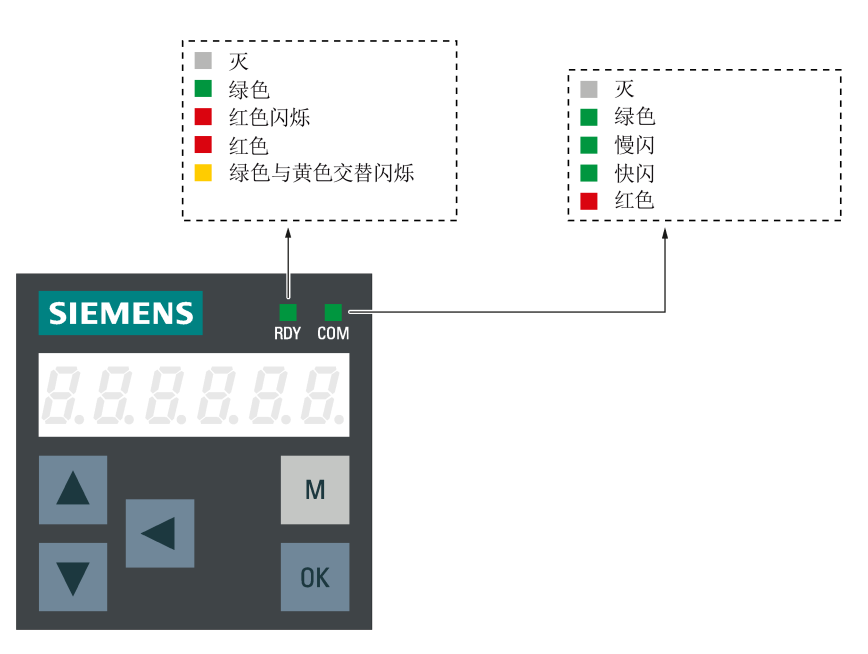

有关状态显示的详细信息,参见下表:

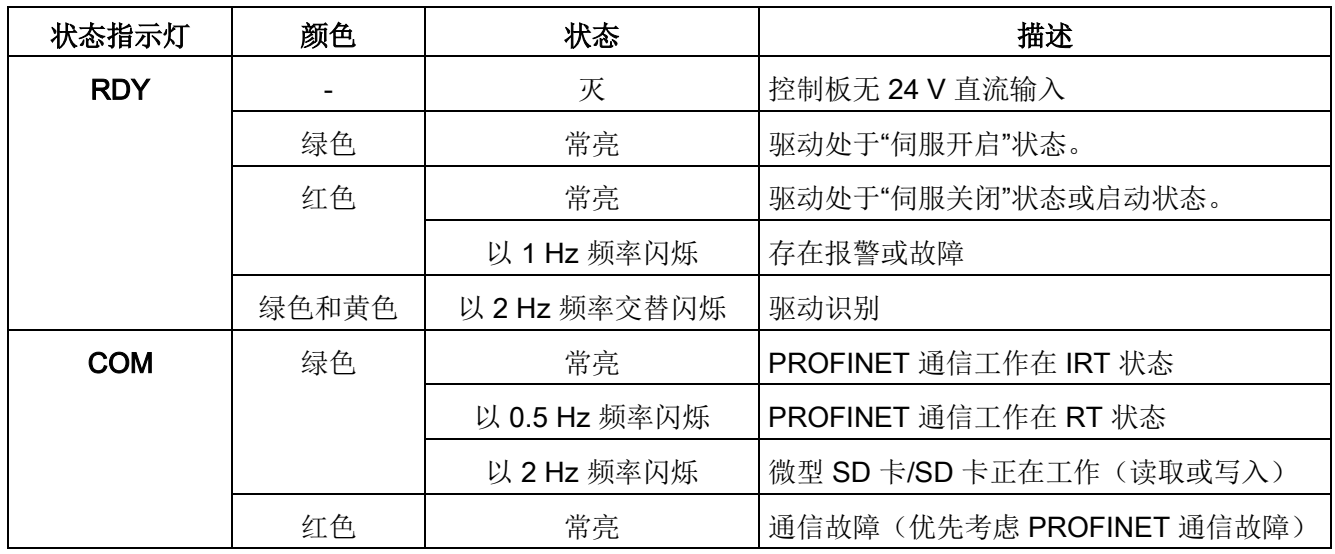

6.1 BOP 概述

# 6.1.2 BOP 数据显示

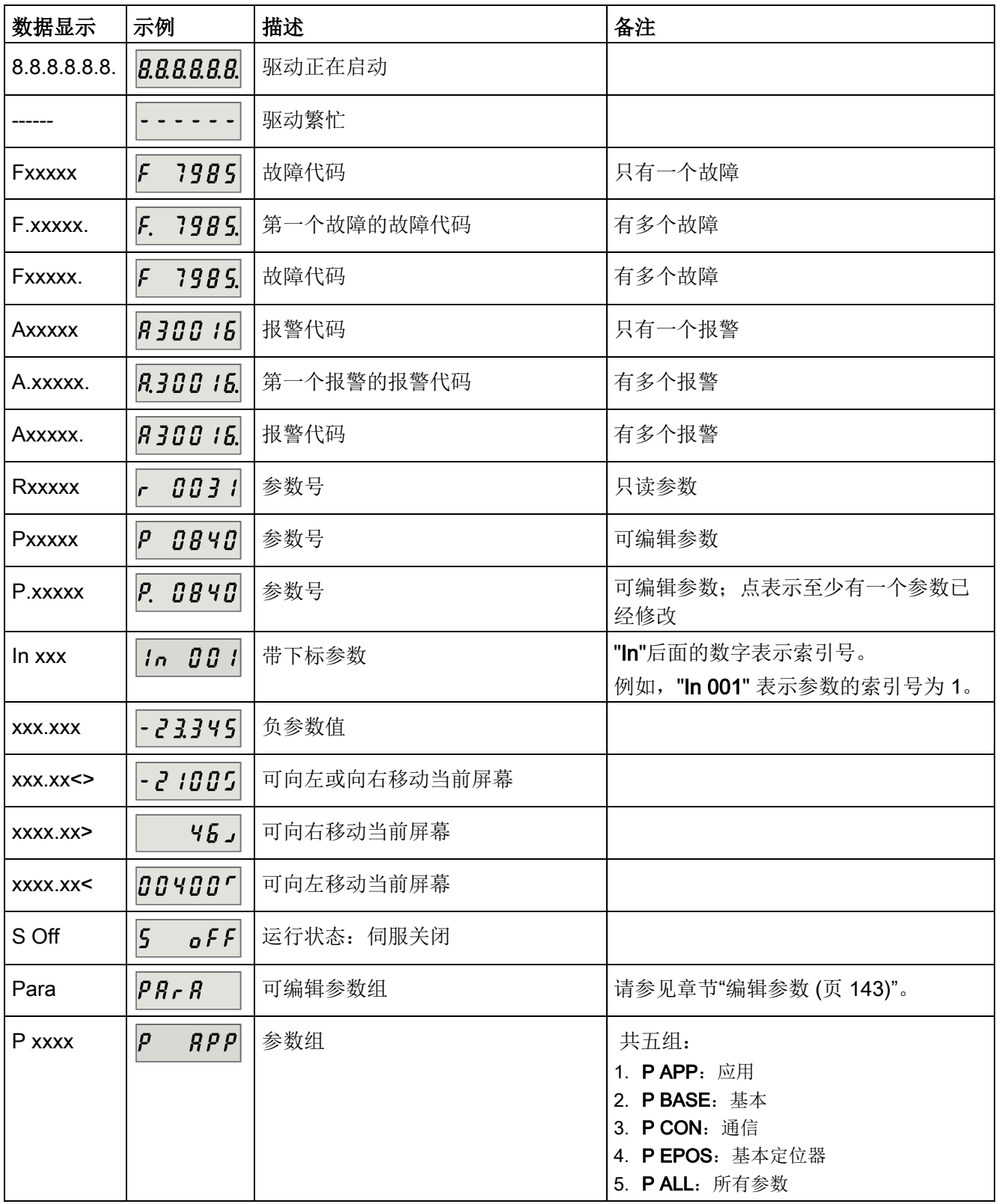

6.1 BOP 概述

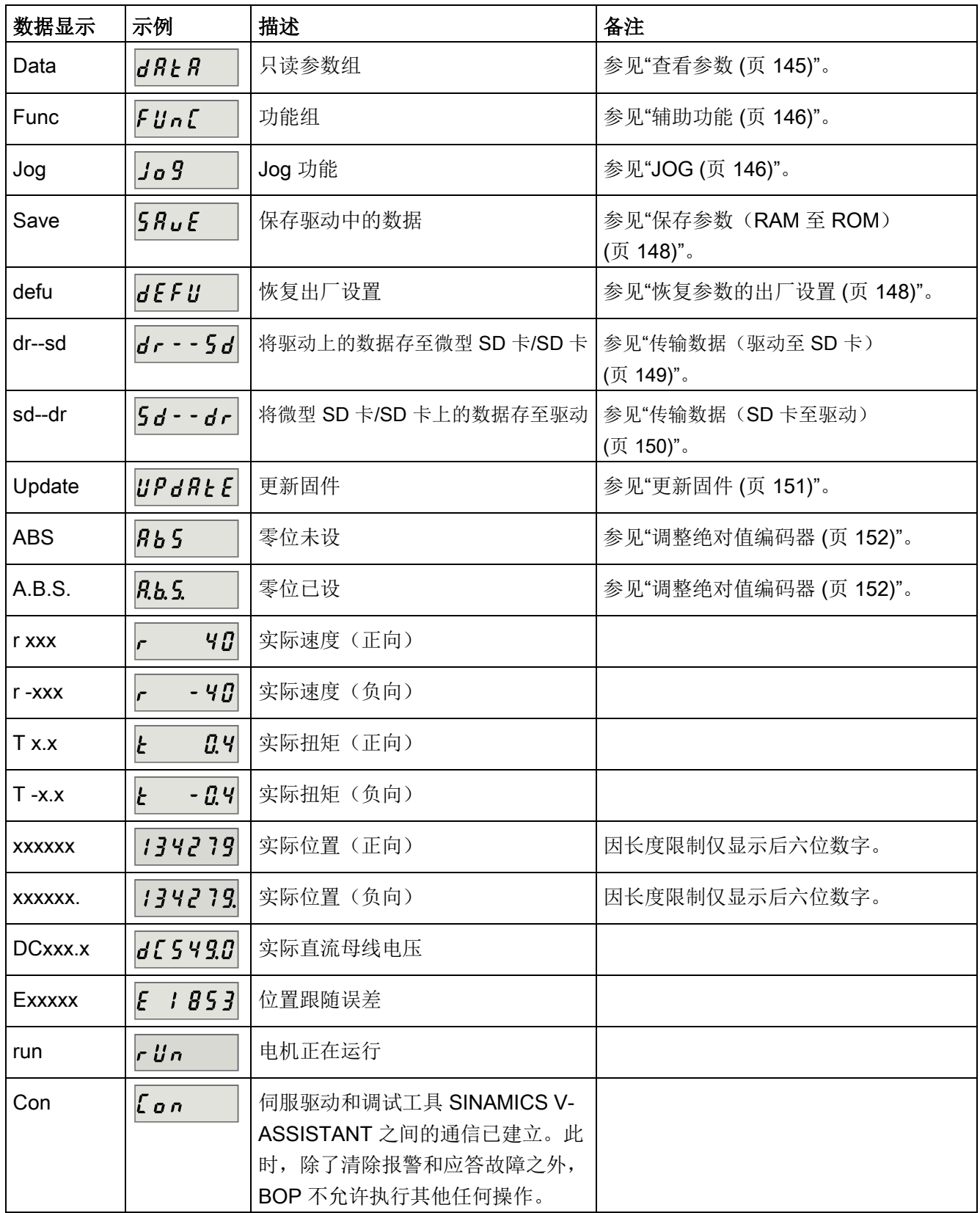

# 6.1.3 控制按键

# 控制按键

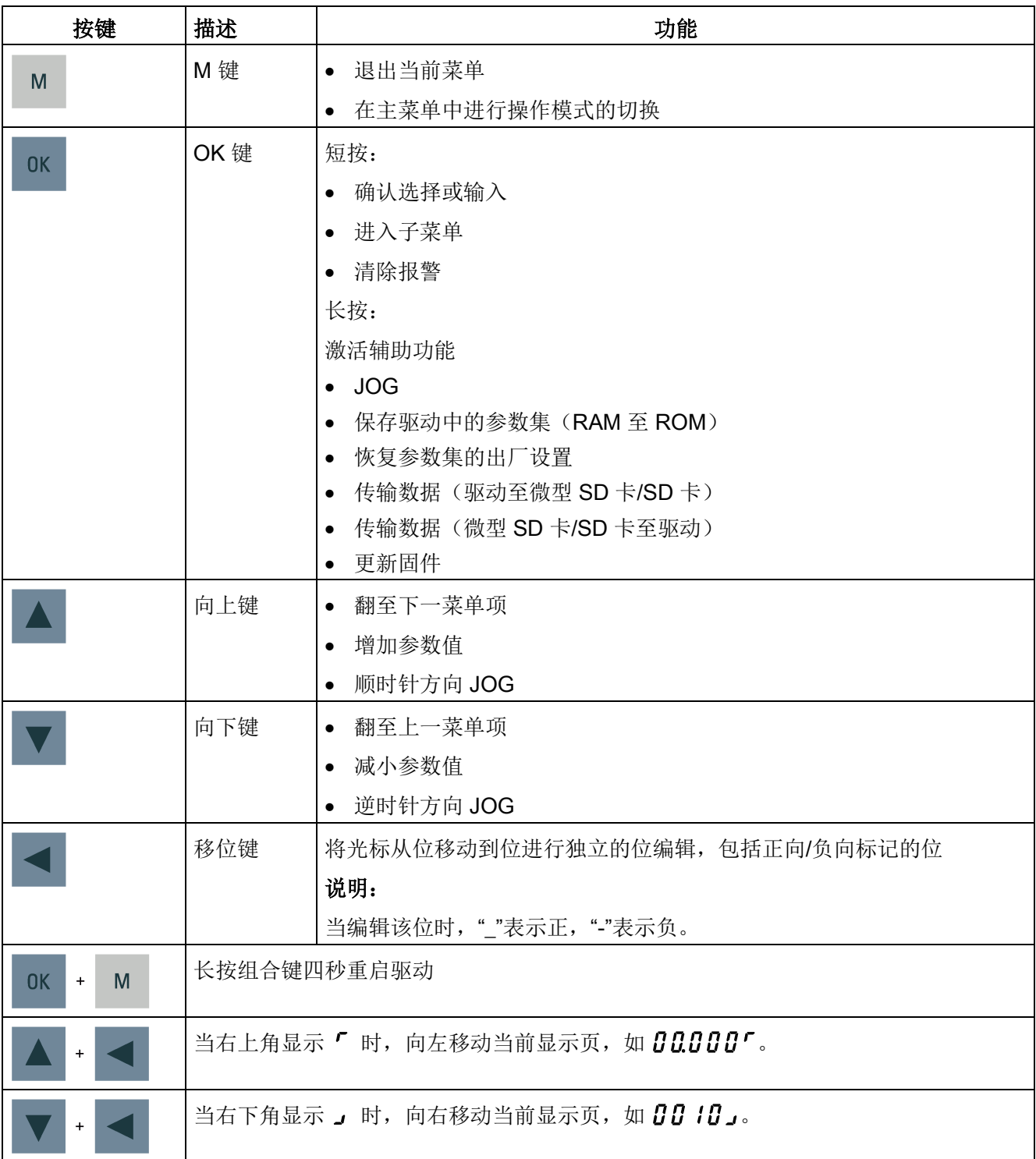

6.2 参数结构

# 6.2 参数结构

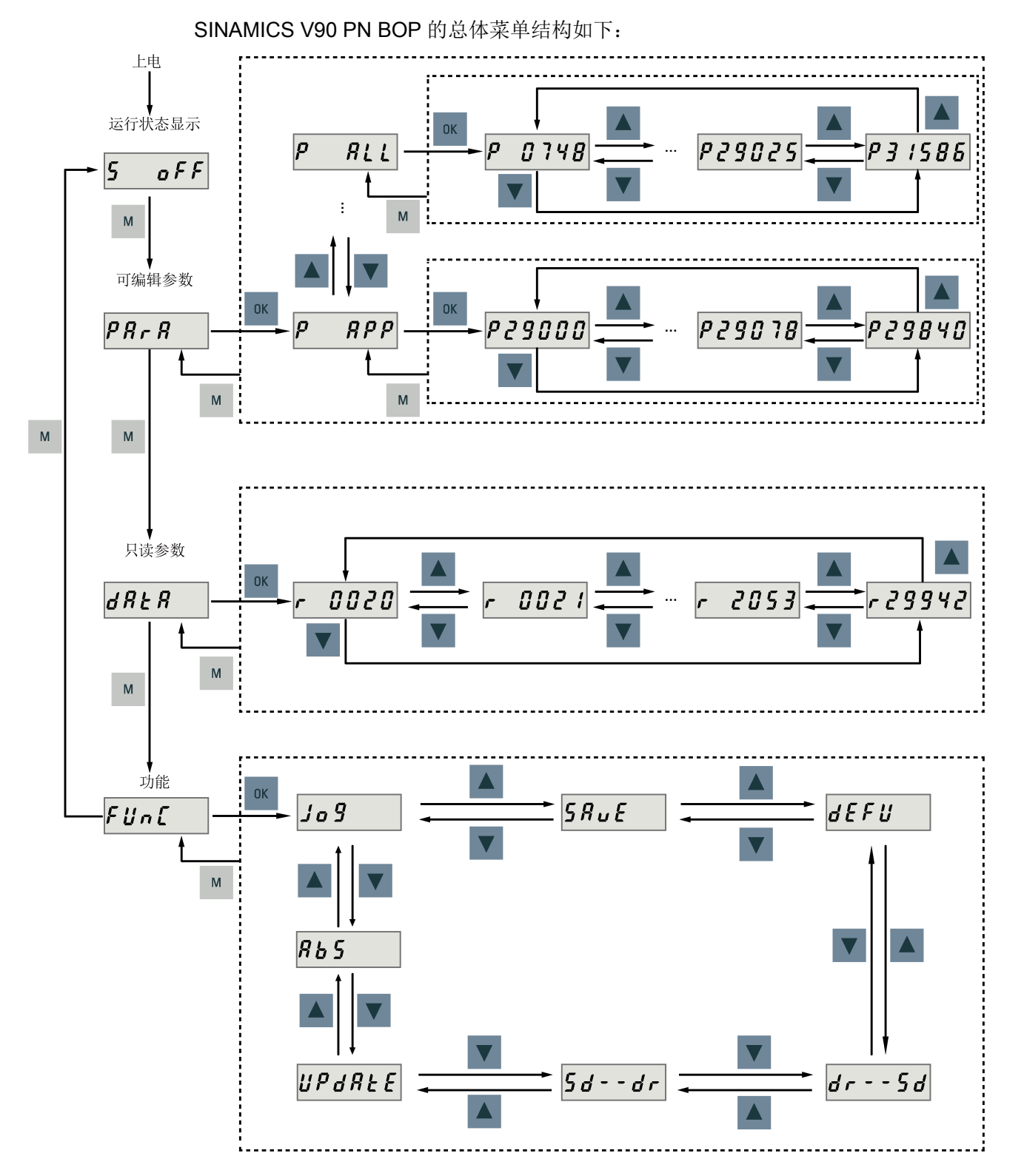

6.3 实际状态显示

#### 说明

### 带增量式编码器的伺服电机无 ABS 菜单功能。

ABS 菜单功能仅用于带绝对值编码器的伺服电机。

# <span id="page-142-0"></span>6.3 实际状态显示

上电后驱动的运行状态可以通过操作面板进行监控。

- 伺服关闭
- 实际速度
- 实际扭矩
- 直流电压
- 实际位置
- 位置跟随误差

当伺服使能信号可用时, 默认显示实际转速。反之, 则显示"S OFF"(伺服关闭)。 通过 p29002 可以设置要在 BOP 上显示下列哪些驱动运行状态数据。

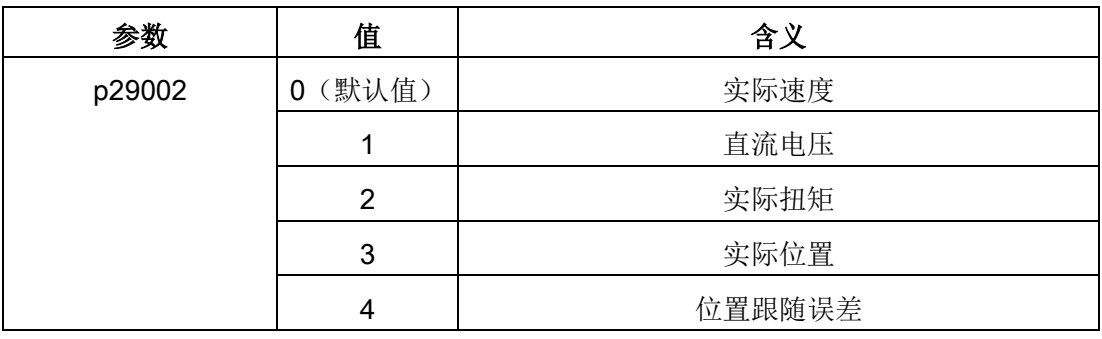

#### 说明

确保修改后保存 p29002。

# <span id="page-143-0"></span>6.4 基本操作

### 概述

- 可编辑参数:"Para"菜单下的所有 P 参数都为可设参数。共五组参数:
	- P APP:应用
	- P BASE:基本
	- P COM:通信
	- P EPOS:基本定位器
	- P ALL:所有参数
- 只读参数: 所有 "Data" 菜单下的 r 参数都为只读。参数值只可读。

#### 带下标参数

一些参数具有多个索引。每个索引都有其含义和对应值。

#### 无下标参数

所有无下标的参数为无下标参数。
6.4 基本操作

# <span id="page-144-0"></span>6.4.1 编辑参数

可以通过以下两种方法编辑参数值:

● 方法 1:直接通过向上或向下键更改参数值

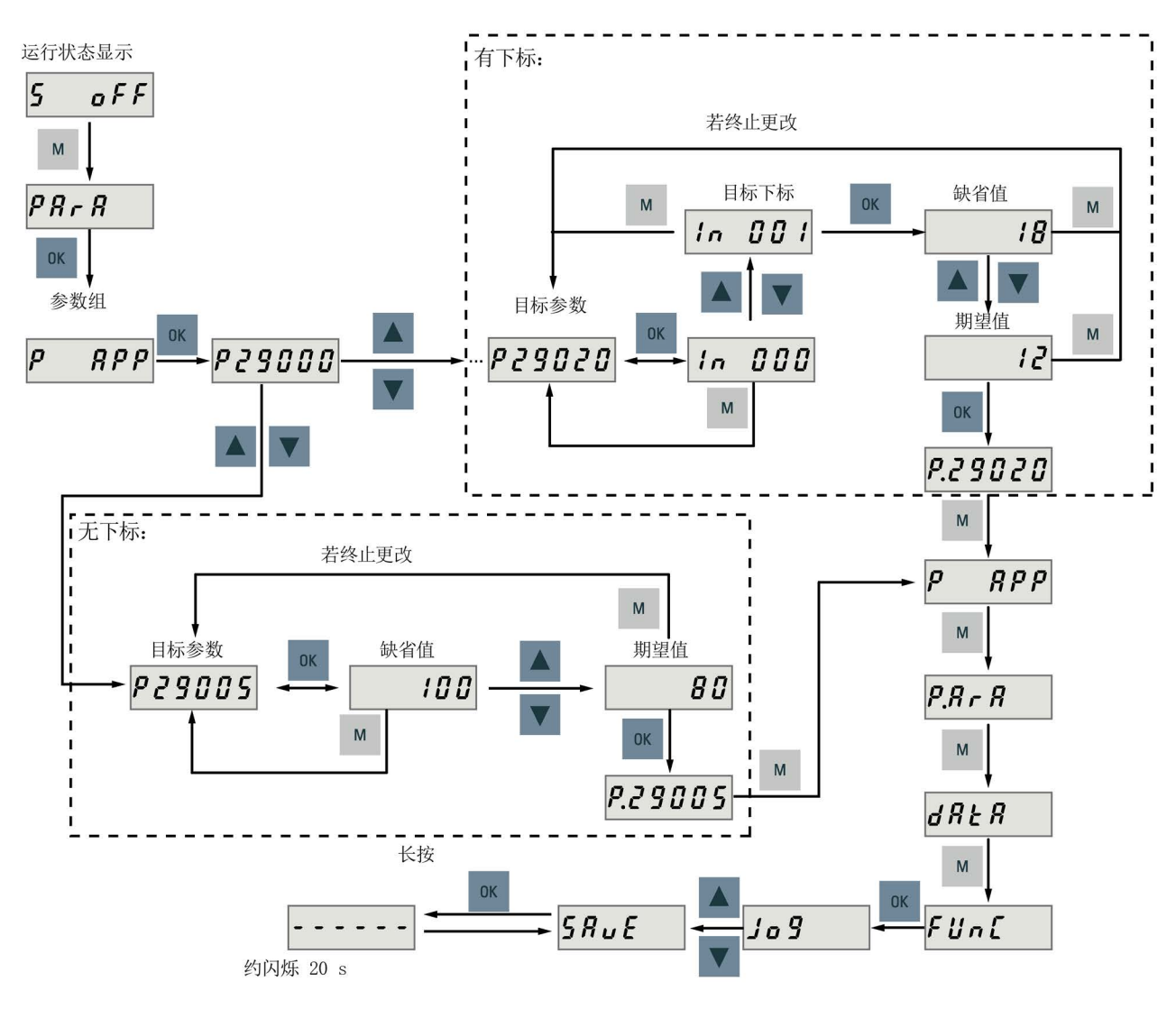

6.4 基本操作

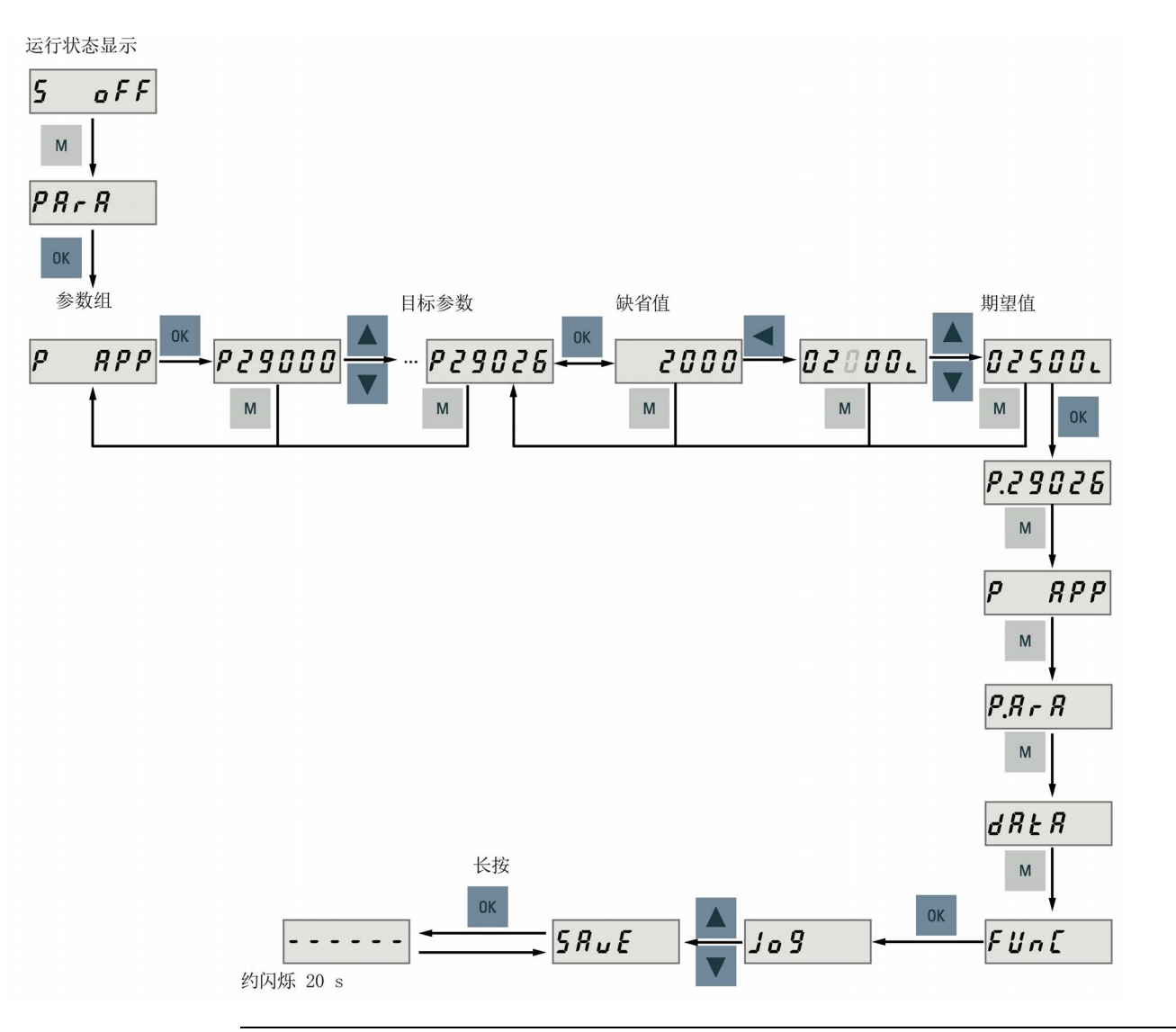

● 方法 2: 通过移位键移动光标至相应的位数, 然后通过向上或向下键更改参数值

# 说明

参数 p1414 和 p1656 不可以通过移位键来更改。

6.4 基本操作

# 6.4.2 查看参数

请按如下步骤查看参数:

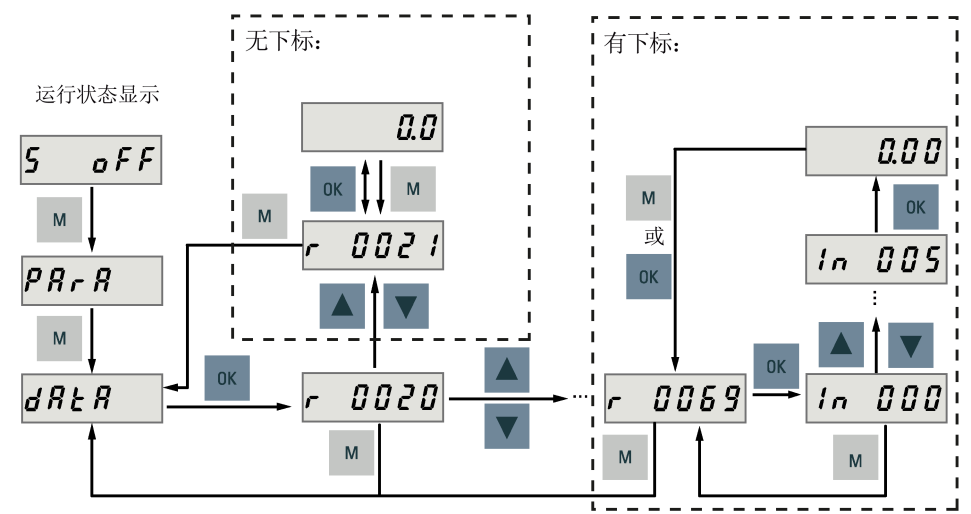

# 6.4.3 在"P ALL"菜单中搜索参数

如已知参数号而不确定具体参数组,则可在"P ALL"菜单中找到。 运行状态显示

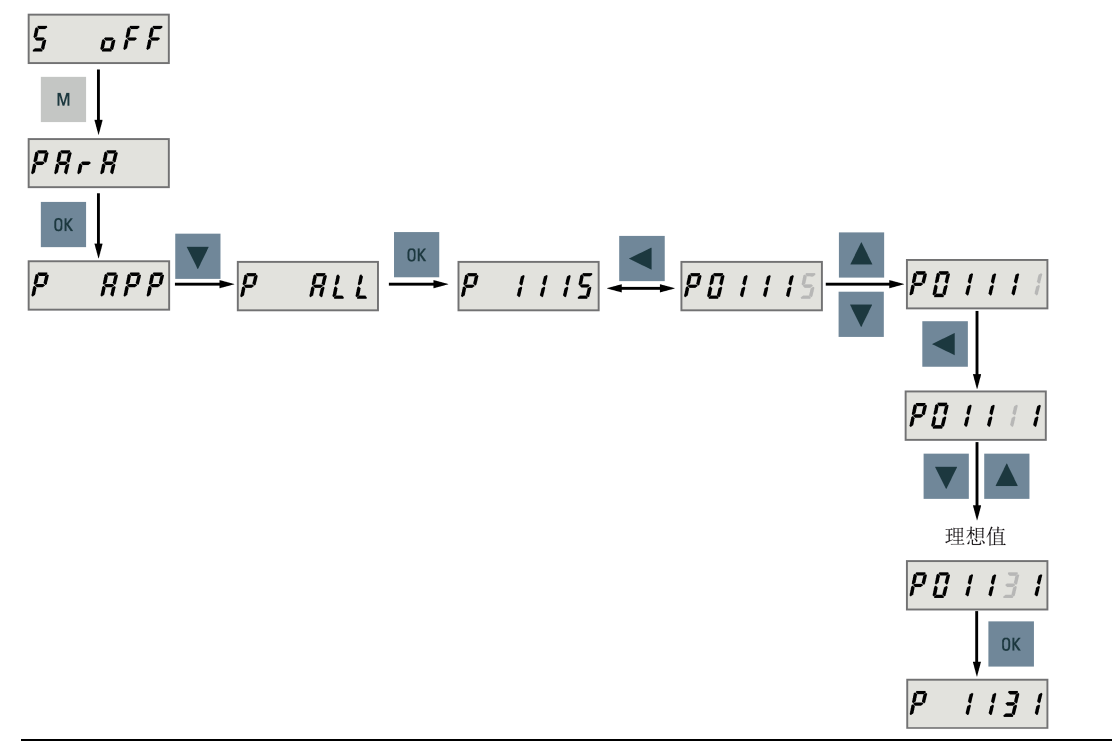

#### 说明

# 无效参数号

如所输入的参数号不可用,则会显示最接近的参数号。

# 6.5 辅助功能

共计六个 BOP 功能:

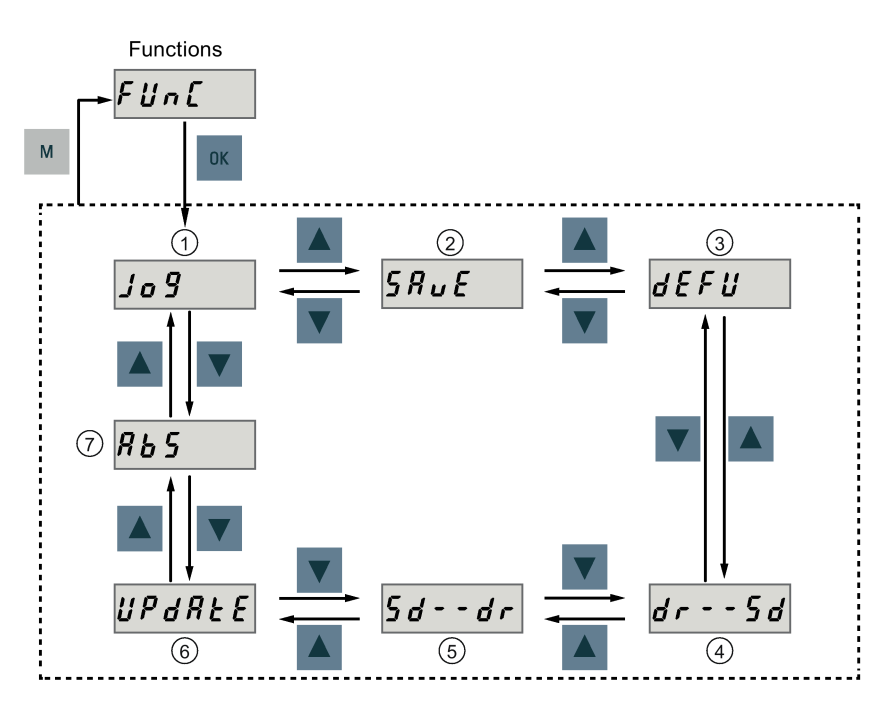

- 
- **②** 保存驱动中的参数集 (6) 更新固件
- 3 将参数值恢复为默认值 ⑦ 调整绝对值编码器

① Jog 30 Den 20 Den 20 Den 20 Den 20 Den 20 Den 20 Den 20 Den 20 Den 20 Den 20 De

说明:

只有当连接了绝对值编码器电机时该功能 才可用。

④ 拷贝驱动中的参数集至微型 SD 卡/SD 卡

#### 6.5.1 JOG

#### 说明

为使能 JOG 功能, 必须将参数 p29108 的位 0 置为 1, 而后保存参数设置并重启驱动。 为确保正常运行, 数字量信号 EMGS 必须保持在高电平(1)。

通过 JOG 功能,可以运行连接的电机和查看 JOG 转速或 JOG 扭矩。

要运行连接的电机和查看 JOG 转速,按下图操作:

# 按转速 JOG (示例)

要运行连接的电机和查看 JOG 扭矩,按下图操作:

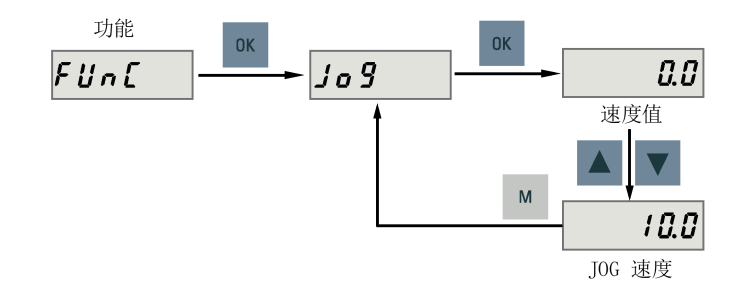

# 按扭矩 JOG (示例)

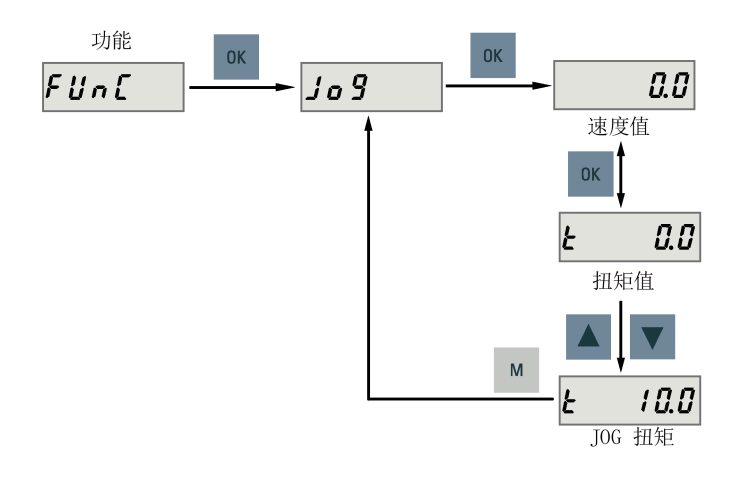

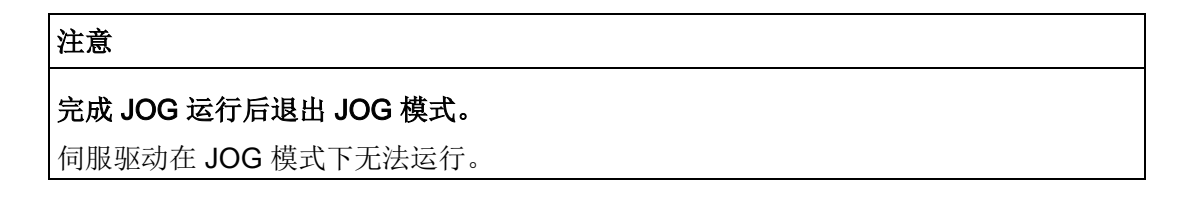

# <span id="page-149-0"></span>6.5.2 保存参数(RAM 至 ROM)

此功能用于将驱动 RAM 中的参数集保存至 ROM。

要使用保存功能,按下图操作:

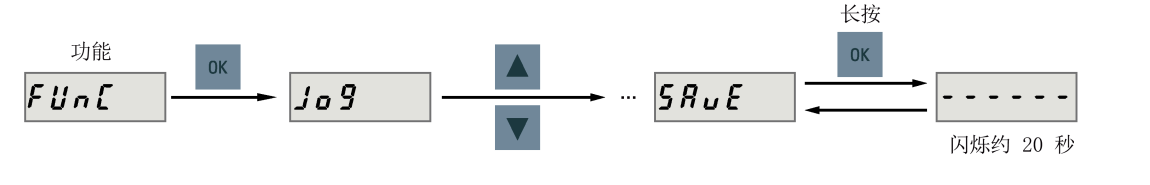

# 说明

#### 插拔微型 SD 卡/SD 卡将导致保存失败。

驱动保存过程中请勿插拔微型 SD 卡/SD 卡,否则会导致保存失败。

#### 说明

- 如果插入了微型 SD 卡/SD 卡,参数集会同步存至该微型 SD 卡/SD 卡。
- 保存过程中信号功能不激活。保存结束后可使用信号功能。

# 参考

[编辑参数](#page-144-0) (页 [143\)](#page-144-0)

# <span id="page-149-1"></span>6.5.3 恢复参数的出厂设置

此功能用于将所有参数恢复出厂设置。 要恢复参数的出厂设置, 按下图操作:

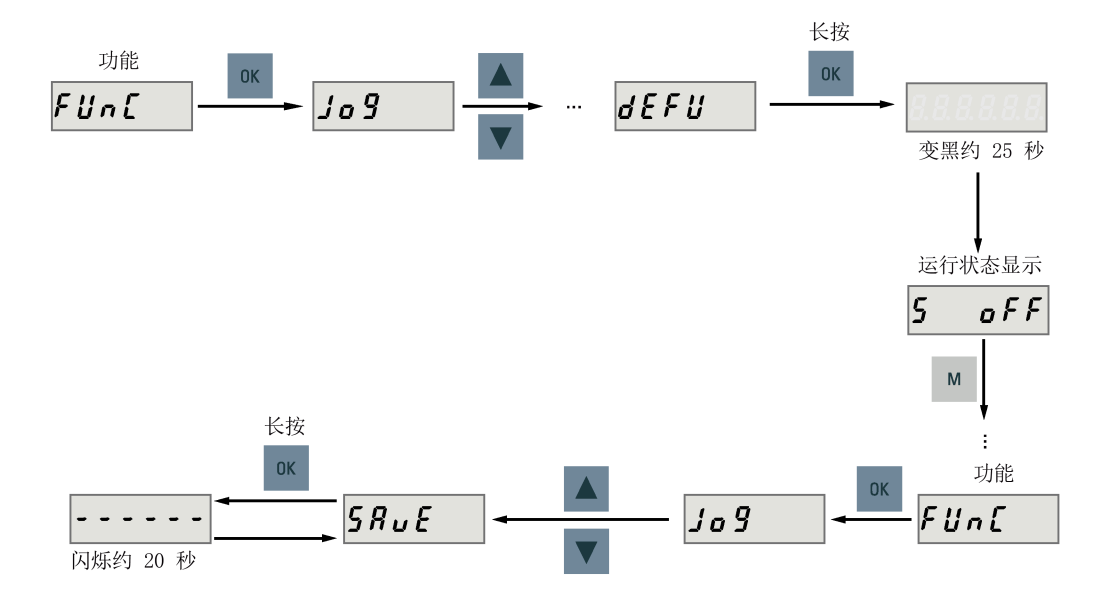

SINAMICS V90, SIMOTICS S-1FL6 148 操作说明, 08/2018, A5E37208845-005

#### 说明

恢复参数的出厂设置后, 必须保存参数集; 否则, 默认值不会被保存至 ROM 中。

#### 参考

[保存参数\(](#page-149-0)RAM 至 ROM) (页 [148\)](#page-149-0)

#### 6.5.4 传输数据(驱动至 SD 卡)

通过 BOP 可以将驱动器 ROM 中的参数集保存至微型 SD 卡/SD 卡。要完成此任务,按 下图操作:

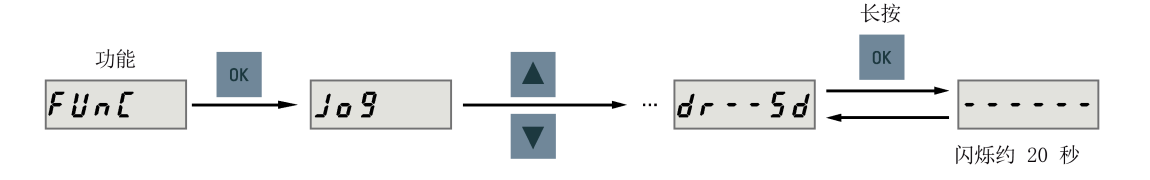

#### 说明

仅当驱动处于"伺服关闭"状态时,才可在驱动与 SD 卡之间进行数据传输。

#### 说明

#### 插拔微型 SD 卡/SD 卡将导致传输失败。

驱动传输过程中请勿插拔微型 SD 卡/SD 卡, 否则会导致传输失败。

#### 说明

SINAMICS V90 PN 不支持写保护功能。即使启用了微型 SD 卡/SD 卡的写保护功能, 依 然会覆盖该微型 SD 卡/SD 卡上的已有数据。

# <span id="page-151-0"></span>6.5.5 传输数据(SD 卡至驱动)

你也可以将微型 SD 卡/SD 卡中的参数存至伺服驱动的 ROM 中。要完成此任务,按下图 操作:

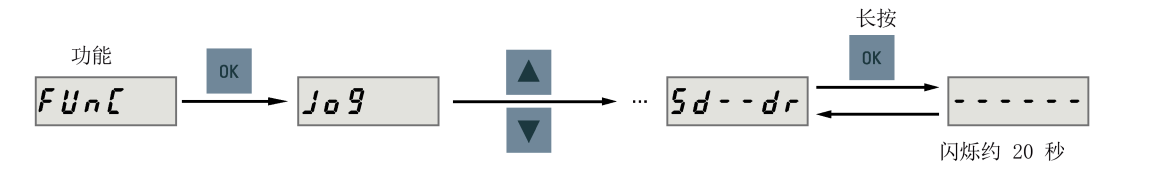

# 说明

仅当驱动处于"伺服关闭"状态时,才可在驱动与 SD 卡之间进行数据传输。

# 说明

# 插拔微型 SD 卡/SD 卡将导致传输失败。

驱动传输过程中请勿插拔微型 SD 卡/SD 卡, 否则会导致传输失败。

# 说明

#### 参数不一致

如微型 SD 卡/SD 卡中的参数与驱动内存中的参数不一致, 必须重启伺服驱动来应用修 改。

# 6.5.6 更新固件

通过 BOP 的固件更新功能,可以升级驱动固件。更新前,必须在微型 SD 卡/SD 卡上存 入正确的固件文件,然后将其插入该微型 SD 卡/SD 卡槽。之后操作如下:

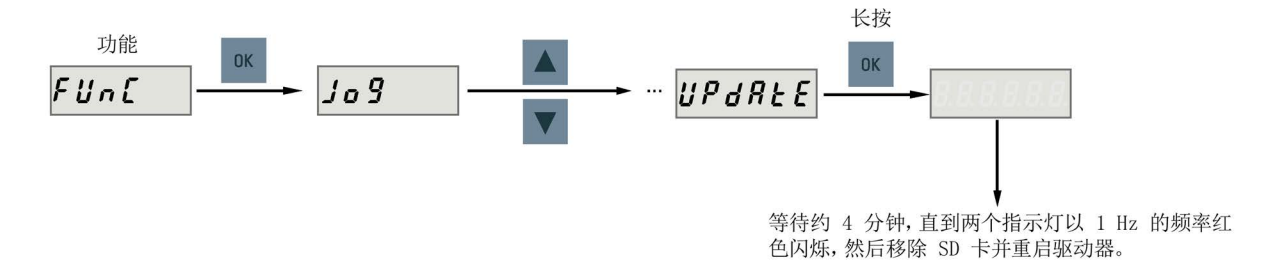

固件更新完成后,需要将参数恢复为他们的出厂值。关于恢复参数的出厂设置,请参见 "[恢复参数的出厂设置](#page-149-1) (页 [148\)](#page-149-1)"。

#### 说明

在更新固件之前,你可以将驱动中的数据备份至微型 SD 卡/SD 卡上。若想在固件升级完 成后重新使用这些参数,可[以将这些参数从微型](#page-151-0) SD 卡/SD 卡拷贝回驱动器中 (页 [150\)](#page-151-0)。

小心

#### 错误的固件文件导致升级失败。

升级失败可能由固件文件不正确或缺失所导致。当升级失败时,RDY 指示灯以 2 Hz 的 频率闪烁红色, COM 指示灯为红色常亮。如果微型 SD 卡/SD 卡上的固件文件错误, 伺 服驱动上电后则不能启动。如果微型 SD 卡/SD 卡上的固件与伺服驱动的当前固件相 同,升级操作只会执行重启。

• 升级失败时,请使用正确的固件文件再次升级。如果依然失败,请联系当地经销商。

#### 说明

#### 通过重启驱动来升级固件。

在插入带有正确固件文件的微型 SD 卡/SD 卡后, 您也可以通过重启驱动来升级固件。

# <span id="page-153-0"></span>6.5.7 调整绝对值编码器

#### 说明

#### 电机类型

该功能仅在使用带绝对式编码器的伺服驱动时可用。

# 停止伺服电机

必须在调整绝对值编码器之前停止伺服电机。

可通过 BOP 功能菜单 "ABS"设置绝对值编码器的当前位置至零位。要完成此任务,按下 图操作:

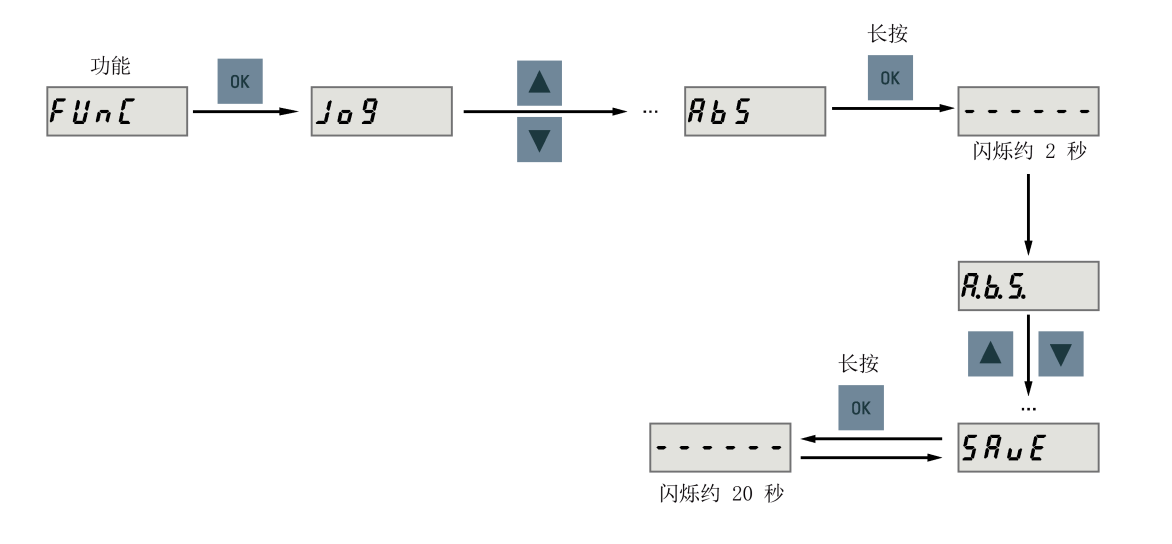

#### 说明

# 保存参数

位置值在参数 p2525 中设置。设置零位后必须保存参数。

# 控制功能 2010年11月11日 12:00 12:00 12:00 12:00 12:00 12:00 12:00 12:00 12:00 12:00 12:00 12:00 12:00 12:00 12:00 12:<br>1. The South State of the South State of the South State of the South State of the South State of the South St

7.1 一般功能

# 7.1.1 电机旋转方向

通过设置参数 p29001 可以使电机反转。当电机反转时,模拟监控输出信号的极性保持不 变。

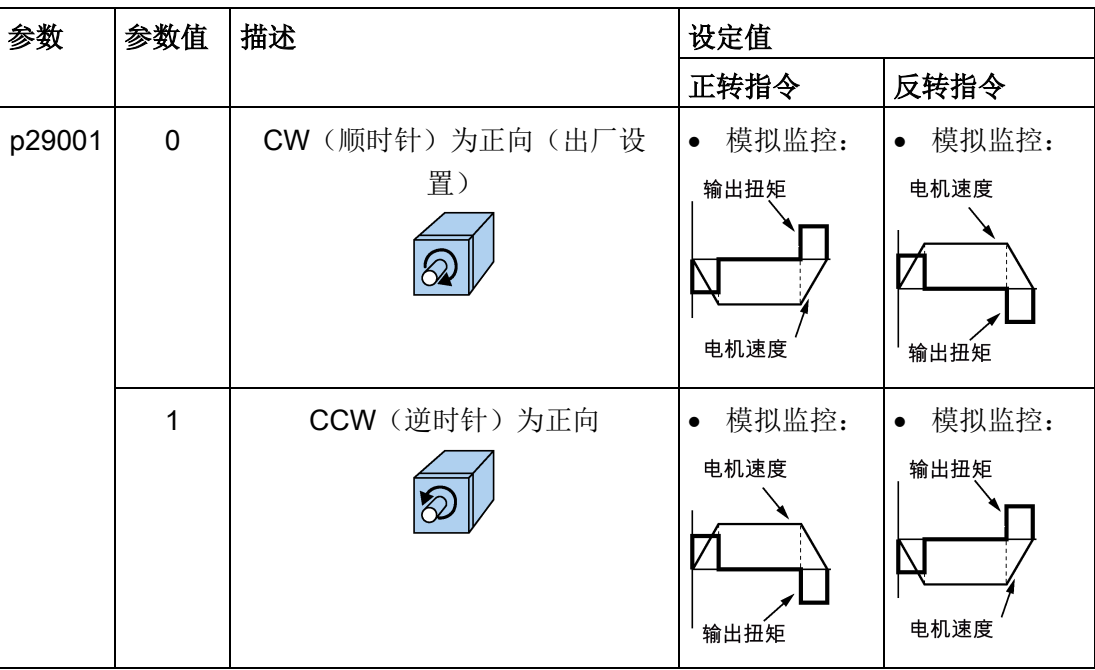

# 7.1.2 伺服关闭时的停车方式

当驱动处于"伺服关闭"状态时您可以选择一种停车方式。可用的停车方式如下:

- 斜坡下降 (OFF1)
- 自由停车 (OFF2)
- 急停 (OFF3)

# 斜坡下降(OFF1)和自由停车(OFF2)

通过 PROFINET 控制字 STW1.0 和 STW1.1 可设置斜坡下降和自由停车方式:

#### 斜坡下降(OFF1)

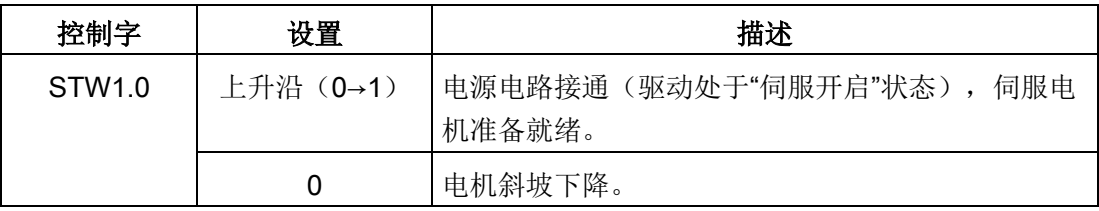

#### 说明:

控制字 STW1.0 可以用于控制电机的启停。

#### 自由停车(OFF2)

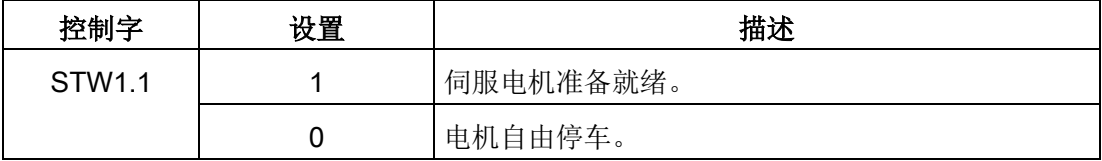

#### 急停(OFF3)

通过 PROFINET 控制字 STW1.2 或数字量输入信号 EMGS 可设置急停方式。

#### 通过 PROFINET 控制字急停

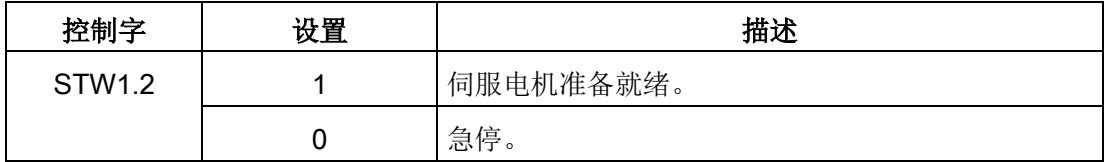

# 通过数字输入信号急停

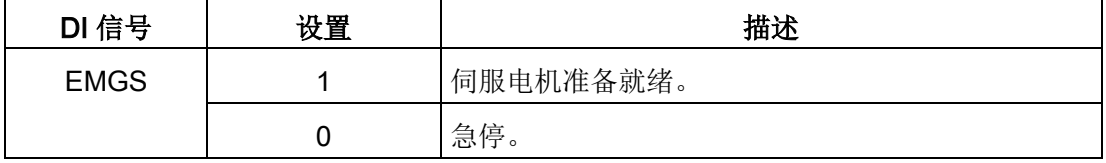

关于 PROFINET [控制](#page-202-0)字以及数字量输入信号 EMGS 的更多详细信息, 请参见章节"控制 [字定义](#page-202-0) (页 [201\)](#page-202-0)"和"[数字量输入](#page-106-0)/输出(DI/DO) (页 [105\)](#page-106-0)"。

# 7.1.3 运行到固定停止点

运行到固定停止点功能可以用来将电机以一个特定的扭矩运行到固定的停止点,而不会触 发故障信息。该特定扭矩会在电机到达固定停止点后保持不变。

目标扭矩降额通过扭矩限值的上限和下限确定。

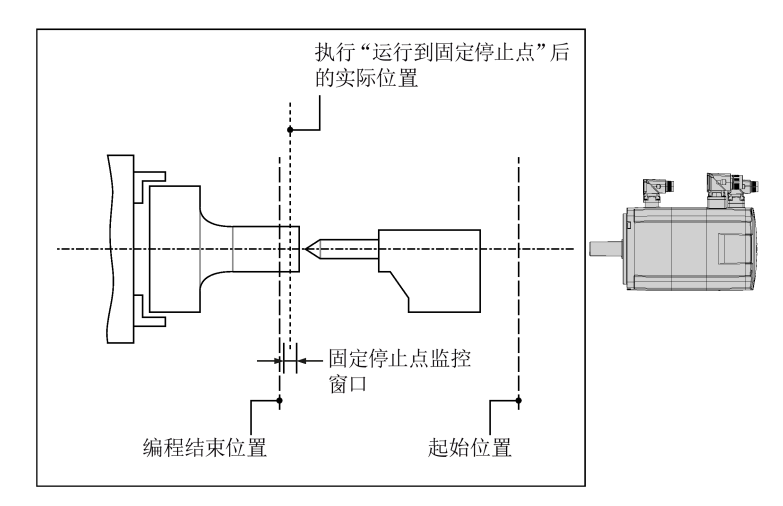

# 速度控制模式下的功能特性

当 SINAMICS V90 PN 工作在速度控制模式下时, 运行到固定停止点功能可以在除报文 1 外的所有报文中使用,这是因为该功能通过报文的过程数据 STW2 和 ZSW2 控制,而报 文 1 中没有该过程数据。

该功能可以通过 PROFINET 控制字 STW2.8 使能, 而驱动状态可以通过状态字 ZSW2.8 查看:

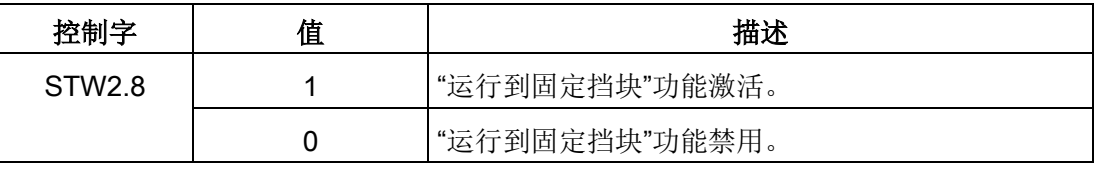

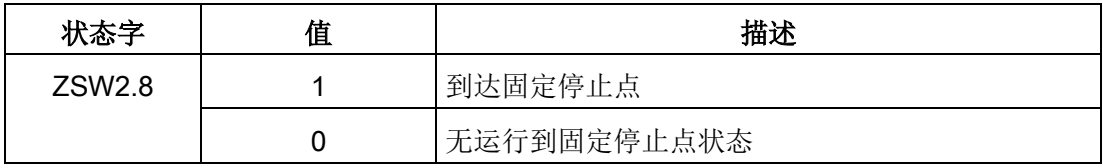

使用 PROFINET 报文 2、3 和 5 时,不能设置扭矩减速。当运行到固定停止点功能激活 时,电机加速到扭矩限值。

使用 PROFINET 报文 102 和 105 时, 可以通过 MOMRED 设置扭矩减速。

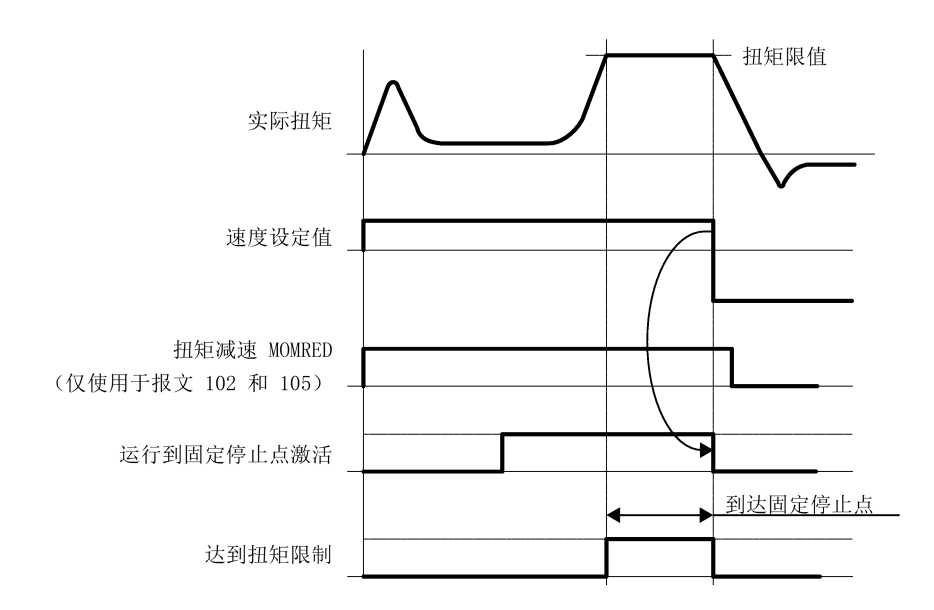

#### 示例

以下以 S 控制模式下使用运行到固定停止点的操作步骤为例。

# 前提条件:

使用的电机为 0.4 kW 低惯量电机(额定扭矩 = 1.27 Nm)

# 步骤:

- 1. 设置 STW2.8 = 1,激活运行到固定停止点功能。
- 2. 设置目标扭矩限制。内部扭矩限制 TLM 和全局扭矩限制中,值较小的一组为实际生效 的扭矩限制。

# 假设

内部扭矩限制 TLM:

- p29050[0] = 300 → 扭矩正限值
- p29051[0] = -300 → 扭矩负限值

全局扭矩限制

- p1520 = 100 Nm → 全局扭矩正限值
- p1521 = -150 Nm → 全局扭矩负限值

3. 通过控制字 MOMRED 设置扭矩减速(仅使用于报文 102 和 105)。

当使用扭矩减速功能时,实际扭矩值如下:

#### 实际扭矩限值 = 扭矩限制 × (1 - 参考扭矩百分比)

示例

- 在上面的示例中,实际生效的扭矩值为内部扭矩限制(扭矩限值 = 300% × 额定扭 矩)
- $-$  MOMRED = 3600 hex (13824 dec)

实际扭矩限值 = 300% × 1.27 Nm × (1 - 13824/16384) = 0.5953 Nm

4. 启动电机后,即可运行到固定停止点。

电机以设定的速度运行,知道达到停止点,到达后,电机将继续运转,知道达到扭矩 限值。

对于报文 2、3 和 5,扭矩限制到达状态可以通过状态字 ZSW1.11 查看。对于报文 102 和 105, 扭矩限制状态可以通过状态字 MELDW.1 杳看。

# 基本定位器(EPOS)控制模式下的功能特性

当驱动工作在 EPOS 运行程序段模式时, 若运行程序段执行 FIXED STOP 指令 (p2621[0...15] = 2 ),则功能启动。通过参数 p2622[0...15] 可以设置夹紧扭矩。可以 为固定点设置一个监控窗口,防止在驱动离开固定点停止后超出该范围运行。有关参数设 置的详细信息,请参见"[运行程序段](#page-178-0) (页 [177\)](#page-178-0)"章节。

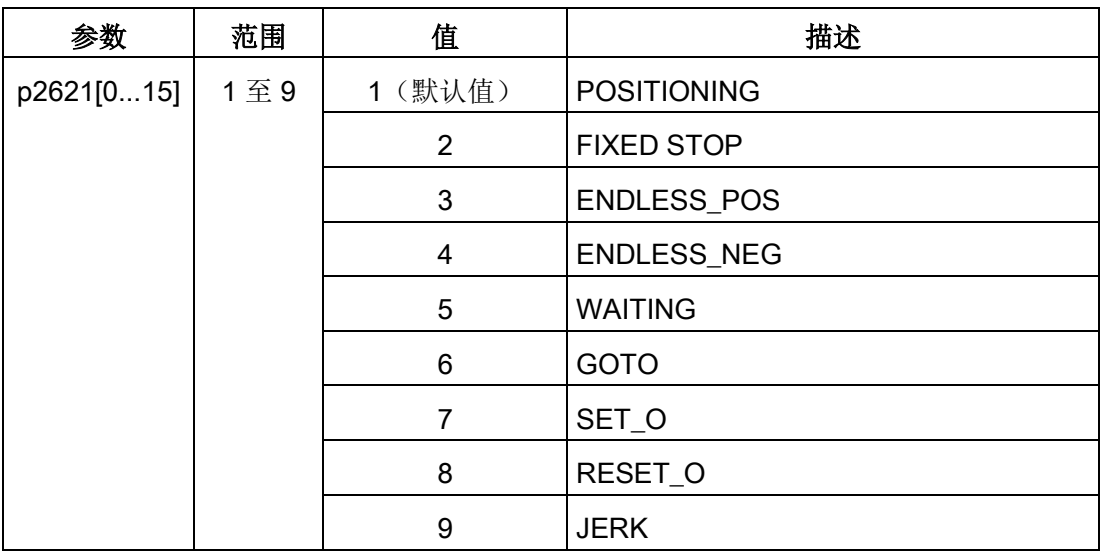

#### 控制功能

7.1 一般功能

你可以通过 p2622 为运行程序段设置不同的任务:

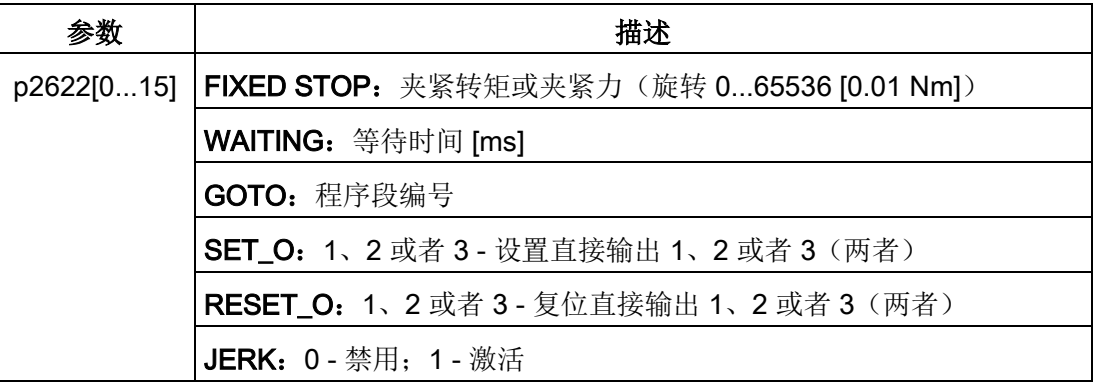

轴从初始位置出发,以设定的速度(p2618)靠近目标位置。固定停止点即工件必须位于 轴的初始位置和制动动作点之间,即:目标位置必须在工件中。设置的转矩限制一开始就 生效,即运行到固定点的过程中也采用被降低的转矩。此外,设置的加速度/减速度倍率 和当前速度倍率也生效。

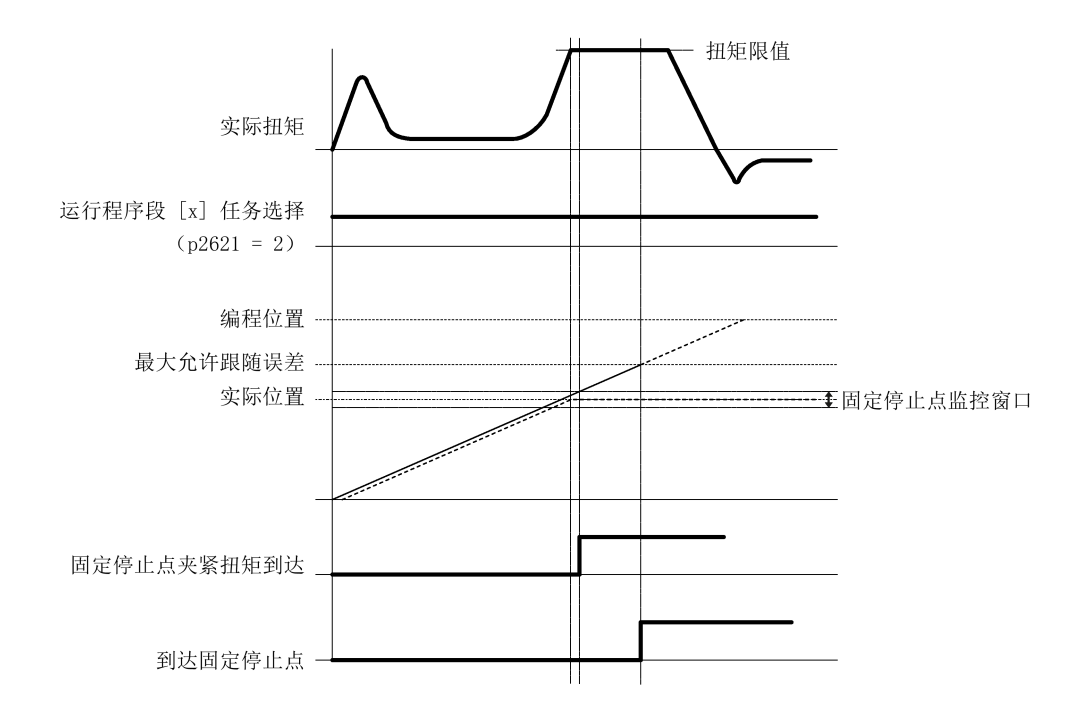

# 说明

当运行到固定停止点功能已激活时,F7452 失效。

#### 到达固定停止点

一旦轴压住机械固定停止点,驱动中的闭环控制将增加转矩值继续移动此轴。该值将一直 增加到极限值,然后保持不变。当实际位置跟随误差超出了参数 p2634(固定停止点:最 大跟随误差)中设置的值,则已到达固定停止点。

一旦识别出"已到达固定停止点"状态,该任务便结束。程序段切换方式由任务设定决定。 驱动会停留在固定停止点上,直到执行下一个定位任务或进入 JOG 方式。在下一个 WAITING 任务中,夹紧转矩也生效。如果设置了继续条件

CONTINUE\_EXTERNAL\_WAIT,驱动便一直停留在固定停止点上,直到外部给出一个继 续执行的信号。

在驱动停留在固定停止点的期间,位置设定值会跟踪实际值,即两个数值相等。固定停止 点监控和控制器使能都生效。

#### 说明

驱动位于固定停止点上时,可以通过控制信号"设置参考点"使驱动回零。

如果轴到达固定停止点后, 脱离该位置且超出了为此设定的监控窗口 p2635, 则转速设定 值会设为 0, 并输出故障信息 F7484"固定停止点超出监控窗口",故障响应为 OFF3 (紧 急停止)。监控窗口可以由参数 p2635("固定停止点监控窗口")设定。此时可以设置正 向或负向的监控窗口,但必须设置合适,确保一旦轴脱离固定停止点,便输出故障。

#### 未到达固定停止点

如果直到制动动作点都没有检测到"已到达固定停止点",则输出故障信息 F7485"未到达固 定停止点",故障响应为 OFF1: 并取消转矩限制, 驱动中断程序段执行。

#### 相关参数

- p2617[0...15] EPOS 运行程序段位置
- p2618[0...15] EPOS 运行程序段速度
- p2619[0...15] EPOS 运行程序段加速度倍率
- p2620[0...15] EPOS 运行程序段减速度倍率
- p2621[0...15] EPOS 运行程序段任务
- p2622[0...15] EPOS 运行程序段任务参数
- p2634 EPOS 固定停止点最大跟随误差
- p2635 **EPOS** 固定挡块监控窗口

更多有关参数的信息,请参见章节"[参数表](#page-260-0) (页 [259\)](#page-260-0)"。

#### 示例

以下以 EPOS 控制模式下使用运行到固定停止点的操作步骤为例。

#### 前提条件:

使用的电机为 0.4 kW 低惯量电机(额定扭矩 = 1.27 Nm)

#### 步骤:

- 1. 配置 PLC 和 V90 PN 驱动。选择报文 111。
- 2. 设置运行程序段 0 的目标位置。

p2617[0] = 10000

3. 将运行任务配置为运行到固定停止点。

 $p2621[0] = 2$ 

4. 检查扭矩限制为 0.1 Nm。

p2622[0] = 10

- 5. 通过参数 p2634 设置最大跟随误差,参数 p2635 设置监控窗口。
- 6. 执行回参考点操作。

#### 说明:

当 SINAMICS V90 PN 工作在 EPOS 运行程序段模式下时,必须在移动轴之前执行回 参考点操作。

- 7. 驱动执行回参考点操作成功后, 通过控制字 STW1.6 触发运行程序段 0。
- 8. 观察驱动状态,确认是否到达固定停止点。

## 到达固定停止点:

– 当实际位置跟随误差超出了参数 p2634 中的设定值时,表示达到固定停止点。

#### 未到达固定停止点:

- 在达固定停止点后,如果轴脱离该位置且超出了为此设定的监控窗口(p2635), 则转速设定值会设为 0,并输出故障信息 F7484
- 如果直到制动动作点都没有检测到"已到达固定停止点",则输出故障信息 F7485
- 9. 一旦识别出"已到达固定停止点"状态,该任务便结束。程序段切换方式由任务设定决 定。

# 7.1.4 位置跟踪

通过位置跟踪,可以实现以下功能:

- 为单圈绝对值编码器设置一个虚拟多圈
- 扩展位置区域
- 使用齿轮箱时编码器可以重复负载位置

若位置跟踪功能使能,实际位置值在驱动断电时会保存在驱动的掉电存储区中。当重新给 驱动上电后,驱动可以读取保存的位置数据。

# 虚拟多圈编码器

对于位置跟踪功能激活(p29243 = 1)的单圈绝对值编码器, p29244 可用于设置一个虚 拟多圈分辨率。该功能可以实现使用单圈编码器时输出一个多圈编码器值。r2521 中最大 实际位置值为 232 位。

● 当位置跟踪功能禁用时 (p29243 = 0):

编码器实际位置值范围 = 实际单圈分辨率

● 当位置跟踪功能激活时 (p29243 = 1):

编码器实际位置值范围 = 实际单圈分辨率 × 虚拟多圈分辨率 (p29244)

# 公差窗口

公差窗口的预设值为编码器分辨率的四分之一。驱动上电后,会测量实际位置与已保存位 置之间的差值。基于该差值,会执行以下操作:

● 差值在公差窗口内:

根据当前编码器的实际位置值重复位置。

● 差值超出公差窗口:

输出故障信息 F7449(针对 EPOS 模式)。

# 注意

#### 驱动断电时,轴移动导致多圈位置信息丢失

当驱动断电时,若轴移动,驱动不会存储多圈位置信息(使用虚拟多圈编码器时)。实 际位置丢失。

• 确保在使用位置跟踪功能时激活电机抱闸功能。

# 位置区域扩展

当位置跟踪功能激活时,位置区域可以被扩展。

#### 示例

下图中所选择的编码器可以数出八圈编码器旋转。

- 若位置跟踪功能禁用(p29243 = 0), 编码器可以记录 +/- 4 圈的位置信息。
- 若位置跟踪功能激活(p29243 = 1), 并设置虚拟多圈 p29244 = 24, 传动比为 p29248/p29249 = 1, 编码器可以记录 +/- 12 圈(负载齿轮箱上为 +/- 12 负载圈数) 的位置信息。

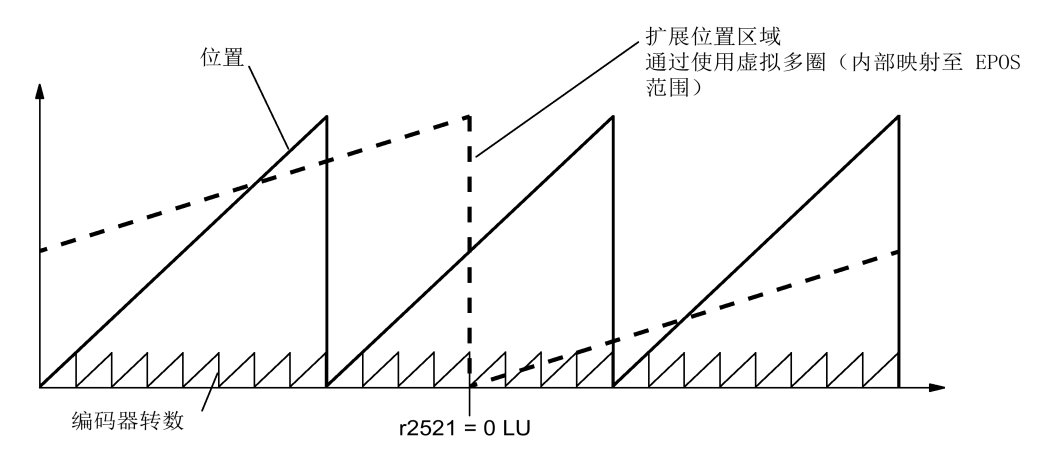

# 机械齿轮配置

若在电机和负载之间使用了机械齿轮,并需要通过该绝对值编码器进行位置跟踪。在每次 编码器计数溢出后,编码器和电机负载的零位便会发生偏移,偏移大小取决于传动比。

#### 说明

若多圈分辨率与模模态轴(p29246)的比值不是整数,则输出故障 F7442。

为确保多圈分辨率和模态轴的比值为整数,遵循以下公式。比值 v 的计算方法如下:

- 无位置跟踪功能的编码器(p29243=0):
	- 对于多圈编码器:

v = (4096 × p29247 × p29248)/(p29249 × p29246)

– 对于单圈编码器:

v = (p29247 × p29248)/(p29249 × p29246)

● 有位置跟踪功能的编码器(p29243=1):

v = (p29244 × 29247)/p29246

示例

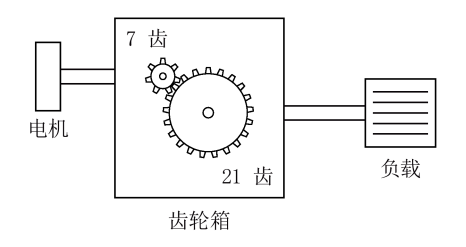

- 传动比 = p29248 : p29249 = 1: 3
- 绝对值编码器可数出八圈编码器旋转
- 置跟踪功能禁用(p29243 = 0)

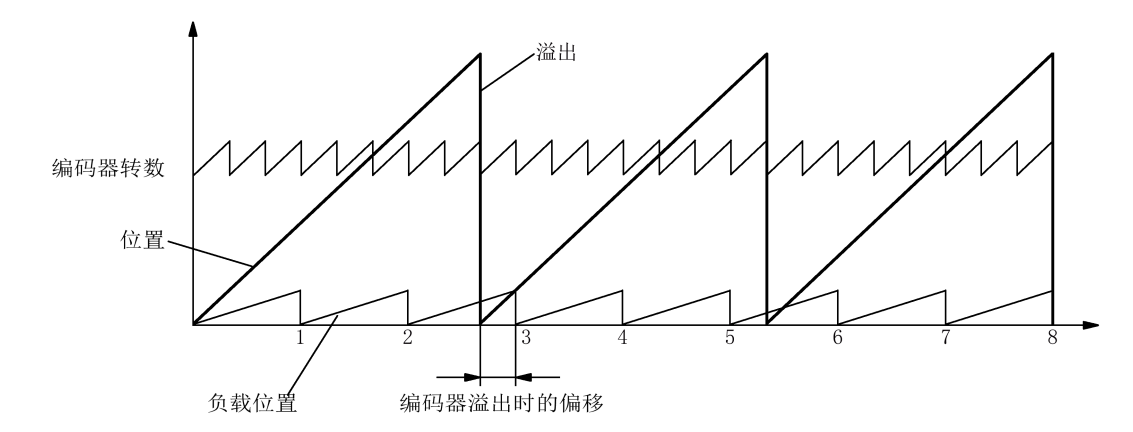

在这种情况下, 编码器计数器每溢出一圈, 负载便偏移 1/3 转, 编码器溢出三圈后, 电机 和负载零位再次重叠。编码器溢出一圈后便不能再精确重复负载位置。

此时, 若激活位置跟踪功能(p29243 = 1), 并设置虚拟多圈 p29244 = 24, 传动比会同 时换算成编码器位置实际值。

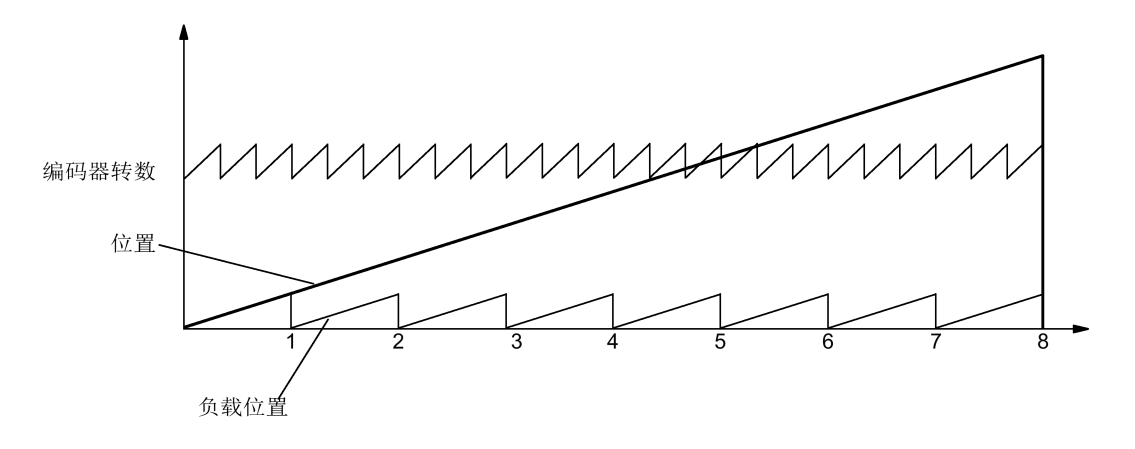

# 说明

将 p29243 设为 1 之后, 务必再次执行"ABS"功能。

重要参数一览

- p29243 位置跟踪激活
- p29244 绝对值编码器虚拟旋转分辨率
- p29248 机械齿轮:分子
- p29249 机械齿轮:分母
- r2521[0] LR 位置实际值

# 7.2.1 设置机械系统

通过设置机械参数,可建立实际运动部件和脉冲当量(LU)之间的联系。

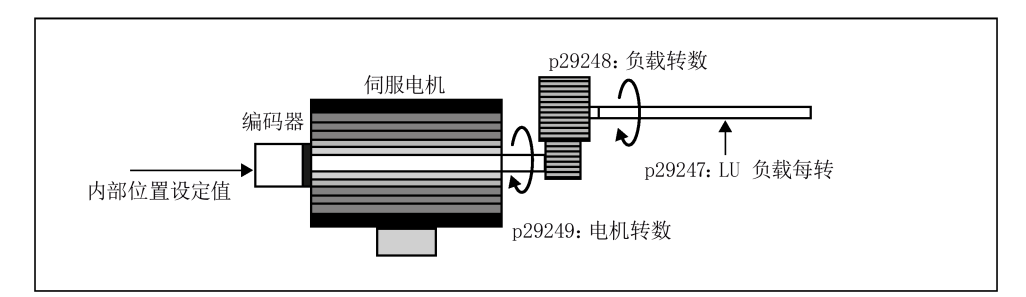

内部位置设定值的单位为脉冲当量(LU)。所有后续位置设定值,相关速度值和加速度 值在内部设定值位置控制模式下都以 LU 为单位。

以滚珠丝杠系统为例, 如系统有10 毫米/转(10000 微米/转)的节距并且脉冲当量的分 辨率为 1 微米(1 LU = 1 微米), 则一个负载转相当于 10000 LU (p29247 = 10000)。

#### 说明

如果 p29247 的值增加 N 倍, 则 p2542、p2544 和 p2546 的值也增加 N 倍。否则, 产生 故障 F7450 和 F7452。

# 相关参数

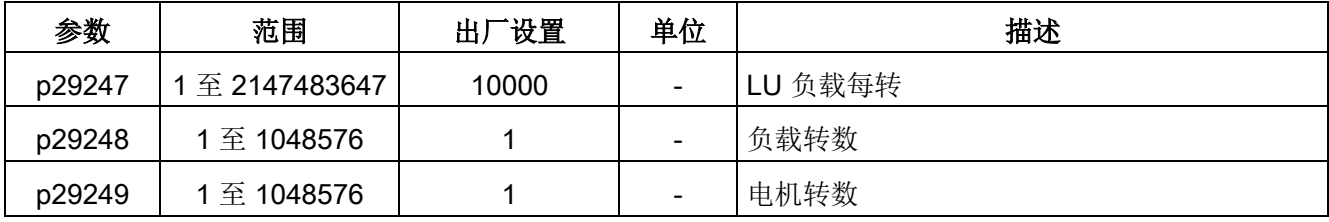

# 配置机械系统的示例

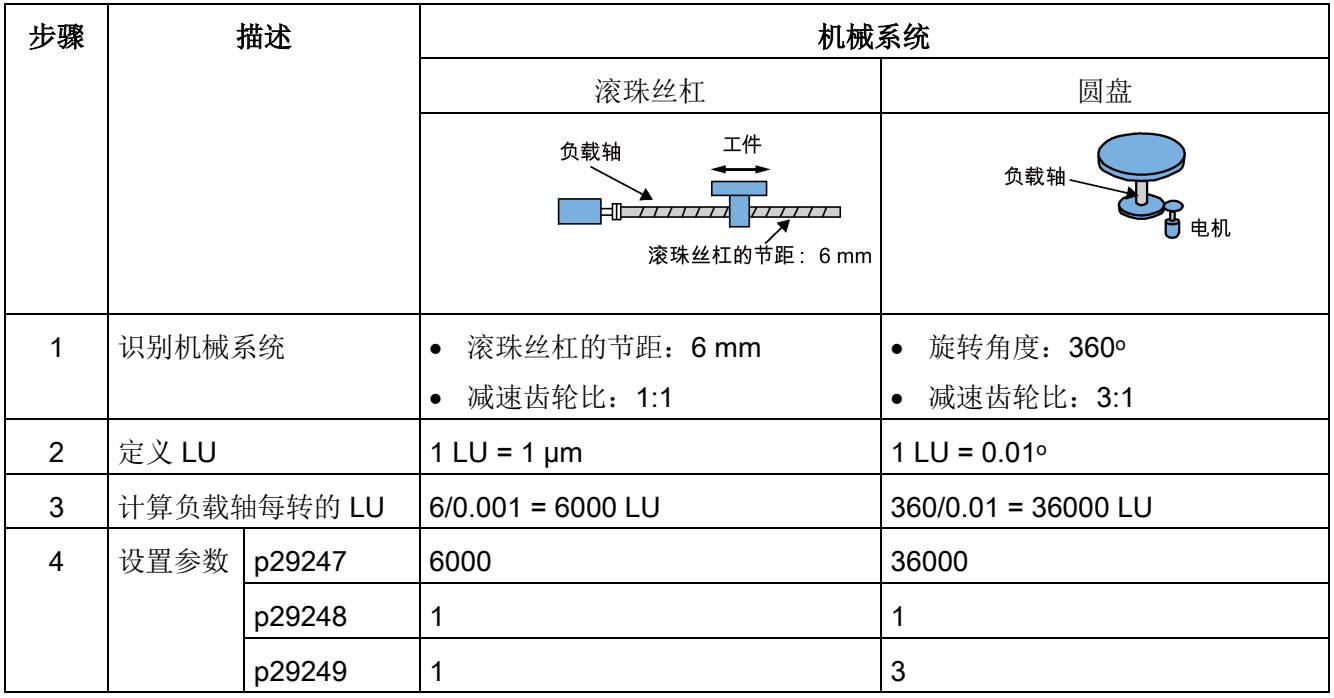

# 7.2.2 配置线性轴/模态轴

可根据实际情况选择使用线性轴或模态轴。线性轴有限定的运行范围,为 SINAMICS V90 伺服驱动的出厂设置。

模态轴没有限定的运行范围。位置的取值范围在 p29245 中指定值之后会重复。另外,可 通过设置以下参数使用模态轴:

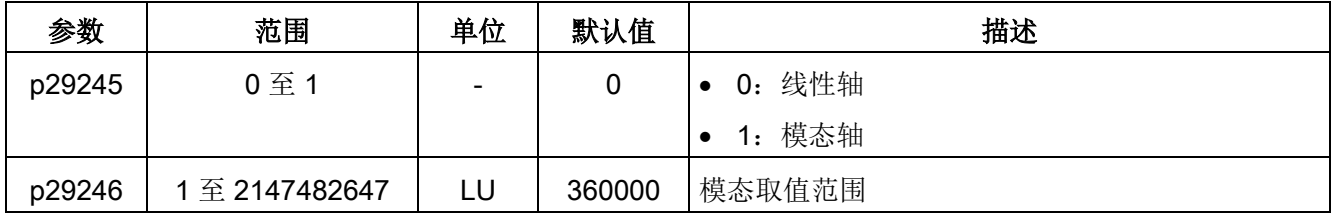

说明

修改参数 p29245 后,必须重新执行回参考点操作。

# 7.2.3 反向间隙补偿

一般来说,机械力在机械部件和其驱动间传递时,反向间隙产生:

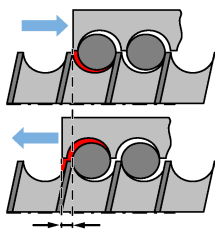

反向间隙: p2583

如要调整/设计机械系统以完全消除反向间隙,可能导致高磨损。因此,反向间隙可在机 械组件和编码器之间出现。对于带间接位置传感的轴来说,机械反向机械会导致错误的运 行距离,因为反向时轴会相对于反向间隙的绝对值运行得过远或不够远。

### 说明

#### 反向间隙补偿使能的前提

反向间隙补偿激活的前提是

- 轴已在增量测量系统中回参考点。有关回参考点的详细信息,参见章节"[回参考点](#page-172-0) (页 [171\)](#page-172-0)"。
- 轴已在绝对测量系统中调整。请参见章节"[调整绝对值编码器](#page-153-0) (页 [152\)](#page-153-0)" 。

为补偿反向间隙,所确定的反向间隙及正确的极性必须在 p2583 中确定。每次旋转反向 时,轴实际值需根据实际运行方向修正。

如轴已回参考点或调整,则参数 p2604(到达参考点,开始方向)的设置可用来激活补偿 值:

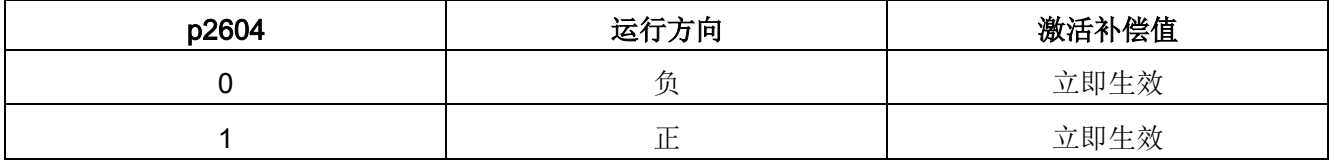

# 参数设置

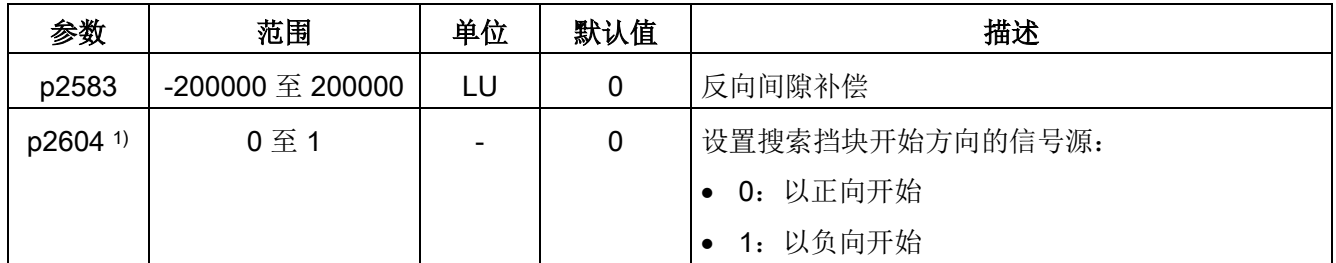

1) 使用报文 111 时,p2604 由控制字 POS\_STW2.9 赋值。

# 7.2.4 超行程

当伺服电机超行程运行时,限位开关会打开并且伺服电机急停。

使用报文 111 时,可通过 PROFINET 控制字 POS STW2.15 设置超行程功能:

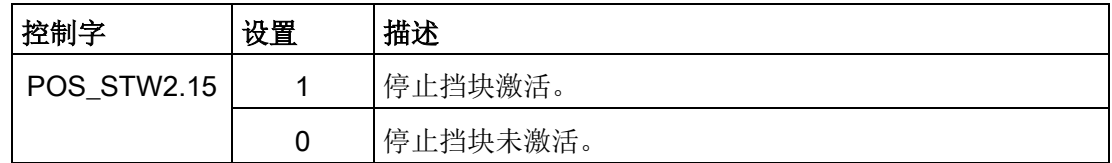

# 行程限制信号(CWL/CCWL)

在 EPOS 控制模式下,在如下操作之后,电机正常运转:

- 当在正向运行方向上到达正向停止挡块从而触发 F7492 时, 使用 RESET 信号应答故 障,而后在负向运行方向上移动轴离开正向停止挡块,从而使轴返回到有效运行范围 内。
- 当在负向运行方向上到达负向停止挡块从而触发 F7491 时, 使用 RESET 信号应答故 障,而后在正向运行方向上移动轴离开负向停止挡块,从而使轴返回到有效运行范围 内。

#### 说明

- 当伺服驱动上电后,确保信号 CWL 与 CCWL 均处于高电平。
- 在 EPOS 控制模式下,若仅应答故障而未将轴返回到有效运行范围内,则电机无法运 转,并再次触发报警 F7491/F7492。

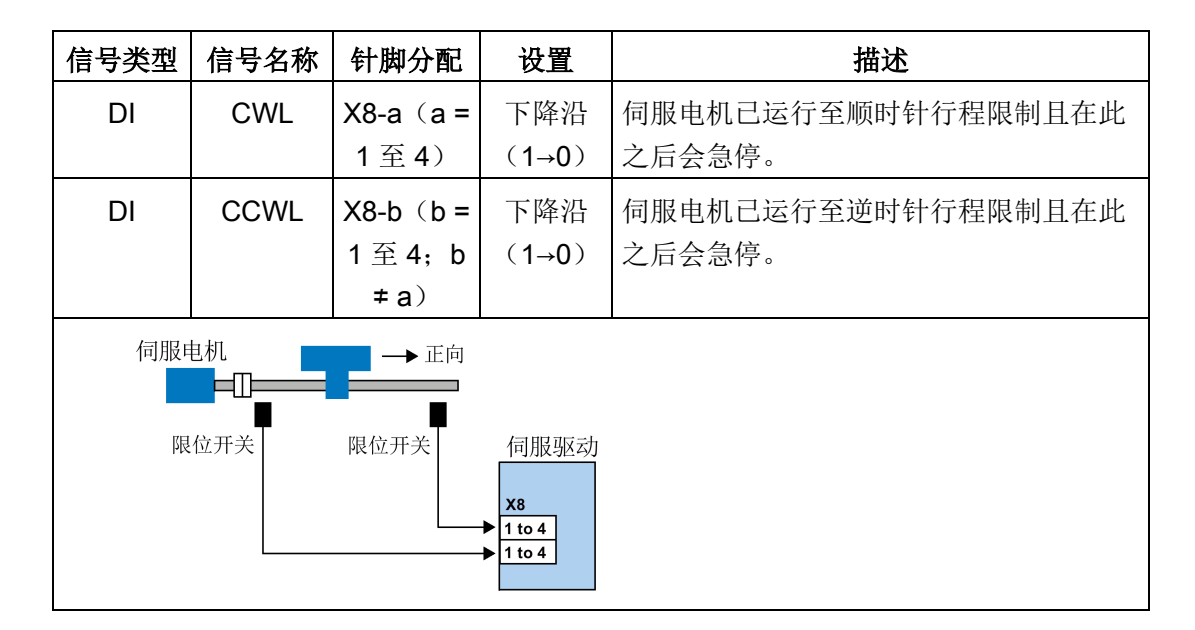

信号 CWL 为顺时针行程限制,而信号 CCWL 为逆时针行程限制。这两个信号均为电平 和沿敏感信号。

# 相关参数设置

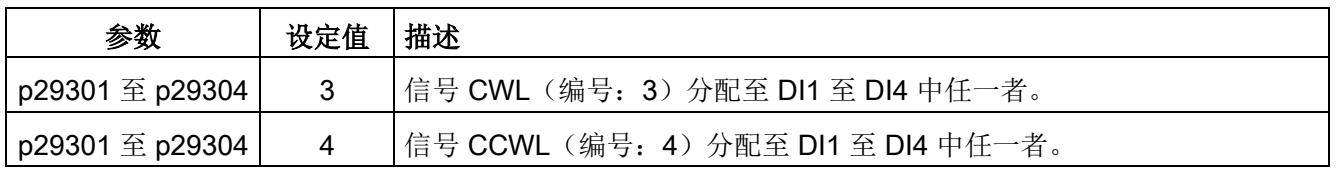

若信号 CWL 及 CCWL 中任一者未被分配至任何 DI, 则该信号会被自动置为高电平。

#### 说明

#### DI 参数设置

有关 DI 参数设置的详细信息, 请参见章节"[数字量输入](#page-106-0)/输出(DI/DO) (页 [105\)](#page-106-0)"。 有关参数的详细信息,请参见章节"[参数](#page-258-0) (页 [257\)](#page-258-0)"。

# 7.2.5 软限位

以下两个软限位在内部设定值位置控制模式下可用:

- 正向软限位值
- 负限位

软限位功能仅在回参考点后生效。实际位置到达上述软限位时,电机速度减速至 0。 使用报文 111 时, 可通过 PROFINET 控制字 POS STW2.14 设置软限位功能:

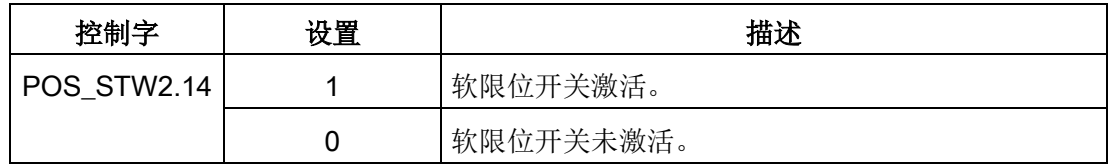

# 参数设置

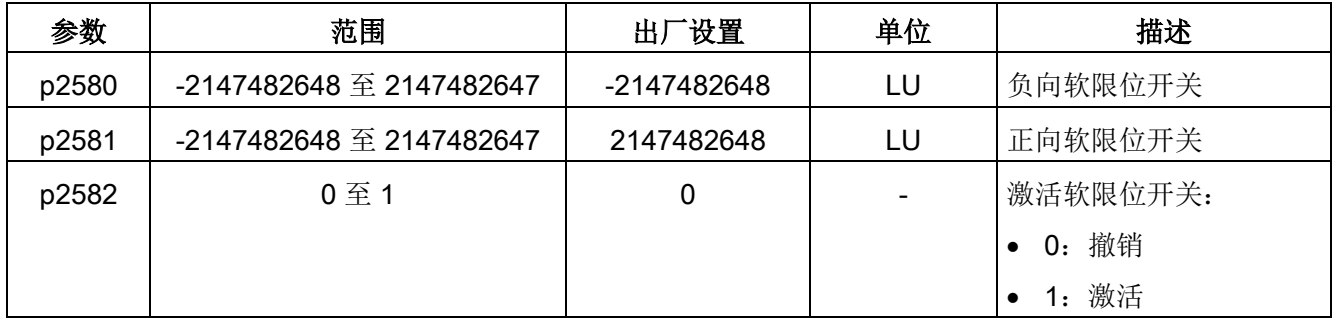

# 7.2.6 速度限制

详细信息可参见章节"[速度限制](#page-190-0) (页 [189\)](#page-190-0)" 。

# 7.2.7 扭矩限制

详细信息可参见章节"[扭矩限制](#page-191-0) (页 [190\)](#page-191-0)" 。

# <span id="page-172-0"></span>7.2.8 回参考点

#### 回参考点模式

使用报文 7、9、110,及 111 时,可通过 PROFINET 控制字 STW1.11 设置开始回参考 点:

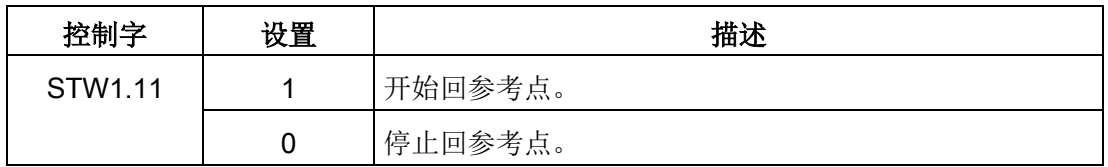

如伺服驱动带增量式编码器,共计三种回参考点模式可用:

- 通过数字量输入信号 REF 设置回参考点
- 外部参考点挡块(信号 REF)和编码器零脉冲
- 仅编码器零脉冲

如伺服驱动带绝对值编码器,共计三种回参考点模式可用:也可以通过 BOP 功能"ABS" 调整绝对值编码器(将当前位置设为零位)。详细信息可参见章节"[调整绝对值编码器](#page-153-0) (页 [152\)](#page-153-0)" 。

通过设置参数 p29240 可以选择其中一种模式:

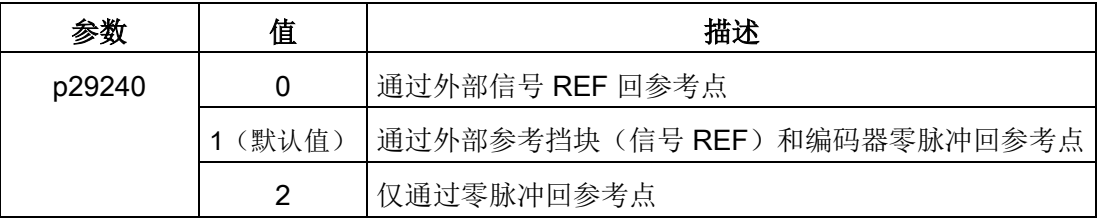

#### 说明

#### 绝对值编码器回参考点模式

如连接绝对值编码器,三种回参考点模式可用。可以通过参数 p29240 选择不同的回参考 点模式。当 p29240 = 1 或 2 时, 仅能在使用"ABS"功能之前执行回参考点操作。一旦使 用"ABS"功能,该两种回零方式将不再生效。

# 通过数字量输入信号 REF 设置回参考点 (p29240=0)

使用报文 111 时,可通过 PROFINET 控制字 POS\_STW2.1 设置数字量输入信号 REF:

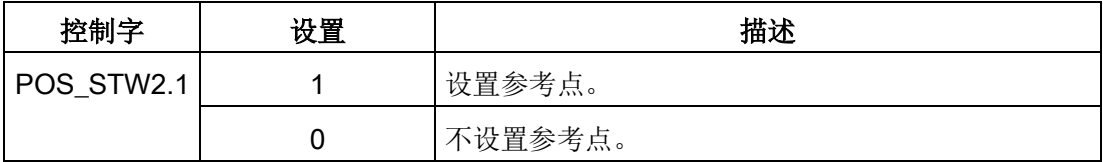

使用报文 110 时,可通过 PROFINET 控制字 POS STW.1 设置数字量输入信号 REF:

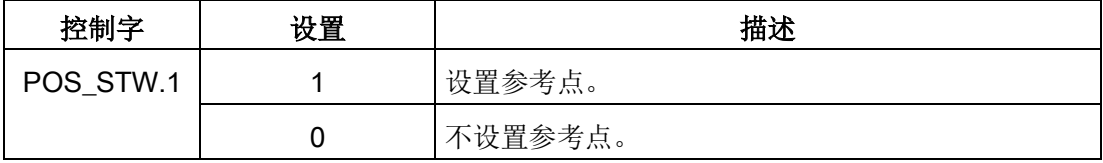

使用报文 7 和 9 时, 可通过数字量输入设置数字量输入信号 REF。

#### 说明

#### 设置回参考点的前提

- 伺服电机必须处于"伺服开启"状态且保持静止状态。
- 信号 REF 在以下情况下必须是 OFF 状态:
	- 上电前
	- 从另一个回参考点模式切换到该模式时
	- 从另一种控制模式切换到基本定位器控制模式时

#### 说明

通过数字量输入信号 REF 设置回参考点时,必须确保控制字 STW1.11 = 0。

在信号 REF 上升沿时,当前位置设为零,伺服驱动回参考点:

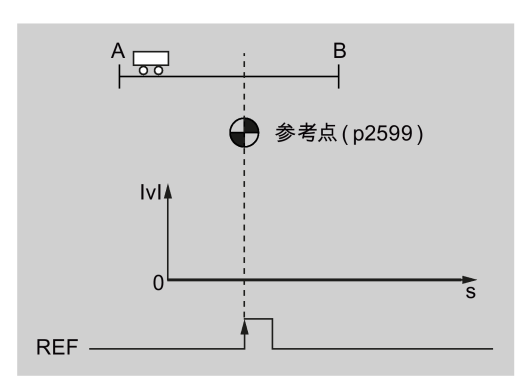

小心

#### 回参考点时参考点可能不固定。

伺服电机必须在"伺服开启"状态,回参考点时参考点才固定。

#### 外部参考点挡块(信号 REF)和编码器零脉冲(p29240=1)

使用报文 111 时,可通过 PROFINET 控制字 POS\_STW2.2 设置数字量输入信号 REF:

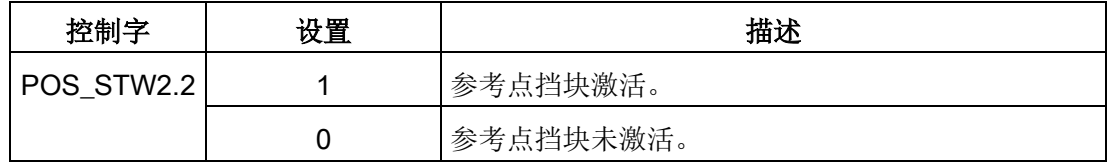

使用报文 110 时, 可通过 PROFINET 控制字 POS STW.2 设置数字量输入信号 REF:

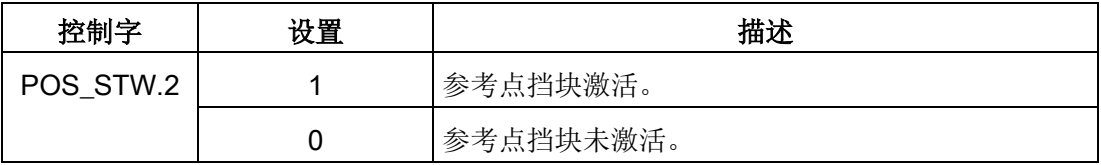

使用报文 7 和 9 时, 可通过数字量输入设置数字量输入信号 REF。

回参考点由控制字 STW1.11 触发。然后,伺服驱动加速到 p2605 中指定的速度来找到参 考点挡块。搜索参考点挡块的方向(CW 或 CCW)由 p2604 定义。当参考点挡块到达参 考点时(信号 REF: 0→1), 伺服电机减速到静止状态。然后, 伺服驱动再次加速到 p2608 中指定的速度,运行方向与 p2604 中指定的方向相反。信号 REF(1→0)应该关 闭。达到第一个零脉冲时, 伺服驱动开始向 p2600 中定义的参考点以 p2611 中指定的速 度运行。伺服驱动到达参考点(p2599)时, 信号 REFOK 输出。设置 STW1.11 为 0, 回参考点成功。

#### 整个过程如下图所示:

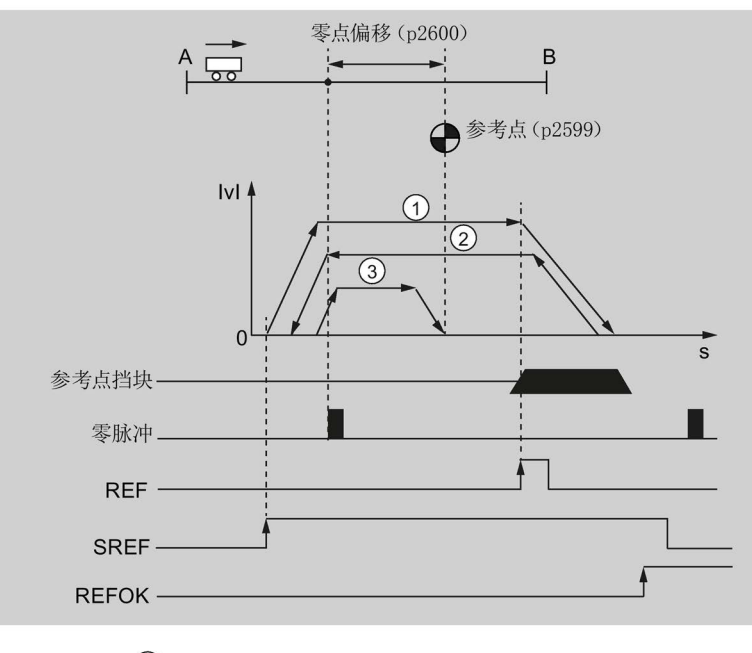

① 搜索挡块的速度 (p2605) 搜索零脉冲的速度(p2608)  $\circled{2}$ (3) 搜索参考点的速度 (p2611)

按照以下步骤以该模式回参考点:

1. 设置相关参数:

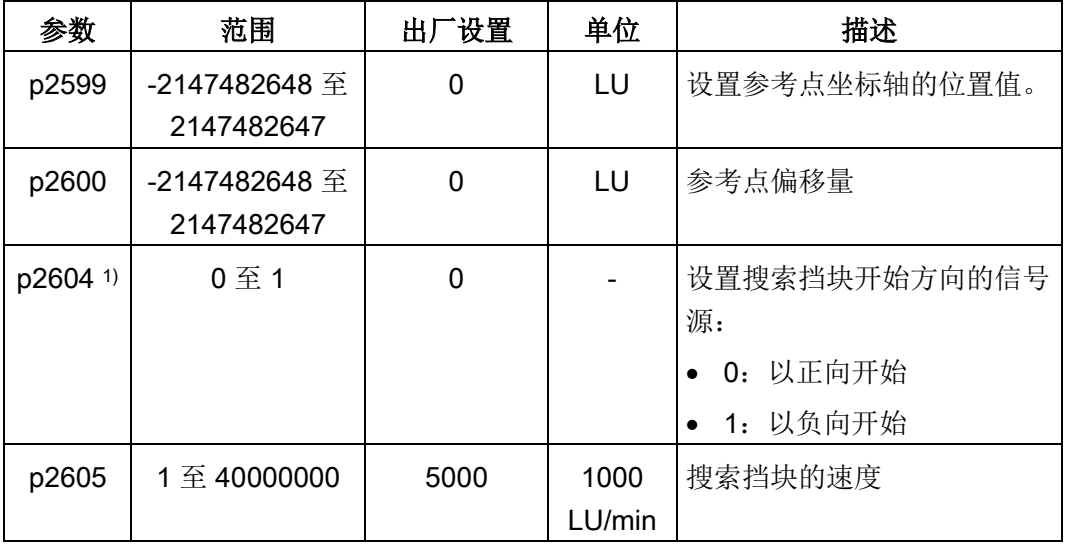

控制功能

7.2 基本定位器(EPOS)

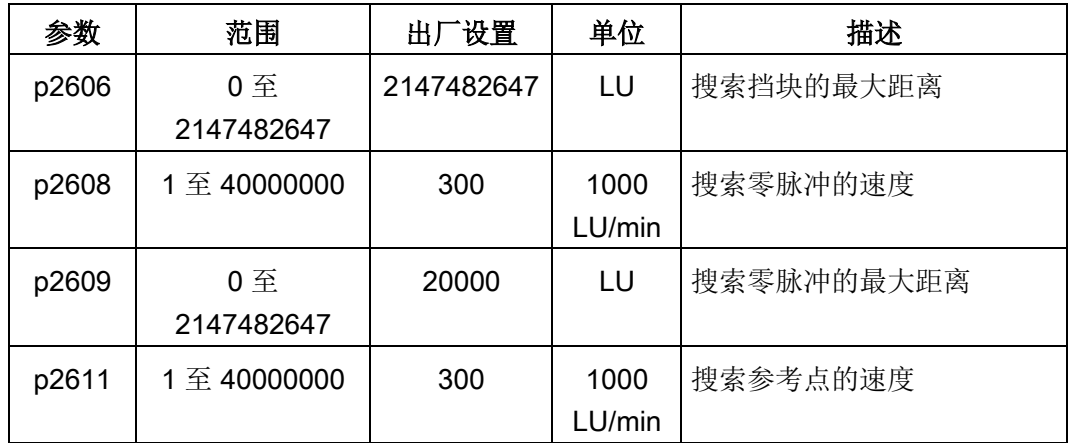

1) 使用报文 111 时,p2604 由控制字 POS\_STW2.9 赋值。

2. 配置信号 REF。

请参见章节"[数字量输入](#page-106-0)/输出(DI/DO) (页 [105\)](#page-106-0)" 。

3. 设置 STW1.11 (0→1) 从而开始回参考点。

#### 说明

回参考点时, 如 STW1.11 设为 0, 回参考点停止。

- 4. 当伺服驱动到达参考点时,信号 REFOK (若已配置) 输出。
- 5. 设置控制字 STW1.11 为 0, 回参考点成功。

#### 仅编码器零脉冲(p29240=2)

该模式下,挡块不可用。回参考点由控制字 STW1.11 触发。然后, 伺服驱动加速到 p2608 中指定的速度,运行方向(CW 或 CCW)由 p2604 指定。达到第一个零脉冲时, 伺服驱动开始向 p2600 中定义的参考点以 p2611 中指定的速度运行。伺服驱动到达参考 点(p2599)时,信号 REFOK 输出。设置控制字 STW1.11 为 0,回参考点成功。

整个过程如下图所示:

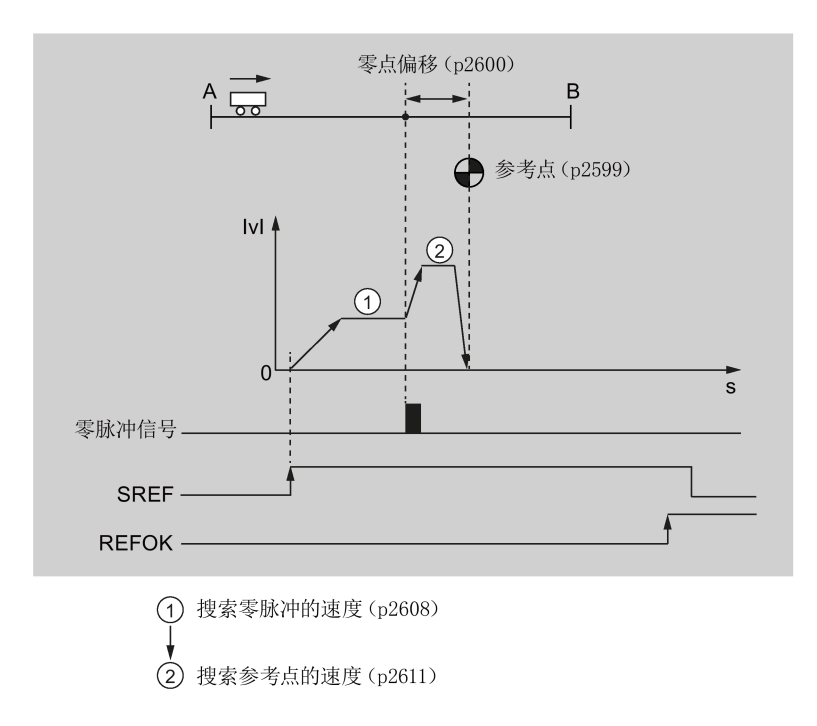

按照以下步骤以该模式回参考点:

1. 设置相关参数:

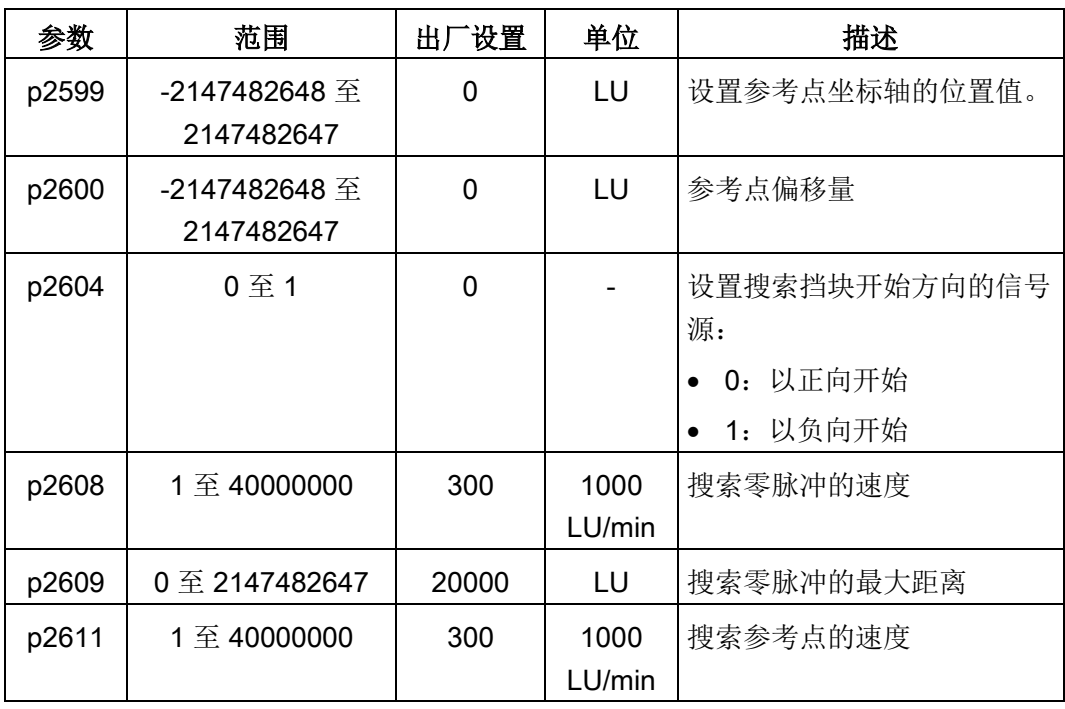

2. 设置 STW1.11 (0→1) 从而开始回参考点。

#### 说明

回参考点时,如 STW1.11 设为 0,回参考点停止。

- 3. 当伺服驱动到达参考点时,信号 REFOK(若已配置)输出。
- 4. 设置控制字 STW1.11 为 0, 回参考点成功。

# <span id="page-178-0"></span>7.2.9 运行程序段

驱动系统中最多可以保存 16 个不同的运行任务。程序段切换时所有描述一个运行任务的 参数都生效。

#### 激活运行程序段功能

使用报文 111 时,可通过 PROFINET 控制字 POS\_STW1.15 设置运行程序段功能:

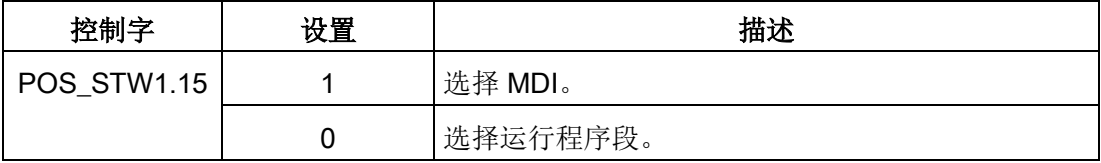

使用报文 7、9, 及 110 时, 可通过 PROFINET 控制字 SATZANW.15 设置运行程序段功 能:

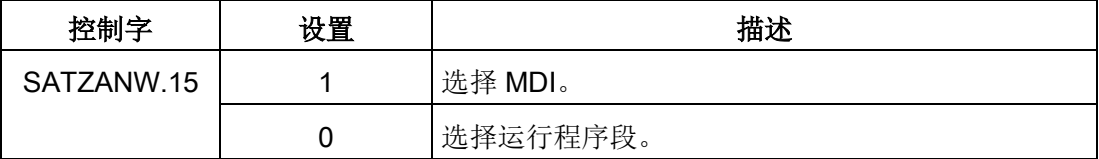

#### 选择运行程序段编号

使用报文 111 时,可分别通过 PROFINET 控制字 POS\_STW1.0 至 POS\_STW1.3 设置 运行程序段编号位 0 至位 3。

使用报文 7、9, 及 110 时, 可分别通过 PROFINET 控制字 SATZANW.0 至 SATZANW.3 设置运行程序段编号位 0 至位 3。

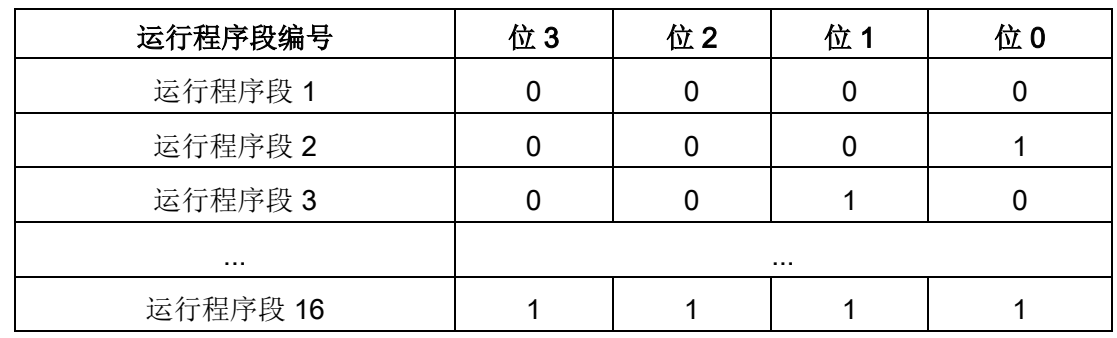

通过设置组合位 0 至位 3 从 16 个运行程序段编号中选择其一:

#### 激活运行任务

使用报文 7、9、110,及 111 时,可通过 PROFINET 控制字 STW1.6 激活运行任务:

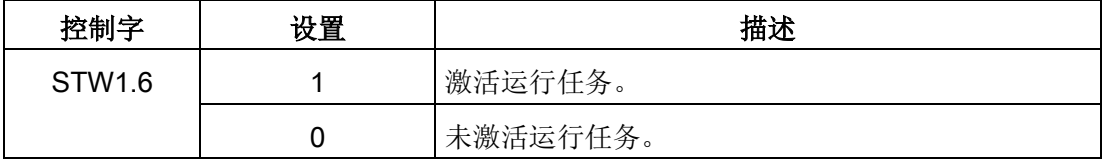

#### 参数组

运行程序段由具有固定结构的参数组设置:

- 任务 (p2621[0...15])
	- 1: POSITIONING
	- 2: FIXED ENDSTOP
	- 3:ENDLESS\_POS
	- 4: ENDLESS\_NEG
	- 5:WAIT
	- 6:GOTO
	- 7: SET O
	- 8: RESET O
	- 9:JERK
- 运动参数
	- 目标位置或运行距离(p2617[0...15])
	- 速度(p2618[0...15])
	- 加速度倍率 (p2619[0...15])
	- 减速度倍率(p2620[0...15])
● 任务模式 (p2623[0...15]) 运行任务的执行模式可以由参数 p2623 设置。在工程工具 SINAMICS V-ASSISTANT 中编写运行程序段时,该模式会自动写入。

值 = 0000 cccc bbbb aaaa

– aaaa:标识

000x → 显示/隐藏程序段(x = 0: 显示, x = 1: 隐藏)

– bbbb:继续条件

0000,END:STW1.6 上的 0/1 上升沿

0001, CONTINUE WITH STOP:

在继续执行程序段前,首先精确逼近程序段中设定的位置:驱动减速停止并执行定 位窗口监控。

0010, CONTINUE ON-THE-FLY:

一旦达到当前程序段中的制动动作点,会立即切换到下一个程序段中;在需要换向 时,首先在定位窗口中停止,然后才切换程序段。

0011, CONTINUE EXTERNAL:

和"CONTINUE ON-THE-FLY"类似,但在到达制动动作点前,可以通过一个 0/1 上 升沿立即切换程序段。如果没有触发"外部程序段切换",则程序段在制动动作点上 切换。

0100, CONTINUE EXTERNAL WAIT:

在整个运动阶段,都可以通过控制信号"外部程序段切换"立即切换到下一个任务。 如果没有触发"外部程序段切换",则轴停止在设定的目标位置上,直到给出信号。 和 CONTINUE EXTERNAL 不同的是, 此时轴会在目标位置上等待信号, 而在 CONTINUE\_EXTERNAL 中,如果没有触发"外部程序段切换",程序段会立即在制 动动作点上切换。

0101, CONTINUE\_EXTERNAL\_ALARM:

和"CONTINUE EXTERNAL WAIT"类似,但如果在驱动停止前还没有触发"外部程 序段切换",则输出报警 A07463"运动程序段 x 中没有请求外部切换"。该报警可以 转变为一个带停止响应的故障,以便在没有给出控制信号时中断程序段执行。

**- cccc**: 定位模式

它确定了 POSITIONING 任务 (p2621 = 1) 中驱动逼近设定位置的方式。

0000,ABSOLUTE:

逼近 p2617 中设定的位置。

0001, RELATIVE:

轴移动 p2617 中设定的距离。

### 0010, ABS POS:

只用于带模态补偿的回转轴。正向逼近 p2617 中设定的位置。

0011, ABS NEG:

只用于带模态补偿的回转轴。负向逼近 p2617 中设定的位置。

● 任务参数(不同指令,不同含义)(p2622[0...15])

## 运行程序段任务

### **POSITIONING**

POSITIONING 任务可以激活一段轴运行。其中会应用以下参数:

- p2616[x] 程序段编号
- p2617[x] 位置
- p2618[x] 速度
- p2619[x] 加速度倍率
- p2620[x] 减速度倍率
- p2623[x] 任务模式

直到到达目标位置,该任务才执行完毕。如果在激活该任务时,驱动已经处于目标位置, 则在程序段切换条件 CONTINUE\_ON-THE-FLY 或 CONTINUE\_EXTERNAL 下, 会切换 到同一个插补周期中的下一个任务。在 CONTINUE\_WITH\_STOP 条件下,会切换到下一 个插补周期中的下一个程序段。而在 CONTINUE\_EXTERNAL\_ALARM 条件下,会立即 输出一条报警信息。

### FIXED STOP

FIXED STOP 任务可以激活扭矩降低的固定停止点运行。

相关参数:

- p2616[x] 程序段编号
- p2617[x] 位置
- p2618[x] 速度
- p2619[x] 加速度倍率
- p2620[x] 减速度倍率
- p2623[x] 任务模式
- p2622[x] 任务参数: 旋转电机上为夹紧扭矩[0.01 Nm]。

此处允许的继续条件有:END、CONTINUE\_WITH\_STOP、CONTINUE\_EXTERNAL 和 CONTINUE\_EXTERNAL\_WAIT。

## ENDLESS POS, ENDLESS NEG

该任务可以使驱动加速到设定速度上,直到:

- 达到软限位开关。
- 发出限位挡块信号。
- 达到运动范围极限。
- 运动过程被控制信号"无暂停/暂停"(STW1.5)中断。
- 运动过程被控制信号"拒绝/不拒绝执行任务"(STW1.4)中断。
- 在相应的继续条件下触发了"外部程序段切换"。

相关参数:

- p2618[x] 速度
- p2619[x] 加速度倍率
- p2623[x] 任务模式

该任务中允许所有的继续条件。

### **JERK**

JERK 任务可以激活急动限制(指令参数 = 1)或取消该限制(任务参数 = 0)。此时二 进制互联输入 p2575 "急动限制激活"上的信号应为零。p2574 中设置的值用作急动极限 值。

不管 JERK 前的任务设置了怎样的继续条件, 此时总是执行准停。

相关参数:

● p2622[x] 任务参数 = 0 或 1

该任务中允许所有的继续条件。

### WAIT

WAITING 任务可以设置执行下一个任务前需要经过的等待时间。

相关参数:

- p2622[x] 任务参数 = 以 ms 为单位的等待时间 ≥ 0 ms, 但会取整为 8 的整数倍值
- p2623[x] 任务模式

不管为 WAIT 前的任务设置了怎样的继续条件,在等待时间前总是执行准停。WAIT 可以 由"外部程序段切换"执行。

此处允许的继续条件有: END、CONTINUE WITH STOP、CONTINUE EXTERNAL、 CONTINUE\_EXTERNAL\_WAIT 和 CONTINUE\_EXTERNAL\_ALARM。如果在等待时间 届满后还没有给出"外部程序段切换"信号,则输出故障信息。

### GOTO

GOTO 任务可以在一系列运行任务内执行跳转。作为任务参数,必须设定待跳转的程序 段的编号。其中不允许任何继续条件。如果没有带该编号的程序段,会输出报警 A07468 "运行程序段 x 中的跳转目标不存在",该程序段被标为"不一致"。

相关参数:

● p2622[x] 任务参数 = 下一个运行程序段编号

在一个插补周期内,可以执行 SET O、RESET O 和 GOTO 中任意两个任务,并启动下 一个任务 POSITIONING 或 WAITING。

### SET O, RESET O

任务 SET O 和 RESET O 可最多同时设置或重置两个二进制信号(输出信号 1 或输出信 号 2)。任务参数的位号可设置输出信号的编号(1或 2)。

相关参数:

- p2616[x] 程序段编号
- p2622[x] 任务参数 = 位编码输出:
	- 0x1:输出信号 1
	- 0x2:输出信号 2
	- 0x3:输出信号 1 和 2

此处允许的继续条件有 END、CONTINUE\_ON-THE-FLY、CONTINUE\_WITH\_STOP 和 CONTINUE\_EXTERNAL\_WAIT。

在一个插补周期内,可以执行 SET\_O、RESET\_O 和 GOTO 中任意两个任务,并启动下 一个任务 POSITIONINGING 或 WAITING。

### 暂停和拒绝执行任务

使用报文 7、9、110,及 111 时,可通过 PROFINET 控制字 STW1.4 拒绝执行任务:

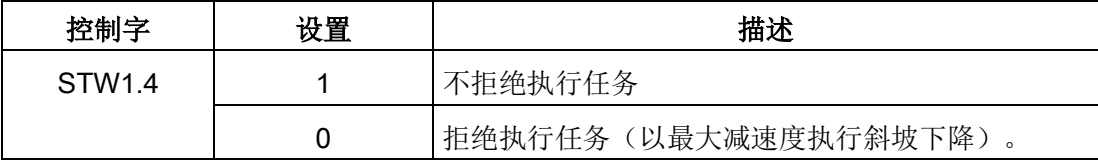

使用报文 7、9、110,及 111 时,可通过 PROFINET 控制字 STW1.5 暂停执行任务:

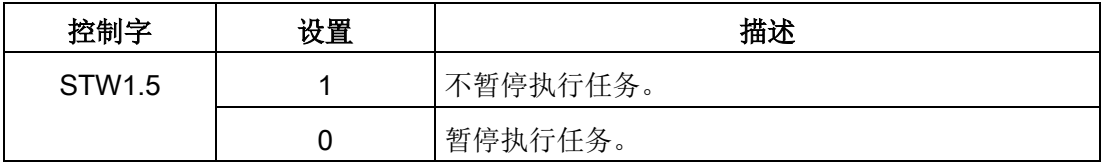

## 重要参数一览

- p2617[0...15] EPOS 运行程序段, 位置
- p2618[0...15] EPOS 运行程序段,速度
- <sup>p</sup>2619[0...15] EPOS 运行程序段,加速度倍率
- p2620[0...15] EPOS 运行程序段,减速度倍率
- p2621[0...15] EPOS 运行程序段, 任务
- p2622[0...15] EPOS 运行程序段, 任务参数
- p2623[0...15] EPOS 运行程序段, 任务模式

更多有关参数的信息,请参见章节"[参数表](#page-260-0) (页 [259\)](#page-260-0)"。

## 7.2.10 设定值直接给定(MDI)

使用"设定值直接给定"功能,可以通过直接给定设定值(例如: 通过 PLC 过程数据)进 行绝对或相对定位,或在位置环中调整。

此外,还可以在运行期间控制运动参数,即迅速传输设定值,并可以在"定位"和"调整" 模 式之间迅速切换。即使轴没有回参考点,也可以在"调整"和"相对定位"模式中进行"设定值 直接给定"(MDI)。

### 激活设定值直接给定功能

使用报文 111 时, 可通过 PROFINET 控制字 POS STW1.15 设置设定值直接给定功 能:

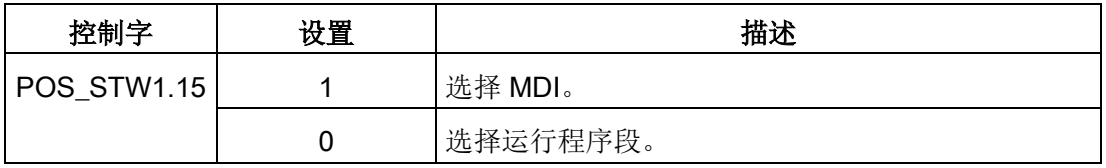

控制功能

7.2 基本定位器(EPOS)

使用报文 7、9, 及 110 时,可通过 PROFINET 控制字 SATZANW.15 设置设定值直接给 定功能:

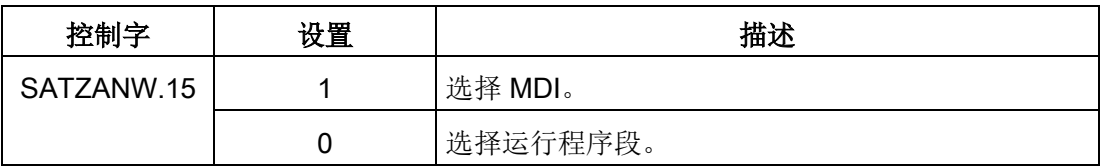

## 选择工作模式

在"定位"模式中,轴按照参数(位置、速度、加速度/减速度)实现绝对或相对定位。 在"调整"模式中,轴按照参数(速度、加速度和减速度)实现位置闭环控制。 使用报文 111 时, 可通过 PROFINET 控制字 POS\_STW1.14 选择工作模式:

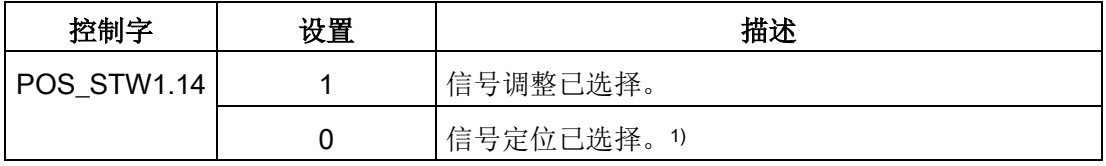

1) 报文 7、9 及 110 仅在信号定位模式下起作用。

特性

## 在信号定位模式下选择定位方式

使用报文 111 时, 可通过 PROFINET 控制字 POS\_STW1.8 选择定位方式:

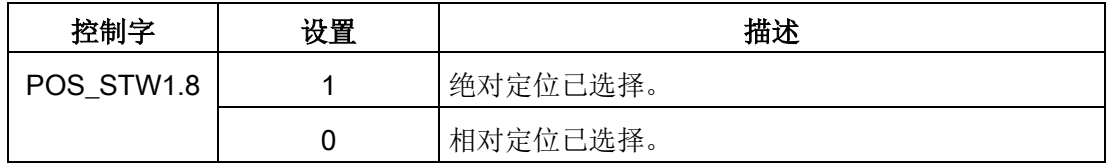

使用报文 9 时, 可通过 PROFINET 控制字 MDI\_MOD.0 选择定位方式:

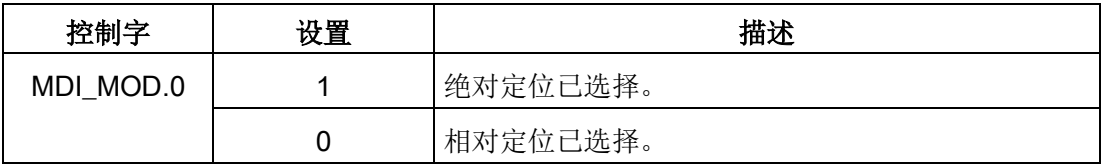

使用报文 7 时,可通过以下参数选择定位方式:

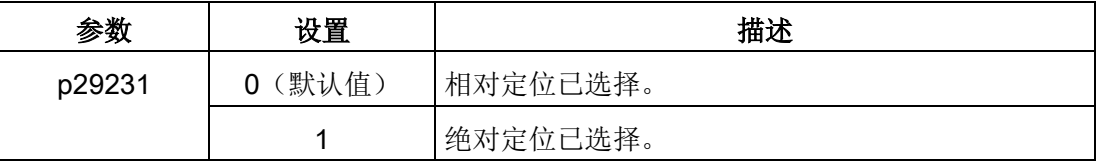

### 在信号定位模式下选择绝对定位方向

使用报文 111 时,可通过 PROFINET 控制字 POS\_STW1.9 及 POS\_STW1.10 选择绝对 定位方向:

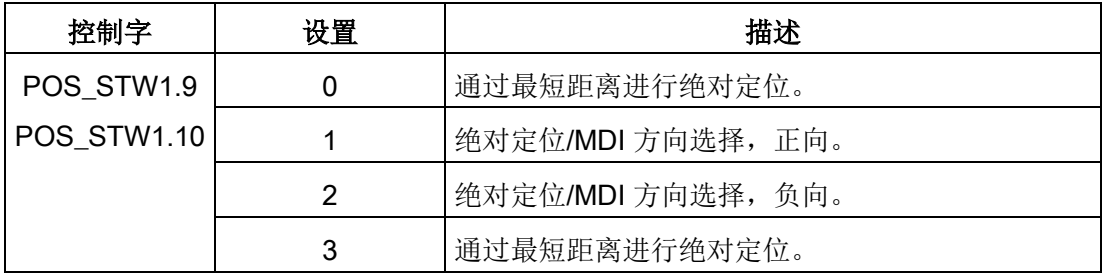

使用报文 9 时,可通过 PROFINET 控制字 MDI\_MOD.1 及 MDI\_MOD.2 选择绝对定位方 向:

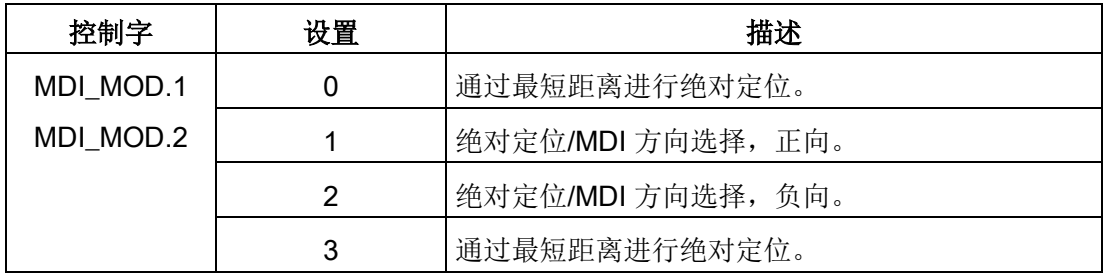

使用报文 7 时,可通过以下参数选择绝对定位方向:

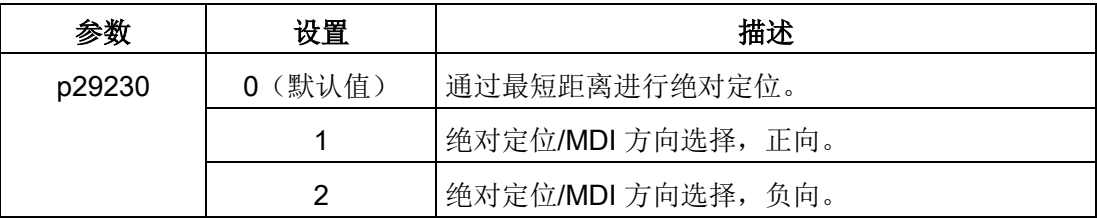

### 在信号调整模式下选择方向

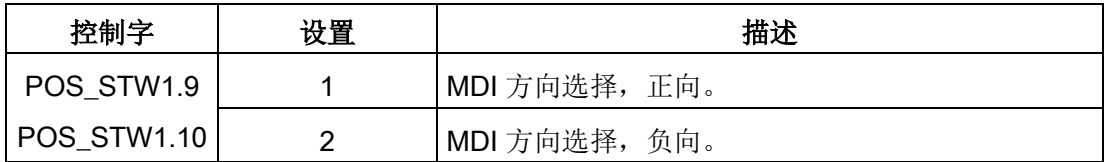

### 使用报文 110 时的 MDI 模式

使用报文 110 时,通过 PROFINET 控制字 MDI\_MODE(PZD12)来选择定位方式及绝 对定位方向:

- $xx0x = 40$
- $xx1x = 11x$
- $\bullet$  xx2x = ABS POS
- $\bullet$  xx3x = ABS\_NEG

### 选择 MDI 传输方式

使用报文 111 时, 可通过 PROFINET 控制字 POS\_STW1.12 选择 MDI 传输方式:

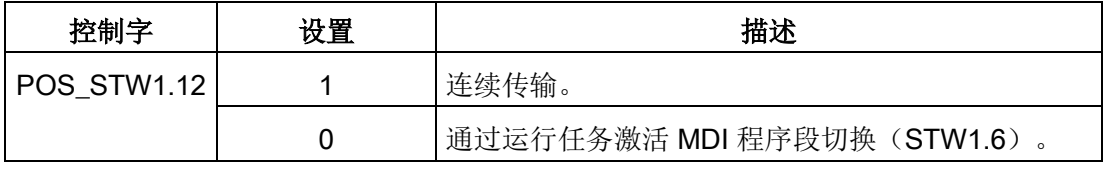

### 说明

使用报文 7、9 及 110 时,仅通过上升沿进行配置。

### 设置 MDI 设定值

使用报文 9、110 及 111 时,可通过下列 PROFINET 控制字设置 MDI 设定值:

- 位置设定值(MDI\_TARPOS): 1 hex = 1 LU
- 速度设定值(MDI\_VELOCITY): 1 hex = 1000 LU/min
- 加速度倍率 (MDI ACC): 4000 hex = 100%
- 减速度倍率 (MDI DEC): 4000 hex = 100%

使用报文 7 时,可通过下列参数设置 MDI 设定值:

- 位置设定值 (p2690)
- 速度设定值 (p2691)
- 加速度倍率 (p2692)
- 减速度倍率 (p2693)

### 暂停和拒绝执行 MDI 任务

使用报文 7、9、110, 及 111 时, 可通过 PROFINET 控制字 STW1.4 拒绝执行 MDI 任 务:

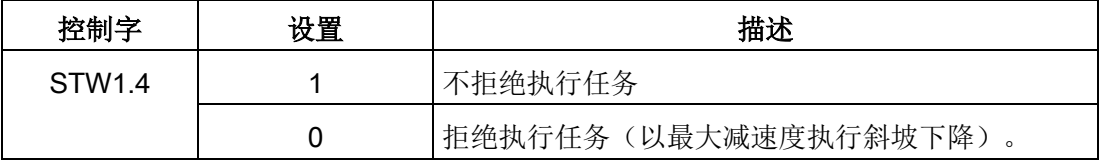

使用报文 7、9、110,及 111 时,可通过 PROFINET 控制字 STW1.5 暂停执行任务:

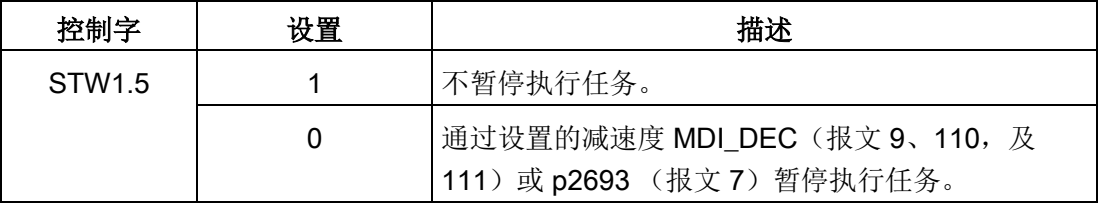

## 重要参数一览

- p2690 MDI 位置, 固定设定值
- p2691 MDI 速度, 固定设定值
- p2692 MDI 加速度倍率,固定设定值
- p2693 MDI 减速度倍率,固定设定值

更多有关参数的信息,请参见章节"[参数表](#page-260-0) (页 [259\)](#page-260-0)"。

控制功能

7.2 基本定位器(EPOS)

## 7.2.11 EJOG

使用报文 7、9、110,及 111 时,可通过 PROFINET 控制字 STW1.8 及 STW1.9 选择 JOG 通道:

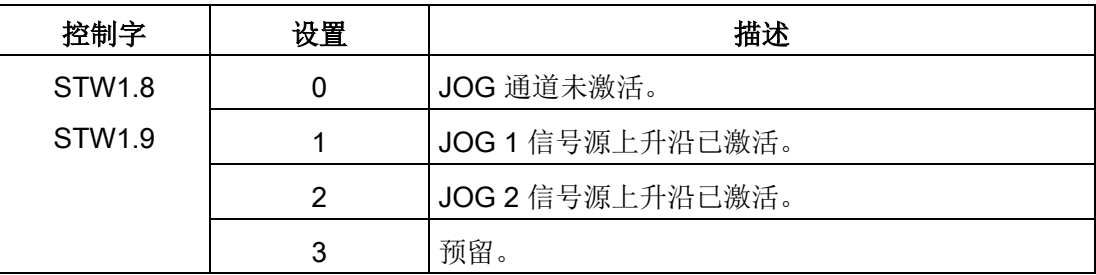

特性

## 选择 JOG 模式

使用报文 110 时, 可通过 PROFINET 控制字 POS STW.5 选择 JOG 模式:

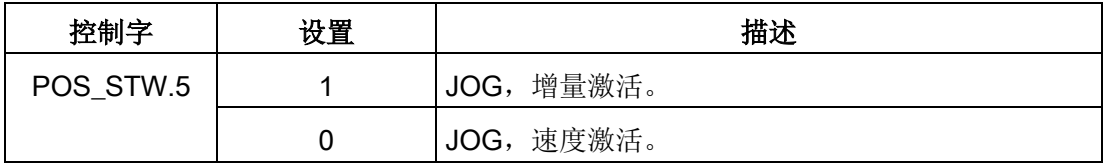

使用报文 111 时, 可通过 PROFINET 控制字 POS\_STW2.5 选择 JOG 模式:

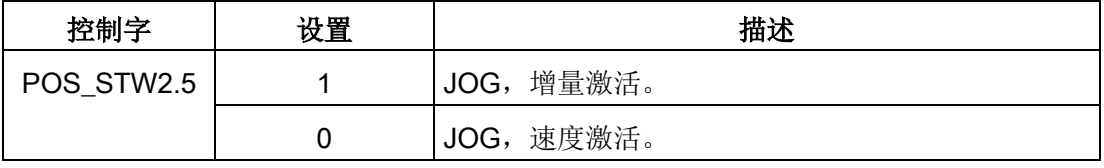

## 说明

使用报文 7 和 9 时, 仅连续 JOG 方式生效。

### 设置 JOG 设定值

使用报文 7 和 9 时, 通过参数设置下列 JOG 设定值:

● 速度 (p2585、p2586)

使用报文 110 和 111 时,通过参数设置下列 JOG 设定值:

- 速度 (p2585、p2586)
- 增量 (p2587、p2588)

## 重要参数一览

- p2585 EPOS JOG 1 设定值速度
- p2586 <br>
EPOS JOG 2 设定值速度
- p2587 FPOS JOG 1 运行距离
- p2588 EPOS JOG 2 运行距离

更多有关参数的信息,请参见章节"[参数表](#page-260-0) (页 [259\)](#page-260-0)"。

## 7.3 速度控制(S)

## 7.3.1 速度限制

共计两个信号源可用于速度限制。可通过数字量输入信号 SLIM 选择其一:

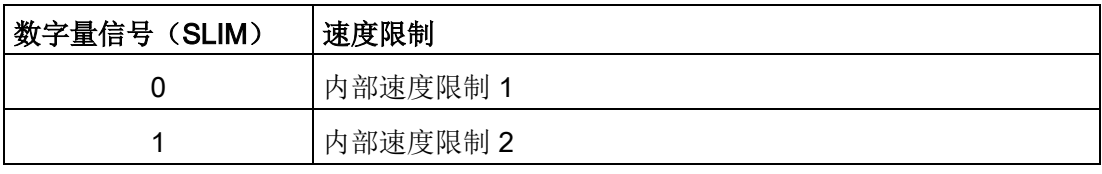

## 说明

为使能速度限制功能, 必须将参数 p29108 的位 0 置为 1。

### 说明

伺服驱动运行时,可对两个信号源进行切换并可修改它们的值。

## 说明

当实际转速超出正向速度限制与磁滞速度(p2162)之和或负向速度限制与磁滞速度 (p2162)之差时,发生故障 F7901。有关该故障应答的信息,参见"[故障报警列表](#page-313-0) (页 [312\)](#page-313-0)"。

关于数字量输入信号 SLIM 的更多信息,参见["DI](#page-106-0) (页 [105\)](#page-106-0)"。

7.3 速度控制(S)

## 全局速度限制

除这两个通道外,也可使用全局速度限制。

全局速度限制可通过设置以下参数配置:

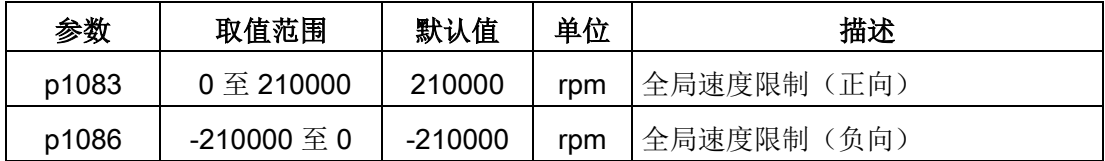

## 内部速度限制

通过设置以下参数选择内部速度限制:

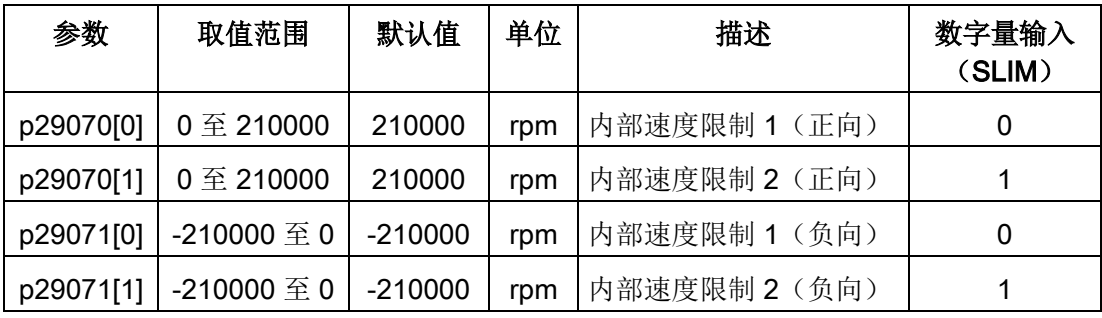

### 说明

电机经调试过后 p1082、p1083、p1086、p29070 和 p29071 自动设为电机的最大转速。

## 7.3.2 扭矩限制

总共有两个信号源可用于扭矩限制。可通过数字量输入信号 TLIM 选择其一:

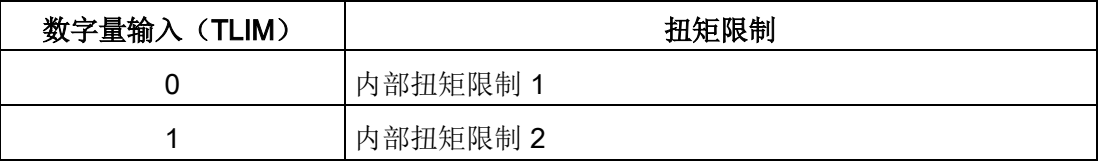

扭矩设定值达到扭矩限制时,扭矩受到 TLIM 选定值的限制。

## 说明

伺服驱动运行时,可对两个信号源进行切换并可修改它们的值。

关于数字量输入信号 TLIM 的更多信息, 参见["DI](#page-106-0) (页 [105\)](#page-106-0)"。

## 全局扭矩限制

除上述两个信号源外,也可使用全局扭矩限制。全局扭矩限制在急停(OFF3)发生时生 效。在此情况下,伺服驱动以最大扭矩抱闸。

全局扭矩限制可通过设置以下参数配置:

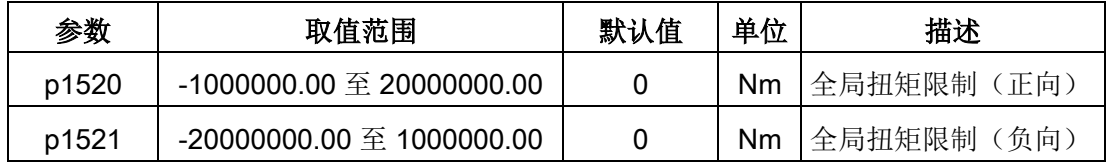

## 内部扭矩限制

通过设置以下参数选择内部扭矩限制:

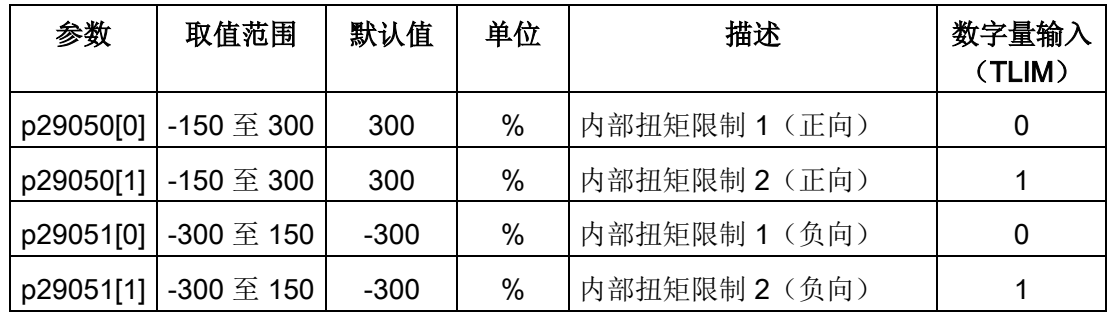

下图展示了内部扭矩限制的工作原理:

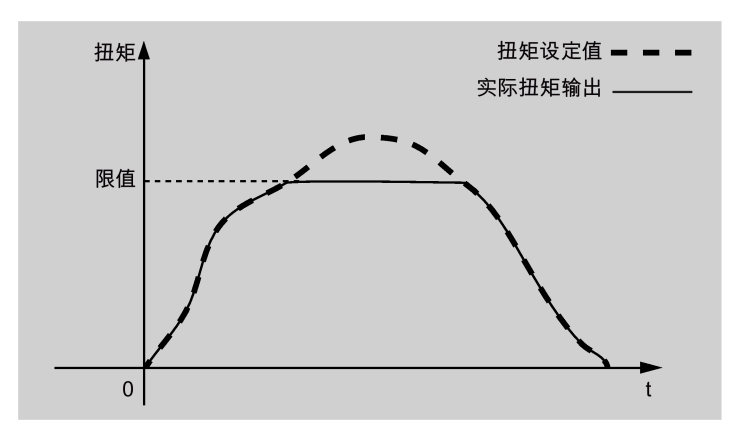

7.3 速度控制(S)

## 扭矩限制到达(TLR)

产生的扭矩己几乎(内部磁滞)达到正向扭矩限制、负向扭矩限制的扭矩值时,信号 TLR 输出。

## 7.3.3 斜坡函数发生器

斜坡函数发生器可在设定值突然改变时用来限制加速度从而防止驱动运行时发生过载。

斜坡上升时间 p1120 和斜坡下降时间 p1121 可分别用于设置加速度和减速度斜坡。设定 值改变时允许平滑过渡。

最大速度 p1082 用作计算斜坡上升和斜坡下降时间的参考值。

斜坡函数发生器的特性如下图所示:

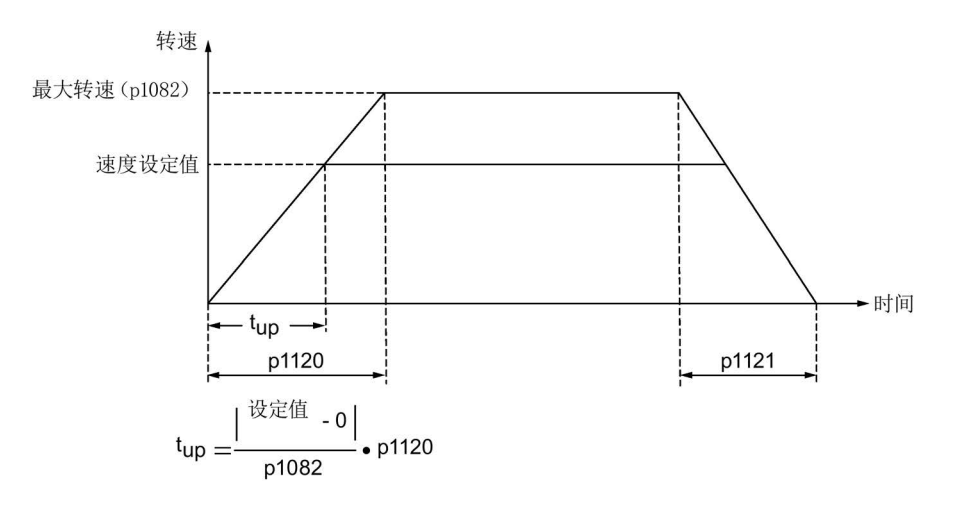

## S-曲线斜坡函数发生器

通过设置 p1115 为 1 可以使用 S-曲线斜坡函数发生器。S-曲线斜坡函数发生器通过下列 参数实现:

- 加速度 (p1120) 和减速度 (p1121) 斜坡
- 初始圆弧段时间 (p1130) 和结束圆弧段时间 (p1131)

S-曲线斜坡函数发生器的特性如下图所示:

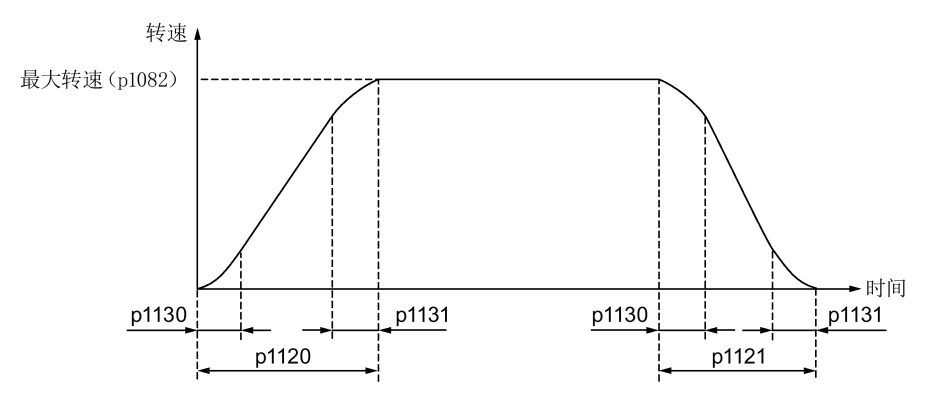

### 参数设置

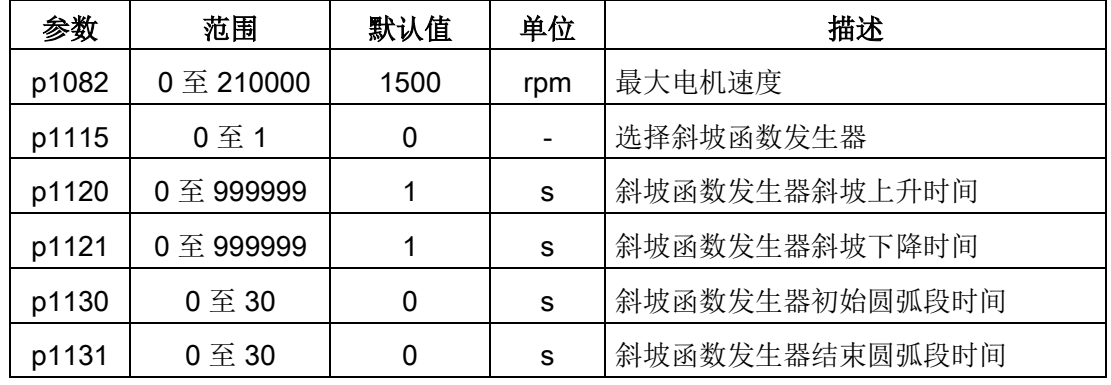

控制功能

7.3 速度控制(S)

# PROFINET 通信<br>
and the set of the set of the set of the set of the set of the set of the set of the set of the set of the set of the set of the set of the set of the set of the set of the<br>
and the set of the set of the set

PROFINET IO 是一种基于以太网的实时协议。在工业自动化应用中作为高级网络使用。 PROFINET IO 专注于可编程控制器的数据交换。一个完整的 PROFINET IO 网络包括以 下设备:

- IO 控制器:典型的是 PLC,用于控制整个系统
- IO 设备: 一个分散式 IO 设备(例如, 编码器, 传感器), 通过 IO 控制器控制
- IO 检测器:HMI(人机接口)或个人计算机,用于诊断或调试

PROFINET 提供两种实时通信, PROFINET IO RT(实时)和 PROFINET IO IRT(等时 实时)。实时通道用于 IO 数据和报警的传输。

在 PROFINET IO RT 通道中,实时数据通过优先以太网帧进行传输。没有特殊的硬件要 求。基于该优先级别,其循环周期可达到 4 ms。PROFINET IO IRT 通道适用于传输具有 更加精确时间要求的数据。其循环周期可达 2 ms, 但需要具有特殊硬件的 IO 设备和开关 的支持。

所有的诊断和配置数据通过非实时(NRT)通道进行传输。使用 TCP/IP 协议。因而,没 有可确定的循环周期,其循环周期可能超过 100 ms。

# 8.1 支持的报文

SINAMICS V90 PN 在速度控制模式和基本定位器控制模式下支持标准报文以及西门子报 文。

从驱动设备的角度看,接收到的过程数据是接收字,待发送的过程数据是发送字。

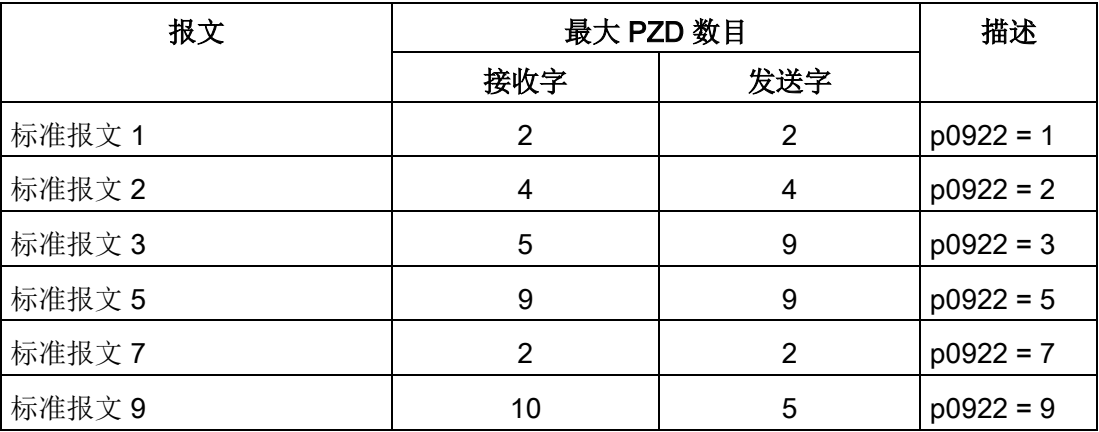

SINAMICS V90, SIMOTICS S-1FL6 操作说明, 08/2018, A5E37208845-005 195 PROFINET 通信

8.1 支持的报文

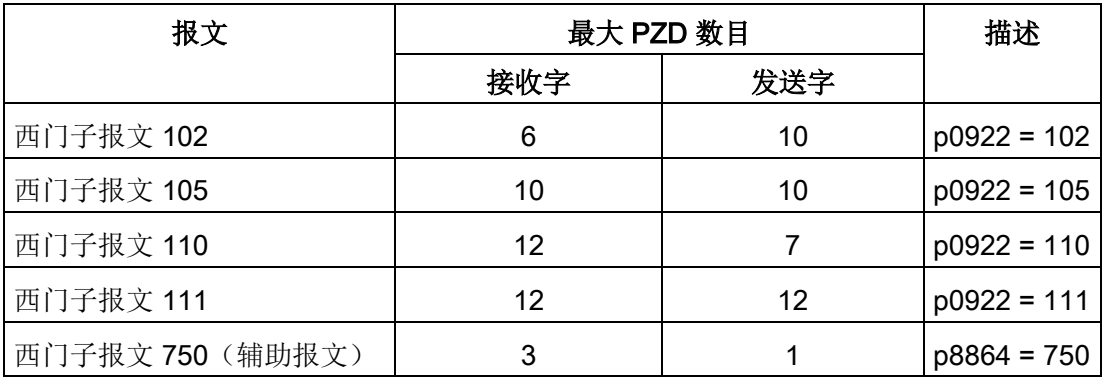

一个 PZD = 一个字

仅在 V90 PN 连接至 SIMATICS S7-1500 且 TIA Portal 为 V14 或更高版本时,标准报文 5 和西门子报文 105 可用。

辅助报文仅可跟主报文一起使用。不能单独使用。

## 用于速度控制模式的报文

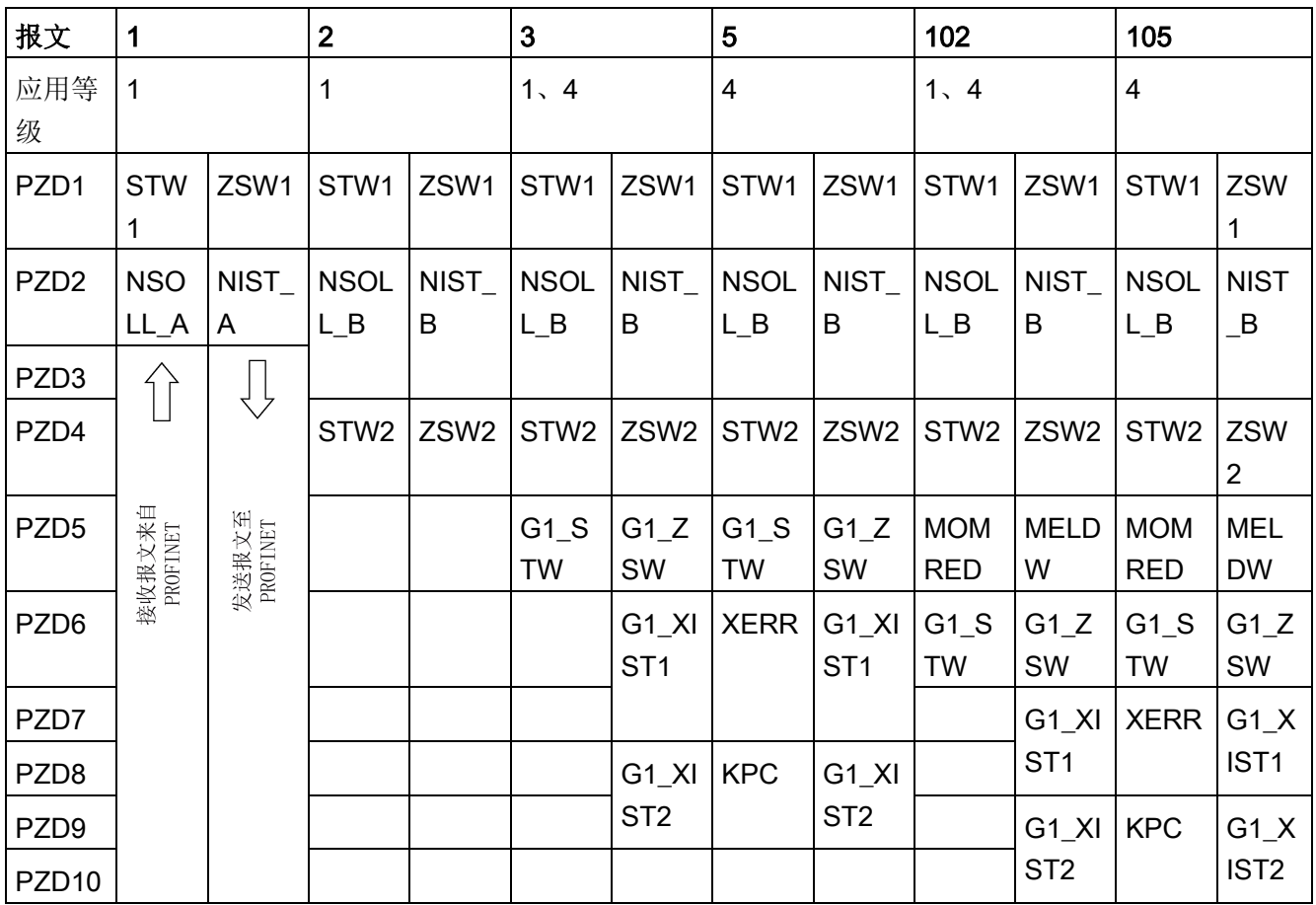

## 用于基本定位器控制模式的报文

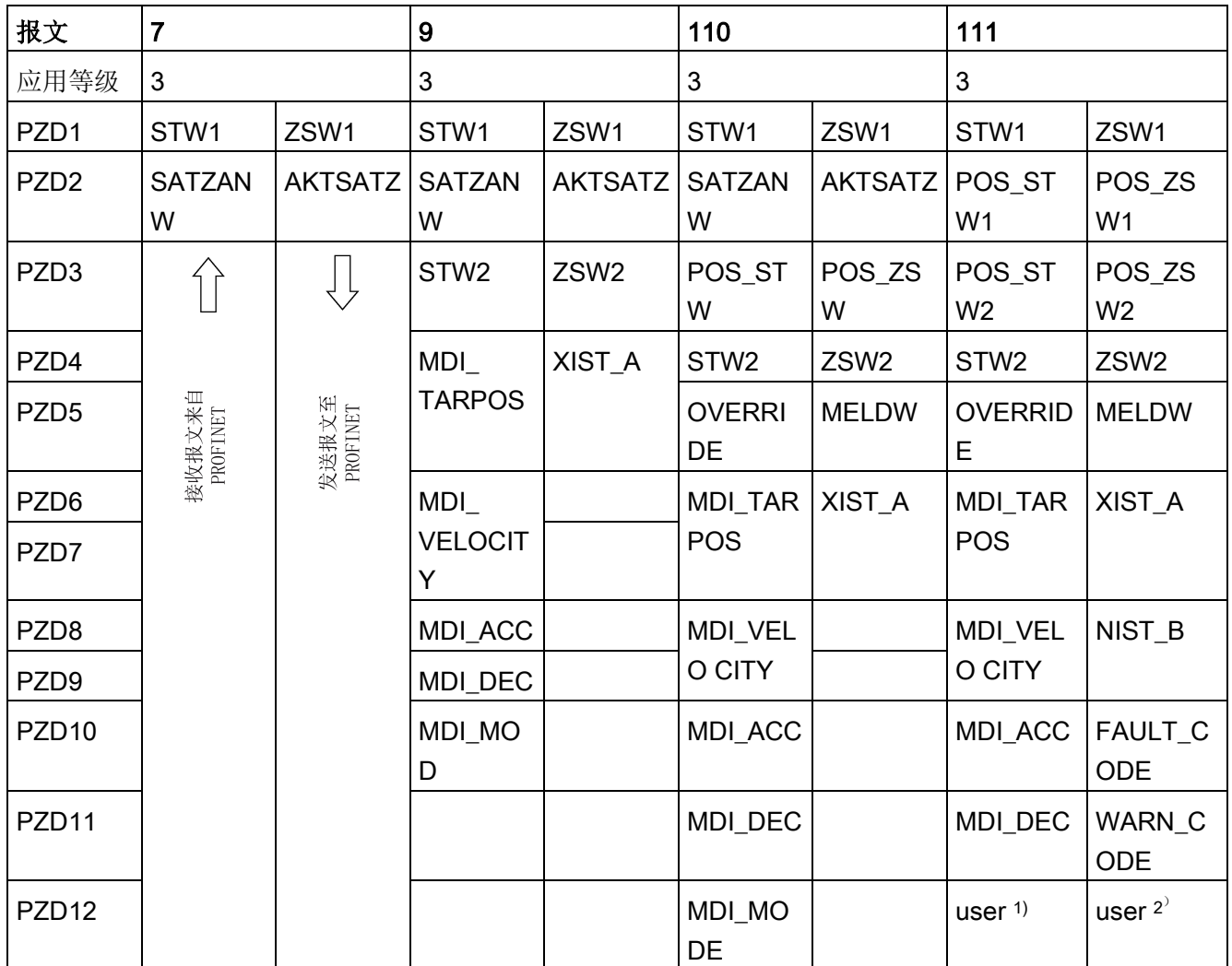

1) 用户自定义接收字

2) 用户自定义发送字

## 说明

当在 EPOS 模式下使用报文 110 和 111 并执行 JOG、MDI、运行程序段和回参考点功能 时,PZD5 OVERRIDE 的值会影响驱动速度值。

## 辅助报文

## 说明

在通过参数 p8864 设置辅助报文之前,必须首先通过 p0922 选择一个主报文。若更改了 主报文,辅助报文会被自动禁用,因此,在更改 p0922 之后, 必须重新设置 p8864。

## 说明

在收放卷应用中使用 750 报文时,驱动的内置抱闸电阻不足以吸收多余的再生能量。

## 说明

在使用 750 报文时,若进行了如下任一设置,电机会出现不可控的加速:

- 通过 PZD M\_LIMIT\_POS 设置扭矩上限为一个负值
- 通过 PZD M\_LIMIT\_NEG 设置扭矩下限为一个正值

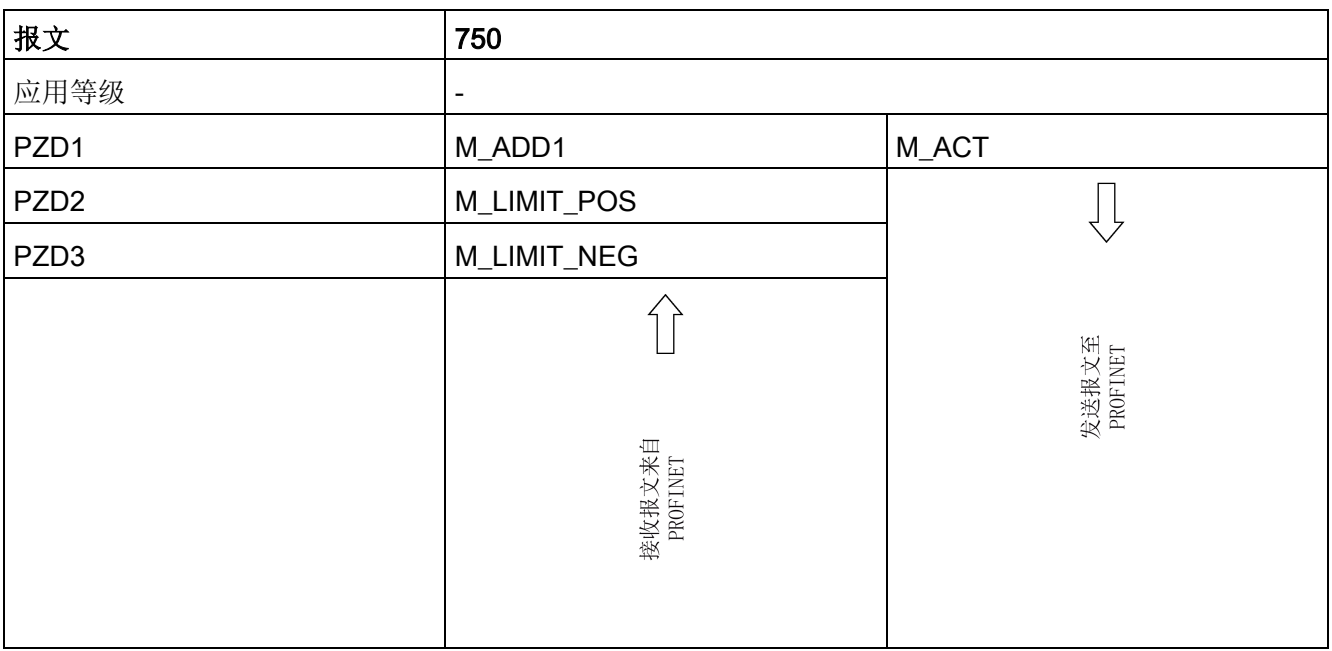

# 8.2 I/O 数据信号

参数 p200x 为基准变量(当输入变量中包含参数 p200x 时, 报文内容 = 4000 hex 字或 40000000 hex 双字)。

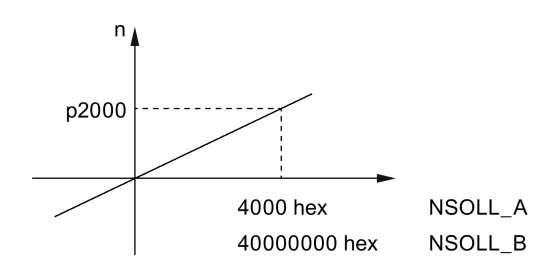

下表提供了报文中的 I/O 数据概述。

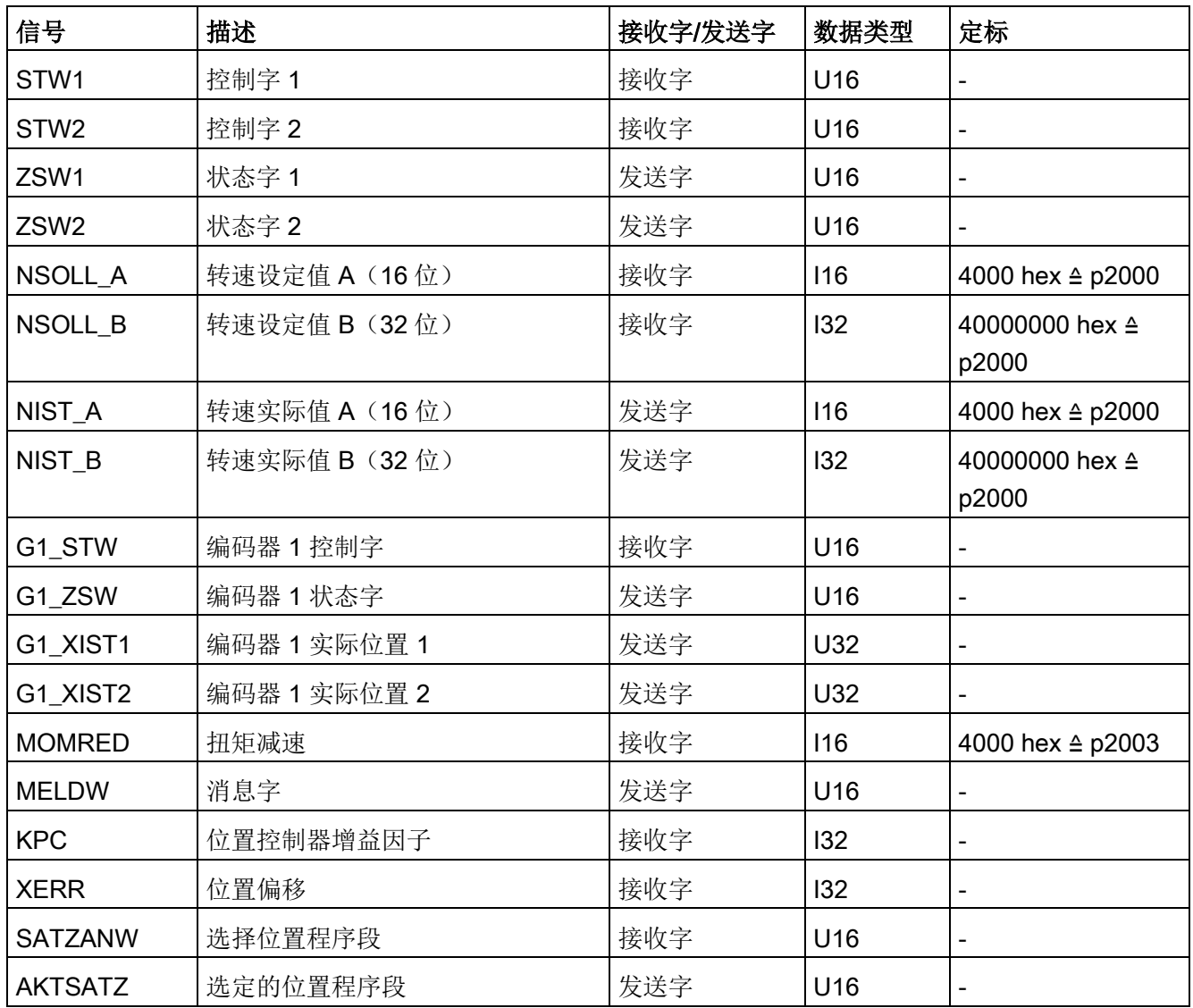

## PROFINET 通信

8.2 I/O 数据信号

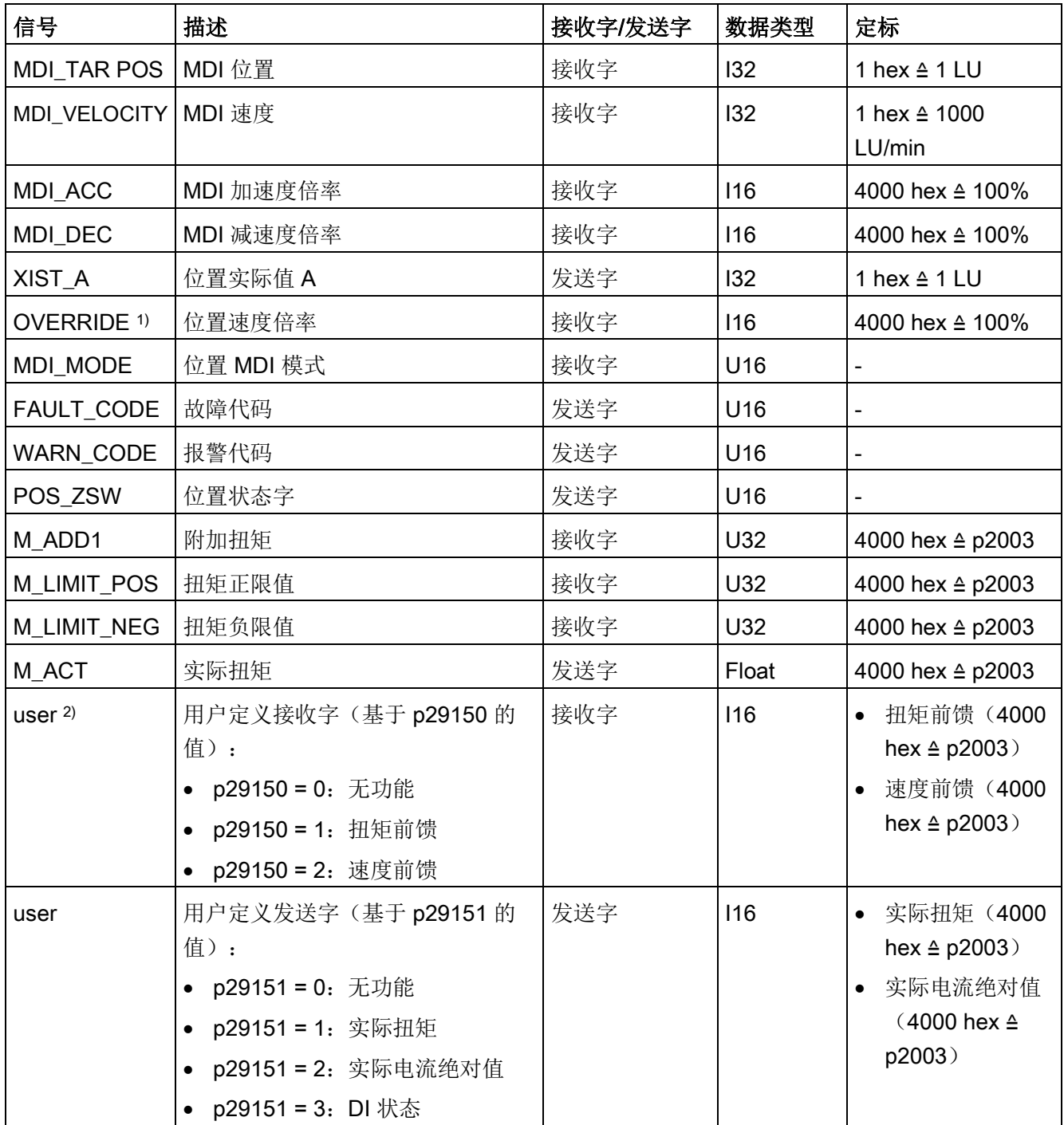

1) 务必将信号 OVERRIDE 设为 0 至 32767 范围内的某一数值。

2) 在使用自动优化功能时,扭矩前馈值和速度前馈值在自动优化功能使能后会被覆盖。若想要使用扭矩前馈和 速度前馈,须重新设置他们为需要的值。

8.3.1 STW1 控制字(用于报文 1、2、3、5)

### 说明

当 p29108.0 = 0 时, STW1.11 被禁用。

## 说明

使用报文 5 时, STW1.4、STW1.5 及 STW1.6 禁用。

### 说明

必须设置 STW1.10 为 1 以允许 PLC 控制驱动。

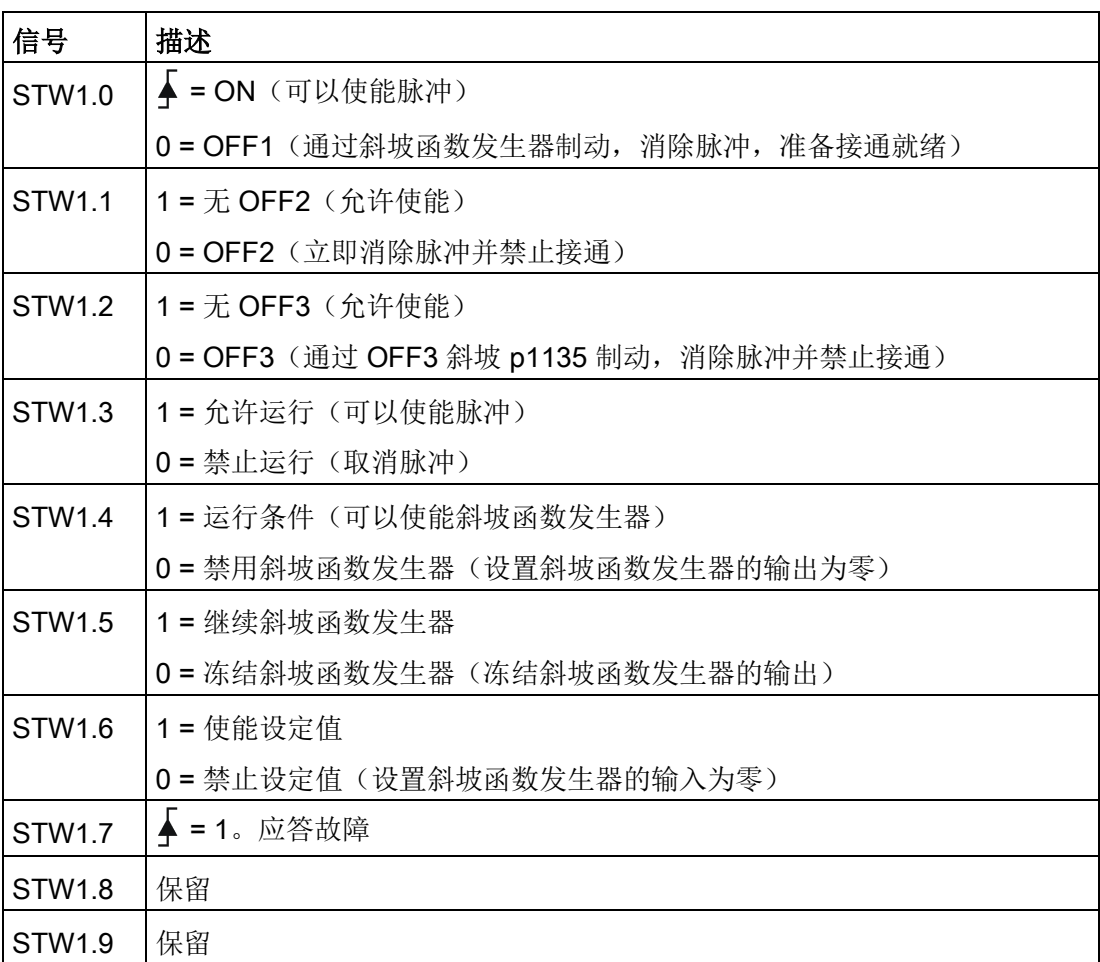

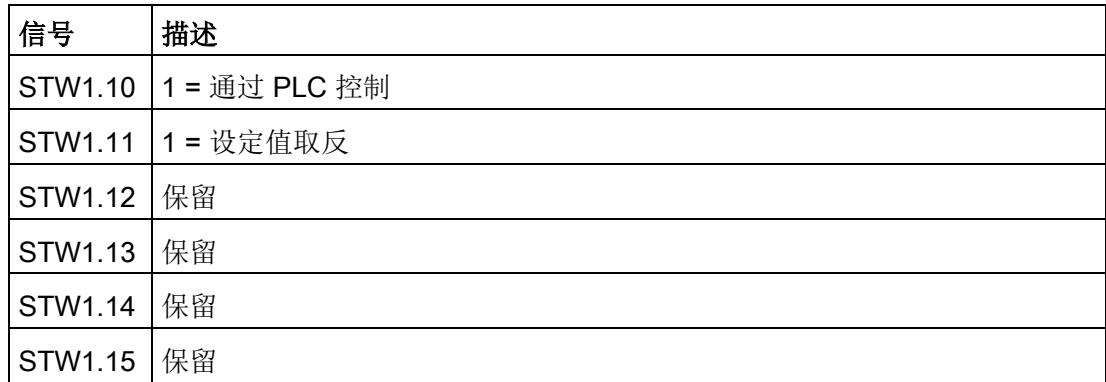

# 8.3.2 STW2 控制字(用于报文 2、3、5)

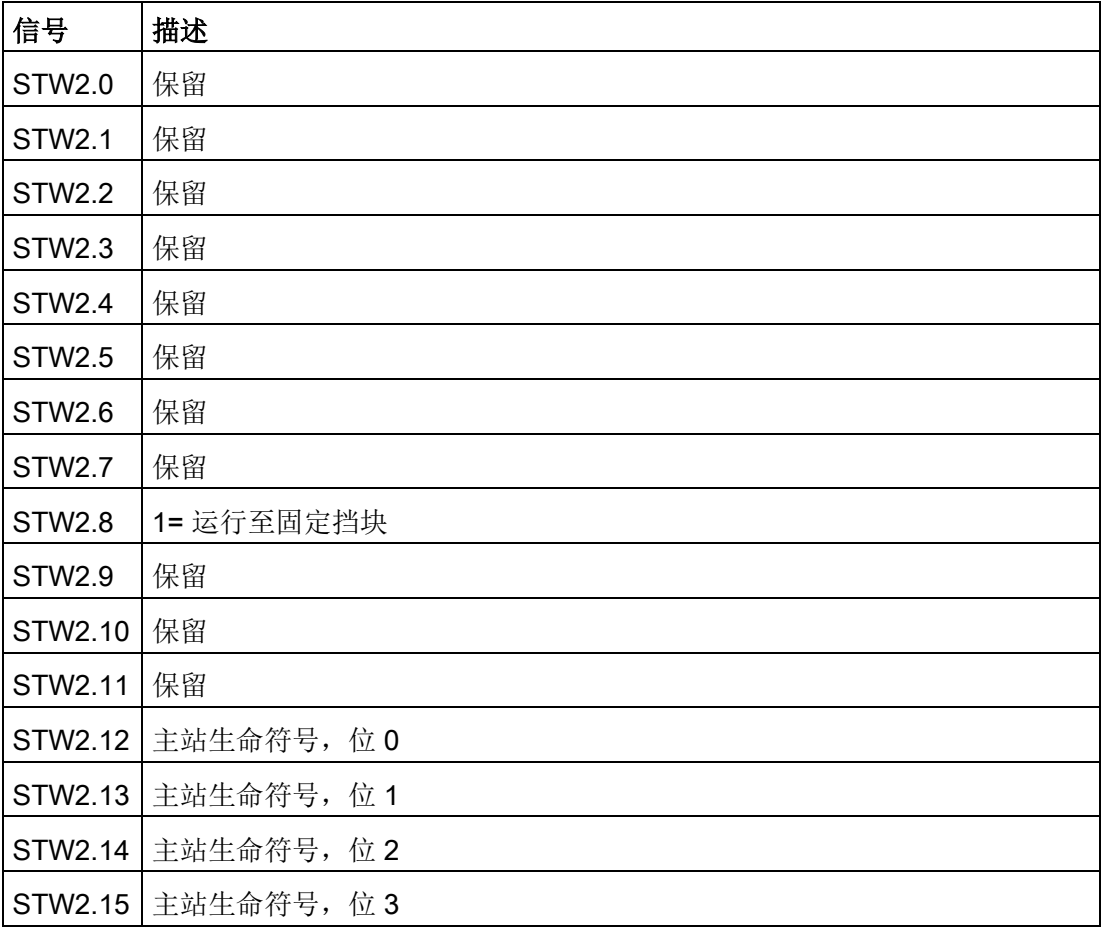

## 8.3.3 STW1 控制字(用于报文 102、105)

## 说明

使用报文 105 时, STW1.4、STW1.5 及 STW1.6 禁用。

## 说明

必须设置 STW1.10 为 1 以允许 PLC 控制驱动。

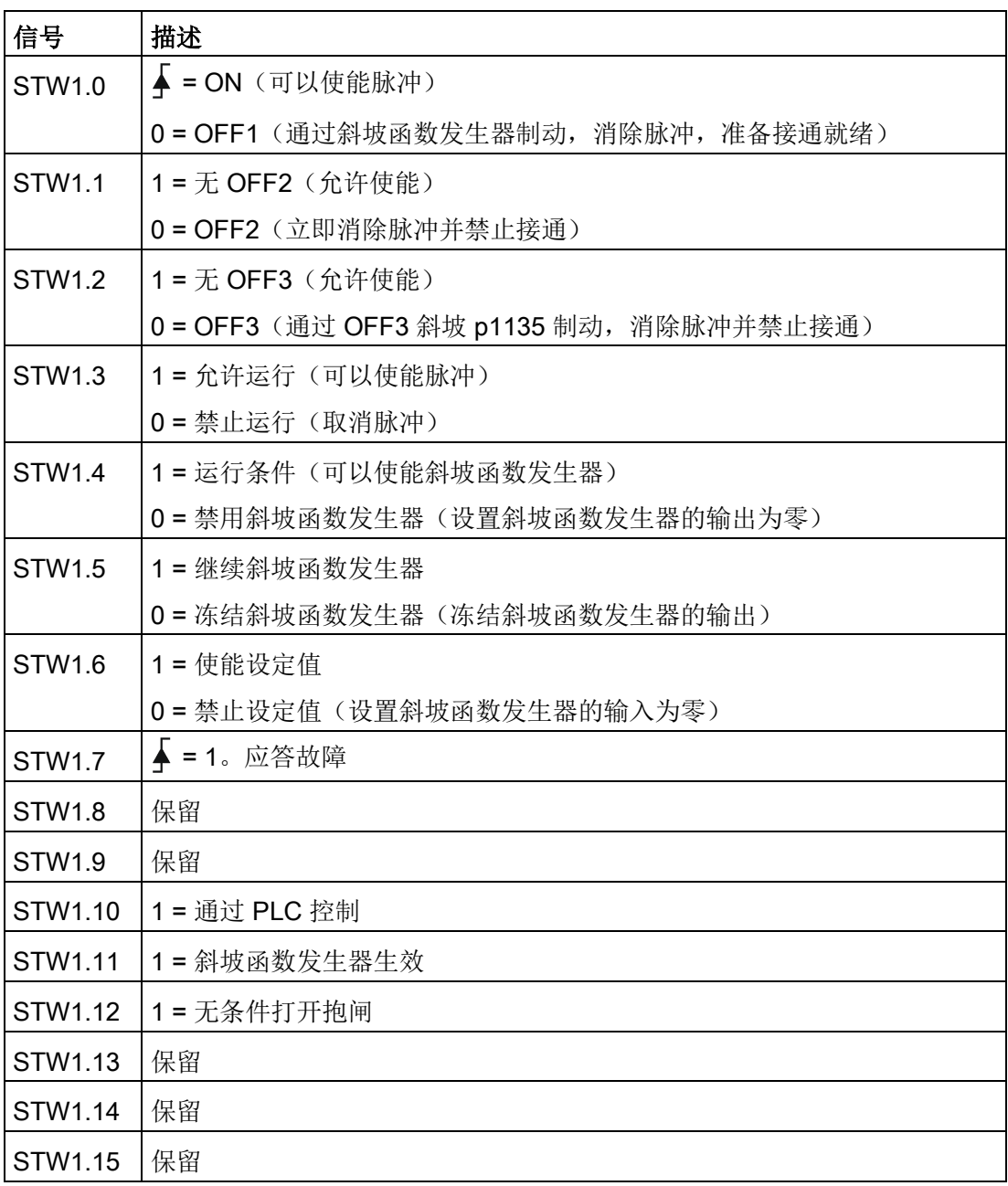

# 8.3.4 STW2 控制字(用于报文 102、105)

## 说明

当 p29108.0 = 0 时, STW2.4 被禁用。

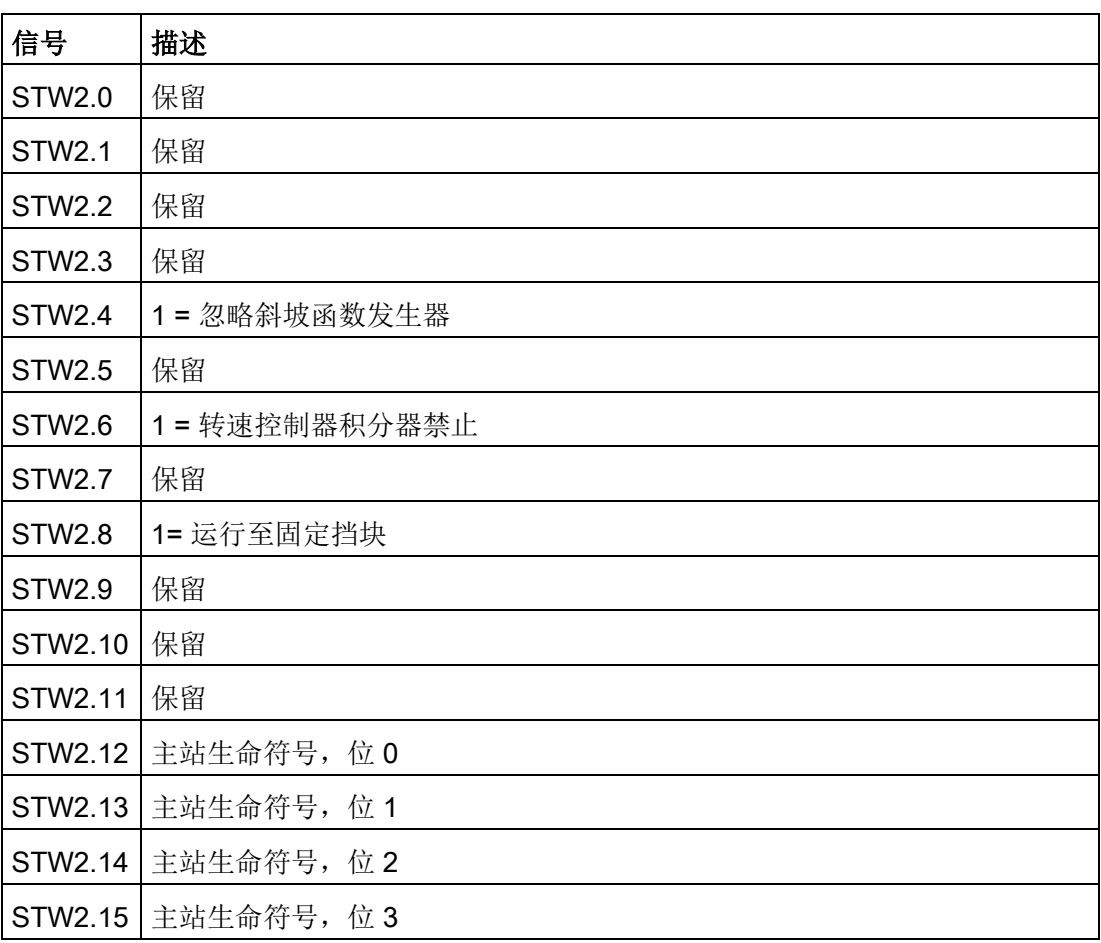

# 8.3.5 STW1 控制字(用于报文 7、9、110、111)

## 说明

必须设置 STW1.10 为 1 以允许 PLC 控制驱动。

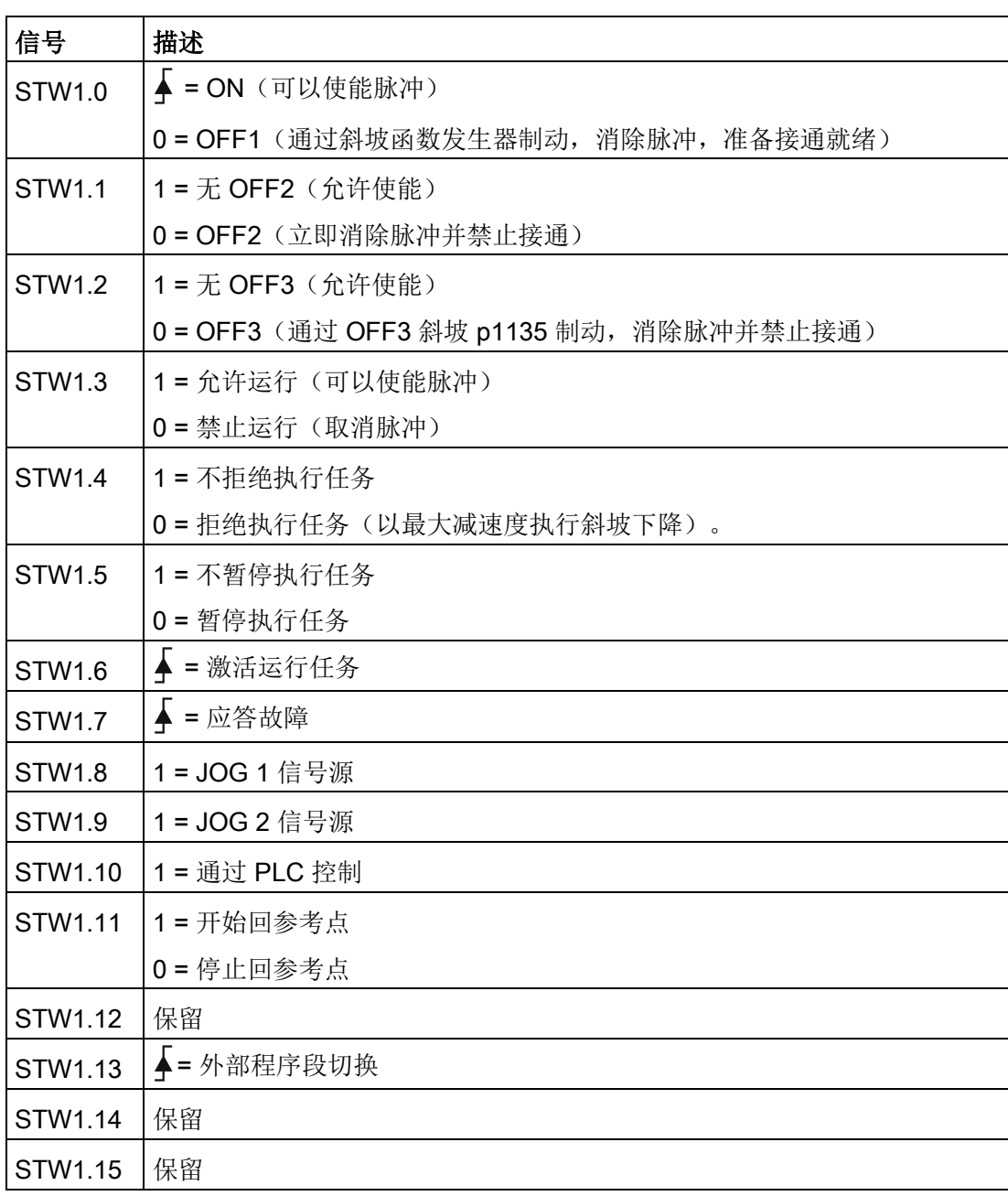

# 8.3.6 STW2 控制字(用于报文 9、110、111)

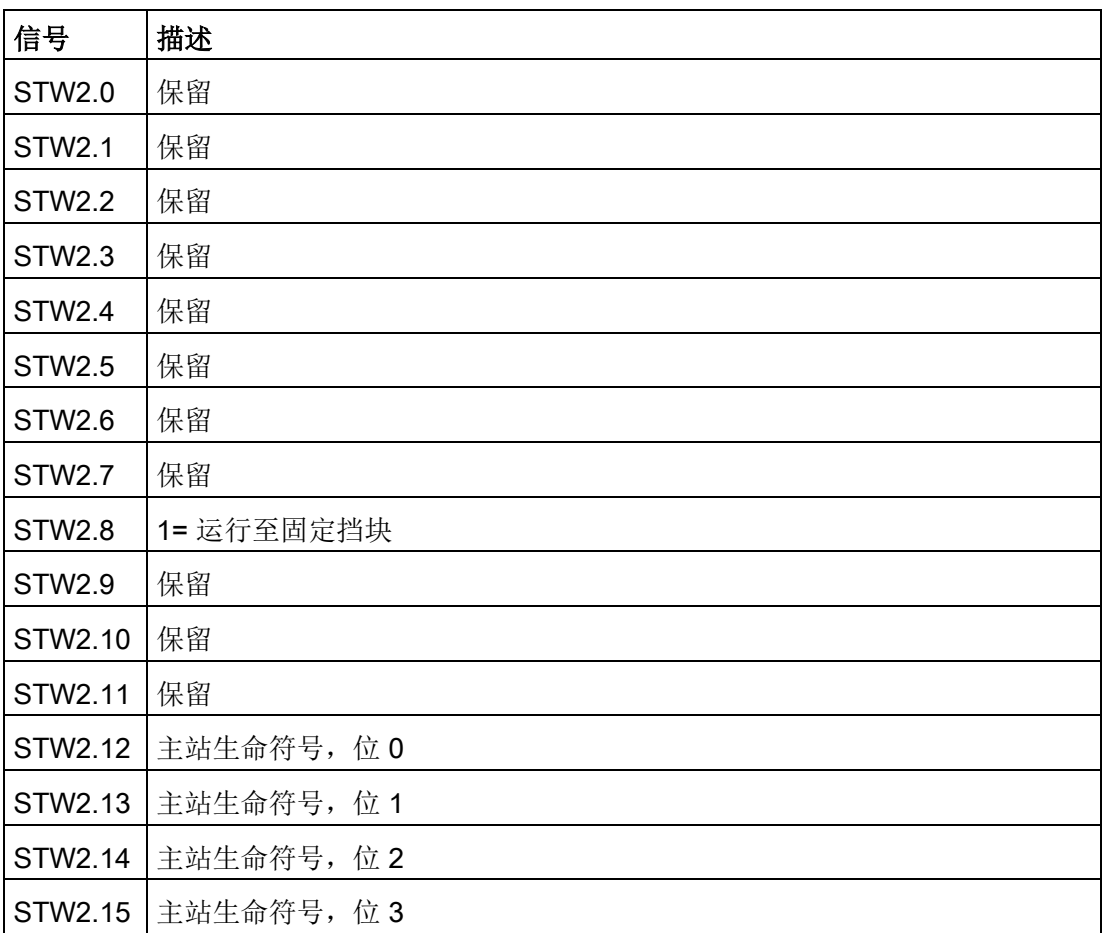

# 8.3.7 G1\_STW 编码器 1 控制字

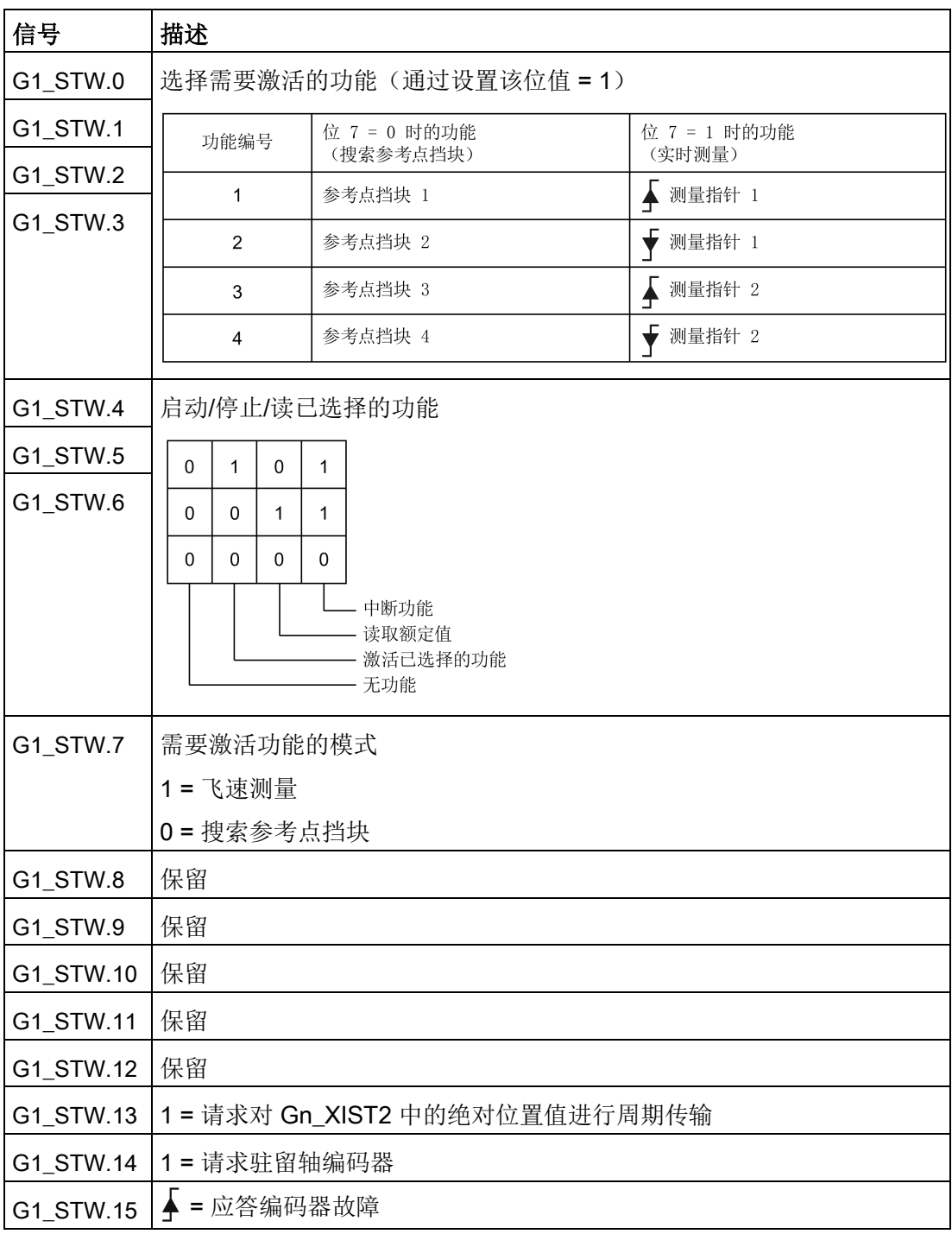

# 8.3.8 SATZANW 控制字

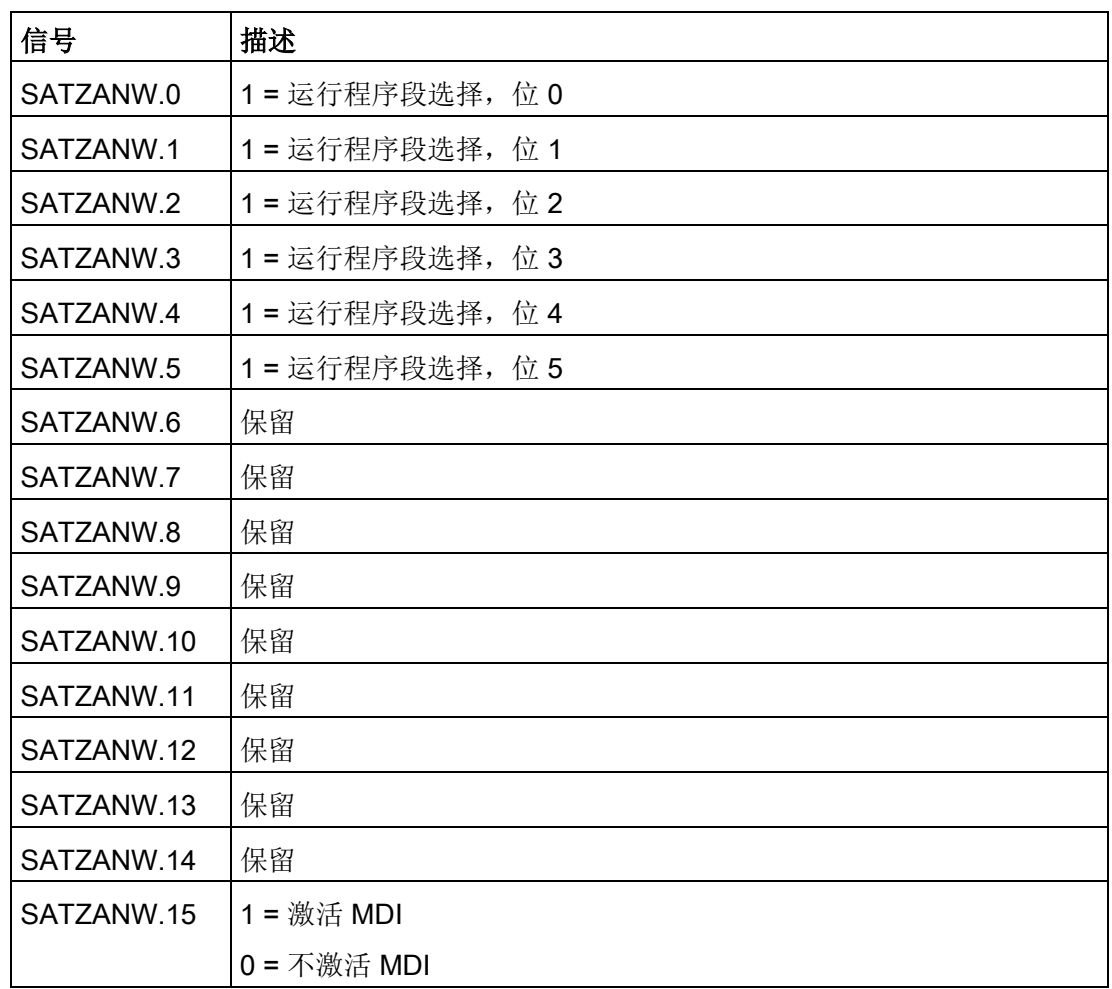

# 8.3.9 MDI\_MOD 控制字

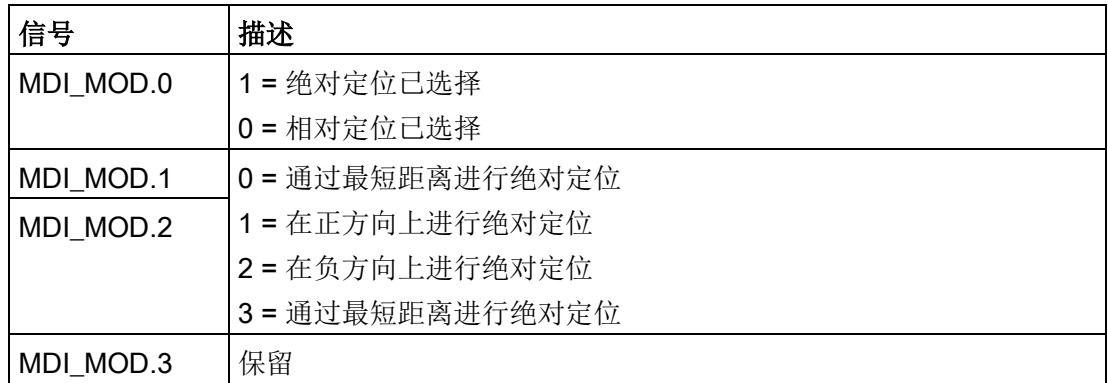

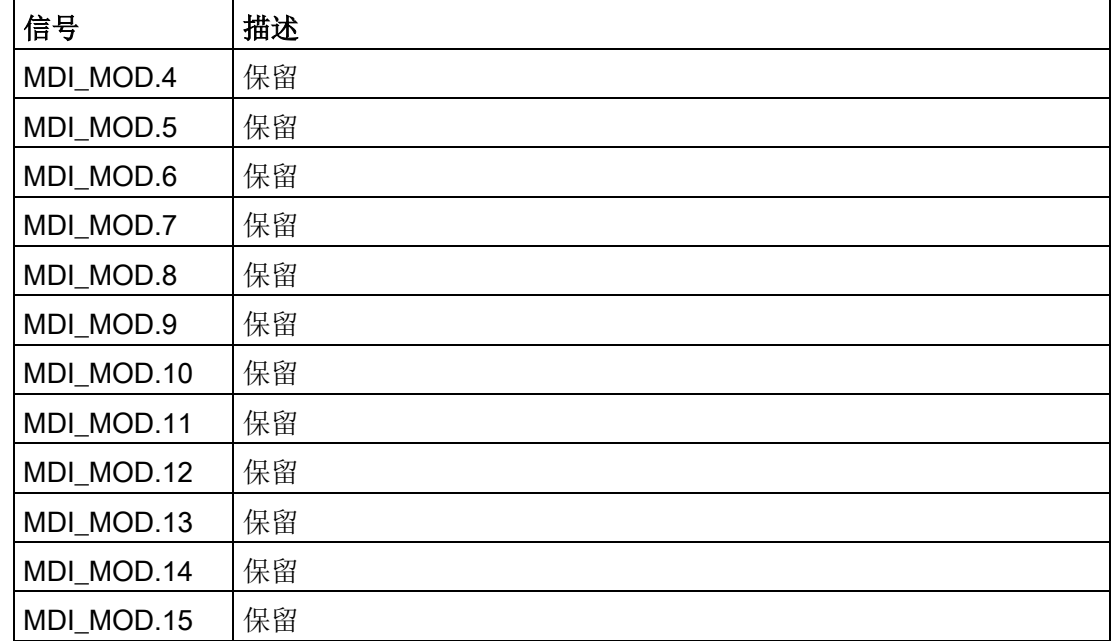

# 8.3.10 POS\_STW 控制字

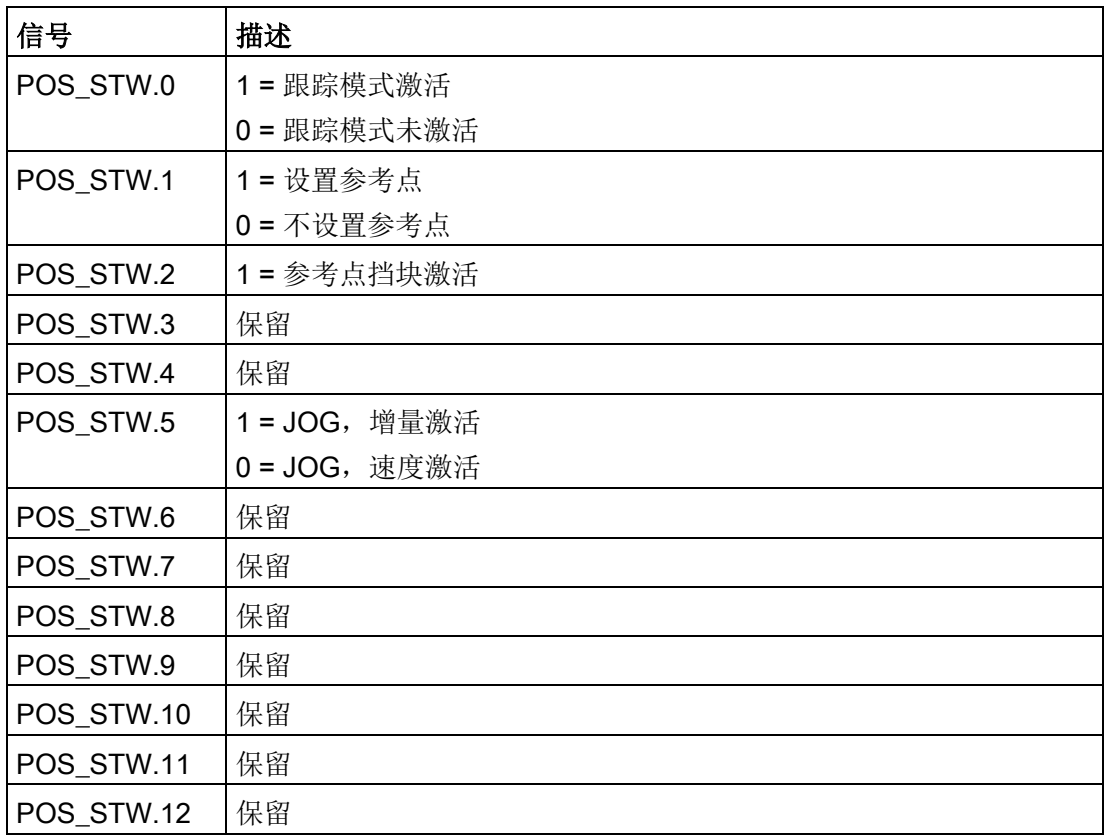

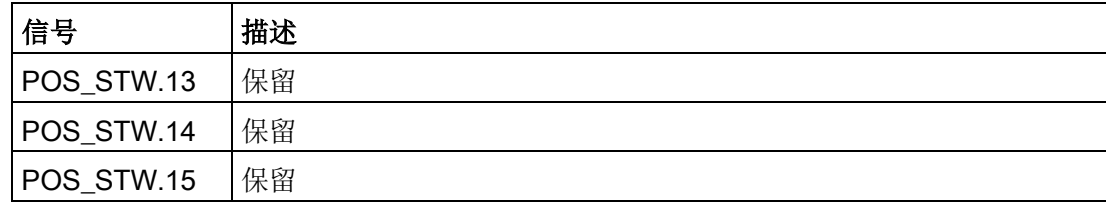

## 说明

若跟踪模式激活,位置设定值会跟随实际位置值,即,位置设定值 = 位置实际值。

## 8.3.11 POS\_STW1 定位控制字

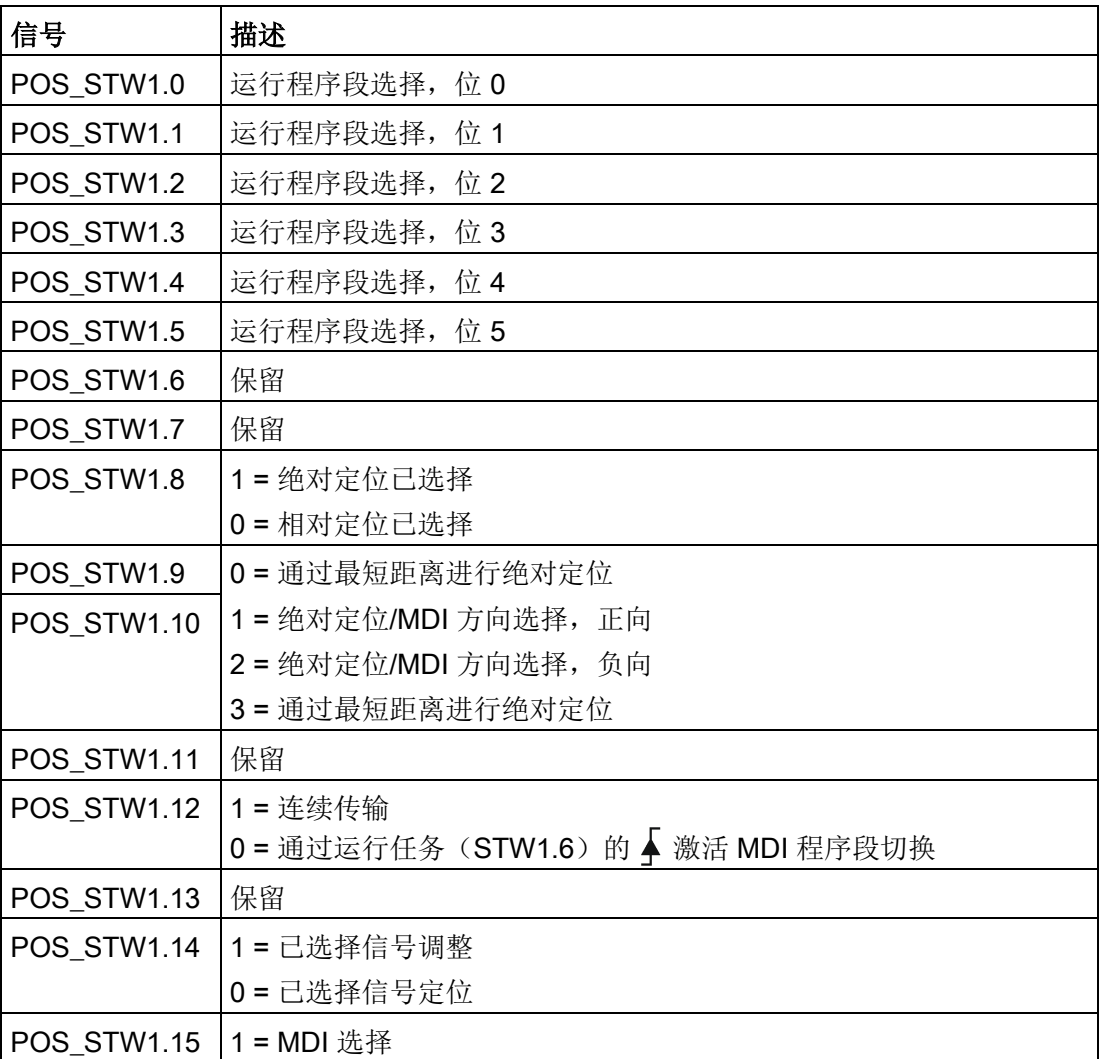

# 8.3.12 POS\_STW2 定位控制字

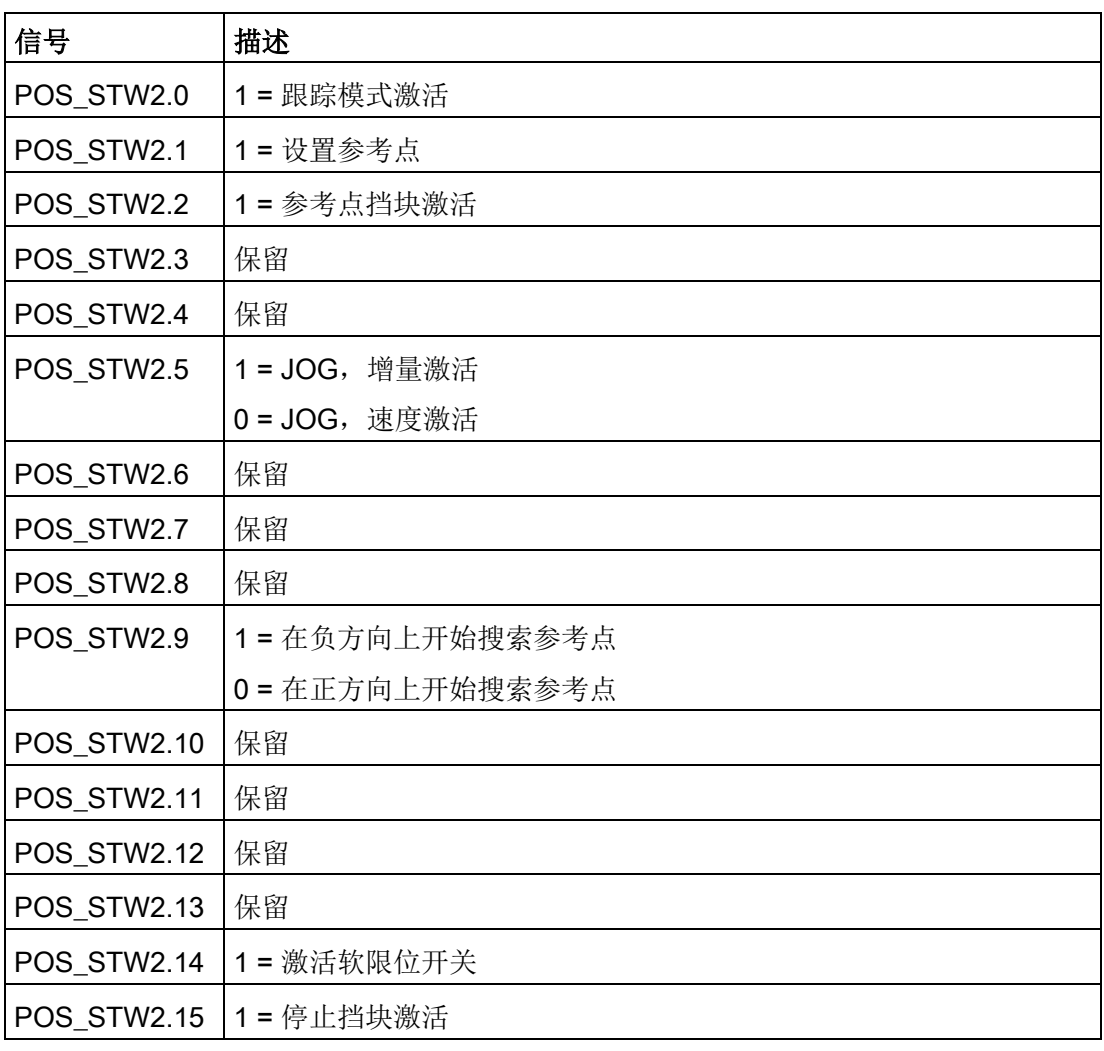

## 说明

若跟踪模式激活,位置设定值会跟随实际位置值,即,位置设定值 = 位置实际值。

8.4 状态字定义

# 8.4 状态字定义

## 8.4.1 ZSW1 状态字(用于报文 1、2、3、5)

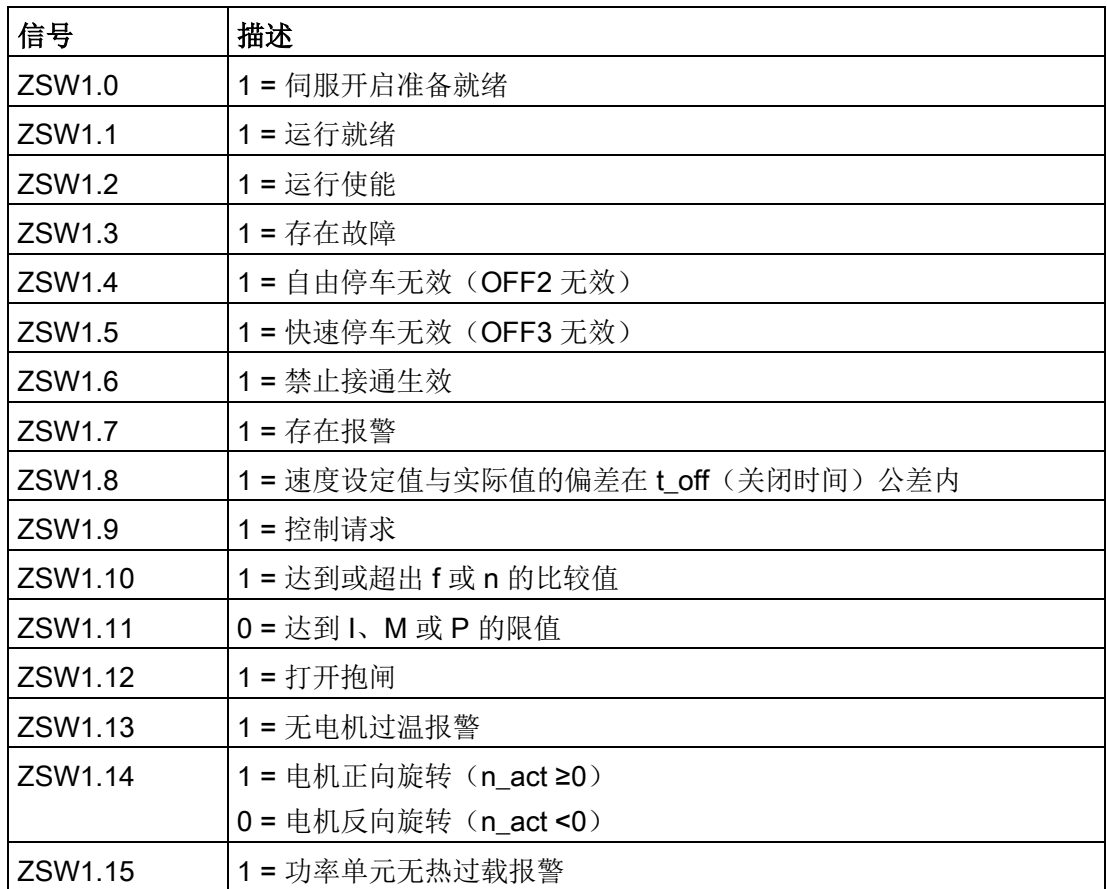

# 8.4.2 ZSW2 状态字(用于报文 2、3、5)

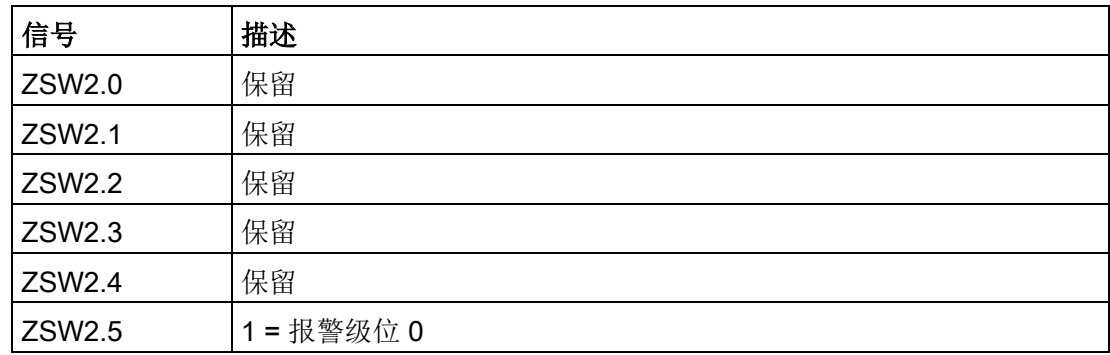

8.4 状态字定义

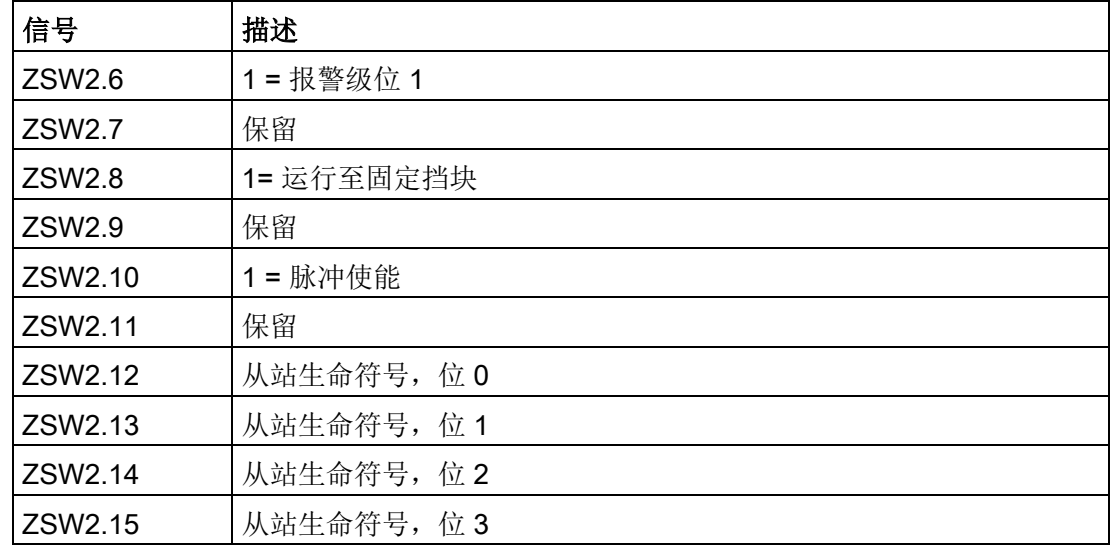

# 8.4.3 ZSW1 状态字(用于报文 102、105)

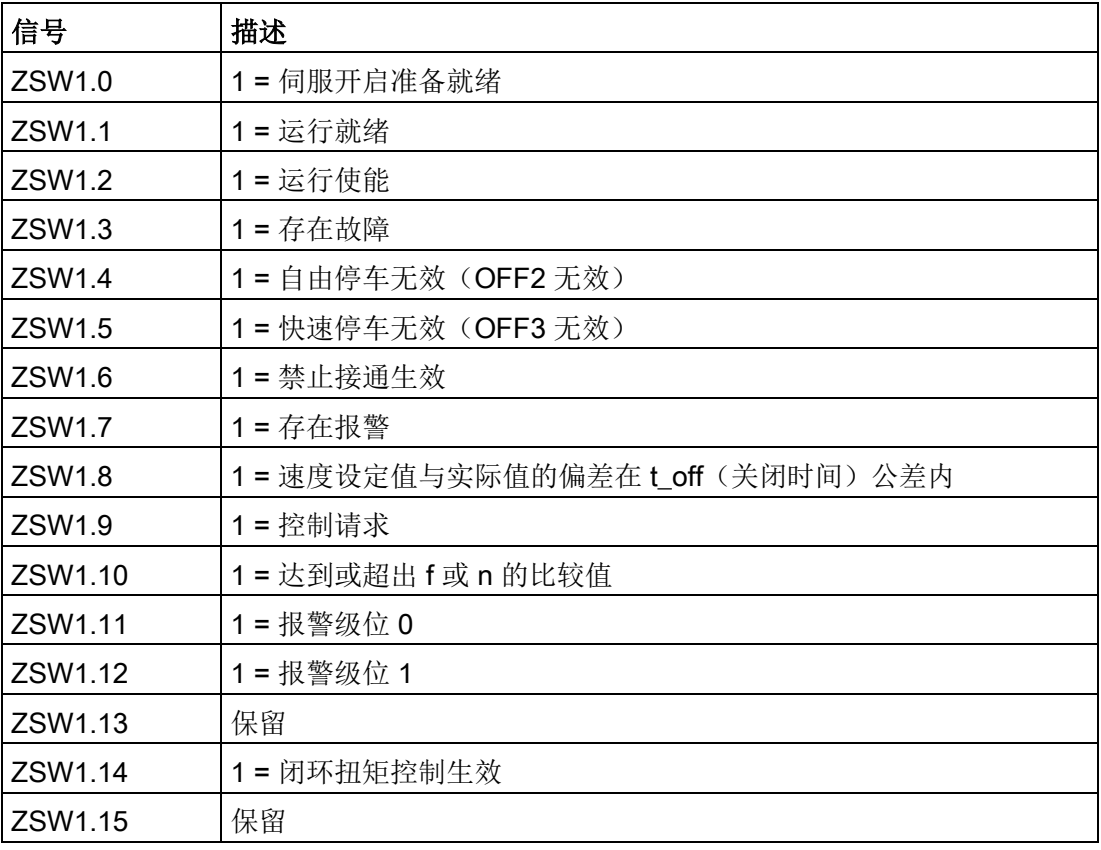

8.4 状态字定义

# 8.4.4 ZSW2 状态字(用于报文 102、105)

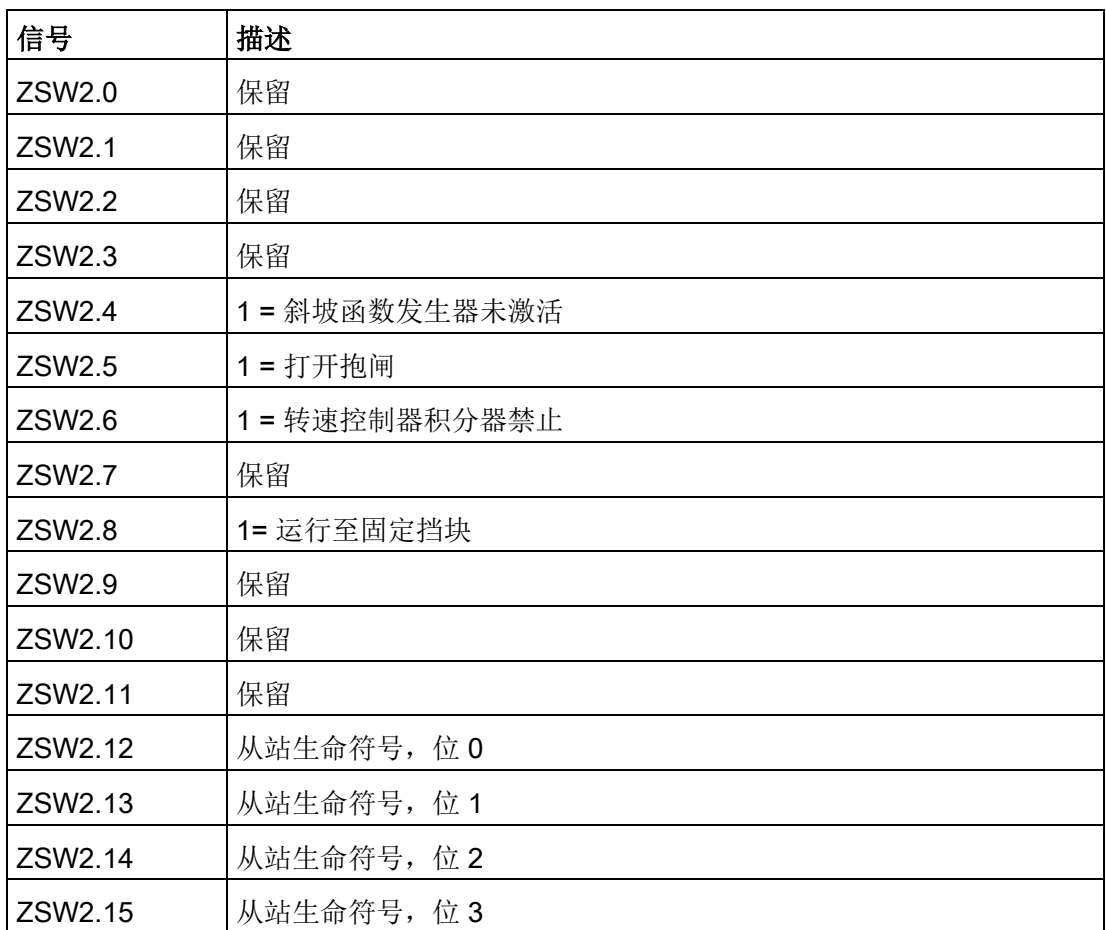

# 8.4.5 ZSW1 状态字(用于报文 7、9、110、111)

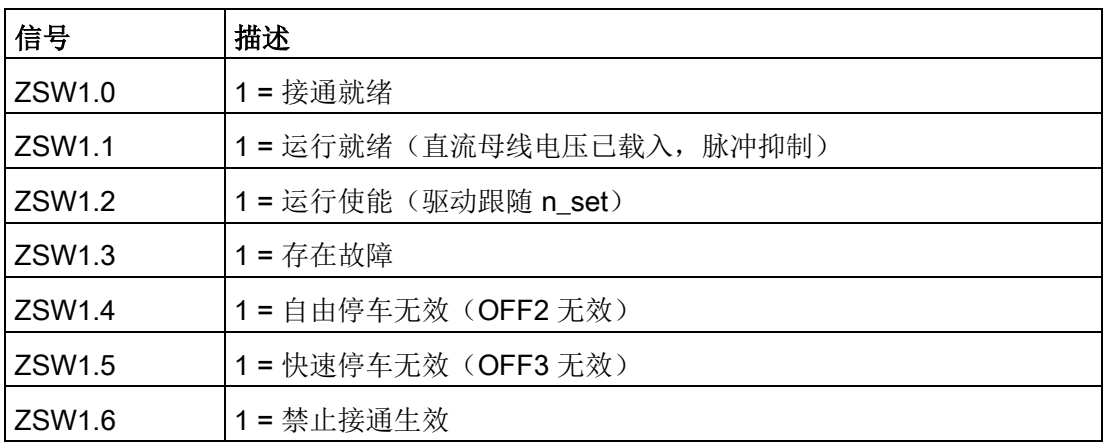
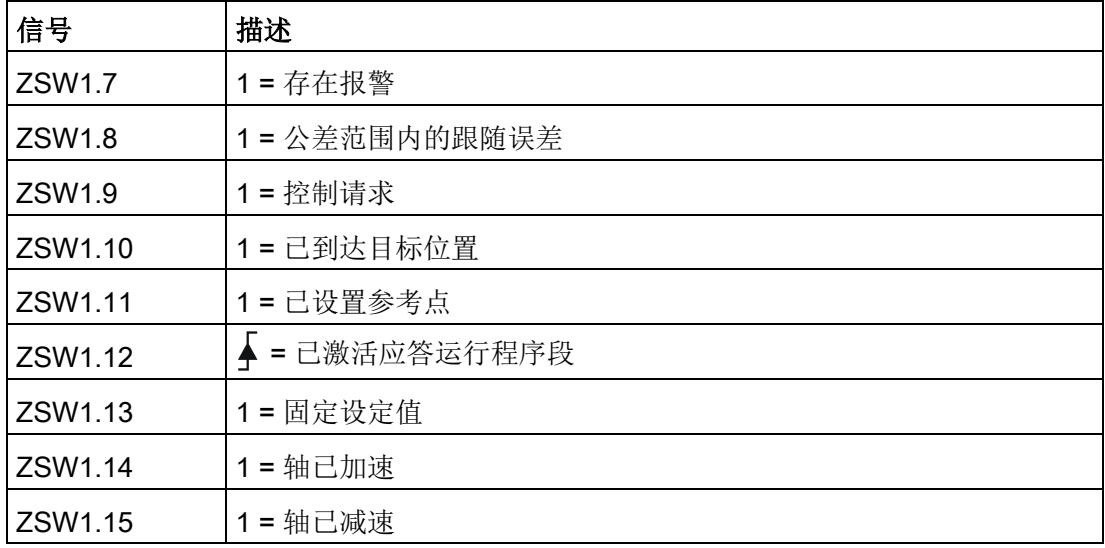

# 8.4.6 ZSW2 状态字(用于报文 9、110、111)

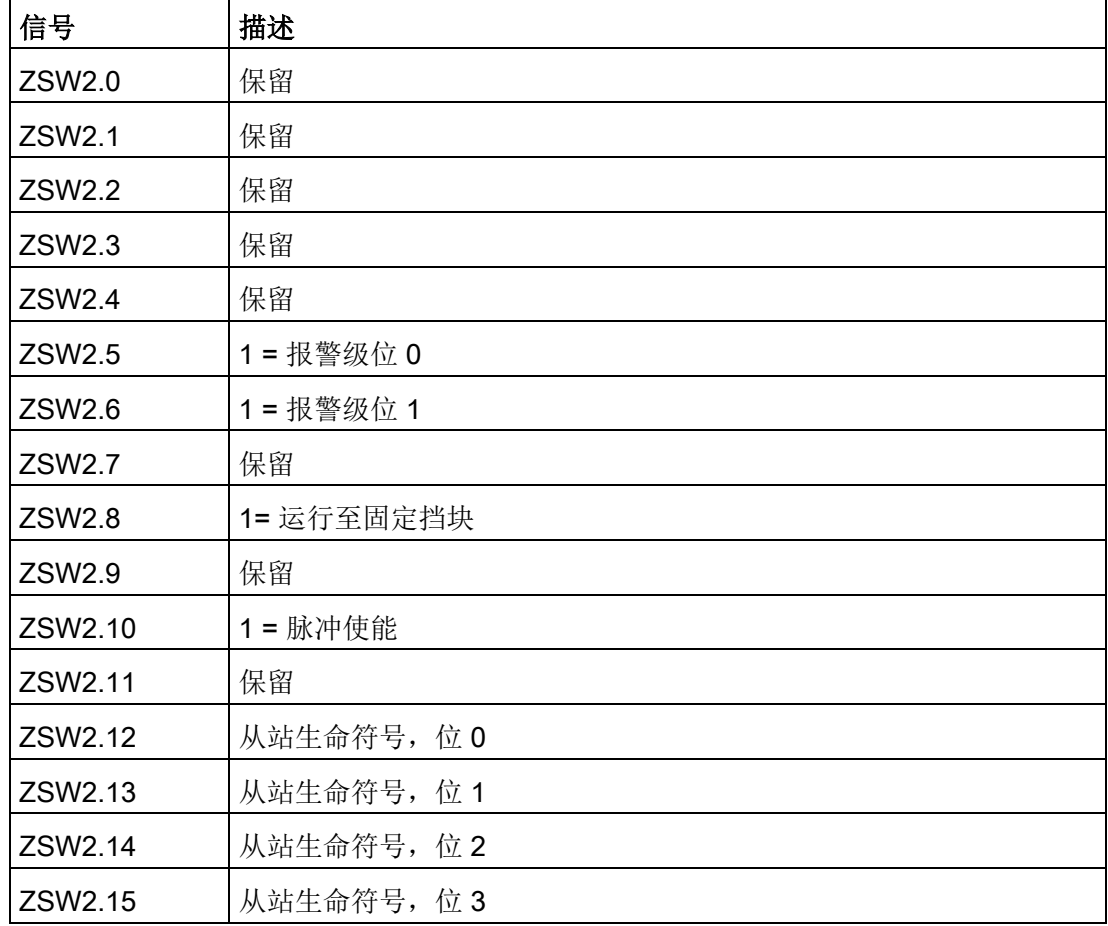

# 8.4.7 G1\_ZSW 编码器 1 状态字

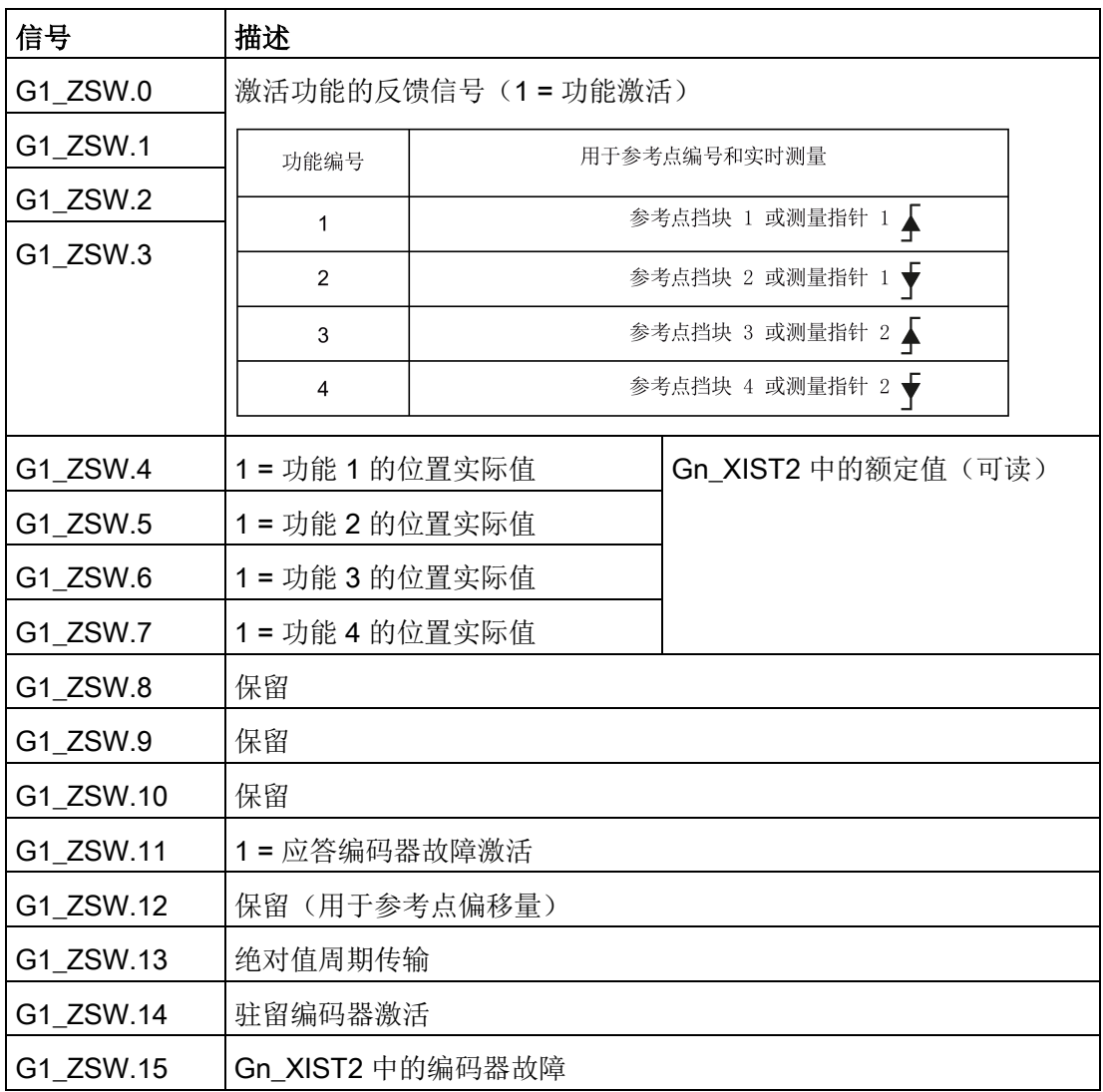

# 8.4.8 MELDW 状态字

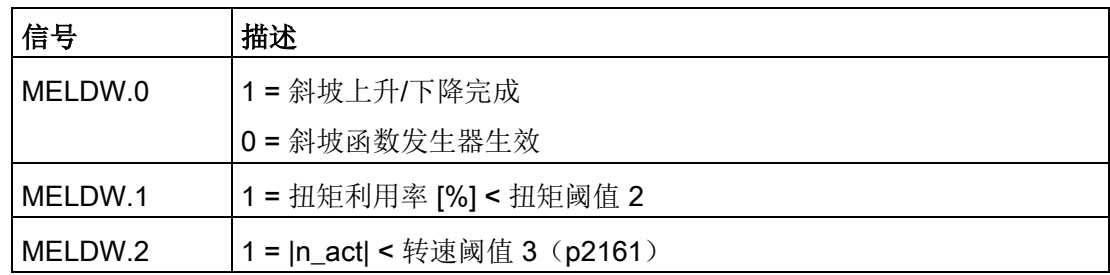

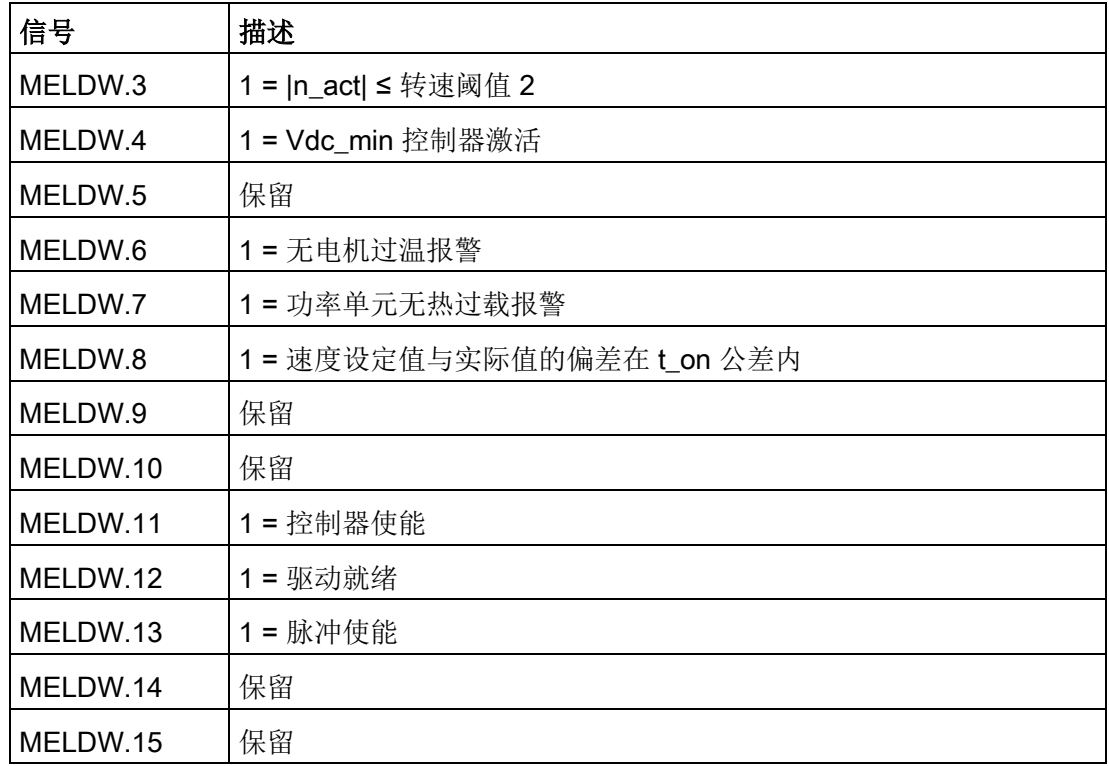

# 8.4.9 POS\_ZSW1 位置状态字

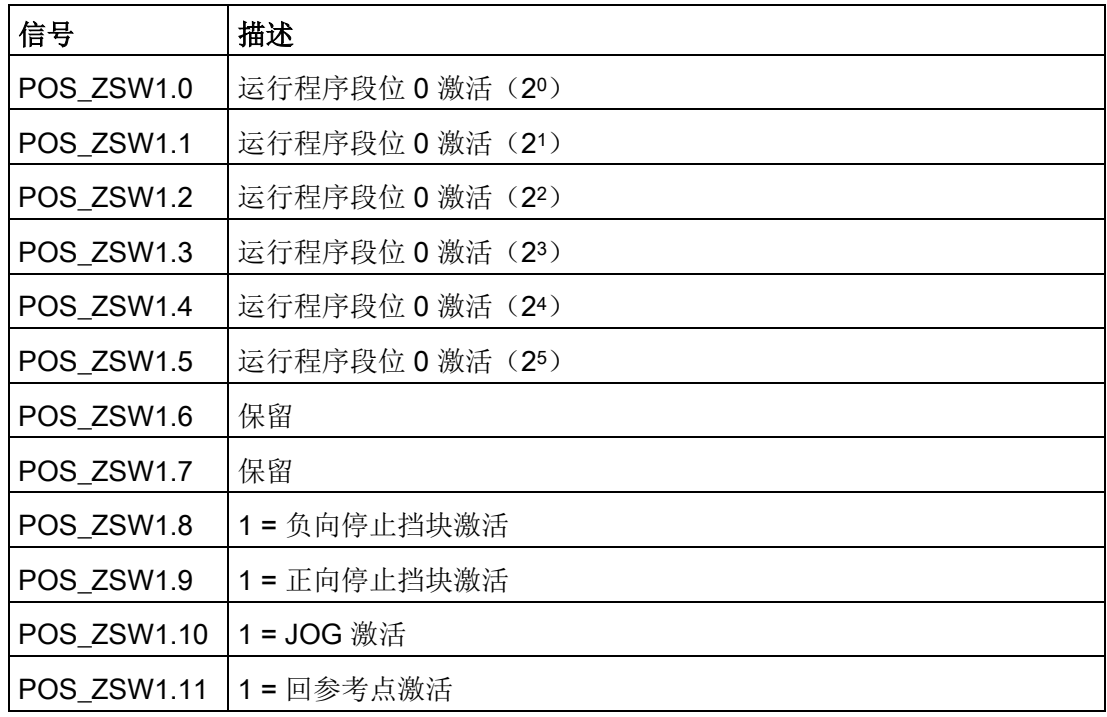

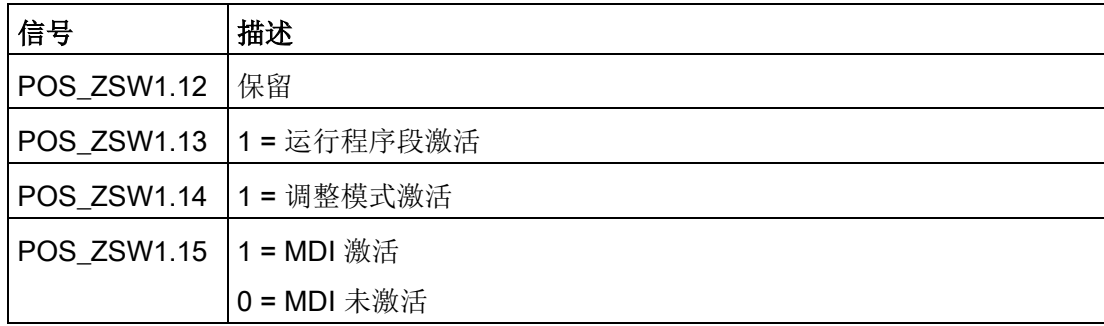

# 8.4.10 POS\_ZSW2 位置状态字

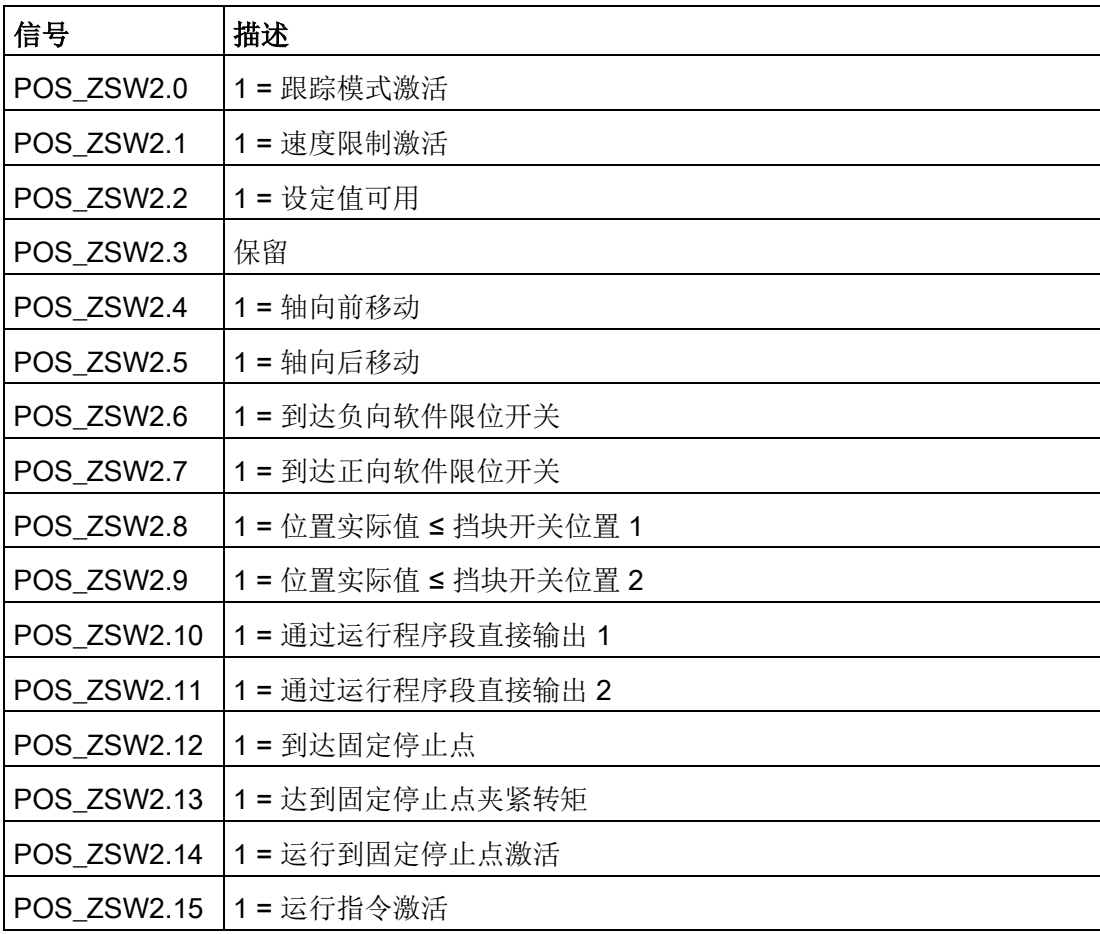

# **Safety Integrated 功能**

9.1 标准和规定

### 9.1.1 概述

### 9.1.1.1 目标

技术设备和产品的制造商和销售商有责任确保设备和产品的安全性。 也就是说,他们应 采用最先进的技术设计出尽可能安全的设备、机械及其它技术装置。为此,有关经济合作 组织在标准中说明了所有对安全非常重要的先进技术。 遵循这些相关标准能够确保设备 达到了先进安全技术水平,进而确保设备安装人员和机械/设备制造商履行了相关义务。

安全技术应尽可能避免设备对人和环境造成危险,同时尽可能少地限制工业生产和设备使 用(除非是一些必要的限制)。 一些全球标准和规定旨在为所有国家的人员和环境提供 相同程度的保护。 这也避免了由于不同国家对安全要求高低不同而引起的恶性竞争。

在不同的国家和地区,设备安全保障有不同的方案和要求。 在法律规定和安全要求中, 何时检查设备是否充分安全、采用什么方法检查以及责任分配等也各不相同。 机械制造商和设备安装人员必须确保机械和设备的安全性符合使用地的法律法规。 例 如,在美国使用的机械的控制系统必须符合美国当地的要求,即使其制造商来自欧洲经济 共同体(EEA)。

### 9.1.1.2 功能安全

从需要保护的对象的角度来看,安全是一个密不可分的整体。 但造成危险的原因和避免 这些危险的技术措施可能存在很大的差异。因此人们将安全分为不同的类型,例如根据 造成危险的原因进行分类。 当安全取决于功能正常工作时,该安全便是"功能安全"。 为了保证机械或设备的功能安全,保护装置/控制装置的安全部件必须正常工作。 并且在 故障状态下能够使设备保持在安全状态或将设备进入安全状态。 为此需要使用符合相关 标准的专业技术。 对功能安全的要求基于以下几个基本目标:

- 避免系统故障
- 控制系统故障
- 控制偶然发生的错误或故障

衡量达到的功能安全的尺度有:危险故障发生的几率、故障公差和系统故障降到最低水平 后应达到的质量水平。 这些尺度在不同的标准中由不同的术语表示。 在 IEC/EN 61508,IEC/EN 62061 中是"安全集成等级"(SIL);在 EN ISO 13849-1 中是"类别"和 "性能等级"(PL)。

### 9.1.2 欧洲的机械安全

和产品生产相关的欧盟指令以调控自由商品贸易的欧盟条约第 95 条为基础。 这些指令是 基于一个新的全球措施("new approach", "global approach")形成的:

- 欧盟指令只描述了通用安全目标和定义了基本安全要求。
- 技术详细信息只能由欧洲议会和欧盟理事会委任的标准委员会(CEN、CENELEC) 在标准中定义。 这些标准与特定指令保持协调,并且公布在欧洲会议和欧盟理事会公 报中。 立法者不会强制规定要遵守某标准。 但是如果遵守了这些协调标准,便可假定 为满足了相关指令的所有安全要求。
- 欧盟指令要求成员国之间相互承认彼此的国家规定。

欧盟指令彼此之间具有等同的效力。 即一个特定的设备涉及到多个指令时,所有相关指 令的要求都生效(例如对于带电气装置的机械,机械指令和低压指令都适用)。

### 9.1.2.1 机械指令

附件 I 中规定了机械类产品的基本健康和安全要求, 必须符合这些要求。

必须尽责地实施保护目标,以符合指令要求。

机械制造商必须出具证明,表明设备符合基本要求。 使用协调标准可以简化证明过程。

### 9.1.2.2 欧洲协调标准

欧洲协调标准由欧盟委员会授权的两个标准机构 CEN (Comité Européen de Normalisation) 和 CENELEC (Comité Européen de Normalisation Éctrotechnique) 制 定,用于对特定产品的欧盟指令要求进行详细描述。这些标准(欧盟标准)随欧洲议会 和欧盟理事会公报颁布,之后必须不加更改地纳入各成员国的国家标准中。 它们满足基 本的安全和健康要求,以及机械指令的附件 I 中所述的保护目标。

在遵循了相关协调标准的情况下,会"自动假定"为遵循了机械指令。 即相关的安全要求包 含在特定标准中时,制造商在遵循了该标准的情况下可假定遵循了机械指令。 但并非所 有欧洲标准都为协调标准。 协调标准会公布在欧洲议会和欧盟理事会公报中。

欧洲的机械安全标准按等级分类。 它可划分为:

- A 类标准(基本标准)
- B 类标准(类别标准)
- C 类标准(产品标准)

# A 类标准/基本标准

A 类标准中包含对所有机械的概念和定义。 例如 EN ISO 12100-1 (原 EN 292-1) "机械 安全 - 基本概念,通用设计原则"。

A 类标准主要针对制定 B 类/C 类标准的机构。如果没有相应的 C 类标准, 其中的风险最 小化措施对制造商也非常有用。

### B 类标准/类别标准

B 类标准为涉及了多种机械类别的安全技术标准。 B 类标准主要针对制定 C 类标准的机 构。如果没有相应的 C 类标准,其中对机械设计和结构的规定对制造商也非常有用。

B 类标准还可以进一步划分为:

- B1 类标准,用于高级安全要素,例如人体工学原则、与危险来源的安全距离,防止身 体部位受到撞击的最小距离。
- B2 类标准,用于各种机械类别的安全设备,例如急停设备、双手控制设备、联锁设 备、非接触生效防护设备、控制系统的安全部件。

### C 类标准/产品标准

C 类标准为特定产品的专用标准,例如机床、木材加工机、升降机、包装机、印刷机等。 产品标准为对特定机械的要求。 这些要求有时可能会与基本标准和类别标准有所差别。 对于机械制造商, C 类标准/产品标准具有最高的优先级。符合该标准时, 便可以假定机 械制造商符合了机械指令附录 I 的基本要求(自动符合性假设)。 如果某种机械无产品标 准, 则可在机械结构设计时采用 B 类标准。

标准的完整清单以及授权的标准草案都可以从以下网址获取:

### http://www.newapproach.org/

建议: 由于科技高速发展,机械标准中的改动也较为频繁,因此在使用这些标准(尤其 是 C 类标准)时需要特别注意它的时效性。 此外还需要注意, 产品不一定符合这些标 准,但是一定要达到相关欧盟指令中的所有安全目标。

### 9.1.2.3 控制系统安全设计相关标准

如果机械的功能安全性能取决于控制系统功能,则在设计控制系统时必须将发生安全功能 风险的几率降到足够低。标准 EN ISO 13849-1 和 EN IEC61508 定义了机械控制系统安 全设计相关的原则,这些原则符合欧盟机械指令中的所有安全目标。使用此标准即可满足 机械指令中的相关安全目标。

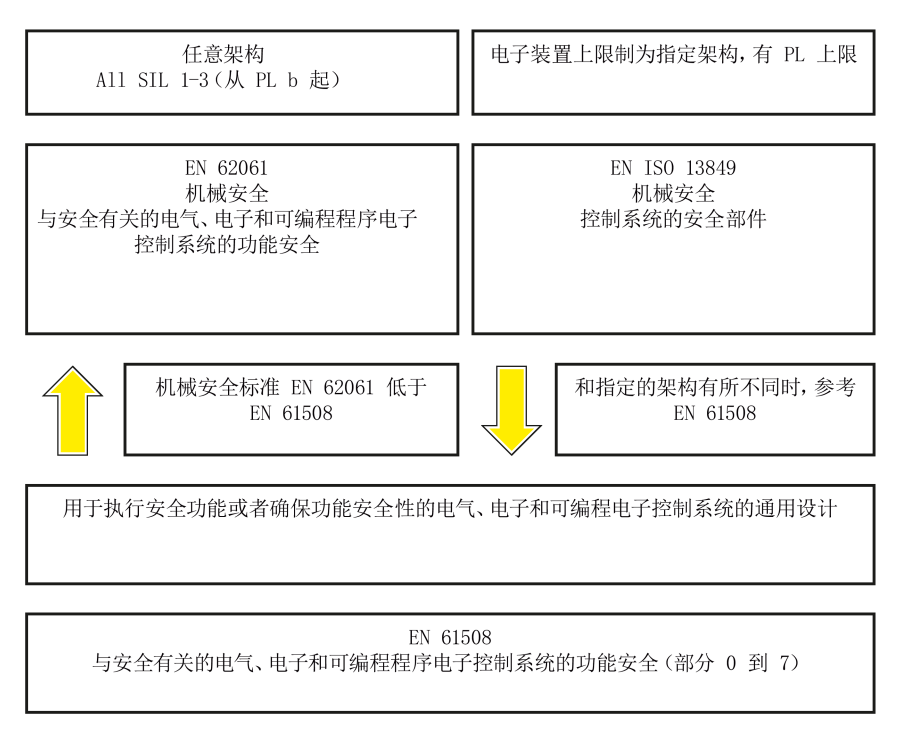

EN ISO 13849-1, EN 62061, 和 EN 61508 的应用范围相近。为了便于用户选择, IEC 协会和 ISO 协会都在其标准的引言中以同一张表格列出了两种标准的应用范围。根据工 艺(机械、气动、液压、电气、电子、可编程电子)、风险分级、架构等要素选择使用 EN ISO 13849-1 或 EN 62061。

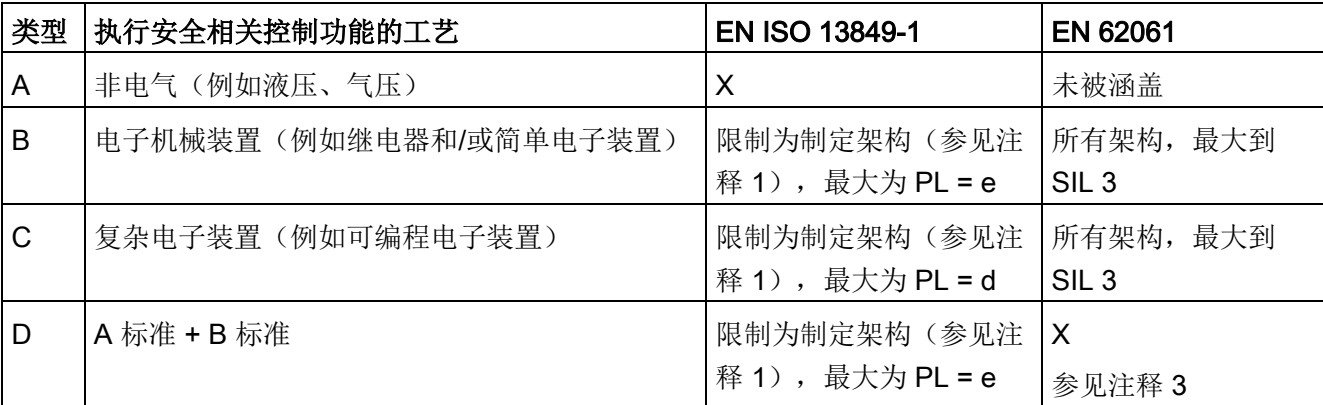

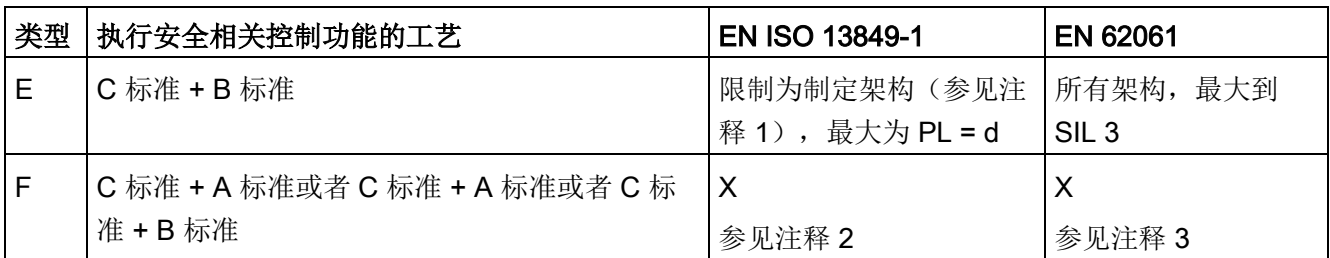

"X"表示标准涵盖了此项。

注释 1:

指定架构在 EN ISO 13849-1 的附录 B 中描述, 是定量分析的简单基础。

注释 2:

对于复杂电子装置: 使用符合 EN ISO 13849-1, 最大为 PL = d 的架构, 或者使用符合 EN 62061 的架 构。

注释 3:

对于非电气工艺:使用符合 EN ISO 13849-1 的组件作为子系统。

### 9.1.2.4 DIN EN ISO 13849-1

根据 DIN ISO EN 13849-1 进行的定性分析已不适用于现代控制系统(工艺原因)。例如 DIN EN ISO 13849-1 中没有考虑时间特性(例如时间间隔、循环测试、寿命)。而时间 特性是 DIN EN ISO 13849-1 中的可靠性测试基础(每个时间单位发生故障的几率)。 DIN EN ISO 13849-1 涵盖了所有安全功能以及所有参与了安全功能执行的设备。使用 DIN EN ISO 13849-1 时, 对安全功能进行了定性分析和定量分析。并基于类别使用性能 等级(PL)这一参数。以下安全技术参数是组件/设备必需的:

- 类别(结构要求)
- PL:性能等级
- MTTFd: 平均无危险故障时间
- DC: 诊断覆盖率
- CCF: 共因故障

该标准描述了如何在指定架构的基础上、计算控制系统中安全相关部件的性能等级 PL。 与此有偏差时,EN ISO 13849-1 参考 EN 61508。

对于由多个安全相关部件组成的整体系统,此标准用于说明如何计算总 PL。

#### 说明

#### DIN EN ISO 13849-1 和机械指令

从 2007 年五月起, DIN EN ISO 13849-1 和机械指令统一。

### 9.1.2.5 EN 62061

EN 62061(等同于 IEC 62061)是 IEC/EN 61508 以下的用于特定领域的标准。它对机 械上和安全相关的电气控制系统的设计和制造进行描述,涉及从设计阶段到设备退役的整 个生命周期。 此标准基于安全功能的定量和定性分析,对于复杂的控制系统,标准采用 "Top-Down"的描述方式,即"功能分解(Functional Decomposition)"。 此时,它将通过 风险分析得到的安全功能划分为子安全功能,并将它们分配给实际设备(子系统和子系统 单元)。 其中涵盖了硬件和软件。 EN 62061 也描述了对应用程序设计的要求。

和安全相关的控制系统由不同子系统组成。 子系统通过安全技术参数(SIL 索赔期限和 PFHD) 说明。

可编程电子设备(例如 PLC)或者调速驱动器必须符合 EN 61508。它们可作为子系统集 成到控制系统中。 子系统的制造商必须给出以下安全技术参数。

子系统安全技术参数:

- SIL CL: SIL 索赔期限
- PFHD: 每小时发生危险故障的几率
- T1: 寿命

简单子系统(例如由电子机械部件组成的传感器或执行器)由相连的不同子系统单元(设 备)组成,子系统的 PFHD 值可以由这些单元的参数值计算得出。

子系统单元(设备)的安全技术参数:

- λ: 故障率
- B10 值: 用于易磨损的单元
- T1: 寿命

对于电子机械设备,设备制造商给出的是特定开关次数下的故障率。 和时间相关的故障 率、寿命必须根据实际应用的开关频率确定。

在结构设计阶段需要为子系统(由子系统单元构成)定义的参数:

- T2: 诊断时间间隔
- β: 对共因故障的灵敏性
- DC: 诊断覆盖率

安全相关控制系统的 PFHD 值由单个子系统的 PFHD 值相加得出。 用户可通过以下方式实现和安全相关的控制系统:

- 使用已经满足了 EN ISO 13849-1、IEC/EN 61508 或 IEC/EN 62061 要求的设备和子 系统。在标准中会说明在实现安全功能时如何集成符合要求的设备。
- 开发自己的子系统:
	- 可编程的电子系统或复杂系统: 使用 EN 61508 或 EN 61800-5-2。
	- 简单设备和子系统: 使用 EN 62061。

EN 62061 中未涵盖对非电气系统的描述。 此标准提供了用于设计制造电气、电子和可编 程电子控制系统的详细信息。 非电气系统必须使用 EN ISO 13849-1。

### 说明

### 功能示例

简单子系统的设计、集成信息已作为"功能示例"出版。

### 说明

### EN 62061 和机械指令

在欧洲, IEC 62061 已经批准为 EN 62061, 且与机械指令协调。

### 9.1.2.6 系列标准 EN 61508(VDE 0803)

此系列标准对最先进的技术进行了描述。

EN 61508 与任何欧盟指令都不协调, 因此不会"自动假定"满足了指令中的保护目标。 但 是根据新的条款, 安全相关产品的制造商也可以使用 EN 61508 来满足欧洲指令中的基本 要求,例如在以下情况下:

- 在相关应用领域没有适用的协调标准。 在此情况下制造商可使用 EN 61508, 但是不 存在符合性假定。
- 欧洲协调标准(例如: EN 62061、EN ISO 13849、EN 60204-1)中引用了 EN 61508 时。这样可以确保满足指令中的相关要求("一同生效的标准")。 从引用的角 度来说,如果制造商负责地使用了 EN 61508,则自动假定制造商符合了引用该标准的 协调标准。

系列标准 EN 61508 包含了使用 E/E/PES 系统 (electrical/electronic/programmable electronic System)执行安全功能或者确保功能安全性时需要考虑的全部要素。 其它危 险例如电击危险将不在标准中描述(与 EN ISO 13849 相似)。

近来 EN 61508 被定位为"国际基本安全出版物",作为其它行业标准的框架,例如: EN 62061。 由于它的国际定位,此标准在世界范围内具有很高的接受度,尤其是在北美和汽 车工业领域。 现在很多机构要求此标准例如作为 NRTL 清单的基础。

此外,EN 61508 的新发展还包括:从传感器到执行器的全套安全安装的系统设计技术要 求;由意外硬件故障造成的危险故障几率的量化,以及为整个 E/E/PES 安全生命周期的 每个阶段创建文档。

### 9.1.2.7 风险分析/评估

由于自身的结构和功能,机械和设备存在风险。因此机械指令要求对每台机械进行风险评 估,并在必要时降低风险,使遗留风险小于允许的风险。执行风险评估时必须使用以下标 准:

EN ISO 12100-1"机械安全 - 基本概念,通用设计原则"

EN ISO 13849-1"机械安全 - 控制系统安全部件"

EN ISO 12100-1 重点描述了需要分析的风险和风险降低的设计原则.

风险评估是指对机械造成的危险进行系统研究的一系列步骤。完成风险评估后要采取相应 的降低风险措施。然后再次评估风险、降低风险,由此形成了一个不断重复的过程。这样 可以尽可能地消除故障,确保采取了相应的保护措施。

风险评估包括:

- 风险分析
	- 确定机械的限制(EN ISO 12100-1)
	- 风险识别(EN ISO 12100-114)
	- 风险预估(EN 1050 第 7 段)
- 风险评估

根据实现安全性的重复过程,在风险预估后要进行风险评估。此时要决定是否需要降低风 险。如果需要继续降低风险,必须选择和使用适当的保护措施。然后必须重复风险评估。

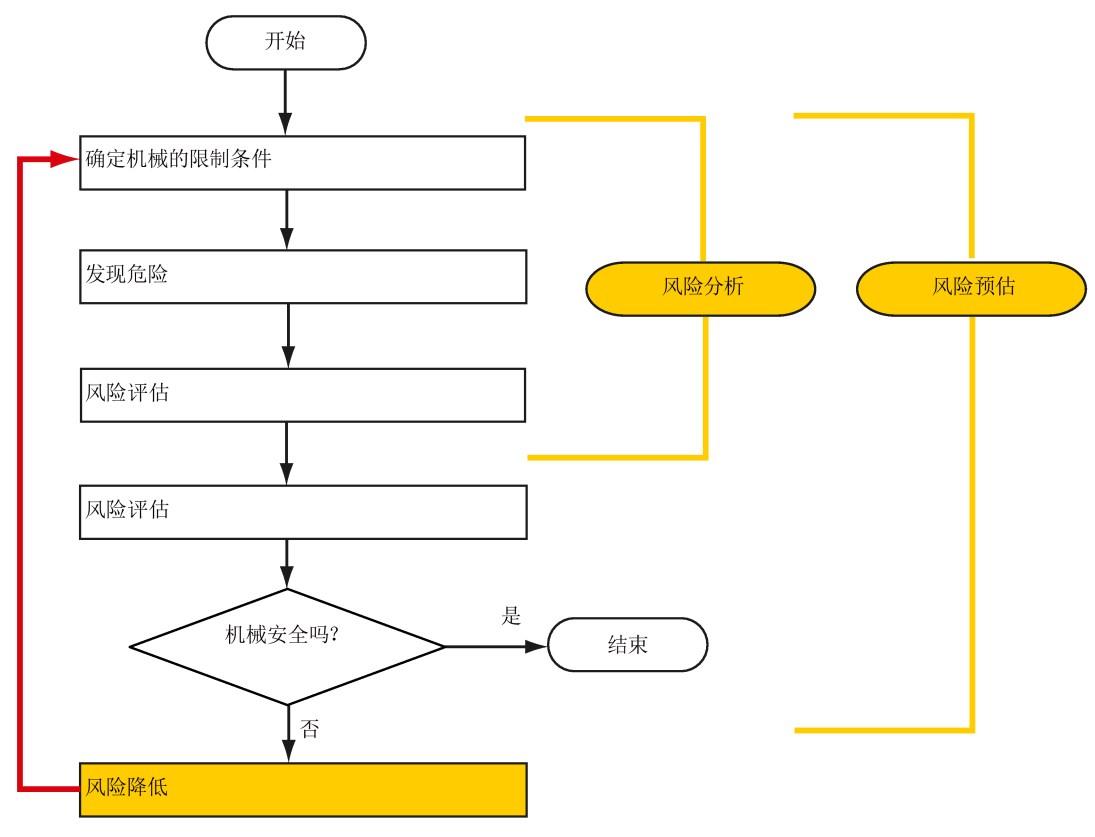

<sup>■</sup> 风险降低和适宜防护措施的选取不属于风险评估的内容

风险降低必须通过适宜的机械设计/制造来实现,例如通过适用于安全功能的控制系统或 保护措施。

如果保护措施中包含了联锁和控制功能,则保护措施必须根据 EN ISO 13849-1 设计。除 了 EN ISO 13849-1, 电气和电子系统也可使用 EN 62061。此时, 电子控制系统和总线 系统还必须符合 IEC/EN 61508。

### 9.1.2.8 风险降低

除了通过结构设计,机械的风险降低也可通过和安全相关的控制系统功能实现。 为了实 现这些控制系统功能,必须遵循标准中规定的根据风险程度分级的特殊要求。 这些要求 在 EN ISO 13849-1 中描述, 电气系统, 尤其是带可编程电子设备的电气系统在 EN 61508 或 EN 62061 中描述。对和安全相关的控制系统部件的要求根据风险程度以及必要 的风险降低措施分级。

EN ISO 13849-1 定义了风险矩阵, 使用性能等级(Performance Level, PL)取代"类 别"。

IEC/EN 62061 使用安全集成等级(Safety Integrity Level, SIL) 分级。 它是控制系统安 全性能的量化标度。 必要的 SIL 也根据 ISO 12100 (EN 1050) 的风险评估原则得出。 在标准的附录 A 中描述了确定必要的安全集成等级 SIL 的方法。

不论使用的是哪种标准,在各种情况下都必须确保机械控制系统上所有参与安全功能执行 的组件都满足这些要求。

### 9.1.2.9 遗留风险

在技术高度发展的当今世界,安全只是一个相对的概念。 在现实中是无法完全排除风险 达到绝对安全的,即所谓的"零风险保障"。 遗留风险是指按照先进的经济和技术条件执行 了相应的保护措施后仍无法避免的风险。

在机械/设备文档中必须提示遗留风险(用户信息,根据 EN ISO 12100-2)。

### 9.1.3 美国的机械安全

美国和欧洲对工作环境安全的法律规定的重要区别在于,在美国没有统一的针对机械安全 的国家法规来规定制造商/供应商的责任。 更多是要求雇主提供安全的工作环境。

### 9.1.3.1 OSHA 的最低要求

在 1970 年的职业安全法 (Occupational Safety and Health Act, OSHA) 中规定了雇主 必须提供安全的工作环境的要求。 OSHA 的核心要求位于第5段"责任(Duties)"中。

职业安全法由职业安全与健康管理局(Occupational Safety and Health Administration, 通常称为 OSHA)负责管理。 OSHA 会安排地区检察员来检查工作环境是否符合规定。

OSHA 中的工作安全相关规定在 OSHA 29 CFR 1910.xxx("OSHA 法规(29 CFR)部分 1910 职业安全和健康")中描述。(CFR: Code of Federal Regulations, 美国联邦法 规)

### http://www.osha.gov

在 29 CFR 1910.5"标准适用性(Applicability of standards)"中确定了标准的适用范围。 此条款与欧洲的相关规定相似。 当特定产品的标准涵盖了相关要素时,则具有比通用标 准更高的优先级。 满足了此标准时,雇主可以推定满足了标准中相关要素的 OSHA 核心 要求。

对于某些特定应用,OSHA 要求所有用于保护雇员的电气设备必须获得 OSHA 授权的国 家认可实验室(Nationally Recognized Testing Laboratory, NRTL)的许可。

除了 OSHA 的规定外, 还须遵守其它组织如 NFPA 和 ANSI 制订的标准, 以及在美国广 泛适用的产品责任法。 产品责任法颁布后,制造商和销售商不得不为了自己的利益认真 遵守法规并采用先进技术。

第三方保险企业通常要求其客户满足标准机构制定的适用的标准的要求。 自保企业不受 此要求约束,但是在发生事故时必须能证明遵循了普遍公认的安全原则。

### 9.1.3.2 NRTL 清单

所有在美国使用的电气设备都必须获得 OSHA 授权的国家认可实验室(Nationally Recognized Testing Laboratory, NRTL) 的许可, 以保障雇员的安全。 国家认可实验室 有权通过清单、标签或其它方式颁发设备和材料的许可。 检测的基础为国家标准例如 NFPA 79,以及国际标准例如 E/E/PES 系统的标准 IEC/EN 61508。

### 9.1.3.3 NFPA 79

NFPA 79 标准(工业机械电子标准)适用于额定电压小于 600 V 的工业机械电子设备。 由多台协同工作的机械所组成的整体也称之为机械。

NFPA 79 中涵盖了对可编程电子系统和通讯总线的基本要求。当这些设备被用于安全相 关的功能时,必须列出在清单上。 满足了这些要求时,电子控制系统和通讯总线也可用 于停止类别 0 和 1 的急停功能(参见 NFPA 79 9.2.5.4.1.4)。 同 EN 60204-1 一样, NFPA 79 也不再要求在执行急停功能时通过电子机械方式断开电源。

对可编程电子系统和通讯总线的核心要求为: 系统要求 (参见 NFPA 79 9.4.3)。

1. 包含了基于软件的控制器的控制系统必须:

- 在发生单个故障时
	- 断开系统使其进入安全状态
	- 防止重新启动直到故障被消除
	- 防止意外的启动
- 具有和硬件式控制系统相同的防护等级
- 根据符合公认的、适用于该系统的标准设计。

2. 在附注中将 IEC 61508、IEC 62061、ISO 13849-1、ISO 13849-2 和 IEC 61800-5-2 列为适用的标准。

保险商实验所(Underwriter Laboratories Inc. UL)定义了一个特殊的类别"可编程安全控 制器"(名称代码 NRGF) 用于满足此要求。 此类别涵盖了包含软件且设计用于安全功能 的控制设备。

对此类别的详细描述以及满足此要求的设备列表可通过以下网址获取:

http://www.ul.com → certifications directory → UL Category code/Guide information → 搜 索类别"NRGF"

TUV Rheinland of North America 也是此应用的 NRTL。

### 9.1.3.4 ANSI B11

ANSI B11 标准是由多个协会, 例如美国制造技术协会 (Association for Manufacturing Technology, AMT)和机器人工业联合会(Robotic Industries Association, RIA)共同 制定的标准。

通过风险分析/评估对机械潜在的危险进行评估。 根据 NFPA 79、ANSI/RIA 15.06、 ANSI B11.TR-3 和 SEMI S10 (半导体), 风险分析为一项重要要求。 借助风险分析后 记录下的结果,并根据实际应用的安全等级可以选择合适的安全技术。

日本的情况与欧洲和美国不同。 它没有和欧洲类似的对功能安全性的法律要求。 同样, 产品责任法的效力也不及美国。

在日本没有对标准应用的法律要求,但是有使用 JIS(日本工业标准)的管理建议: 日本 借鉴欧洲的方案,将基本标准作为国家标准(见下表)。

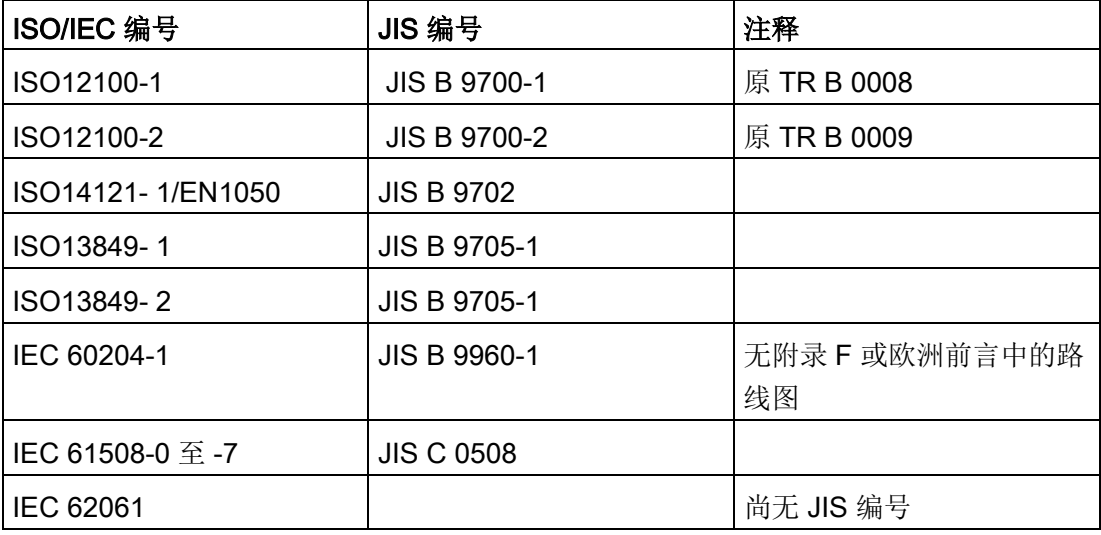

### 日本标准

除了指令和标准中的要求外,还须遵循企业特定的要求。 特别是大型企业, 例如汽车制 造商,对自动化部件有很高的要求,并常会将其作为自己的设备规范列出。

和安全相关的事项(例如运行方式、进入危险区域的操作,急停方案等)必须事先与客户 说明,确保这些事项纳入到风险评估/降低过程中。

#### 9.2 SINAMICS Safety Integrated 概述

### 9.1.4 日本的机械安全

日本的情况与欧洲和美国不同。 它没有和欧洲类似的对功能安全性的法律要求。 同样, 产品责任法的效力也不及美国。

在日本没有对标准应用的法律要求,但是有使用 JIS (日本工业标准)的管理建议: 日本 借鉴欧洲的方案,将基本标准作为国家标准(见下表)。

### 日本标准

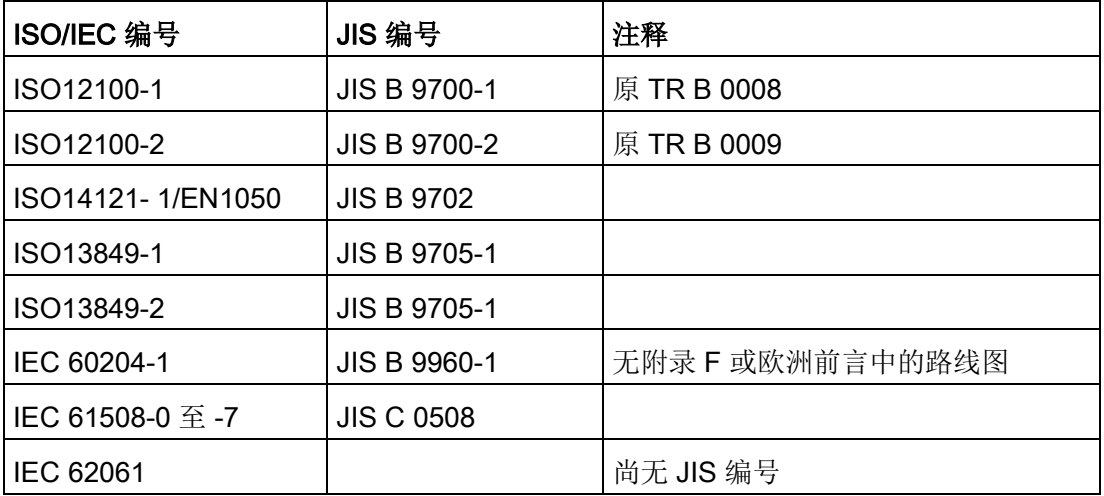

### 9.1.5 企业设备规定

除了指令和标准中的要求外,还须遵循企业特定的要求。特别是大型企业,例如汽车制 造商,对自动化部件有很高的要求,并常会将其作为自己的设备规范列出。

和安全相关的事项(例如运行方式、进入危险区域的操作,急停方案等)必须事先与客户 说明,确保这些事项纳入到风险评估/降低过程中。

## 9.2 SINAMICS Safety Integrated 概述

### Safety Integrated 功能 - STO

安全扭矩停止(STO)功能是符合 EN 60204-1:2006 章节 5.4、可防止意外启动的安全功 能。

在高要求的运行状态下,STO 功能符合 IEC 61508 安全集成等级 SIL2、ISO 13849-1 3 类、ISO 13849-1: 2015 性能等级(PL) d 标准和 IEC 61800-5-2 的功能。

9.3 系统特性

### 控制 STO 功能

STO 功能可通过终端控制。关于 STO 功能的接线,请参见"24 V 电源[/STO](#page-114-0) (页 [113\)](#page-114-0)"。

# 9.3 系统特性

### 9.3.1 STO 安全功能数据

SINAMICS V90 PN 的 STO 安全功能数据如下:

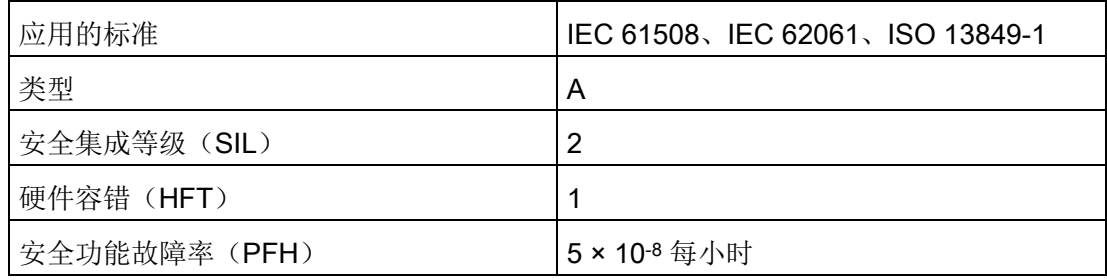

### 9.3.2 认证

SINAMICS V90 PN 驱动系统的安全功能满足以下要求:

- ISO 13849-1: 2015 的类别 3
- ISO 13849-1: 2015 性能等级(PL) d
- IEC 61508 安全集成等级 2 (SIL 2)

此外, SINAMICS V90 PN 安全功能通常经过独立机构认证。最新的认证组件列表可从当 地的西门子办事处获取。

#### 说明

V90 200 V FSA 伺服驱动不具备 Safety Integrated 功能(STO), 因而它们不满足上述要 求。

### 9.3.3 安全说明

### 说明

本章节中未提及的遗留风险请参见章节"[基本安全说明](#page-12-0) (页 [11\)](#page-12-0)"。

9.3 系统特性

# 八危险

### 未遵循 Safety Integrated 功能说明导致死亡或严重人身伤害

通过 Safety Integrated 可降低机器与设备的风险。未遵循 Safety Integrated 功能说明导 致死亡或严重人身伤害。只有设备厂商严格遵守用户文档中的下述要求时,配备 Safetv Integrated 的机械与设备才能确实安全可靠地运行。其中包括:提及的基本环境条件, 安全信息以及遗留风险。

- 熟读并遵守本用户技术文档,特别是其中指出的先决条件、安全提示和遗留风险;
- 认真地完成机器与设备的安装和配置工作。安排专业人员严格执行验收测试、记录测 试结果。
- 对机器与设备进行风险分析后,通过 Safety Integrated 功能或其他途径实施并验证分 析得出的所有必需安全措施。
- 请注意,Safety Integrated 功能并不能取代欧盟机械指令中所要求的、应由设备厂商 对机械或设备执行的风险评估。
- 除了使用 Safety Integrated 功能外,其他的风险防范措施也不可或缺。

# 警告

### 系统未启动导致 Safety Integrated 功能无法激活

Safety Integrated 功能只有在系统完全启动后才能激活。系统启动是存在较大风险的临 界运行状态。要启动系统,须确保满足以下要求。

- 所有人员不得停留在邻近的危险区域。
- 此外在垂直轴上必须注意驱动器此时处于零扭矩状态。
- 上电后需要执行完整的强制潜在故障检查。

# 警告

### 急停功能使用不当会导致人员伤害或设备损坏

若急停功能使用不当,会导致人员伤害或设备损坏。根据标准 EN 60204-1: 2006 规 定,急停功能必须通过 STO 实现停机。

- 确保在使用急停功能进行停机时,设备不可在急停后自动重启。
- 安全功能关闭后,视风险分析的结果而定,必要时刻允许执行自动重启(例外:急停 按钮复位时)。例如:在防护门关闭后便可自动启动。

### 9.3 系统特性

# 警告

### 变更或更换硬件和/或软件组件后的不当操作会导致人员伤害或设备损坏

在变更或更换硬件和/或软件组件后,只有在保护装置关闭后才能启动系统和变频器。否 则,会导致人员伤害或设备损坏。

- 人员不可停留在危险区域。
- 在再次进入危险区域前,应在两个方向(+/-)上短暂试运行所有轴,以检测控制性能 是否稳定。
- 在使用 Safety Integrated 功能前, 须确保系统已经完全启动。

### 9.3.4 安全功能的故障概率

### 每小时故障率(PFH)

根据 IEC 61508、IEC 62061 和 ISO 13849-1:2015 的相关规定,安全功能的故障概率 必须以 PFH 值的形式指出。安全功能的 PFH 数值取决于驱动部件的安全方案、硬件配置 以及用于此安全功能的其他组件的 PFH 值。

在 SINAMICS V90 PN 驱动器上, PFH 值主要取决于硬件配置(驱动数量、控制方式、 使用的编码器的数量等)。它代表了驱动器集成的所有安全功能的故障概率。

SINAMICS V90 PN 驱动系统的 PFH 值为 5 × 10-8 每小时。

### 硬件容错(HFT)

SINAMICS V90 PN 驱动系统的 HFT 值为一。它表示系统在不停机的情况下可以处理一 个故障.SINAMICS V90 PN STO 功能属于类型 A, 仅分立元件与 STO 功能相关。

### 9.3.5 响应时间

响应时间是指从终端发出控制指令到响应实际发生之间的时间。对用于 200 V 系列伺服 驱动,其 STO 功能的最长响应时间为 15 ms。对用于 400 V 系列伺服驱动, 其 STO 功 能的最长响应时间为 5 ms。故障应答功能的响应时间为 2 s。

### 9.3.6 遗留风险

设备厂商通过故障分析可确定和驱动设备相关的遗留风险。已知的遗留风险如下:

# 警告

### 电气工作原理潜在的固有硬件故障导致人员伤害或设备损坏

在电气系统中,电气工作原理可能会引发一些硬件故障,因此有额外的遗留风险,此风 险以 PFH 值的形式表示。

• 在设计机器及需要应用适当对策时考虑这些遗留风险。

# 警告

### 驱动器中两个晶闸管同时故障会导致人员伤害或设备损坏

逆变器中两个晶闸管(一个在上桥臂,一个在下桥臂)同时故障时会引起电机短时间运 动,会导致人员伤害或设备损坏。运动幅度取决于电机极数。对于同步旋转电机,其最 大转动角度 = 180 °/极对数

• 采取适当措施(例如,使用配有安全监控的制动装置)来防止变频器的意外转动。

# 9.4 Safety Integrated 基本功能

### 9.4.1 **安全转矩关闭 (STO)**

"Safe Torque Off"(STO)功能可以和设备功能一起协同工作, 在故障情况下安全封锁电 机的扭矩输出。

选择此功能后,驱动器便处于"安全状态"。"接通禁止"功能将驱动器锁住阻止其重新启 动。

该功能的基础是电机模块/功率单元中集成的双通道脉冲清除。

9.4 Safety Integrated 基本功能

### STO 的功能特性

- 该功能为驱动集成功能,即不需要上一级控制。
- 该功能为驱动专用功能,即每个驱动设备都具有该功能,并需要单独调试。
- 在选择 STO 功能后:
	- 可以避免电机意外启动。
	- 通过安全脉冲清除可以安全切断电机扭矩。
	- 在功率单元和电机之间无电气隔离。
- 选择/撤销 STO 会自动应答安全信息。

STO 功能可以用在以下两种场景:驱动需要通过负载扭矩或摩擦力在很短时间内到达静 止状态;驱动自由停车不安全。

# 警告

### 电机在电流封锁后意外转动导致人员伤害或设备损坏

电机在电流封锁后可能发生意外转动。这会导致人员伤害或设备损坏。

• 采取适当措施以确保电机在该状况下不会意外转动。例如:防止电机缓慢停转。

# 小小心

### 驱动器中两个晶闸管同时故障会导致人员伤害或设备损坏

驱动中两个晶闸管(一个在上桥臂,一个在下桥臂)同时故障时会引起电机短时间运 动。对于同步旋转电机,其最大转动角度 = 180 °/极对数对于同步直线电机, 其最大移 动距离 = 极宽

• 采取适当措施(例如,使用配有安全监控的制动装置)来防止变频器的意外转动。

### 说明

### 抱闸关闭延迟

抱闸关闭信号(低电平)在 STO 触发后的 30 ms 后输出。

### STO 功能使用条件

使用 STO 功能时,须满足以下条件:

● 确保输入脉冲的高电平持续时间大于 500 ms。

### 说明

若输入信号中包含高电平持续时间小于 500 ms 的脉冲, 须降低 STO 传感器的灵敏度 或者通过 PLC 程序或物理滤波器滤除该输入脉冲。

- 每个监控通道(STO1和 STO2)都可以通过各自的下电信号通道触发安全脉冲抑 制。
- 如果电机连接并配置了抱闸,那么已连接的抱闸是不安全的,因为没有用于抱闸的安 全功能,例如安全抱闸。

### STO 功能特性

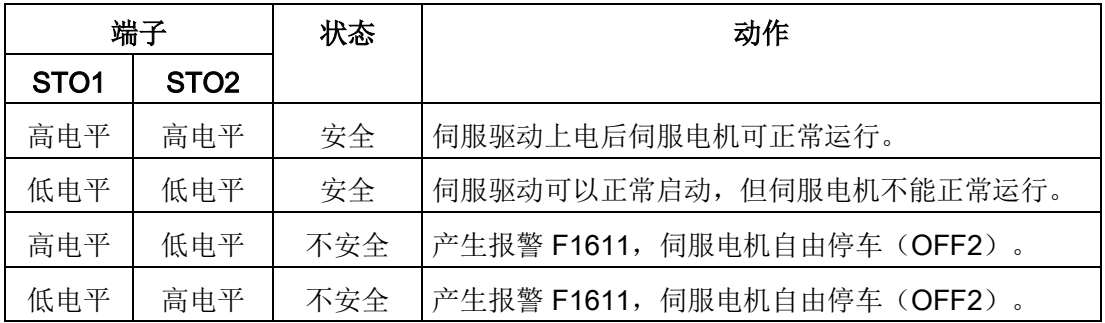

### 选择/撤销 STO

选择 STO 后会触发以下动作:

- 每个监控通道都通过其断路路径清除脉冲。
- 电机抱闸在连接配置后处于关闭状态。

### 说明

如果 STO 是在 2 秒内以单通道方式选中并被撤销的,驱动器会清除脉冲而不输出任何信 息。

### 选择 STO 后的驱动器重启

- 1. 通过输入端子取消各个监控通道的功能。
- 2. 给出驱动器使能信号。

### 9.4 Safety Integrated 基本功能

- 3. 开启驱动器。
	- 输入信号"ON/OFF1"上输出 0/1 脉冲沿
	- 输入信号"ON/OFF1"上输出 0/1 脉冲沿(接通驱动器)
- 4. 重新操作驱动器。

### STO 的响应时间

对用于 200 V 系列伺服驱动, 其 STO 功能的最长响应时间为 15 ms。对用于 400 V 系列 伺服驱动,其 STO 功能的最长响应时间为 5 ms。

### 9.4.2 强制潜在故障检查

### Safety Integrated 基本功能的强制潜在故障检查或关机路径测试

断路路径的强制潜在故障检查可以及时识别出两个监控通道中的硬件和软件故障,该功能 在选择/取消"Safe Torque Off"时自动执行。

为满足标准 ISO 13849-1: 2015 中关于及时发现故障的要求, 每隔一段时间就要检查两 条关机路径能否正常工作。为此,必须手动或过程自动化地触发强制检查。

定时器可确保强制检查及时执行。

强制检查时间 8760 小时。

此时间届满后驱动器会一直输出相应的报警,只有您完成检查后才会消失。

每次取消选择 STO 时定时器都会复位为设置的值。

假设在运行的设备上已通过相应的安全设施(例如防护门)排除了危险性。因此用户只会 收到强制检查到期的报警提示,并被要求在今后的适宜时间执行检查。此报警不会影响设 备的运行。

执行强制检查的时间示例:

- 设备上电后驱动器静止时。
- 在防护门打开时。
- 以设定周期。
- 在自动运行中,根据时间和事件。

### 说明

如果完成了相应的强制检查,强制检查的定时器也一同清零。相应的报警不会被触发。 STO 的强制检查步骤总是通过终端执行。

优化 10

# 10.1 控制器概述

SINAMICS V90 PN 伺服驱动由三个控制环组成:

- 电流控制
- 速度控制
- 位置控制

下图展示了三个控制环之间的关系:

位置环

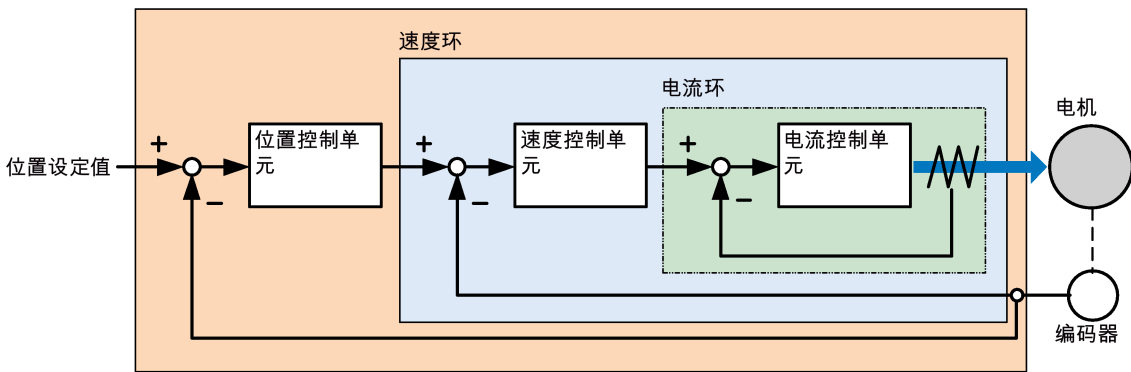

理论上,内部控制环的频宽必须比外部控制环的宽;否则,整个控制系统会振动或响应等 级降低。上述三个控制环频宽之间的关系如下所示:

### 电流环〉速度环〉位置环

由于 SINAMICS V90 PN 伺服驱动的电流环已有完美的频宽,因此只需调整速度环增益和 位置环增益。

### 伺服增益

### ● 位置环增益

位置环增益直接影响位置环的响应等级。如机械系统未振动或产生噪音,可增加位置 环增益以提高响应等级并缩短定位时间。

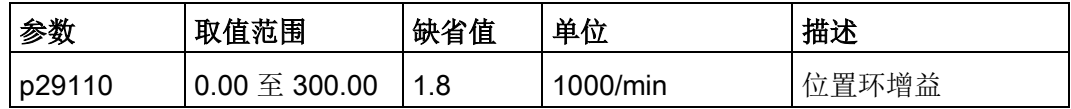

● 速度环增益

速度环增益直接影响速度环的响应等级。如机械系统未振动或产生噪音,可增加速度 环增益的值以提高响应等级。

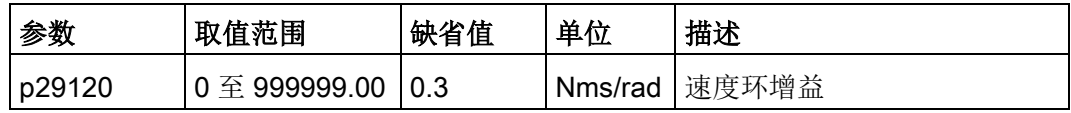

● 速度环积分增益

通过将积分分量加入速度环,伺服驱动可高效消除速度的稳态误差并响应速度的微小 更改。

一般情况下,如机械系统未振动或产生噪音,可增加速度环积分增益从而增加系统刚 性。

如负载惯量比很高或机械系统有谐振系数,必须保证速度环积分时间常数够大;否 则,机械系统可能产生谐振。

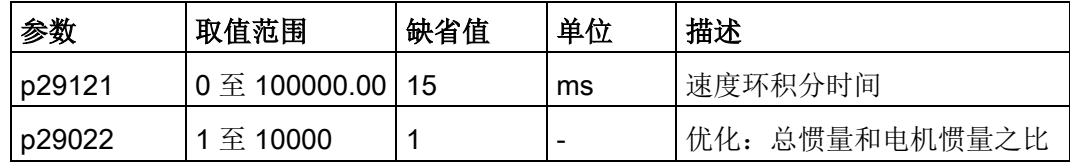

● 位置环前馈增益

响应等级可通过位置环前馈增益提高。如位置环前馈增益过大,电机速度可能会出现 超调且数字量输出信号 INP 可能重复开/关。因此必须监控速度波形的变化和调整时数 字量输出信号 INP 的动作。可缓慢调整位置环前馈增益。如位置环增益过大,前馈增 益的作用会不明显。

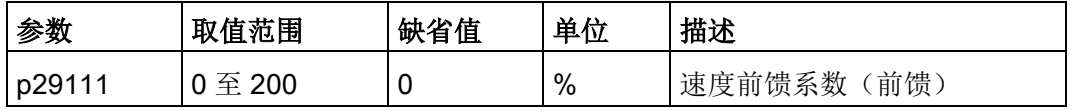

# 10.2 优化模式

机械设备的响应度可优化。 响应度由动态系数反映出来并通过伺服驱动中所设的伺服增 益决定。

伺服增益通过组合参数设置。 这些参数互相影响因此在设定参数值时必须考虑所设值之 间的平衡。

一般来说,高刚性的机械设备的响应度可通过增加伺服增益提高;然而,如低刚性设备的 伺服增益增加,则设备可能振动且响应度无法提高。

### 注意

### 伺服增益的有效性

优化功能仅使用第一组伺服增益(位置环增益 1,速度环增益 1 和速度环积分时间 1)。

以下优化功能可用于 SINAMICS V90 PN 伺服驱动。

通过设置参数 p29021 选择优化模式:

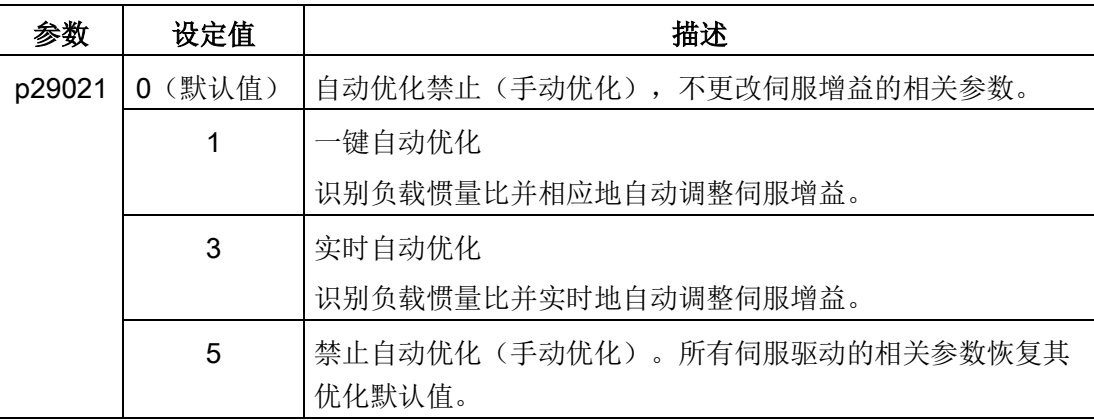

### 自动优化

SINAMICS V90 PN 提供两种自动优化模式:一键自动优化和实时自动优化自动优化功能 可以通过机床负载惯量比(p29022)自动优化控制参数并设置合适的电流滤波器参数来 抑制机床的机械谐振。你可以通过设置不同的动态因子来改变系统的动态性能。

- 一键自动优化
	- 一键自动优化通过内部运动指令估算机床的负载惯量和机械特性。为达到期望的性 能,在使用上位机控制驱动运行之前,你可以多次执行一键自动优化。电机最大转 速为额定转速。
- 实时自动优化
	- 实时自动优化可以在上位机控制驱动运行时自动估算机床负载惯量。在电机伺服使 能后,实时自动优化功能一直有效。若不需要持续估算负载惯量,你可以在系统性 能可接受后禁用该功能。

推荐在优化结束且驱动性能可接受后将优化后的参数进行保存。

### 通过 SINAMICS V-ASSISTANT 优化

推荐使用工程工具 SINAMICS V-ASSISTANT 执行优化。更多信息请参见 SINAMICS V-ASSISTANT 在线帮助。

# 10.3 一键自动优化

### 说明

使用一键自动优化之前,将伺服电机移至机械位置中间来避免触碰机床实际限位。

### 使用一键自动优化的前提条件

- 机床负载惯量比未知,需要进行估算。
- 电机在顺时针和逆时针方向上均可旋转。
- 电机旋转位置 (p29027 定义一圈为 360 度) 在机床允许的范围之内。
	- 对于带绝对值编码器的电机:位置限制由 p29027 决定
	- 对于带增量式编码器的电机:在优化开始时必须允许电机有两圈的自由旋转

### 一键自动优化步骤

执行以下操作来实现对 SINAMICS V90 PN 伺服驱动的一键自动优化。

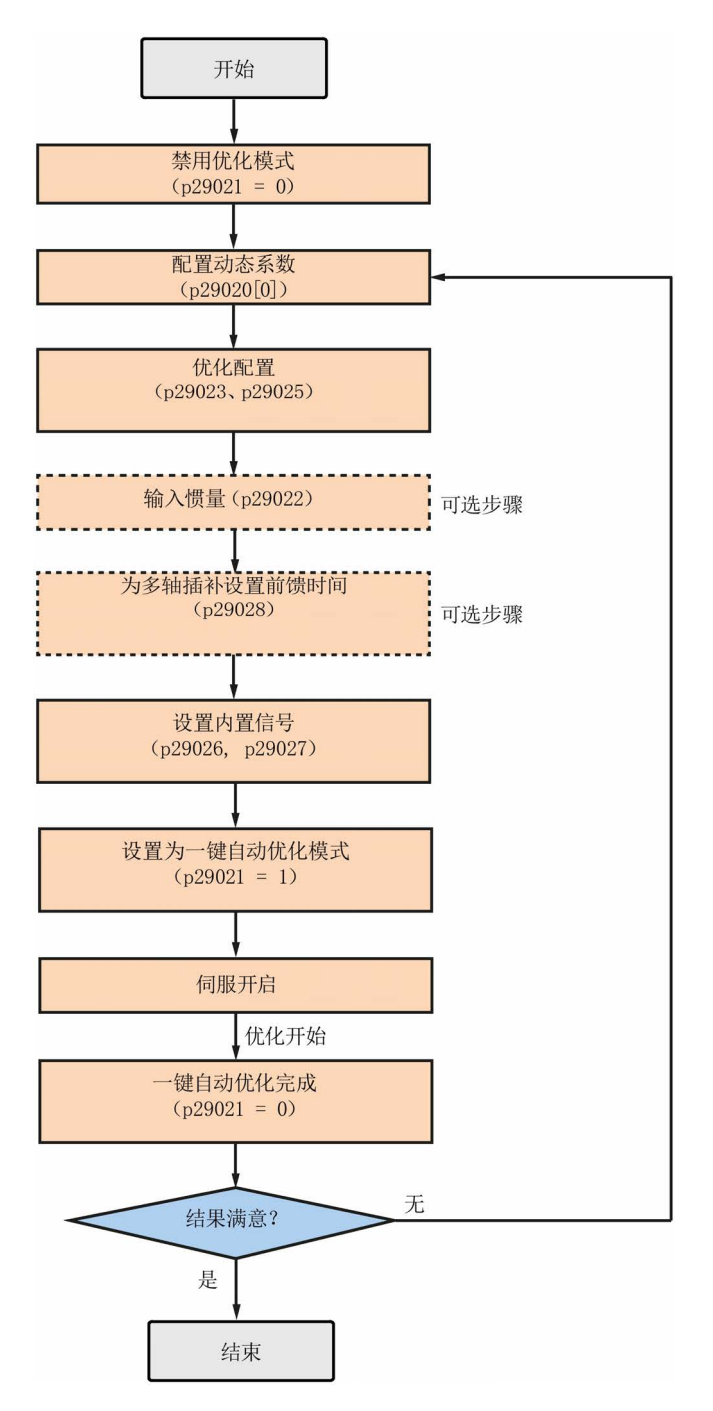

### 参数设置

你可以通过以下方式来设置机床负载惯量比(p29022):

- 若已知机床的负载惯量比,可直接手动输入。
- 通过一键自动优化功能来估算机床的负载惯量比(p29023.2 = 1)。在多次执行一键 自动优化并得到稳定的 p29022 的值时,你可以设置 p29023.2 = 0 来停止估算机床的 负载惯量比。

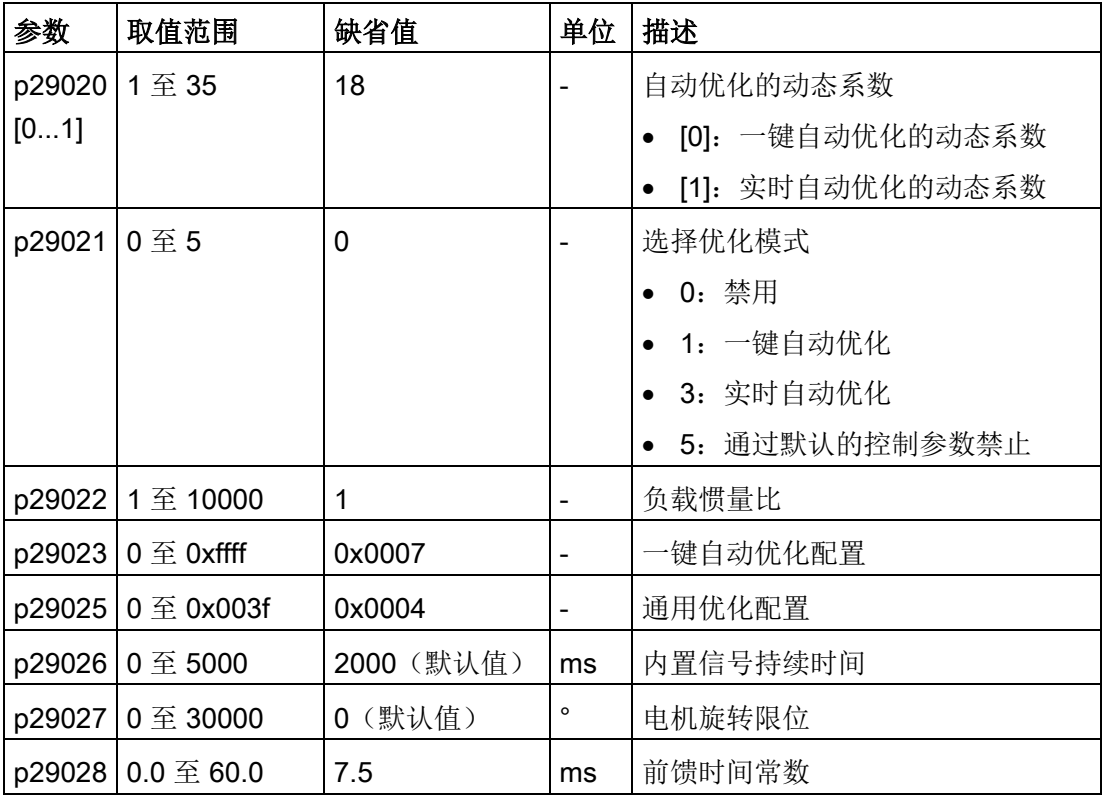

当多轴插补功能被激活(p29023.7 = 1)时, 参数 p29028 可用。若有多个轴被用作插补 轴,你需要为它们设置相同的前馈时间常数(p29028)。

通过参数 p29020 可以配置伺服系统的动态系数。动态系数越高意味着跟踪能力越强、调 节时间越短、谐振可能性越高。应该在无谐振的范围内寻找合适的动态系数。

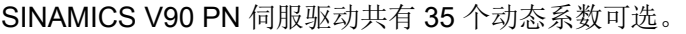

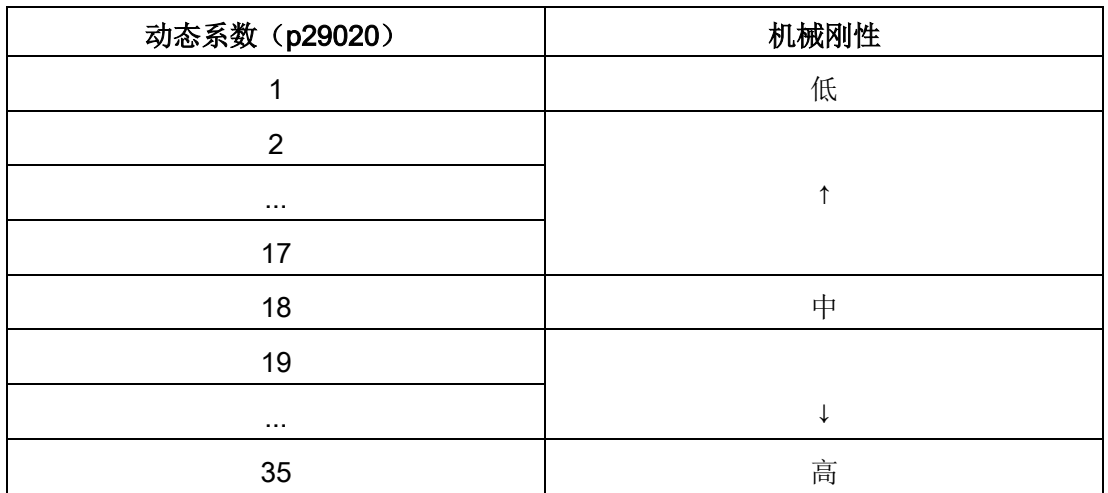

如果机械谐振超过 250 Hz 导致无法将动态系数设置为所需的高级别, 谐振抑制功能可以 用于抑制机械谐振,从而增加动态系数。更多关于谐振抑制功能的信息,请参[见谐振抑制](#page-253-0) (页 [252\)](#page-253-0)。

### 说明

必须在自动优化功能禁用时(p29021=0)谨慎设置优化配置参数。 伺服使能后,电机会按照内置信号波形运转。

当一键自动优化过程成功完成后,参数 p29021 会被自动设置为 0。你也可以在伺服使能 之前将 p29021 设置为 0 来中止一键自动优化功能。当在驱动中进行参数保存时, 确保 p29021 已经更改为 0。

### 说明

当使用一键自动优化功能时,不允许使用 JOG 功能。

#### 说明

在一键自动优化功能被激活后,除伺服关闭和急停外不允许进行其他操作。

10.3 一键自动优化

优化

通过一键自动优化功能,伺服驱动可以自动估算负载惯量比,并据此设置以下相关的控制 参数。

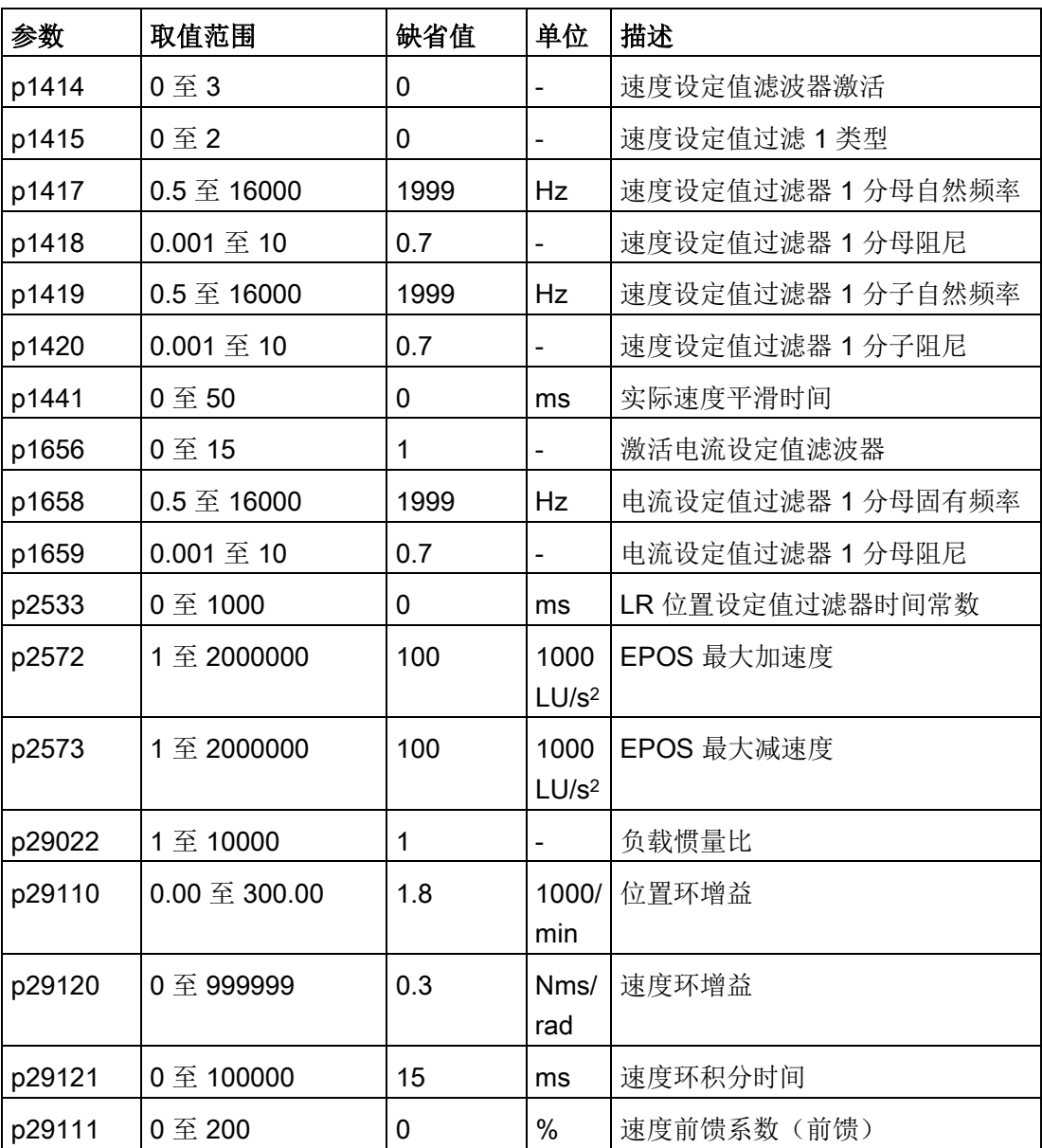

一键自动优化后,最多可以激活四个电流设定值滤波器。以下滤波器相关的参数可被优 化。

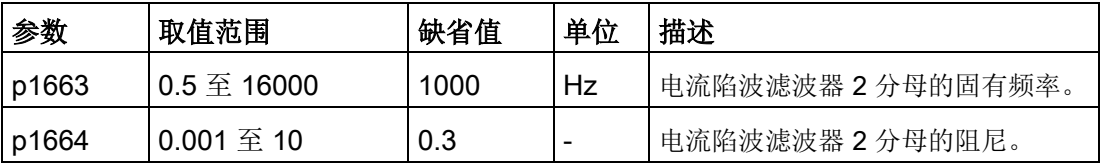

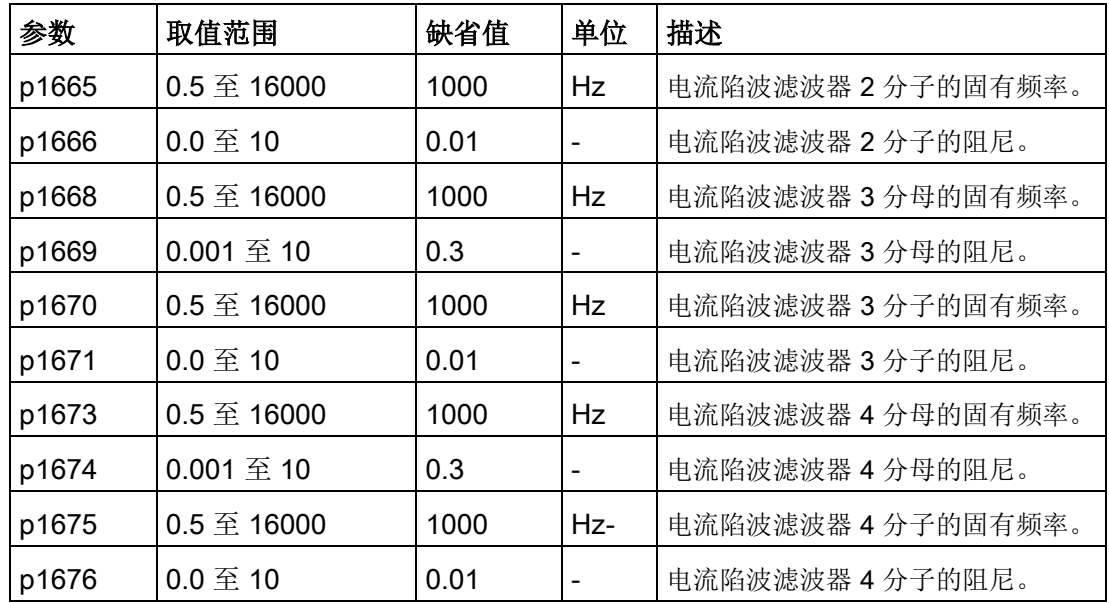

### 说明

在激活一键自动优化之前,请勿修改任何自动优化相关的控制器/滤波器参数,因为系统 可自动设置这些参数,而不会接受所作修改。

### 说明

一键自动优化可能使控制参数发生改变。系统刚性较低时,可能会导致当设置 EMGS = 0 时,电机急停需要较长的时间。

# 10.4 实时自动优化

通过实时自动优化功能,伺服驱动可以自动估算负载惯量比,并据此实时设置最优控制参 数。

### 使用实时自动优化的前提条件

- 驱动必须由上位机控制。
- 当机床移动至不同位置时,机床实际负载惯量不同。
- 确保电机有多次加速和减速。推荐使用阶跃式指令。
- 机床在运行时,机械谐振频率会发生变化。

### 实时自动优化步骤

执行以下操作来实现对 SINAMICS V90 PN 伺服驱动的实时自动优化。

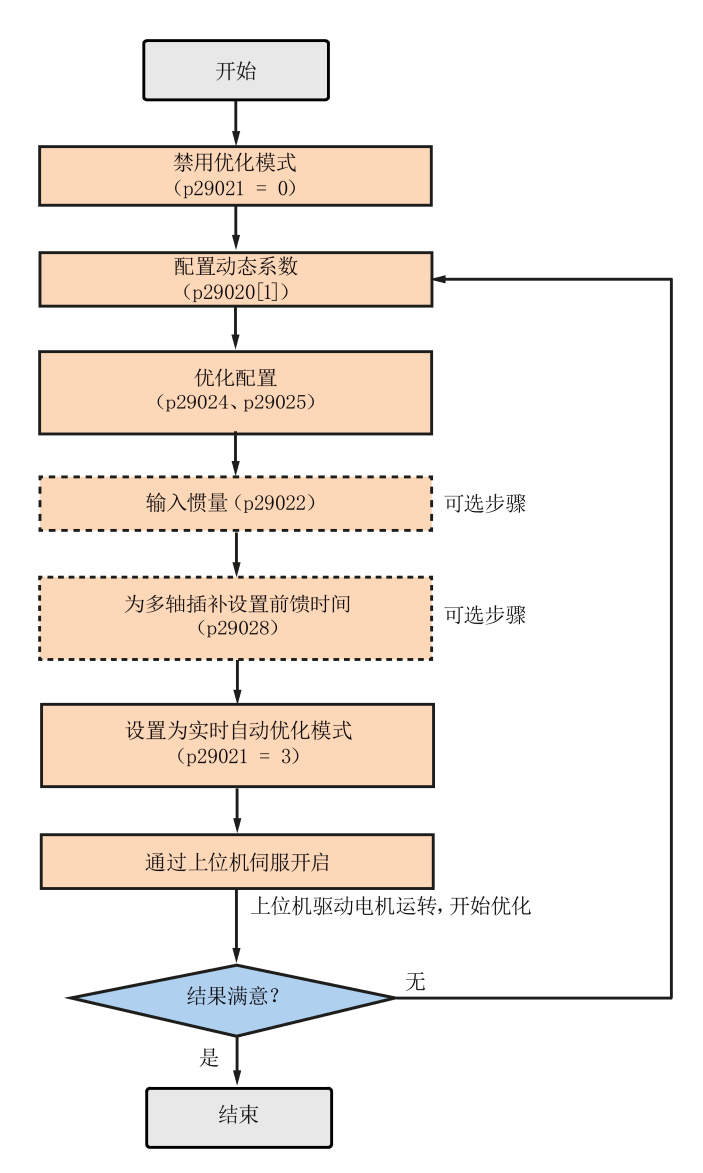

### 参数设置

你可以通过以下方式来设置机床负载惯量比(p29022):

- 若已知机床的负载惯量比,可直接手动输入
- 使用通过一键自动优化功能估算获得的机床负载惯量比
- 通过实时自动优化功能来估算机床的负载惯量比(p29024.2 = 1)。当得到稳定的 p29022 的值时, 你可以通过设置 p29024.2 = 0 停止估算。

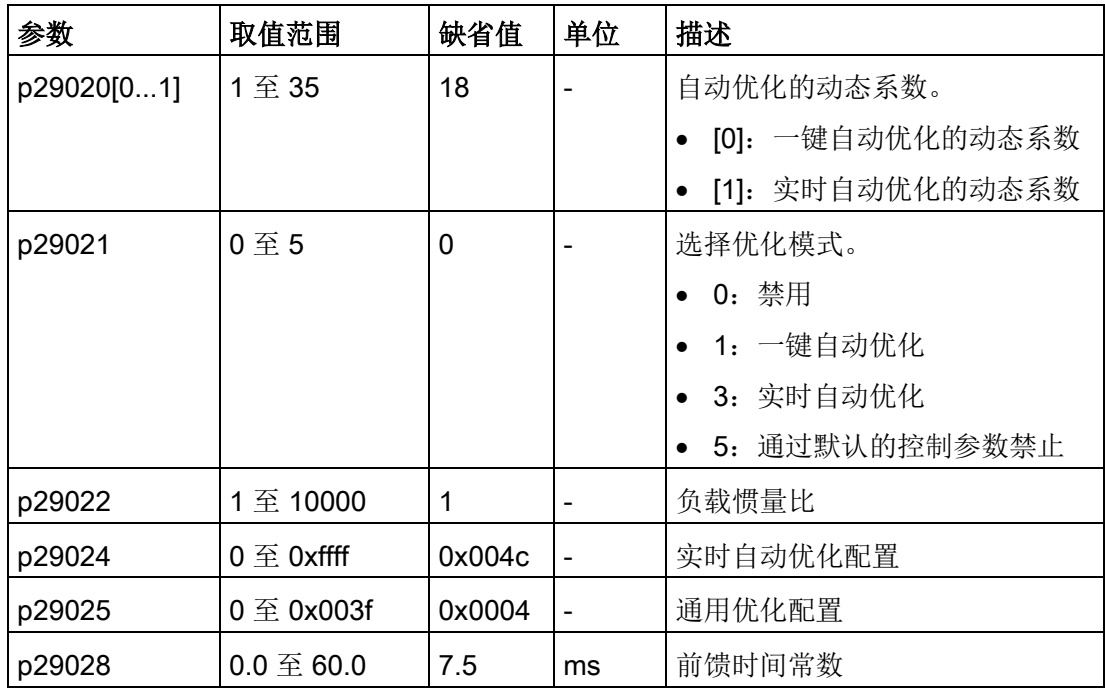

当多轴插补功能被激活(p29024.7 = 1)时, 参数 p29028 可用。若有多个轴被用作插补 轴,你需要为它们设置相同的前馈时间常数(p29028)。

通过参数 p29020 可以配置伺服系统的动态系数。动态系数越高意味着跟踪能力越强、调 节时间越短、谐振可能性越高。应该在无谐振的范围内寻找合适的动态系数。

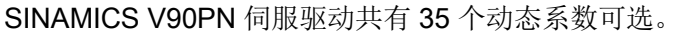

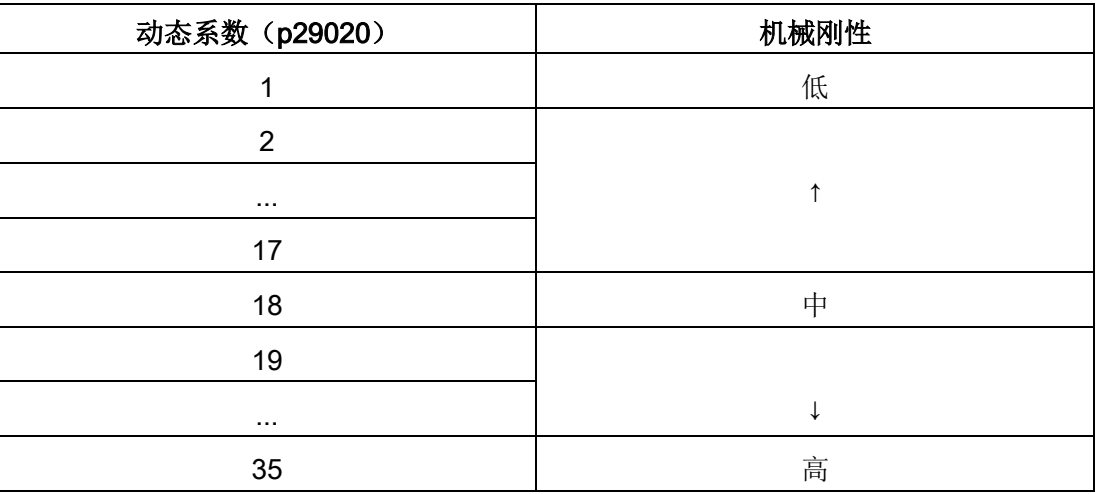

如果机械谐振超过 250 Hz 导致无法将动态系数设置为所需的高级别, 谐振抑制功能可以 用于抑制机械谐振,从而增加动态系数。更多关于谐振抑制功能的信息,请参[见谐振抑制](#page-253-0) (页 [252\)](#page-253-0)。

### 说明

必须在自动优化功能禁用时(p29021=0)谨慎设置优化配置参数。

在优化过程中,当参数 p29022 已经被优化且其值可被驱动接受后,你可以通过参数 p29020[1] 调整动态系数以达到不同的动态性能。

伺服开启后,伺服驱动的实时自动优化功能将一直有效。若想要结束或中止实时自动优化 功能,可以在将驱动器设置为伺服关闭状态后设置 p29021 为 0。

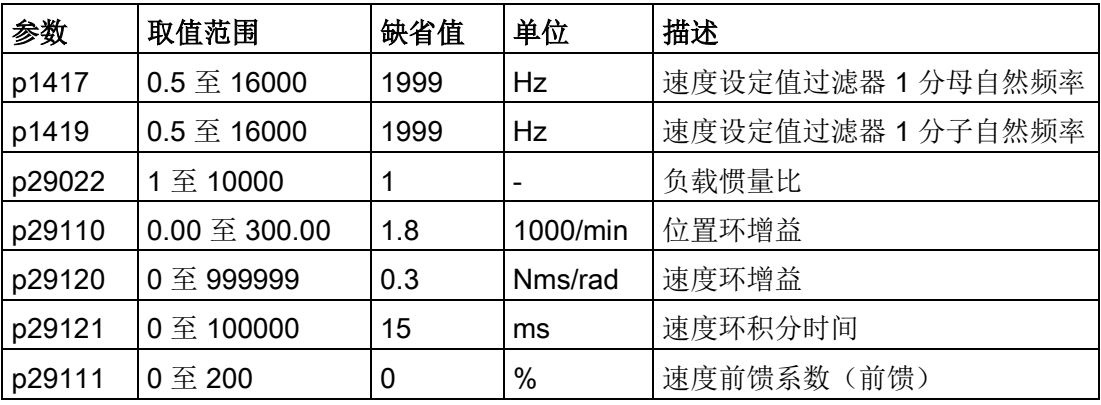

当使用实时自动优化功能时,以下的相关参数可以被持续实时的设置。

### 说明

使用实时自优化功能时,如果参数默认值不对,则上位机无法运行电机。如需使用上位机 运行电机,首先需要通过驱动试运行使用实时自优化功能来自动整定参数。驱动器整定参 数结束后,上位机即能运行电机。

### 说明

在激活实时自动优化之前,请勿修改任何自动优化相关的控制器/滤波器参数,因为系统 可自动设置这些参数,而不会接受所作修改。

### 说明

当不满足以下条件时,实时自动优化功能可能不能正常使用:

- 电机使用加速扭矩加速 100 ms 或更久。
- 加速/减速扭矩大于等于额定扭矩的 15%。

当加速/减速过程中受到突然的干扰扭矩时或机床刚性很差时,自动优化功能可能不能正 常使用。此时,可使用一键自动优化或者手动优化来优化驱动。
# 10.5 手动优化

当自动优化功能没有达到预期优化效果时,可以通过参数 p29021 禁止自动优化功能, 然 后进行手动优化。

- p29021 = 5: 禁止自动优化功能, 并恢复所有控制参数为默认值。
- p29021 = 0:不更改控制参数的情况下禁止自动优化功能。

# 手动优化步骤

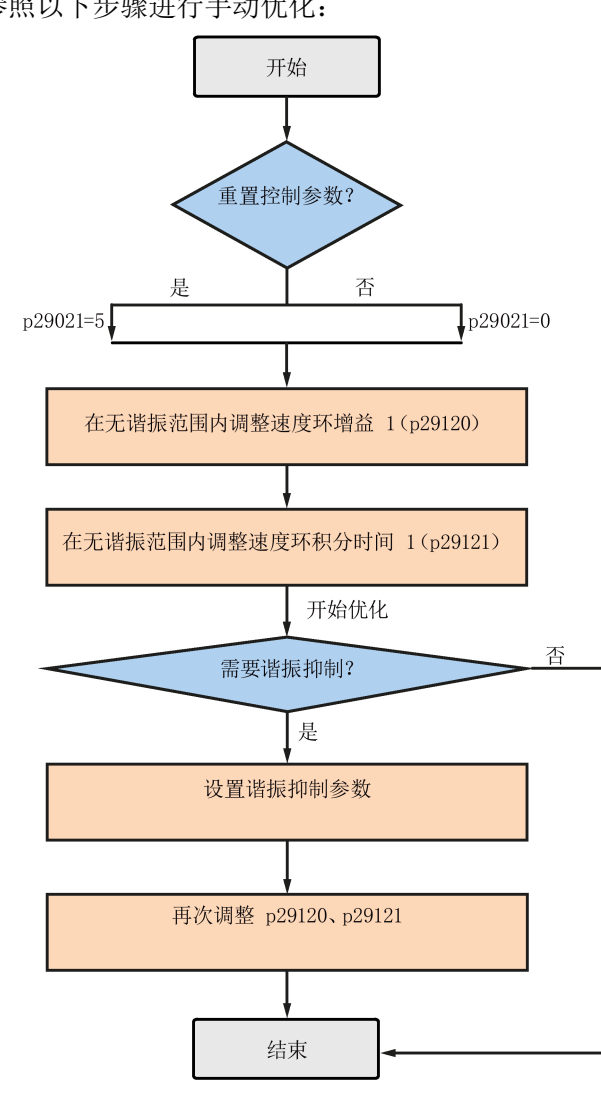

参照以下步骤进行手动优化:

## 说明

## 谐振抑制

关于谐振抑制的更多详细信息请参见"[谐振抑制](#page-253-0) (页 [252\)](#page-253-0)"章节。

## 参数设置

使用手动优化功能时,需要手动设置以下伺服增益相关的参数:

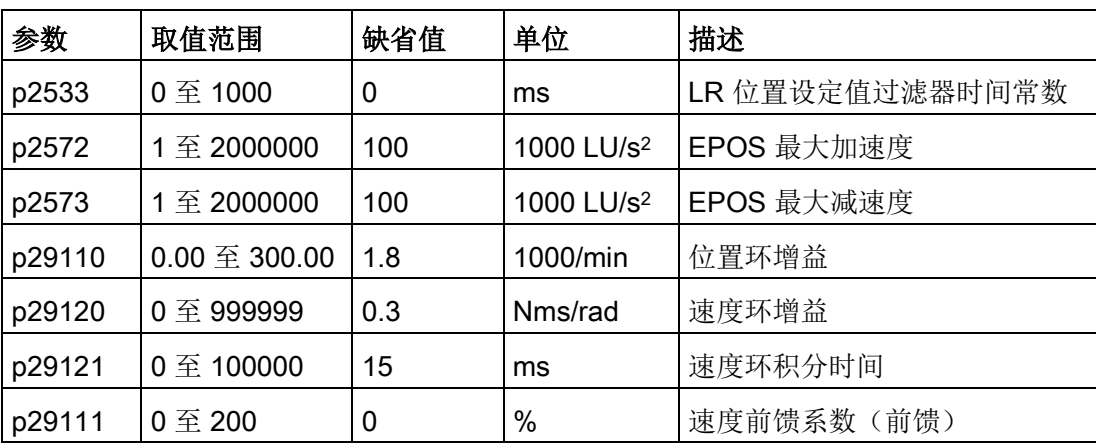

# <span id="page-253-0"></span>10.6 谐振抑制

谐振抑制功能是一种(陷波)滤波功能。该功能可以检测频率在 250 Hz 和 1500 Hz 之间 的机械谐振,并通过自动设置陷波滤波器来降低特定频率的增益,从而抑制机械谐振。

V90 PN 伺服驱动有四个电流设定值滤波器可用。滤波器 1 为低通滤波器。滤波器 2、滤 波器 3 以及滤波器 4 为 带阻滤波器。

通过设置陷波滤波器可以设置增益降低频率、波宽和波深:

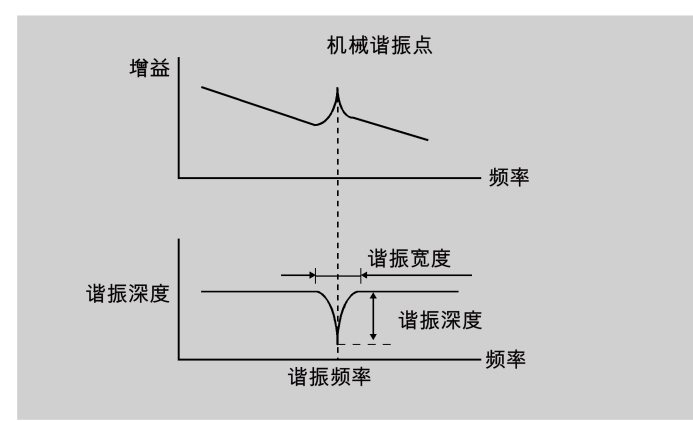

### 使用谐振抑制功能

## 说明

自动优化带有谐振抑制功能。在实时自动优化和一键自动优化模式下,该功能默认被激 活。

当使用实时自动优化功能时,如果机床没有谐振,推荐禁用谐振抑制功能以得到较高的动 态性能。

该功能可以通过下面的参数被激活/禁用:

- 一键自动优化:p29023 的位 1
- 实时自动优化:p29024 的位 6

## 一键自动优化时的谐振抑制(p29021=1, p29023.1=1)

在一键自动优化启用谐振抑制功能时,必须确保负载正确安装且伺服电机可以自由旋转。 当一键自动优化过程成功完成后,伺服驱动会根据实际机床特性自动设置下面的陷波滤波 器相关参数。最多四个滤波器可以被激活。

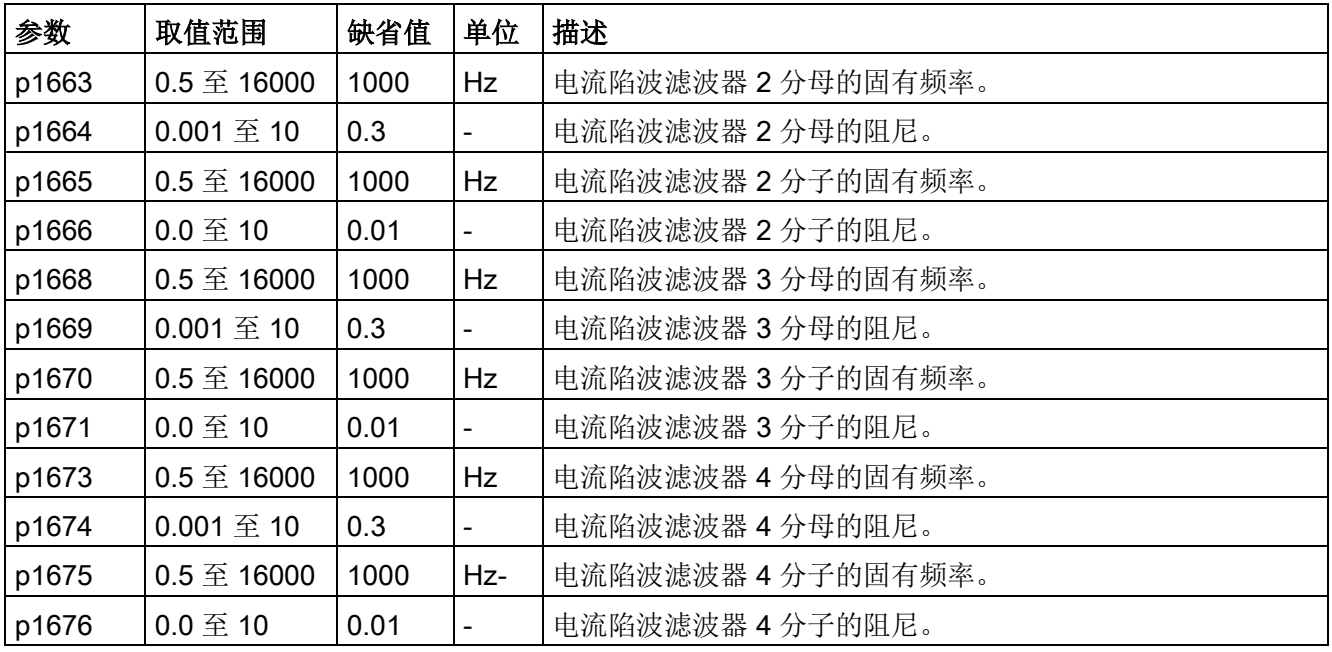

#### 说明

#### 当谐振抑制功能自动激活时,陷波滤波器依然运行。

一键自动优化完成后,最多四个滤波器可以被激活。通过参数 p1656 可以禁用陷波滤波 器:

10.6 谐振抑制

优化

## 实时自动优化时的谐振抑制(p29021=3, p29024.6=1)

在实时自动优化启用谐振抑制功能时,伺服驱动实时检测谐振频率并据此设置以下陷波滤 波器的相关参数:

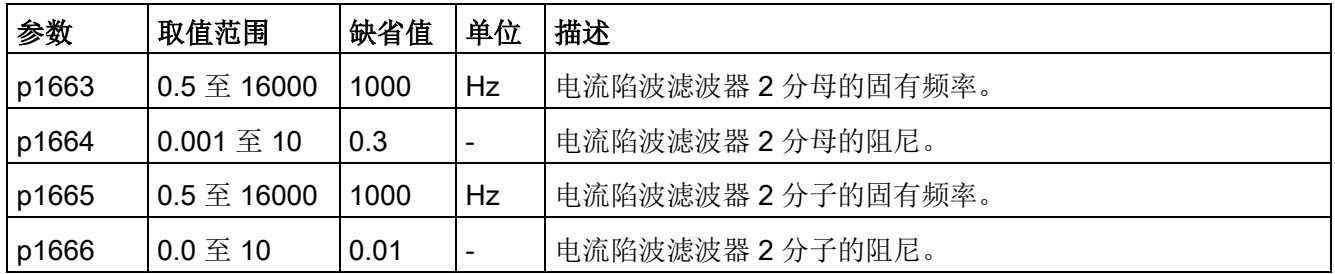

# 手动优化时的谐振抑制(p29021=0)

当实时自动优化和一键自动优化模式下的谐振抑制都没有达到预期的抑制效果时,可以通 过下列参数来手动进行谐振抑制。

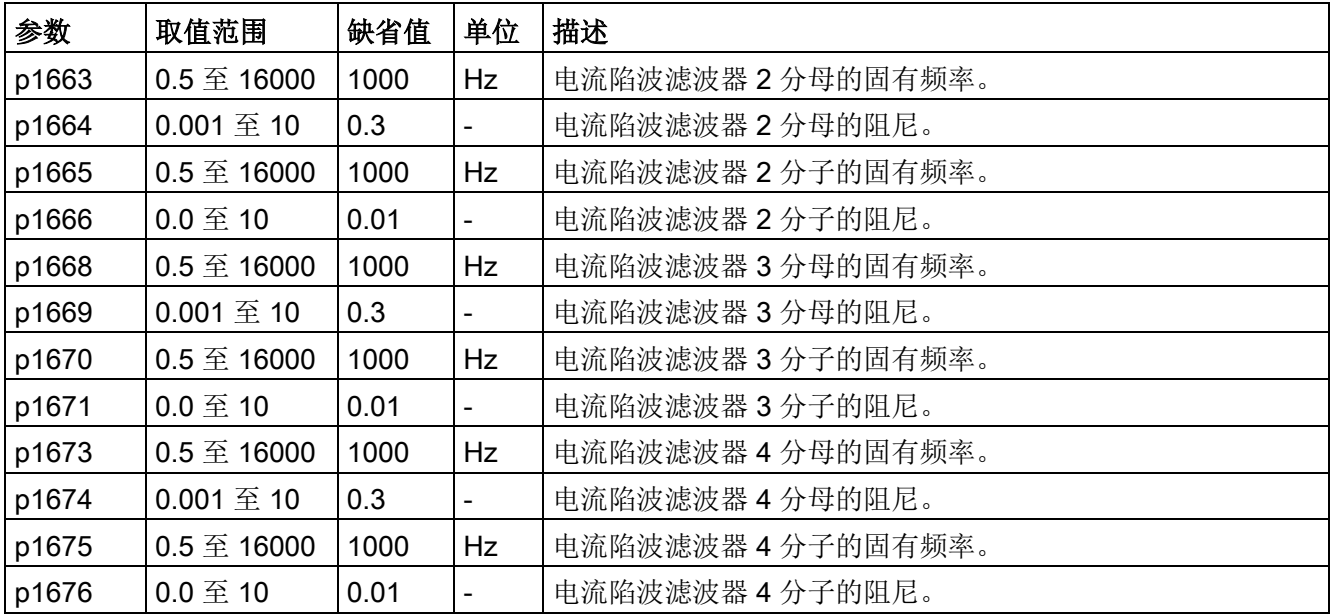

假设陷波频率为 fsp,陷波宽度为 fBB,陷波深度为 K,那么可以根据以下公式计算滤波器 参数:

#### p1663=p1665=f<sub>sp</sub>

 $p1664 = f_{BB} / (2 \times f_{sp})$ 

 $p1666 = (f_{BB} \times 10^{(k/20)})/(2 \times f_{sp})$ 

# 10.7 低频振动抑制

低频振动抑制功能为位置设定值滤波功能。它可以抑制频率为 0.5 Hz 至 62.5 Hz 之间的 振动。该功能在 EPOS 控制模式下有效。

## 相关参数

当使用低频振动抑制功能时,需要配置下面的参数:

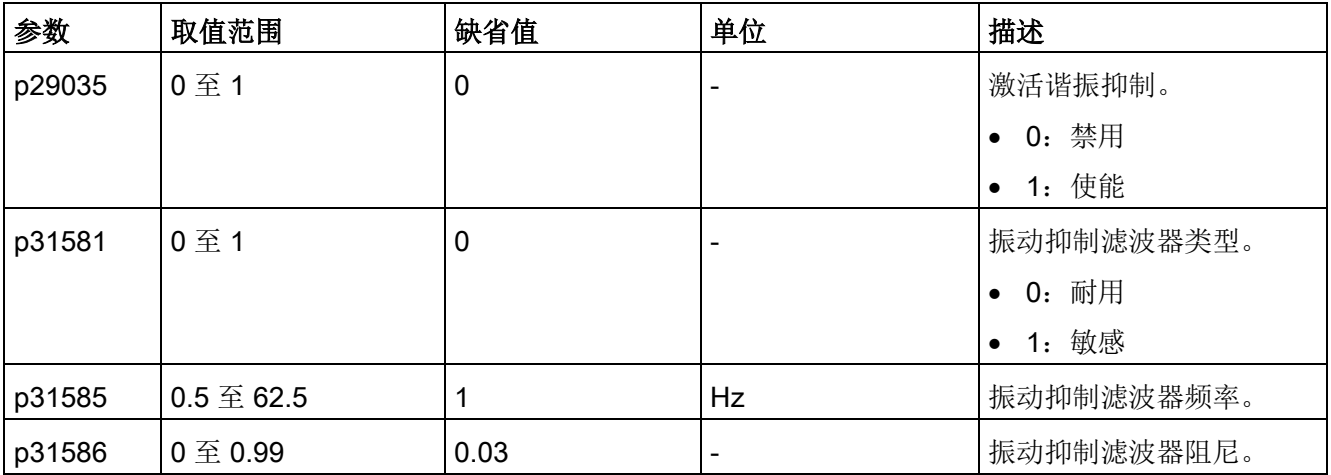

## 操作步骤

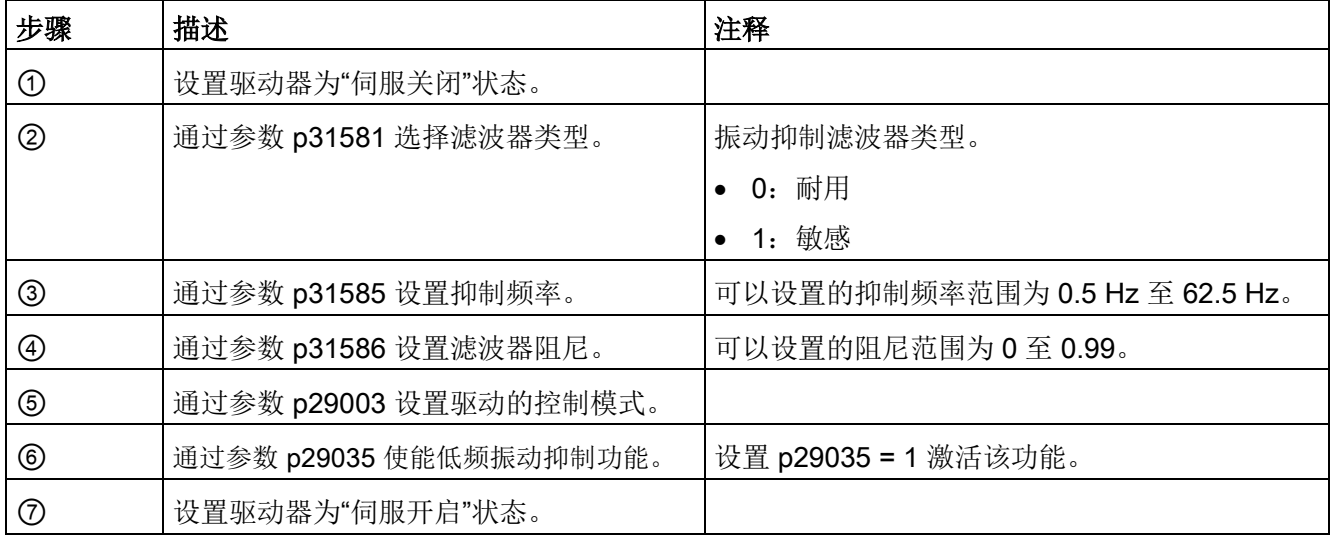

优化

10.7 低频振动抑制

# 参数 11

# 11.1 概述

以下章节列出了 SINAMICS V90 PN 伺服驱动的所有参数。

## 参数号

带有"r"前缀的参数号表示此参数为只读参数。 带有"p"前缀的参数号表示此参数为可写编辑参数。

### 生效

表示参数设置的生效条件。存在两种可能条件:

- IM(Immediately,立即):参数值更改后立即生效。
- RE (Reset, 重启): 参数值重启后生效。

### 可更改

这是指可以在什么时候更改参数。存在两种可能状态:

- U(运行):当驱动处于"伺服开启"状态时,在"运行"状态下可更改。"RDY"LED 指示 灯亮绿。
- T(准备运行): 当驱动处于"伺服关闭"状态时, 在"准备"状态下可更改。"RDY"LED 指示灯亮红。

### 说明

通过"RDY"LED 指示灯判断驱动的状态,保证没有故障和报警。

# 参数

# 数据类型

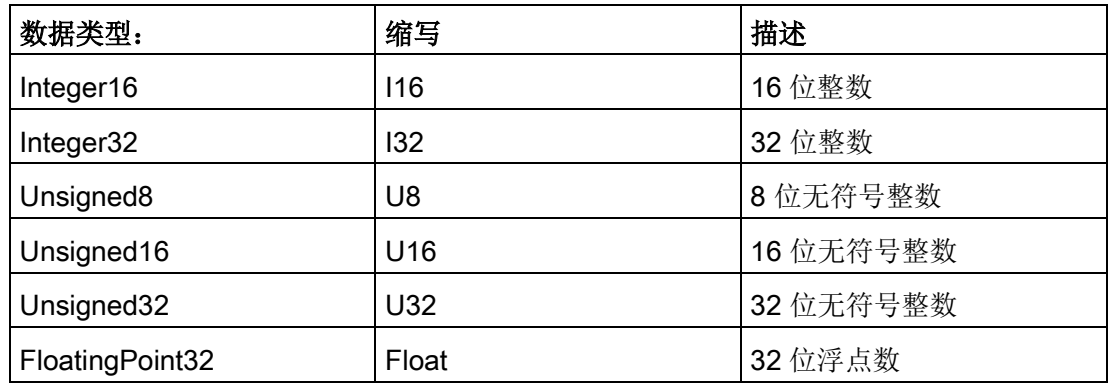

# 参数组

SINAMICS V90 PN 参数分为下列各组:

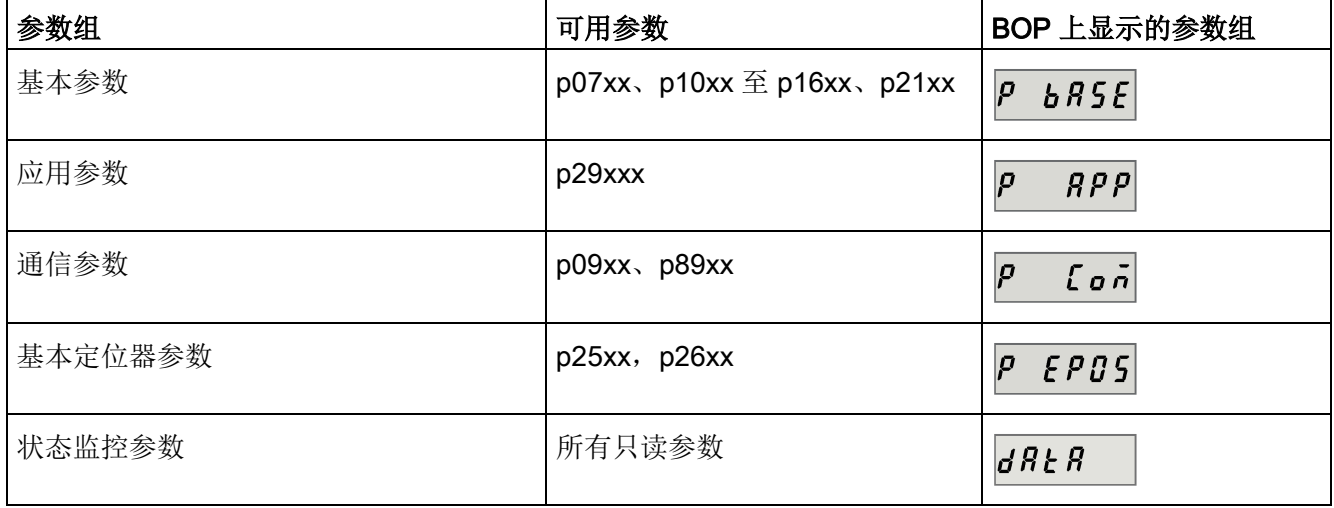

## 可编辑参数

标有一个星号(\*)的参数的数值在调试之后可进行修改。若需要更换电机,则需确保首 先按需要备份参数。标有两个星号(\*\*)的参数的默认值视电机而定。当连接不同电机 时,这些参数可能具有不同的默认值。

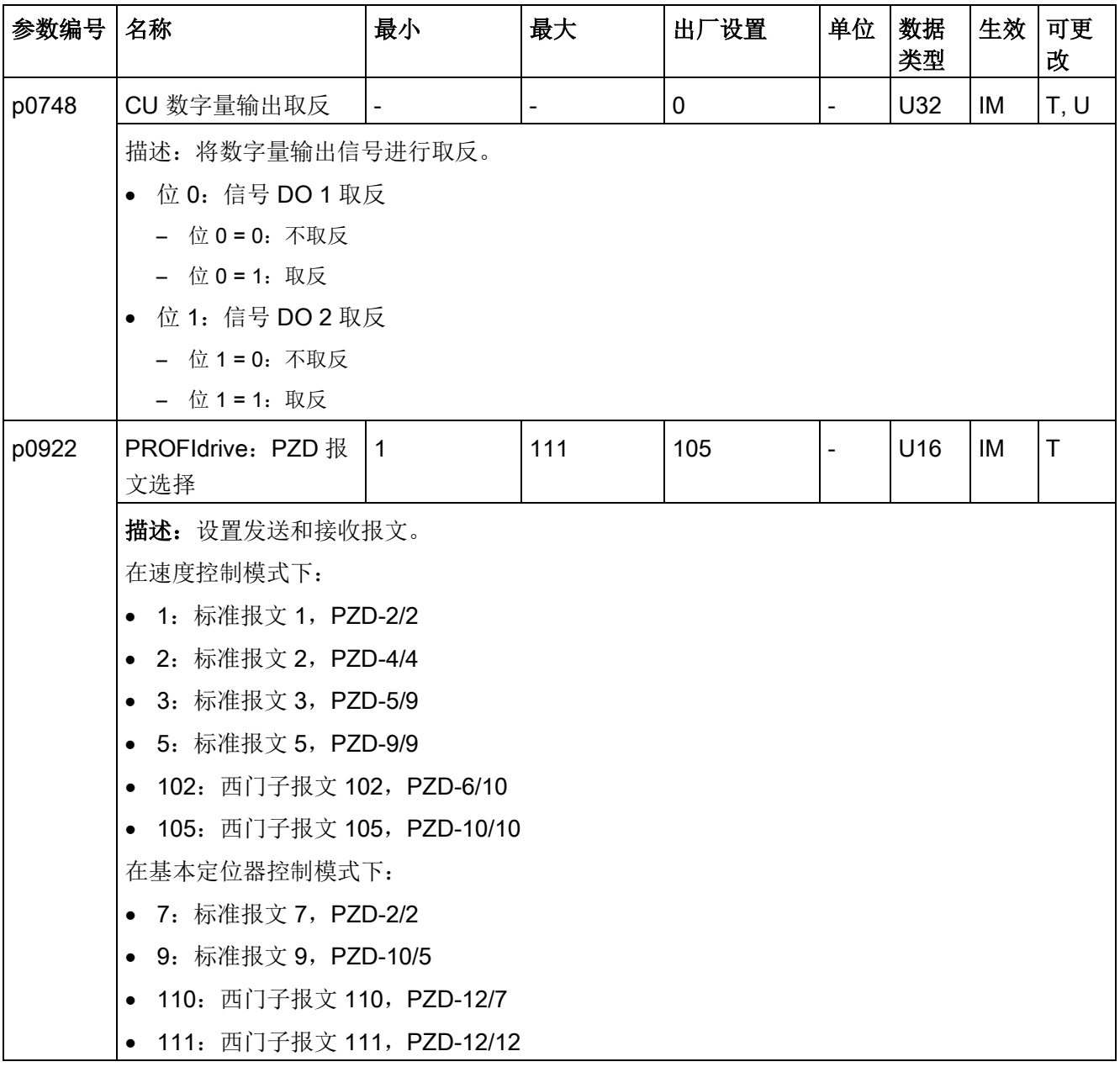

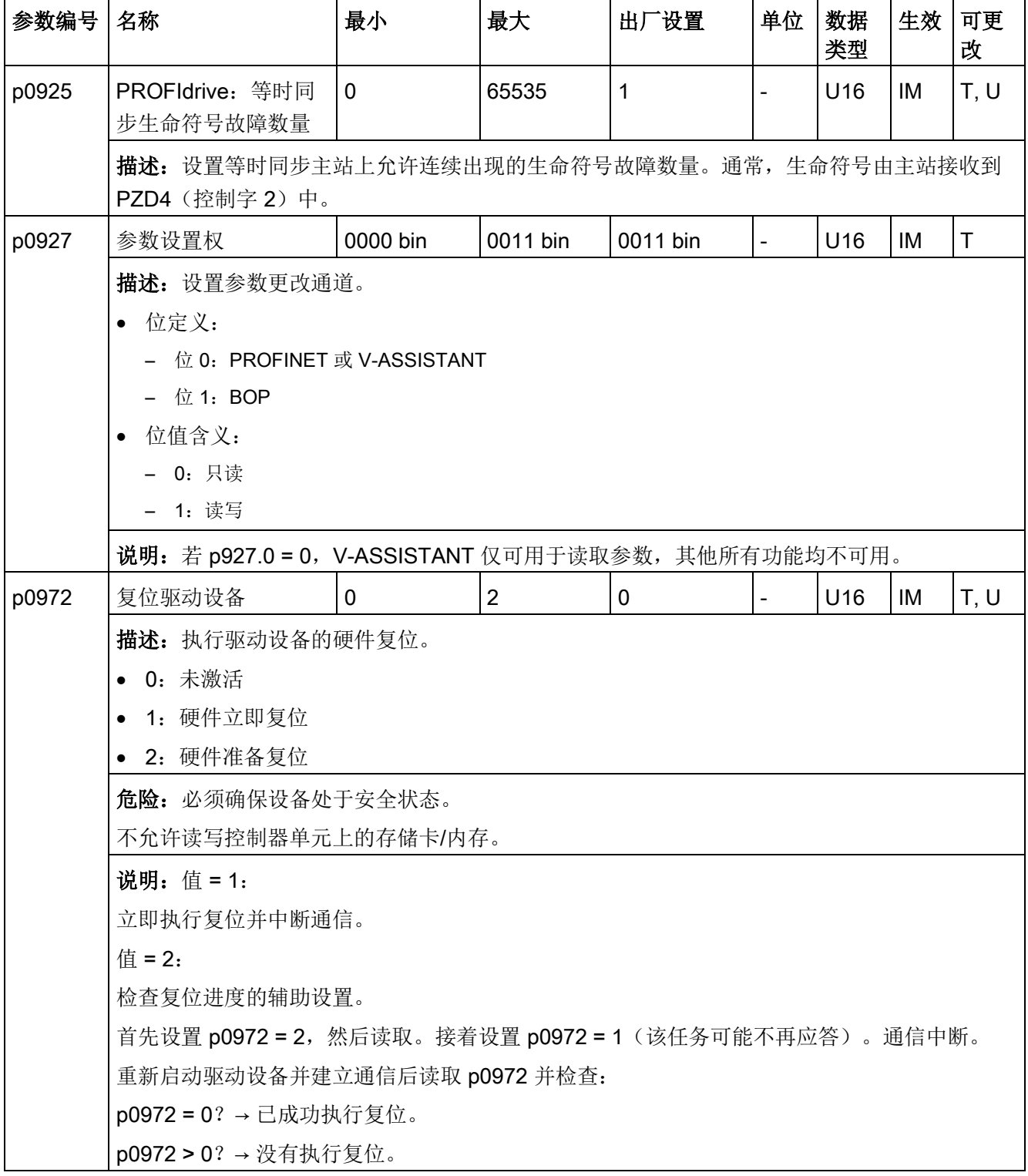

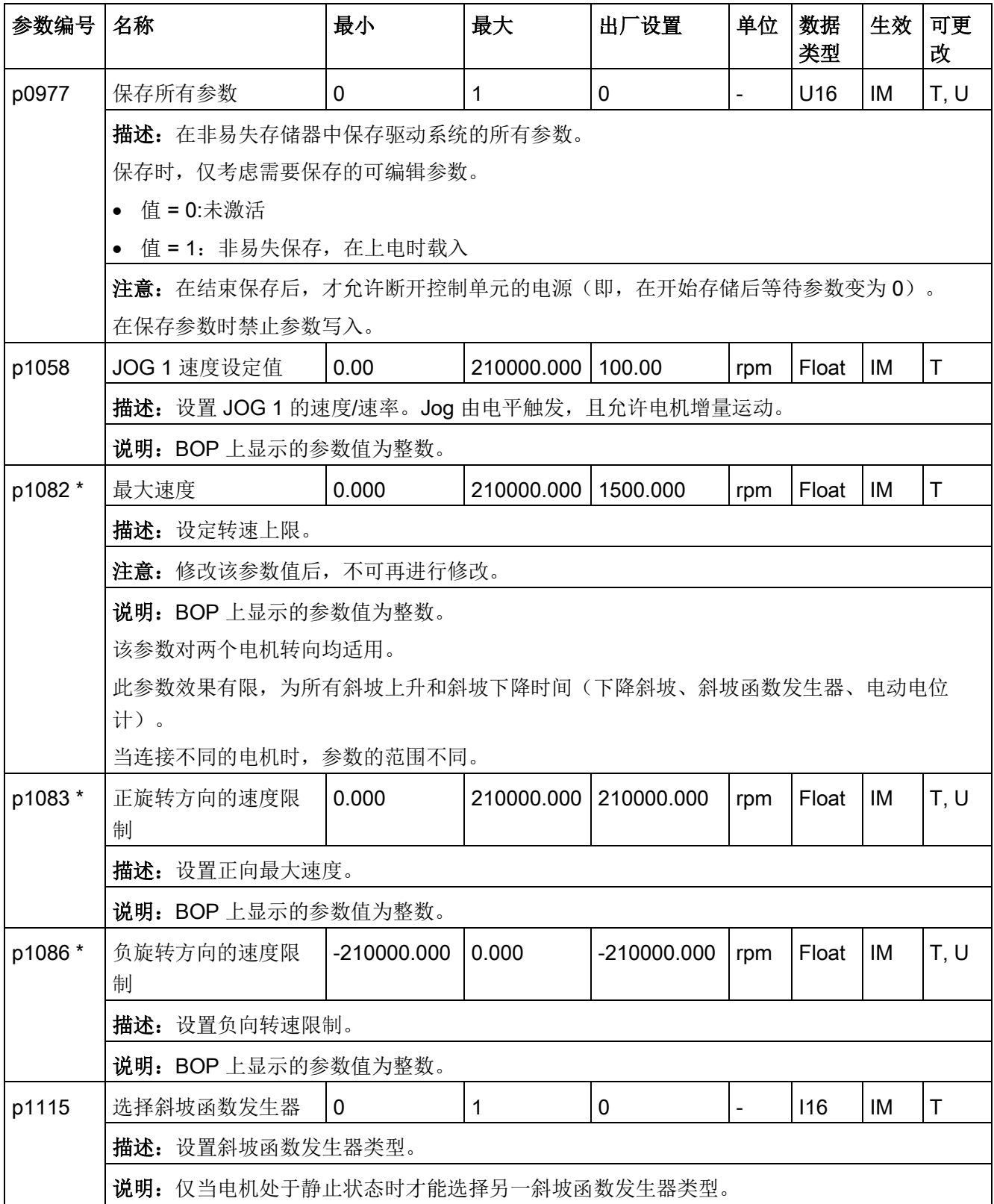

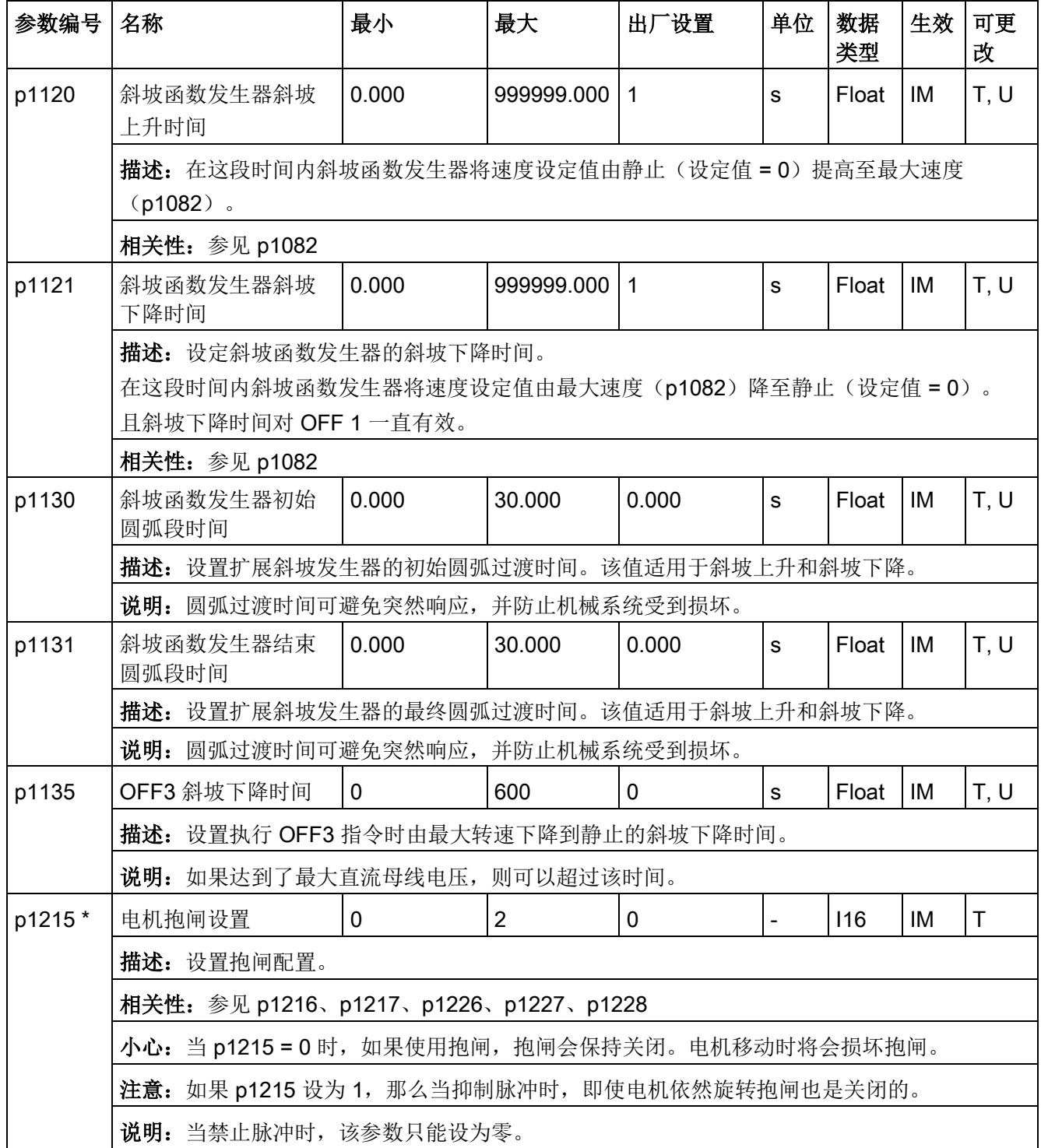

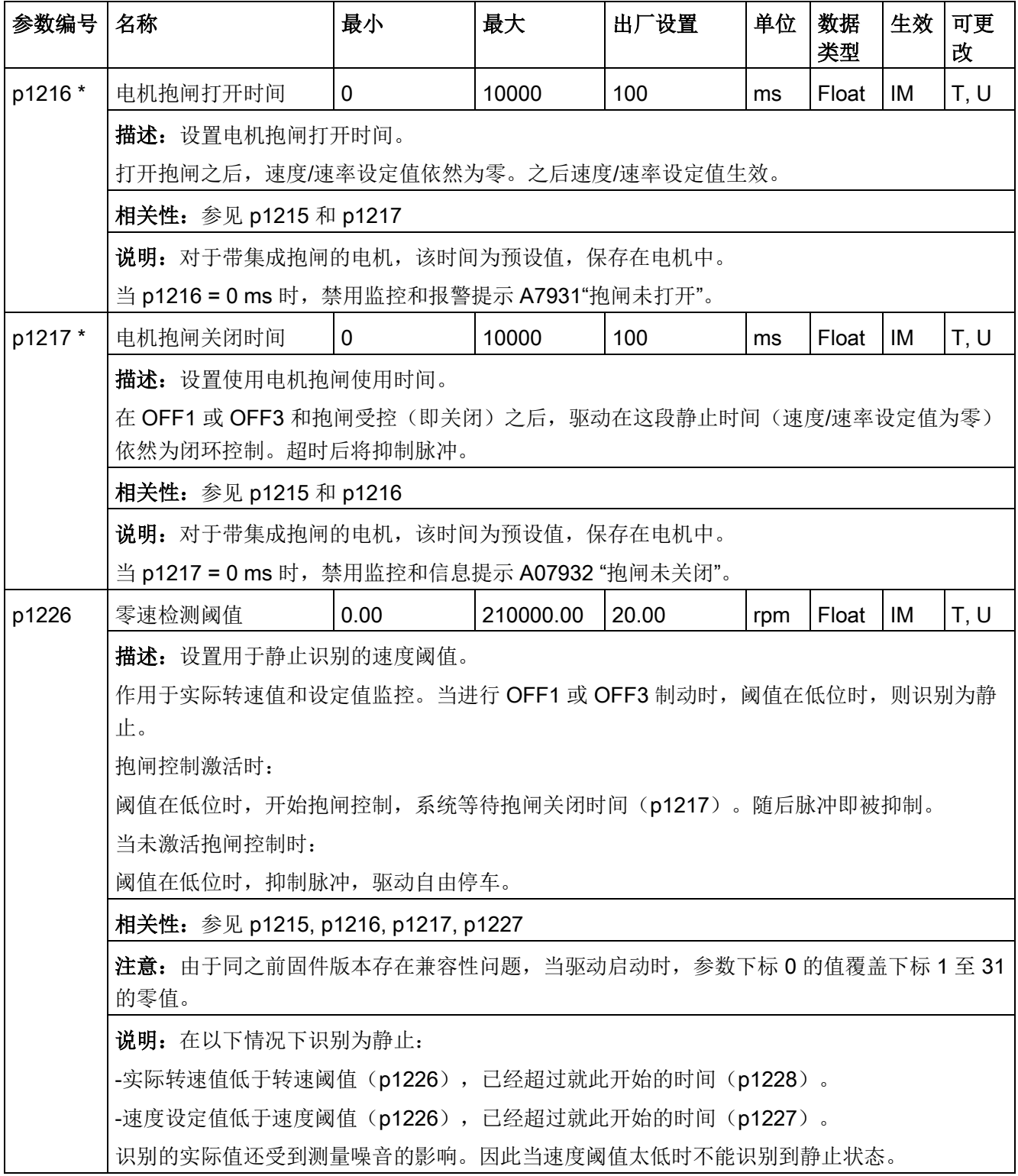

## 参数

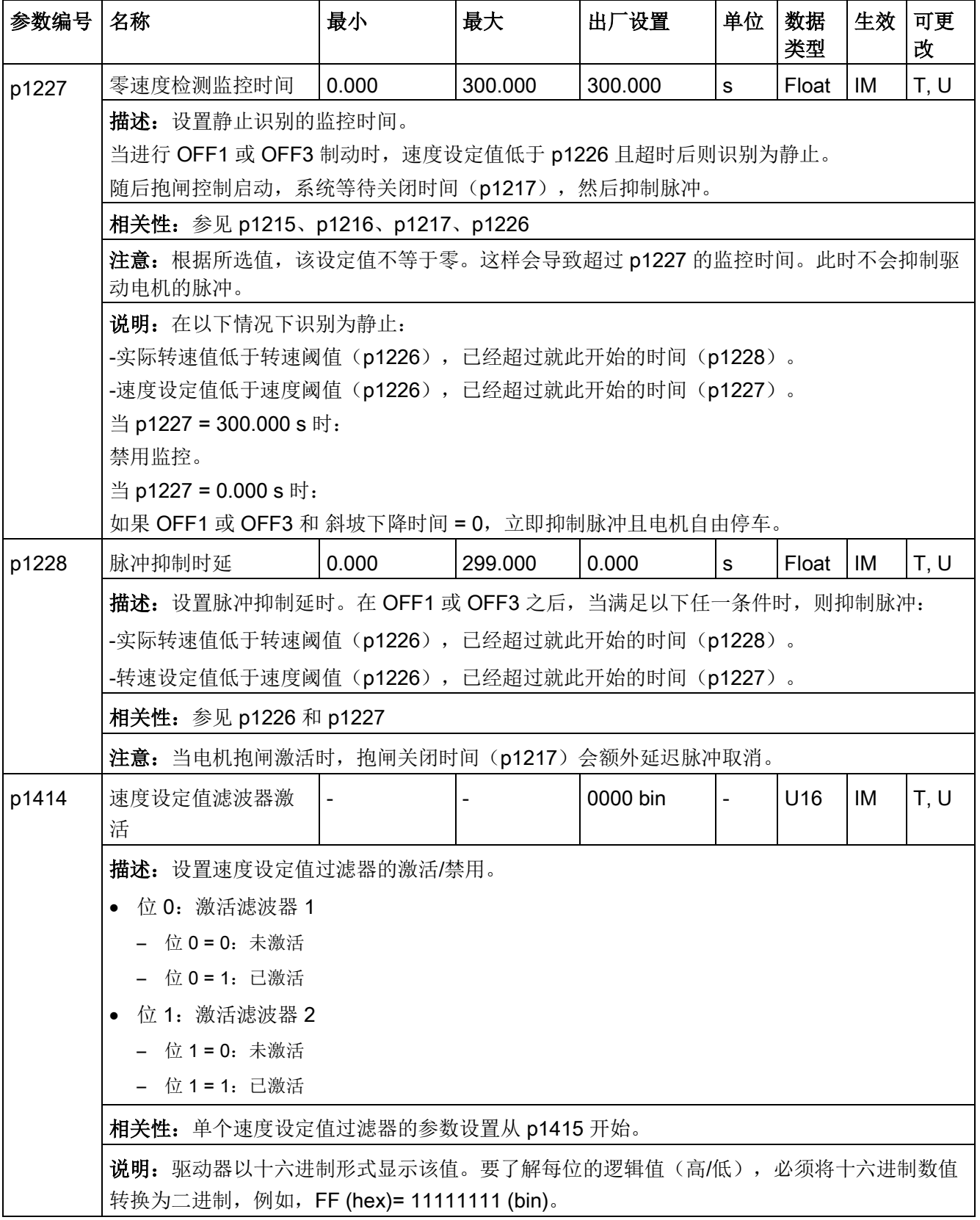

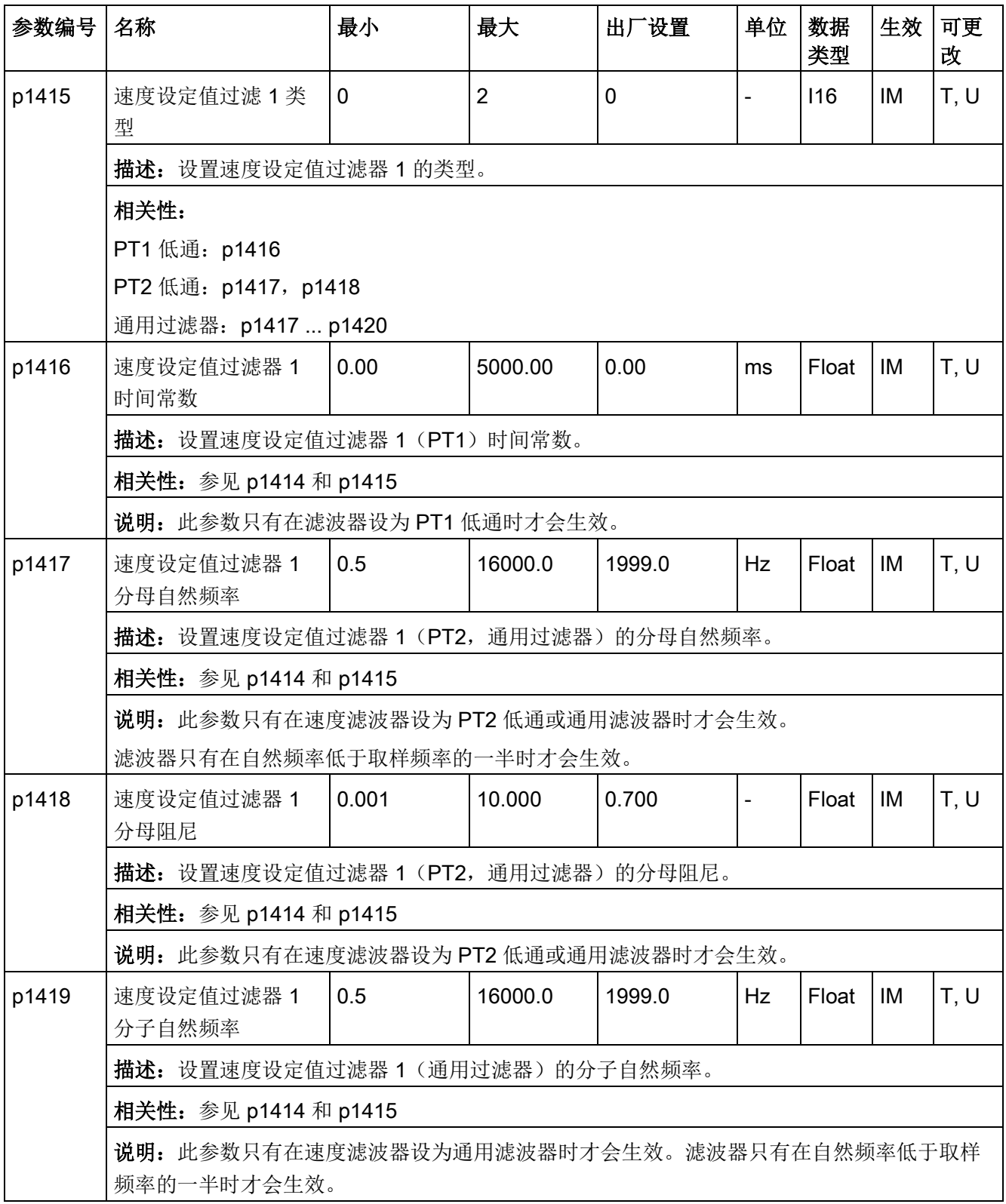

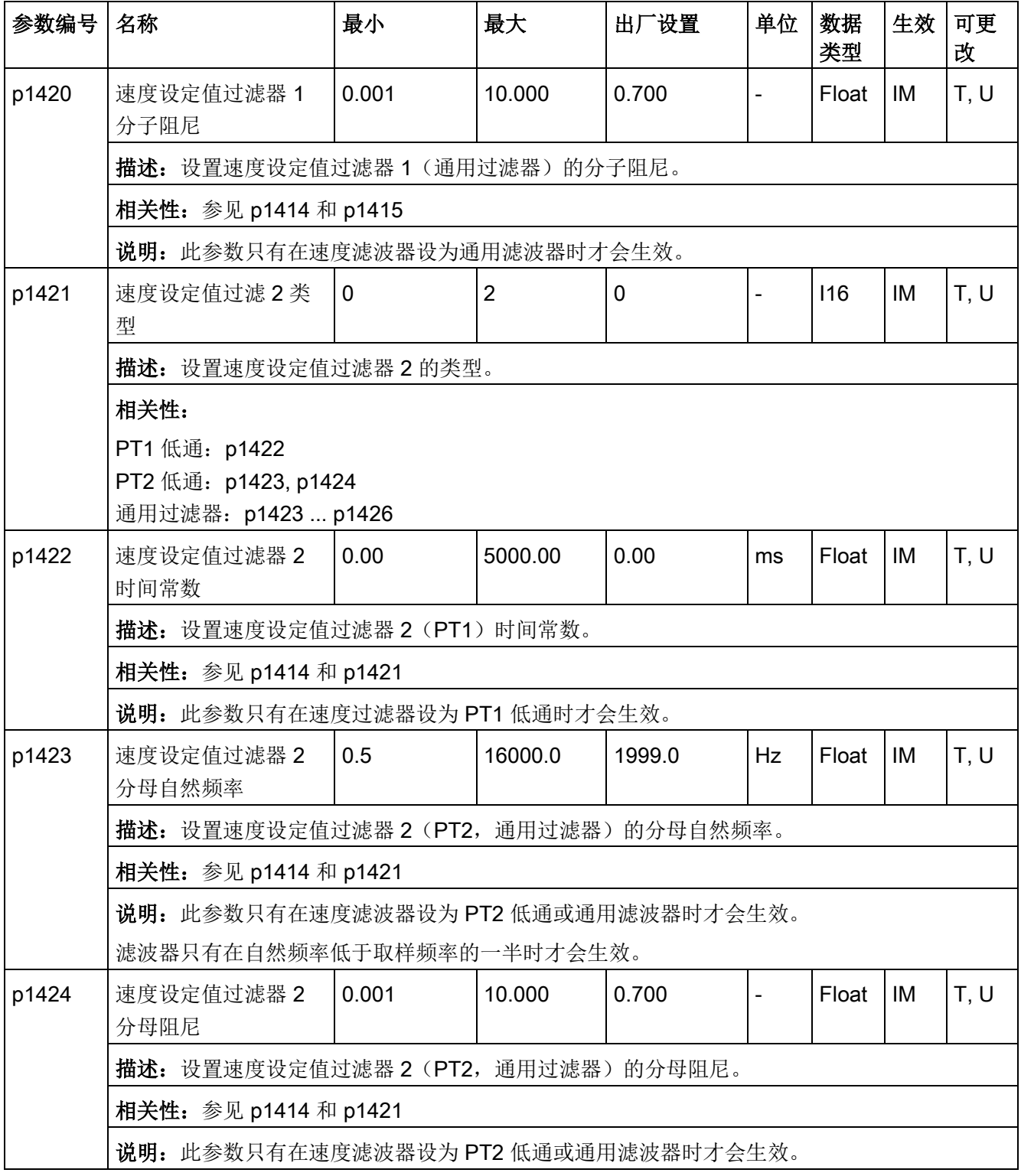

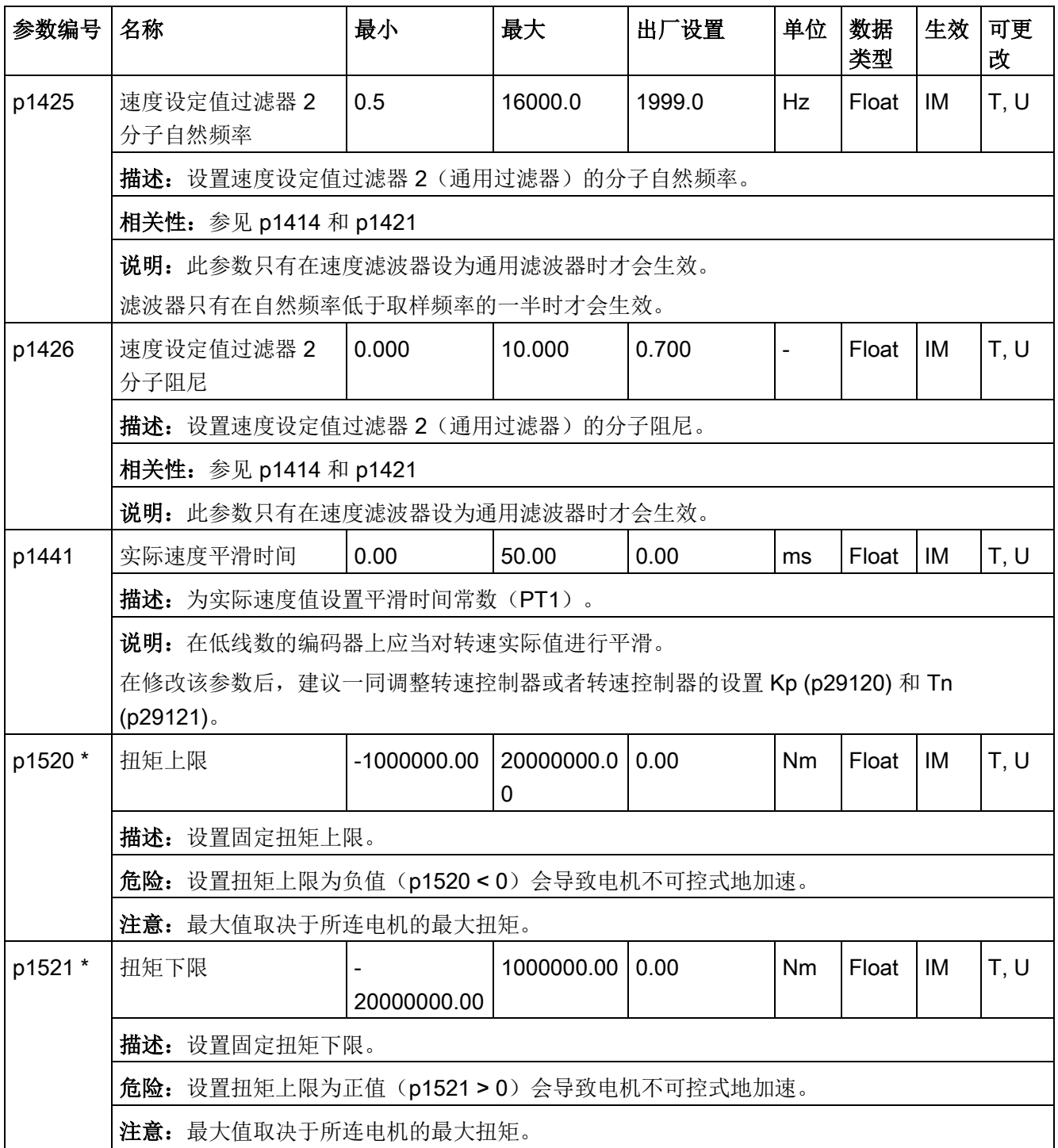

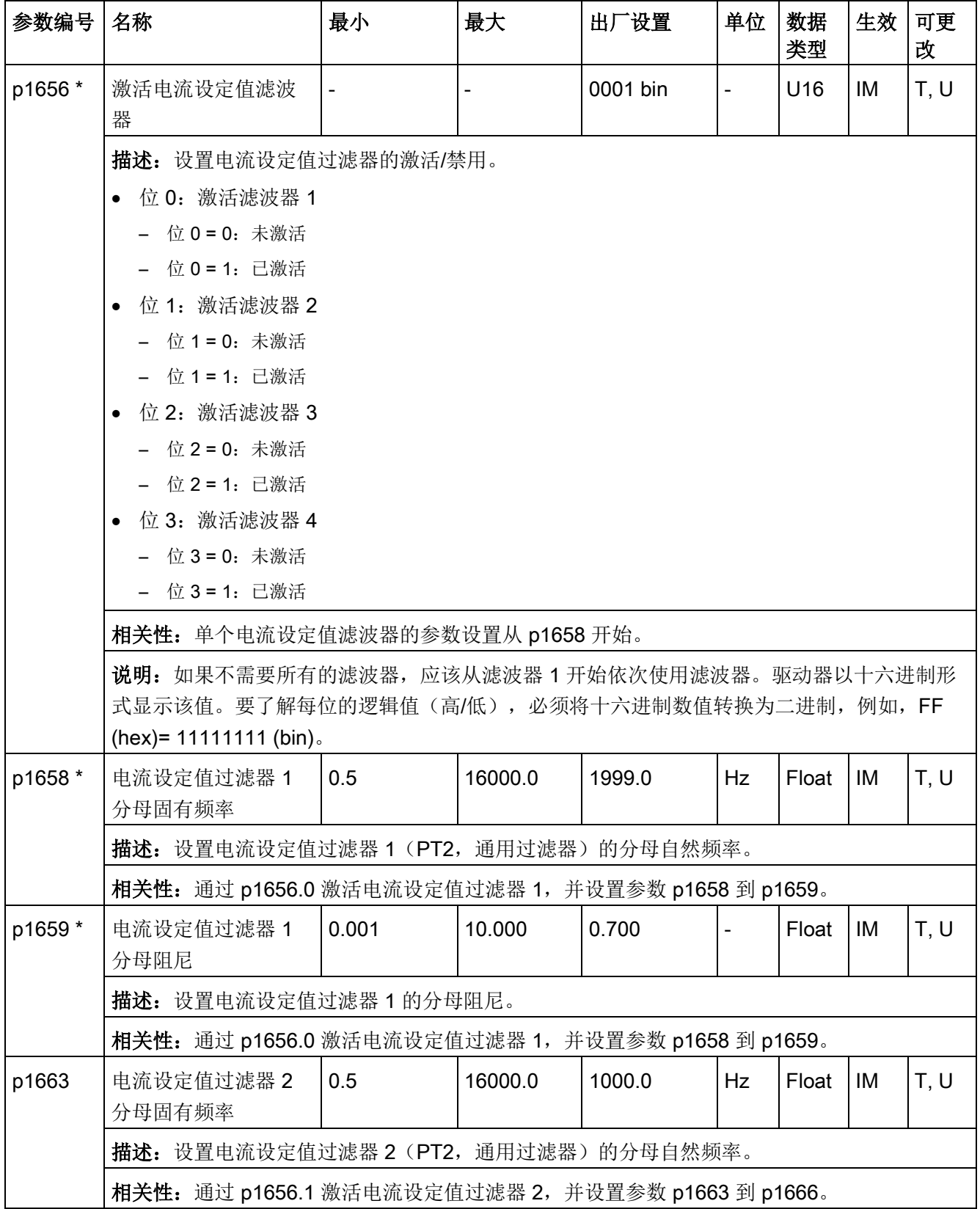

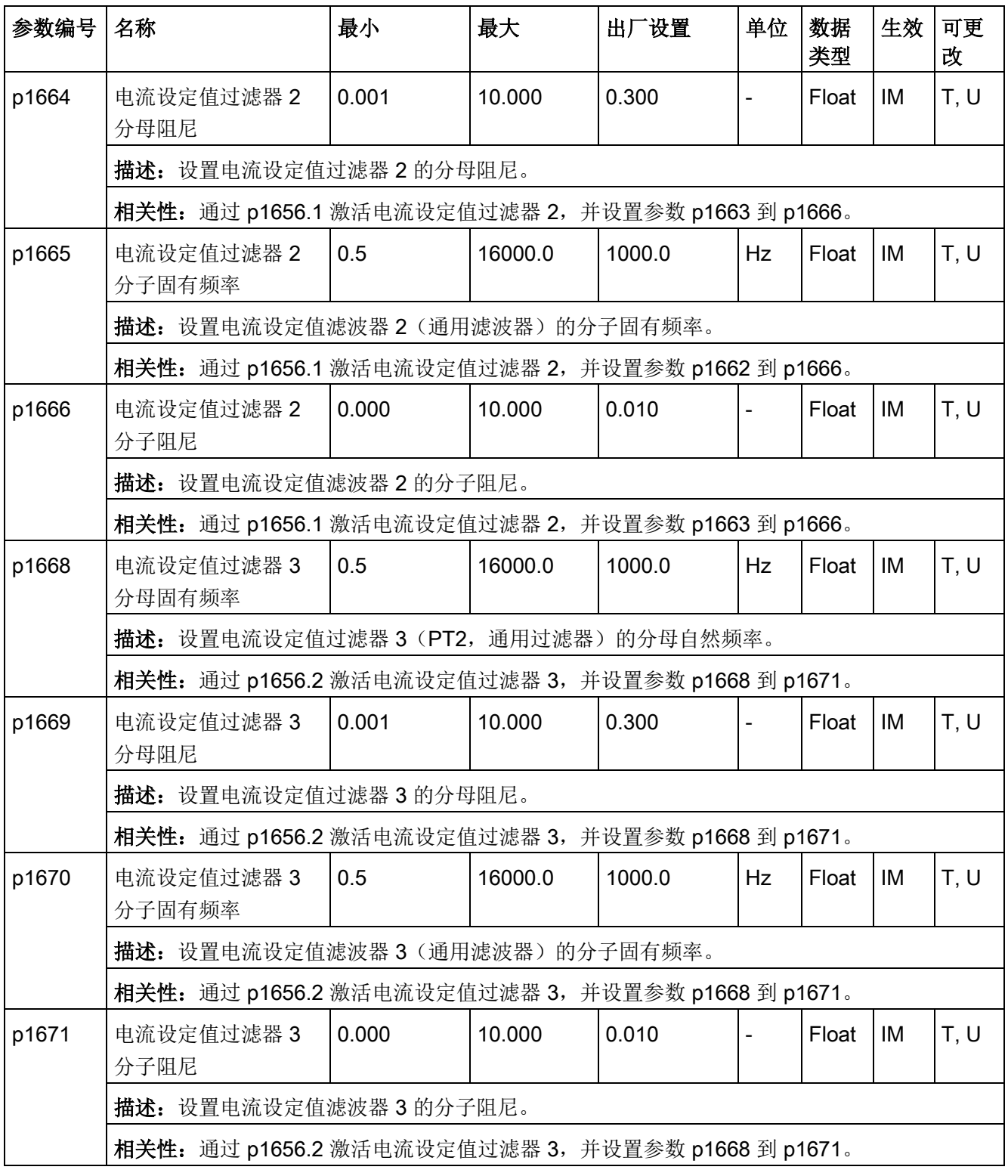

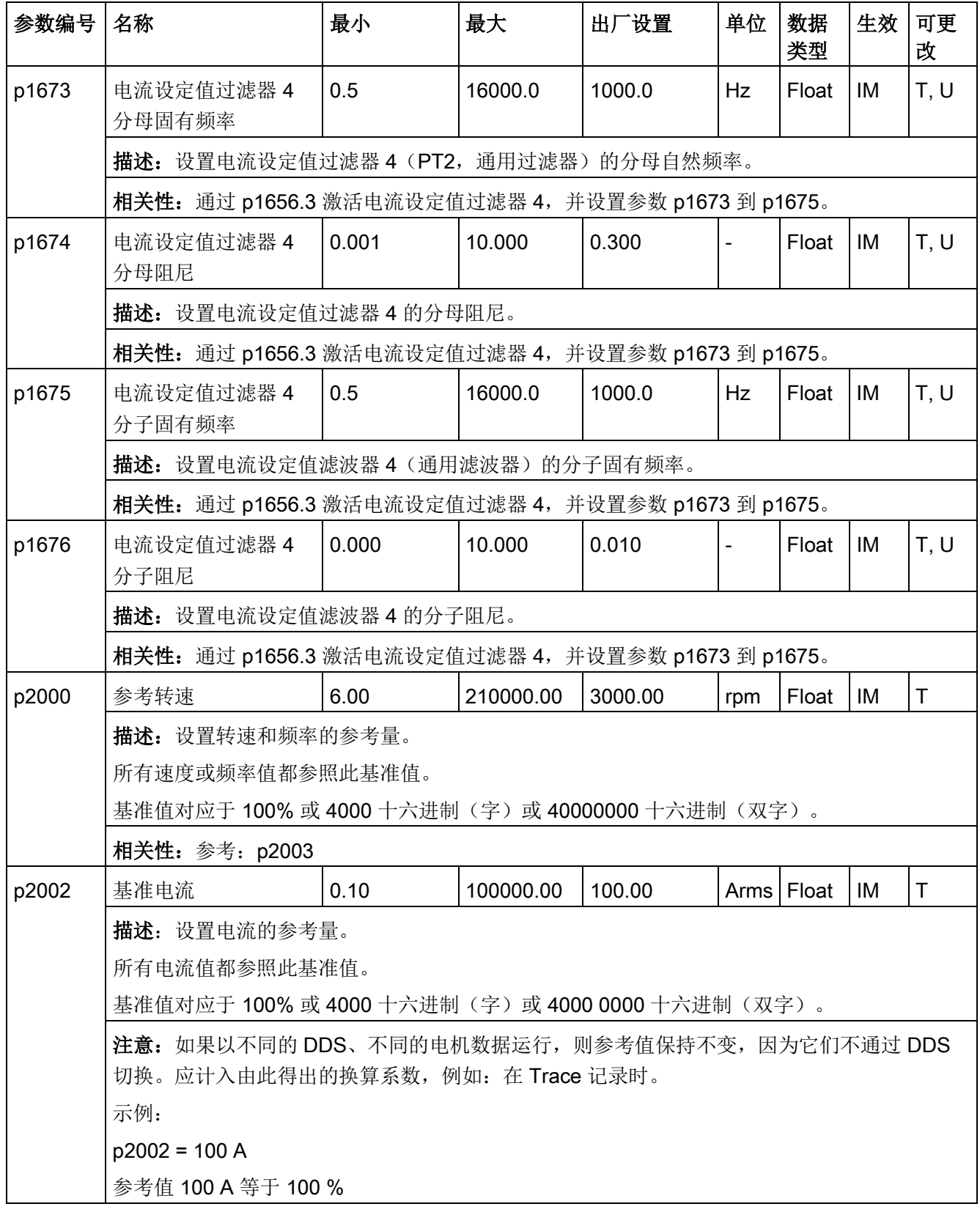

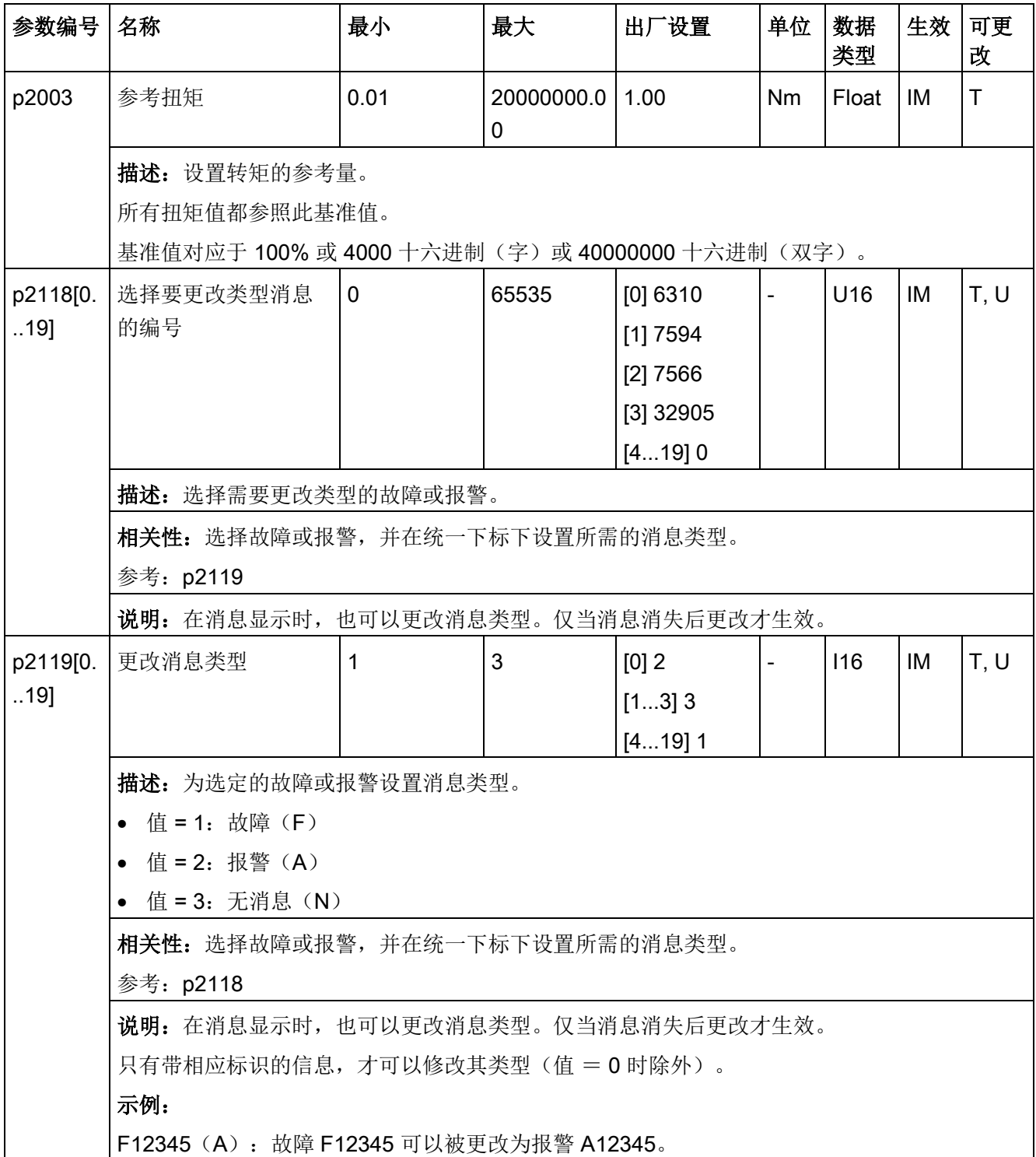

# 参数编号 | 名称 | コントン | 最小 | コントン | 出厂设置 | 単位 | 数据 类型 生效 可更 改 p2153 | 实际速度值过滤器时 间常数 0 1000000 0 ms Float IM T, U 描述: 设置 PT1 的时间常数以平滑速度/速率实际值。 平滑实际速度/速率值会和阈值相比较,且仅用于提示和信号。 p2161 \* |速度阈值 3 |0.00 |210000.00 |10.00 |rpm |Float |IM |T, U 描述: 设置指示轴处于静止状态的信号的速度阈值。 p2162 \* 磁滞速度 n\_act > n\_max 0.00 60000.00 0.00  $|$  rpm Float  $|$  IM T, U 描述: 设置信号"n\_act > n\_max"的磁滞速度(带宽)。 说明: 对于负向速度限制,磁滞低于限值时生效,而对于正向速度限制,磁滞高于限值时生效。 当显著超调在最大速度范围内发生(例如,由于负载减少)时,建议增加速度控制器的动态响 应(若可能)。如未充分增加该响应,则当电机的最大转速远大于速度限制 p1082 时,可增大 磁滞 p2162, 但其值不能大于以下公式的计算值。 p2162 ≤ 1.05 × 电机最大转速 - 速度限制 (p1082) 当连接不同的电机时,参数的范围不同。 p2175 \* 电机堵转速度阈值 0.00 210000.00 210000.00 rpm Float IM T, U 描述: 设置报告"电机堵转"消息的速度阈值。 相关性:参见 p2177。 p2177 \* 电机堵转延时 0.000 65.000 0.500 s Float IM T, U 描述: 设置"电机堵转"消息的延时。 相关性:参见 p2175。 p2525 |LR 编码器调整偏置 | 0 | 1429496729 5 0 ILU | U32 | IM | T 描述:调整绝对值编码器时的位置偏移量 说明: 位置偏移仅适用于绝对值编码器。当调整绝对值编码器时驱动决定该偏移,且用户不可 更改。

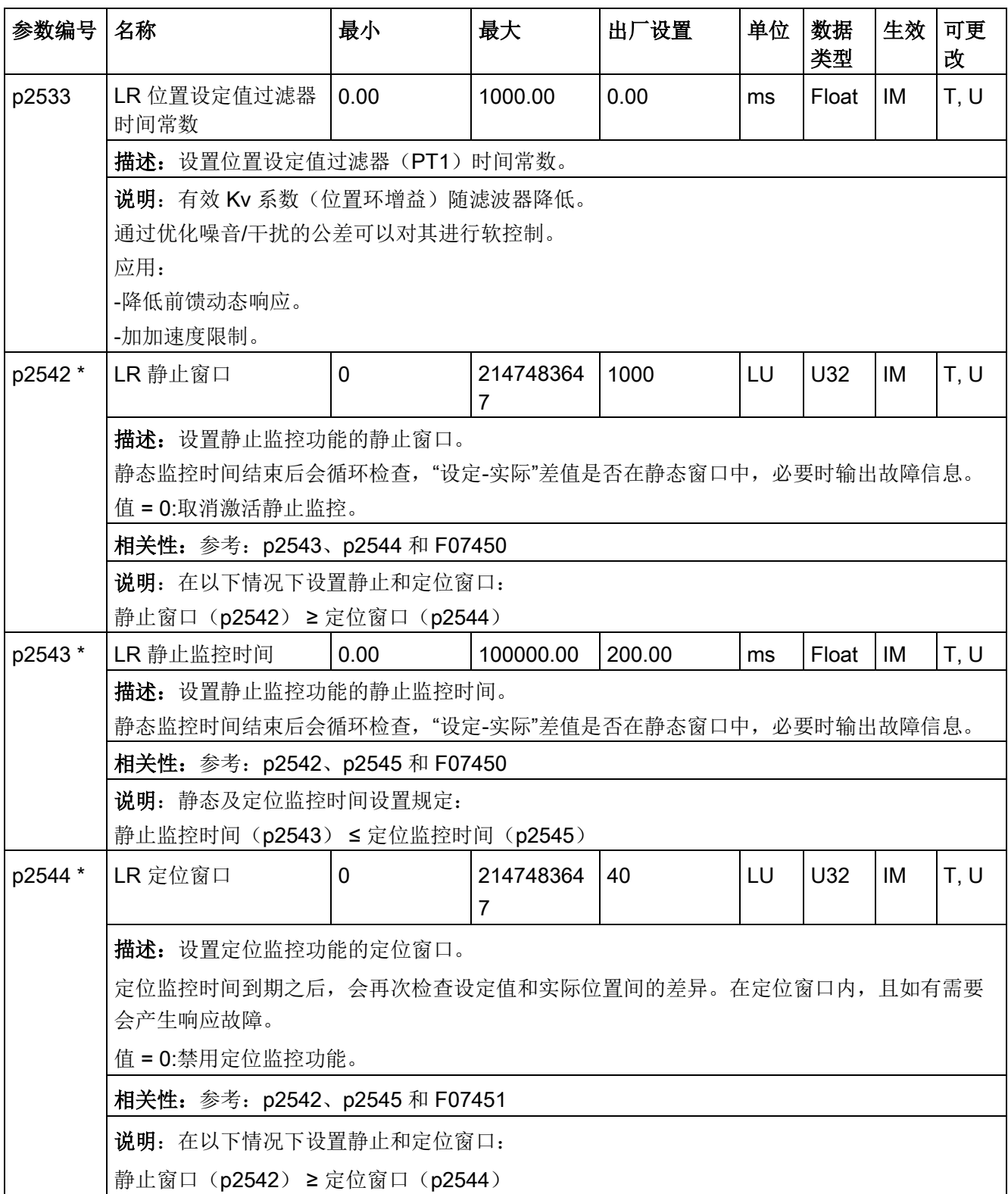

## 参数

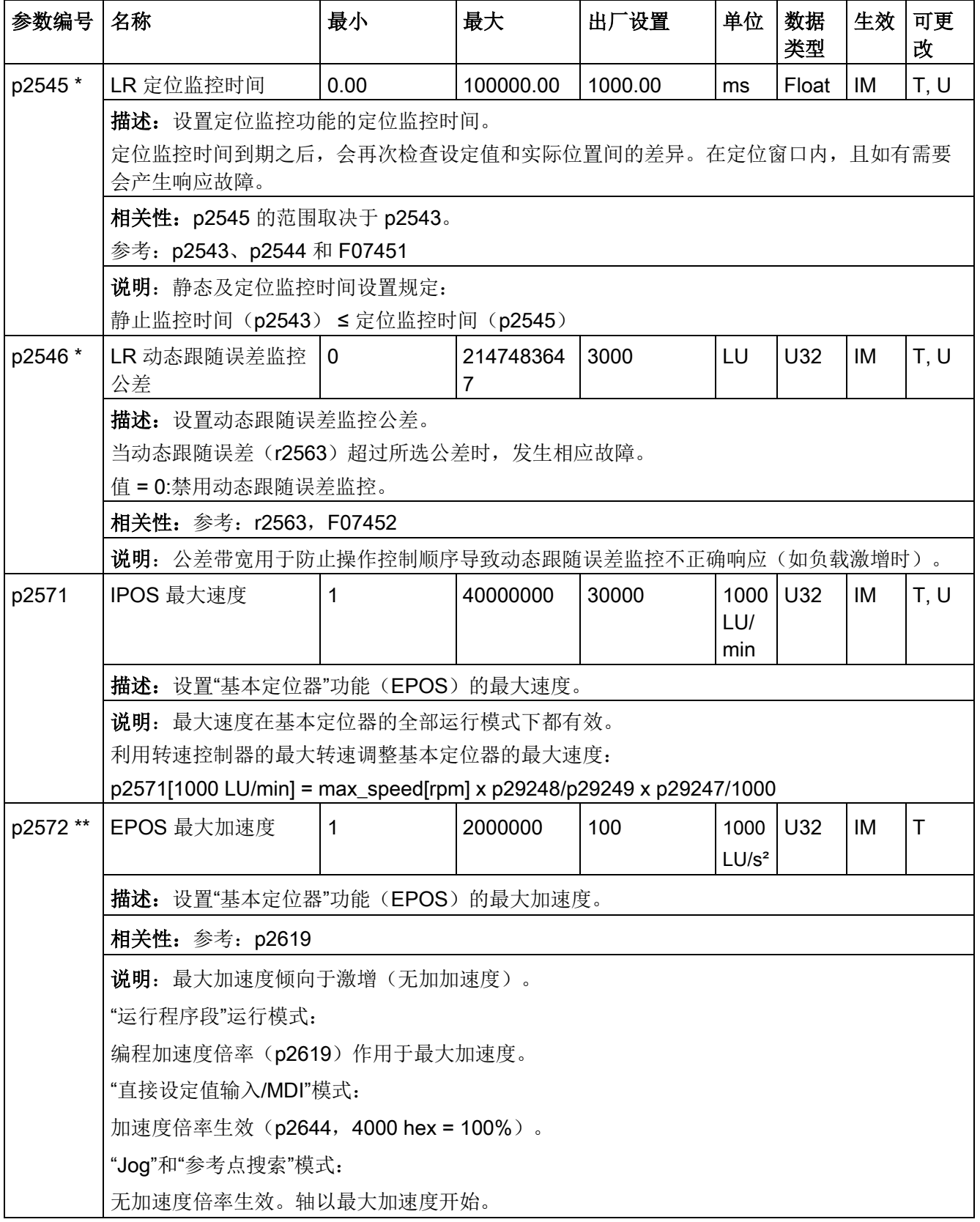

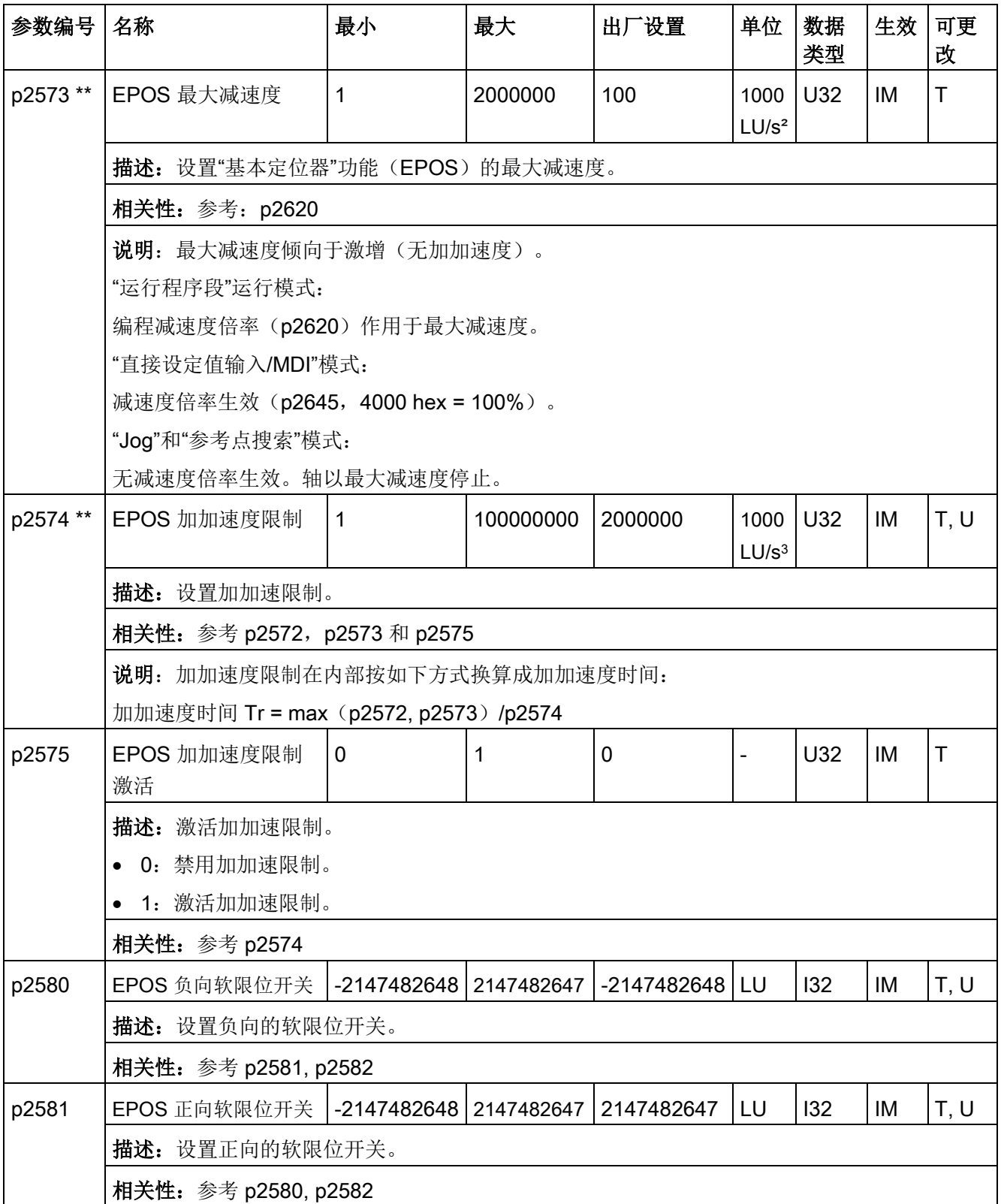

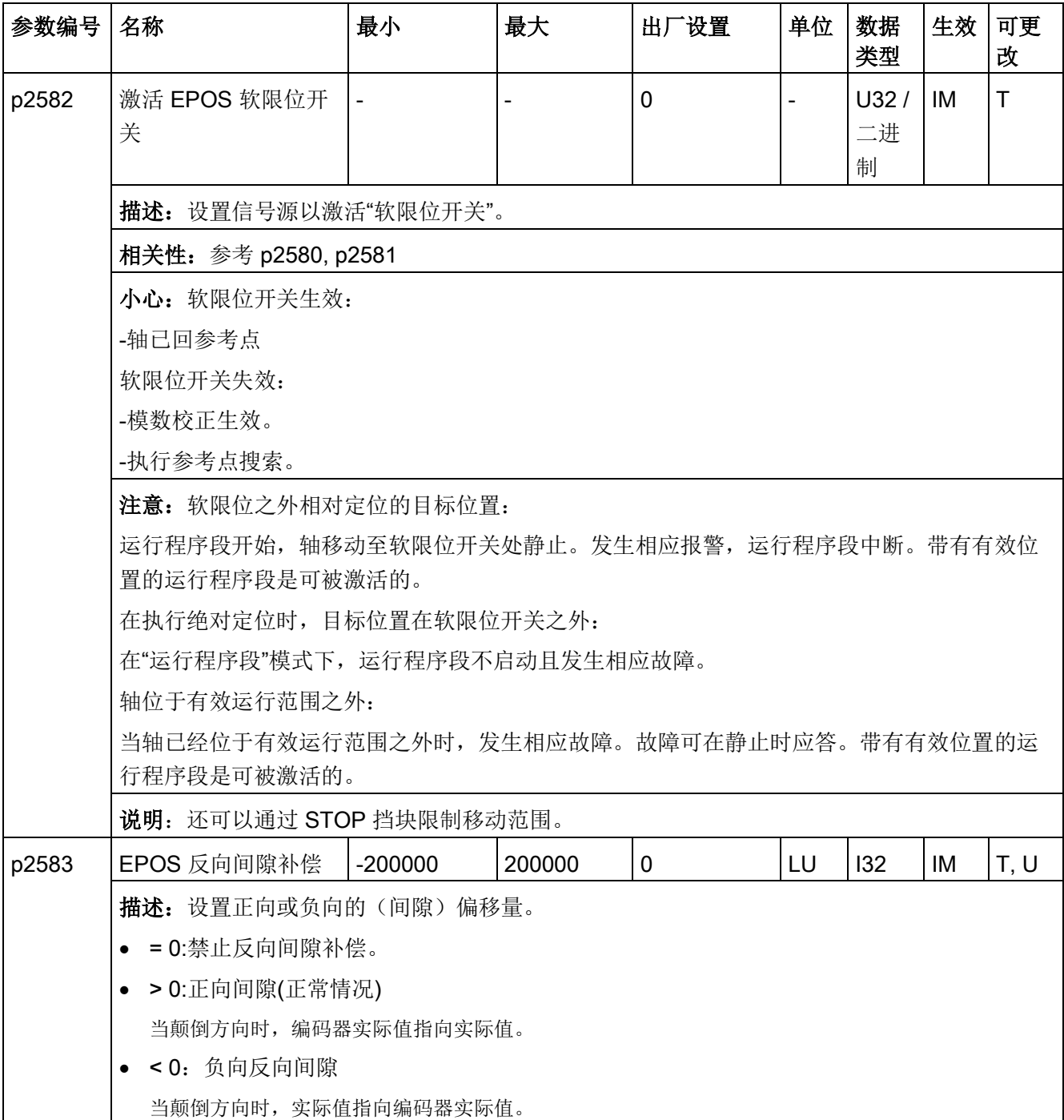

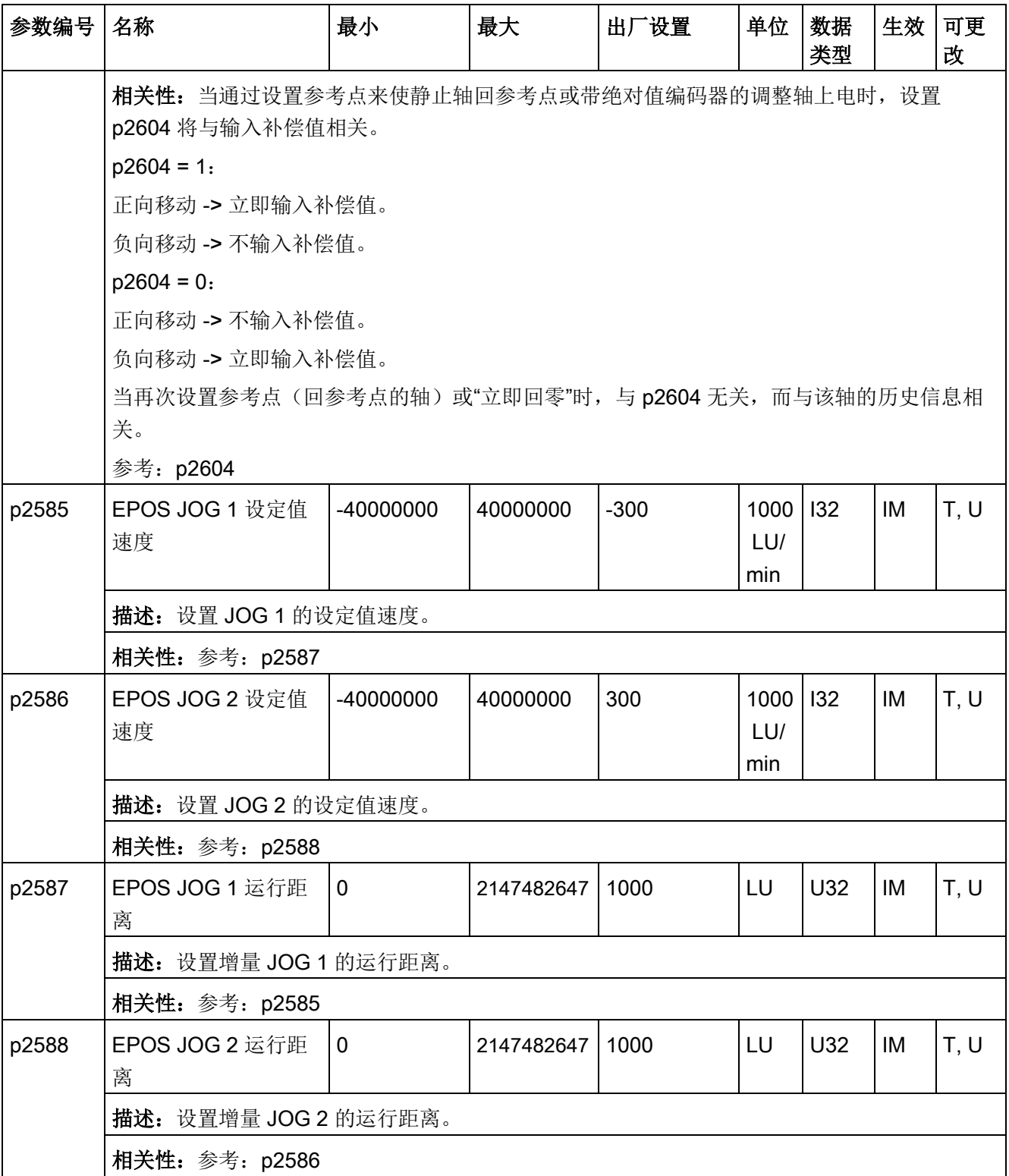

## 参数

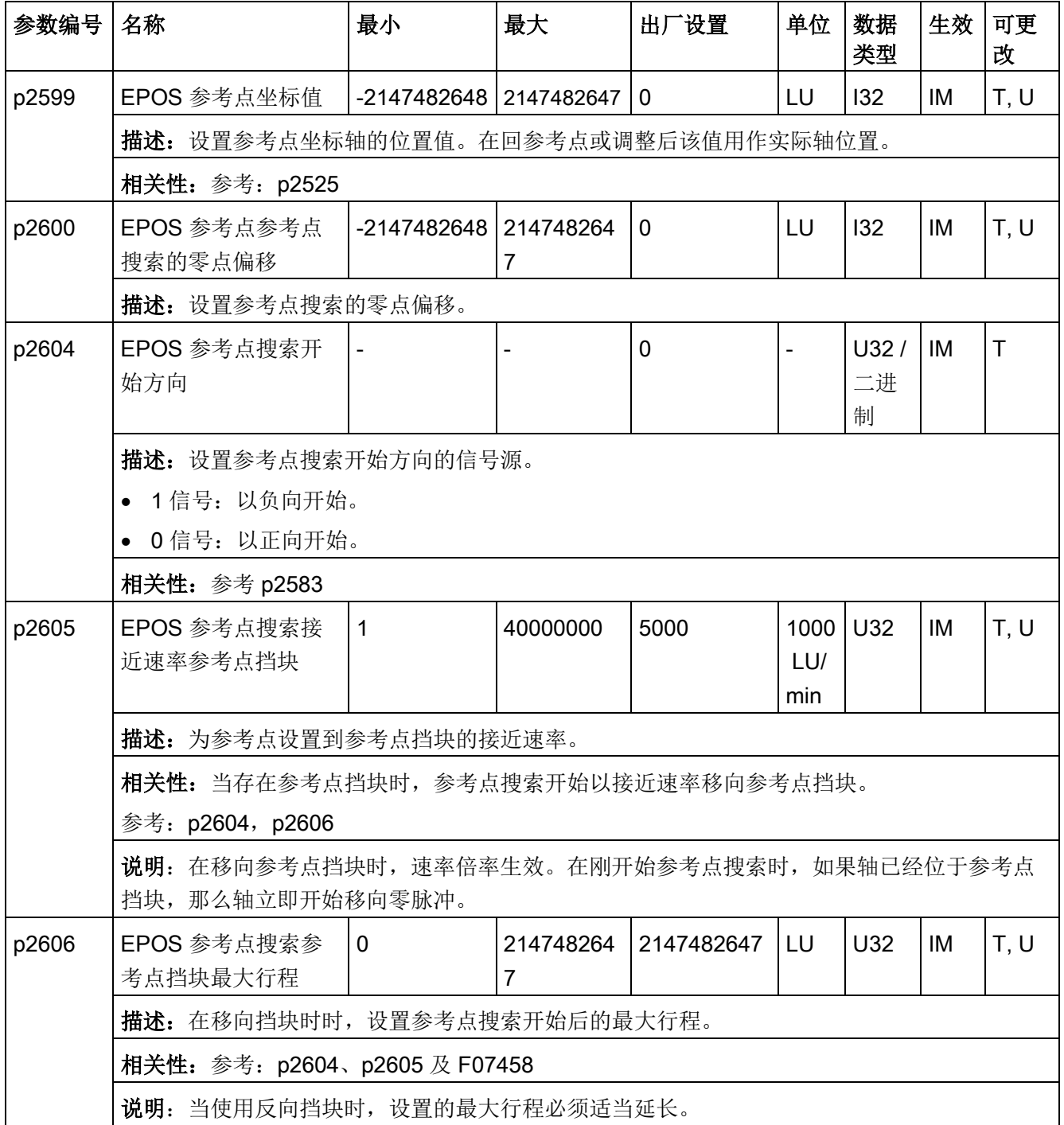

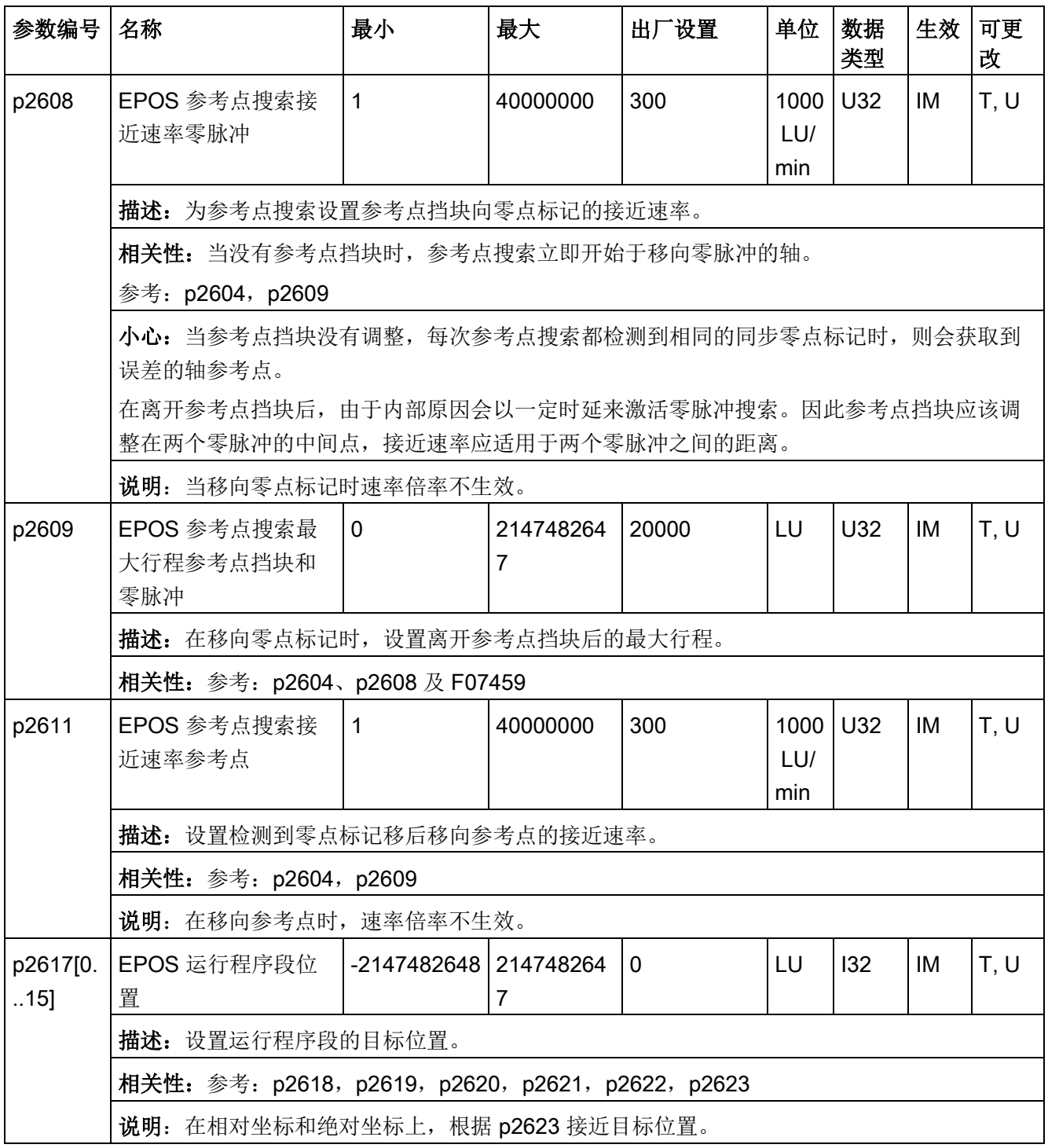

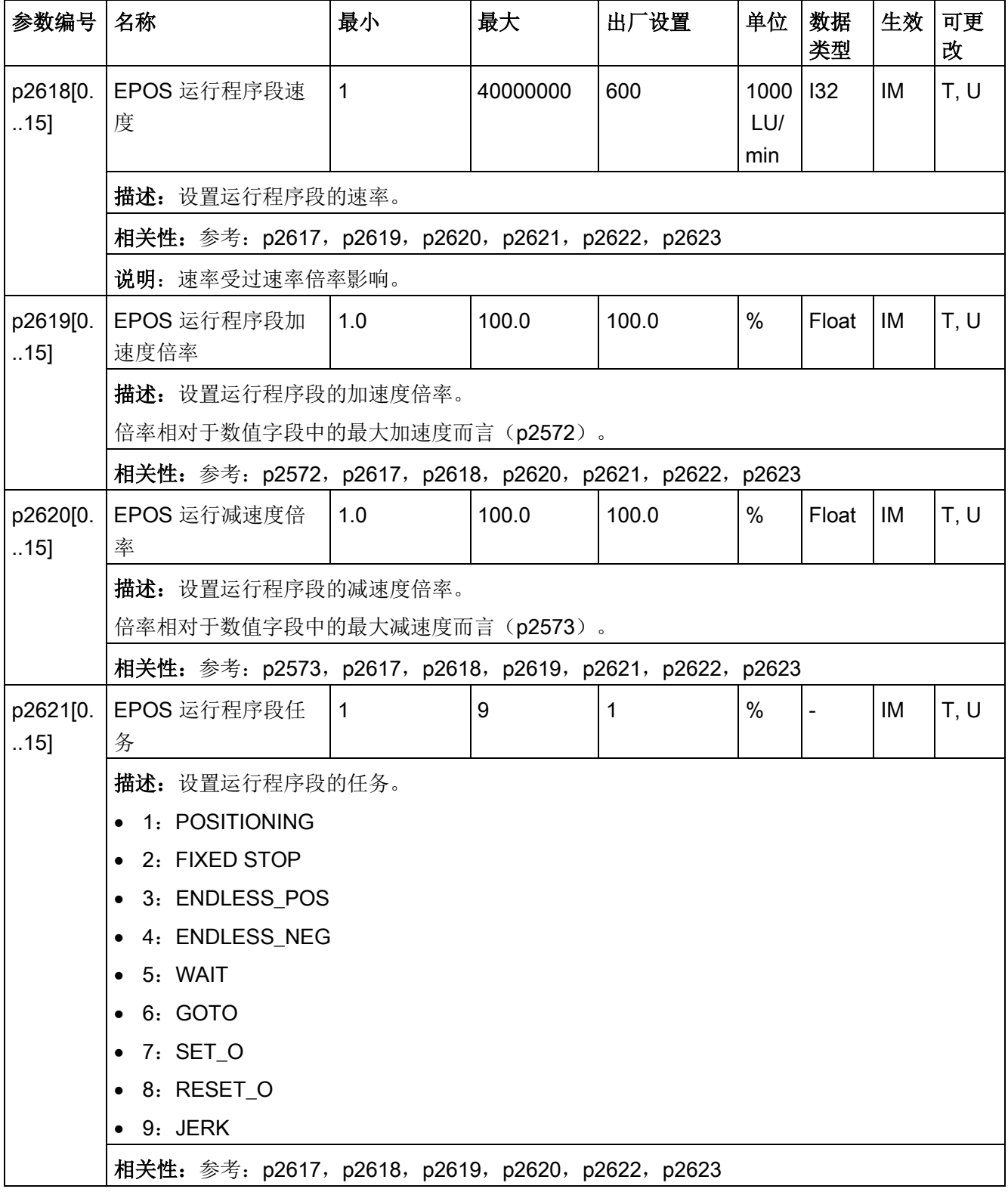

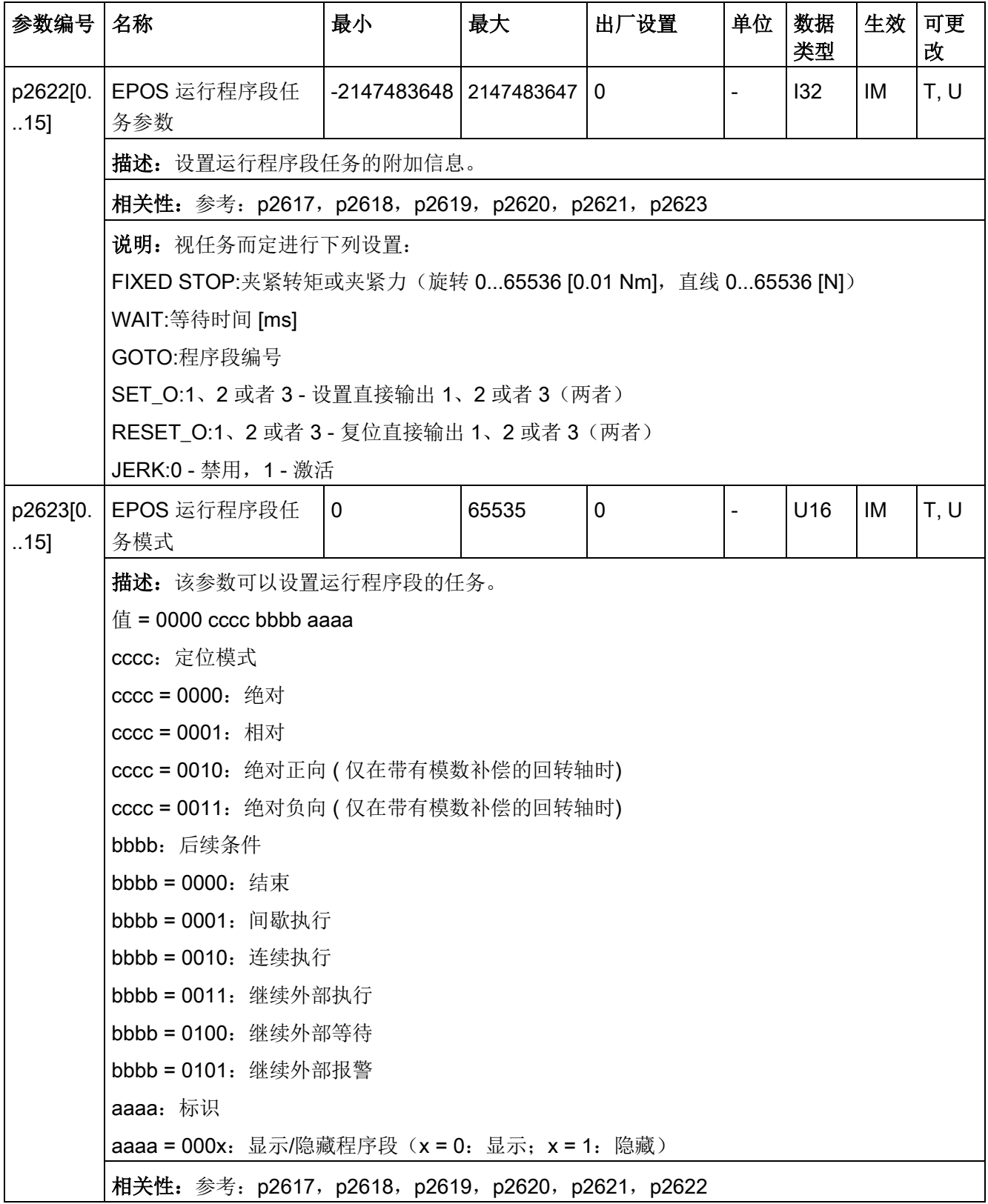

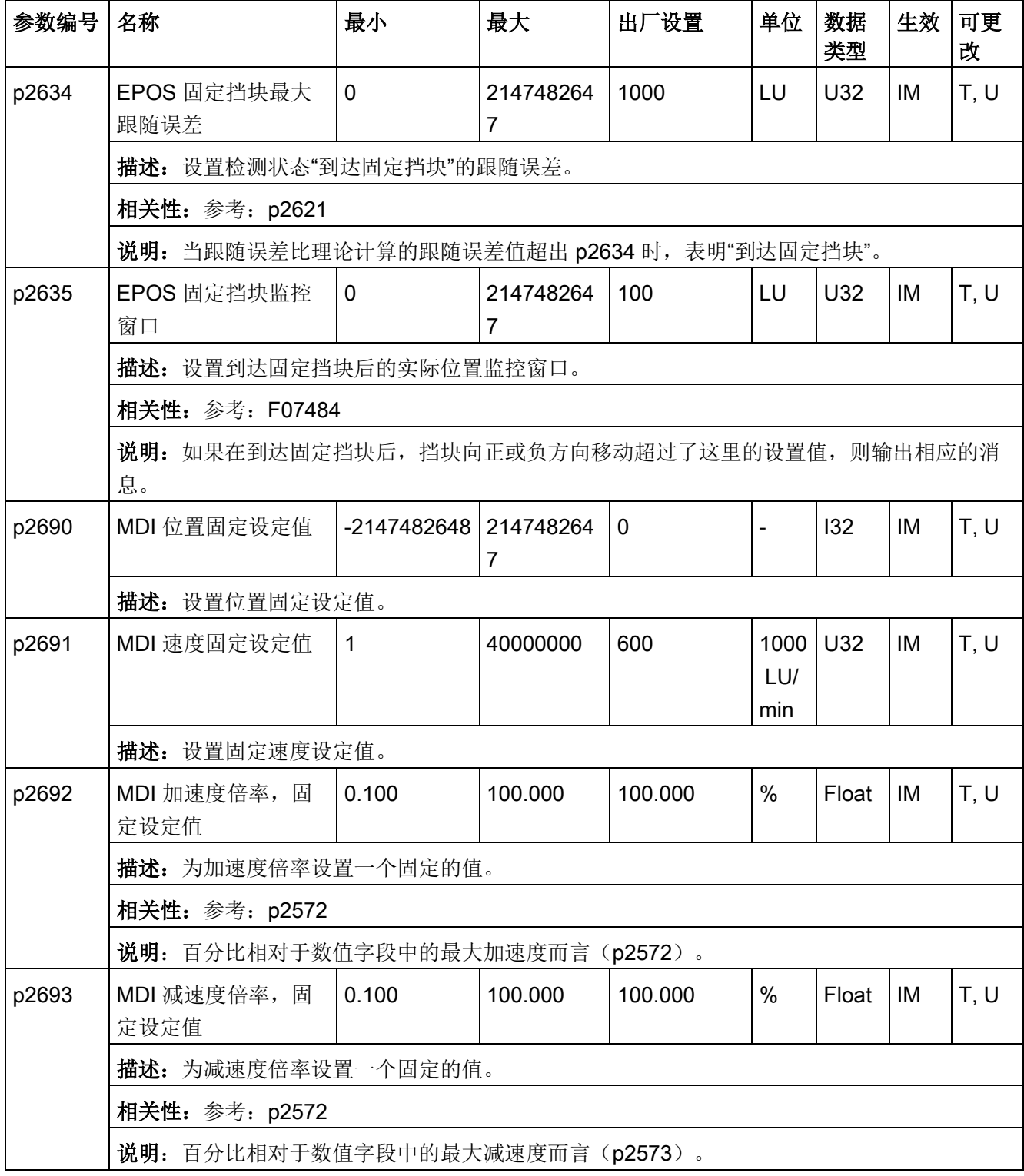

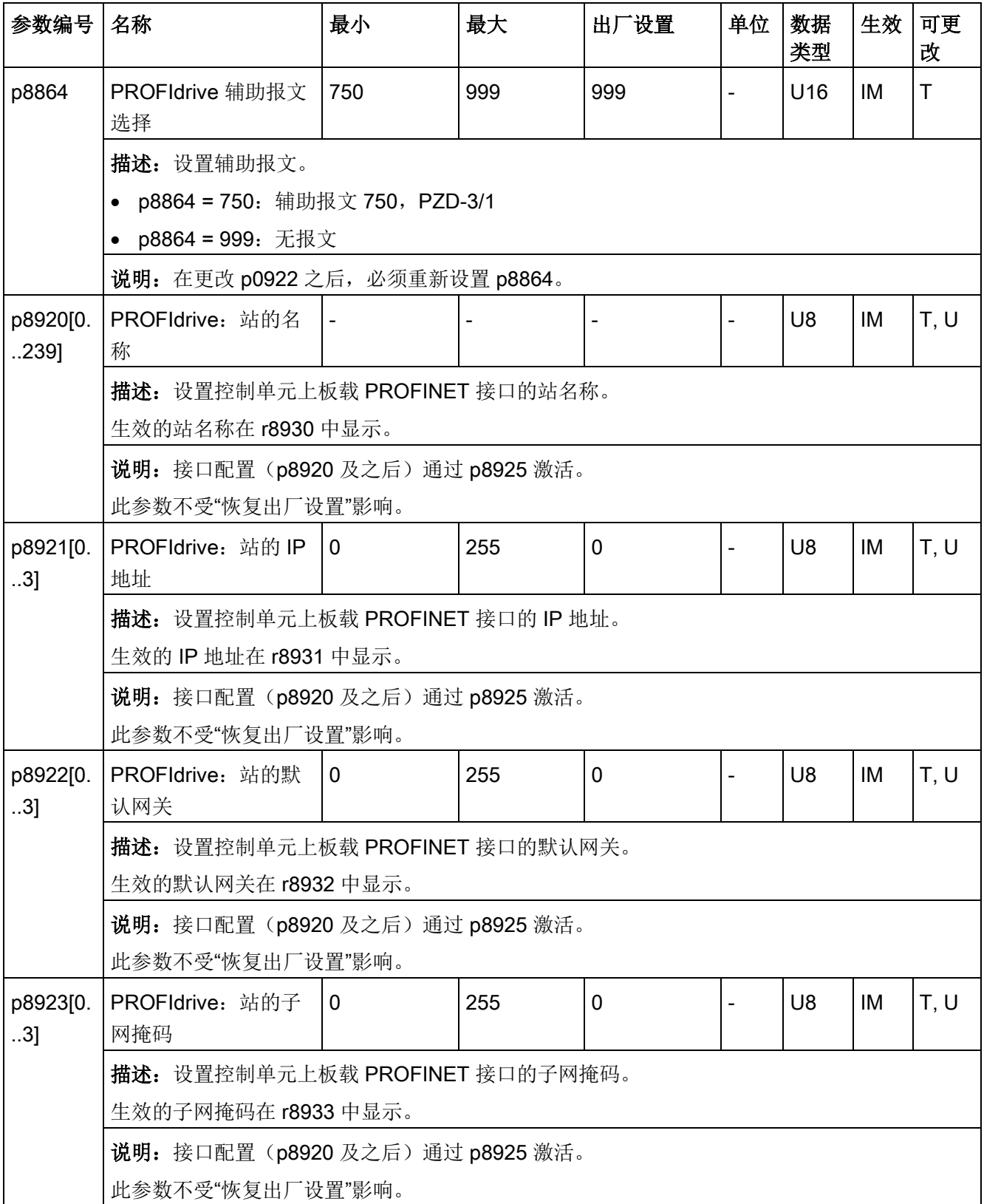

#### 参数

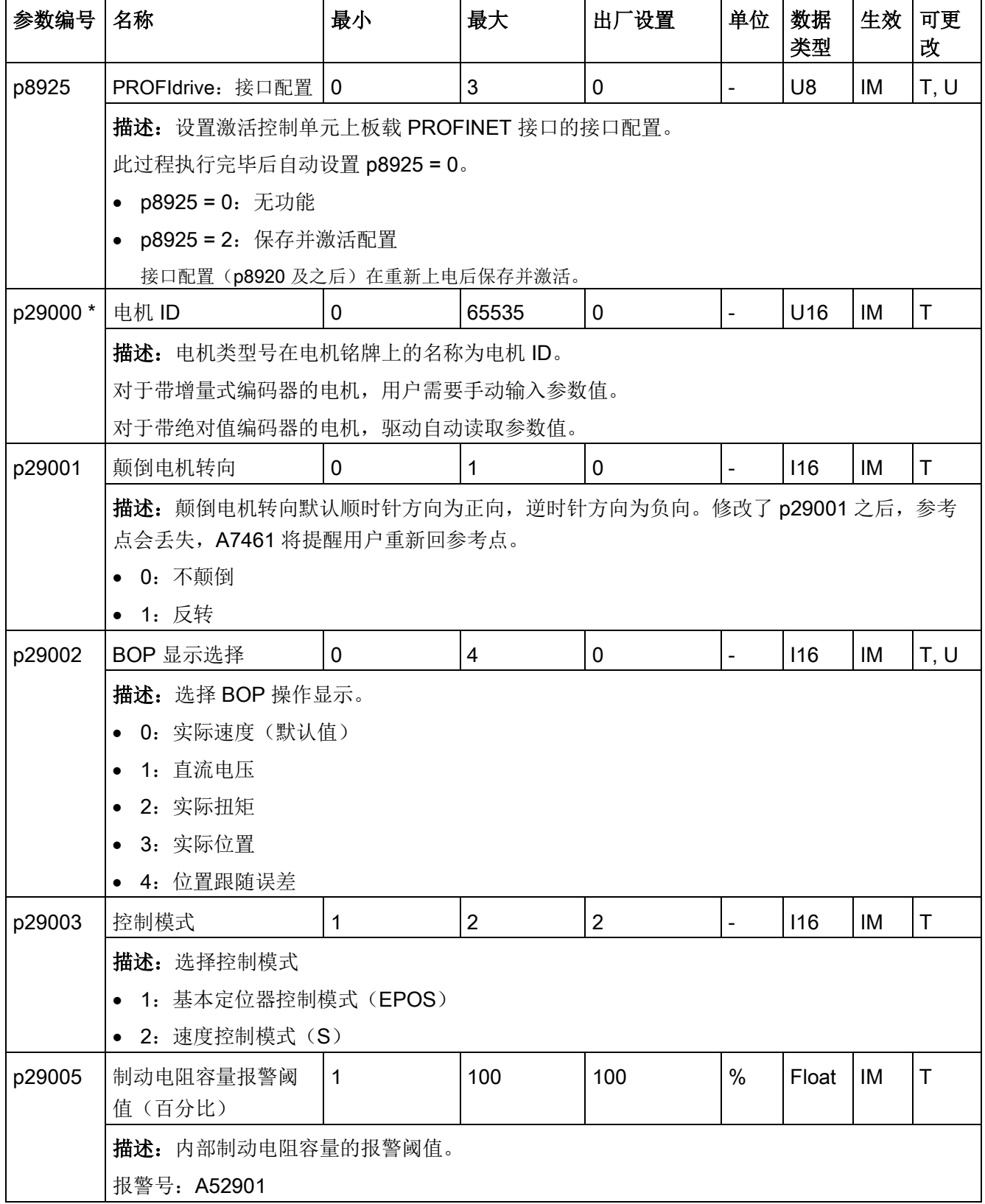

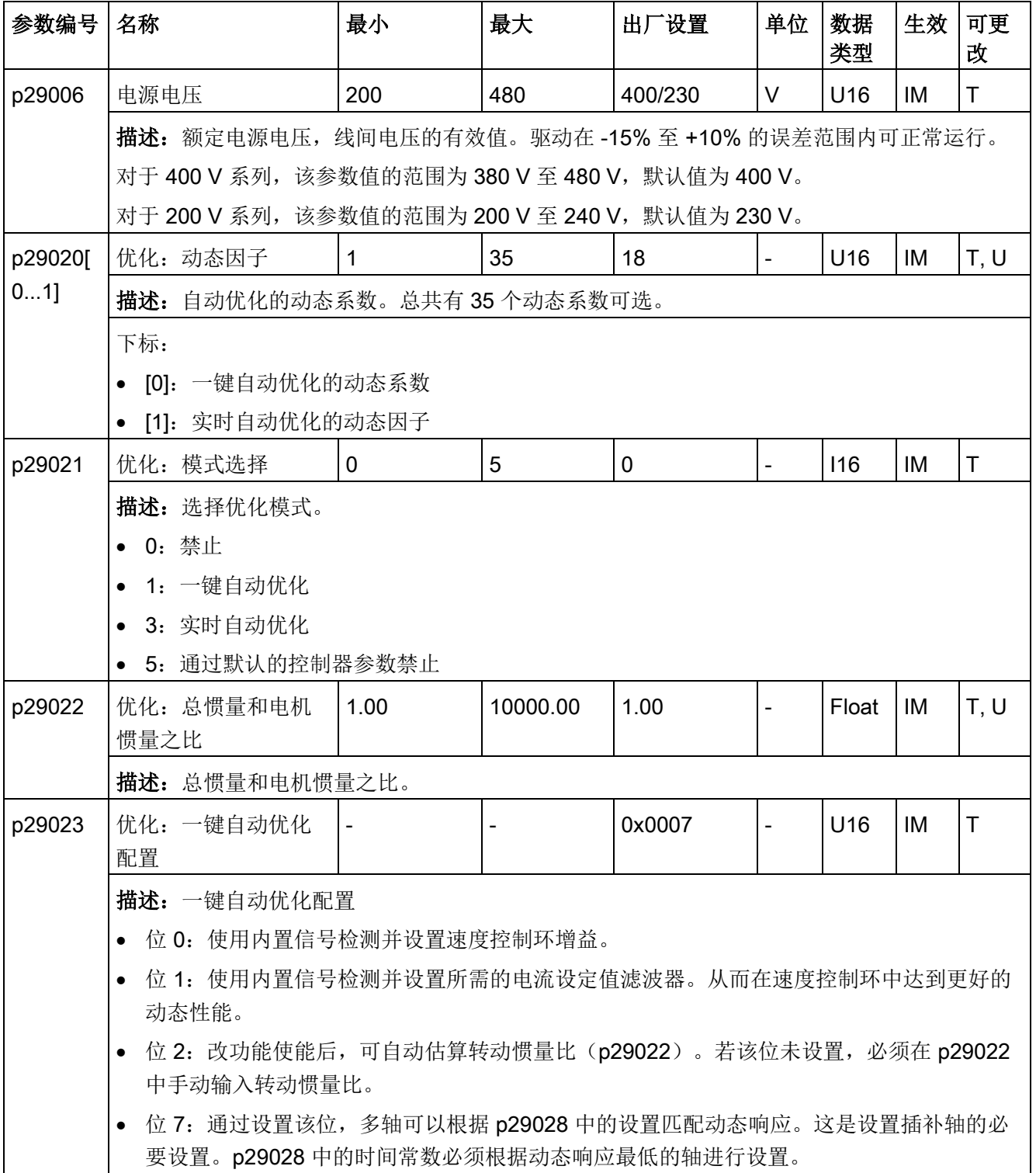

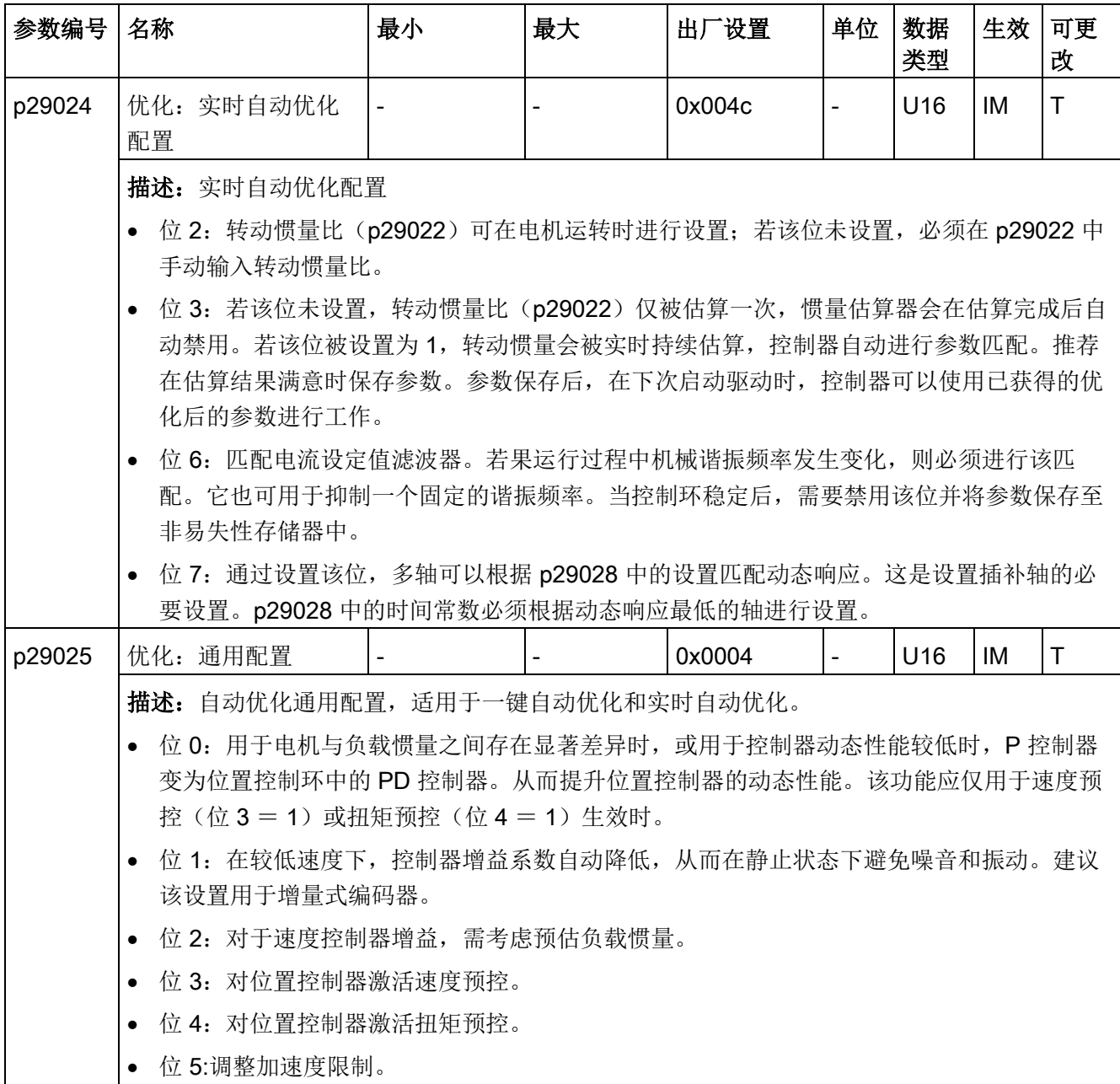
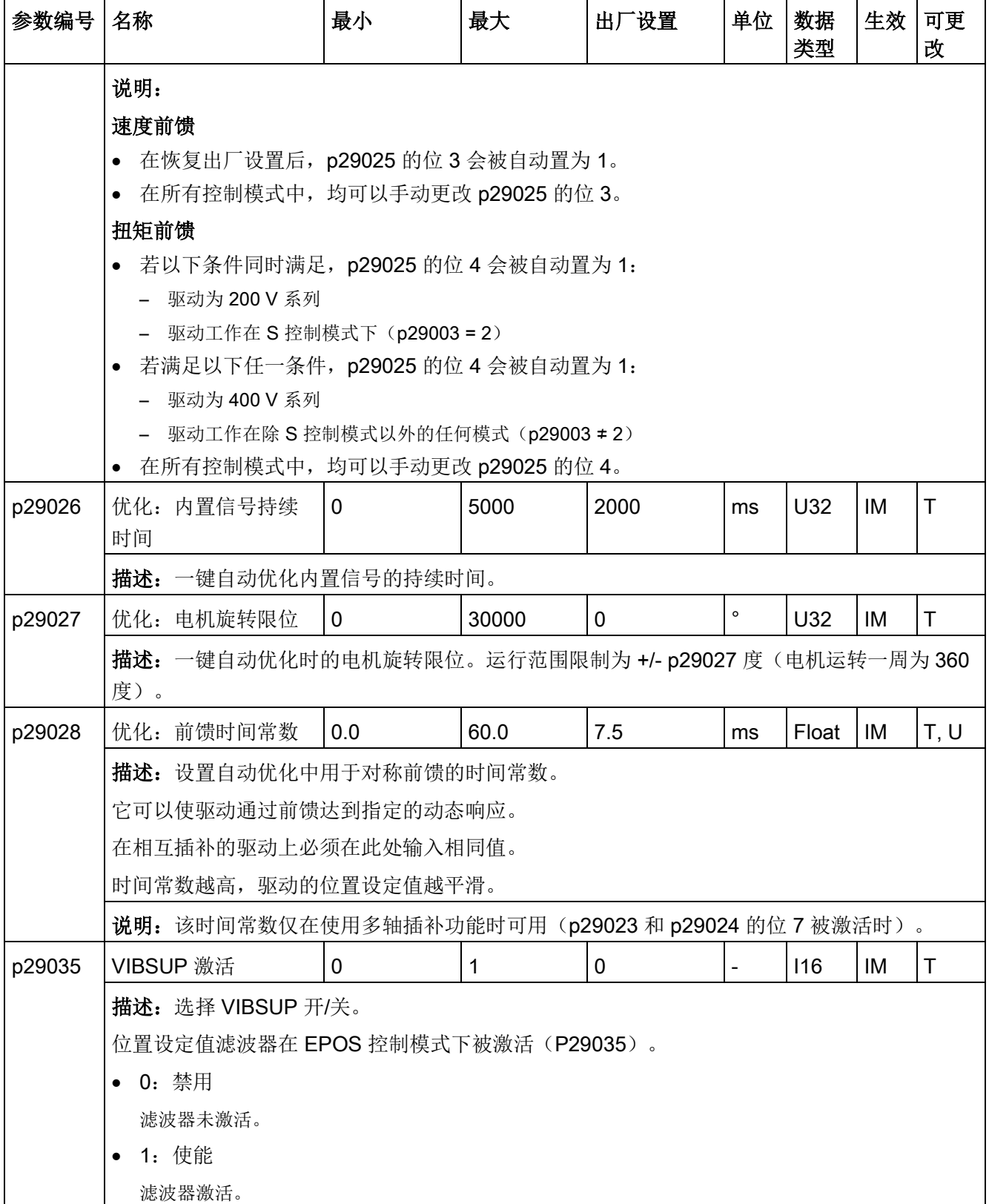

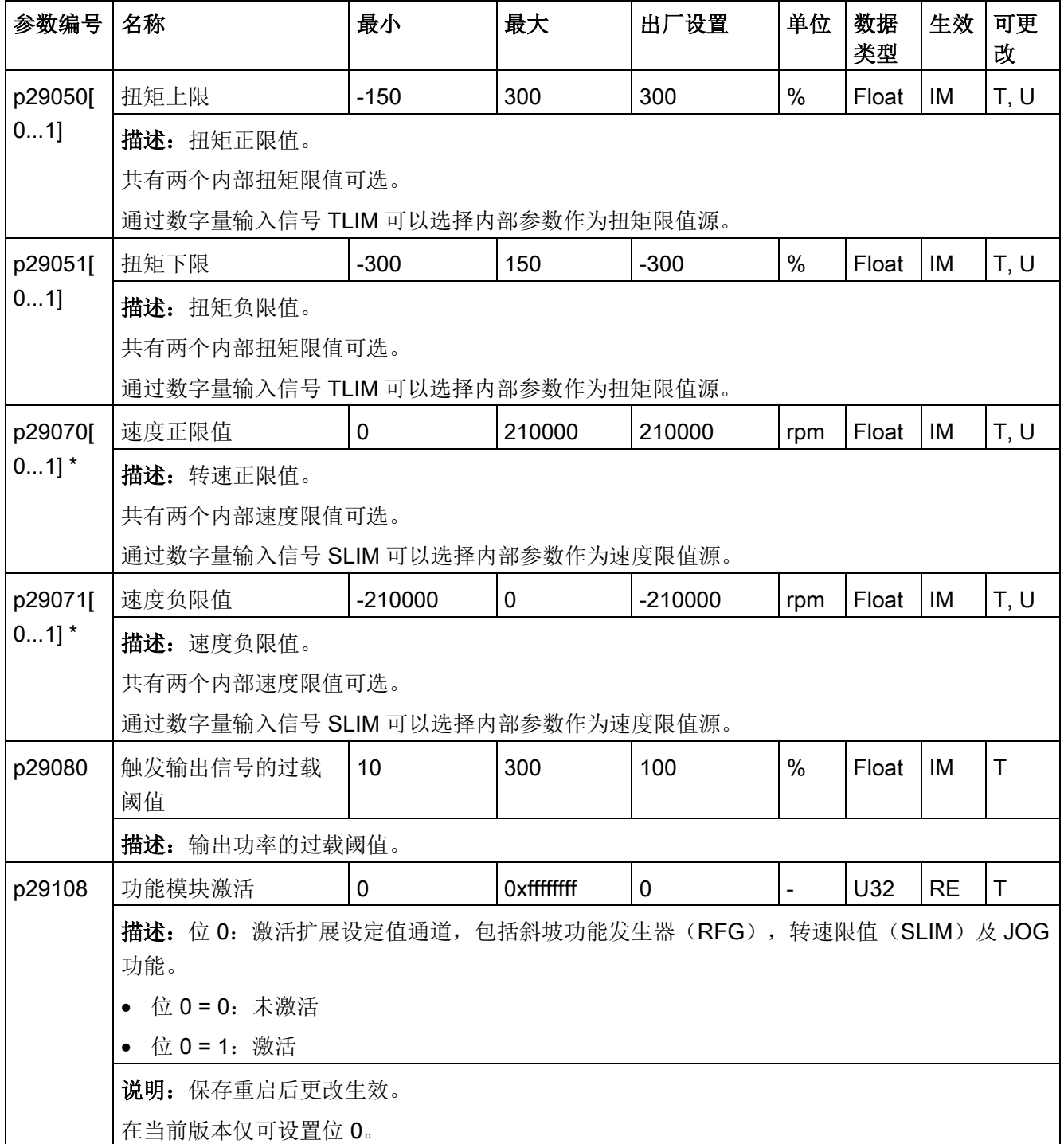

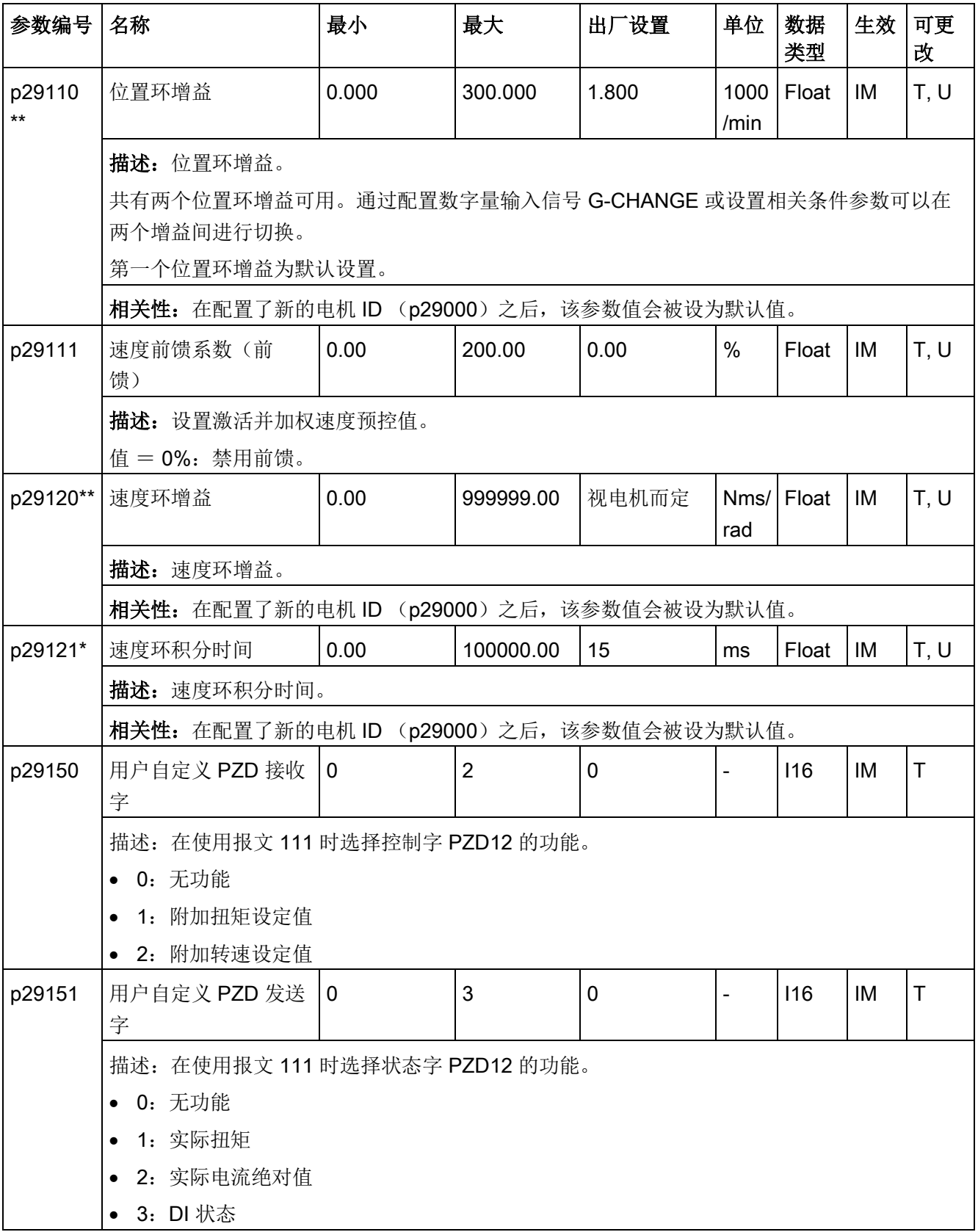

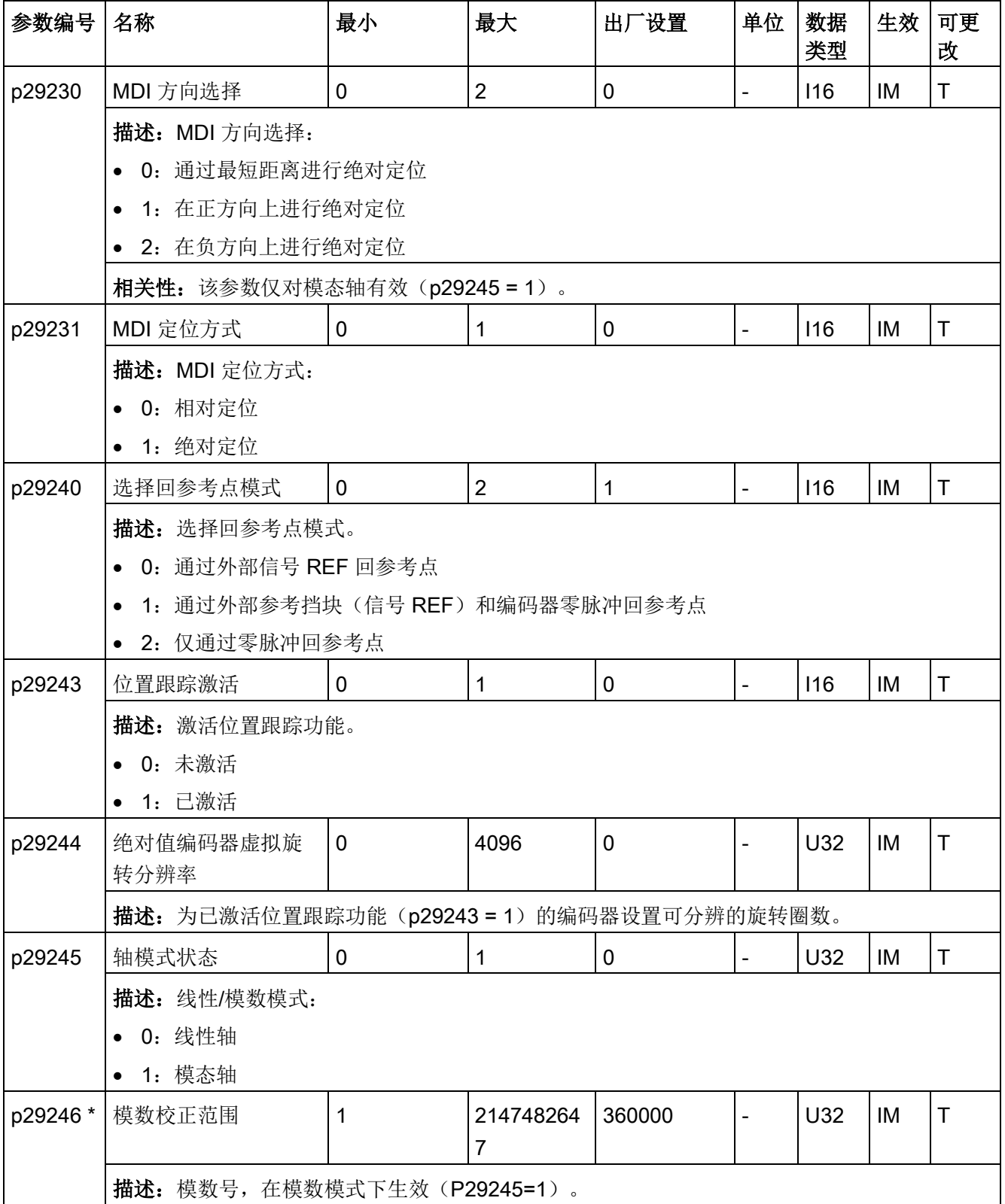

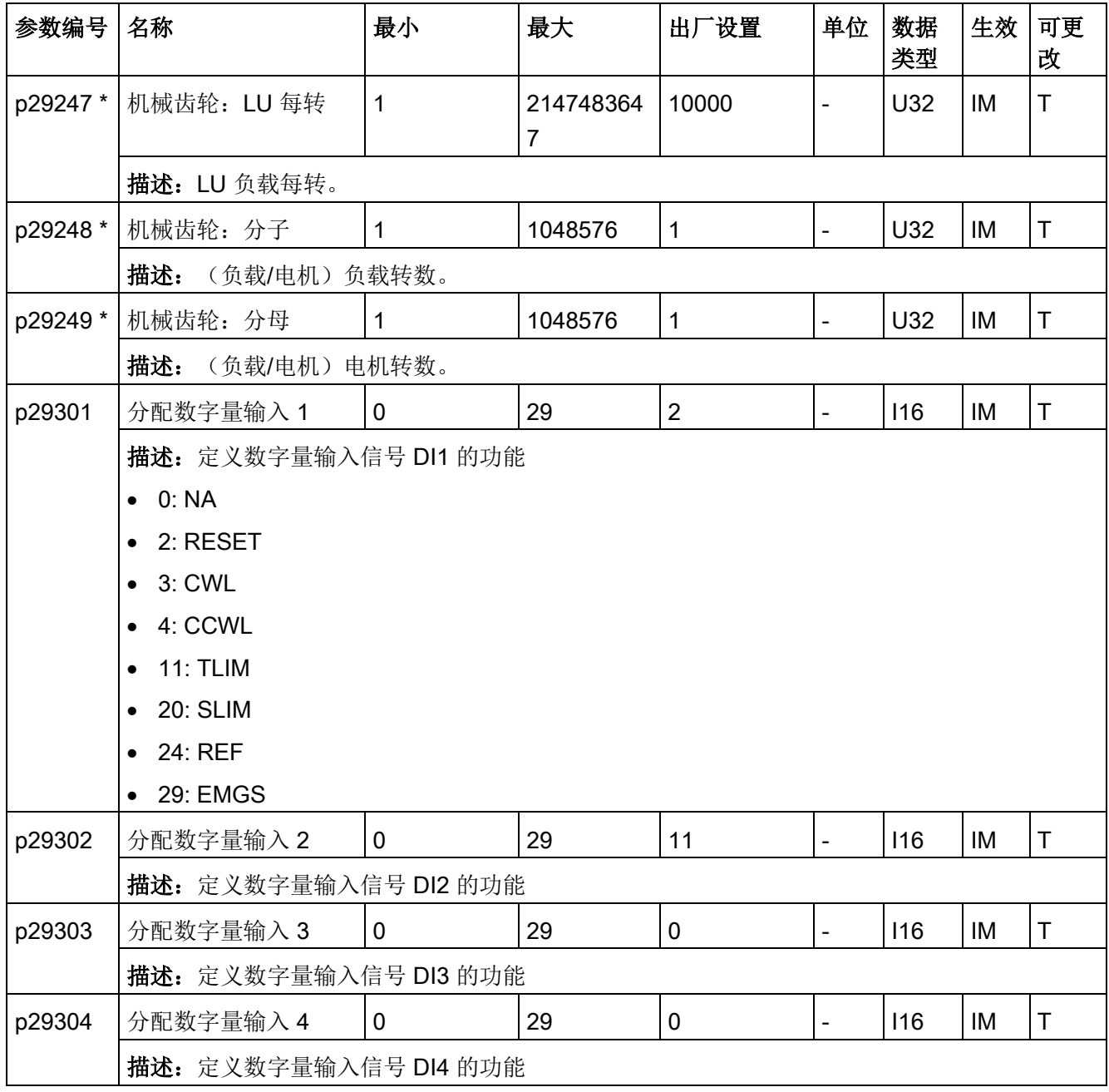

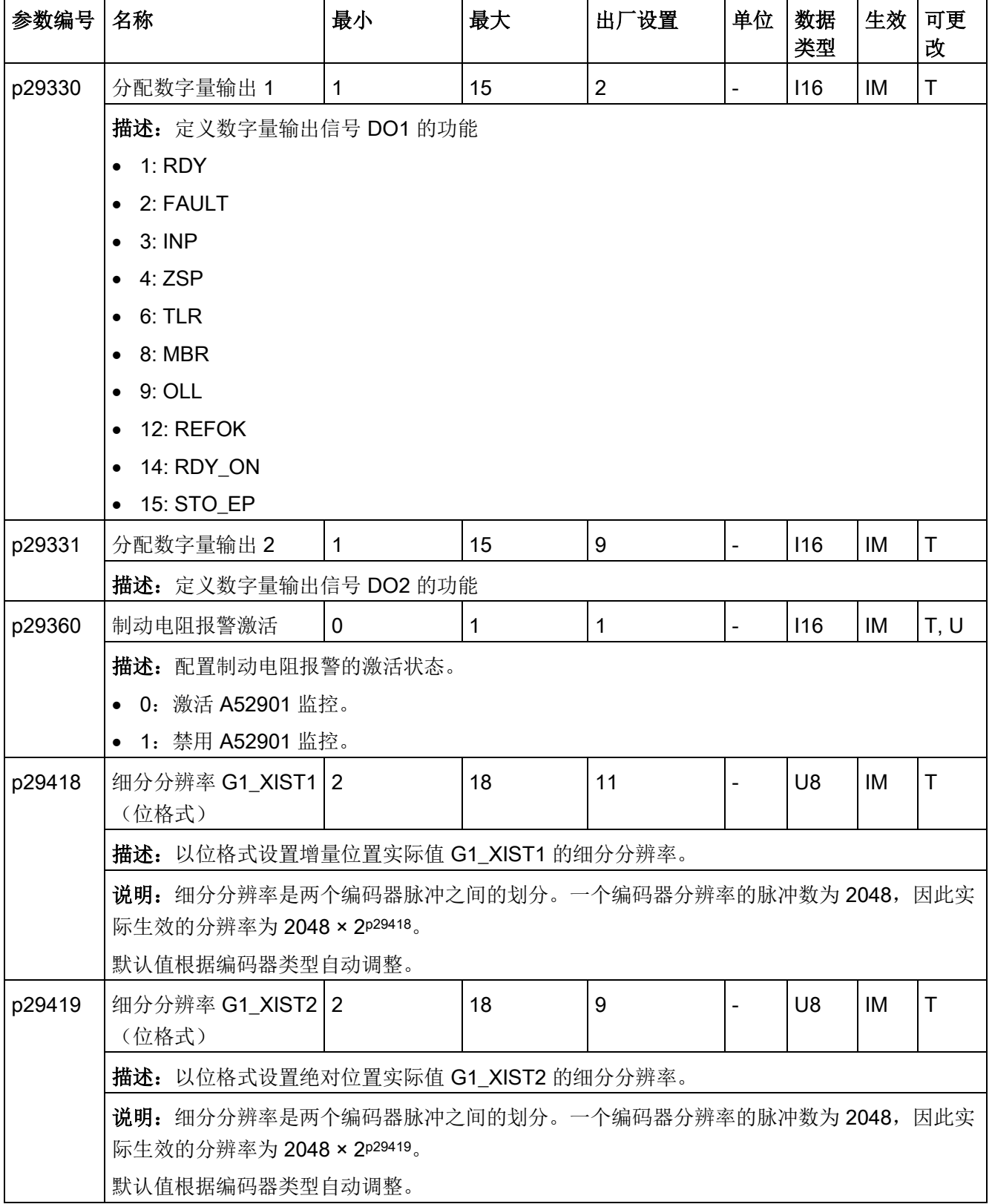

### 11.2 参数表

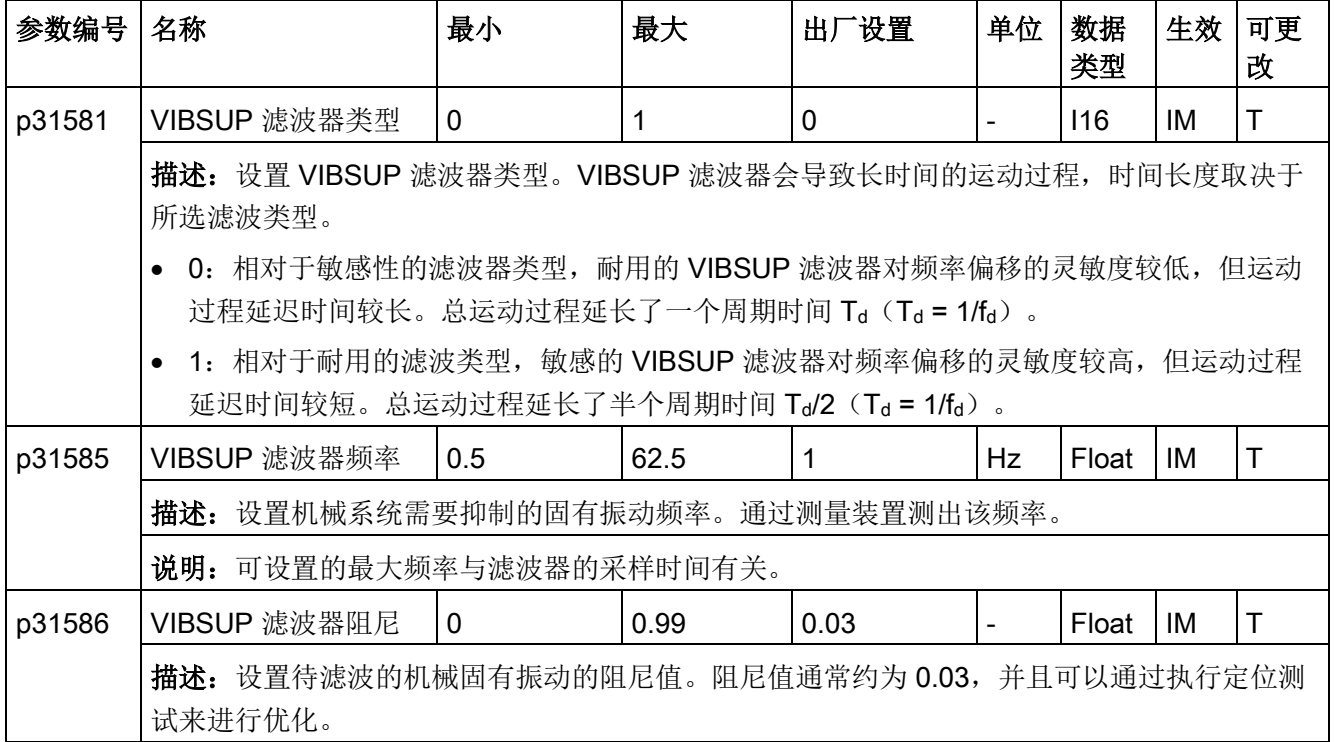

## 只读参数

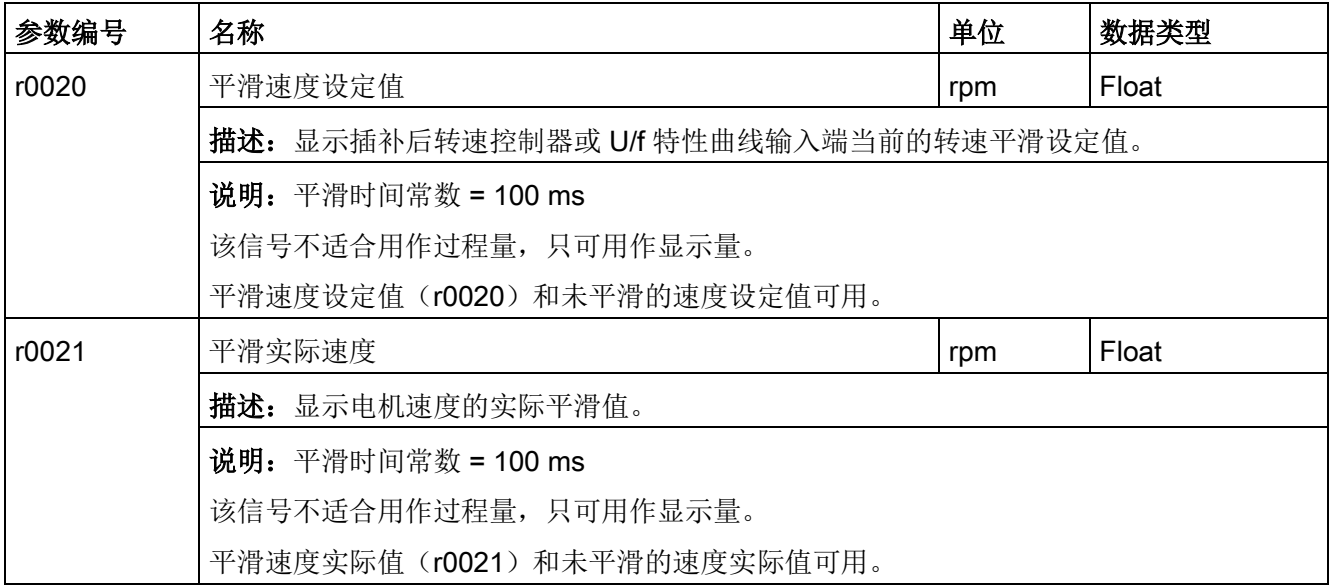

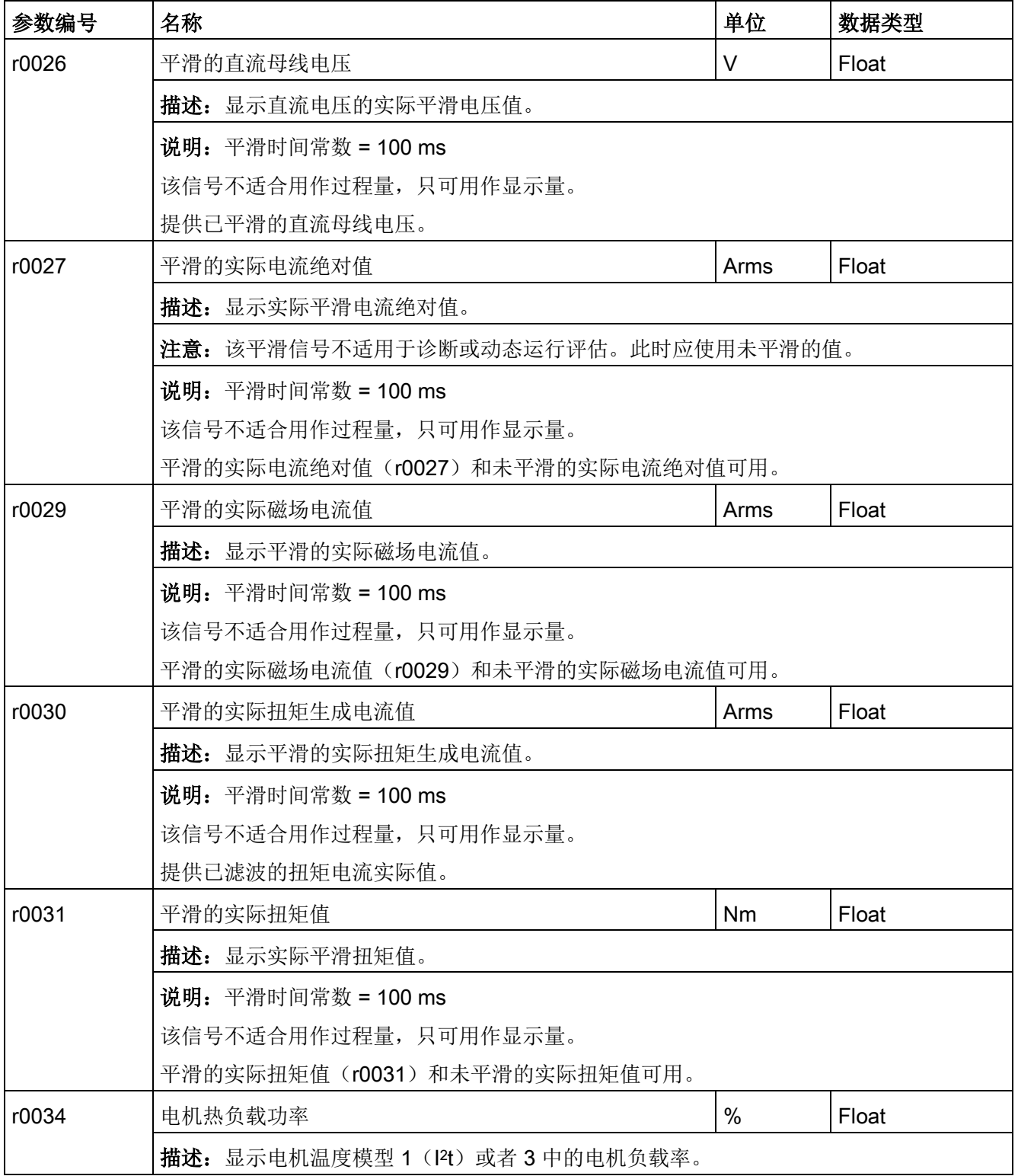

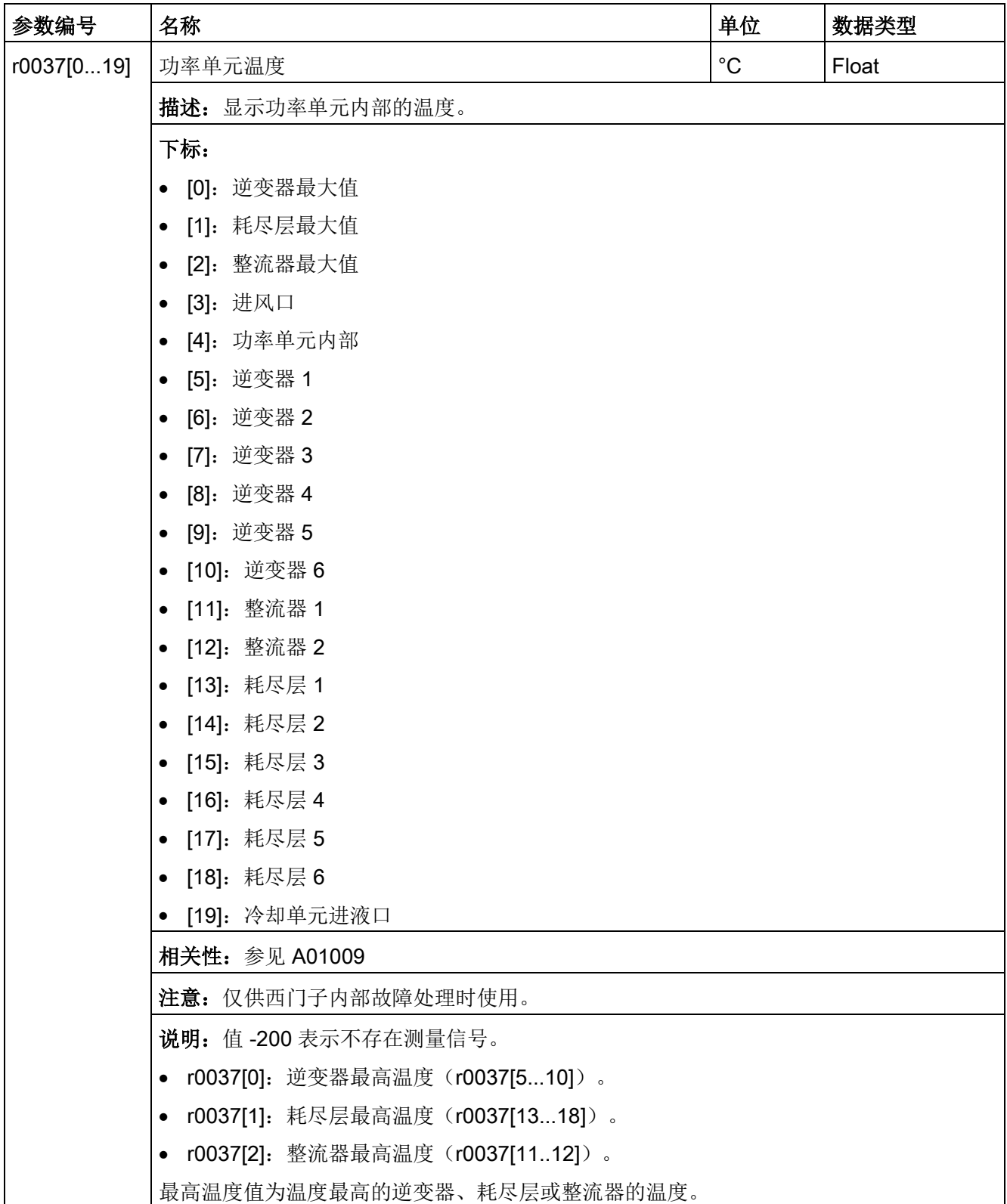

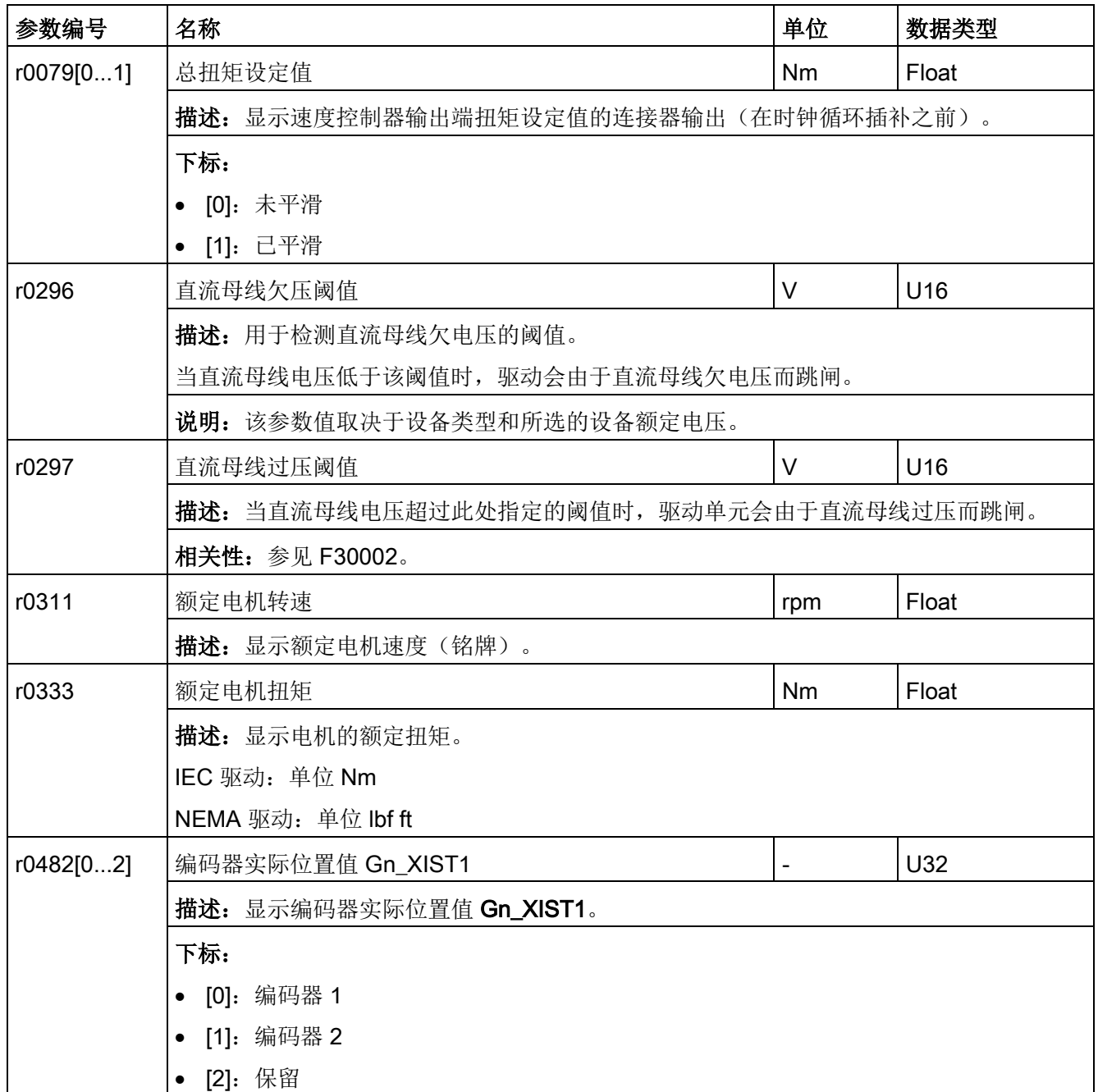

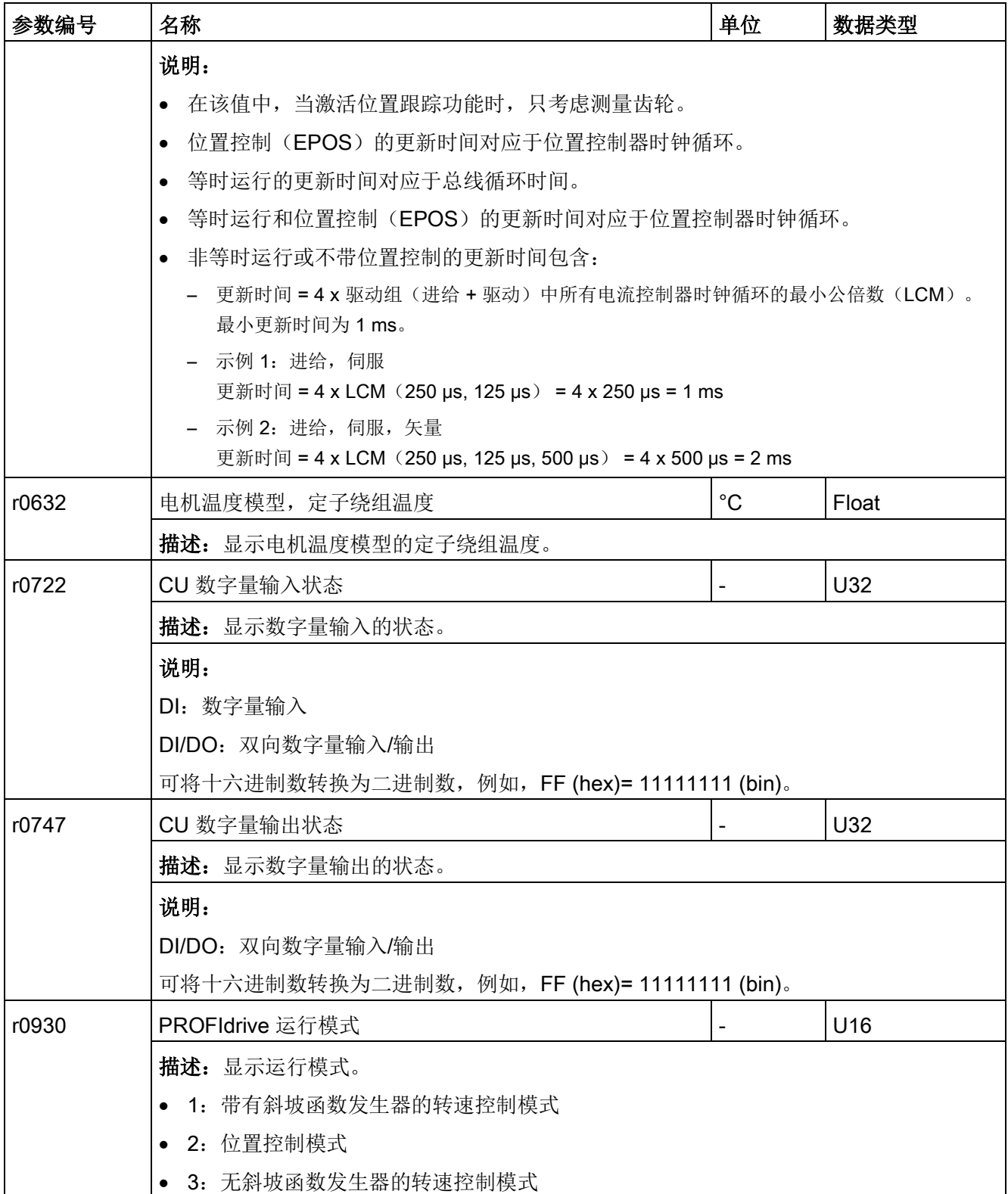

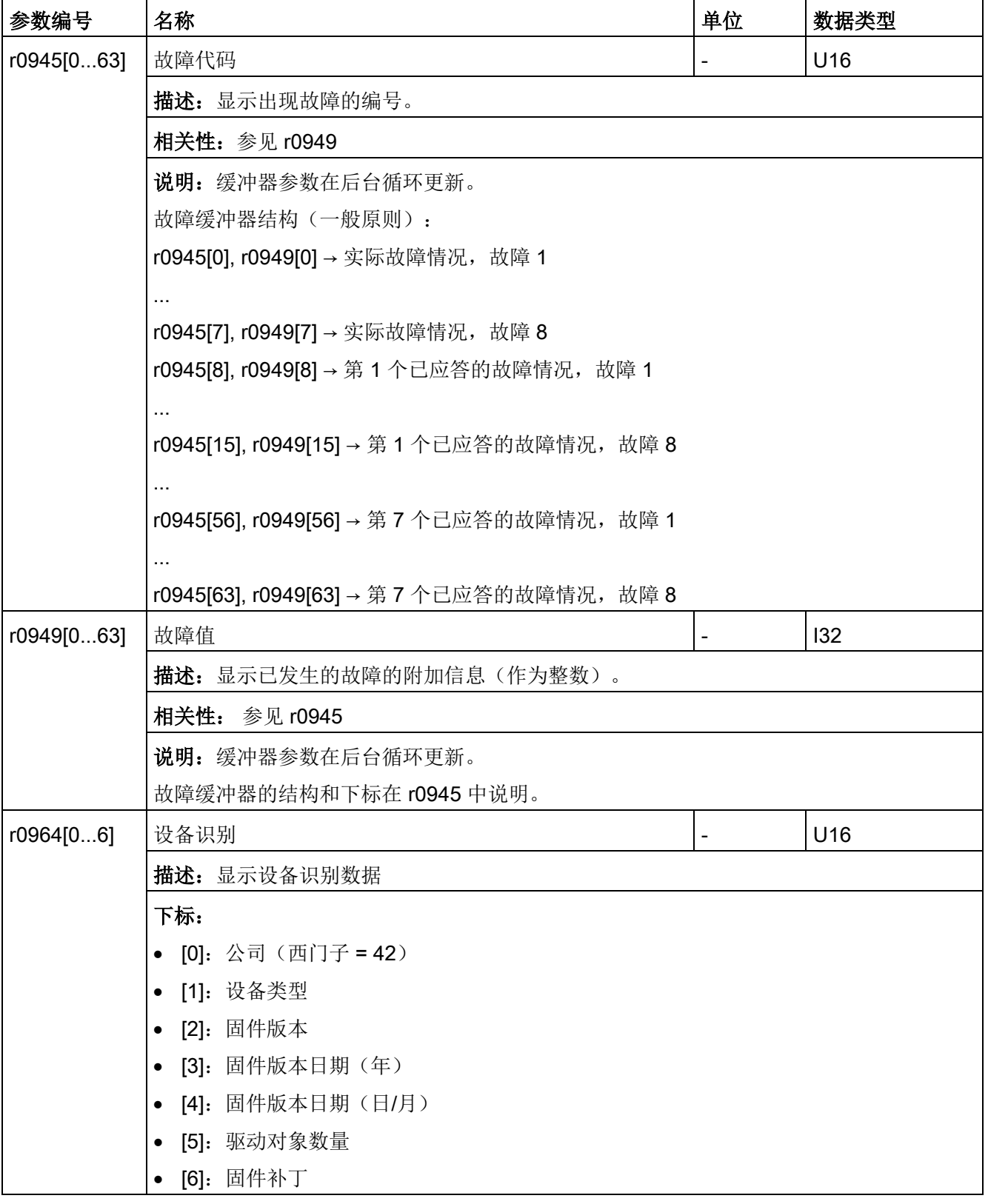

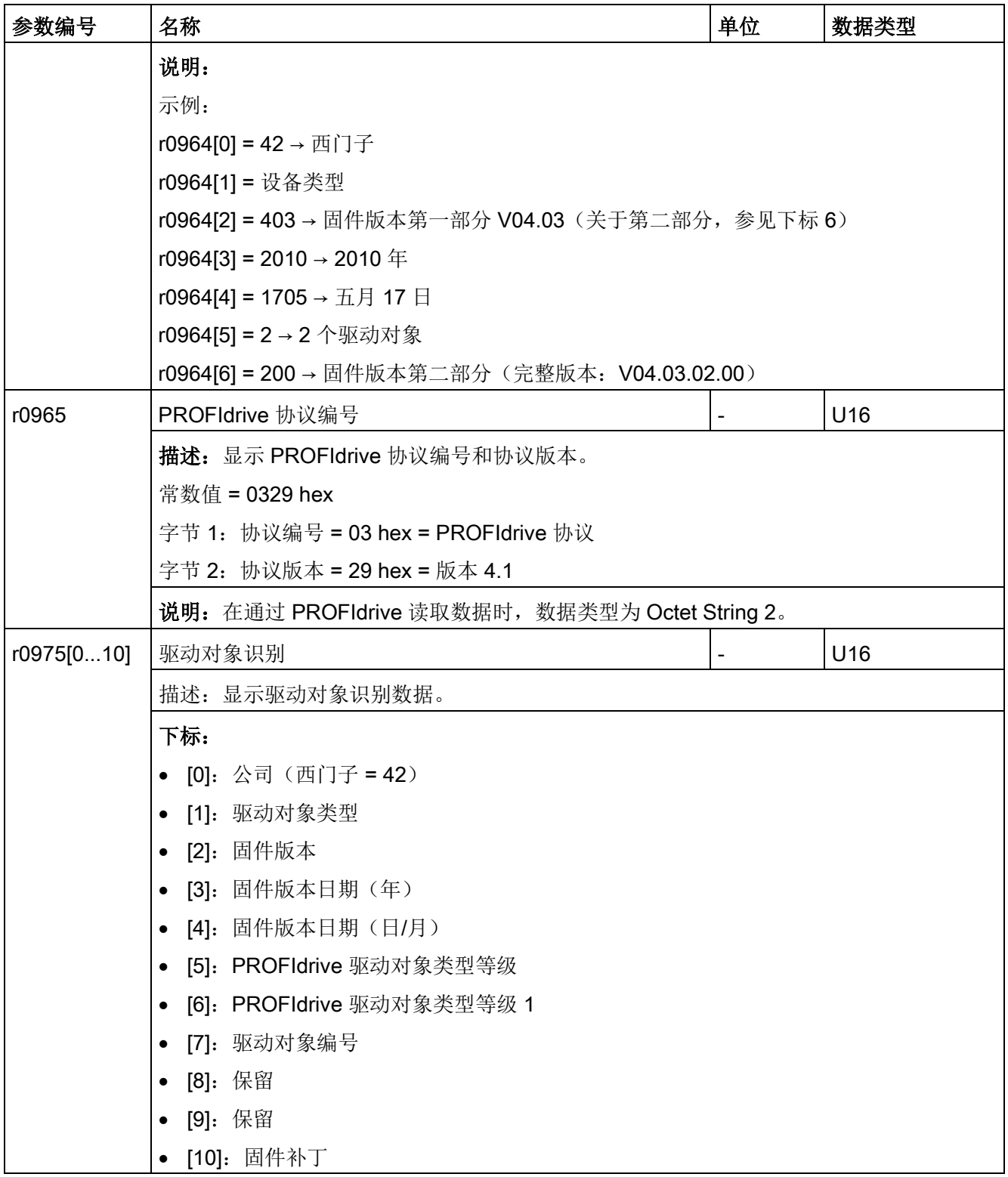

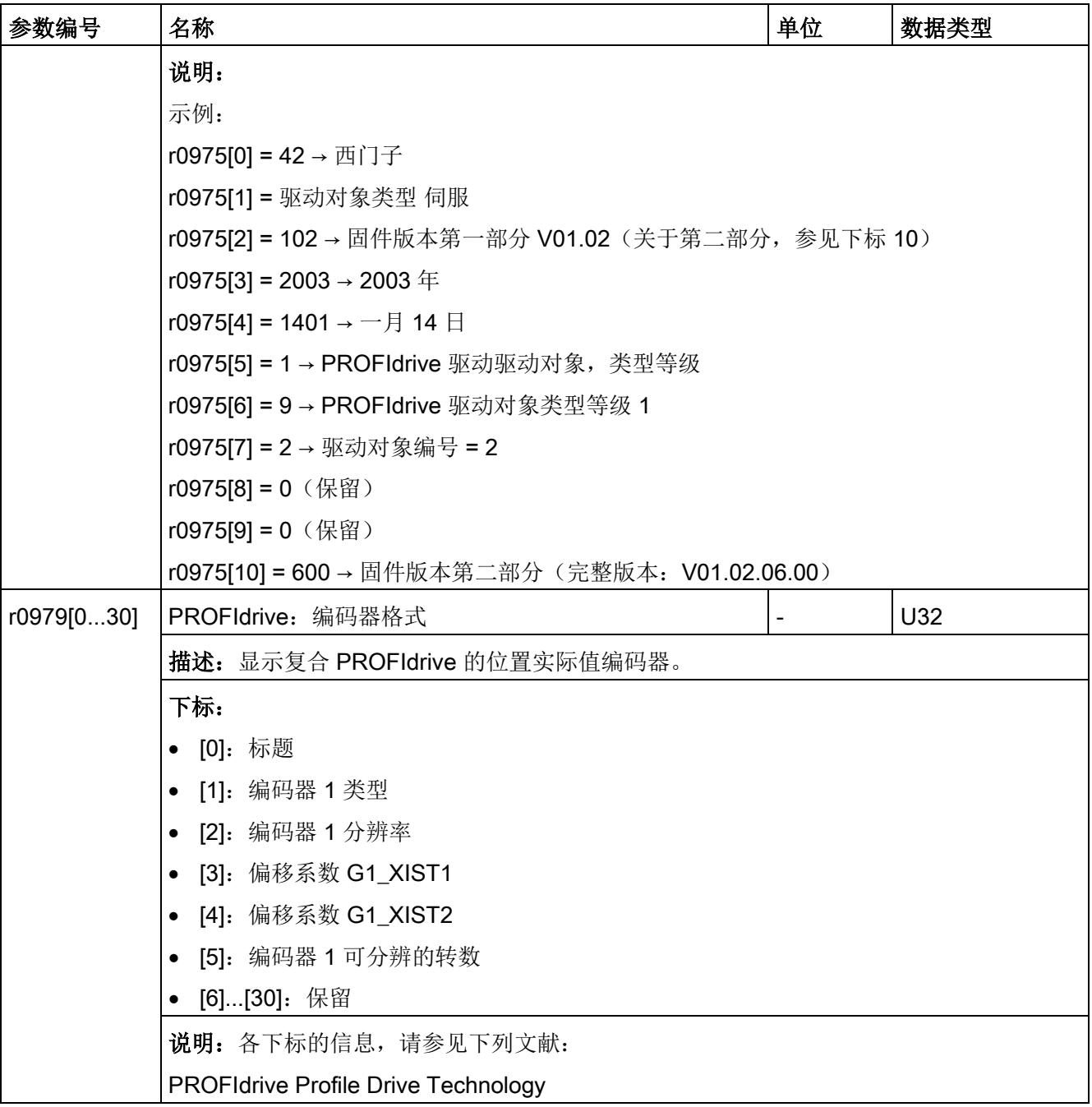

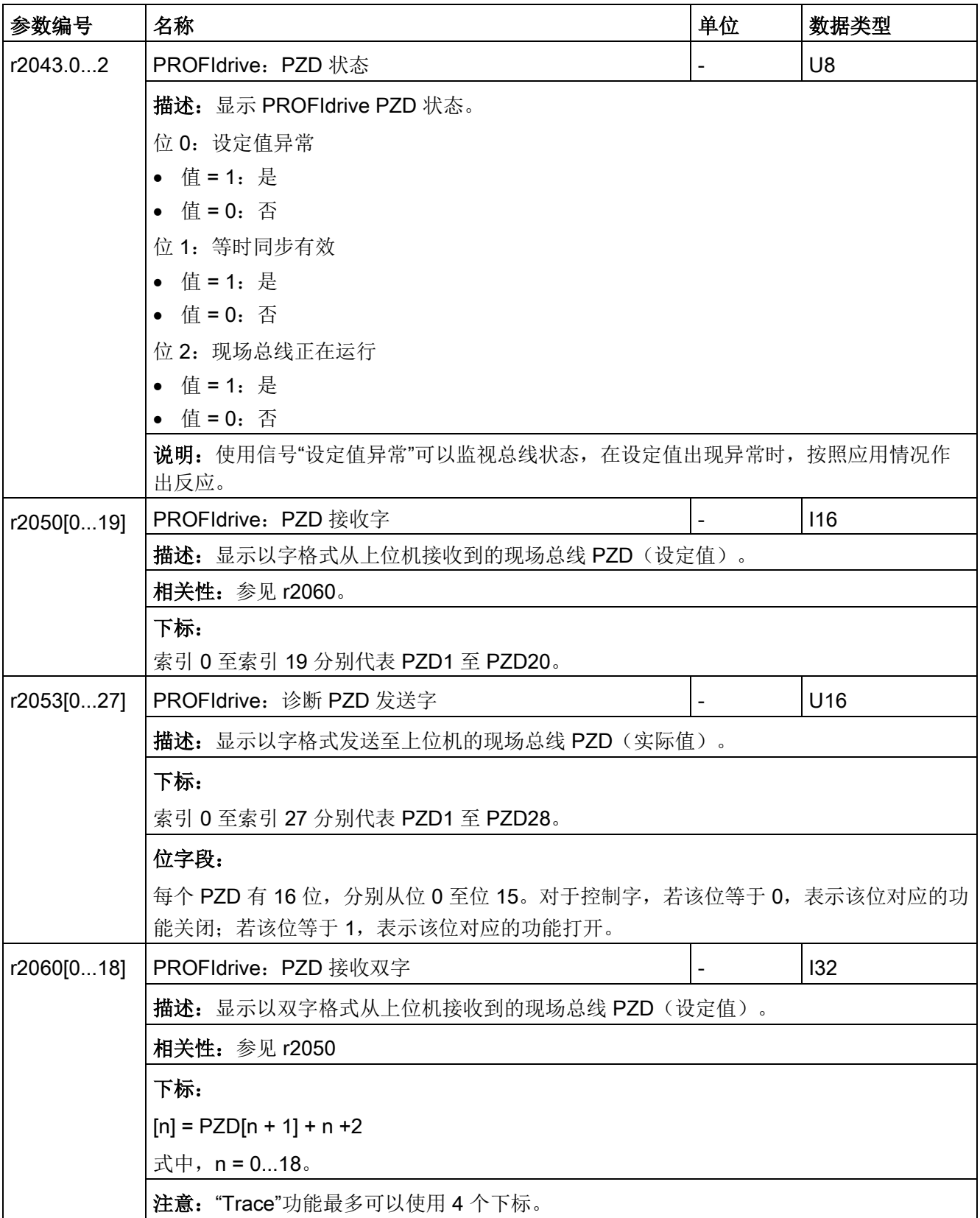

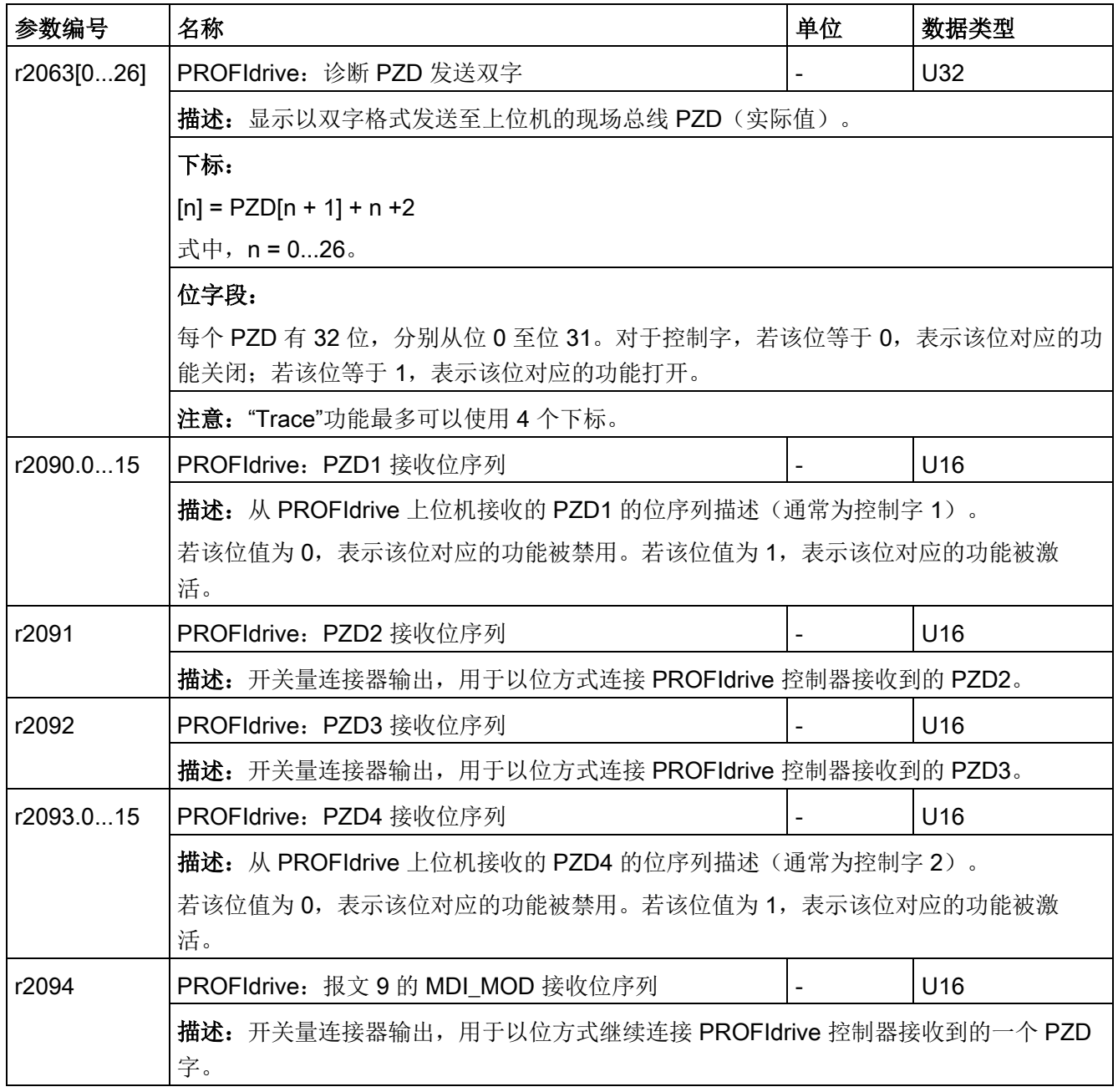

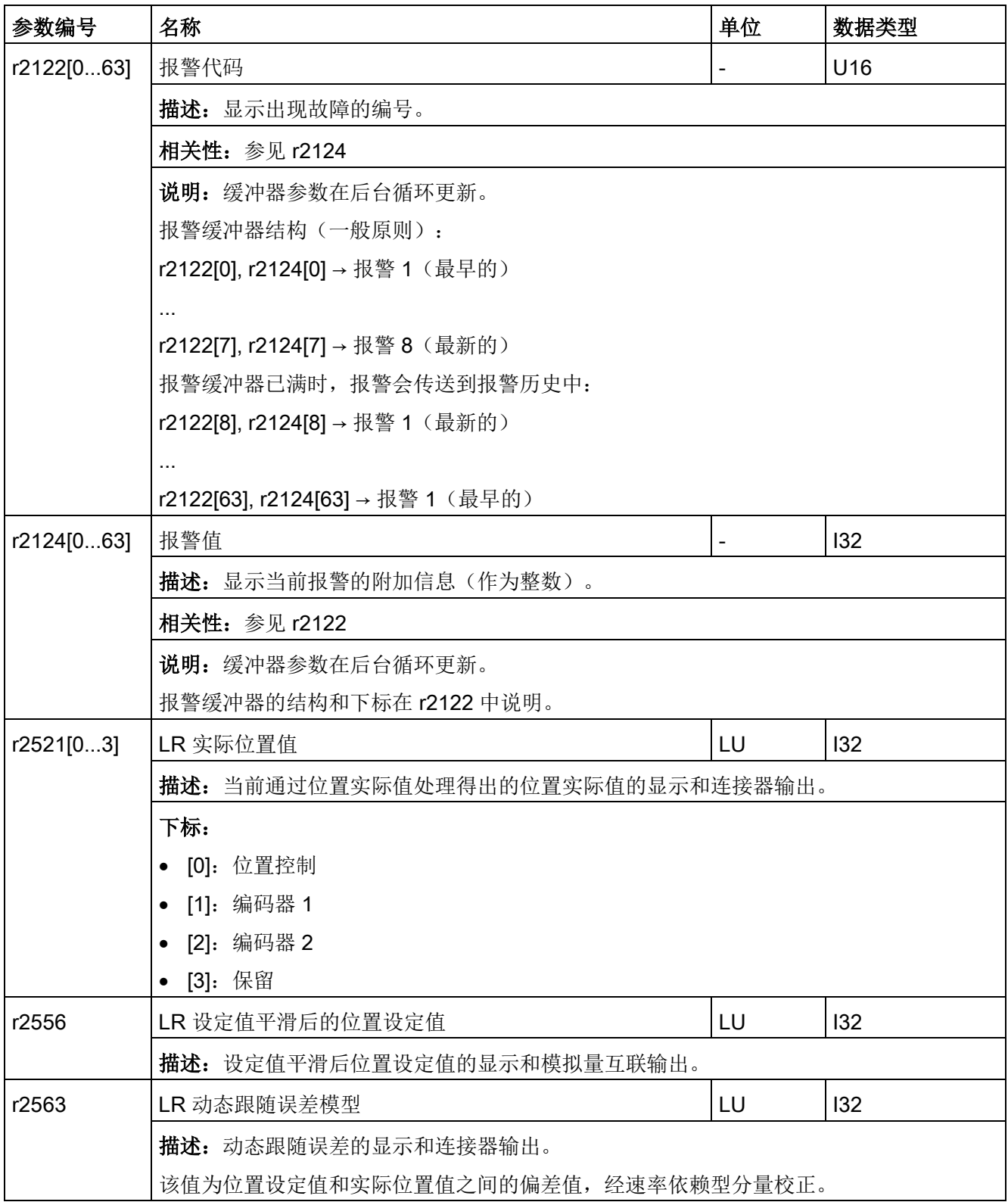

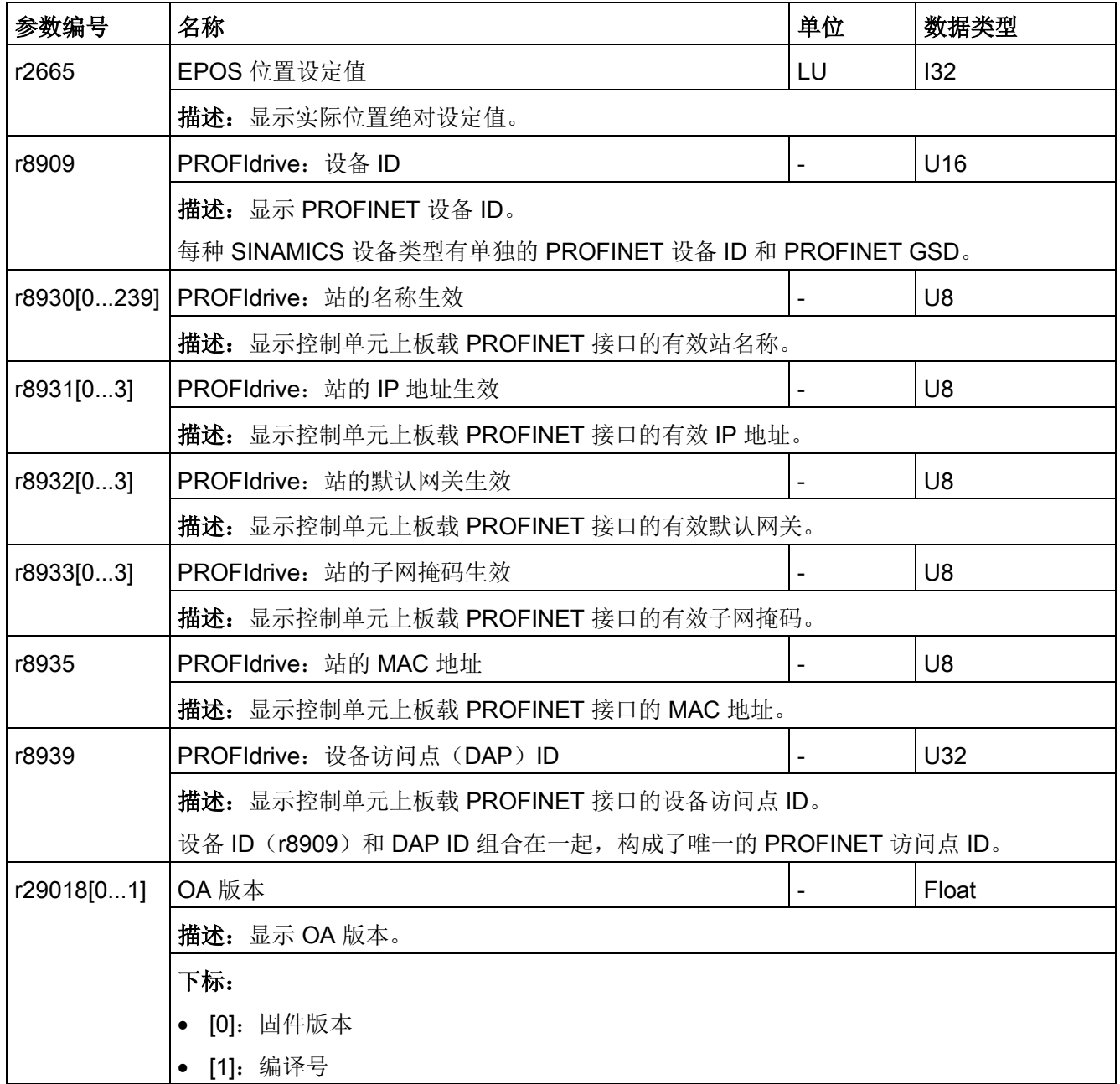

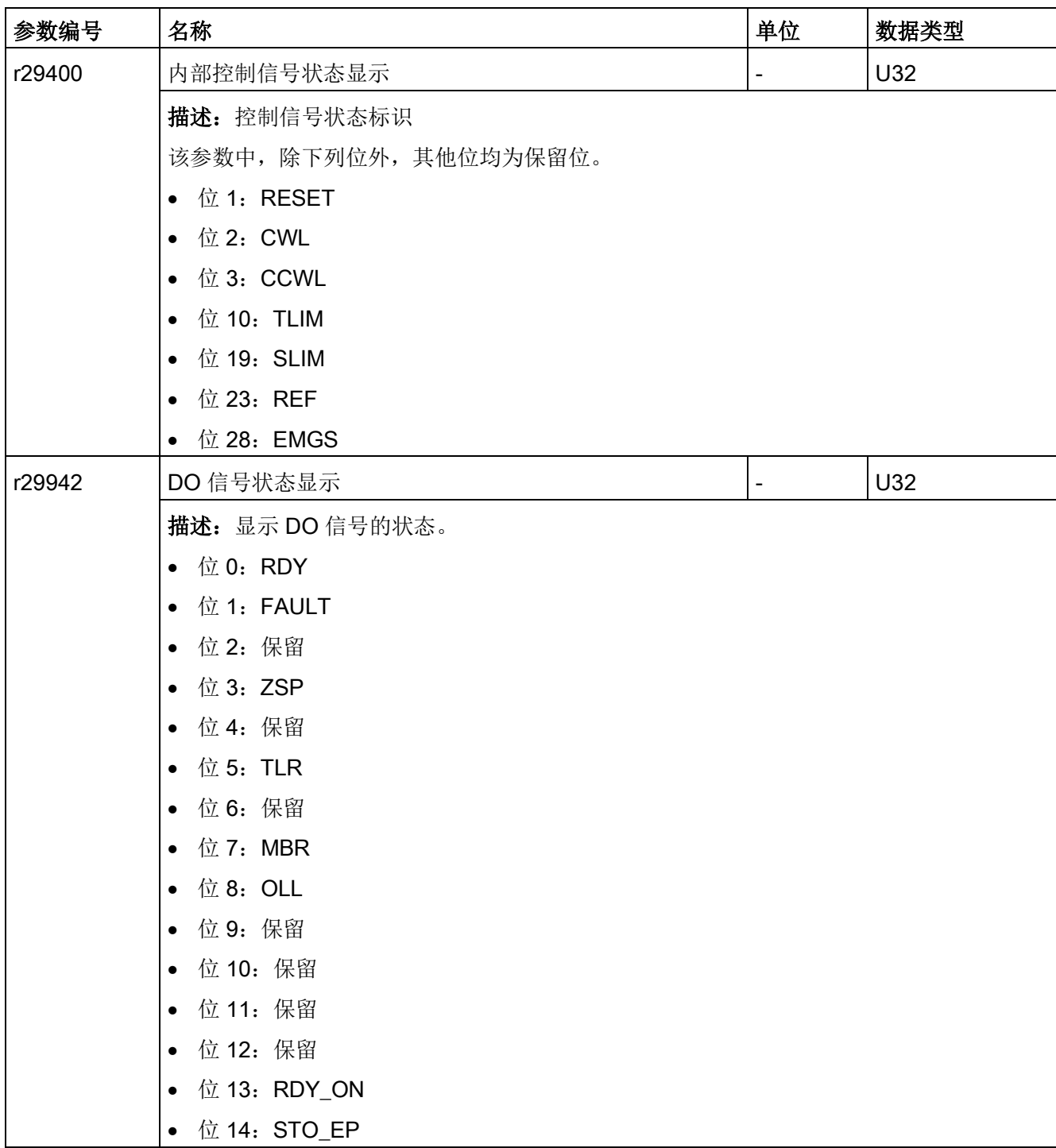

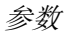

### 12.1 概述

#### 故障报警说明

通过报告信息显示驱动设备各组件识别到的错误和状态。 报告信息分为故障和报警。

#### 故障和报警的属性

- 故障
	- 表示为 Fxxxxx。
	- 会导致故障响应。
	- 在消除原因后必须应答。
	- 通过控制单元和 LED RDY 显示状态信息。
	- 通过 PROFINET 状态字 ZSW1.3 显示状态。
	- 记录在故障缓冲器中。
- 报警
	- 表示为 Axxxxx。
	- 对驱动设备不产生进一步影响。
	- 在消除原因后报警会自动复位。不需要应答。
	- 通过控制单元和 LED RDY 显示状态信息。
	- 通过 PROFINET 状态字 ZSW1.7 显示状态。
	- 记录在报警缓冲器中。
- 故障和报警的通用属性
	- 能根据报告信息触发。
	- 包含组件号,以指出发生故障的 SINAMICS 组件。
	- 包含报告信息的诊断说明。

### 信息类别

每个信息都包含以下结构的相应的信息类别:

信息类别文本(PROFIdrive 编号)

可用的信息类别参见下表,其中可获取信息类别文本及其 PROFIdrive 编号以及故障原因 和解决办法的简要辅助文本。

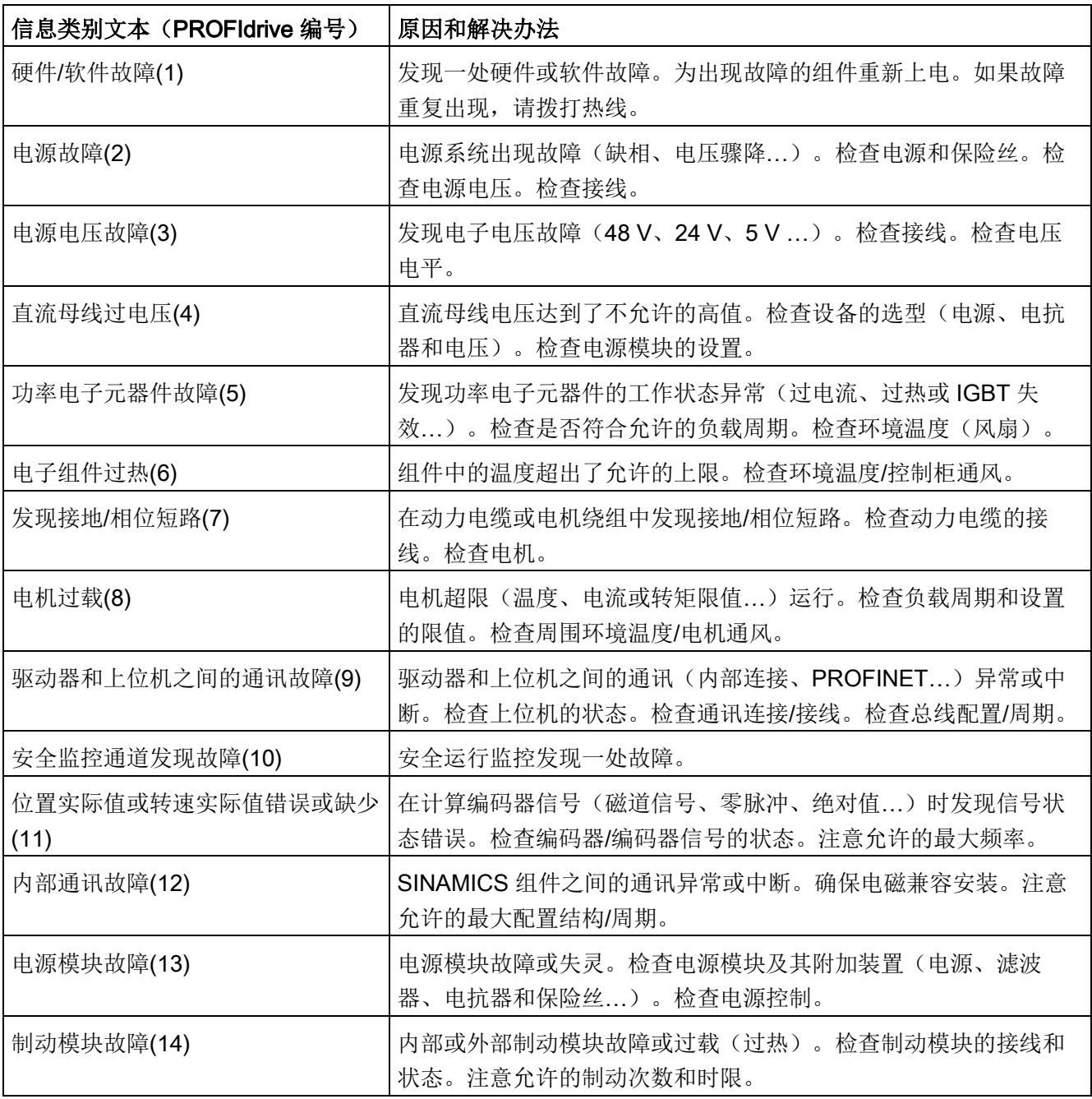

12.1 概述

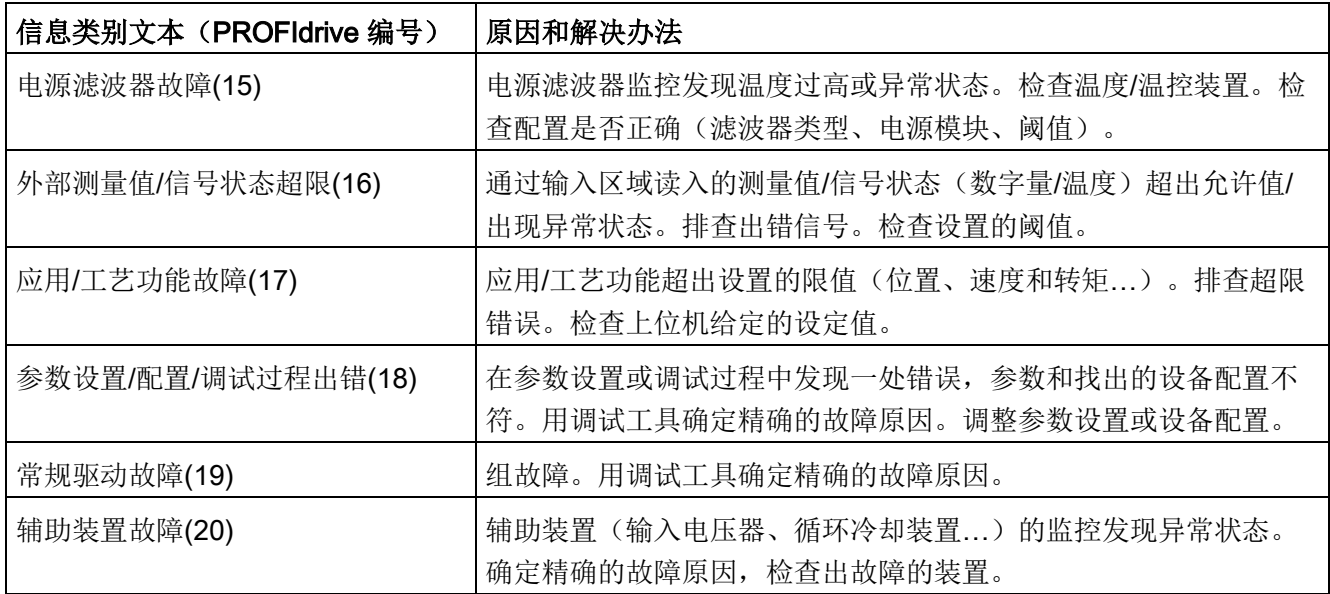

### 故障与报警区别

故障与报警的区别如下:

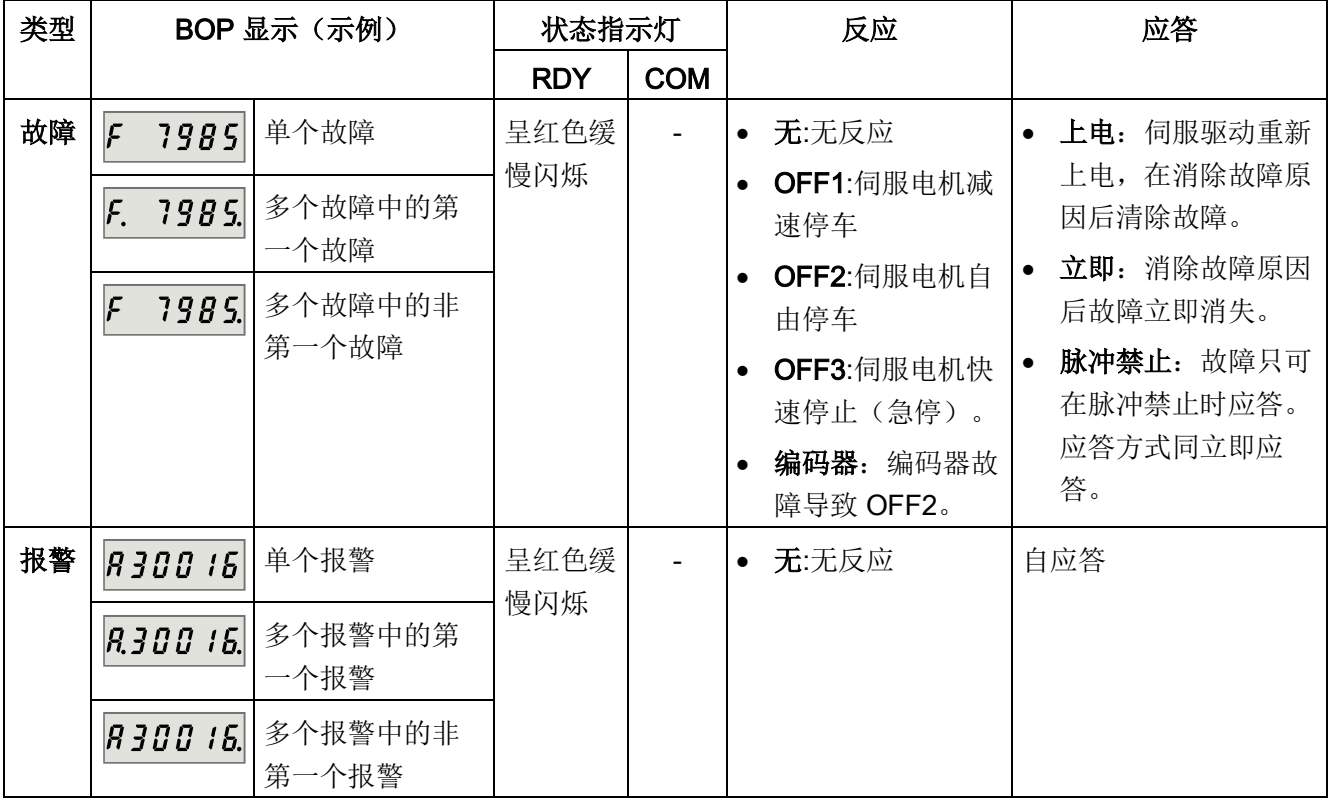

12.1 概述

### 注意

### 故障的显示优先级高于报警

若故障和报警同时发生,故障会优先于报警显示。报警仅会在所有的故障被应答后显 示。

### 故障和报警的 BOP 操作

要查看故障或报警,可如下进行:

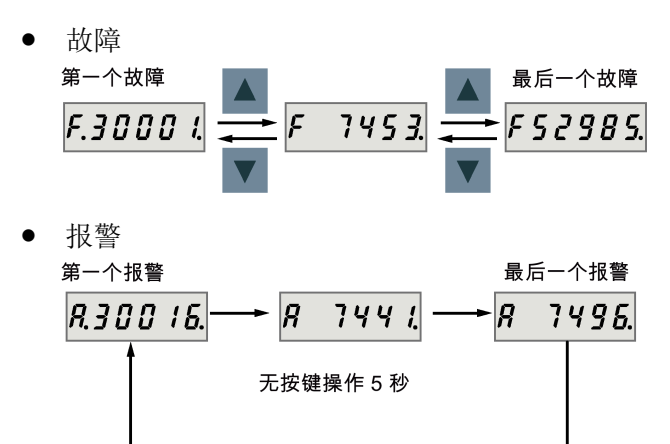

要退出故障或报警显示,可如下进行:

● 故障

无按键操作 5 秒

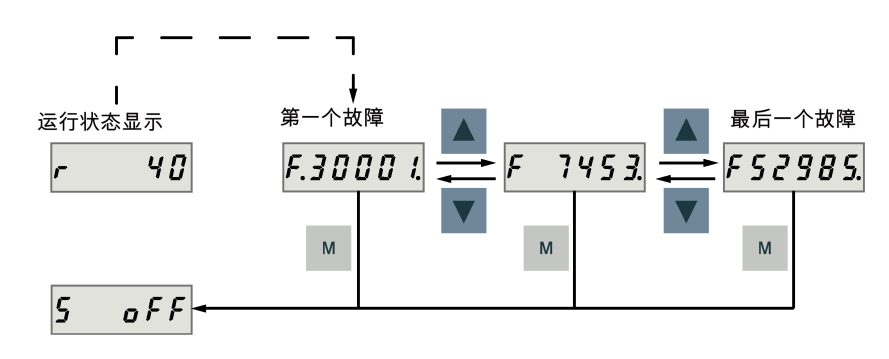

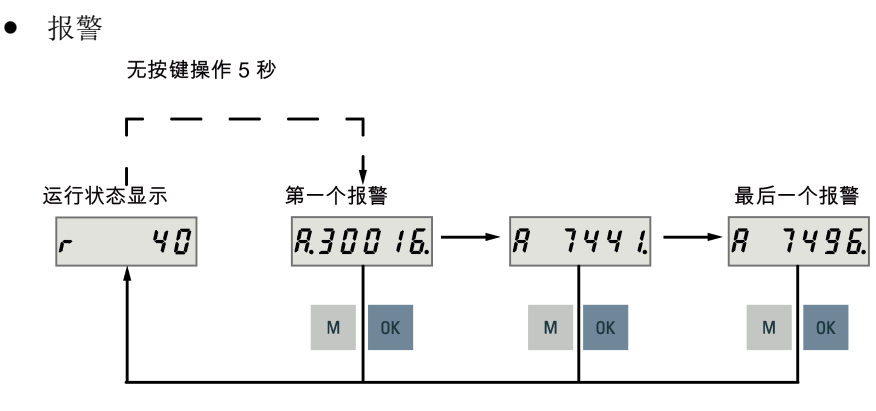

要应答故障,可如下进行:

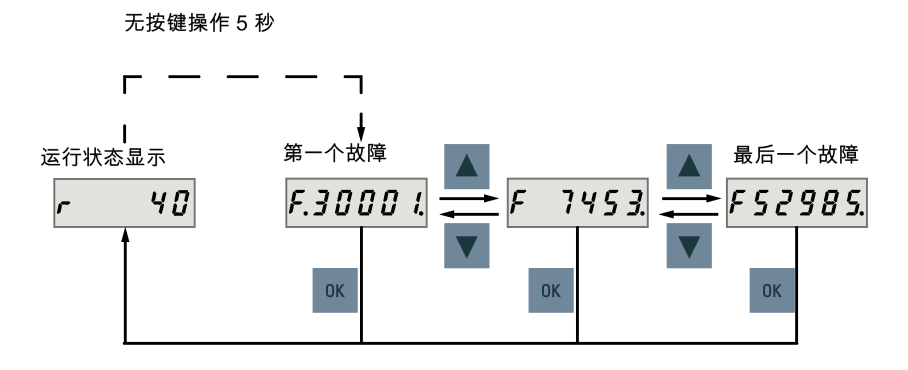

### 说明

- 如不消除故障原因,故障会在五秒钟无按键操作后再次出现。确保已消除故障原因。
- 可使用 RESET 信号应答故障。有关信号的详细信息,参见 [DI](#page-106-0) (页 [105\)](#page-106-0)。

# 12.2 故障报警列表

本章节仅列出常用故障和报警。要查看所有故障和报警的详细信息,请在 SINAMICS V-ASSISTANT 工程工具中调用已激活故障/报警的在线帮助。

### 故障列表

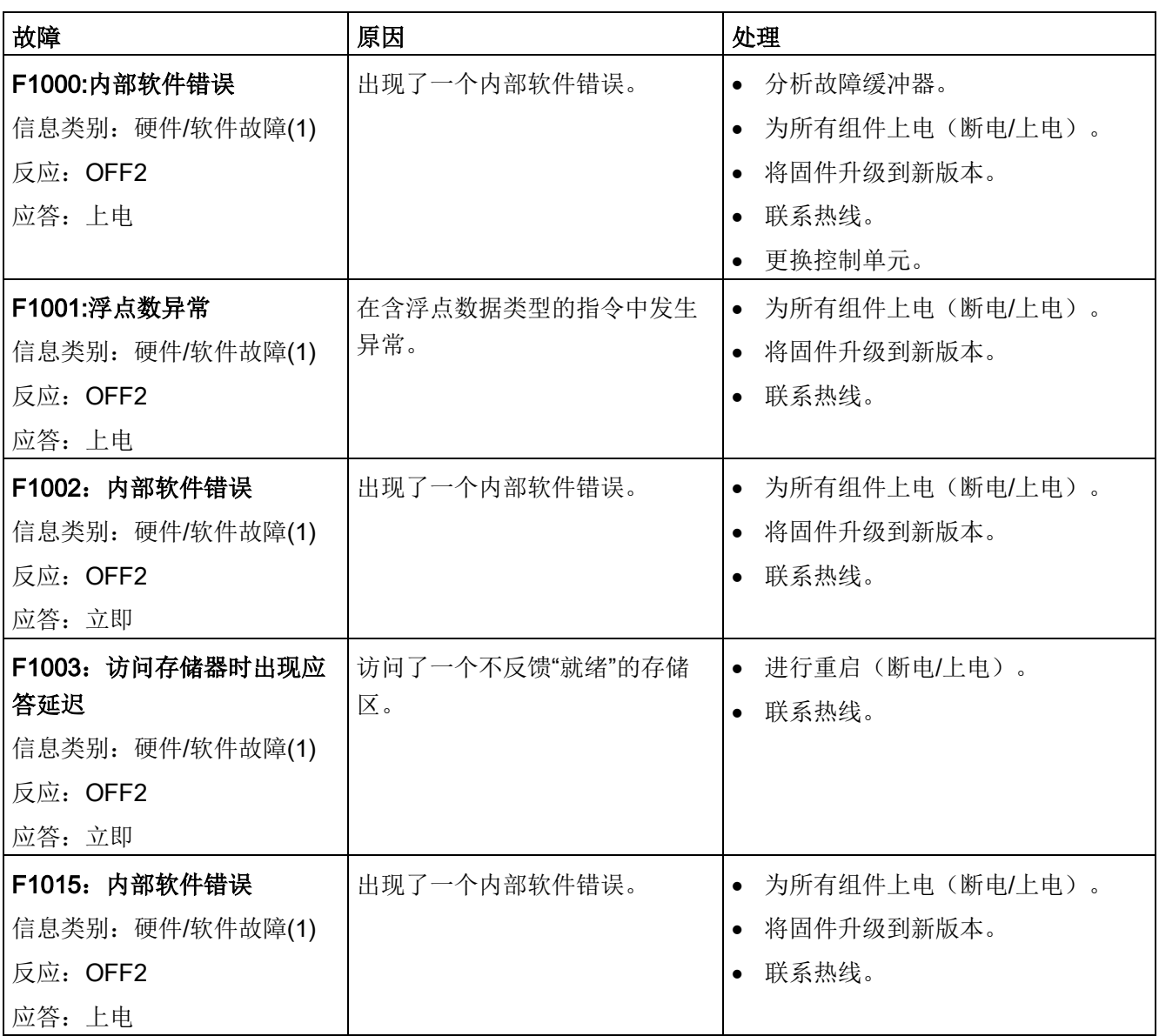

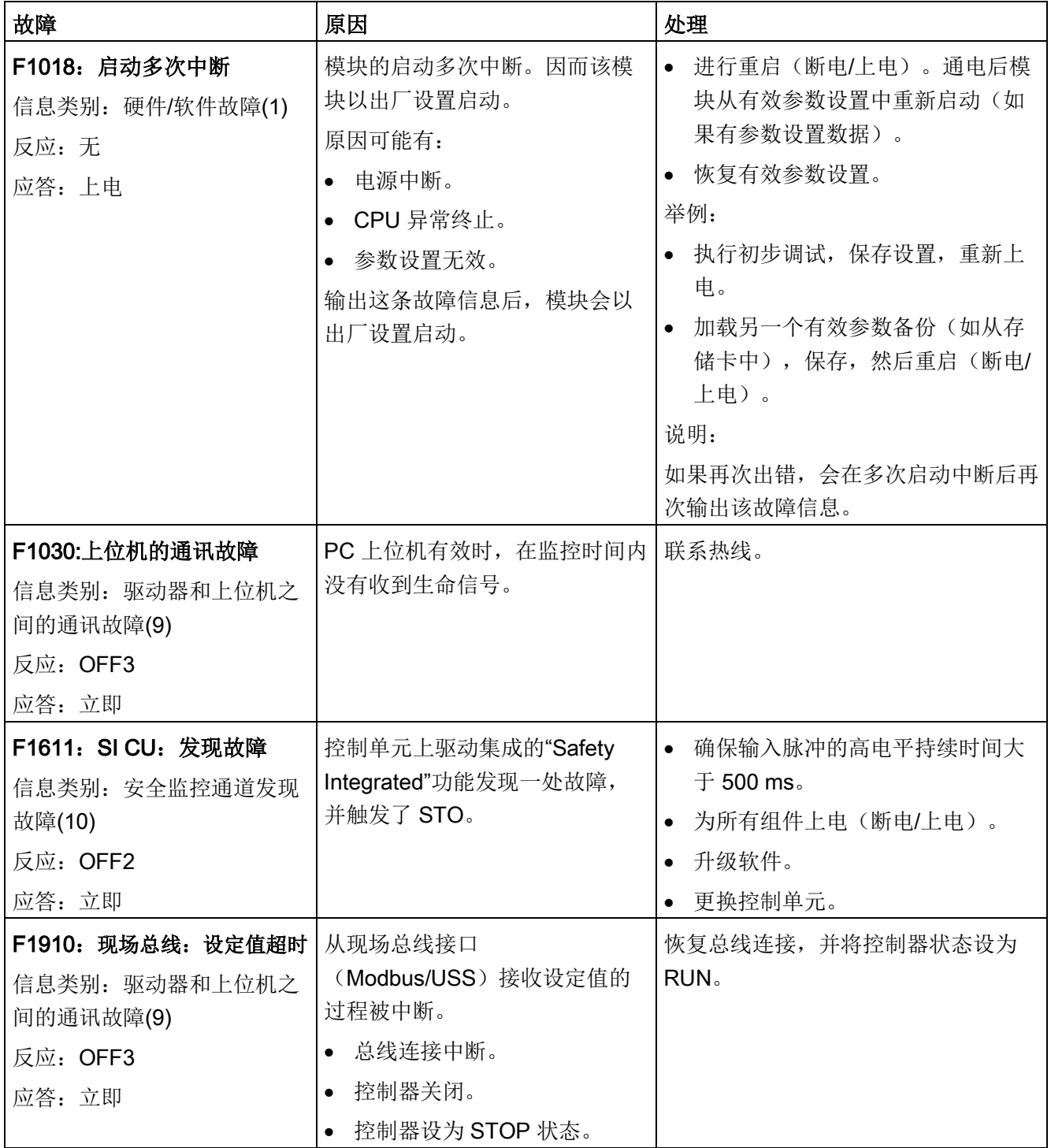

### 诊断 12.2 故障报警列表

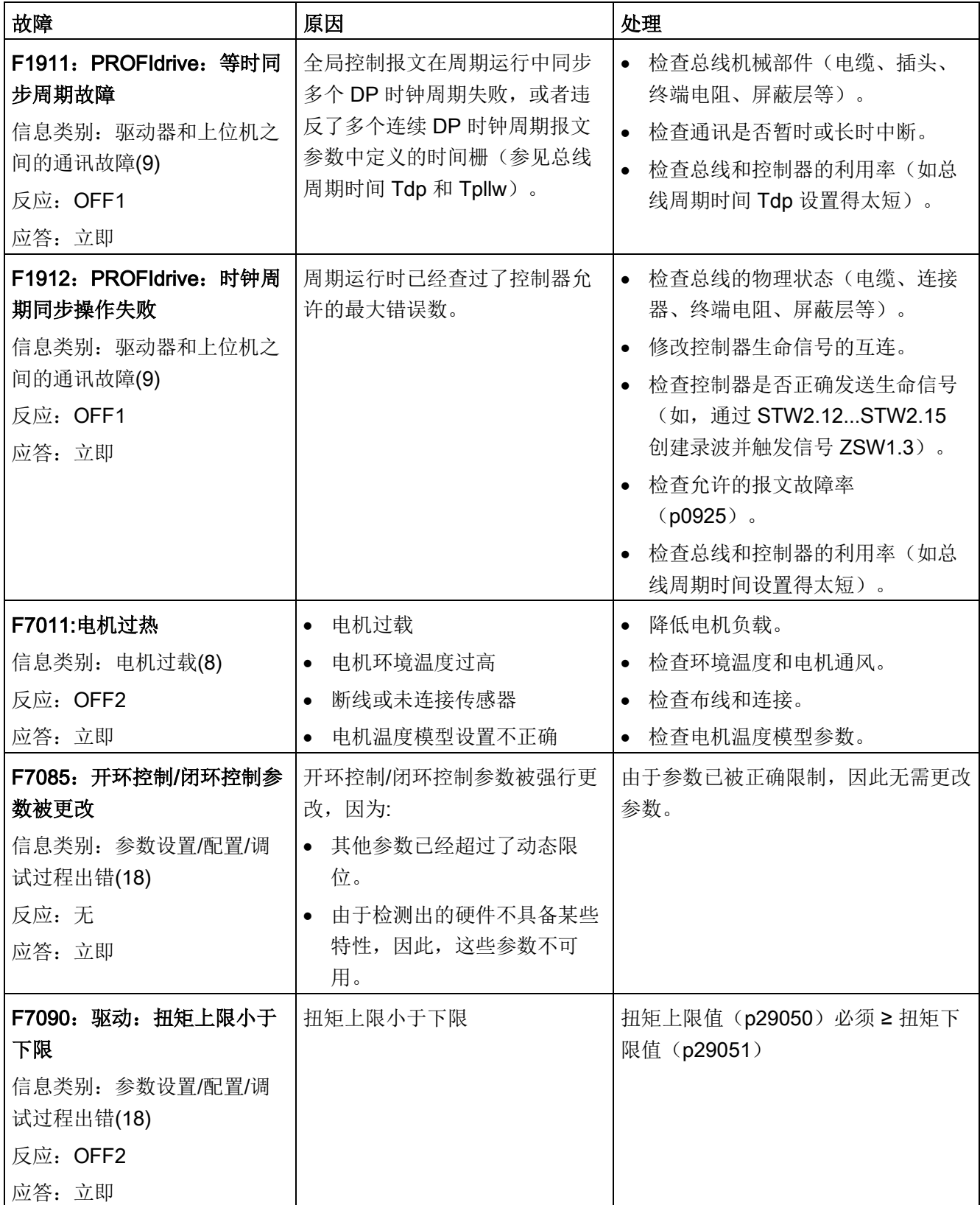

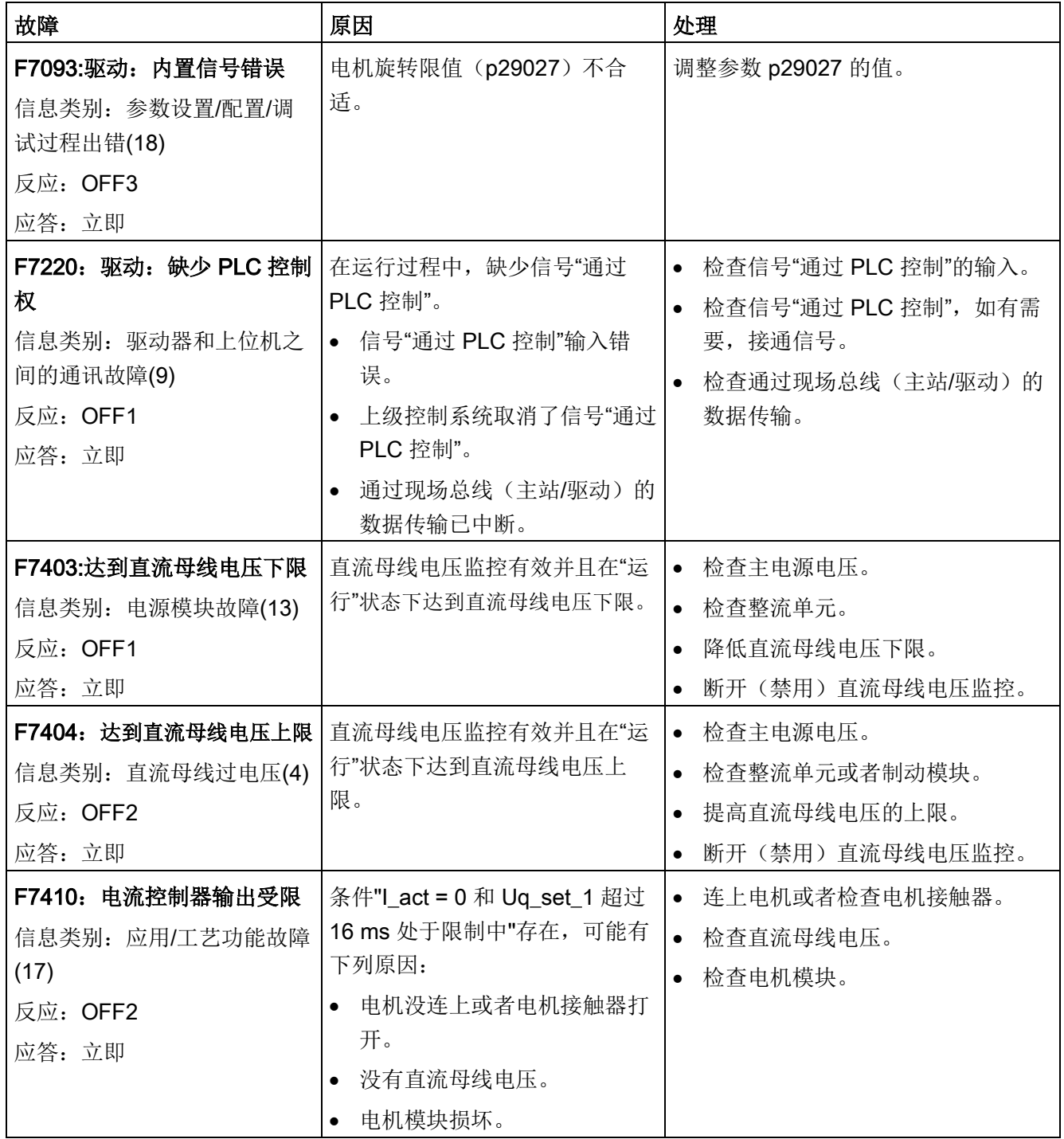

#### 诊断

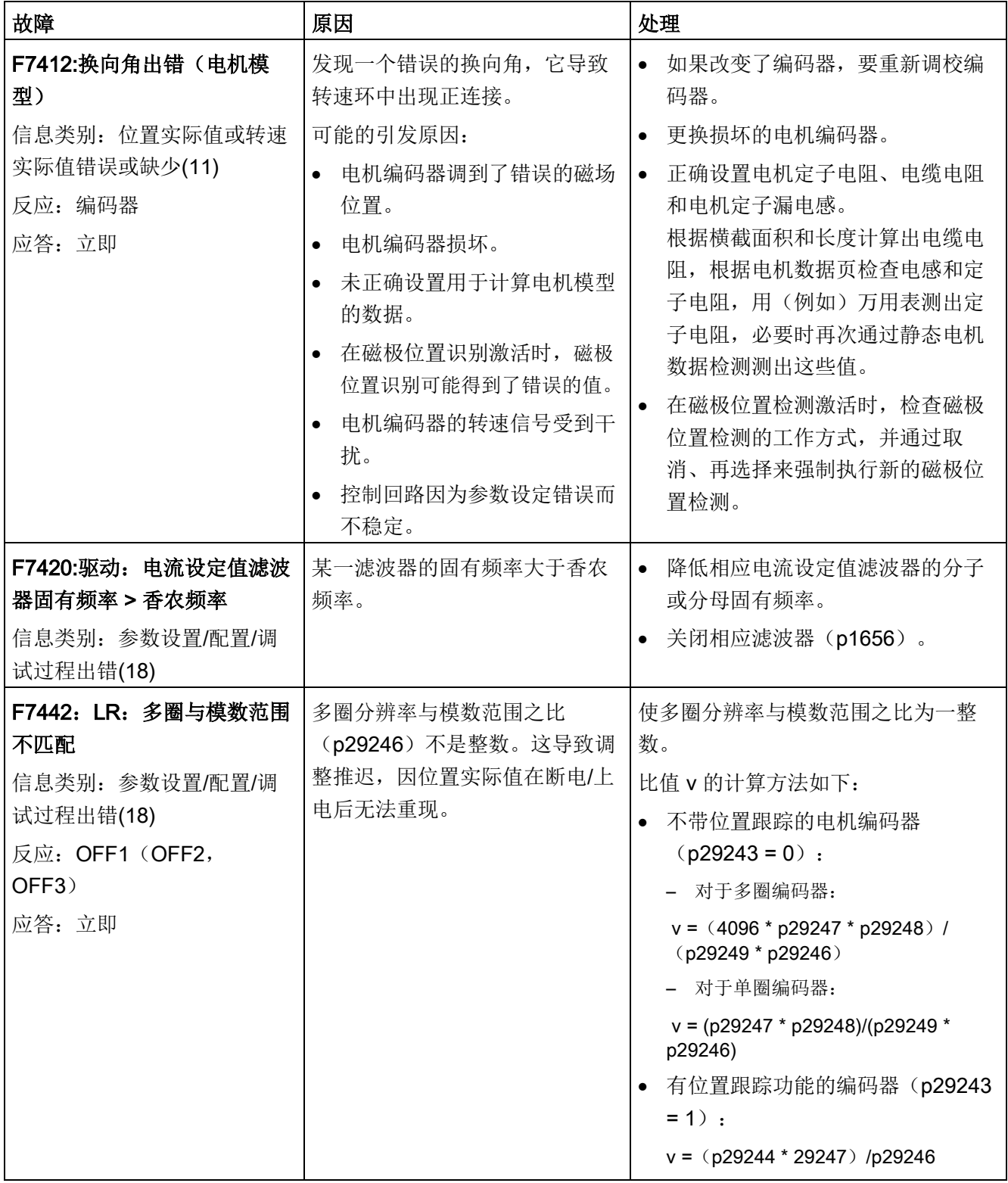

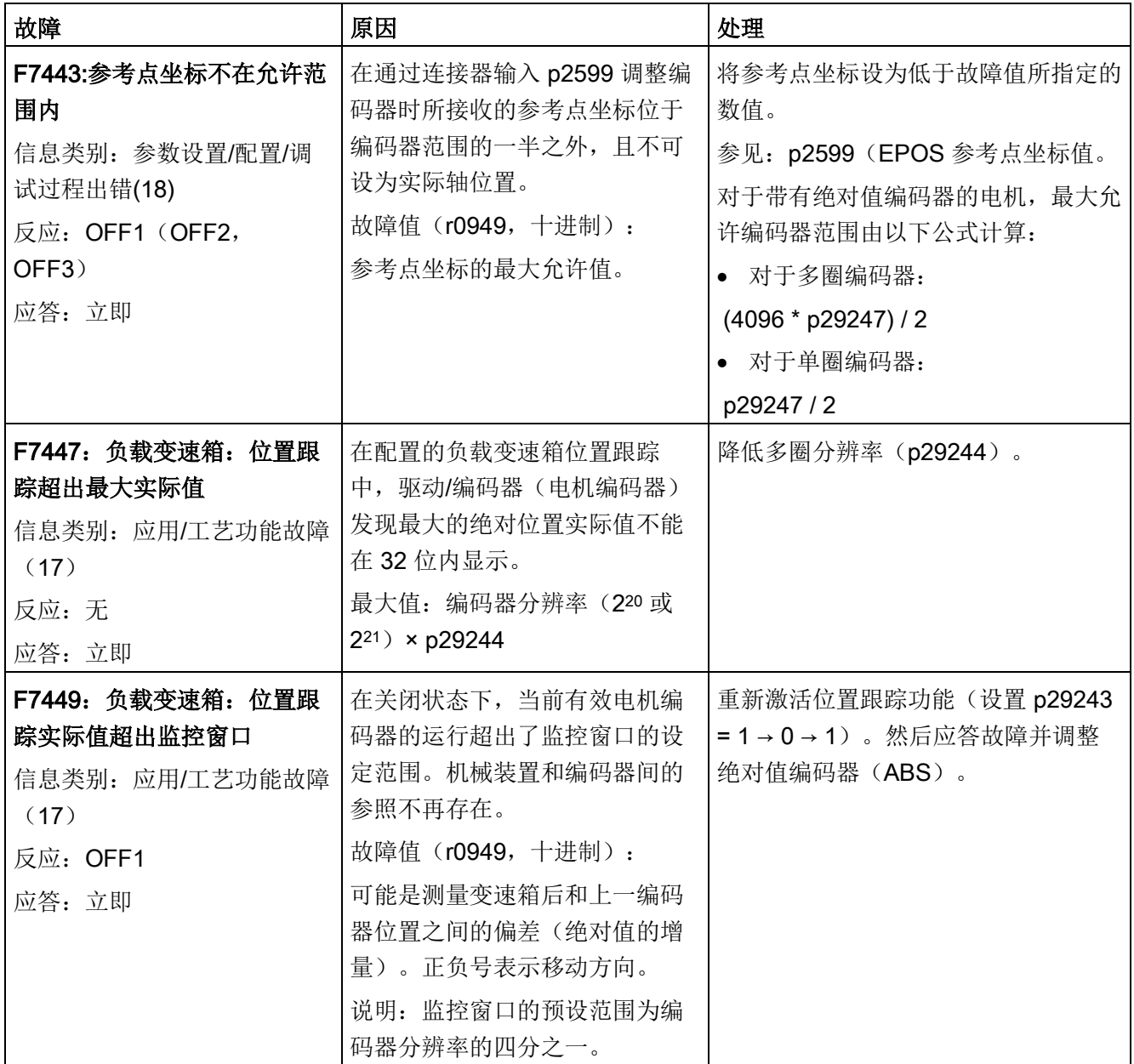

诊断

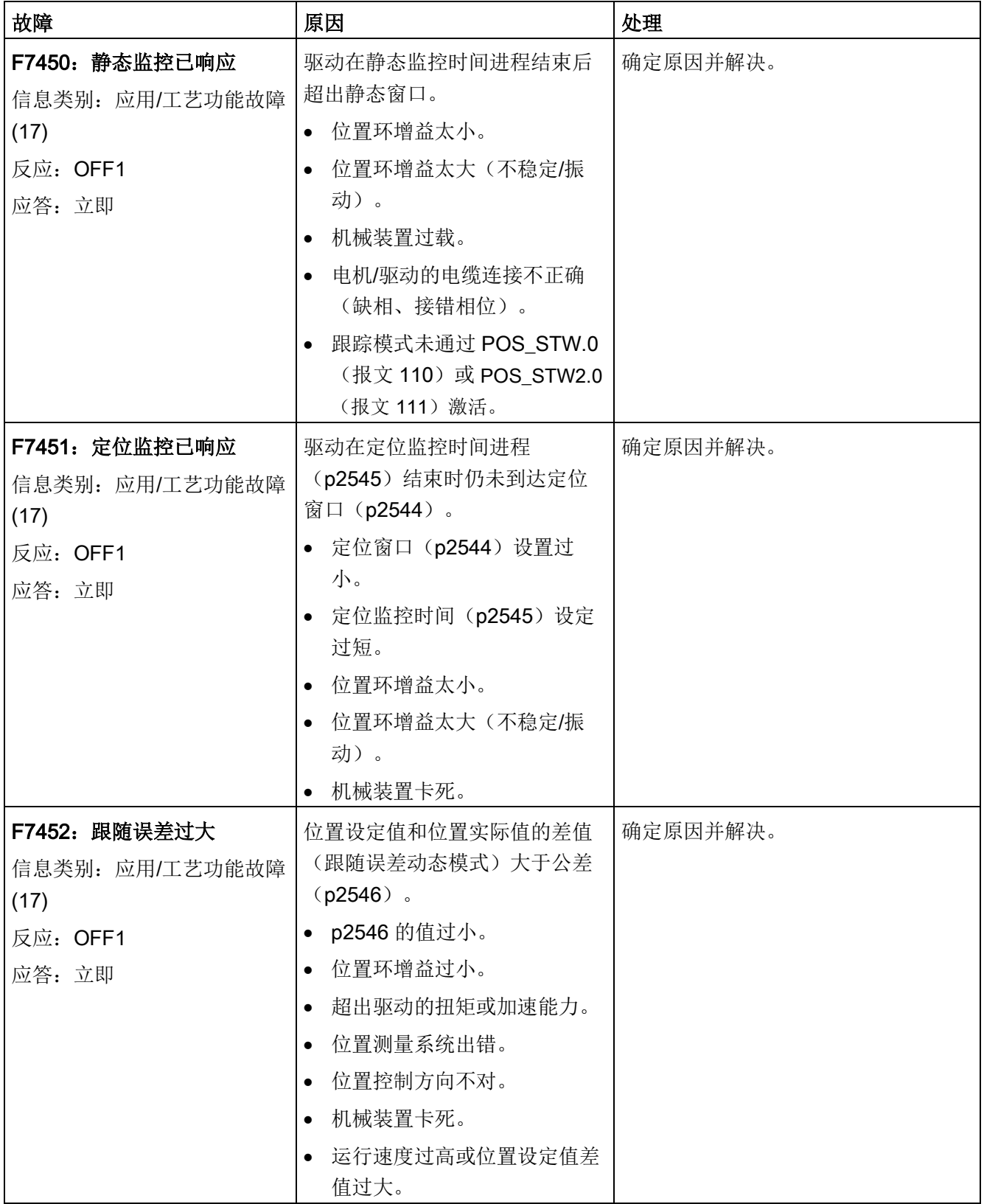

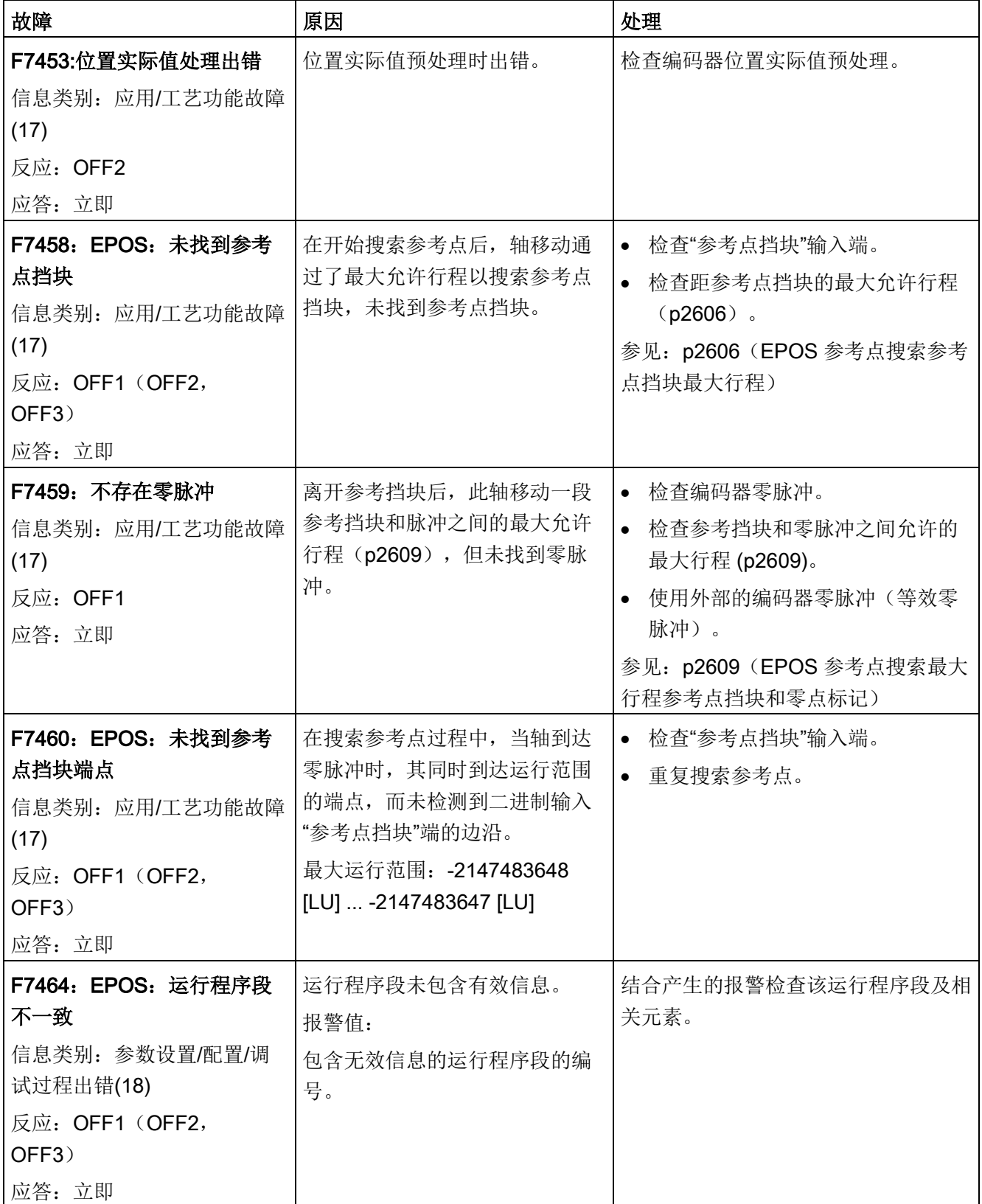

诊断

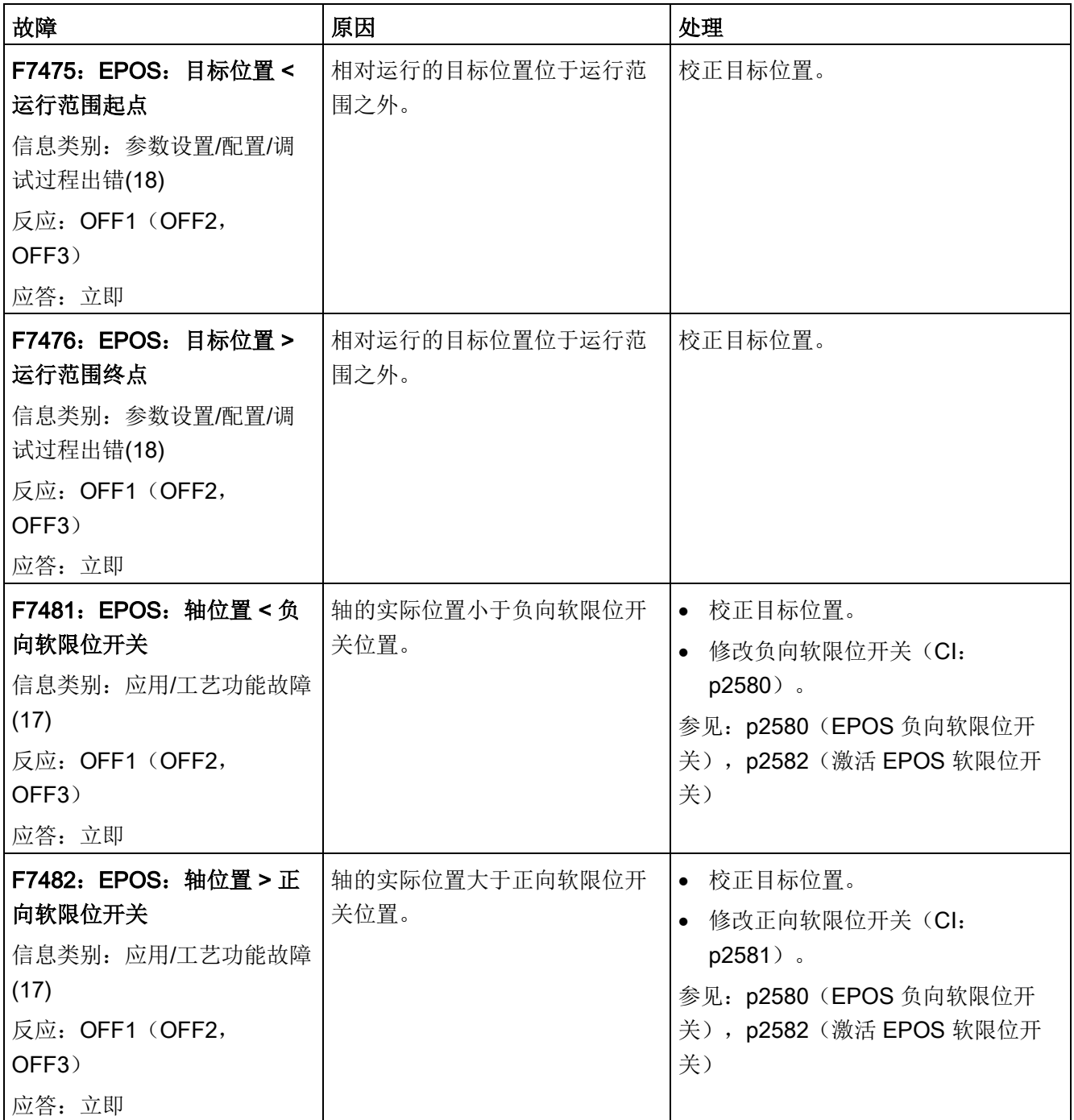

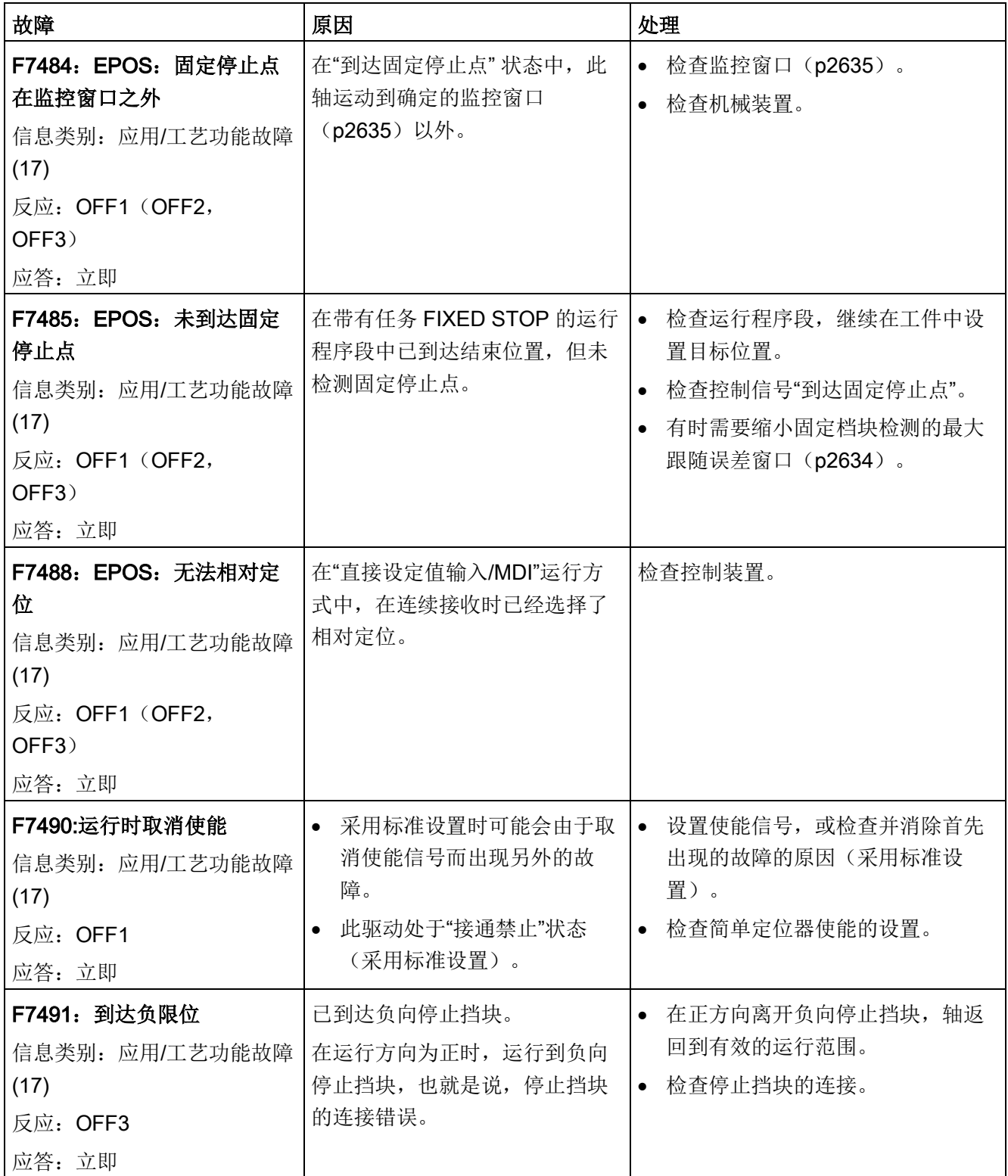

### 诊断

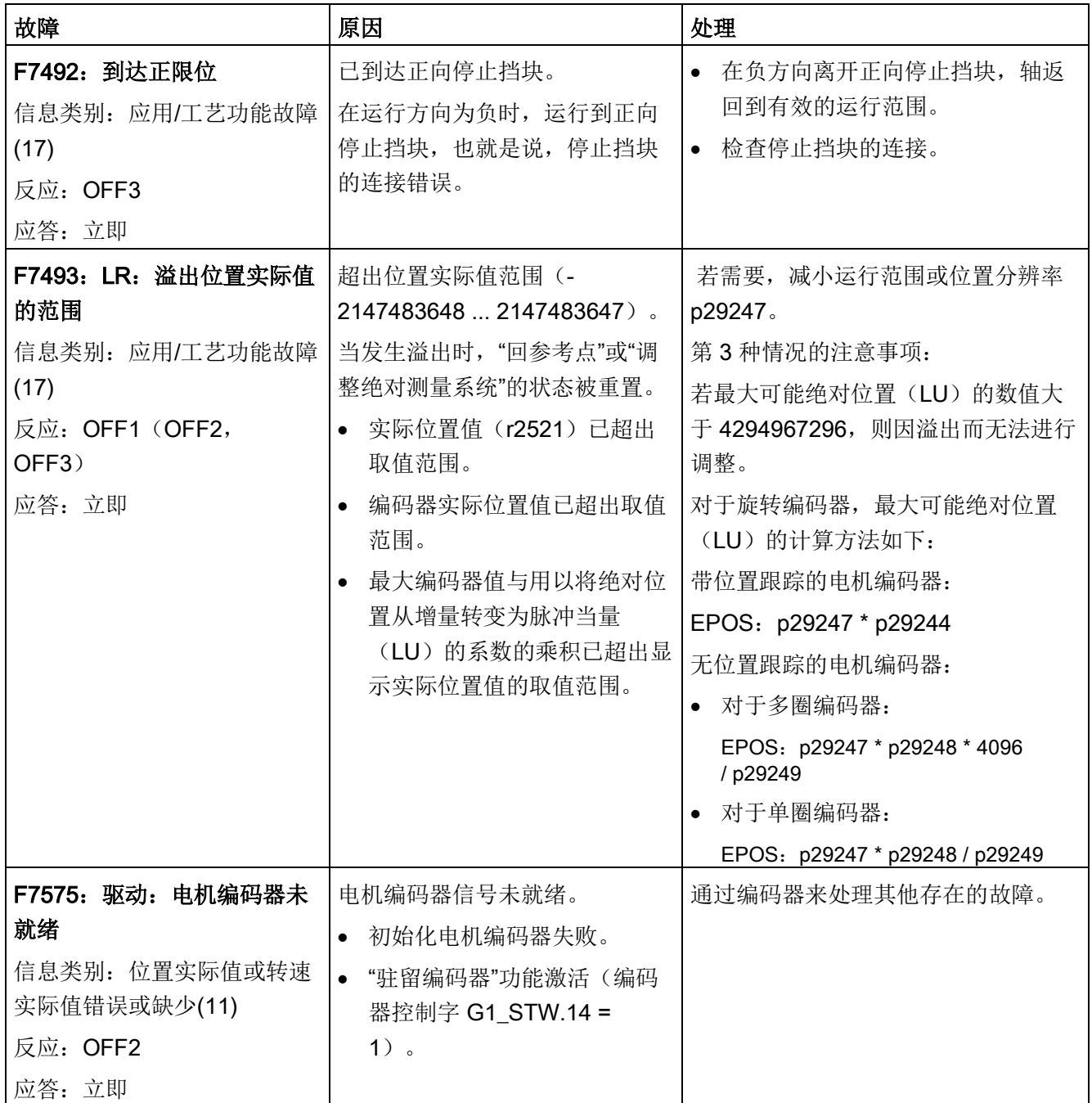
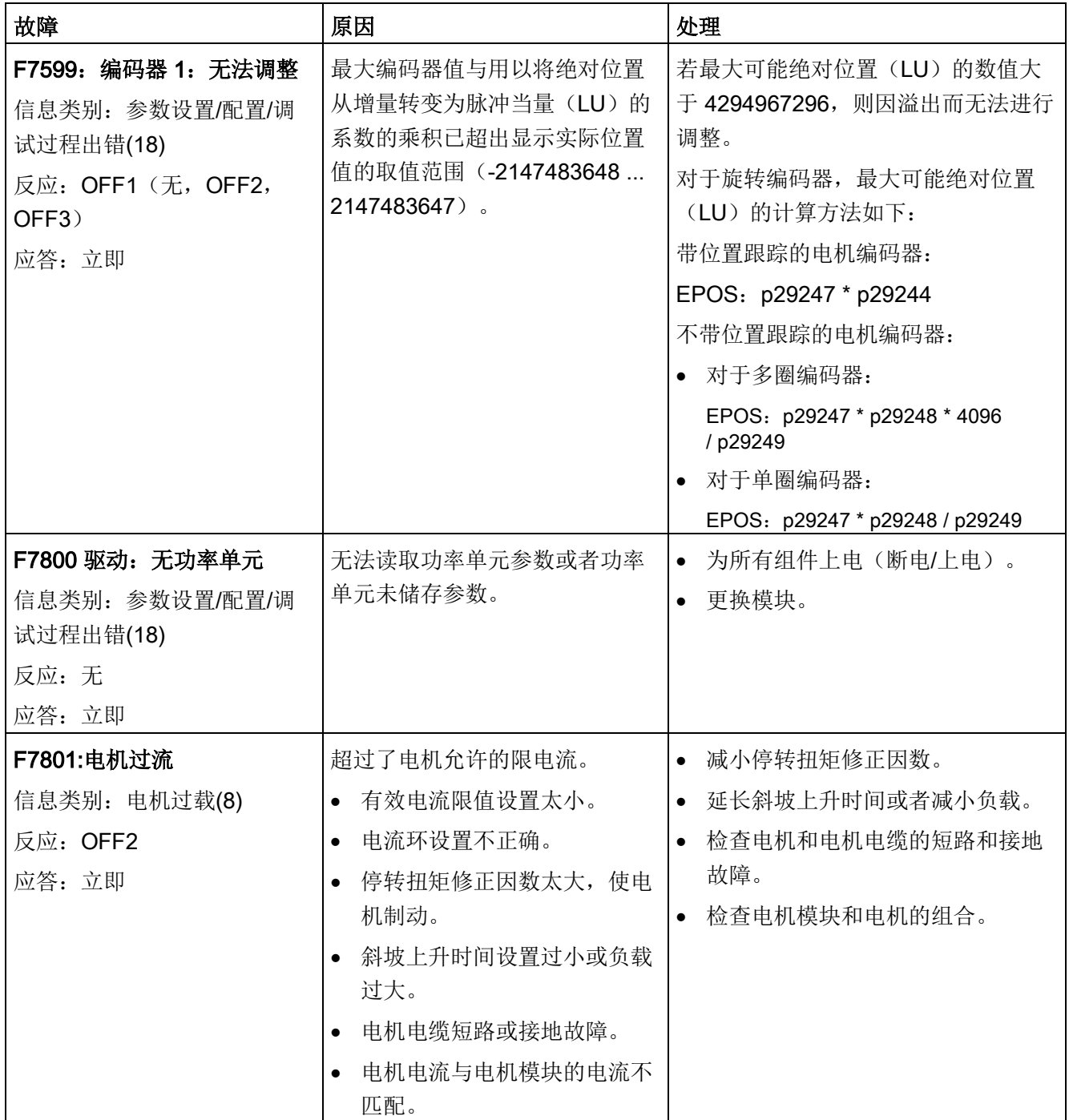

# 诊断

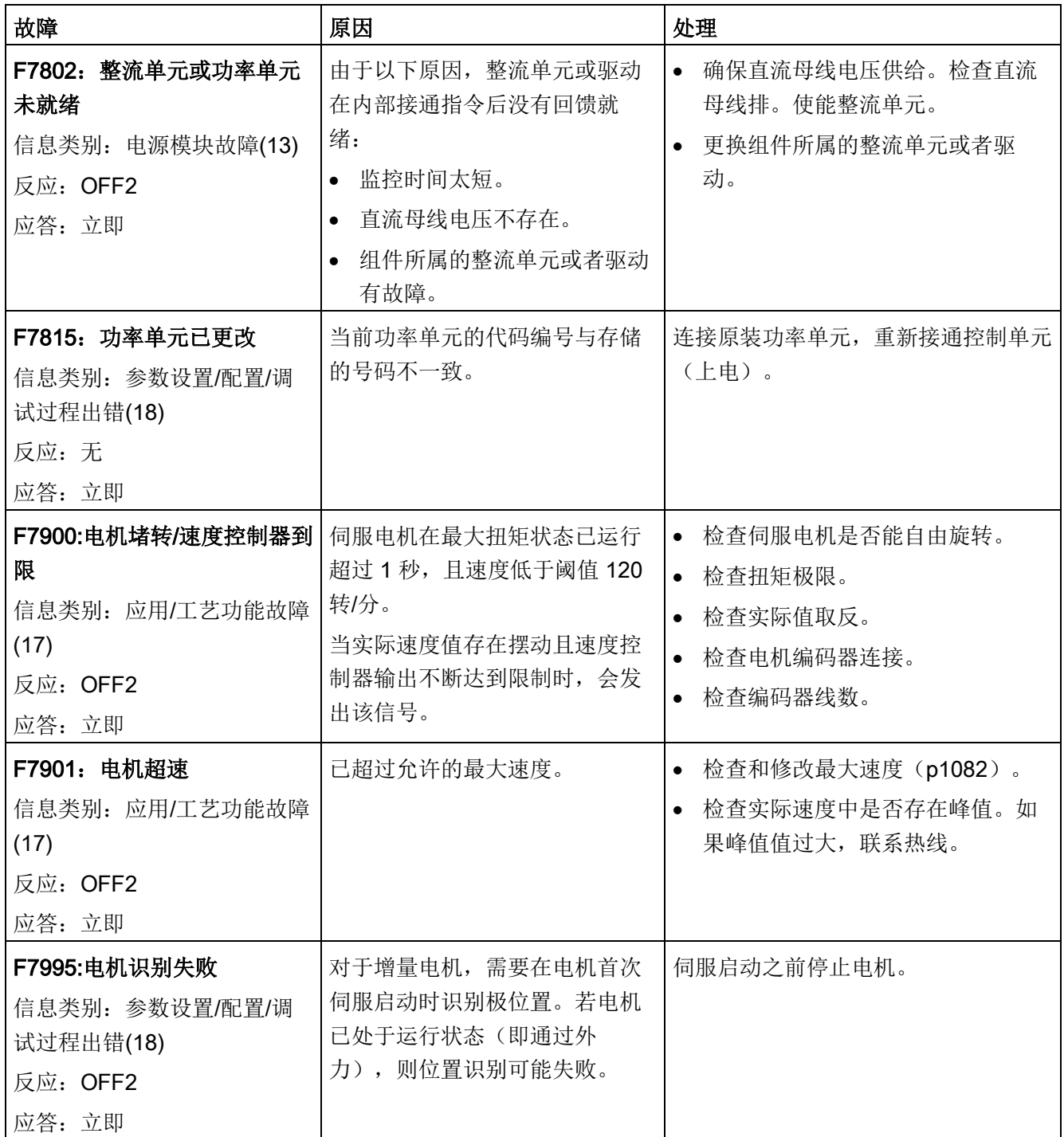

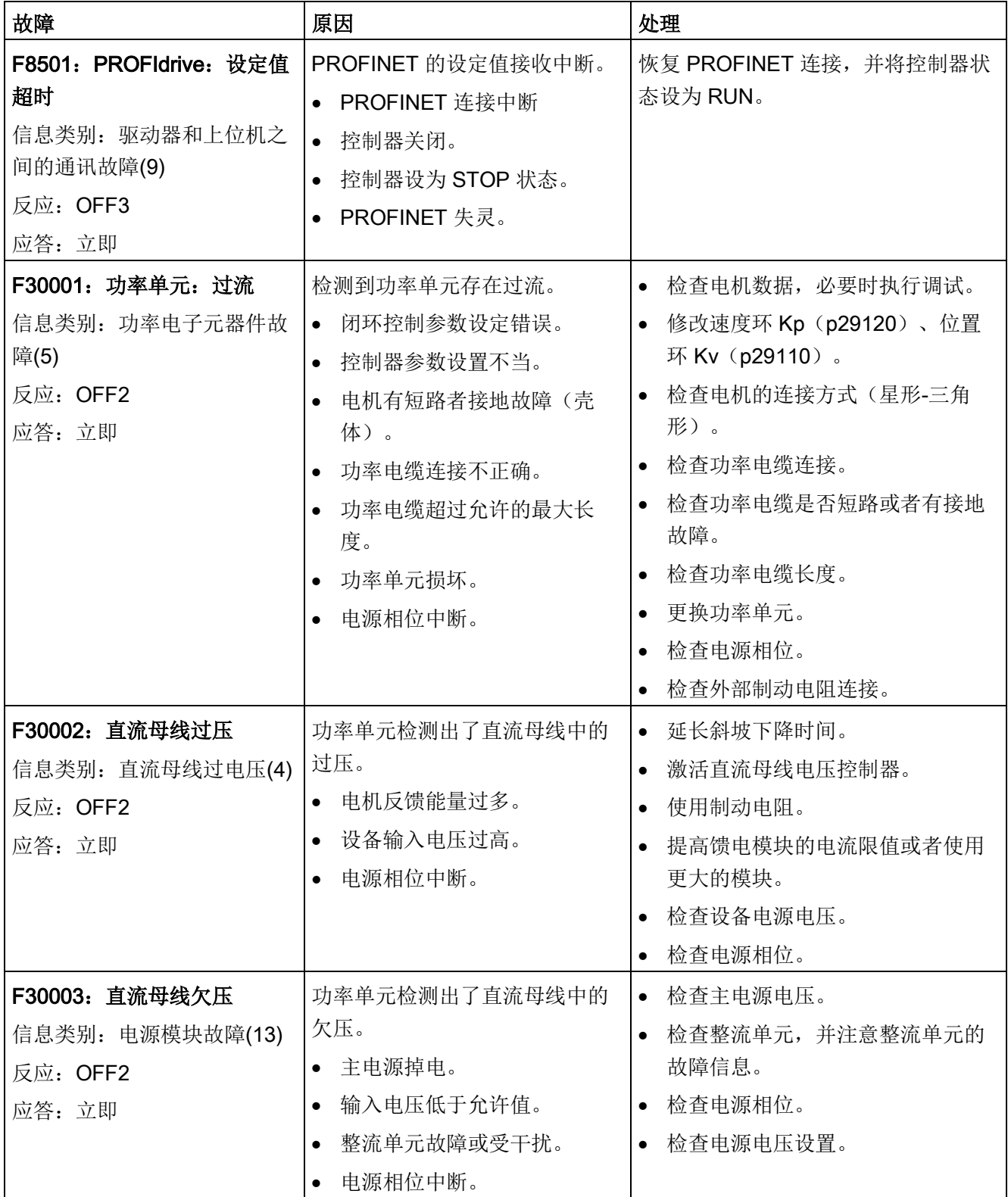

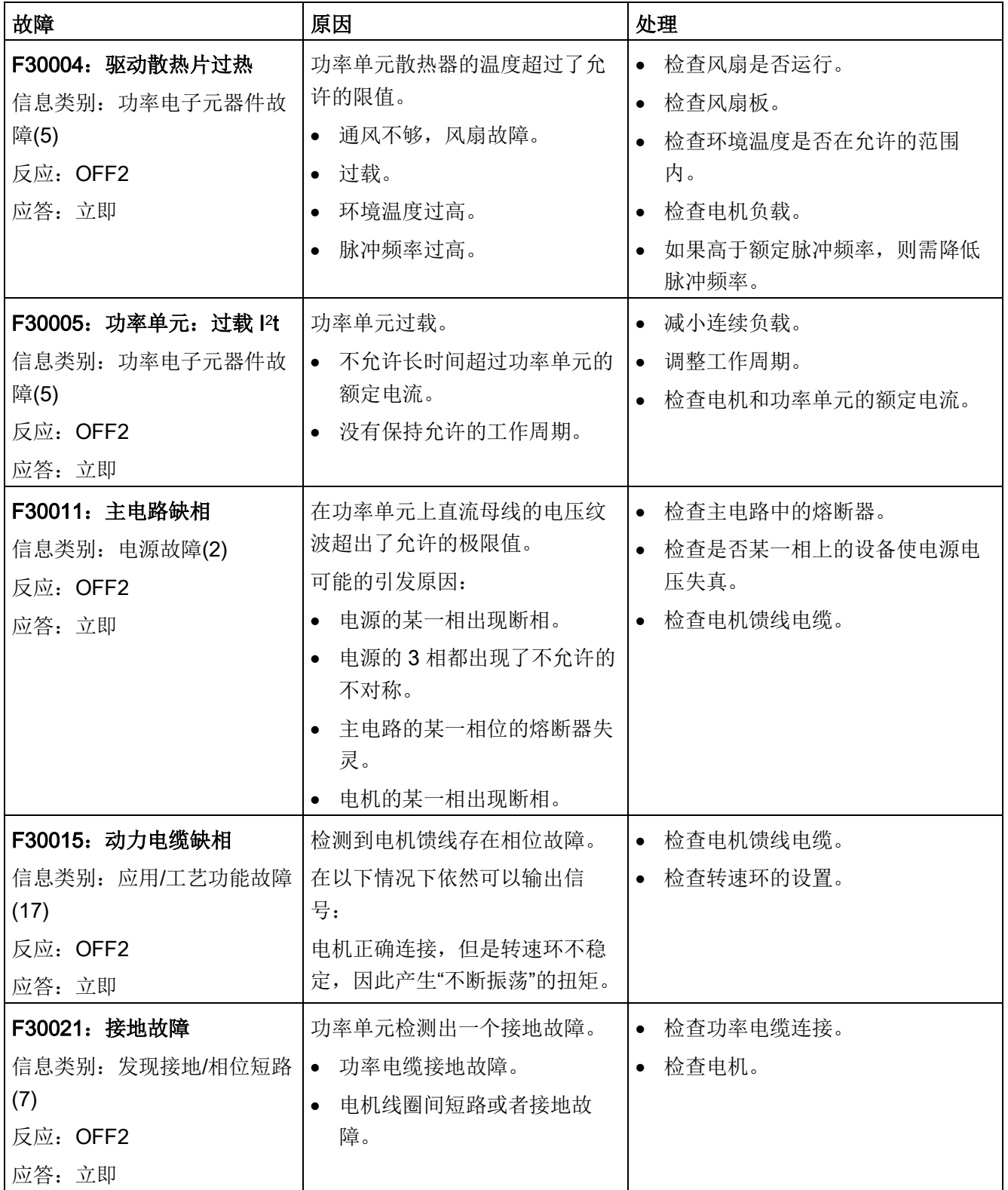

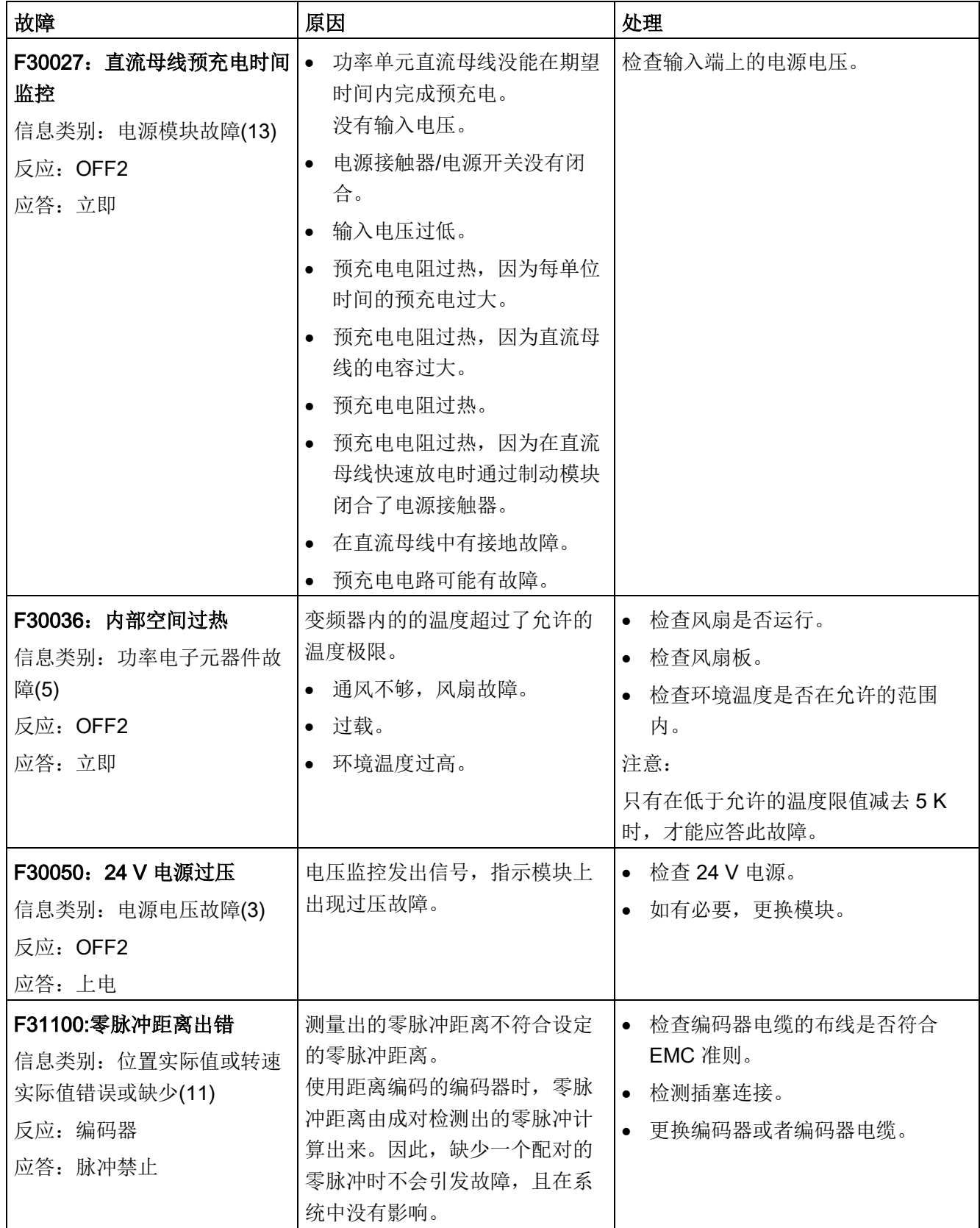

## 诊断 12.2 故障报警列表

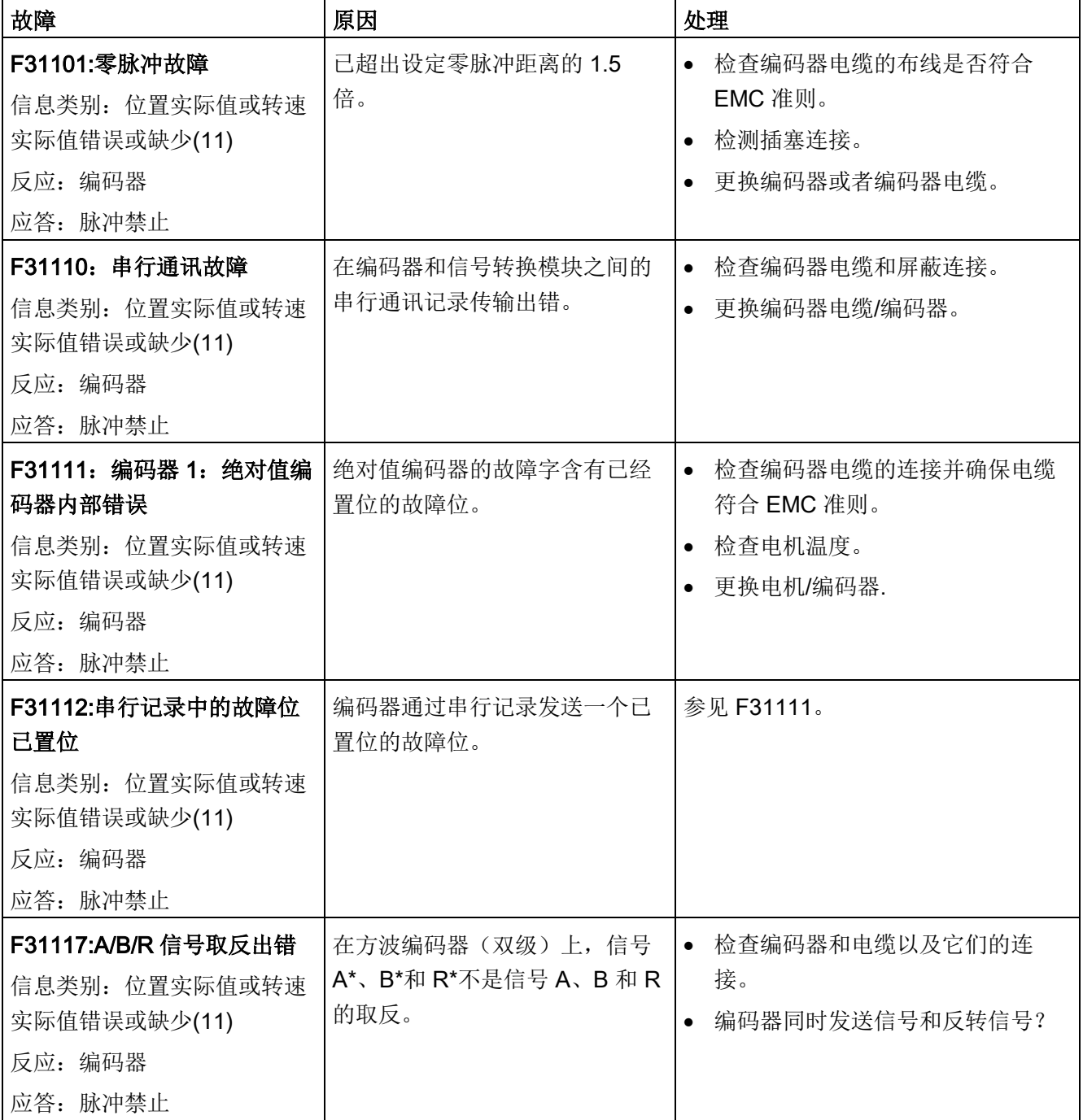

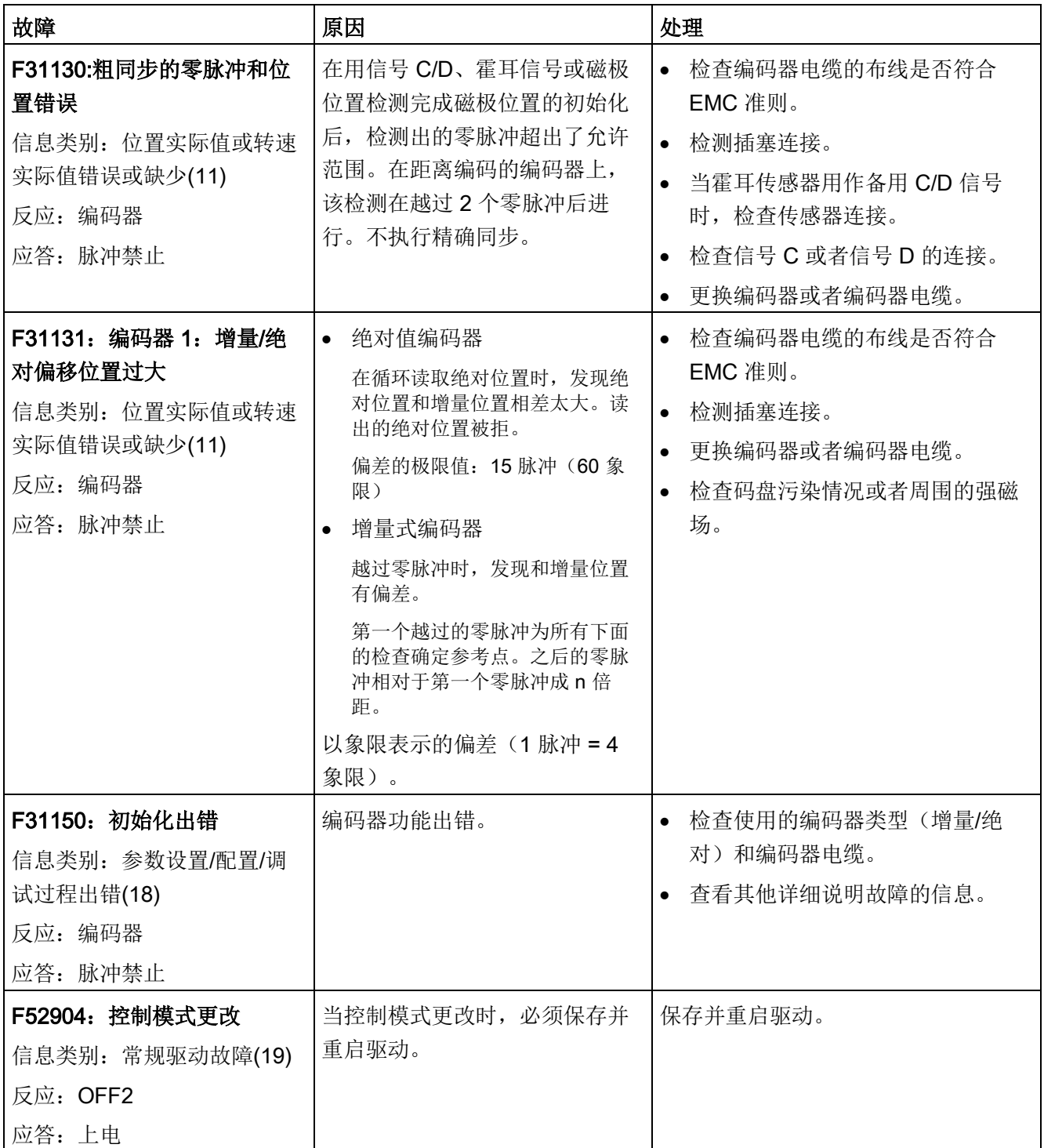

# 诊断

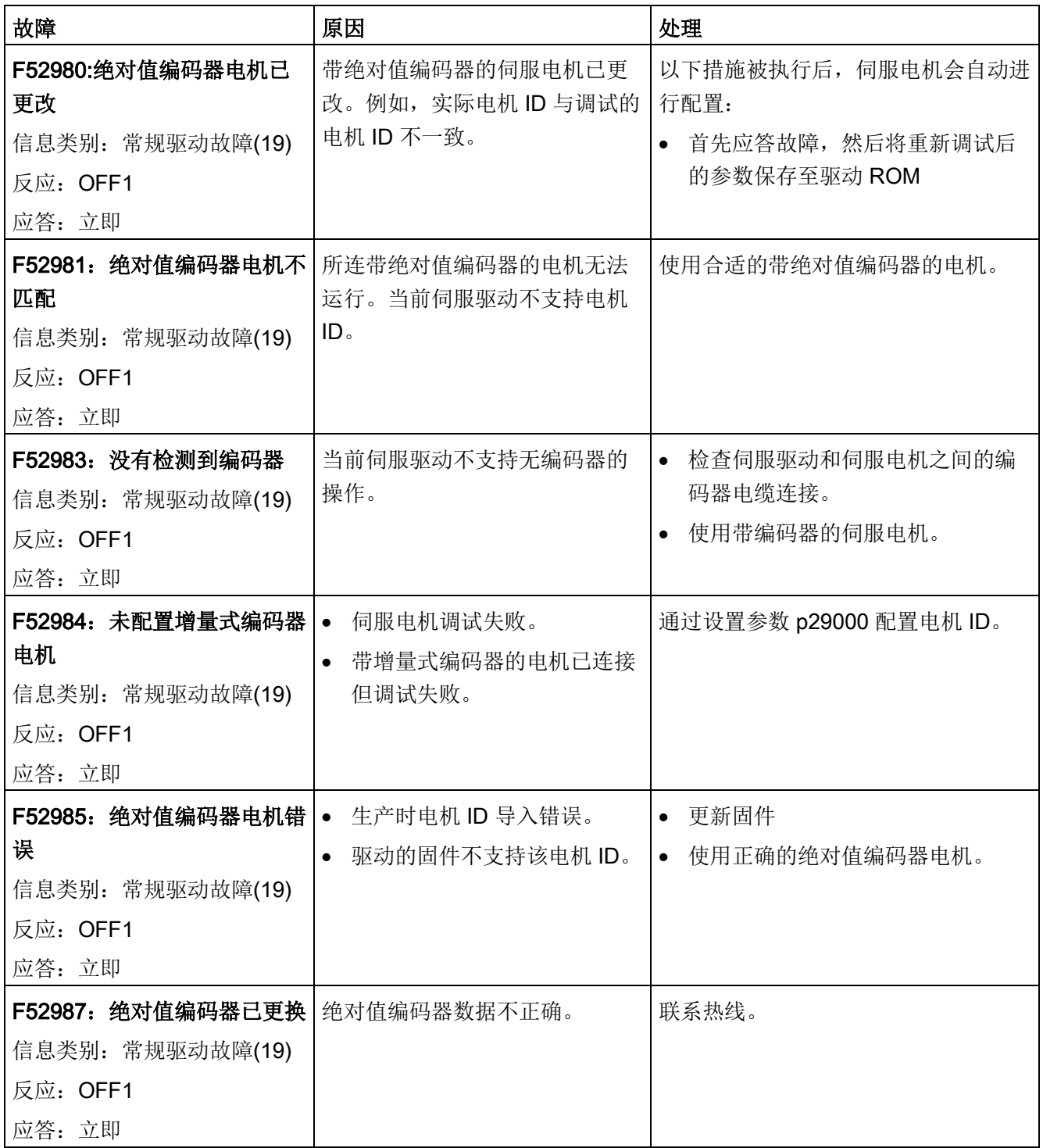

## 报警列表

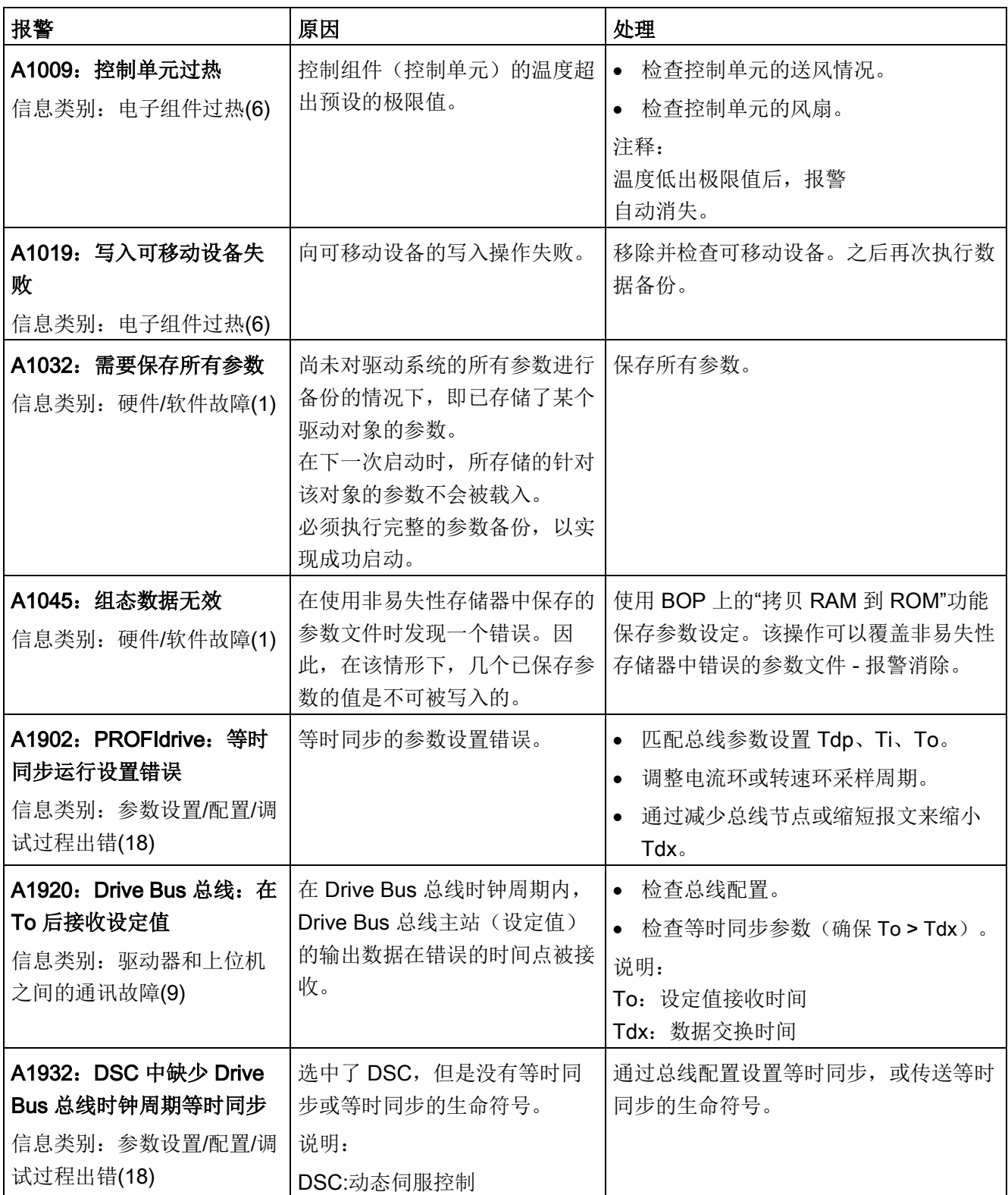

## 诊断

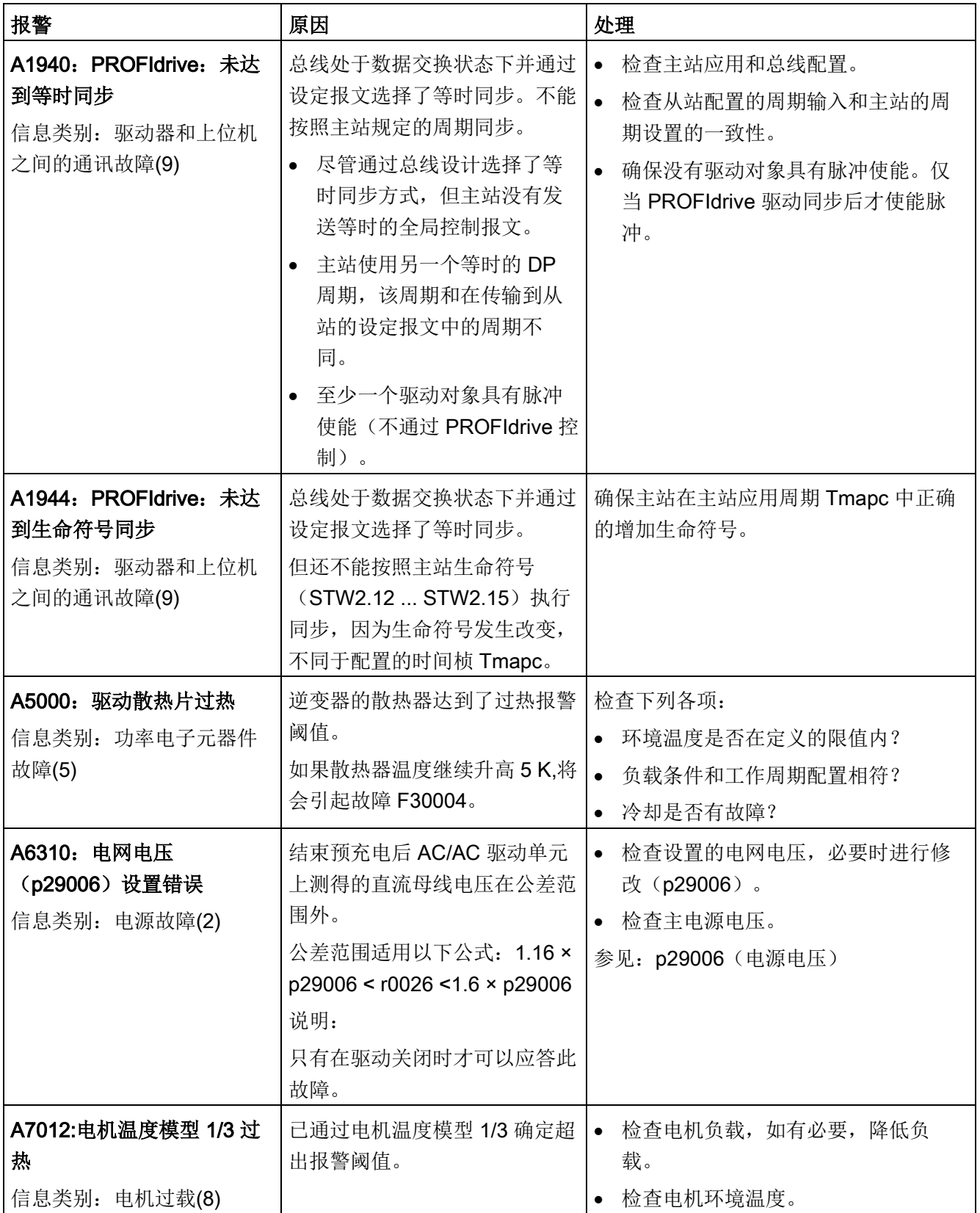

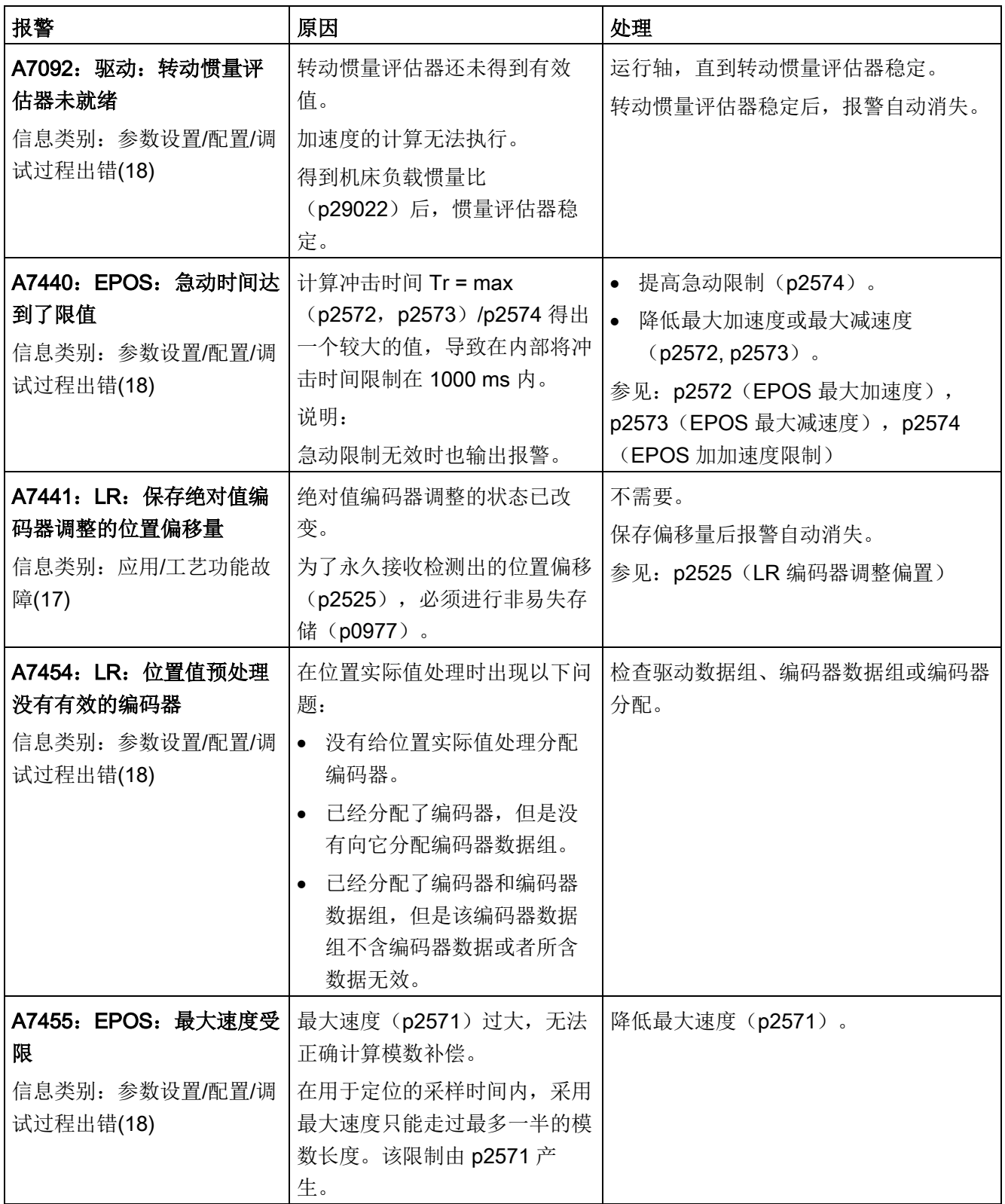

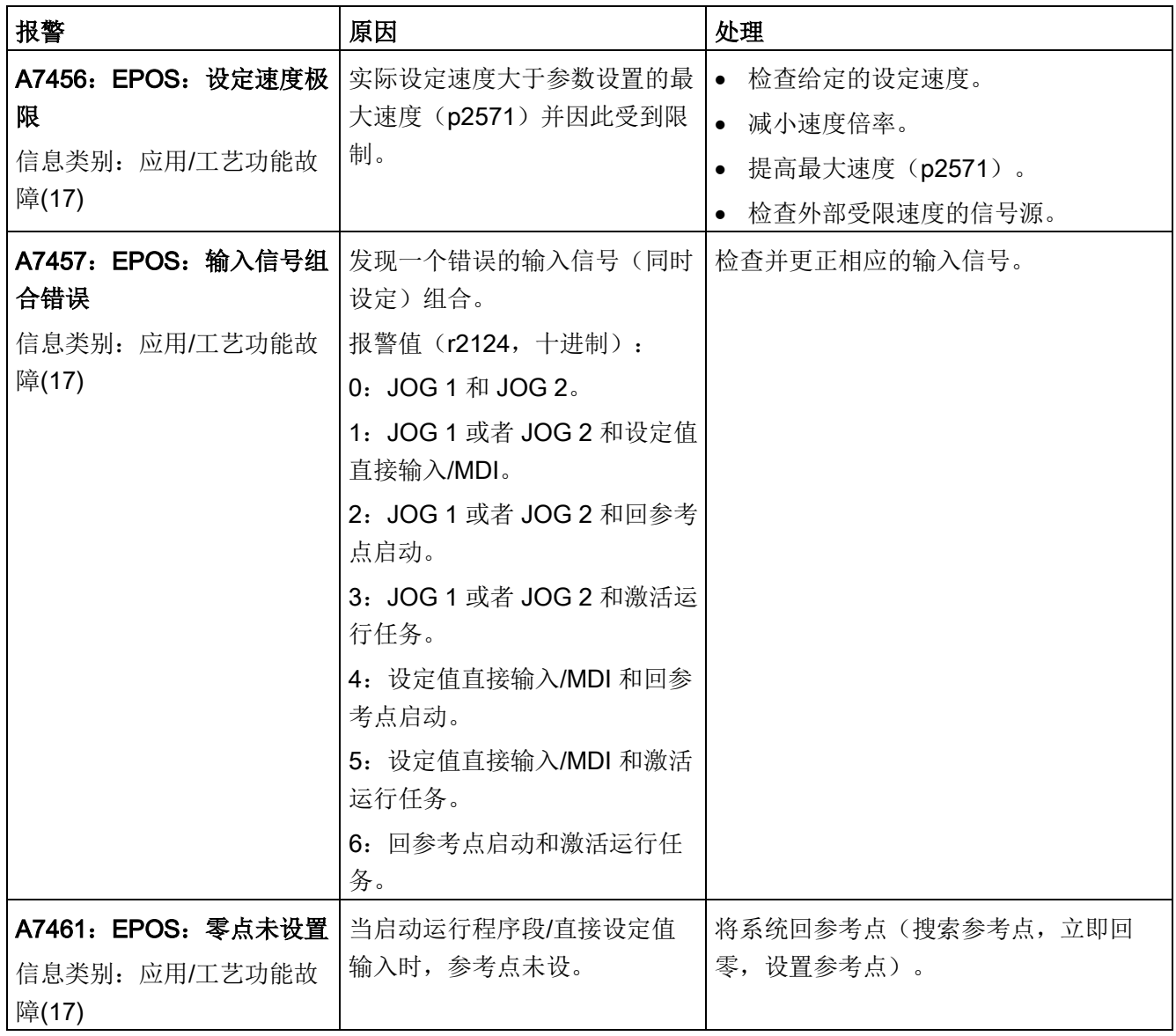

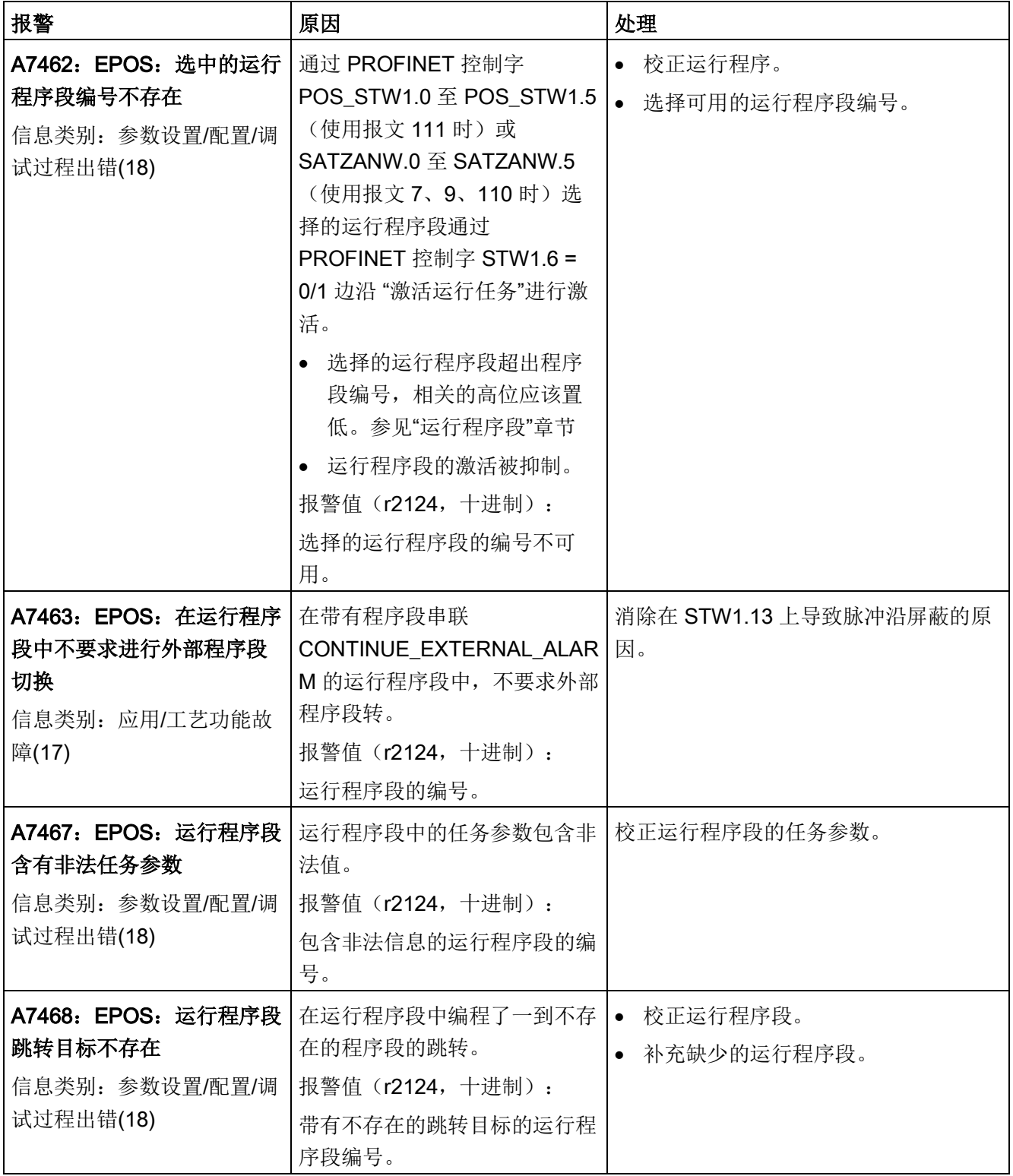

# 诊断

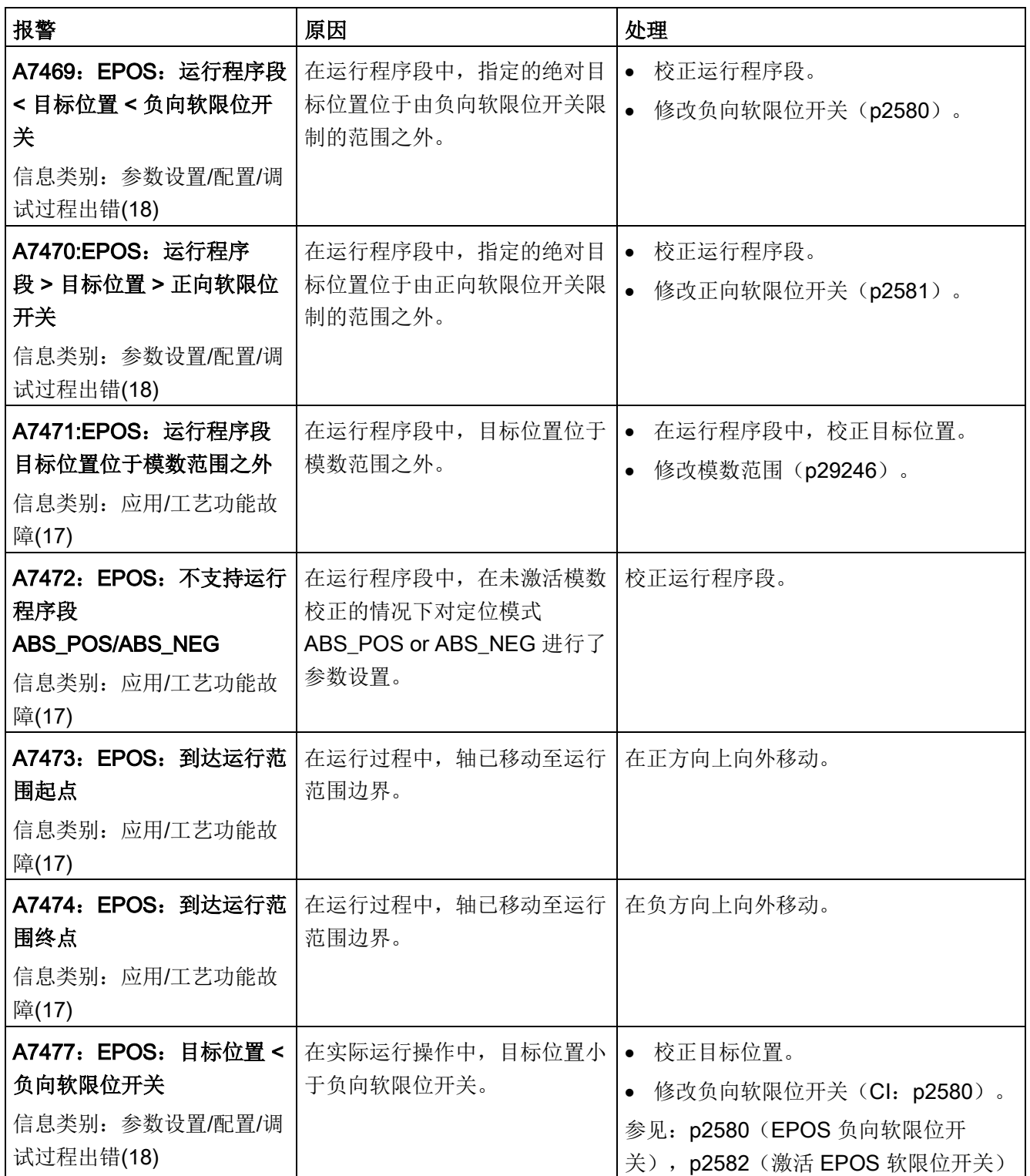

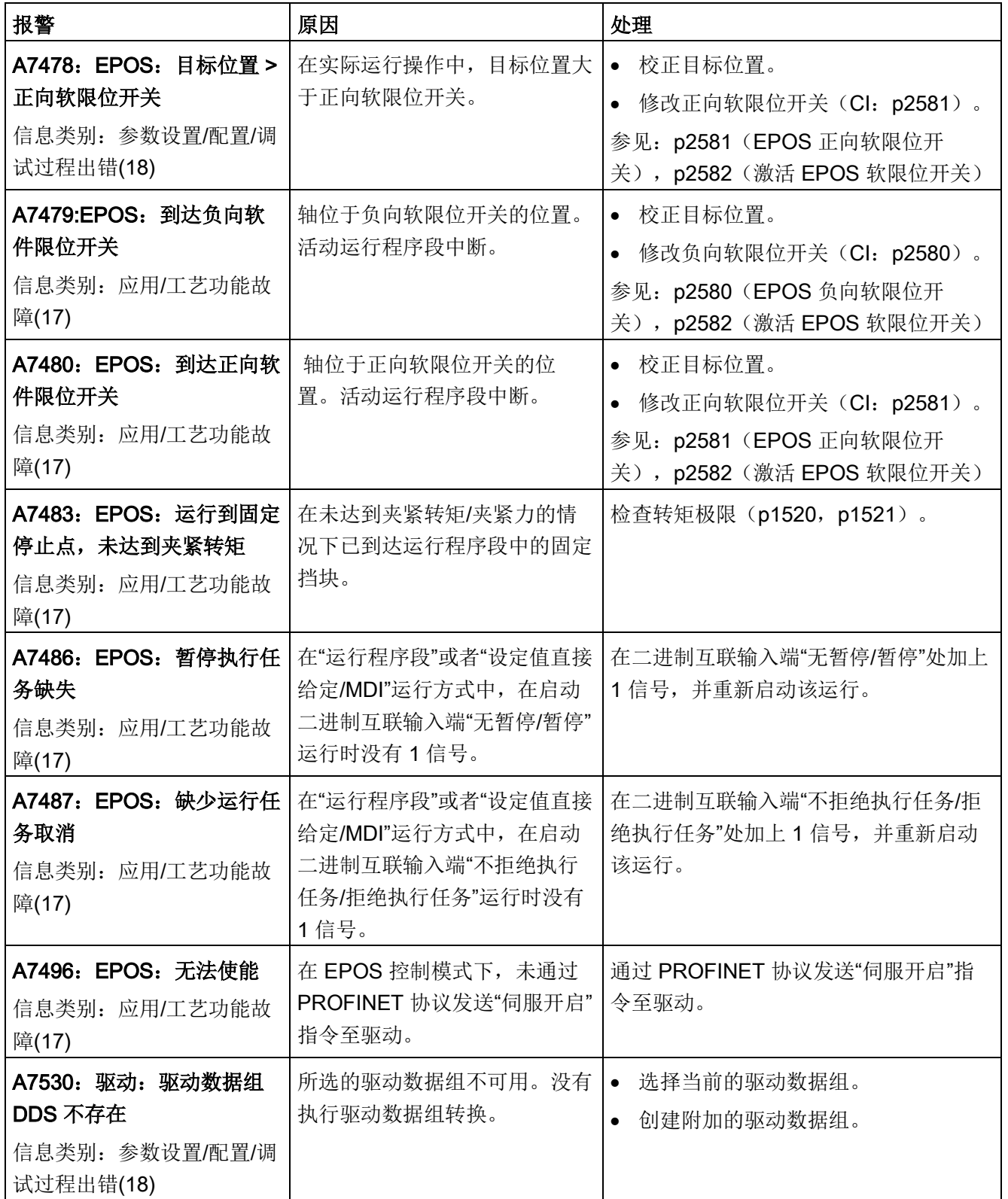

## 诊断

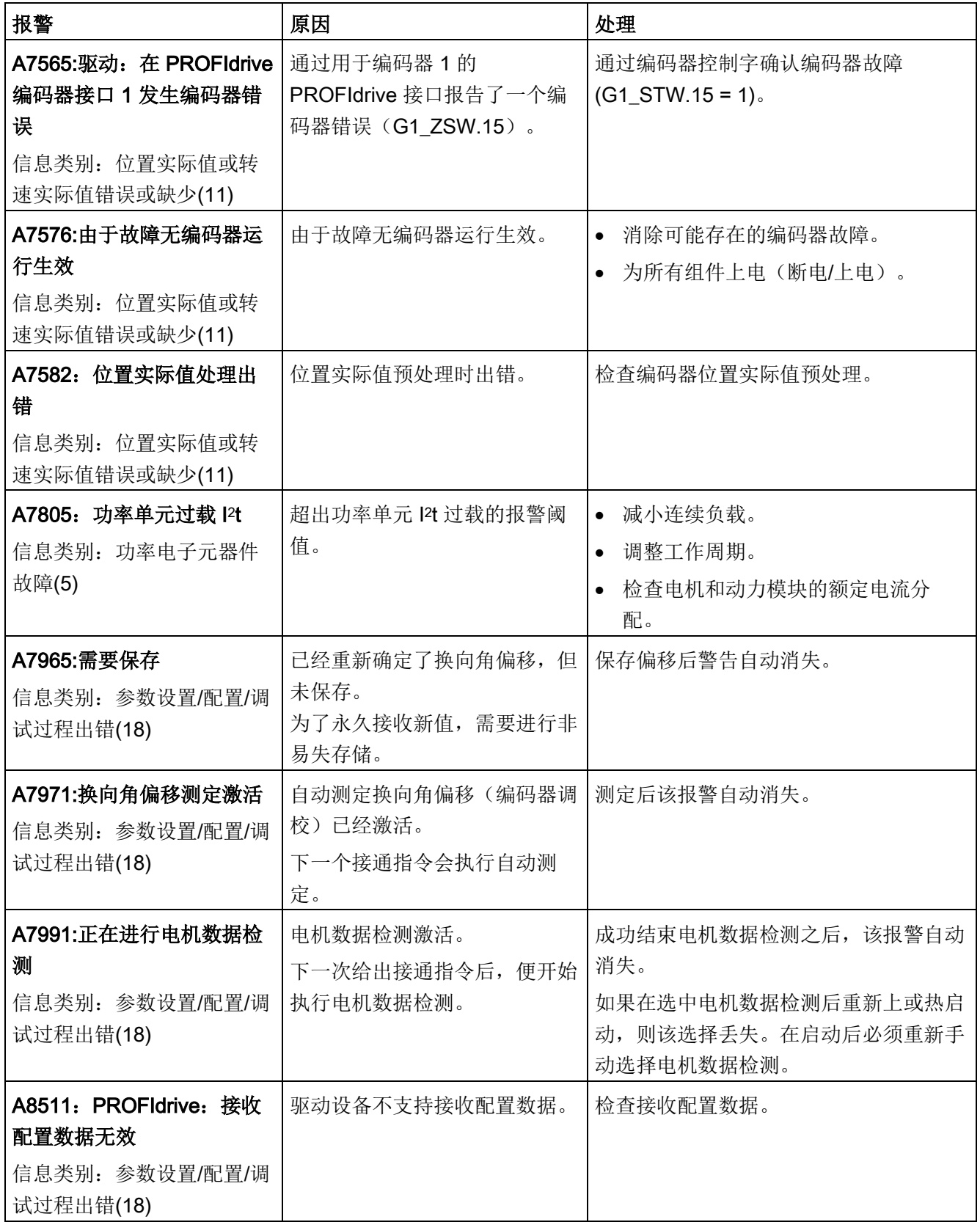

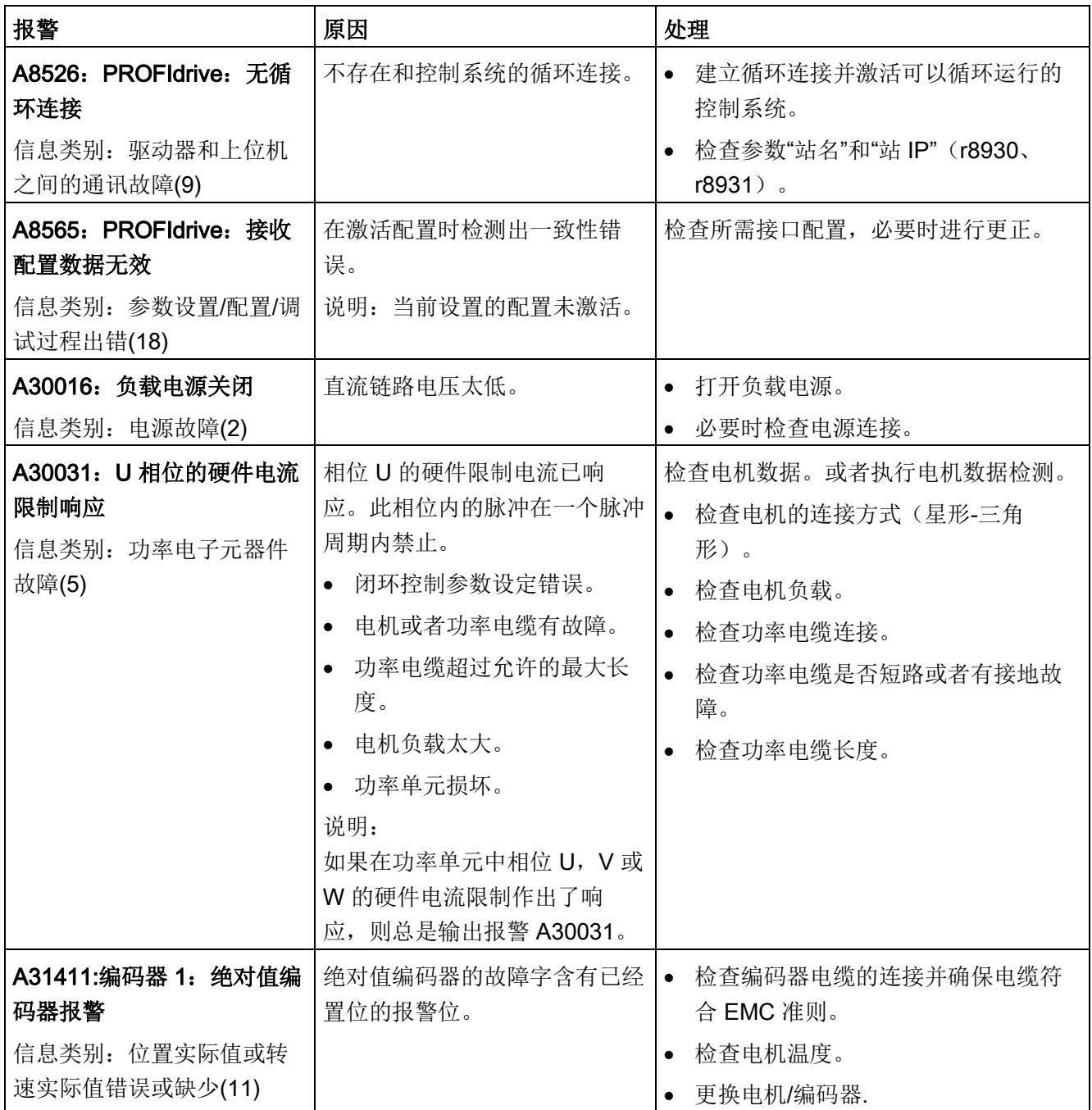

## 诊断 12.2 故障报警列表

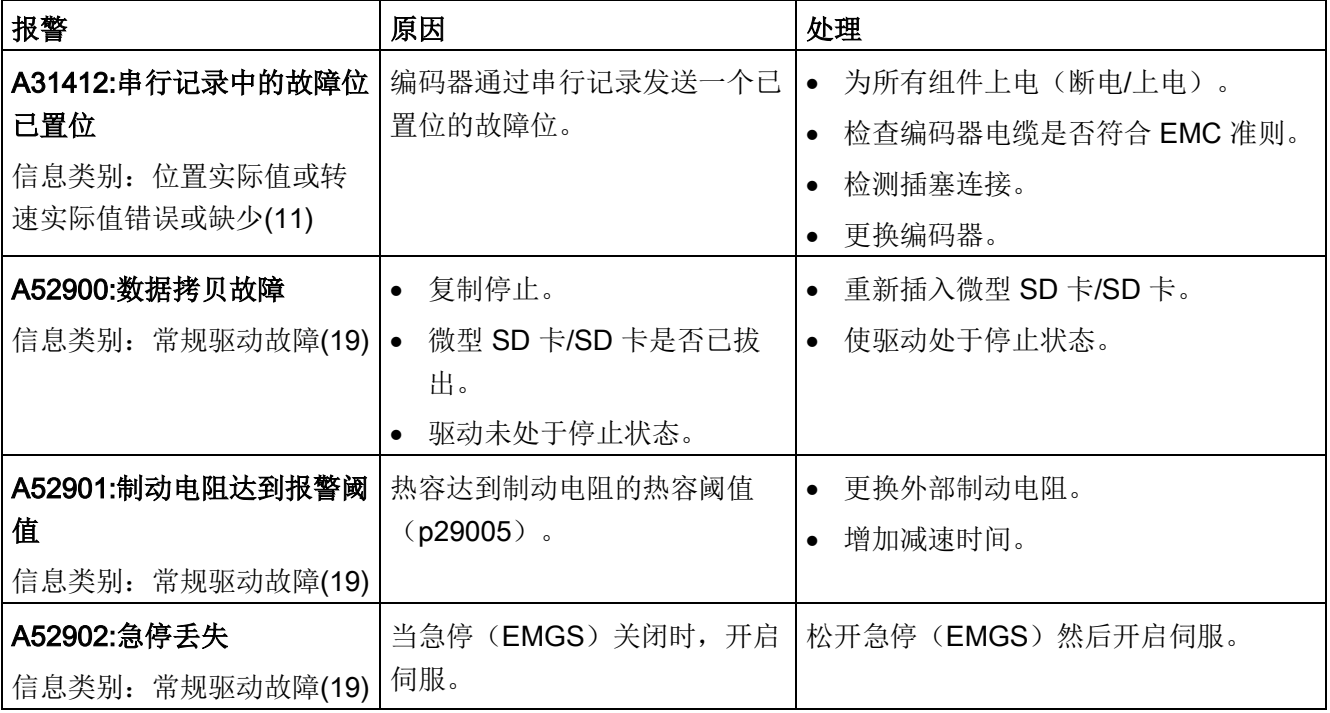

附录 A

# A.1 组装驱动端的电缆连接器

## 组装动力连接器

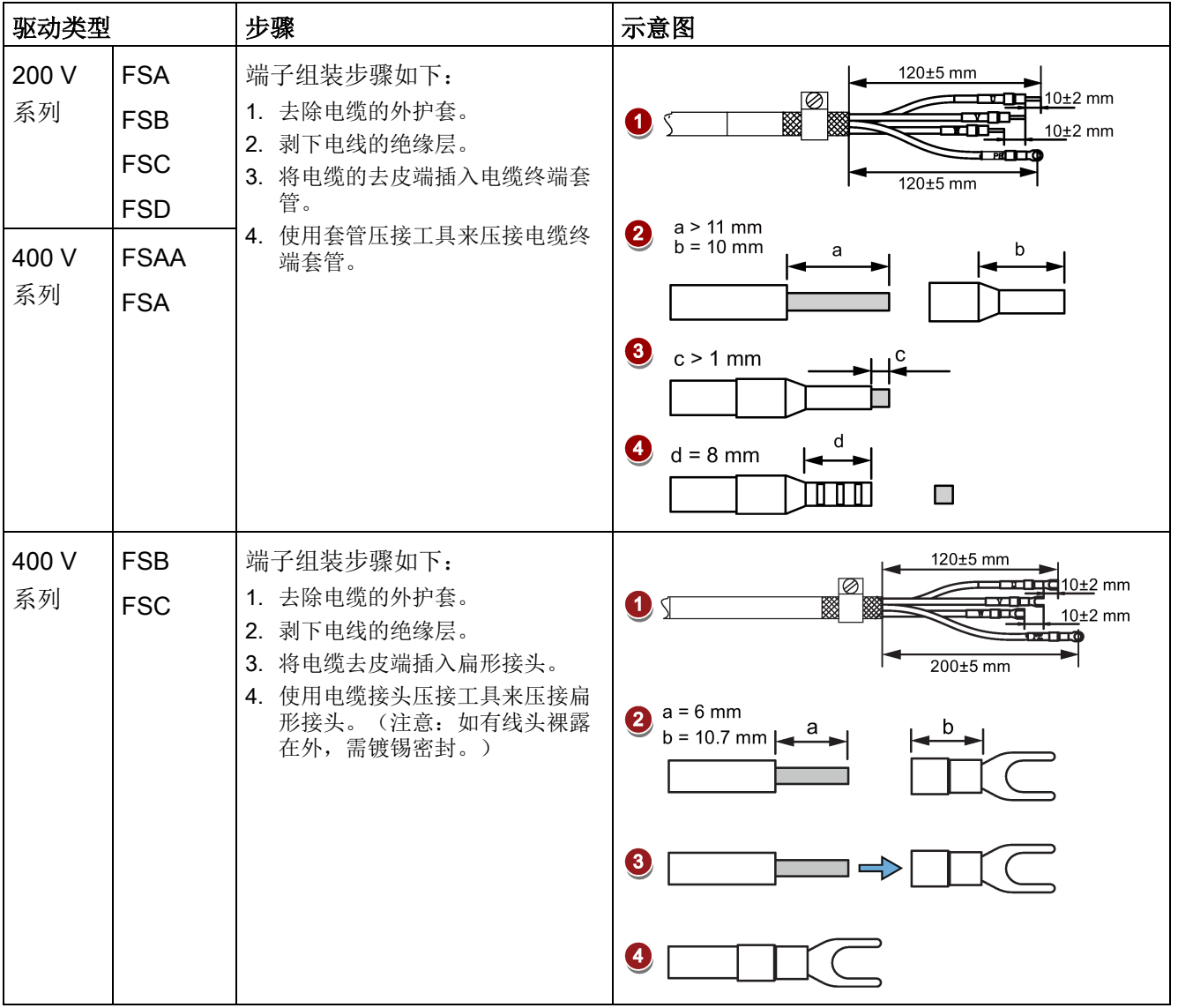

A.1 组装驱动端的电缆连接器

### 组装编码器连接器

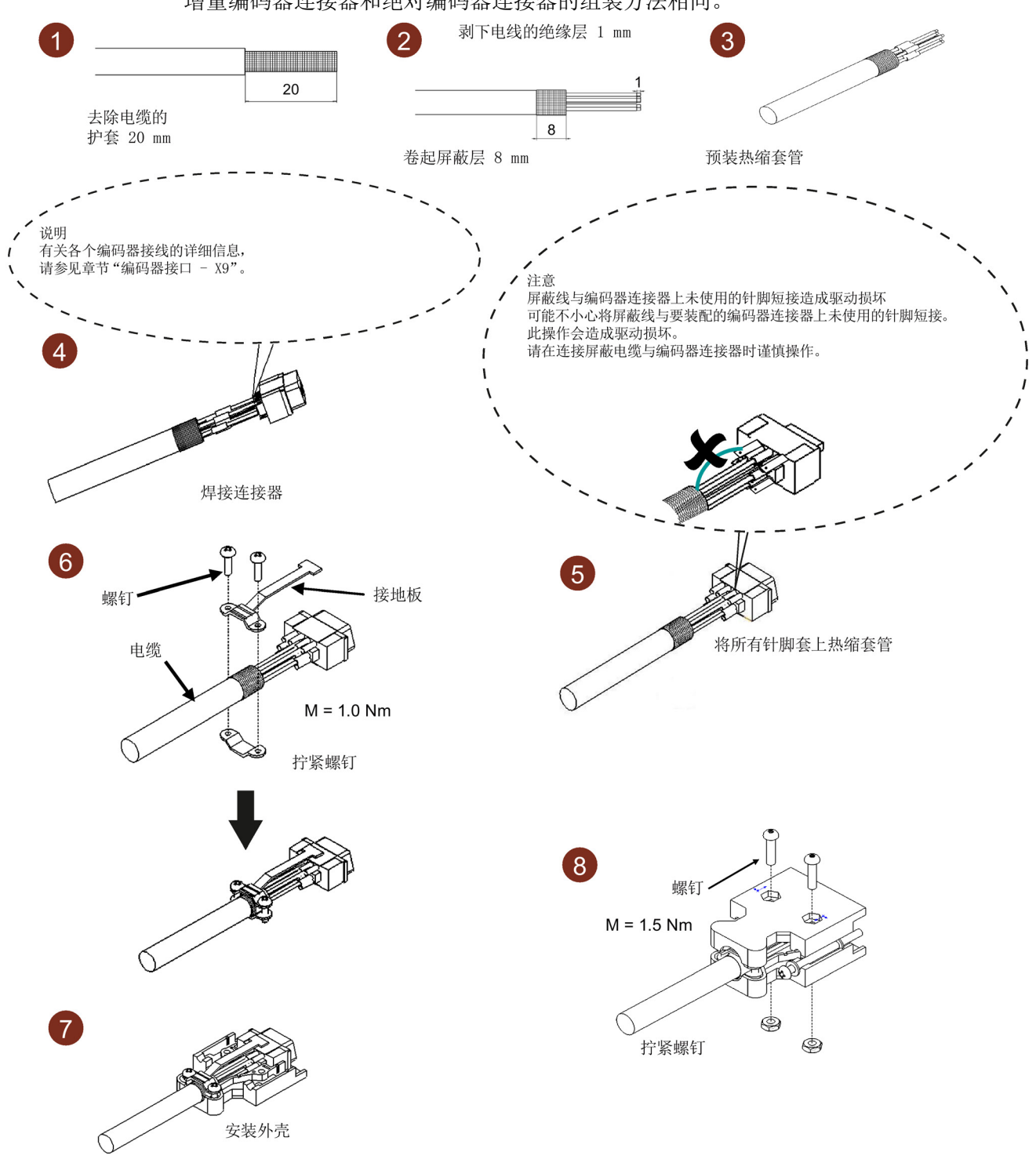

增量编码器连接器和绝对编码器连接器的组装方法相同。

组装抱闸连接器

抱闸连接器的组装方法与上图中动力连接器的组装方法相同。

PROFINET I/O 连接器装配

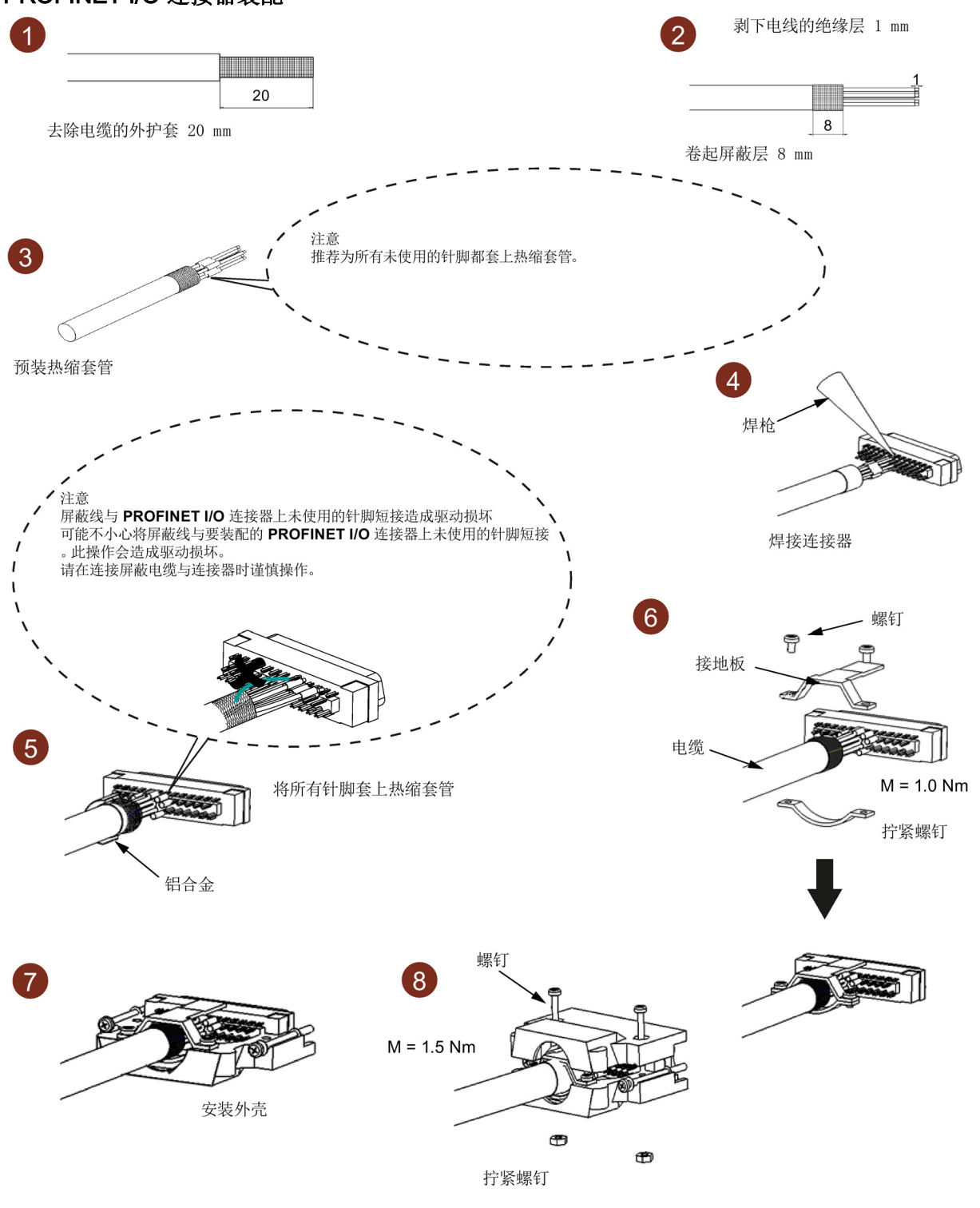

说明

为保证更好的 EMC 效果, 建议给 PROFINET I/O 电缆去皮并将屏蔽层接地。

附录

A.2 组装电机端的电缆连接器

# A.2 组装电机端的电缆连接器

### 组装动力连接器

用于轴高为 20 mm 至 40 mm 低惯量电机的动力电缆

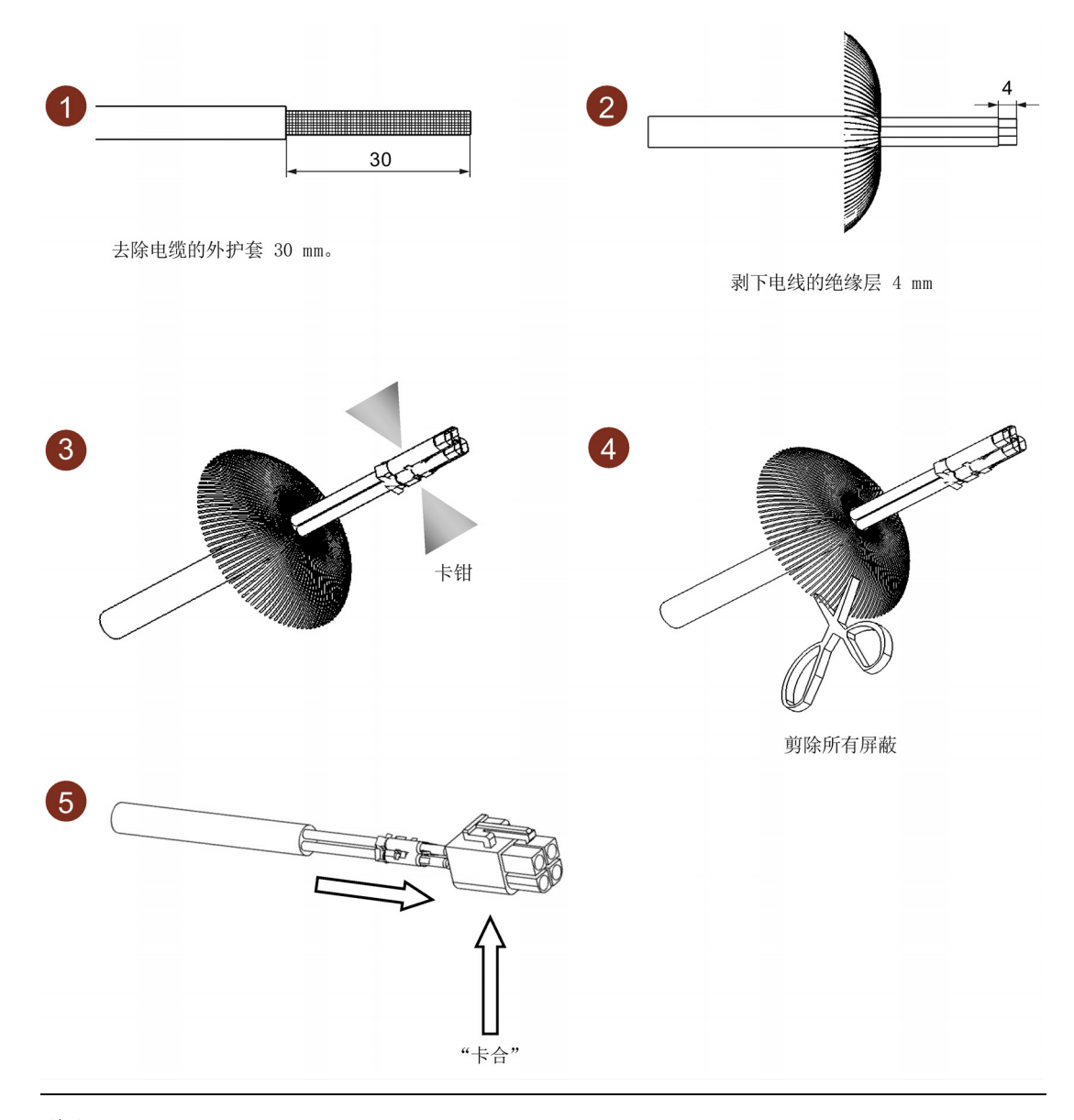

## 说明

## 组装抱闸连接器

轴高为 20 mm 至 40 mm 低惯量电机的抱闸连接器的组装方法与上图中动力连接器的组 装方法相同。

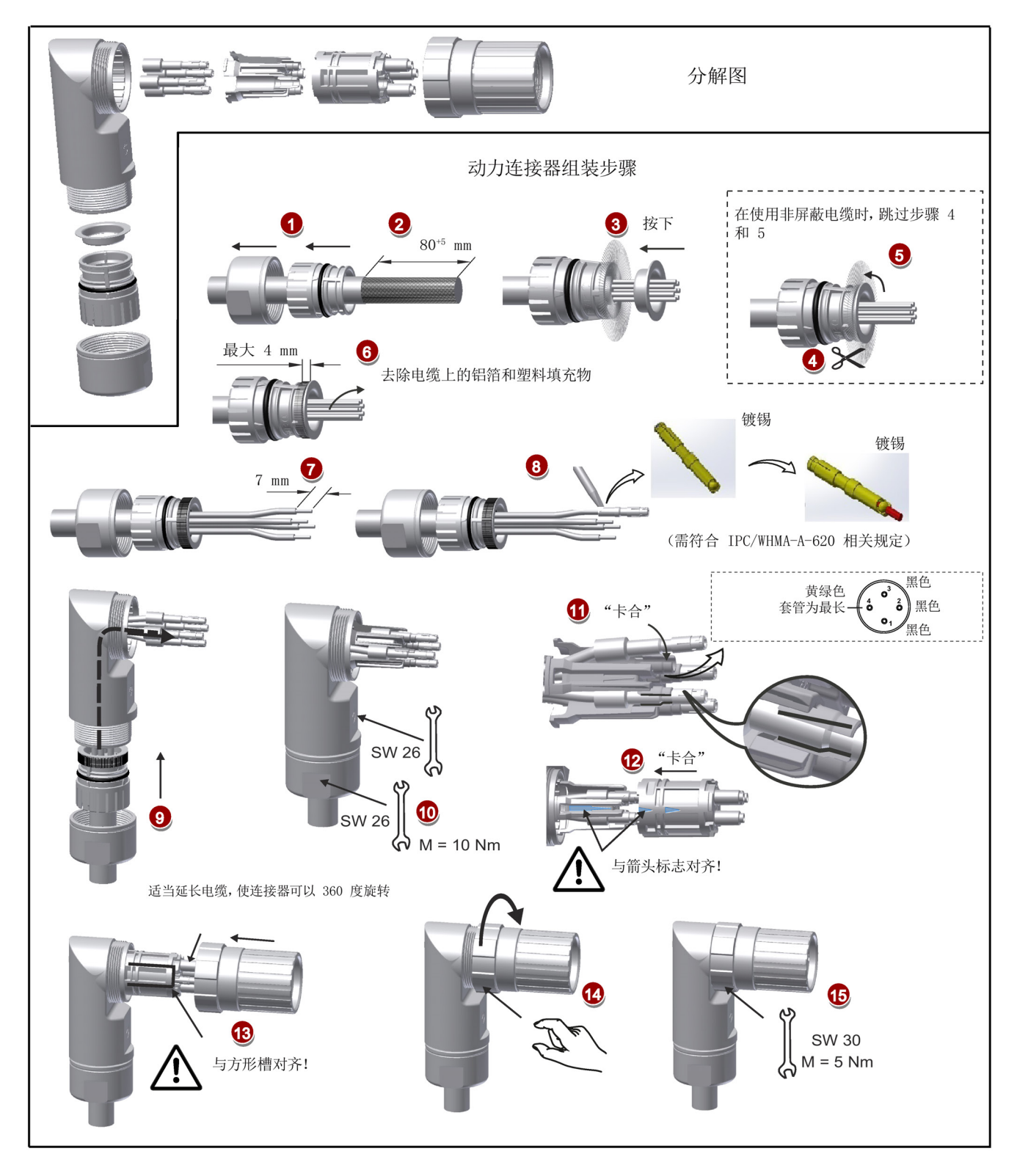

## 用于带直型连接器电机的电机动力电缆(轴高为 50 mm 的低惯量电机以及高惯量电机)

A.2 组装电机端的电缆连接器

## 用于带直角连接器电机的电机动力电缆(轴高为 50 mm 的低惯量电机以及高惯量电机)

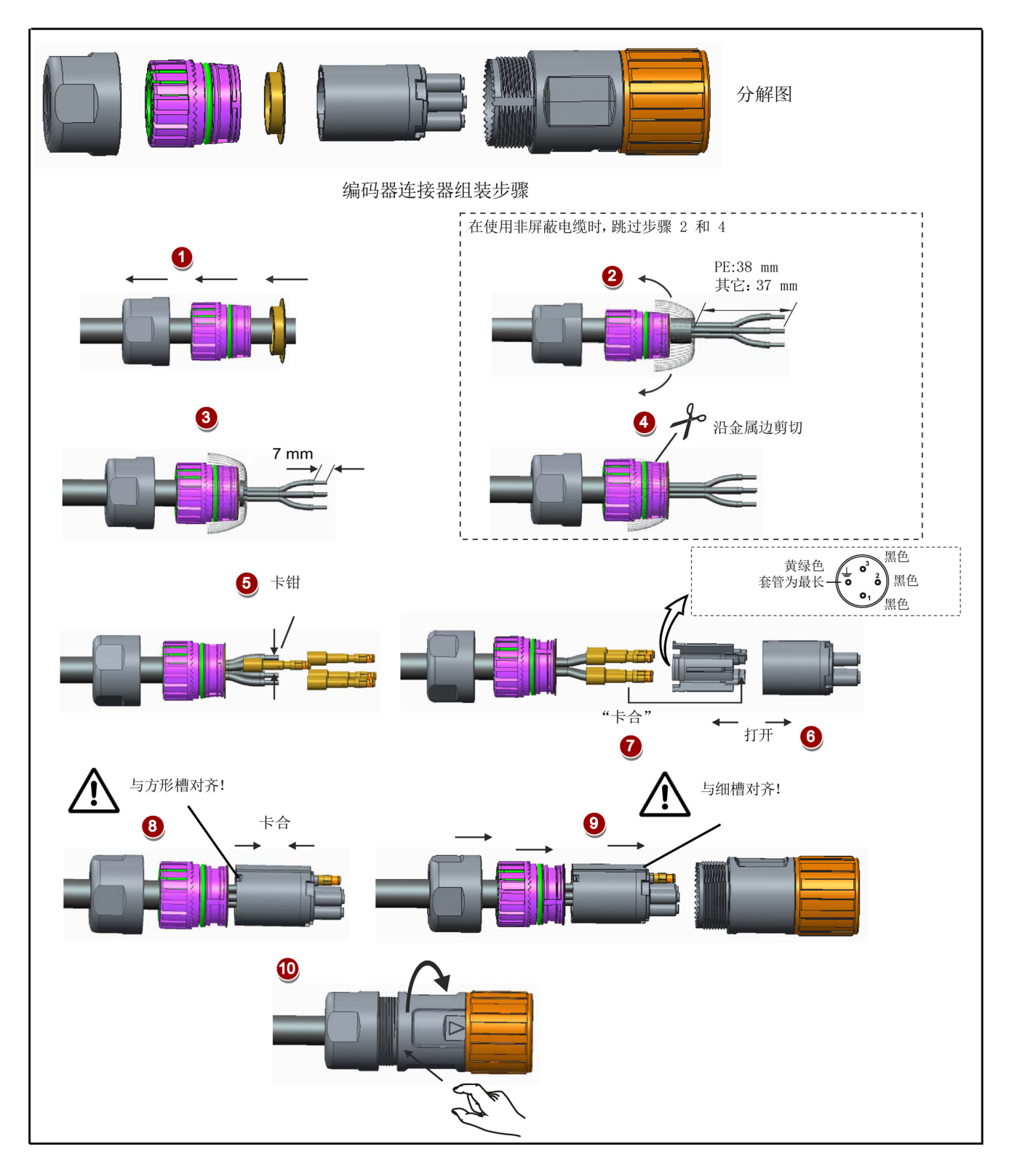

### 组装编码器连接器

## 用于轴高为 20 mm 至 40 mm 低惯量电机的增量式编码器电缆

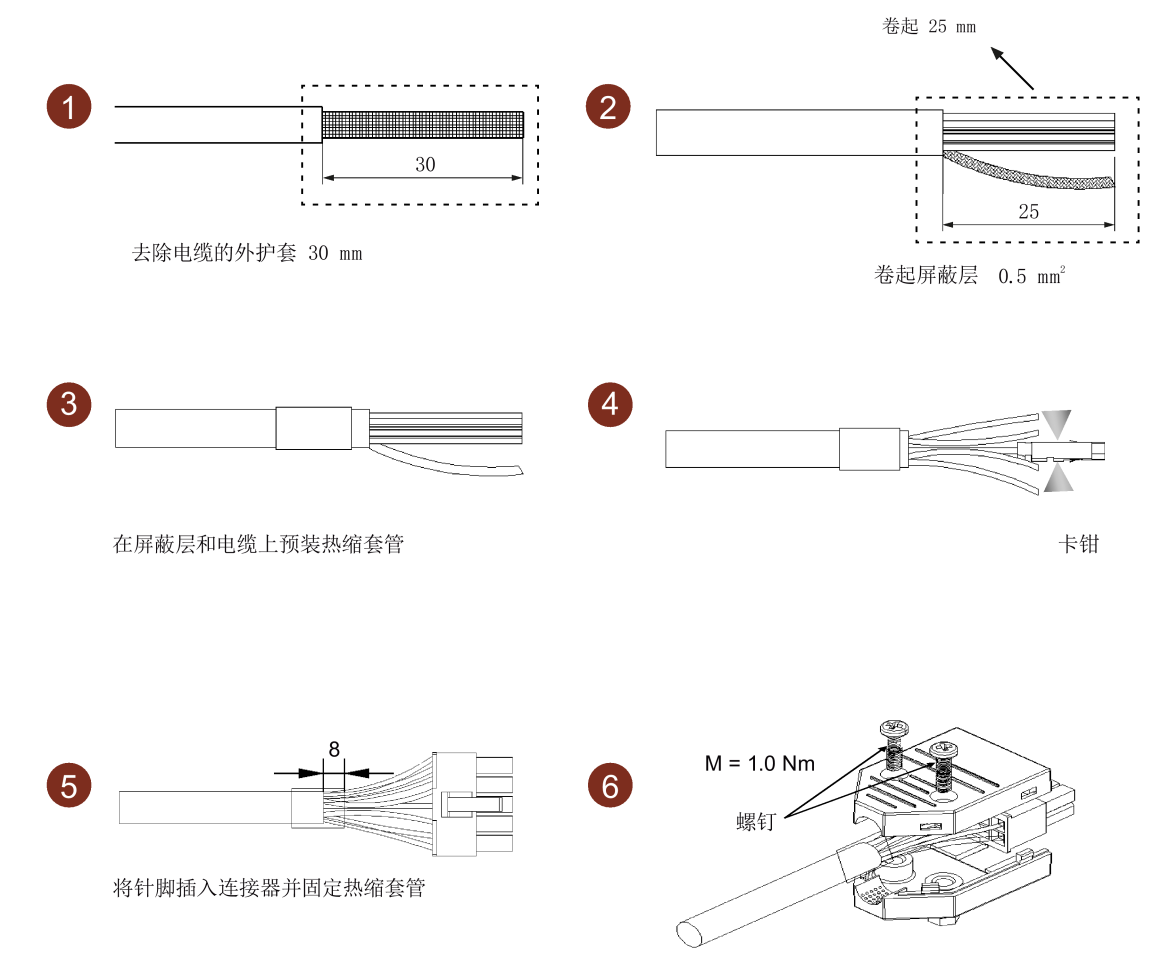

拧紧螺钉

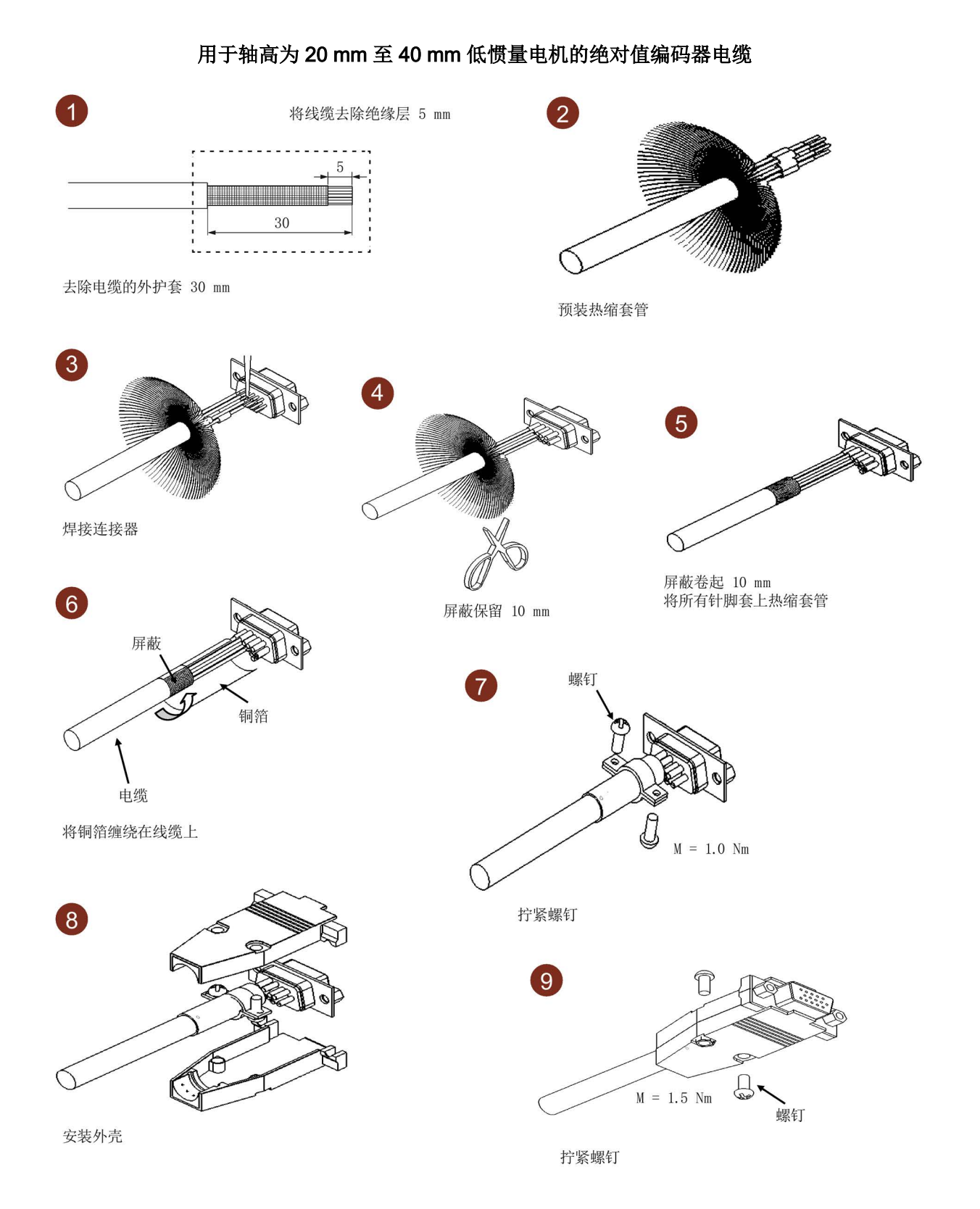

## 用于带直型连接器电机的编码器电缆(轴高为 50 mm 的低惯量电机以及高惯量电机)

分解图 编码器连接器组装步骤 在使用非屏蔽电缆时, 跳过步骤 4 按下 2 3  $\mathbf{1}$ 和 5  $48^{+5}$  mm 5 最大 4 mm  $\mathbf{6}$ 去除电缆上的铝箔和塑料填充物 镀锡 镀锡  $\bf \Theta$  $\overline{\mathcal{I}}$  $3 mm$ (需符合 IPC/WHMA-A-620 相关规定) 白色 绿色 棕色 黑&红 黑&红 ້າວໄດ<br>"ວິ8 70 01<br>60 Å 0 灰色 蓝&紫 粉色 ಼°ೢ<br>ೲೄ<br>ೲೄ "<br>စ**ိစိ**  $\sim$  $^{\circ}$  02 蓝&紫  $\int_{\mathsf{G}_4}^{\mathsf{D}}$  $\frac{1}{6}$   $\infty$ 黄色 粉色 黄色 п 灰色 绿色 "卡合" П 增量式编码器 TTL 2500 ppr 绝对值编码器单圈 21 位 绝对值编码器 20 位 + 12 位 多圈 **SW 22**  $\overline{9}$ 与细槽对齐! **SW 20**  $\boldsymbol{\Phi}$ Æ  $M = 10$  Nm ଜ 佤 **SW 20**  $M = 5$  Nm

绝对值编码器连接器和增量式编码器连接器的组装方法相同。

#### 说明

#### 带直型连接器电机的抱闸连接器的装配

带直型连接器电机(轴高为 50 mm 的低惯量电机以及高惯量电机)的抱闸连接器的组装 方法与上图中编码器连接器的组装方法相同。

## 用于带直型连接器电机的增量式编码器电缆(轴高为 50 mm 的低惯量电机以及高惯量电 机)

对于轴高为 50 mm 的低惯量电机, 其绝对值编码器连接器和增量式编码器连接器的组装 方法相同。

对于带直角连接器的高惯量电机,其绝对值编码器的装配方法可参考上图。

### 附录 A.2 组装电机端的电缆连接器

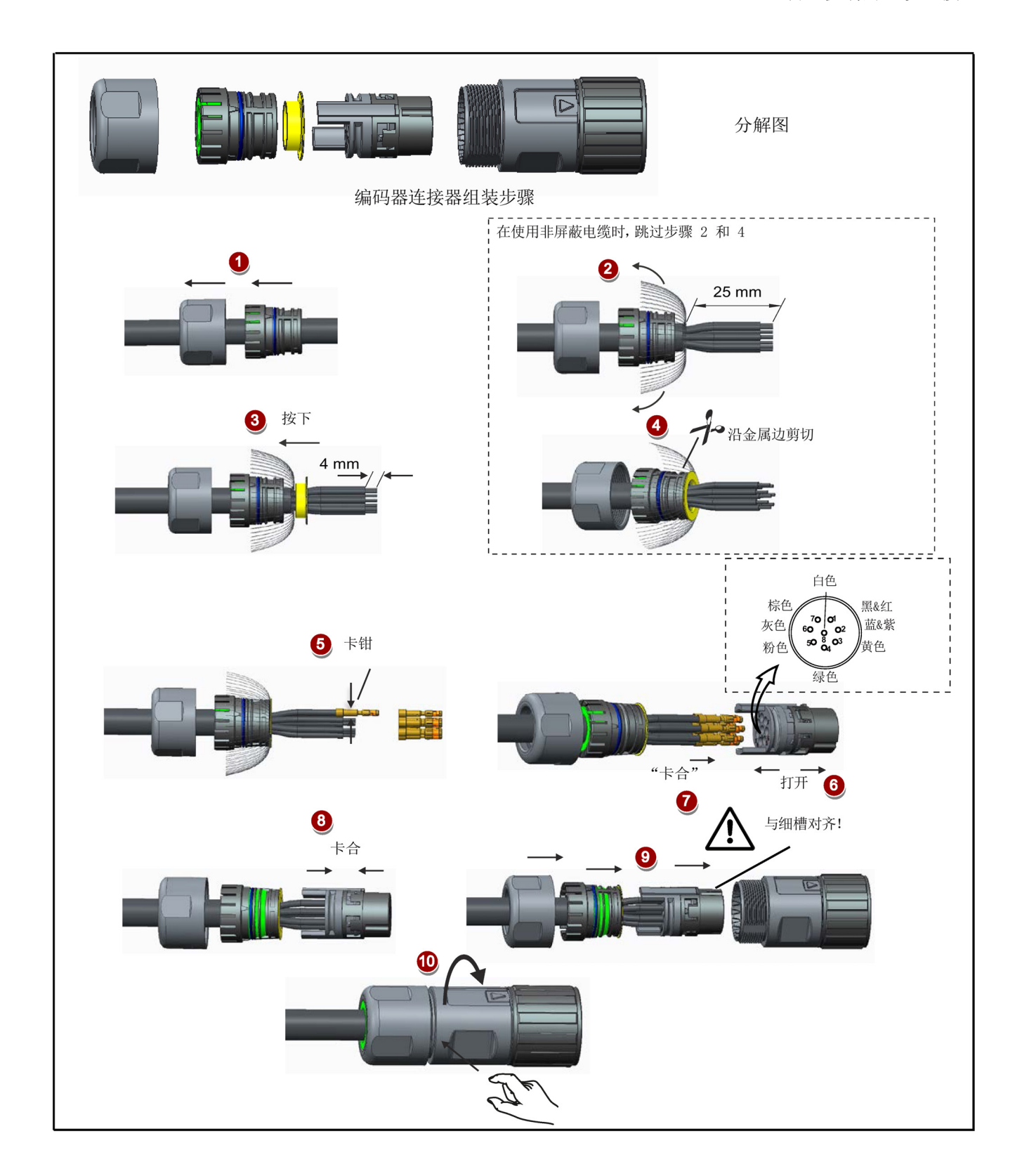

## 说明

#### 带直角连接器电机的抱闸连接器的装配

带直角连接器电机(轴高为50 mm 的低惯量电机以及高惯量电机)的抱闸连接器的组装 方法与上图中增量式编码器连接器的组装方法相同。

# A.3 电机选择

### <span id="page-353-0"></span>A.3.1 选型步骤

1. 确定机构类型以及其细节数据, 如: 滚珠丝杠长度、滚珠丝杠的直径、导程、带轮直 径等。 三种机构类型如下图所示:

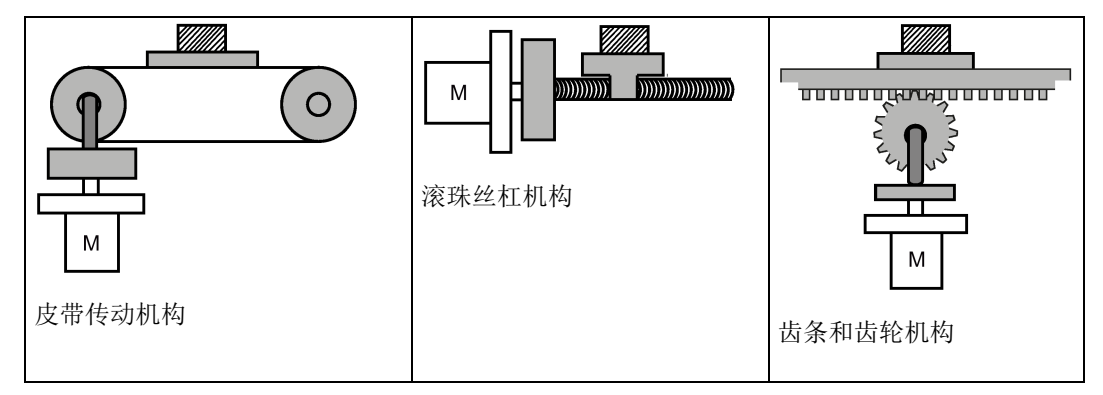

2. 确定运行模式, 包括加速时间(ta)、匀速时间(ta)、减速时间(ta)、停止时间 (ts)、循环时间(tc)和运动距离(L)等参数。

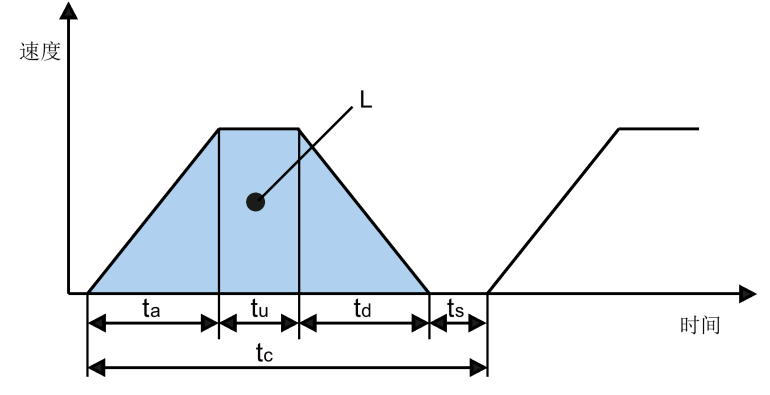

- 3. 计算负载惯量及其与转子惯量的比。 惯量比等于负载惯量除以所选电机的转子惯量。 惯量单位为 x 10-4 kg·m2。
- 4. 计算转速。

根据运动距离、加减速时间和匀速时间来计算转速。

5. 计算扭矩。 根据惯量比、加减速时间和匀速时间来计算扭矩。 6. 选择电机。 选择与第 3 步至第 5 步中数据相匹配的电机。

## A.3.2 参数说明

#### 扭矩

- 峰值扭矩:指运行时电机所需的最大扭矩。通常为电机最大扭矩的 80% 以下。扭矩 为负值时可能需要再生电阻。
- 移动扭矩和停止时的保持扭矩:指电机长时间运行所需的扭矩。通常为电机额定扭矩 的 80% 以下。扭矩为负值时可能需要再生电阻。 两种主要机构类型的扭矩计算方法如下:

$$
T_m = \frac{P_b}{2\pi\eta} \left(\mu g W + F\right)
$$

W:质量 [kg] Pb:滚珠丝杠导程 [m] F:外力 [N]  $T_m = \frac{P_d}{2\eta} (\mu g W + F)$ 

η:机械效率 μ:摩擦系数

- g:重力加速度 9.8 [m/s2]
- W:质量 [kg] Pd:皮带传动导程 [m] F:外力 [N] η:机械效率 μ:摩擦系数 g:重力加速度 9.8 [m/s2]
- 有效扭矩:指等值转换为伺服电机轴扭矩的连续有效扭矩。通常为电机额定扭矩的 80% 以下。

Trans = 
$$
\sqrt{\frac{Ta^2 \times ta + Tm^2 \times tu + Td^2 \times td}{tc}}
$$

\nTa: 加ע'''E型 [N'm]   t\_a: 加波时[5]  t\_c: 箩ิn; 稳効型短 [N'm]   t\_u: 与**1** [s]  t\_c: 祯style 2014年 [N'm]   t\_u: 与**2**  t\_u: 5732年1年 [s]  \nT\_d: ೆ]  t\_d: 神波地时[5]

#### 转速

最高转速:指电机运行时的最高转速。通常在额定转速以下。当电机以最高转速运行时, 注意扭矩和温升。

# 惯量和惯量比

惯量是指保持某种状态所需要的力。惯量比反映了电机的动态响应性能。惯量比越小,电 机的动态响应性能越好。

## 典型负载惯量的计算公式

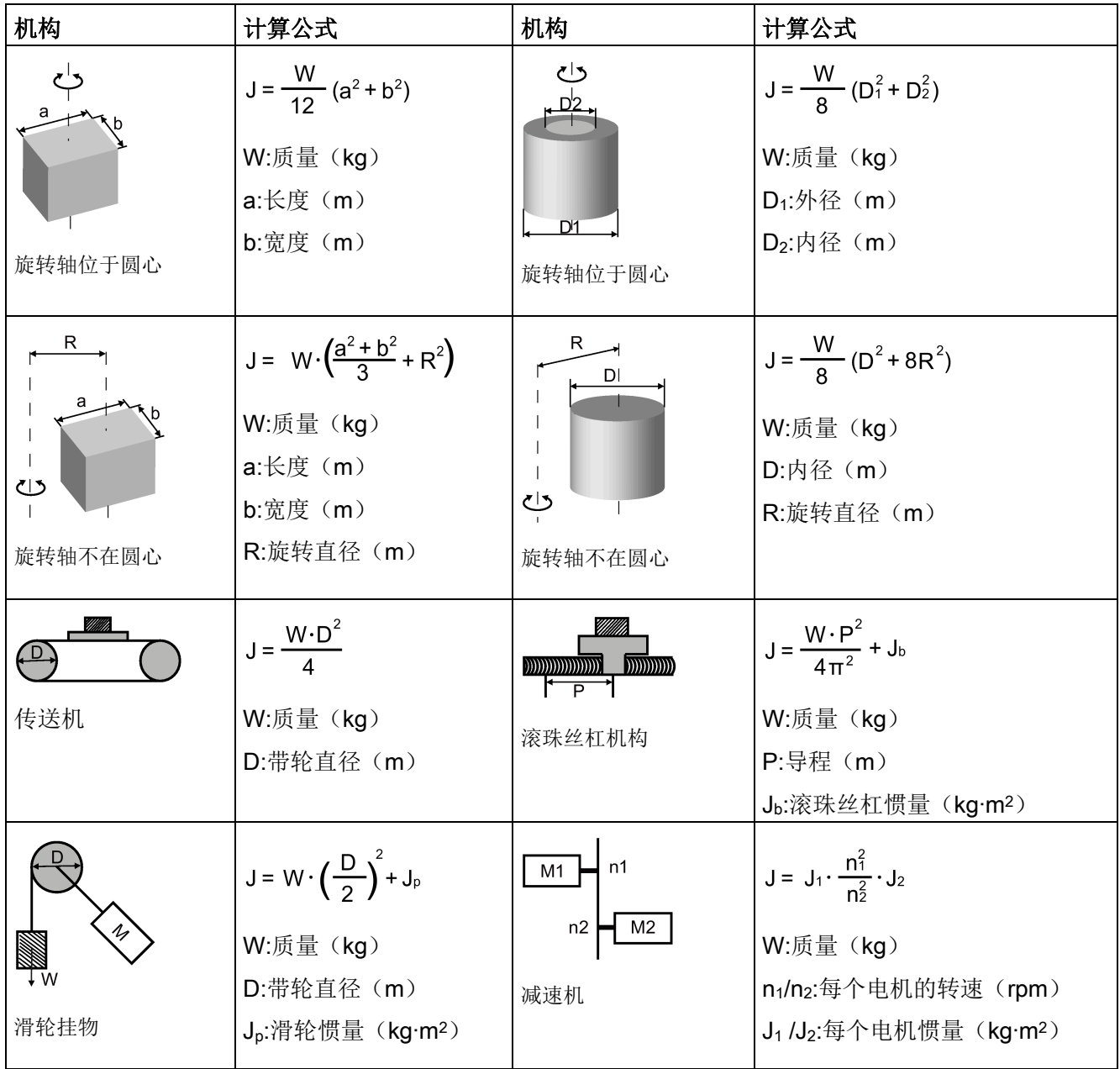

## A.3.3 选型示例

下文将以滚珠丝杠为例来说明电机选型步骤。

#### 数据示例

滚珠丝杠机构和运行模式的相关数据如下表所示。

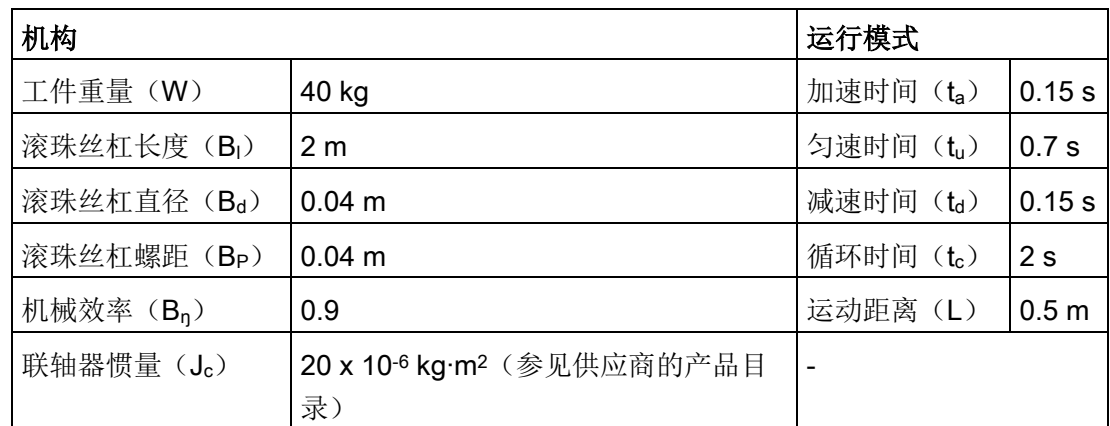

#### 1. 滚珠丝杠质量

 $B_w = ρ \times π \times (Bd/2)^2 \times B_1 = 19.85 kg$ 

#### 2. 负载惯量

 $J_1 = J_c + J_b = J_c + 1/8$  x B<sub>w</sub> x B<sub>d</sub><sup>2</sup> + W x B<sub>p</sub><sup>2</sup> / 4π<sup>2</sup> = 5.61 x 10<sup>-3</sup> kg·m<sup>2</sup>

#### 3. 预选

如果选择 1000 W 电机, J<sub>m</sub> (电机惯量) = 1.57 x 10<sup>-3</sup> kg·m<sup>2</sup> 那么, J<sub>I</sub> / J<sub>m</sub>(惯量比) = 3.57 < 5 倍

#### 4. 最高转速

 $V_{max}$  (最高移动速度) = 2L / ( $t_a$  + 2 $t_u$  +  $t_d$ ) = 5.89 m/s  $N_{max}$  (最高转速) = 60 x  $V_{max}$  /  $B_p$  = 882 rpm < 2000 rpm (额定转速)

#### 5. 有效扭矩

 $T_m$  (移动扭矩) = (μgW + F) x B<sub>p</sub> / 2πB<sub>η</sub> = 0.069 Nm  $T_a$  (加速扭矩) =  $[(J_1 + J_m) \times 2 \pi N / T_a] + T_m = 4.49$  Nm  $T_d$  (减速扭矩) =  $[(J_l + J_m) \times 2 \pi N / T_d]$  -  $T_m$  = 4.35 Nm 那么, T<sub>rms</sub> (有效扭矩) =√(T<sub>a</sub><sup>2</sup> x t<sub>a</sub> + T<sub>m</sub><sup>2</sup> x t<sub>b</sub> + T<sub>d</sub><sup>2</sup> x t<sub>d</sub>) / t<sub>c</sub> = 1.71 Nm < 4.78 Nm (额 定扭矩)

#### 6. 最终选择

根据上面计算出的速度、扭矩和惯量比,建议选择 1000 W 电机, 即 1FL6062。

附录 A.4 更换风扇

# A.4 更换风扇

按下图所示拆卸驱动上的风扇。风扇的安装步骤与拆卸步骤相反。在重新安装风扇时,确 保风扇上的箭头符号(图示中的"A")指向驱动而非指向风扇外壳。

## 更换风扇(示例)

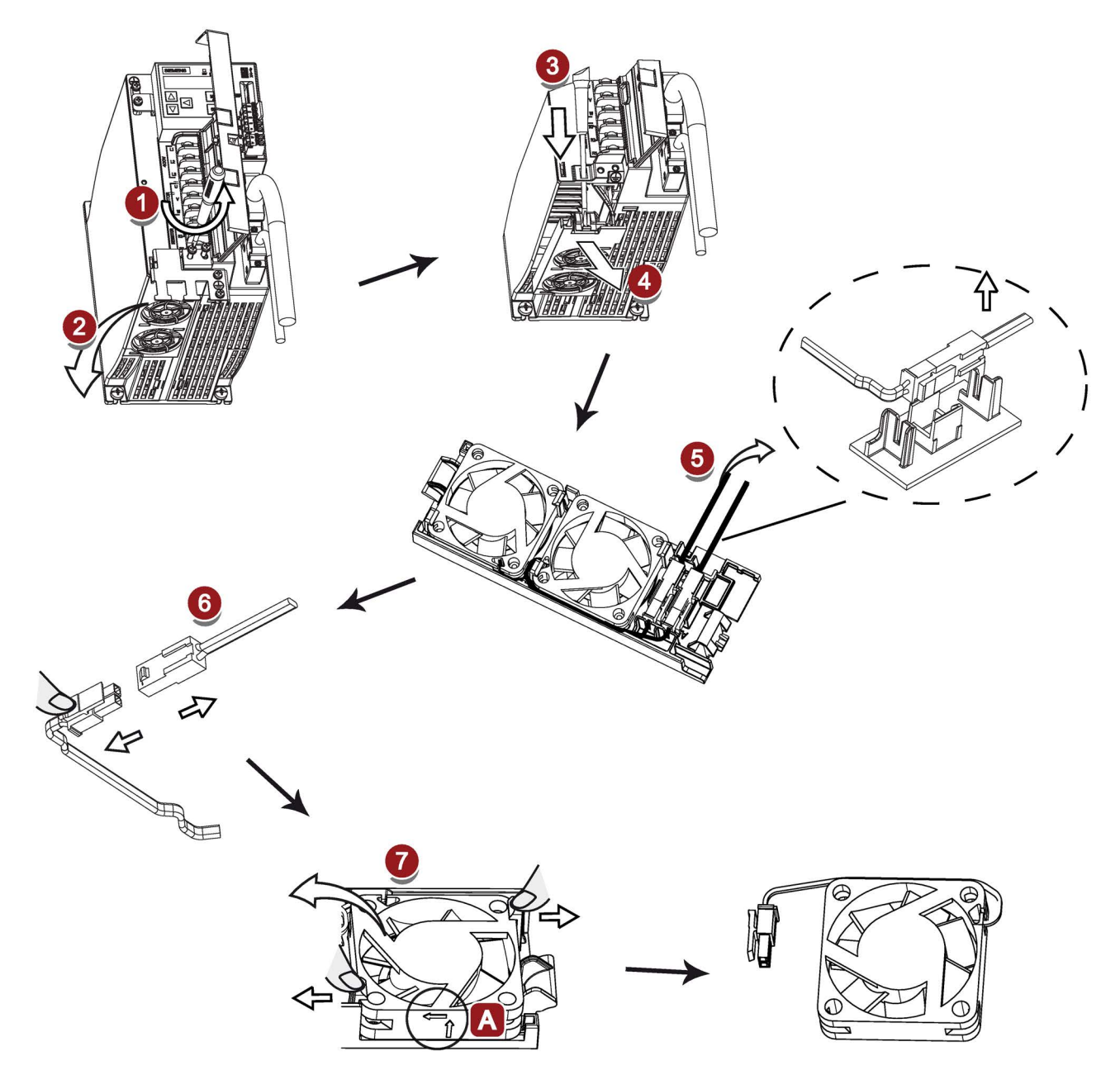

# 索引

## A

在, ANSI B11, [230](#page-231-0)

# B

BOP 操作 按键功能, [139](#page-140-0) BOP 概述, [135](#page-136-0)

# D

DIN EN ISO 13849-1, [223](#page-224-0)

# E

EN 61508, [225](#page-226-0) EN 62061, [224](#page-225-0) EPOS 运行程序段, [177](#page-178-0)

# J

JOG 功能, [146](#page-147-0) 按扭矩 JOG, [147](#page-148-0) 按转速 JOG, [147](#page-148-1)

# L

LED 状态指示灯, [136](#page-137-0)

## N

NFPA 79, [229](#page-230-0)

NRTL, [229](#page-230-1)

## O

OSHA, [228](#page-229-0)

## S

Safety Integrated 功能, [231](#page-232-0) 参见, SINAMICS V90 PN BOP 功能概述, [146](#page-147-1)

# A

安全扭矩停止(STO) 功能特性, [236](#page-237-0) 响应时间, [238](#page-239-0) 选择/撤销 STO, [237](#page-238-0) 安装电机 安装方向, [78](#page-79-0) 电机尺寸, [81](#page-82-0)

# B

保存伺服驱动中的参数, [148](#page-149-0)

## C<sub>H</sub>

超行程, [168](#page-169-0)

# D

电机抱闸, [119](#page-120-0) 相关参数, [124](#page-125-0) 电机铭牌, [28](#page-29-0)

电机旋转方向, [153](#page-154-0) 电机选型方法, [352](#page-353-0) 电气连接 调整电缆方向, [97](#page-98-0)

## F

反向间隙补偿, [167](#page-168-0) 风险分析, [226](#page-227-0) 风险降低, [227](#page-228-0) 附件 MOTION-CONNECT 300 电缆和连接器, [39](#page-40-0) 风扇, [50](#page-51-0) 滤波器, [44](#page-45-0) 熔断器/E 型组合电机控制器, [41](#page-42-0) 微型 SD 卡/SD 卡, [50](#page-51-1) 制动电阻, [43](#page-44-0)

## G

更改参数值, [143](#page-144-0) 通过移位按键设置参数值, [144](#page-145-0) 直接设置参数值, [143](#page-144-1) 更新固件, [151](#page-152-0) 功能安全, [219](#page-220-0) 功能列表, [51](#page-52-0) 故障报警说明, [307](#page-308-0) 故障概率, [234](#page-235-0) 故障和报警的 BOP 操作, [310](#page-311-0) 查看报警, [310](#page-311-1) 查看故障, [310](#page-311-2) 清除故障, [311](#page-312-0) 退出报警显示, [311](#page-312-1) 退出故障显示, [310](#page-311-3) 故障与报警区别, [309](#page-310-0)

## H

恢复参数集的出厂设置, [148](#page-149-1) 回参考点 回参考点模式, [171](#page-172-0)

## $J$

机械指令, [220](#page-221-0) 基本定位器(EPOS) 线性轴/模态轴, [166](#page-167-0) 技术数据 电缆, [67](#page-68-0)

## K

拷贝微型 SD 卡/SD 卡中的参数集至驱动, [150](#page-151-0) 控制系统安全设计相关标准, [222](#page-223-0)

## L

连接 24 V 电源/STO, [113](#page-114-0) 连接外部制动电阻, [119](#page-120-1)

## M

美国的机械安全, [228](#page-229-1) 目标, [219](#page-220-1)

## N

内部设定值位置控制模式(IPos) 软限位, [170](#page-171-0) 设置机械系统, [165](#page-166-0) 扭矩控制模式 内部速度限制, [190](#page-191-0) 扭矩限制, [190](#page-191-1) 内部扭矩限制, [191](#page-192-0)
扭矩限制到达(TLR), [192](#page-193-0) 全局扭矩限制, [191](#page-192-0)

## O

欧洲的机械安全, [220](#page-221-0) 欧洲协调标准, [220](#page-221-1)

### Q

企业设备规定, [231](#page-232-0) 前言 技术支持, [3](#page-4-0)  目标使用人群, [3](#page-4-1)  文档构成, [3](#page-4-2) 

# R

认证, [232](#page-233-0) 日本的机械安全, [231](#page-232-1)

#### SH<sub>1</sub>

设置零位, [152](#page-153-0) 实现安全性的重复过程, [226](#page-227-0) 使用屏蔽板, [96](#page-97-0) 数字量输出, [107](#page-108-0) 接线, [108](#page-109-0) 数字量输入, [105](#page-106-0) 接线, [106](#page-107-0)

# C

伺服关闭时的停车方式, [153](#page-154-0) 急停, [154](#page-155-0)

#### S

速度控制模式 斜坡函数发生器, [192](#page-193-1) 速度限制, [189](#page-190-0) 全局速度限制, [190](#page-191-0)

### D

调试 初次调试, [130](#page-131-0)

# T

停车方法 斜坡下降(OFF1), [154](#page-155-1) 自由停车(OFF2), [154](#page-155-1) 

### X

响应时间, [234](#page-235-0) 谐振抑制, [252](#page-253-0) 激活谐振抑制功能, [253](#page-254-0) 实时自动优化时的谐振抑制(p29024.6=1), [254](#page-255-0) 手动优化时的谐振抑制(p29021=0), [254](#page-255-1) 一键自动优化时的谐振抑制(p29023.1=1), [253](#page-254-1)

# Y

遗留风险, [228](#page-229-0) 优化 配置动态系数, [244,](#page-245-0) [249](#page-250-0) 实时自动优化, [247](#page-248-0) 手动优化, [251](#page-252-0) 伺服增益, [240](#page-241-0) 通过 SINAMICS V-ASSISTANT 优化, [242](#page-243-0) 优化方法, [241](#page-242-0) 运行程序段, [177](#page-178-0)

运行任务 取消, [179](#page-180-0) 运行状态显示, [141](#page-142-0)

## ZH

主电路连接 连接电机动力 - U, V, W, [101](#page-102-0)

Siemens AG **Digital Factory** Motion Control Postfach 3180 91050 ERLANGEN 德国

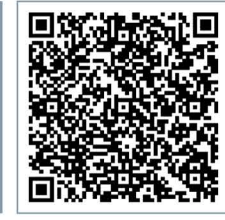